IBM Planning Analytics Dernière mise à jour : 23-05-2017

# *TM1 - Guide de référence*

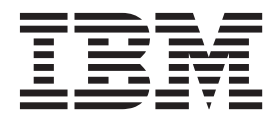

**Important**

Avant d'utiliser le présent document et le produit associé, prenez connaissance des informations générales figurant à la section [«Remarques», à la page 445.](#page-462-0)

LE PRESENT DOCUMENT EST LIVRE EN L'ETAT SANS AUCUNE GARANTIE EXPLICITE OU IMPLICITE. IBM DECLINE NOTAMMENT TOUTE RESPONSABILITE RELATIVE A CES INFORMATIONS EN CAS DE CONTREFACON AINSI QU'EN CAS DE DEFAUT D'APTITUDE A L'EXECUTION D'UN TRAVAIL DONNE.

Ce document est mis à jour périodiquement. Chaque nouvelle édition inclut les mises à jour. Les informations qui y sont fournies sont susceptibles d'être modifiées avant que les produits décrits ne deviennent eux-mêmes disponibles. En outre, il peut contenir des informations ou des références concernant certains produits, logiciels ou services non annoncés dans ce pays. Cela ne signifie cependant pas qu'ils y seront annoncés.

Pour plus de détails, pour toute demande d'ordre technique, ou pour obtenir des exemplaires de documents IBM, référez-vous aux documents d'annonce disponibles dans votre pays, ou adressez-vous à votre partenaire commercial.

Vous pouvez également consulter les serveurs Internet suivants :

- v [http://www.fr.ibm.com \(serveur IBM en France\)](http://www.fr.ibm.com)
- v [http://www.ibm.com/ca/fr \(serveur IBM au Canada\)](http://www.ibm.com/ca/fr)
- [http://www.ibm.com \(serveur IBM aux Etats-Unis\)](http://www.ibm.com)

*Compagnie IBM France Direction Qualité 17, avenue de l'Europe 92275 Bois-Colombes Cedex*

Ce document s'applique à IBM Planning Analytics version 2.0.0 et peut également s'appliquer aux éditions ultérieures.

Licensed Materials - Property of IBM. Eléments sous licence - Propriété d'IBM.

**© Copyright IBM Corporation 2007, 2017.**

# **Table des matières**

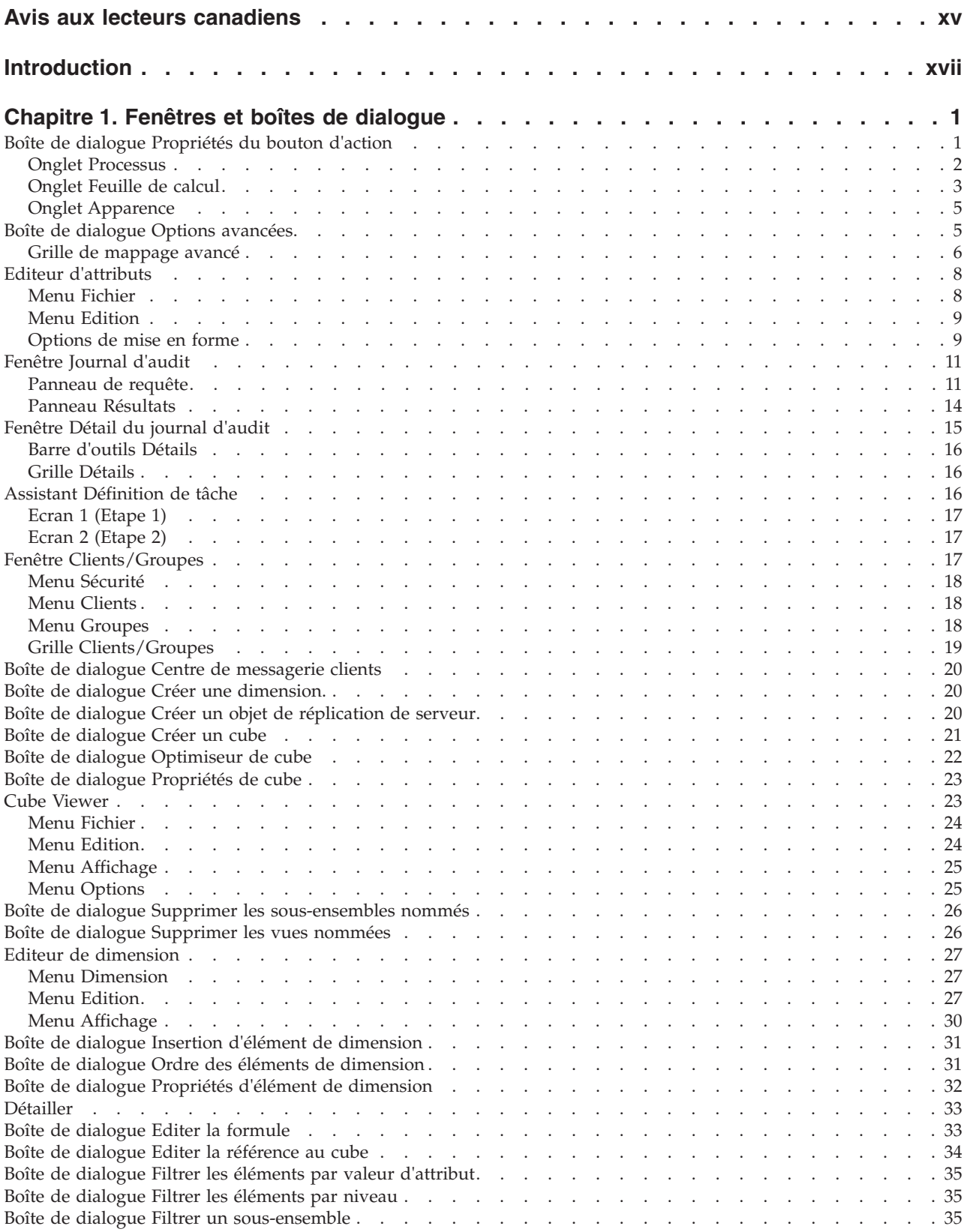

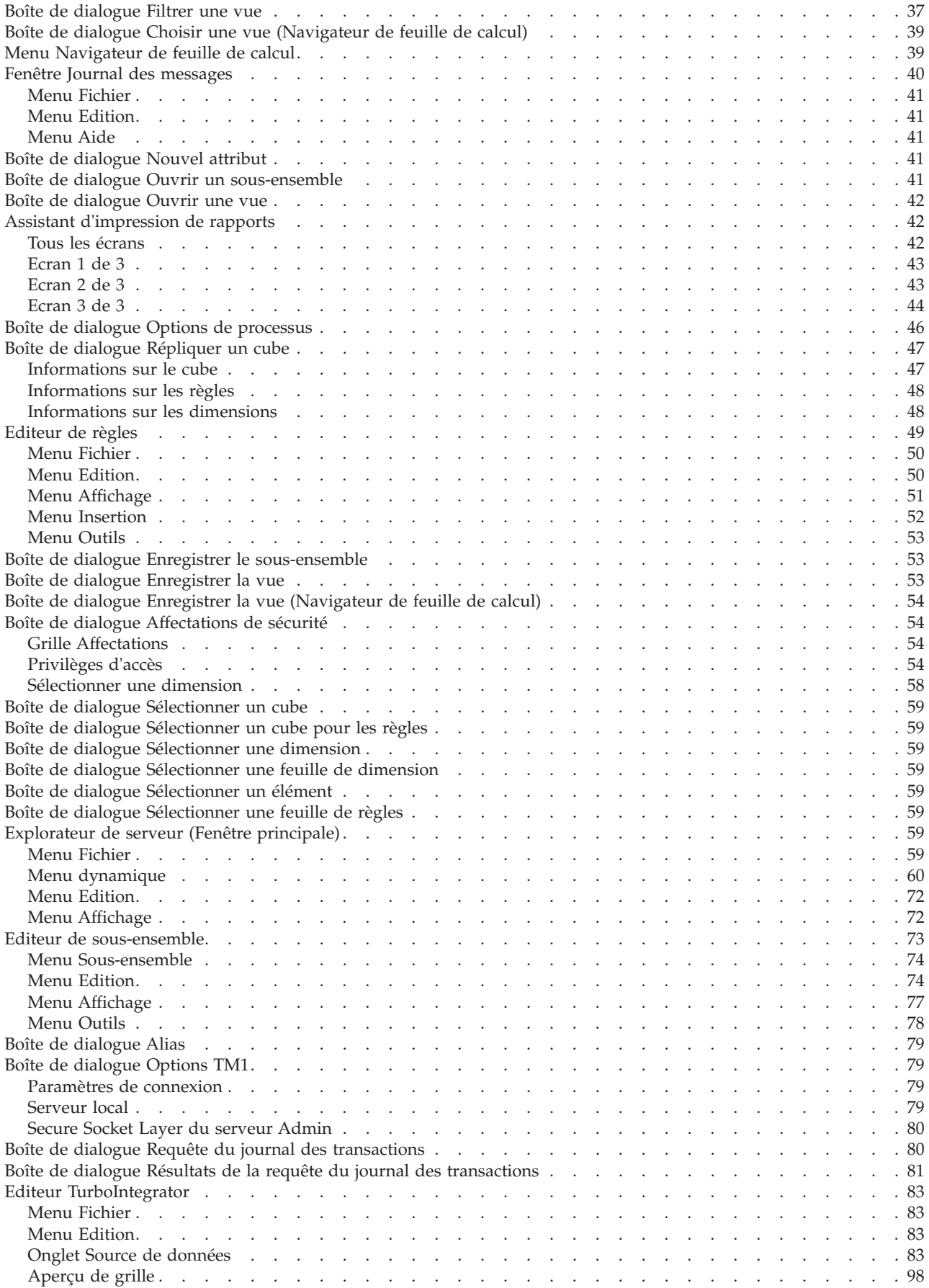

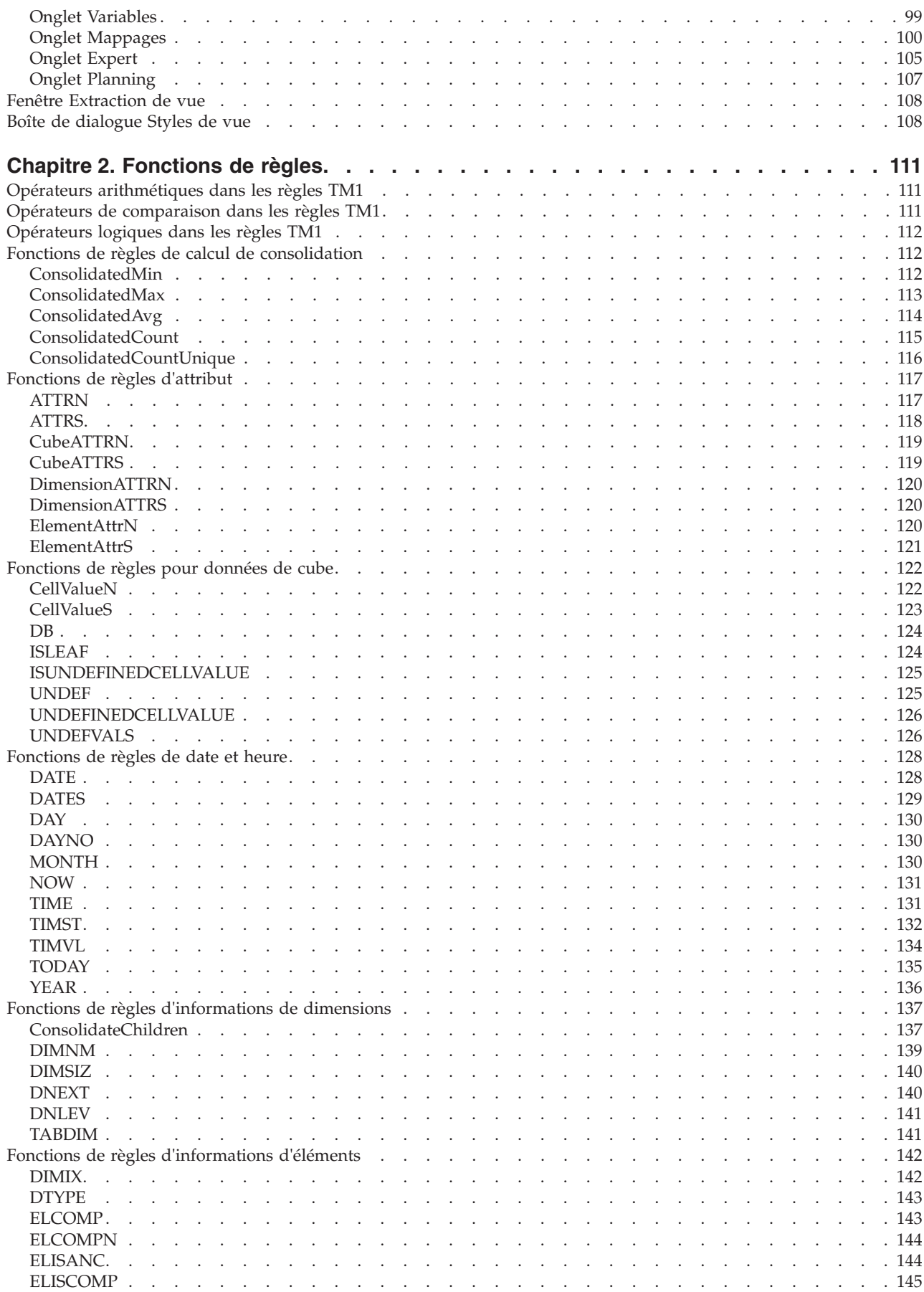

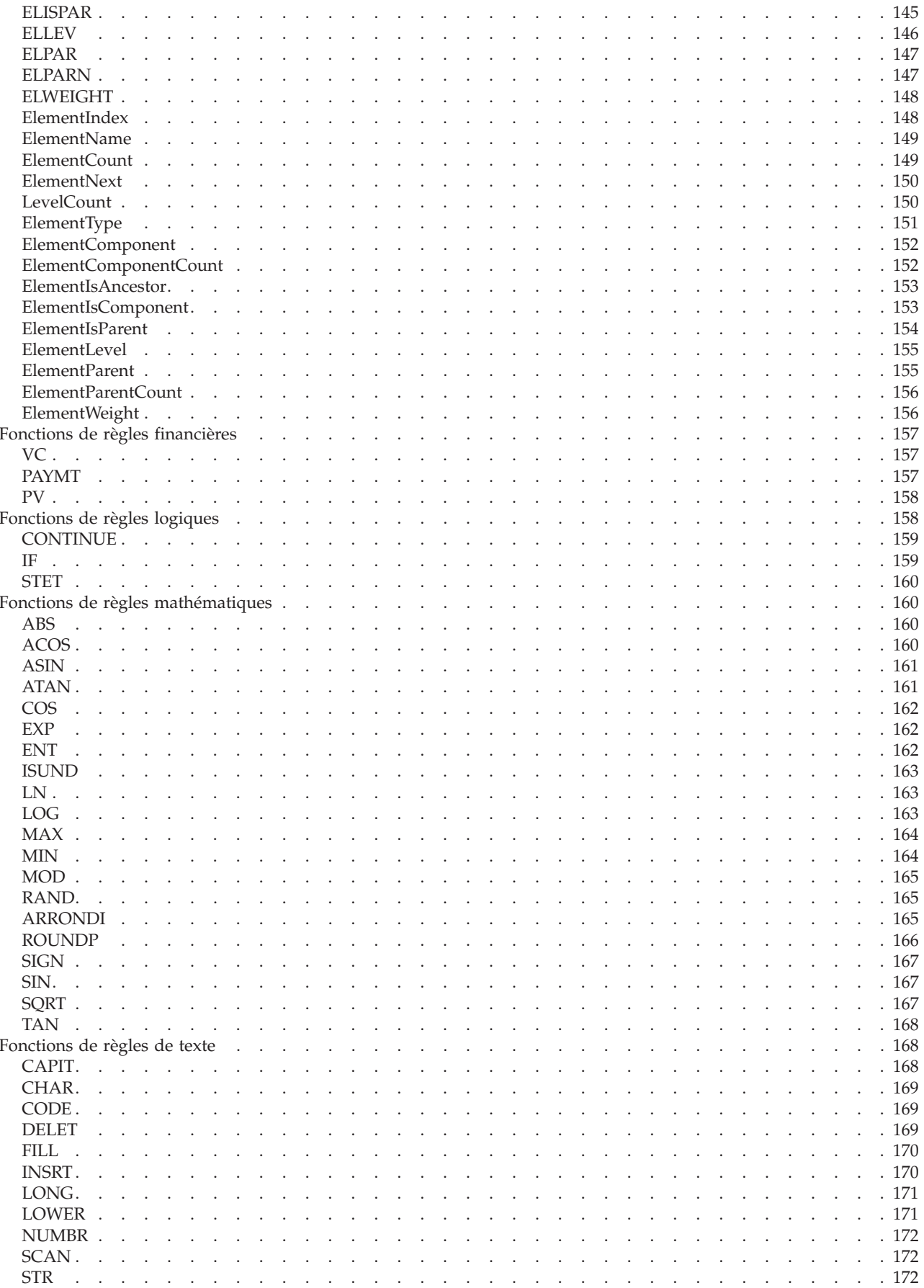

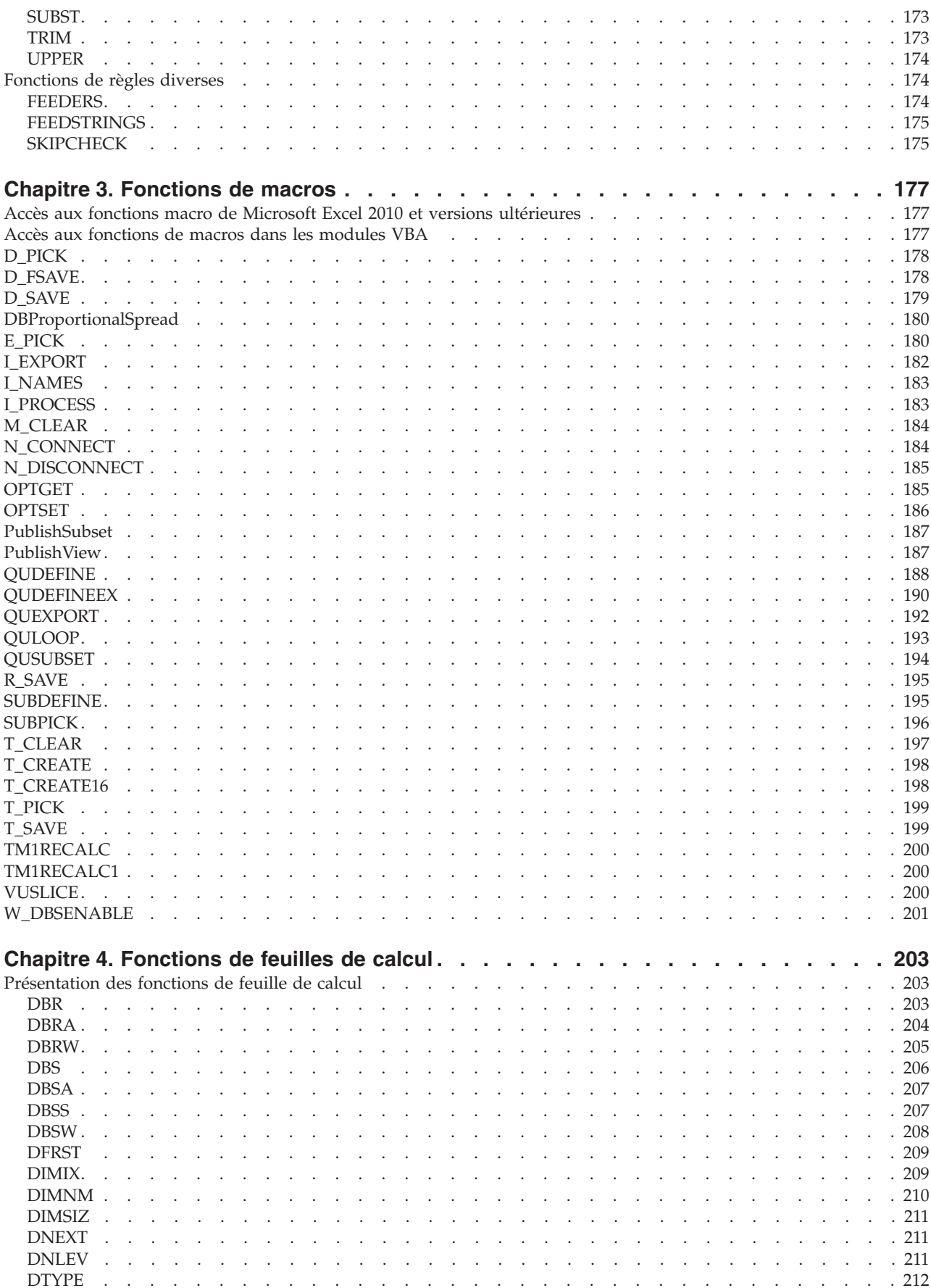

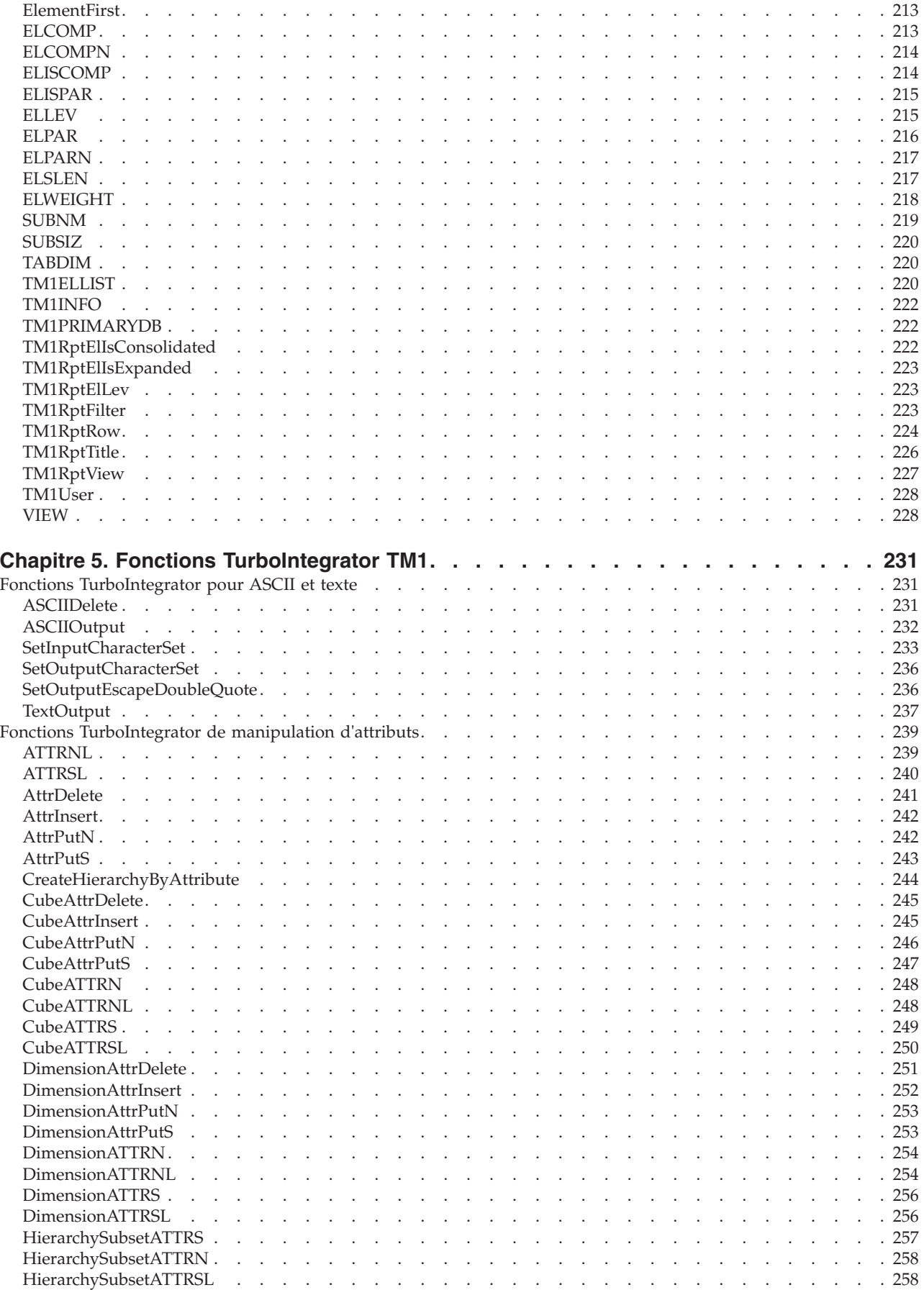

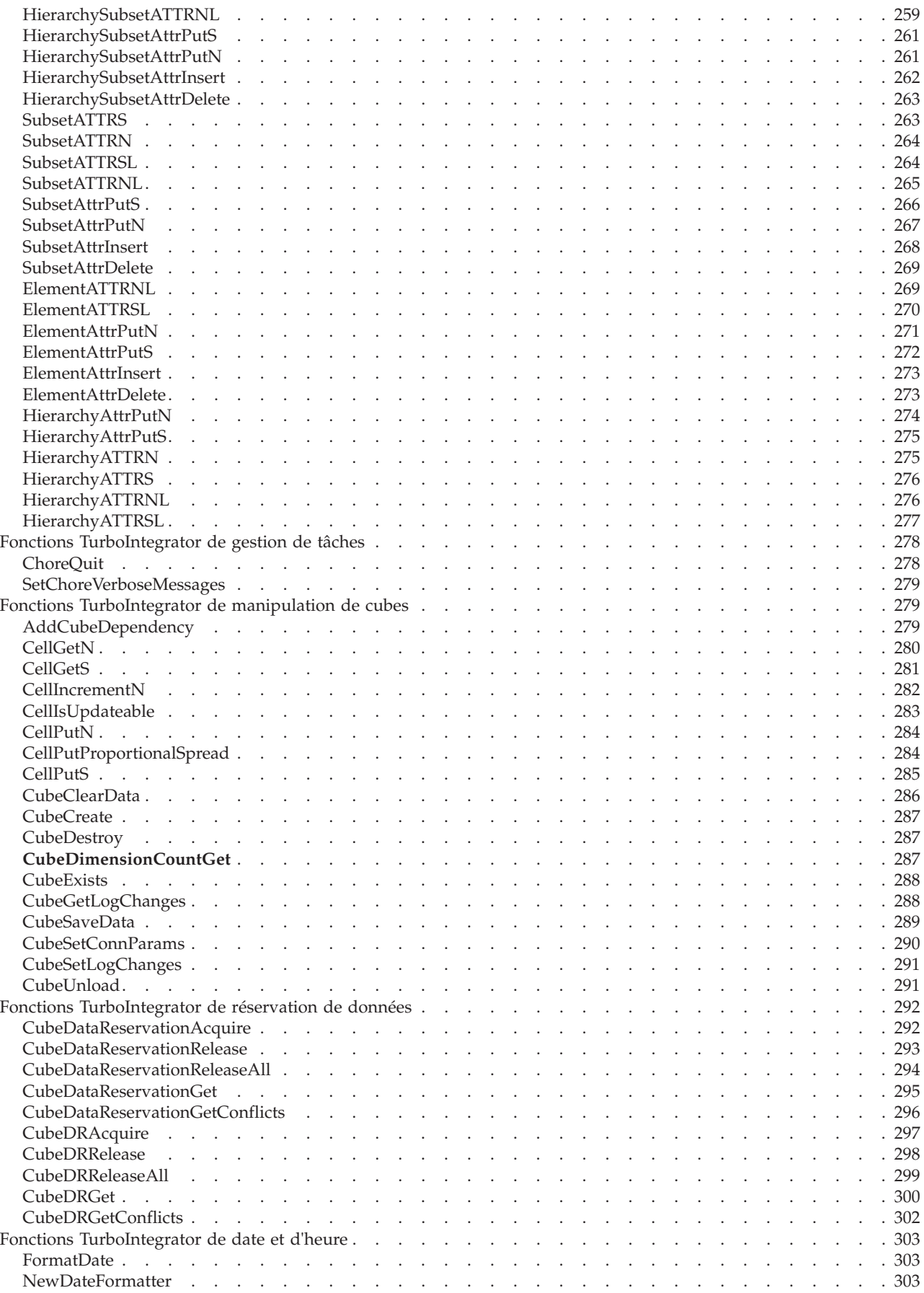

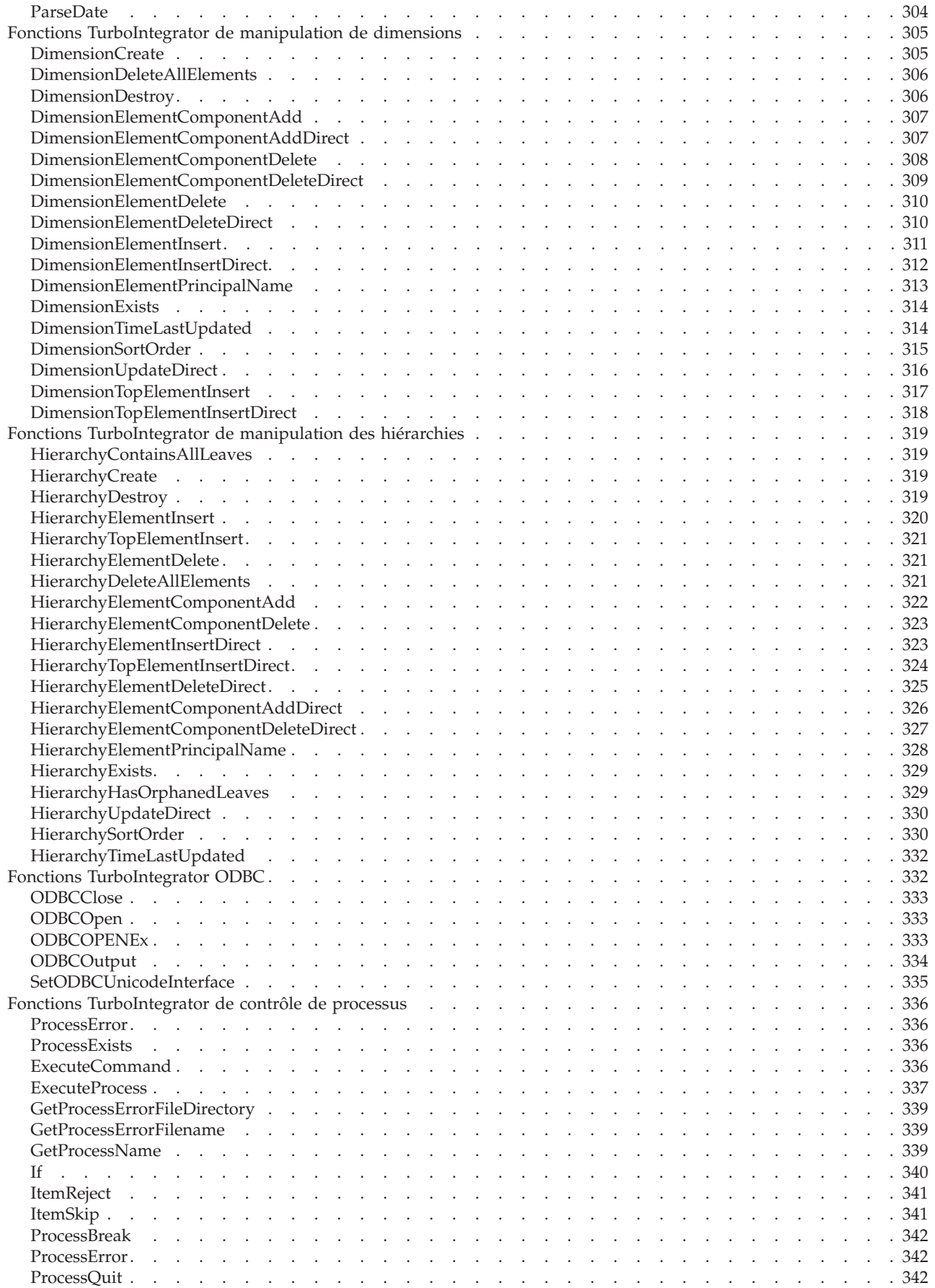

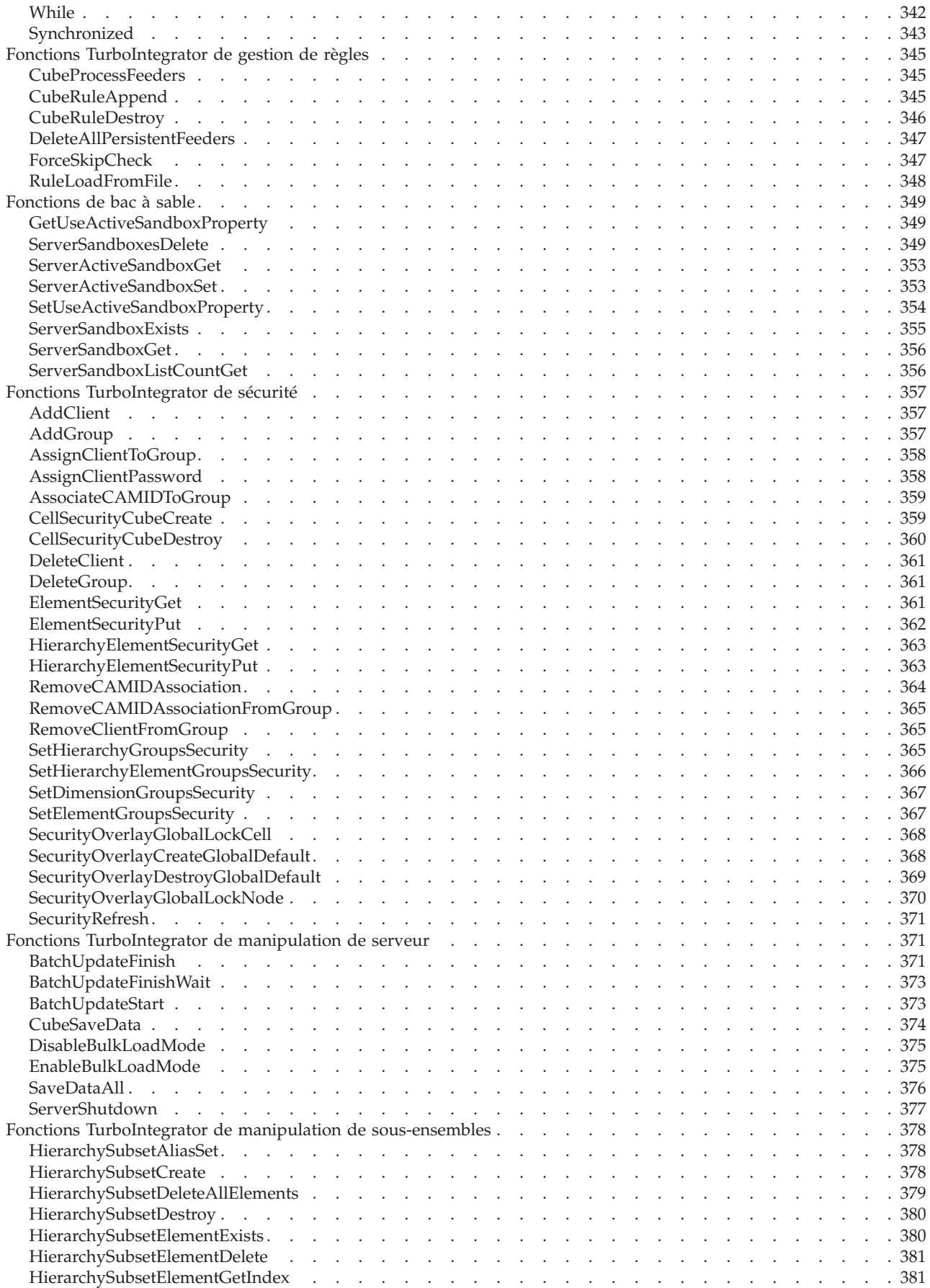

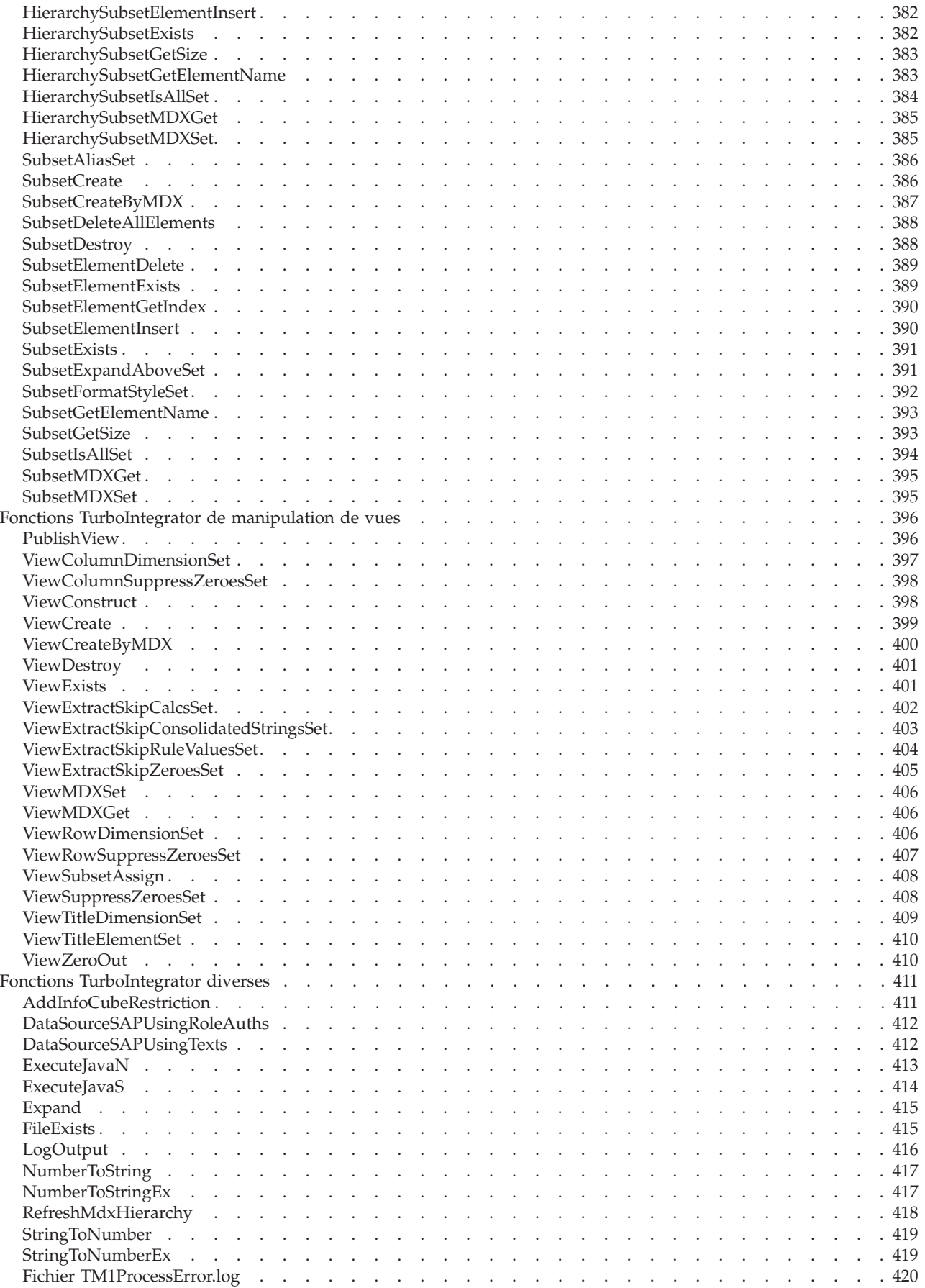

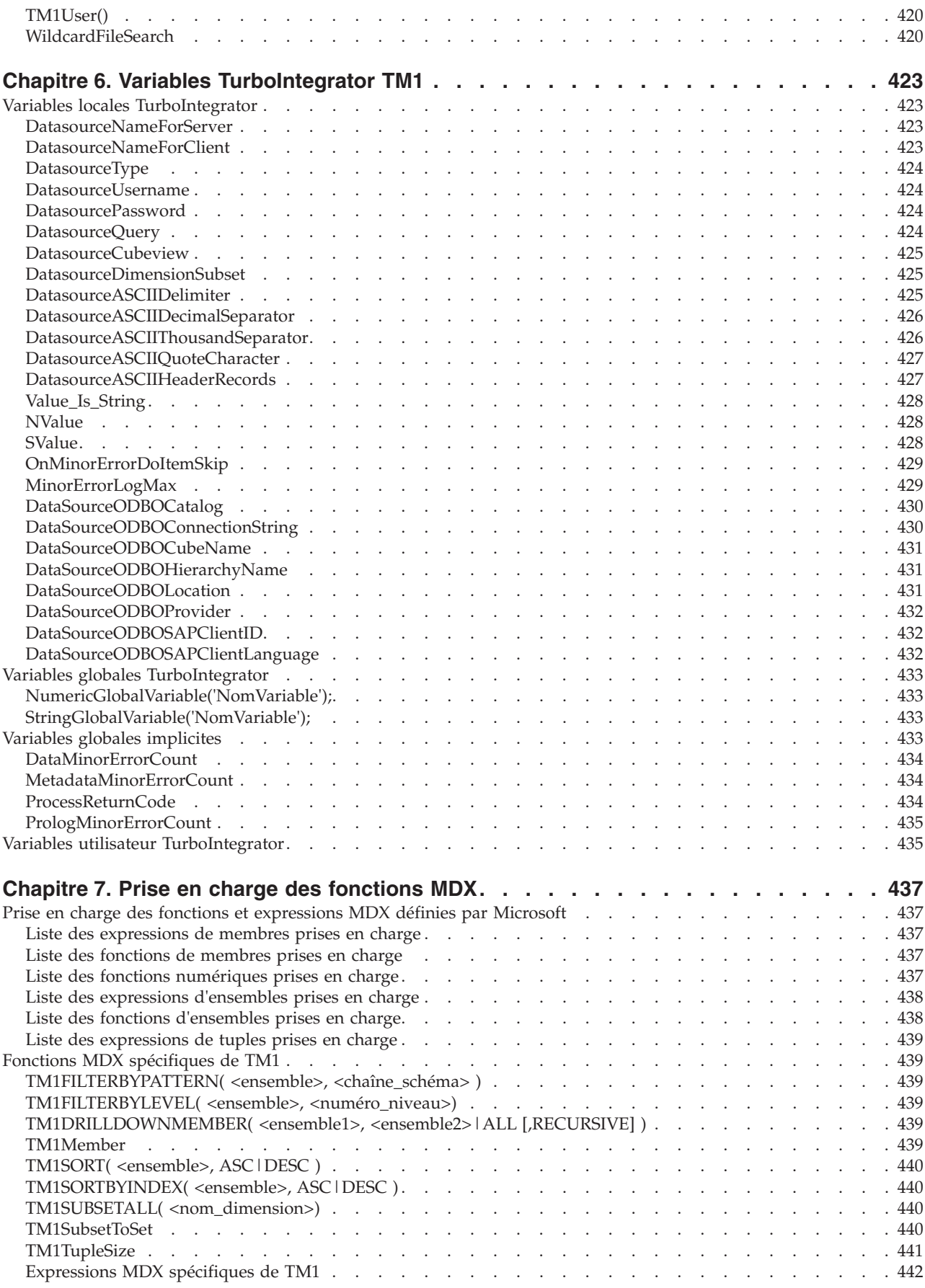

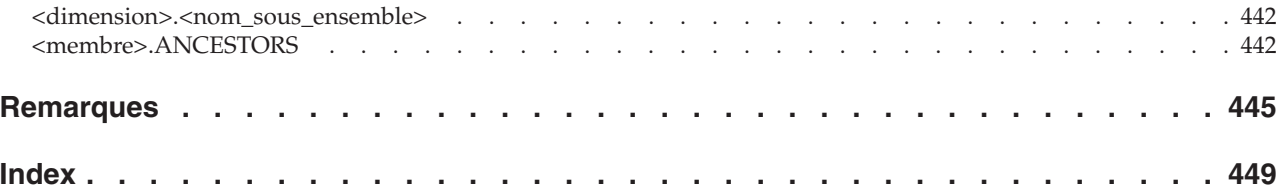

# <span id="page-14-0"></span>**Avis aux lecteurs canadiens**

Le présent document a été traduit en France. Voici les principales différences et particularités dont vous devez tenir compte.

### **Illustrations**

Les illustrations sont fournies à titre d'exemple. Certaines peuvent contenir des données propres à la France.

### **Terminologie**

La terminologie des titres IBM peut différer d'un pays à l'autre. Reportez-vous au tableau ci-dessous, au besoin.

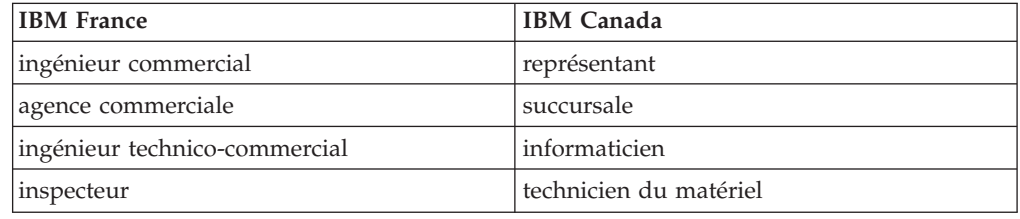

### **Claviers**

Les lettres sont disposées différemment : le clavier français est de type AZERTY, et le clavier français-canadien de type QWERTY.

### **OS/2 et Windows - Paramètres canadiens**

Au Canada, on utilise :

- v les pages de codes 850 (multilingue) et 863 (français-canadien),
- le code pays 002,
- le code clavier CF.

### **Nomenclature**

Les touches présentées dans le tableau d'équivalence suivant sont libellées différemment selon qu'il s'agit du clavier de la France, du clavier du Canada ou du clavier des États-Unis. Reportez-vous à ce tableau pour faire correspondre les touches françaises figurant dans le présent document aux touches de votre clavier.

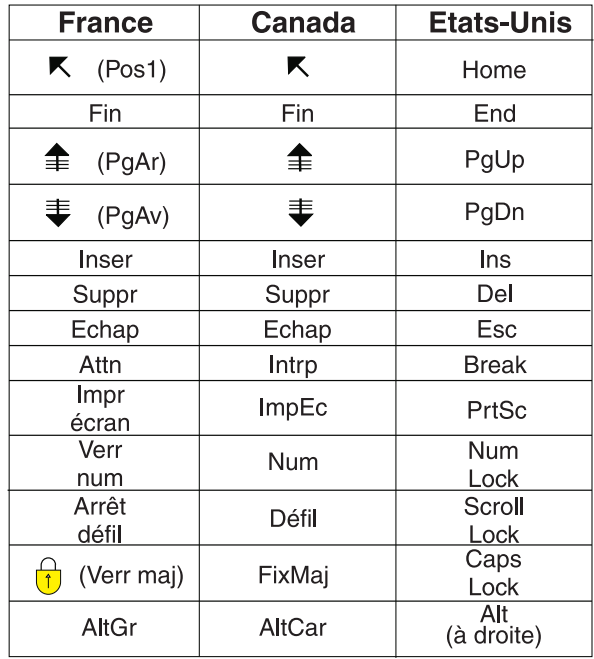

#### **Brevets**

Il est possible qu'IBM détienne des brevets ou qu'elle ait déposé des demandes de brevets portant sur certains sujets abordés dans ce document. Le fait qu'IBM vous fournisse le présent document ne signifie pas qu'elle vous accorde un permis d'utilisation de ces brevets. Vous pouvez envoyer, par écrit, vos demandes de renseignements relatives aux permis d'utilisation au directeur général des relations commerciales d'IBM, 3600 Steeles Avenue East, Markham, Ontario, L3R 9Z7.

### **Assistance téléphonique**

Si vous avez besoin d'assistance ou si vous voulez commander du matériel, des logiciels et des publications IBM, contactez IBM direct au 1 800 465-1234.

# <span id="page-16-0"></span>**Introduction**

Ce document est destiné à être utilisé avec IBM® Cognos TM1.

Ce document est un ensemble de documents de référence qui décrit les fonctions, variables et autres éléments de programmation des solutions Business Analytics d'IBM Cognos TM1.

Les solutions Business Analytics fournissent la gestion et la surveillance permanente des performances financières, opérationnelles, clientèle et organisationnelles dans toute l'entreprise.

### **Rechercher des informations**

Pour rechercher la documentation produit sur le Web, y compris tous les documents traduits, accédez à [IBM Knowledge Center](http://www.ibm.com/support/knowledgecenter/) (http://www.ibm.com/ support/knowledgecenter).

### **Clause de décharge relative aux exemples**

La société Vacances et Aventure, Ventes VA, et toutes les variantes du nom Vacances et Aventure, ainsi que Planning, décrivent des opérations métier fictives. Celles-ci contiennent des données qui servent d'exemple à IBM et à ses clients pour développer des applications d'exemple. Les exemples de données contenus dans ces enregistrements fictifs sont utilisés pour représenter des transactions de vente, la distribution de produits, des données financières et des ressources humaines. Toute ressemblance avec des noms de personnes, de sociétés ou des données réelles serait purement fortuite. D'autres fichiers d'exemple peuvent contenir des données fictives générées manuellement ou par une machine, des données factuelles compilées à partir de sources académiques ou publiques, ou des données utilisées avec l'autorisation du détenteur des droits d'auteur, à utiliser comme échantillon de données pour développer des exemples d'application. Les noms de produit référencés peuvent être les marques de leurs propriétaires respectifs. Toute reproduction sans autorisation est interdite.

### **Fonctions d'accessibilité**

Les fonctions d'accessibilité aident les utilisateurs qui souffrent d'un handicap physique, tel qu'une mobilité limitée ou une vision faible, à utiliser les logiciels.

Ce produit ne prend actuellement en charge aucune fonction d'accessibilité destinée à aider les utilisateurs ayant une incapacité physique, telle qu'une mobilité ou une vision réduites, à utiliser ce produit.

### **Instructions prospectives**

La présente documentation décrit les fonctionnalités actuelles du produit. Elle peut contenir des références à des éléments qui ne sont pas disponibles actuellement. Cela n'implique aucune disponibilité ultérieure de ces éléments. De telles références ne constituent en aucun cas un engagement, une promesse ou une obligation légale de fournir un élément, un code ou une fonctionnalité. Le développement, la disponibilité et le calendrier de mise à disposition des fonctions demeurent à la seule discrétion d'IBM.

### **Considérations de sécurité**

Pour les considérations de sécurité d'IBM Planning Analytics, voir *Installation et configuration de Planning Analytics*. Vous trouverez des informations sur la gestion de l'authentification des utilisateurs et des groupes dans le chapitre *Gestion des utilisateurs et des groupes* du document *TM1 - Guide des opérations*.

# <span id="page-18-0"></span>**Chapitre 1. Fenêtres et boîtes de dialogue**

Cette section décrit les principales fenêtres et boîtes de dialogue d'IBM Cognos TM1.

### **Boîte de dialogue Propriétés du bouton d'action**

Utilisez la boîte de dialogue Propriétés du bouton d'action pour ajouter des boutons d'action TM1 à une feuille de calcul. Vous pouvez configurer le bouton pour exécuter un processus et aller jusqu'à une feuille de calcul.

Des exemples et des instructions sur l'utilisation des boutons d'action dans les feuilles de calcul figurent dans le document *TM1 for Developers*, dans l['IBM](http://www-01.ibm.com/support/knowledgecenter/SS9RXT/welcome) [Knowledge Center](http://www-01.ibm.com/support/knowledgecenter/SS9RXT/welcome) (http://www.ibm.com/support/knowledgecenter/SS9RXT/ welcome).

#### **Serveur**

Cette liste contient les noms de tous les serveurs TM1 actuellement disponibles sur votre réseau.

Sélectionnez le serveur sur lequel le processus ou la feuille de calcul cible du bouton d'action sont situés.

#### **Connecter**

Ce bouton est disponible uniquement quand vous n'êtes pas connecté au serveur sélectionné dans la zone de liste des serveurs.

Cliquez sur ce bouton pour vous connecter au serveur que vous avez sélectionné dans la zone de liste des serveurs.

#### **Déconnecter**

Ce bouton est disponible uniquement quand vous êtes connecté au serveur sélectionné dans la zone de liste des serveurs.

Cliquez sur ce bouton pour vous déconnecter du serveur que vous avez sélectionné dans la zone de liste des serveurs.

#### **Action**

Sélectionnez l'action que le bouton d'action doit effectuer lorsque vous cliquez dessus.

v Exécuter un processus TurboIntegrator

Sélectionnez cette option pour configurer un bouton d'action qui exécute un processus. Lorsque vous sélectionnez cette option, l'onglet Processus est activé.

v Aller à une autre feuille de calcul

Sélectionnez cette option pour configurer un bouton d'action permettant d'accéder à une autre feuille de calcul. Lorsque vous sélectionnez cette option, l'onglet Feuille de calcul est activé.

v Exécuter un processus puis aller à une feuille de calcul

Sélectionnez cette option pour configurer un bouton d'action qui exécute un processus, puis accède à une autre feuille de calcul. Lorsque vous sélectionnez cette option, les onglets Processus et Feuilles de calcul sont activés.

#### <span id="page-19-0"></span>• Calculer / Régénérer uniquement

Sélectionnez cette option pour recalculer ou régénérer sans exécuter de processus TI ou accéder à une autre feuille de calcul. Cette option peut être utile si vous désirez seulement mettre à jour la feuille en cours ou recharger la version d'origine d'un formulaire actif.

Vous pouvez également utiliser l'onglet **Calculer** pour sélectionner l'opération de calcul que vous souhaitez que TM1 effectue *avant* l'exécution d'un processus TurboIntegrator ou l'accès à une autre feuille de calcul.

#### **OK**

Ferme la boîte de dialogue Propriétés du bouton d'action et insère un bouton d'action dans une feuille de calcul.

#### **Annuler**

Ferme la boîte de dialogue Propriétés du bouton d'action sans insérer un bouton d'action.

### **Onglet Processus**

Utilisez l'onglet Processus pour configurer un bouton d'action pour exécuter un processus.

#### **Processus**

Utilisez cette liste pour sélectionner le processus que vous souhaitez exécuter de l'une des manières suivantes :

- v Pour sélectionner un processus disponible sur le serveur en cours, sélectionnez le nom du processus dans la liste.
- v Pour extraire le nom du processus et les valeurs de paramètre de la feuille de calcul en cours, sélectionnez Extraire les informations de processus de la feuille de calcul.

#### **Options**

Ouvre la boîte de dialogue Options du processus dans laquelle vous pouvez contrôler le comportement du bouton d'action *avant* et *après* l'exécution du processus.

Pour plus d'informations, voir [«Boîte de dialogue Options de processus», à la](#page-63-0) [page 46.](#page-63-0)

#### **Nom du processus**

Cette option s'affiche uniquement quand vous sélectionnez Extraire les informations de processus de la feuille de calcul dans la liste Processus.

Entrez une référence Excel donnant le nom du processus à exécuter de l'une des manières suivantes.

- v Utilisez le format ci-dessous pour référencer une seule cellule : =ColumnNameRowName. Par exemple : =A1.
- v Si vous souhaitez référencer une plage nommée dans Excel, utilisez le format suivant : =NameOfRange
- v Cliquez sur le bouton **Référence Excel** adjacent à la zone Nom du processus pour sélectionner une référence dans la feuille de calcul en cours.

#### **Paramètres**

Entrez les valeurs des paramètres de processus, selon la façon dont vous avez sélectionné le nom du processus dans la liste Processus.

- <span id="page-20-0"></span>v Si vous avez sélectionné un processus dans la liste Processus, la grille Paramètres s'affiche avec une liste des paramètres pour le processus sélectionné. Vous pouvez entrer les valeurs de chaque paramètre directement dans la grille, ou utiliser une référence Excel extrayant dynamiquement une valeur de paramètre dans la feuille de calcul en cours.
- v Si vous avez sélectionné l'option Extraire les informations de processus de la feuille de calcul dans la liste Processus, vous devez utiliser une référence Excel pour extraire les valeurs de paramètre de la feuille de calcul en cours. Vous pouvez entrer une référence à une seule cellule, une plage de cellules ou une plage nommée. Toute référence doit pointer sur le nombre de cellules approprié, en fonction des paramètres attendus par le processus.

Cliquez sur le bouton **Référence Excel** pour sélectionner directement la cellule ou la plage de cellules dans la feuille de calcul.

Pour des exemples, reportez-vous à la documentation *TM1 for Developers*.

#### **Référence Excel**

Crée une référence Excel extrayant dynamiquement le nom du processus ou la/les valeurs de paramètres dans la feuille de calcul en cours lorsque vous cliquez sur le bouton **Action**.

# **Onglet Feuille de calcul**

Utilisez l'onglet Feuille de calcul pour configurer un bouton d'action permettant d'aller à une autre feuille de calcul Excel.

#### **Chercher dans**

Utilisez une des méthodes suivantes pour sélectionner une feuille de calcul :

- Applications TM1 Sélectionnez cette option si vous souhaitez choisir une feuille de calcul dans l'arborescence d'applications de TM1.
- v Fichiers Sélectionnez cette option si vous souhaitez choisir une feuille de calcul sur votre ordinateur.

### **Parcourir**

Cliquez sur ce bouton pour sélectionner la feuille de calcul à laquelle vous souhaitez accéder.

- Si vous avez sélectionné l'option Applications TM1, une boîte de dialogue s'ouvre et vous permet de sélectionner une feuille de calcul dans l'arborescence des applications TM1.
- Si vous avez sélectionné l'option Fichiers la boîte de dialogue Ouvrir s'affiche. Vous pouvez parcourir les fichiers et en sélectionner un sur votre ordinateur.

#### **Classeur**

Contient le chemin et le nom du classeur Excel auquel vous souhaitez aller. Vous pouvez entrer cette valeur de l'une des manières suivantes :

- v Cliquez sur le bouton **Parcourir** situé à côté de l'option Chercher dans pour sélectionner un classeur dans l'arborescence des applications TM1 ou dans les fichiers qui se trouvent sur votre ordinateur.
- v Cliquez sur le bouton **Référence Excel** pour sélectionner une cellule qui sera évaluée au nom et au chemin d'un classeur.
- Entrez manuellement un nom et chemin de classeur.

v Entrez manuellement une expression Excel qui sera évaluée à un chemin et un nom de classeur.

Le chemin d'un classeur dans l'arborescence d'applications TM1 utilise le format :

<NomDossier>\<NomDossier>\<NomClasseur>

Par exemple :

Planning Sample\Bottom Up Input\Budget Input

Le chemin du fichier réseau utilise le format :

\\<NomOrdinateur>\<NomDossier>\<NomClasseur>

Par exemple :

\\boston\reports\2007\_summary.xls

Pour des détails et des exemples, reportez-vous à la documentation IBM Cognos *TM1 for Developers*.

#### **Feuille**

Contient le nom de la feuille de calcul à laquelle vous souhaitez accéder. Vous pouvez entrer cette valeur de l'une des manières suivantes :

- v Cliquez sur le bouton **Parcourir** pour sélectionner un classeur, puis une feuille de calcul dans la liste Feuille.
- v Entrez manuellement un nom de feuille de calcul.
- v Entrez manuellement une référence Excel qui sera évaluée à un chemin et un nom de feuille de calcul.
- v Cliquez sur le bouton **Référence Excel** pour sélectionner une cellule qui sera évaluée au nom d'une feuille de calcul.

Pour des détails et des exemples, reportez-vous à la documentation IBM Cognos *TM1 for Developers*.

#### **Apparier les éléments en titre**

Cette option apparie automatiquement et définit les dimensions en titre entre la feuille de calcul source et la feuille de calcul cible quand un utilisateur clique sur le bouton **Action** pour naviguer jusqu'à la feuille de calcul cible.

Pour des détails et des exemples, reportez-vous à la documentation IBM Cognos *TM1 for Developers*.

#### **Remplacer le classeur en cours**

Cette option détermine le mode d'ouverture de la feuille de calcul cible.

- v Si cette option n'est pas sélectionnée (réglage par défaut), la feuille de calcul cible est ouverte dans une nouvelle fenêtre dans Excel, ou dans un nouvel onglet dans TM1 Web.
- v Si cette option est sélectionnée, la feuille de calcul cible est ouverte dans la même fenêtre ou le même onglet et remplace la feuille de calcul source.

#### **ATTENTION :**

**Si vous activez cette option, n'oubliez pas d'enregistrer votre classeur** *avant* **de tester le nouveau bouton. Vous pourriez perdre vos modifications si vous cliquez sur le nouveau bouton et fermez le classeur en cours.**

#### **Options avancées**

Cliquez sur ce bouton pour ouvrir la boîte de dialogue Options avancées dans laquelle vous pouvez mapper manuellement les Zones entre la feuille de calcul source et la feuille de calcul cible pour un bouton d'action qui vous permet de passer d'une feuille de calcul à une autre.

Pour plus d'informations, voir «Boîte de dialogue Options avancées».

### <span id="page-22-0"></span>**Onglet Apparence**

Servez-vous de l'onglet Apparence pour configurer l'apparence du bouton d'action.

#### **Légende**

Définit le texte de légende qui s'affiche sur le bouton d'action.

#### **Police**

Cliquez sur ce bouton pour afficher la boîte de dialogue Police dans laquelle vous pouvez définir le style et la taille de la police pour le texte du bouton.

#### **Afficher l'image d'arrière-plan**

Permet de sélectionner un fichier image (en format bmp, gif ou jpg) qui s'étendra pour coïncider avec le bouton d'action.

Sélectionnez cette option puis cliquez sur **Parcourir** pour identifier et sélectionner le fichier image que vous souhaitez utiliser.

#### **Afficher comme lien hypertexte**

Quand elle est activée, cette option affiche le bouton d'action sous forme de lien hypertexte avec du texte souligné bleu au lieu d'un bouton standard.

Cette option n'est pas disponible quand vous sélectionnez l'option Afficher l'image d'arrière-plan.

#### **Aperçu**

Cette zone affiche un aperçu du texte de la légende, du style et de la couleur de la police et de la couleur d'arrière-plan du bouton.

#### **Couleurs**

Permet de définir les couleurs du texte et de l'arrière-plan du bouton d'action.

Cliquez sur l'échantillon de couleur Texte ou Arrière-plan pour afficher la boîte de dialogue Couleur dans laquelle vous pouvez sélectionner une couleur standard ou définir une couleur personnalisée.

Cette option n'est pas disponible quand vous sélectionnez l'option Afficher comme lien hypertexte.

# **Boîte de dialogue Options avancées**

Servez-vous de la boîte de dialogue Options avancées pour mapper manuellement les zones entre la feuille de calcul source et la feuille de calcul cible quand vous insérez un bouton d'action qui vous permet de passer d'une feuille de calcul à une autre. Cet outil vous aide à mapper les dimensions, les cellules et les valeurs de la feuille de calcul source sur la feuille de calcul cible.

**Remarque :** Le mappage avancé est appliqué après tout mappage automatique effectué par l'option Apparier les éléments en titre.

<span id="page-23-0"></span>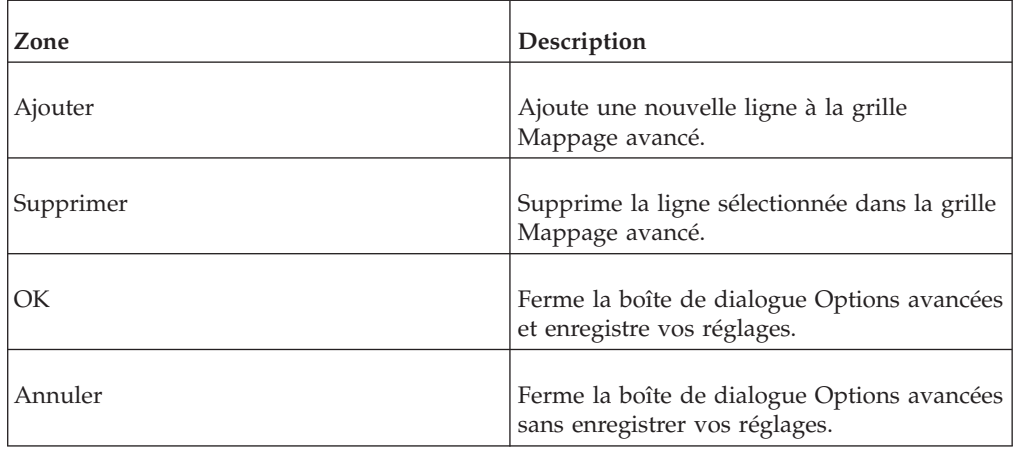

Pour des exemples d'utilisation de la boîte de dialogue Options avancées, reportez-vous à la documentation *TM1 for Developers* dans l['IBM Knowledge Center](http://www-01.ibm.com/support/knowledgecenter/SS9RXT/welcome) (http://www.ibm.com/support/knowledgecenter/SS9RXT/welcome).

### **Grille de mappage avancé**

La boîte de dialogue Options avancées comprend une grille dans laquelle vous définissez le mappage des zones entre la feuille de calcul source et la feuille de calcul cible. Vous pouvez utiliser la grille pour spécifier comment les éléments de la feuille de calcul source et de la feuille de calcul cible sont appariés quand la feuille cible est ouverte. Chaque ligne de la grille définit une configuration de mappage.

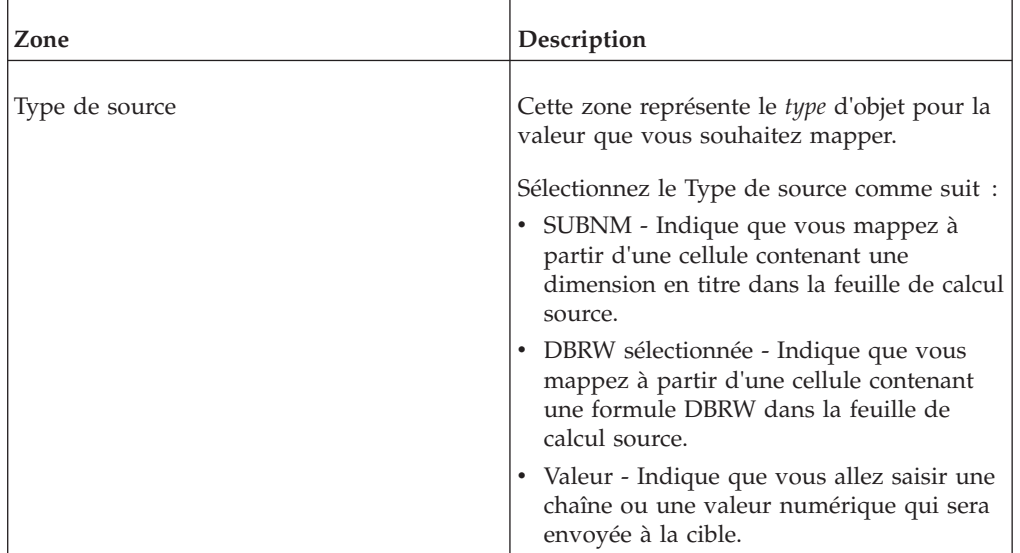

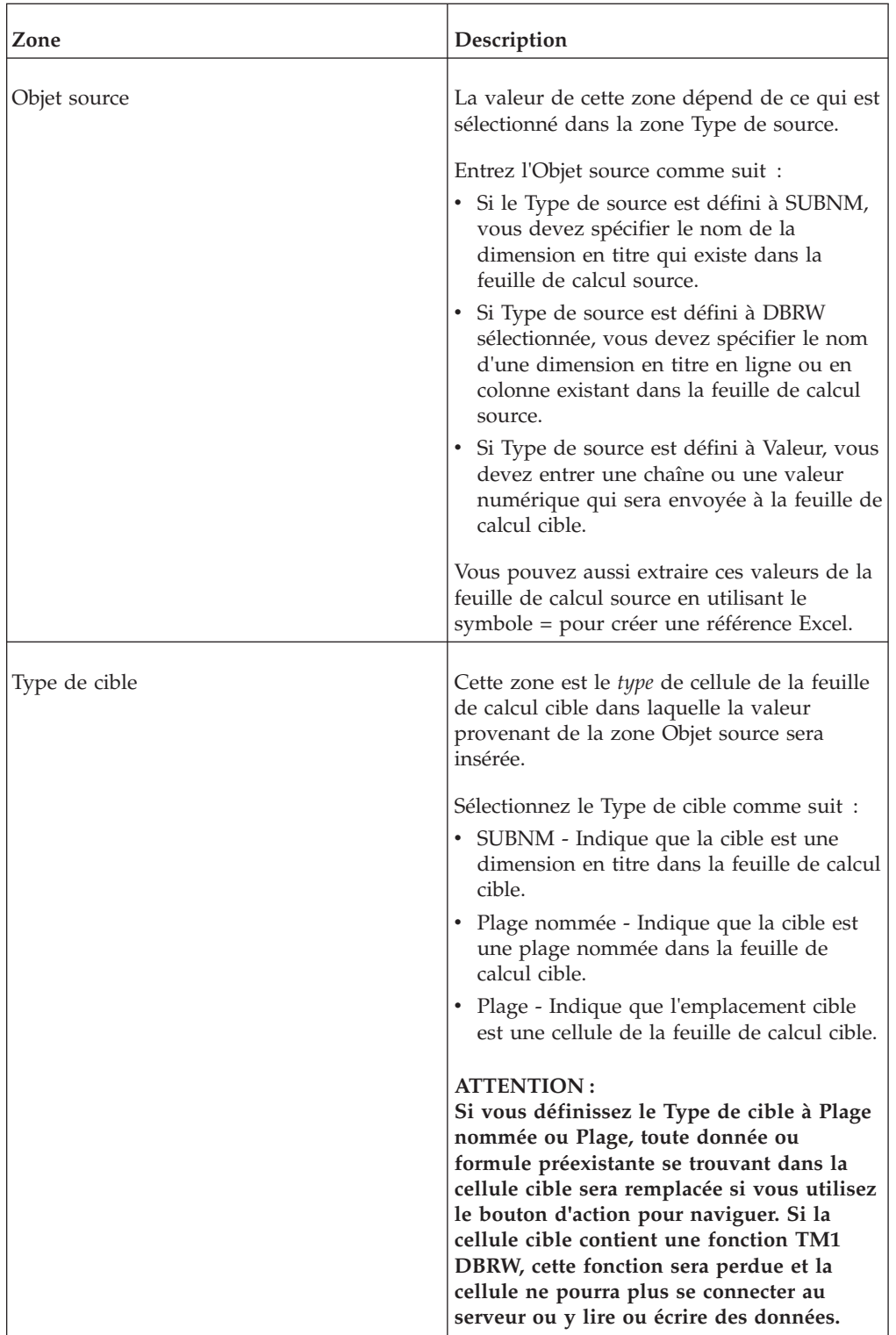

<span id="page-25-0"></span>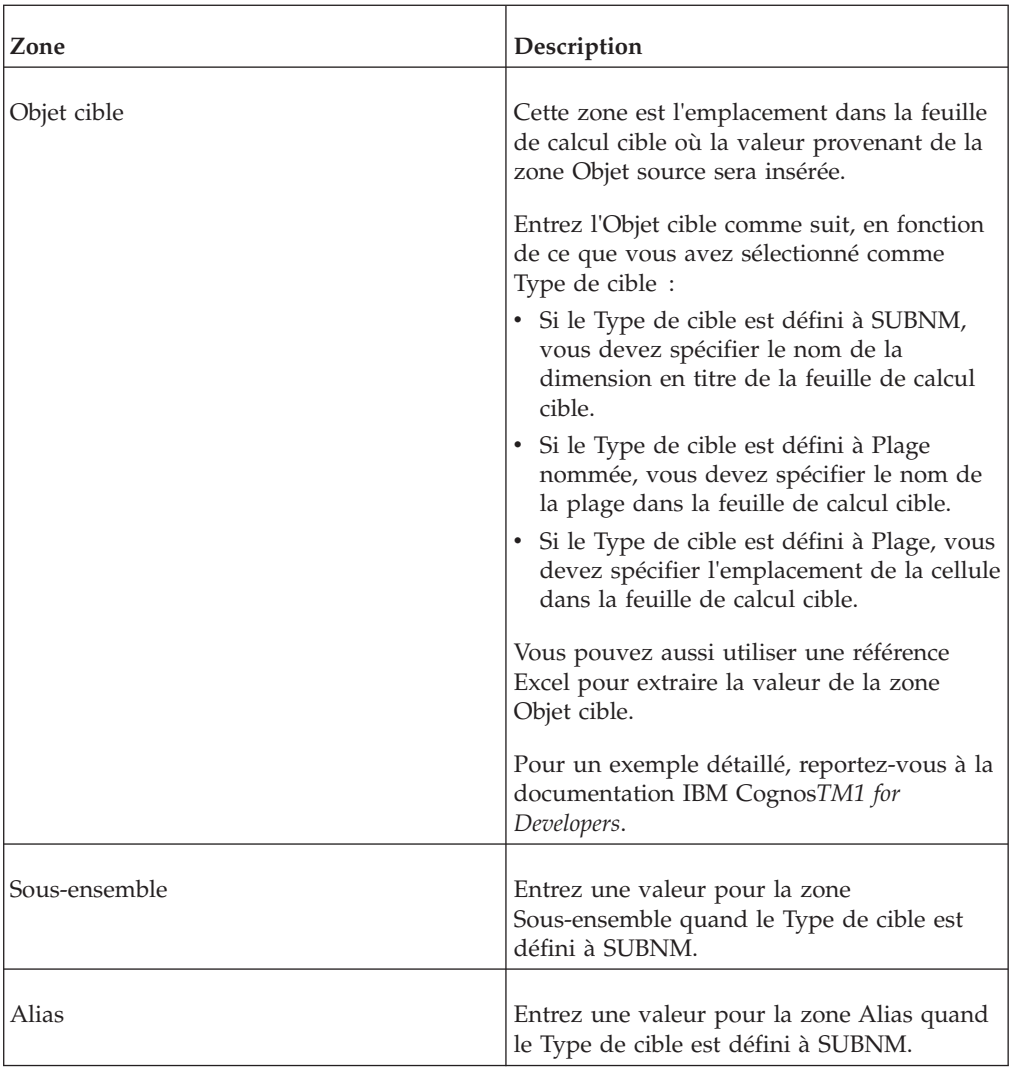

# **Editeur d'attributs**

Utilisez l'Editeur d'attributs pour créer et modifier les attributs des cubes, dimensions, éléments et réplications.

Notez que tous les éléments comprennent un attribut Format définissant leur affichage dans le Cube Viewer. La valeur par défaut de l'attribut Format est Sans style.

# **Menu Fichier**

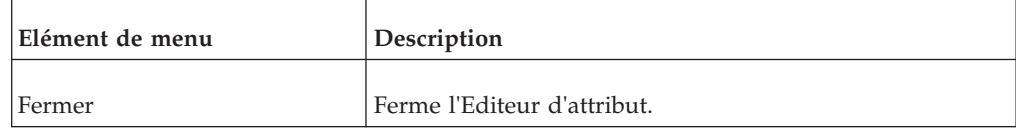

# <span id="page-26-0"></span>**Menu Edition**

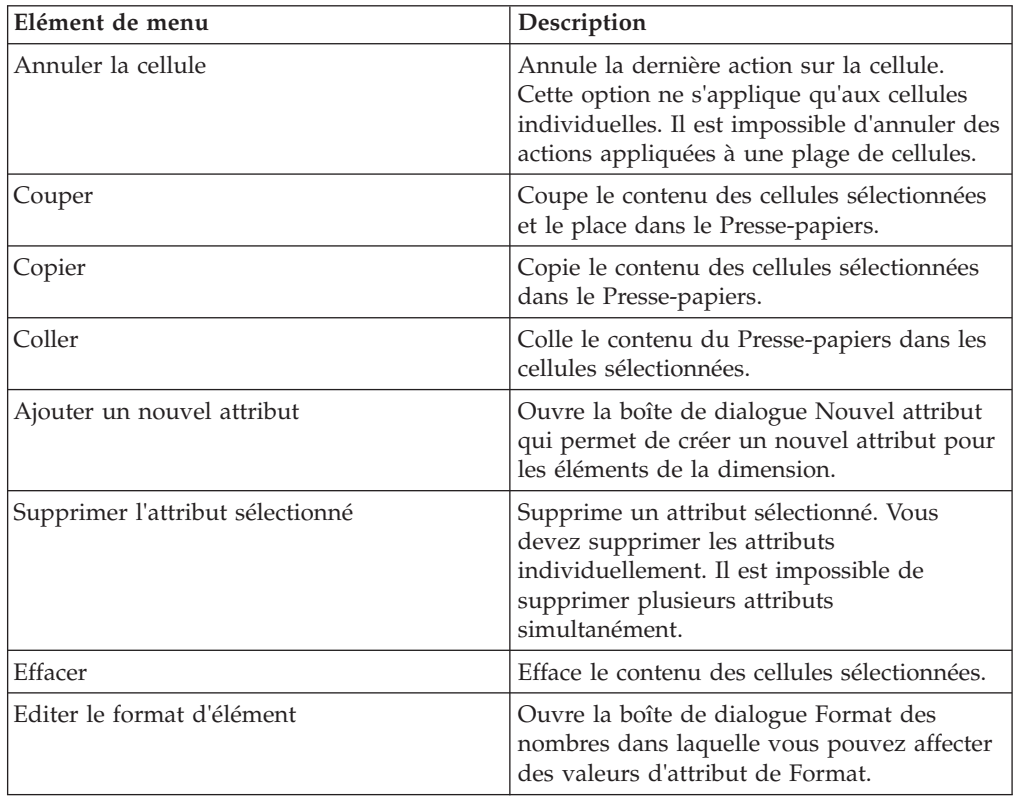

# **Options de mise en forme**

L'option de mise en forme est disponible quand vous sélectionnez des cellules à l'intersection de la colonne Format et de lignes d'éléments. Cliquez sur le bouton **Format** pour afficher la boîte de dialogue Format des nombres.

Sélectionnez une option dans la zone de liste **Catégorie** pour spécifier le format d'affichage des cellules sélectionnées.

Les formats de nombres suivants sont disponibles :

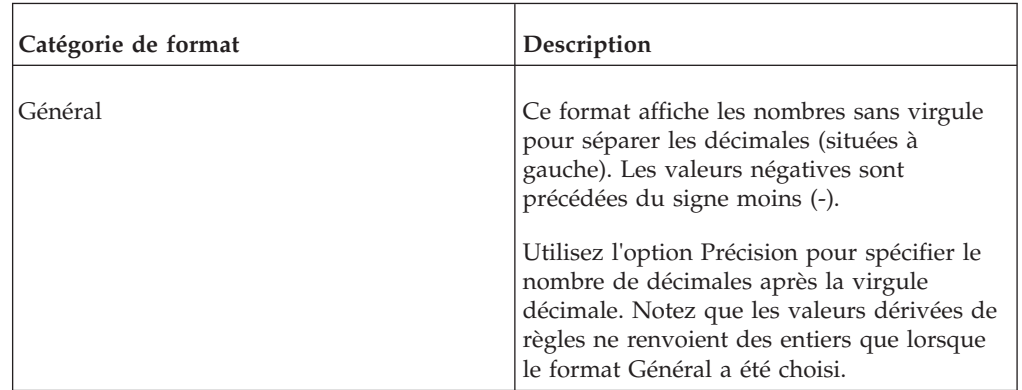

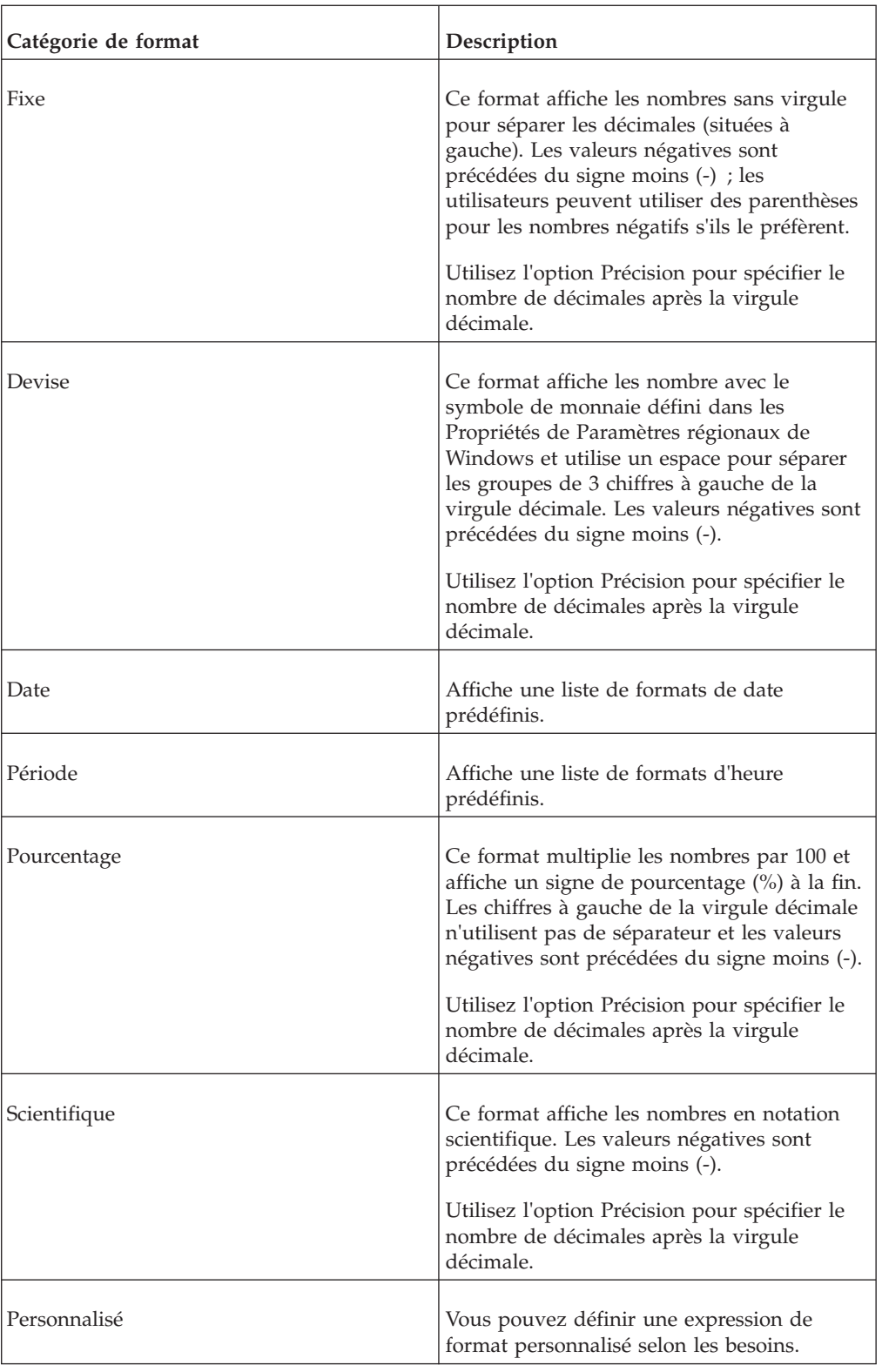

<span id="page-28-0"></span>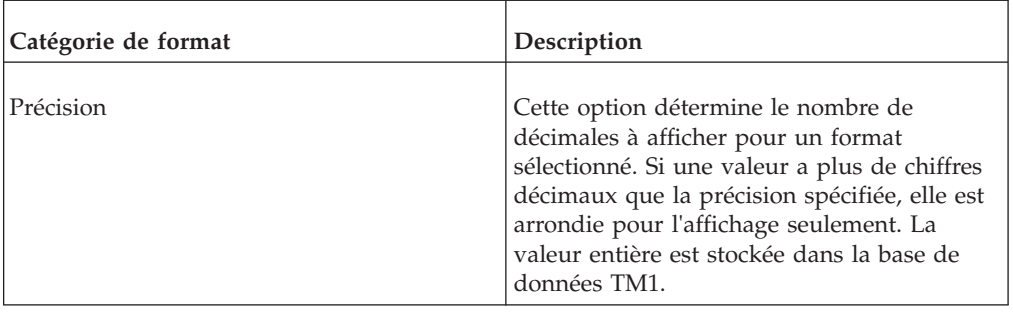

# **Fenêtre Journal d'audit**

Servez-vous de la fenêtre du Journal d'audit pour interroger et afficher les enregistrements contenus dans le journal d'audit de TM1.

La fenêtre Journal d'audit contient deux panneaux principaux : le panneau de requête et le panneau de résultats. Servez-vous de ces panneaux pour effectuer des recherches dans le journal d'audit et afficher les enregistrements retrouvés par votre recherche.

# **Panneau de requête**

Servez-vous de ce panneau pour générer des requêtes qui effectueront des recherches dans le journal d'audit de TM1.

La barre d'outil Requête comporte une icône **Exécuter la requête**  $\triangleright$  qui interroge le journal d'audit une fois que vous avez défini les options de requête.

Ces options sont regroupées de la façon suivante :

- Date et heure
- v Propriétaire de l'événement
- Type d'événement

### **Options de date et heure**

Les options Date et heure comprennent la définition de la période sur laquelle la requête doit porter.

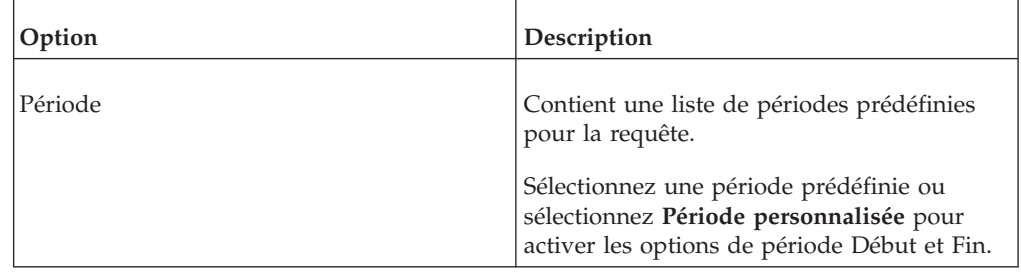

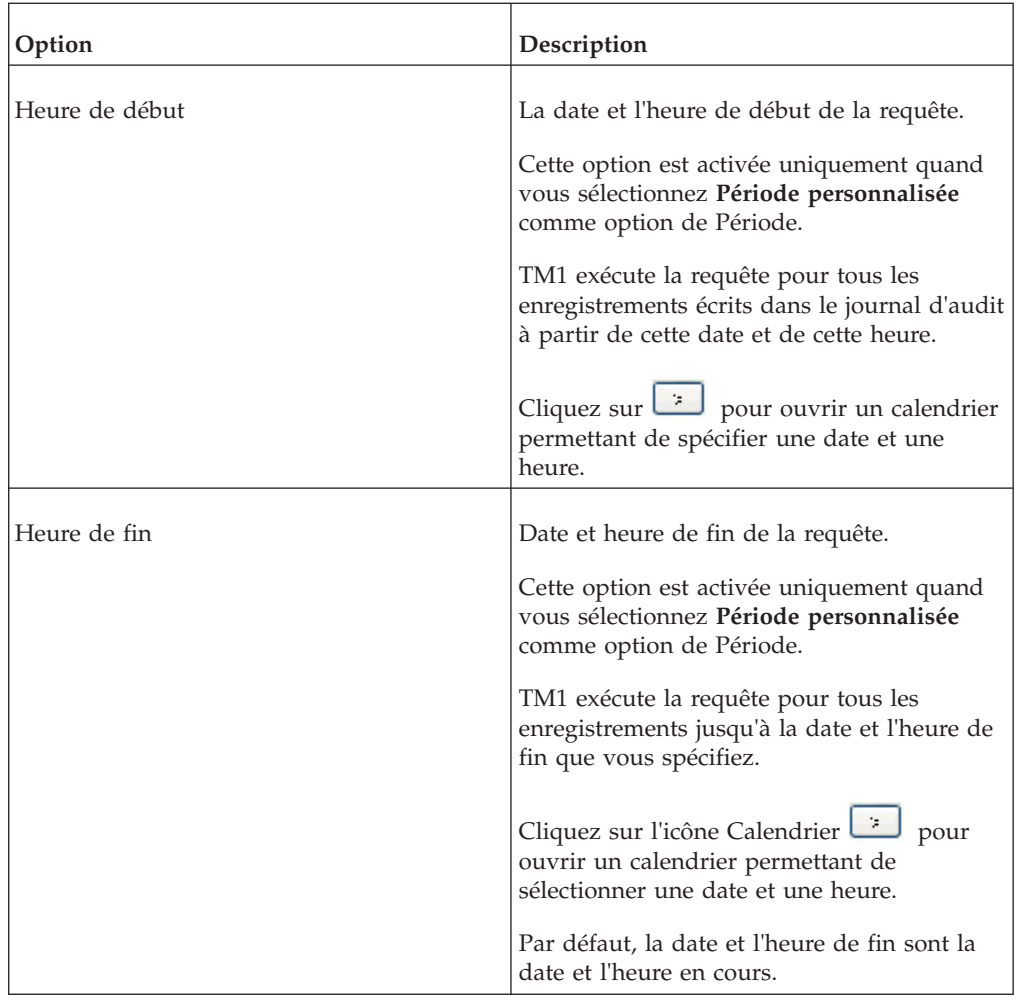

# **Options Propriétaire de l'événement**

Les options Propriétaire de l'événement répondent à la question "Qui a causé cet événement". Le propriétaire de l'événement peut être un utilisateur de TM1 ou une tâche planifiée.

Les options Propriétaire de l'événement comprennent les paramètres suivants :

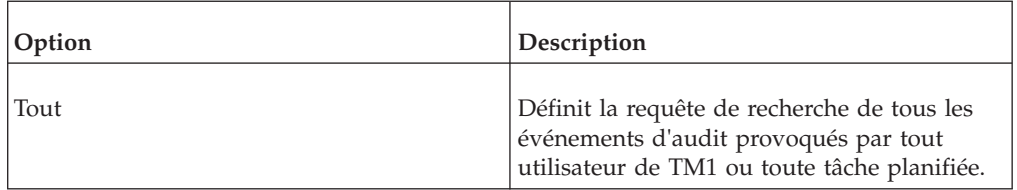

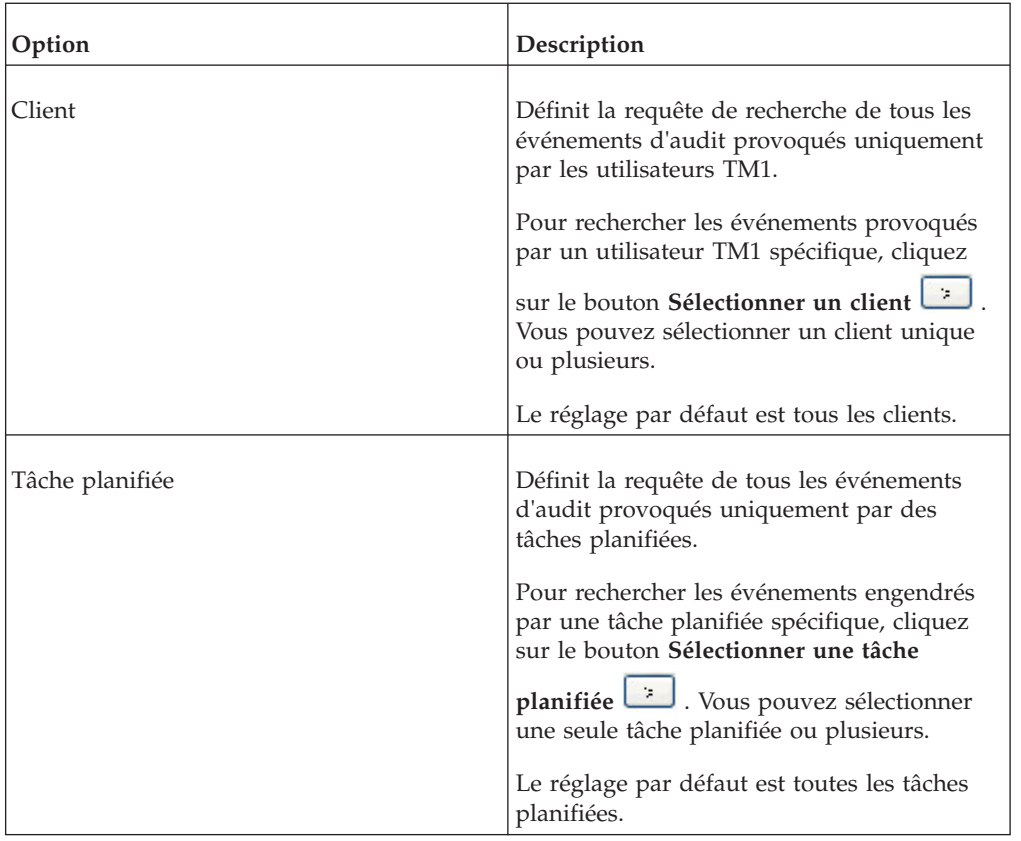

### **Options Type d'événement**

Les options Type d'événement vous permettent de sélectionner les types d'objet ou d'événement que vous voulez rechercher. Par exemple, vous pouvez utiliser ces options de recherche pour trouver des tentatives de connexion échouées ou des événements pendant lesquels une dimension a été supprimée.

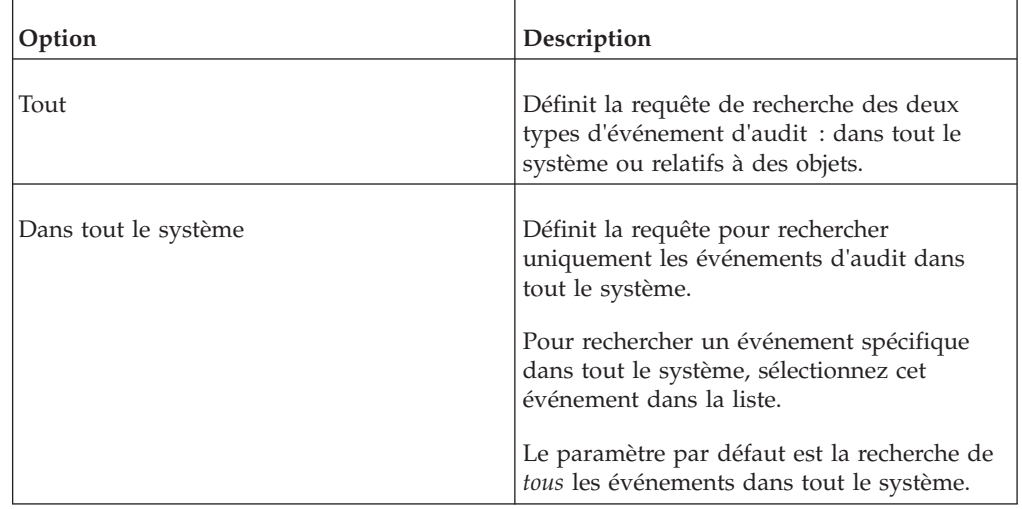

<span id="page-31-0"></span>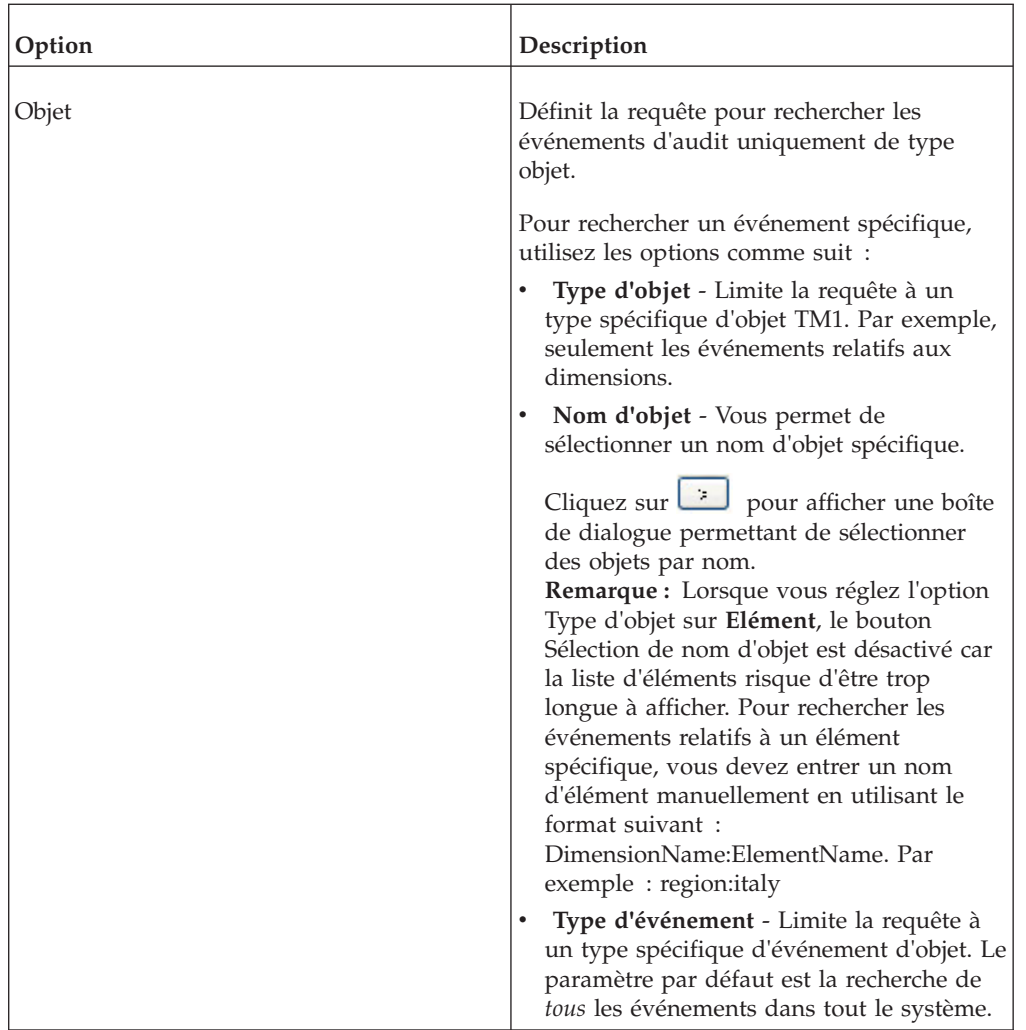

# **Panneau Résultats**

Servez-vous du panneau Résultats pour afficher et naviguer dans les enregistrements retrouvés par votre recherche.

# **Barre d'outils de la sous-fenêtre Résultats**

La barre d'outils Résultats contient les boutons suivants :

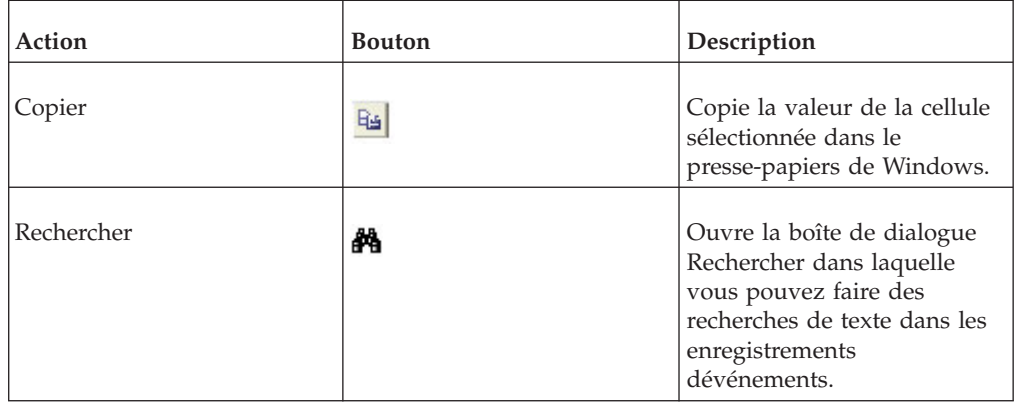

<span id="page-32-0"></span>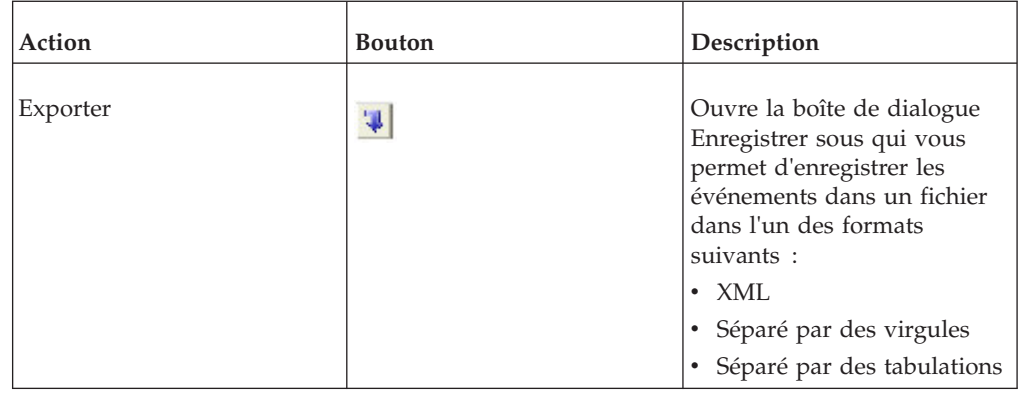

### **Grille de résultats**

La sous-fenêtre Résultats contient une grille qui affiche les enregistrements du journal d'audit retrouvés par la requête. Les enregistrements retrouvés sont organisés dans les colonnes suivantes :

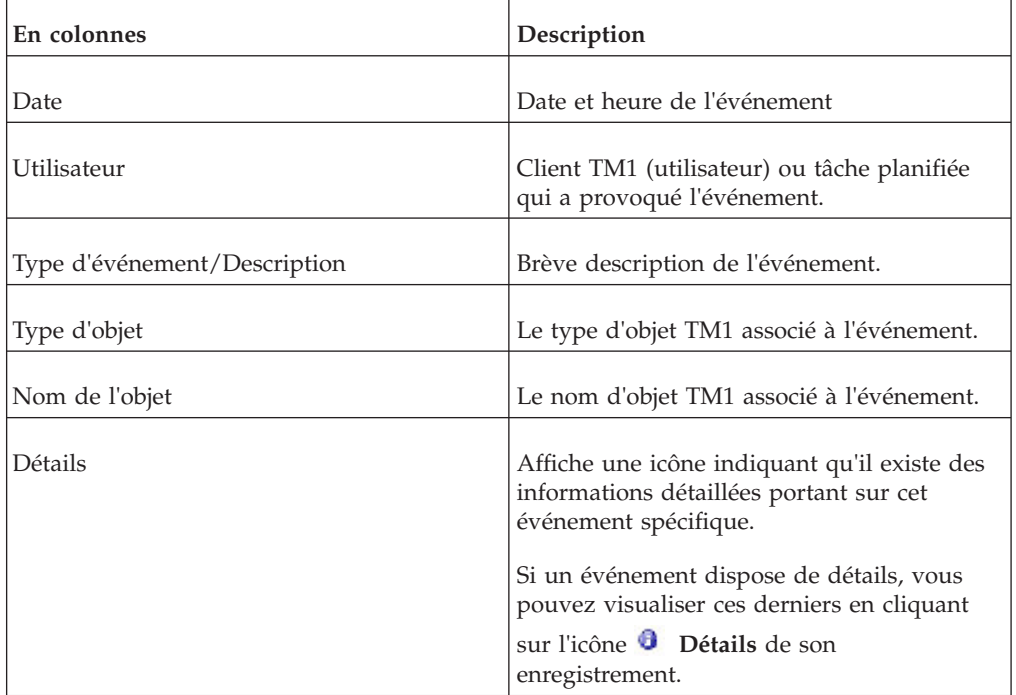

Il est possible de trier les enregistrements contenus dans chaque colonne de la grille en ordre croissant ou décroissant en cliquant sur le titre de la colonne.

# **Fenêtre Détail du journal d'audit**

La fenêtre Détails du journal d'audit affiche les sous-événements pour un événement de journal d'audit qui était affiché dans les résultats de requête de la fenêtre Journal d'audit principale

# <span id="page-33-0"></span>**Barre d'outils Détails**

La barre d'outils Détails contient les boutons suivants.

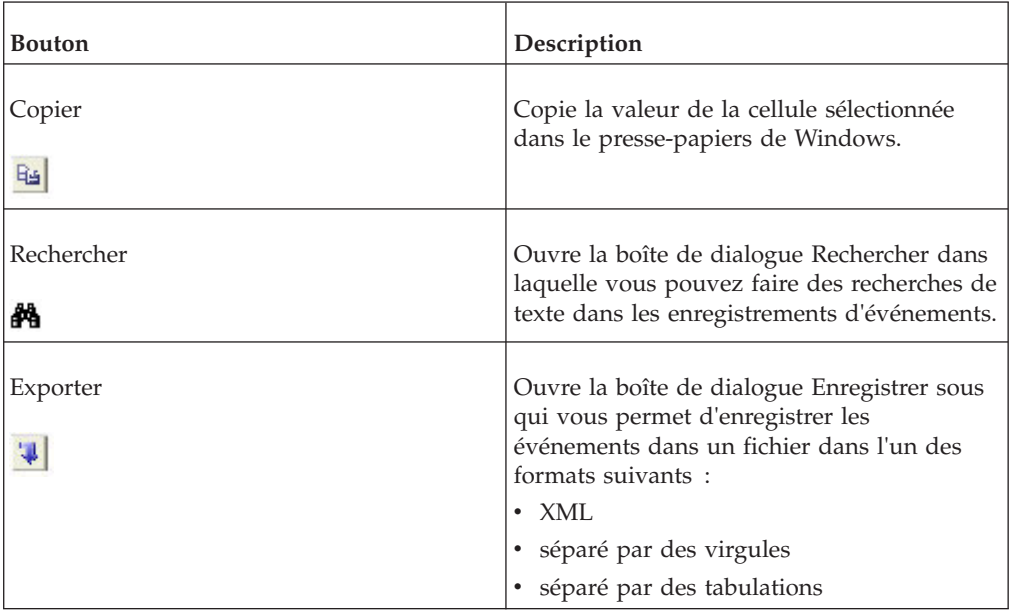

### **Grille Détails**

La grille Détails affiche les enregistrements détaillés des sous-événements appartenant à l'événement parent.

Les enregistrements détaillés sont organisés dans les colonnes suivantes :

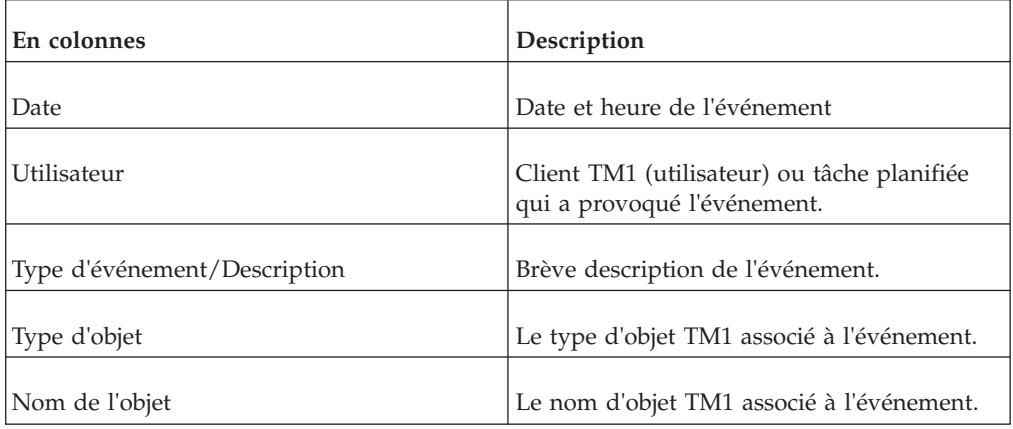

Il est possible de trier les enregistrements contenus dans chaque colonne de la grille en ordre croissant ou décroissant en cliquant sur le titre de la colonne.

# **Assistant Définition de tâche**

Servez-vous de l'Assistant Définition de tâche pour planifier une réplication ou un processus de façon à les synchroniser ou les exécuter à intervalle régulier.

L'Assistant est composé de deux écrans :

v **Ecran 1** - Sélectionnez les processus et les réplications à inclure dans la tâche.

v **Ecran 2** - Spécifiez l'heure de début de l'exécution initiale de la tâche et l'intervalle d'exécution ultérieur de la tâche.

# <span id="page-34-0"></span>**Ecran 1 (Etape 1)**

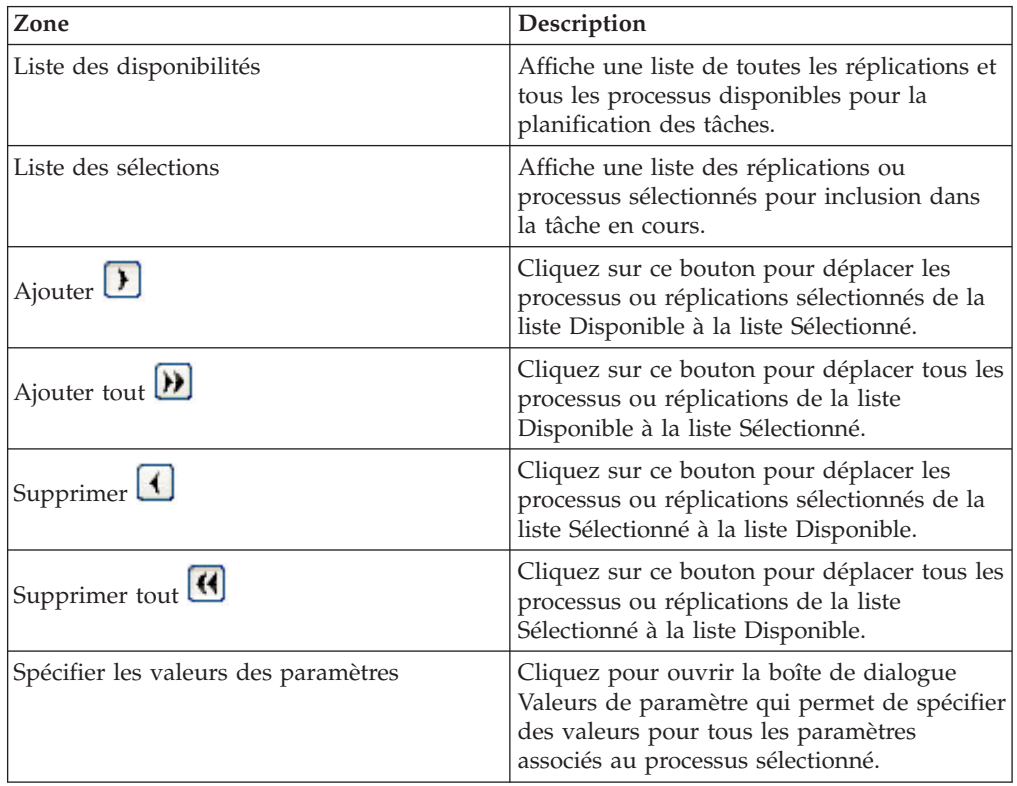

# **Ecran 2 (Etape 2)**

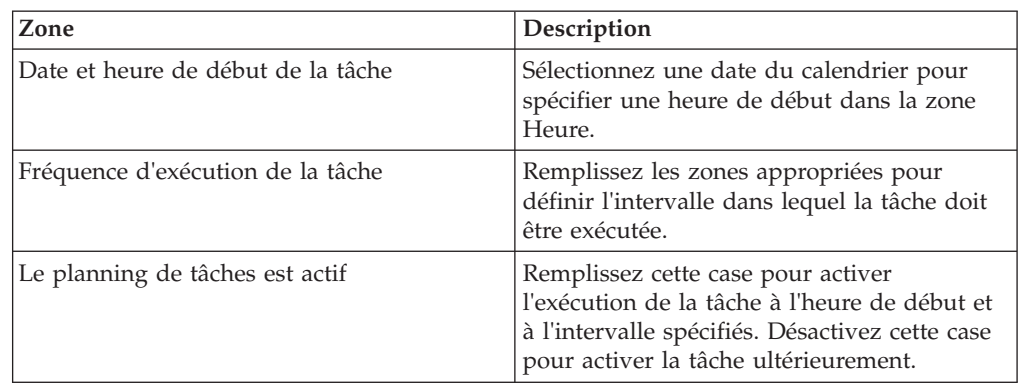

# **Fenêtre Clients/Groupes**

La fenêtre Clients/Groupes permet de créer et modifier les clients et les groupes d'utilisateurs sur un serveur.

### **Grille Clients/Groupes**

La grille Clients/Groupes affiche le nom des clients comme en-têtes de ligne et celui des groupes d'utilisateurs comme en-têtes de colonne. Un X à l'intersection <span id="page-35-0"></span>d'un nom de client et d'un groupe d'utilisateurs indique le groupe auquel appartient l'utilisateur. Les utilisateurs peuvent appartenir à plusieurs groupes.

Cette grille comprend aussi plusieurs colonnes qui affichent les propriétés des clients sur le serveur.

- v La cellule se trouvant à l'intersection d'un nom de client et de la colonne Mot de passe contient le mot de passe de ce client.
- La cellule se trouvant à l'intersection d'un nom de client et de la colonne Jours de validité indique le nombre de jours pendant lequel le mot de passe est valide pour le client. Une fois ce nombre de jours écoulé, le client ne peut plus se connecter au serveur avec ce mot de passe. Un client dont le mot de passe va expirer sous peu commence à recevoir des avis cinq jours avant la date d'expiration.
- La cellule à l'intersection du nom du client et de la colonne Statut indique si le client est actif sur le serveur.
- v La cellule à l'intersection du nom du client et de la colonne Nombre maximum de connexions indique le nombre maximum de connexion qui peuvent être établies avec le serveur à l'aide du nom de client et du mot de passe en question.

### **Menu Sécurité**

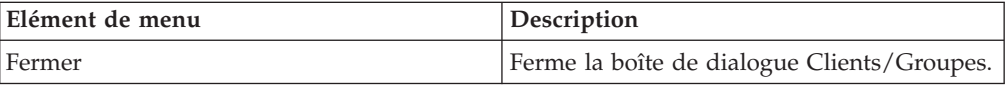

### **Menu Clients**

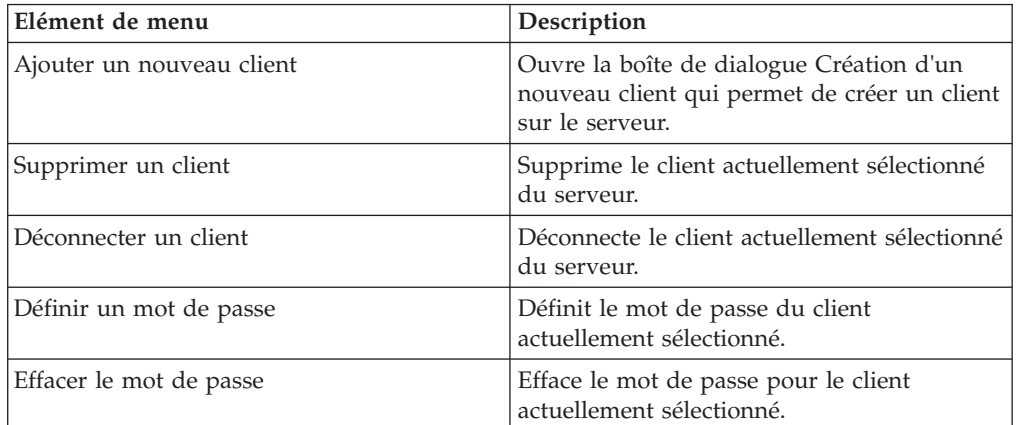

### **Menu Groupes**

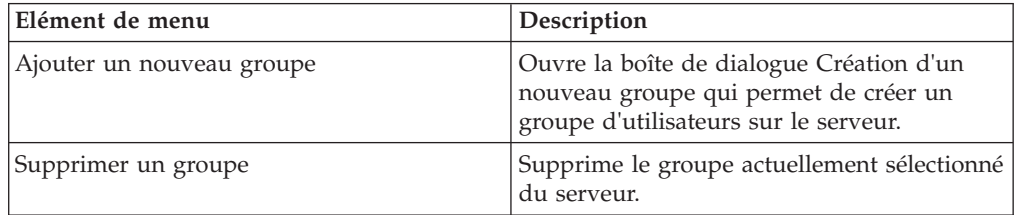
# **Grille Clients/Groupes**

Il est possible d'entrer des données pour les clients directement dans la grille Clients/Groupes.

Cette grille comprend plusieurs colonnes qui sont décrites dans le tableau ci-dessous.

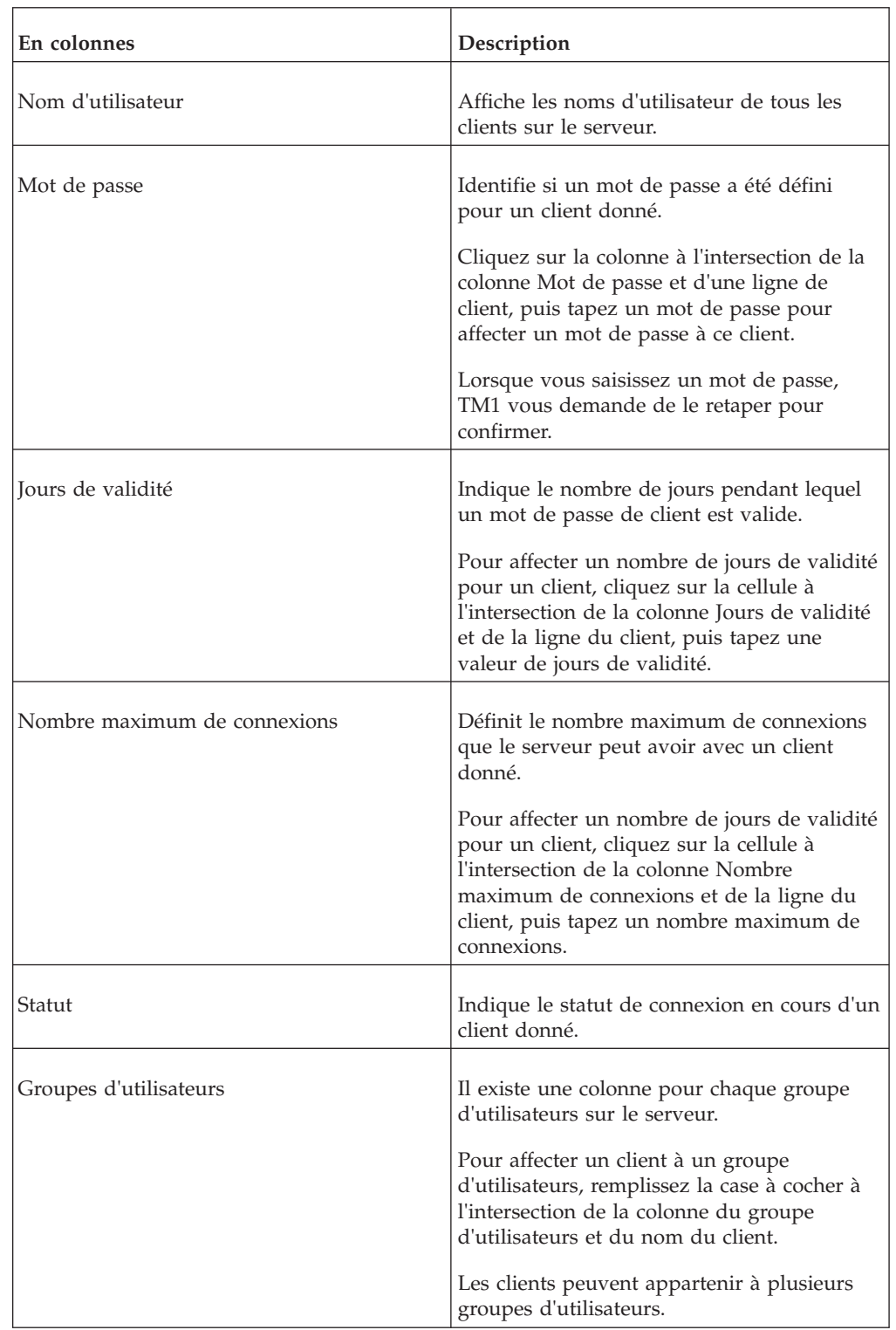

#### **Boîte de dialogue Centre de messagerie clients**

La boîte de dialogue Centre de messagerie clients permet de gérer les connexions des clients à un serveur. Elle permet également d'arrêter un serveur à distance. Vous devez faire partie du groupe ADMIN d'un serveur pour pouvoir accéder à cette boîte de dialogue.

Sélectionnez un serveur dans la sous-fenêtre gauche de l'Explorateur de serveur, puis sélectionnez **Serveur**, **Gestionnaire de serveurs pour ouvrir la boîte de dialogue Centre de messagerie clients**.

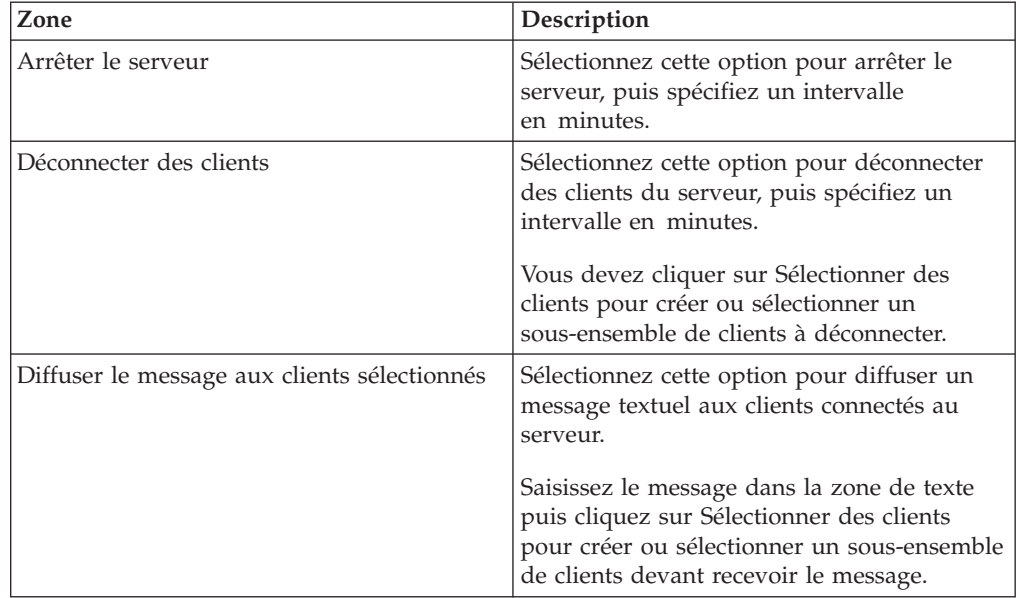

### **Boîte de dialogue Créer une dimension.**

Saisissez le nom de la dimension à créer dans la zone en haut de la boîte de dialogue, puis cliquez sur **OK**.

Pour créer une dimension sur le serveur local, entrez uniquement le nom de la dimension.

Pour créer une dimension sur un serveur distant, faites précéder le nom de la dimension du nom du serveur et d'un deux-points. Par exemple, saisissez **Ventes:Produit** pour créer la dimension Produit sur le serveur Ventes.

### **Boîte de dialogue Créer un objet de réplication de serveur**

Utilisez la boîte de dialogue Créer un objet de réplication de serveur pour créer une nouvelle connexion de réplication ou pour en modifier une existante.

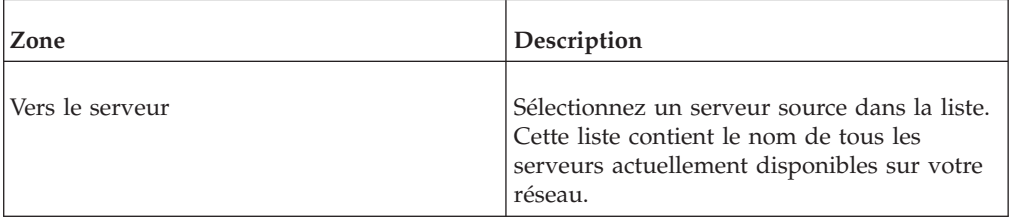

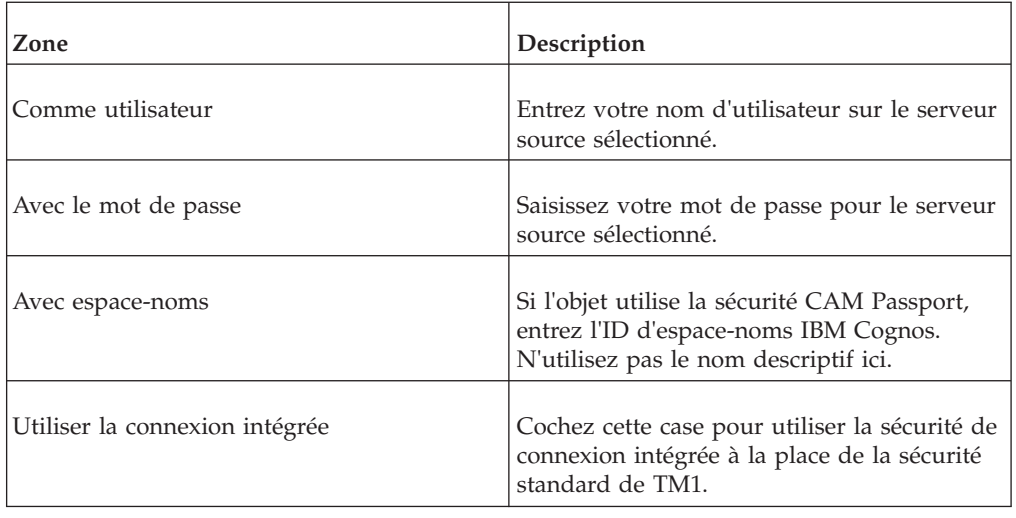

# **Boîte de dialogue Créer un cube**

Utilisez les options suivantes de la boîte de dialogue Créer un cube pour créer un nouveau cube à partir de dimensions définies précédemment.

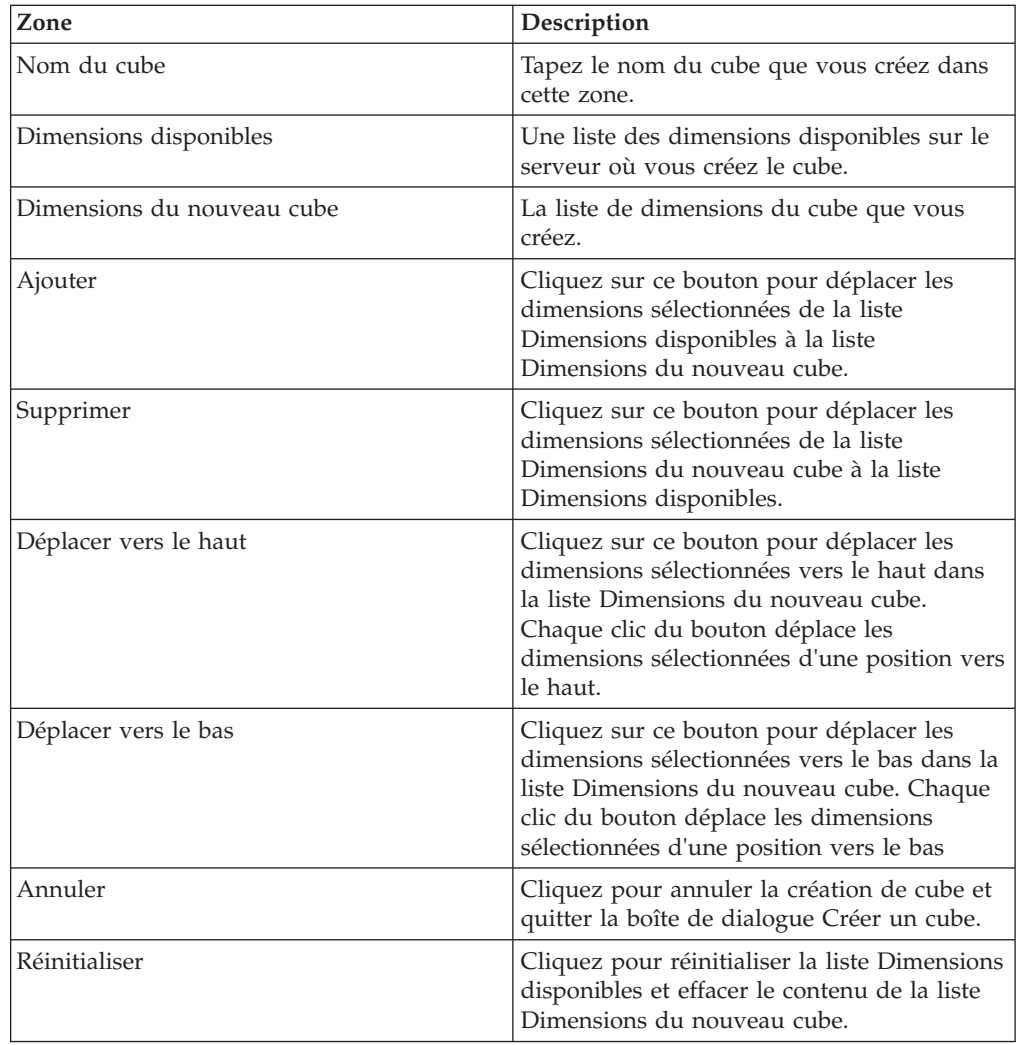

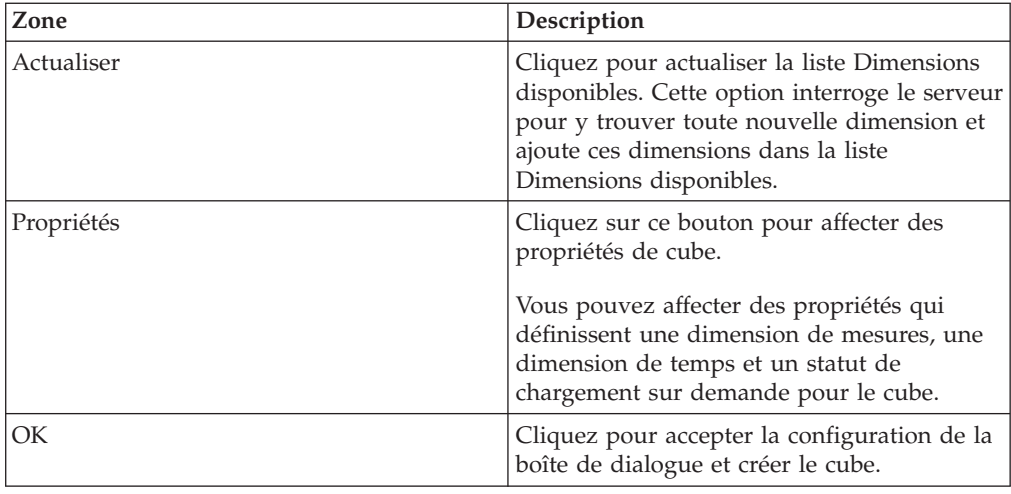

#### **Boîte de dialogue Optimiseur de cube**

Si vous n'avez pas une connaissance excellente de vos données commerciales, il est possible que vous spécifiiez, pendant la création du cube, un ordre des dimensions qui aboutira à une performance autre qu'optimale. De même, il est possible que la répartition des données dans un cube change avec le temps, rendant l'ordre spécifié pendant la création du cube moins satisfaisant. Pour répondre à ces questions, TM1 comprend une fonction qui vous permet d'optimiser l'ordre des dimensions dans un cube, ce qui résulte en une moins grande consommation de mémoire et une amélioration de la performance.

Lorsque vous optimisez l'ordre des dimensions d'un cube, TM1 ne modifie *pas* l'ordre réel des dimensions dans la structure du cube. TM1 *change* l'organisation interne des dimensions sur le serveur, mais puisque la structure de cube n'est pas modifiée, les règles, fonctions ou applications référençant le cube restent valides.

A mesure que vous changez l'ordre des dimensions, vous pouvez visualiser instantanément un rapport faisant état de l'impact que ces changements ont sur l'utilisation de mémoire faite par le cube.

Pour les raisons qui suivent, vous ne devez optimiser l'ordre des dimensions d'un cube que dans un environnement de développement pour essayer de déterminer la configuration optimale du cube.

- v Le serveur utilise des ressources de mémoire importantes pour reconfigurer l'organisation des dimensions dans un cube. Au cours de ce processus, la mémoire vive temporaire du serveur est doublée pour le cube en cours de réorganisation. Par exemple, la reconfiguration d'un cube de 50 Mo requiert 100 Mo de mémoire vive.
- v Pendant la réorganisation, le serveur est en lecture seule et toutes les requêtes des utilisateurs sont verrouillées.

**Remarque :** Vous devez appartenir au groupe ADMIN pour optimiser l'ordre des dimensions dans un cube. L'option d'optimisation n'est disponible que pour les cubes sur des serveurs distants ; vous ne pouvez pas optimiser l'ordre des dimensions de cubes sur un serveur local. Notez aussi que, lorsque vous optimisez l'ordre des dimensions dans un cube, vous ne devez pas déplacer les chaînes *depuis* la dernière position et ne devez pas non plus les déplacer *vers* la dernière position.

#### **Procédure**

- 1. Dans la sous-fenêtre de l'arborescence de l'Explorateur de serveur, sélectionnez le cube à optimiser.
- 2. Sélectionnez **Cube**, **Réorganiser les dimensions**.

La boîte de dialogue **Optimiseur de cube** apparaît.

- 3. Dans la zone de liste **Nouvel ordre des dimensions**, sélectionnez une dimension.
- 4. Cliquez sur les flèches vers le haut ou vers le bas pour modifier l'ordre des dimensions dans le cube.
- 5. Cliquez sur l'option **Test**.

Notez la valeur indiquée à côté de Changement en pourcentage. Si cette valeur est négative, le nouvel ordre des dimensions utilise moins de mémoire et est par conséquent plus efficace.

- 6. Répétez les étapes3à5 jusqu'à ce que vous ayez obtenu l'ordre optimal pour les dimensions.
- 7. Cliquez sur **OK**.

### **Boîte de dialogue Propriétés de cube**

Servez-vous de la boîte de dialogue Propriétés de cube pour définir les propriétés de cubes précis.

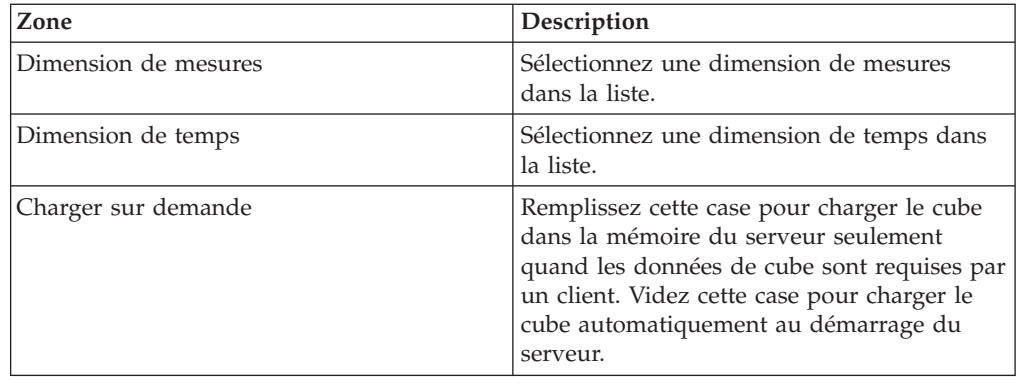

#### **Cube Viewer**

#### **Dimensions en titre**

Les dimensions en titre apparaissent directement sous la barre d'outils en haut de la fenêtre Cube Viewer. Chaque dimension apparaît dans une zone de liste.

#### **Dimensions en ligne**

Les dimensions en ligne apparaissent en haut de l'axe des lignes du Cube Viewer. Les éléments de la dimension en cours apparaissent comme en-têtes de ligne dans le Cube Viewer.

#### **Dimensions en colonne**

Les dimensions en colonne apparaissent à gauche de l'axe des colonnes du Cube Viewer. Les éléments de la dimension en cours apparaissent comme en-têtes de colonne dans le Cube Viewer.

## **Menu Fichier**

Les options suivantes sont disponibles dans le menu Fichier du Cube Viewer.

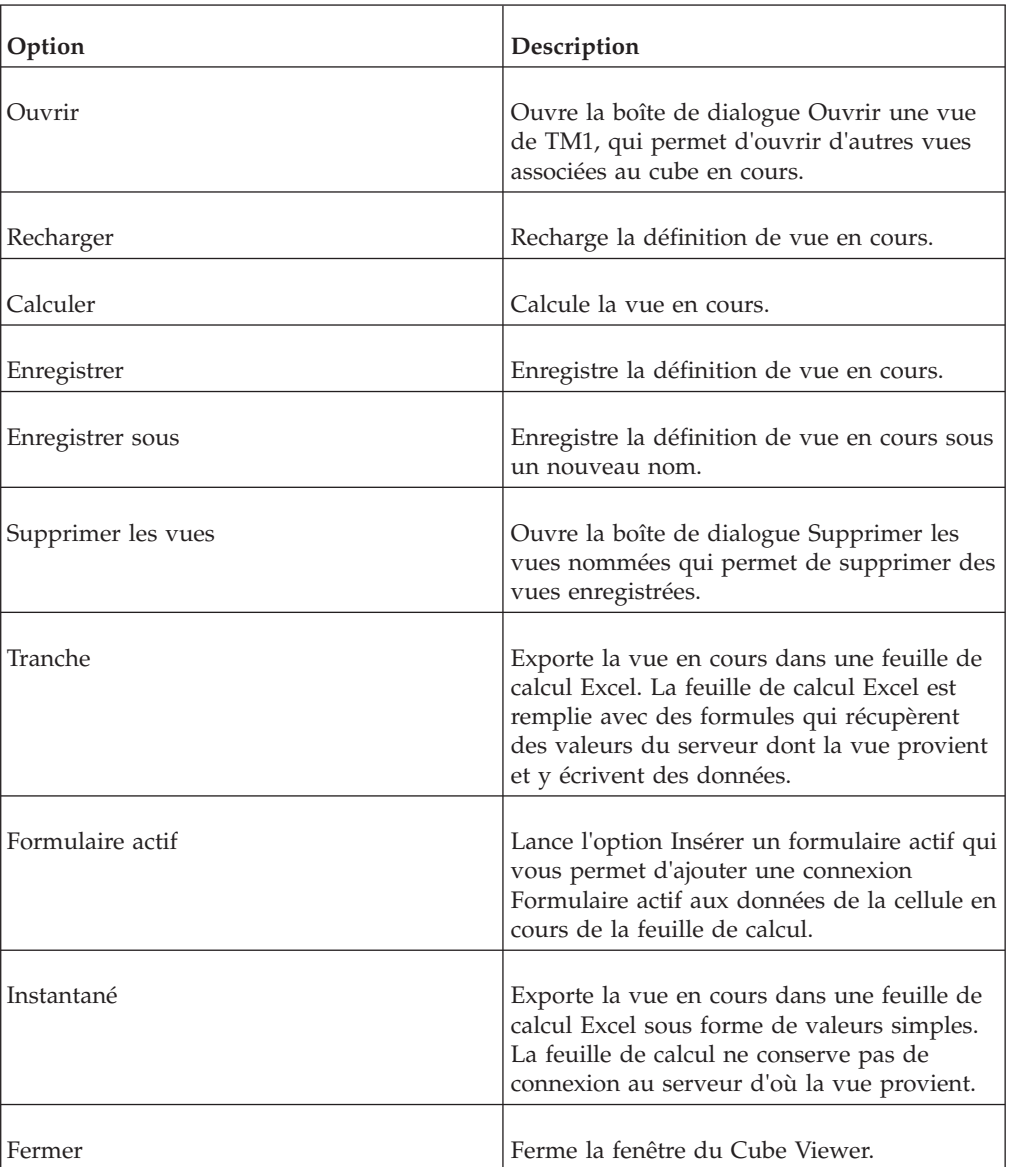

## **Menu Edition**

Les options suivantes sont disponibles dans le menu Edition du Cube Viewer.

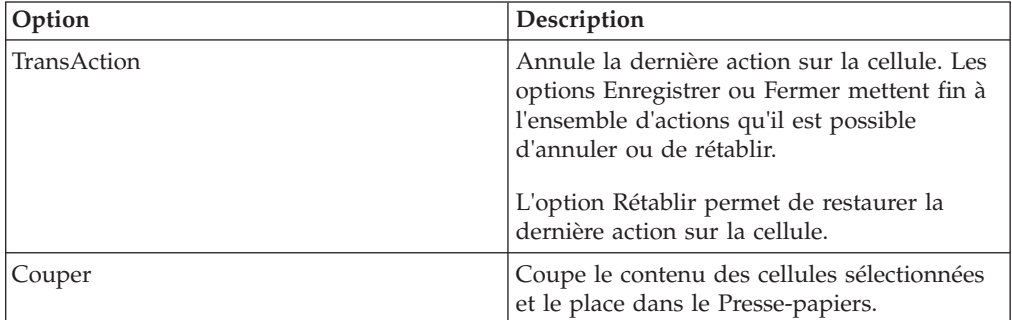

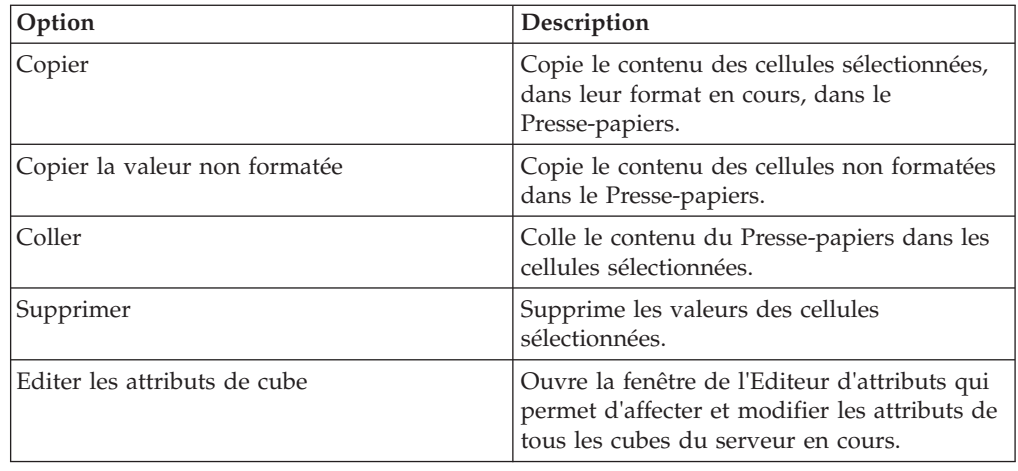

## **Menu Affichage**

Les options suivantes sont disponibles dans le menu Affichage du Cube Viewer.

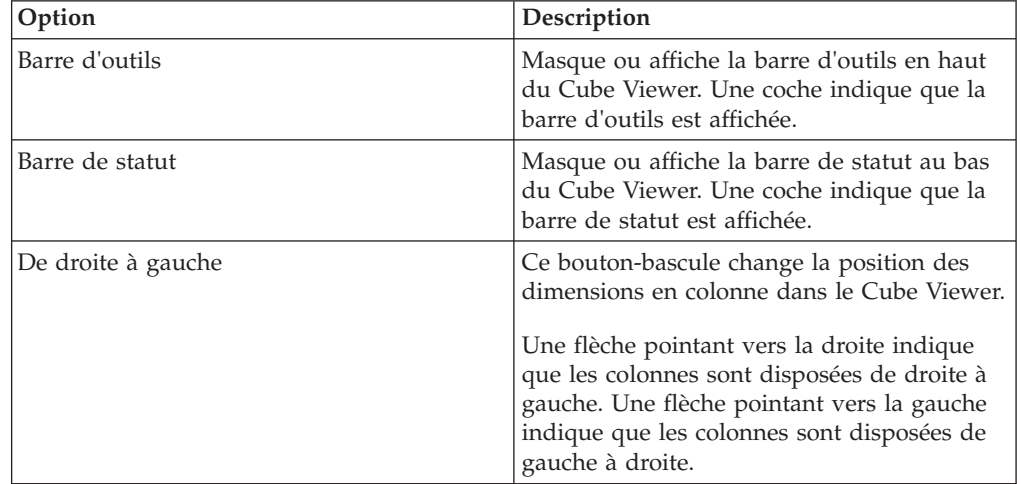

## **Menu Options**

Les options suivantes sont disponibles dans le menu Options du Cube Viewer.

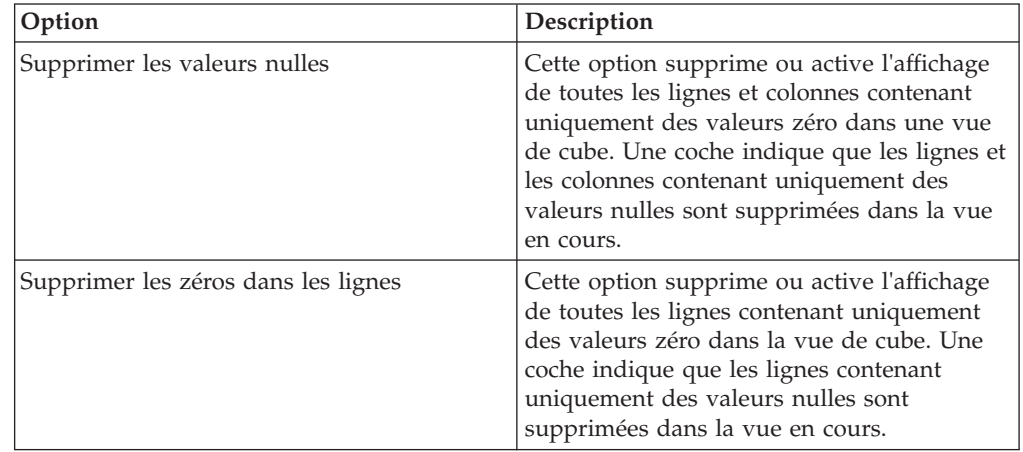

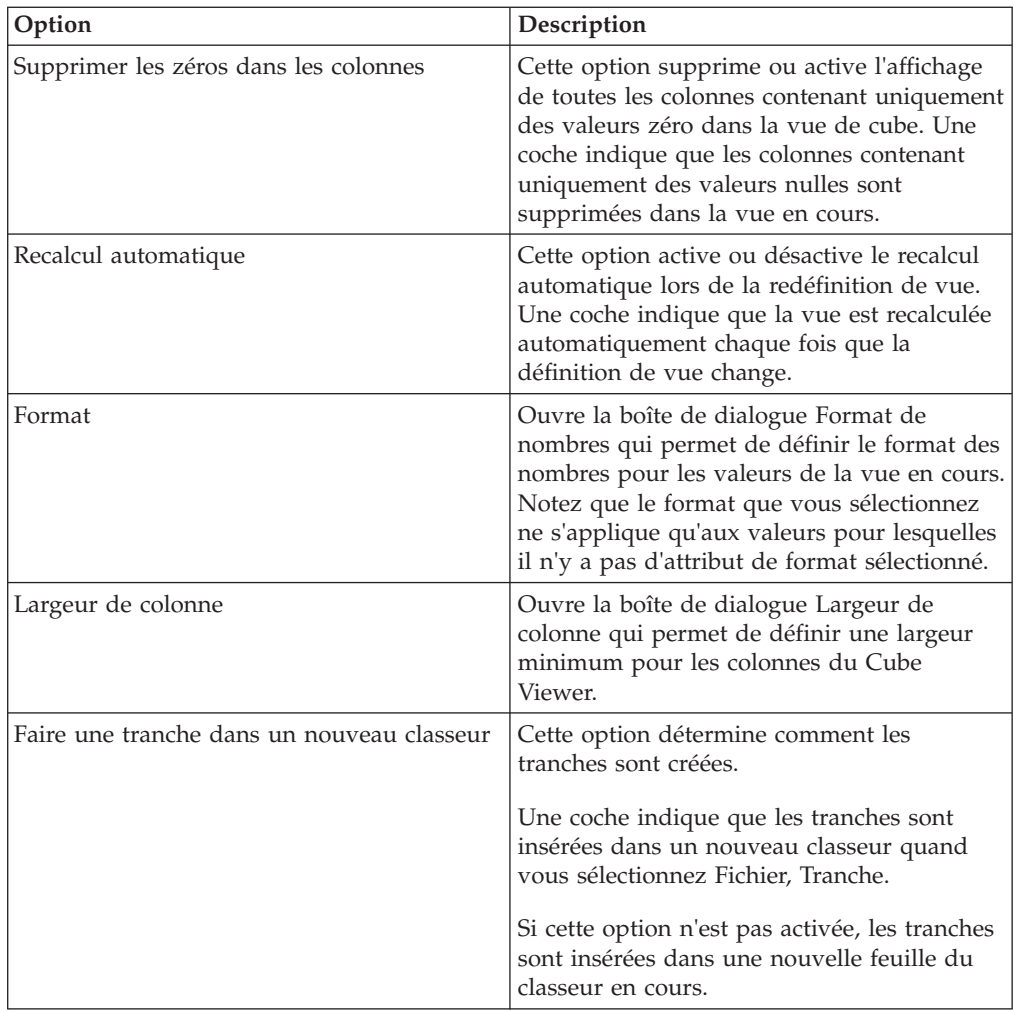

#### **Boîte de dialogue Supprimer les sous-ensembles nommés**

La boîte de dialogue affiche les sous-ensembles associés à la dimension en cours. Pour supprimer un sous-ensemble, sélectionnez-le et cliquez sur OK.

Pour sélectionner plusieurs sous-ensembles adjacents, cliquez et faites glisser la souris sur ces sous-ensembles. Pour sélectionner plusieurs sous-ensembles non adjacents, appuyez sur Ctrl et cliquez sur chaque sous-ensemble.

### **Boîte de dialogue Supprimer les vues nommées**

La boîte de dialogue affiche les vues associées au cube en cours. Pour supprimer une vue, sélectionnez-la et cliquez sur OK.

Pour sélectionner plusieurs vues adjacentes, cliquez et faites glisser la souris sur les différentes vues. Pour sélectionner plusieurs vues non adjacentes, appuyez sur Ctrl et cliquez sur chaque vue.

### **Editeur de dimension**

#### **Sous-fenêtre Eléments**

Affiche les éléments de la dimension actuellement affichée.

#### **Sous-fenêtre Propriétés**

Quand vous sélectionnez un élément consolidé dans la sous-fenêtre Eléments, la sous-fenêtre Propriétés affiche les propriétés des enfants immédiats de l'élément consolidé.

Quand vous sélectionnez un élément feuille, la sous-fenêtre Propriétés en affiche les propriétés.

**Remarque :** Lorsque vous affichez un ensemble de dimensions de taille exceptionnelle dans l'Editeur de dimension et que la sous-fenêtre de Propriétés est active, il se peut que vous rencontriez des problèmes de performance. Cela peut se produire lorsque vous sélectionnez une consolidation dans la sous-fenêtre des éléments et que TM1 doit afficher la liste complète des propriétés et éléments apparentés dans la sous-fenêtre Propriétés.

Si vous travaillez avec des ensembles de dimensions de grande taille, vous voudrez peut-être désactiver la sous-fenêtre Propriétés. Pour désactiver la sous-fenêtre Propriétés, cliquez sur l'option **Fenêtre de propriétés** dans le menu Affichage pour supprimer la coche qui se trouve à côté de l'option.

#### **Menu Dimension**

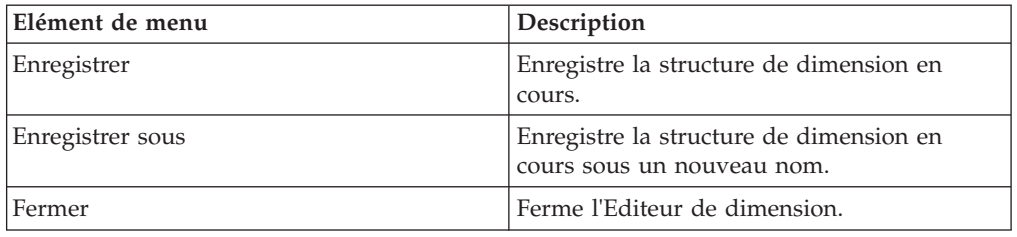

#### **Menu Edition**

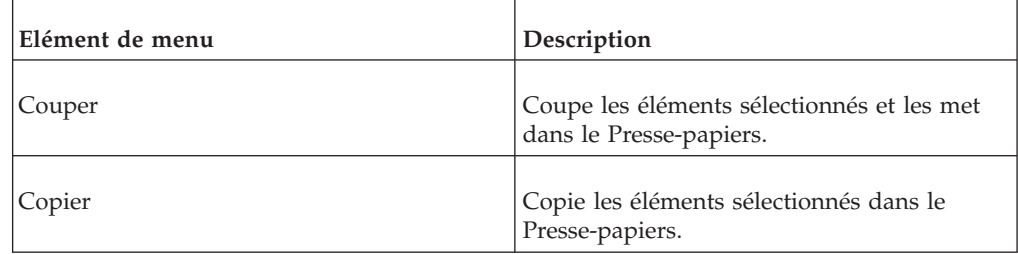

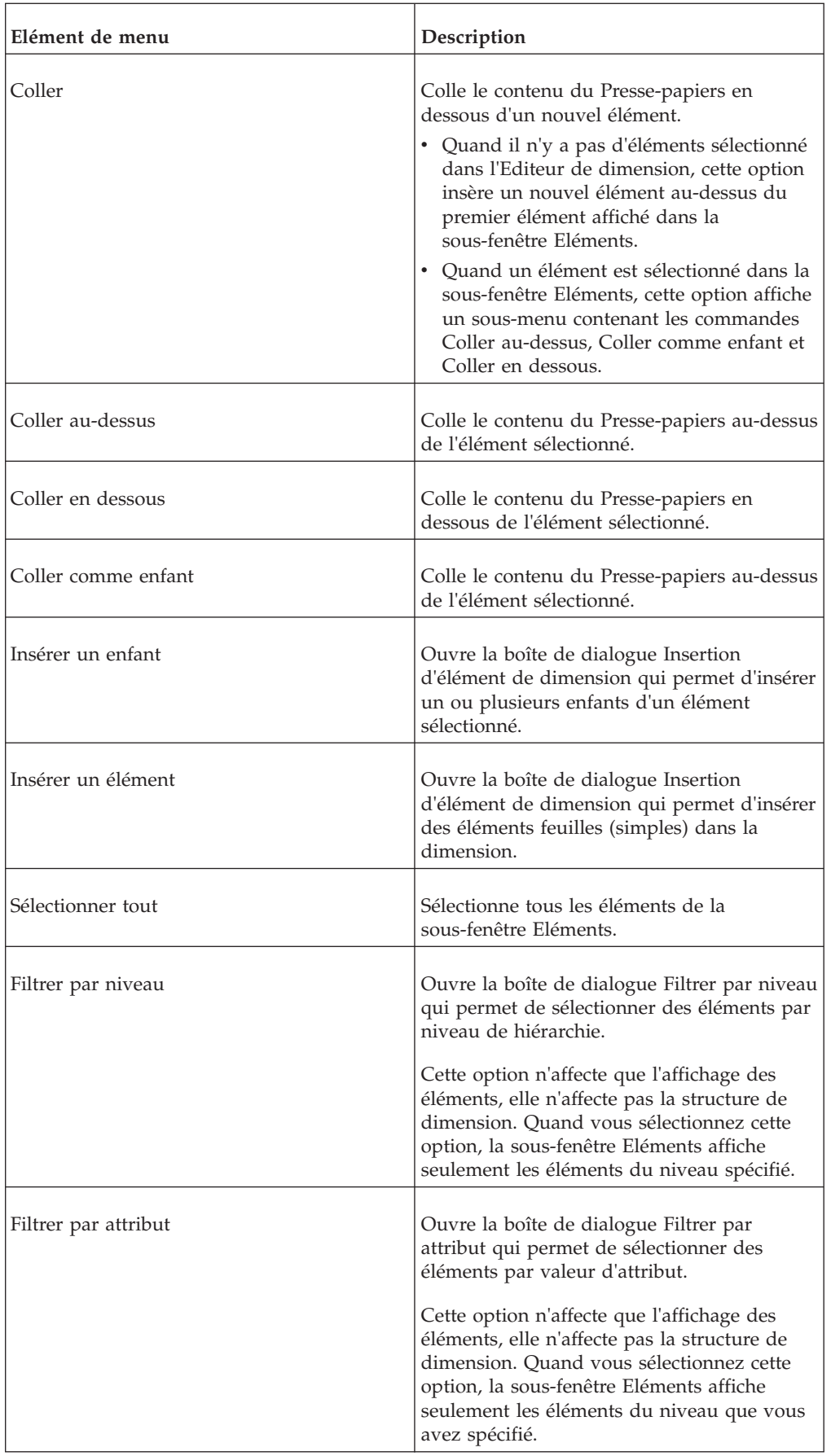

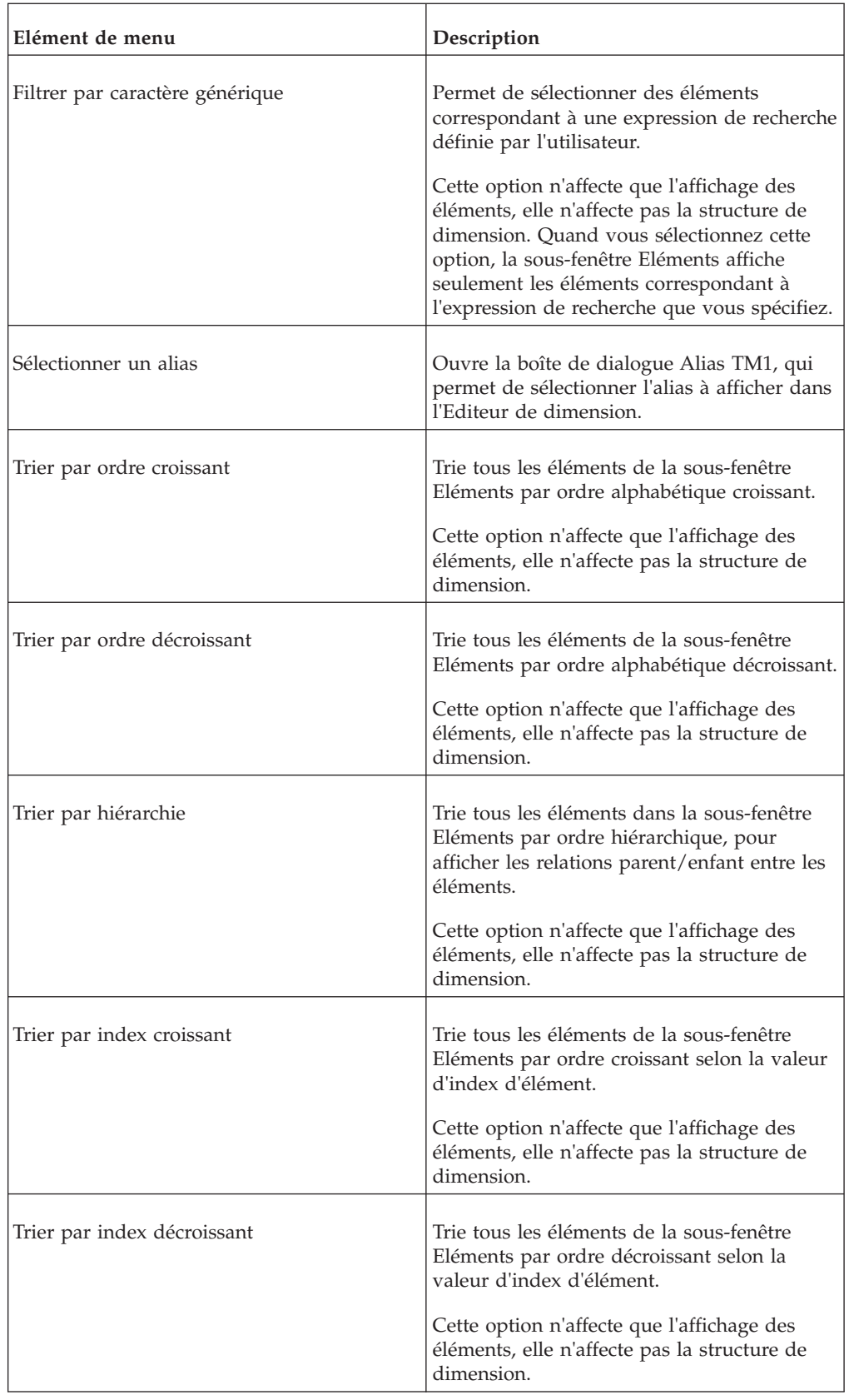

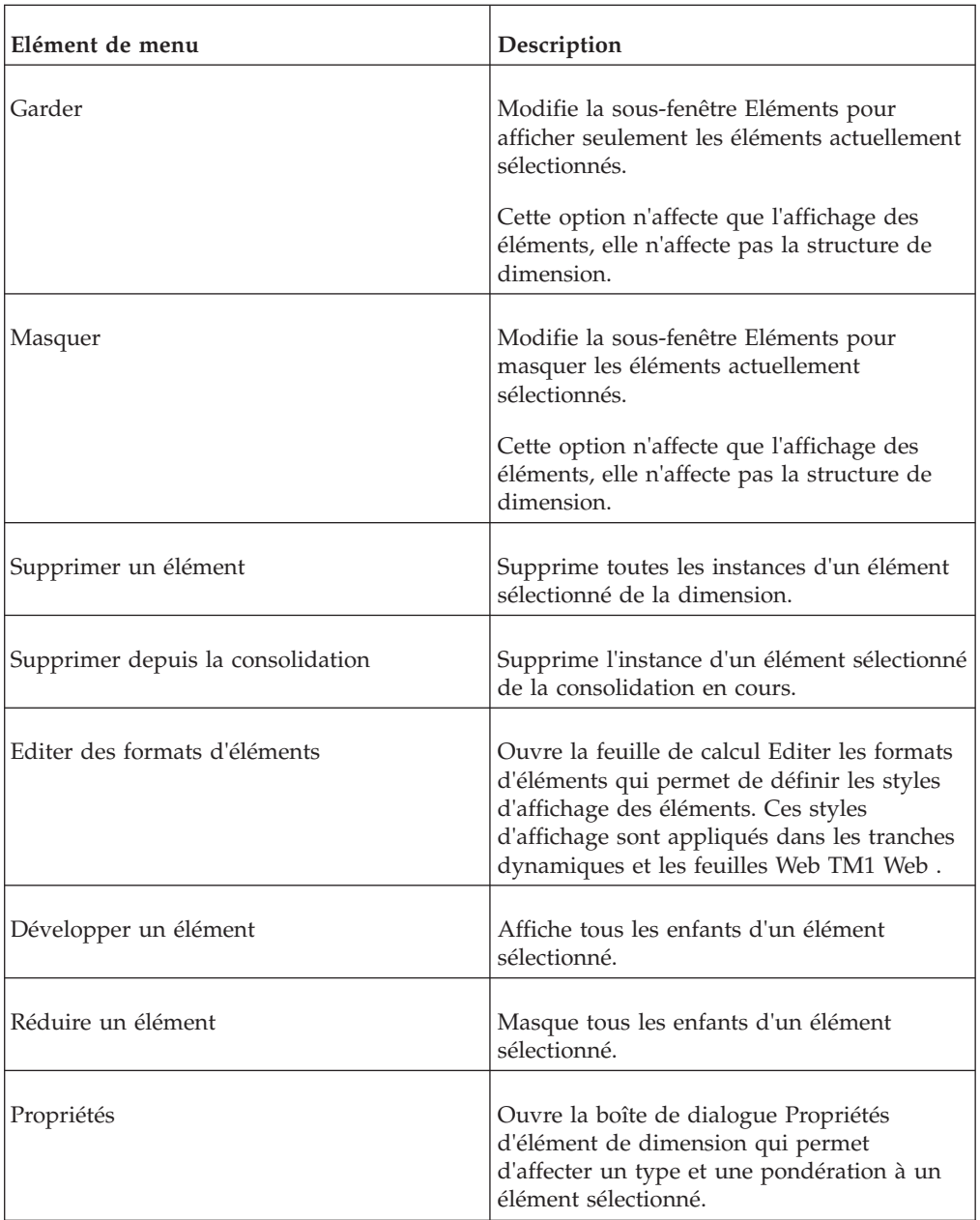

# **Menu Affichage**

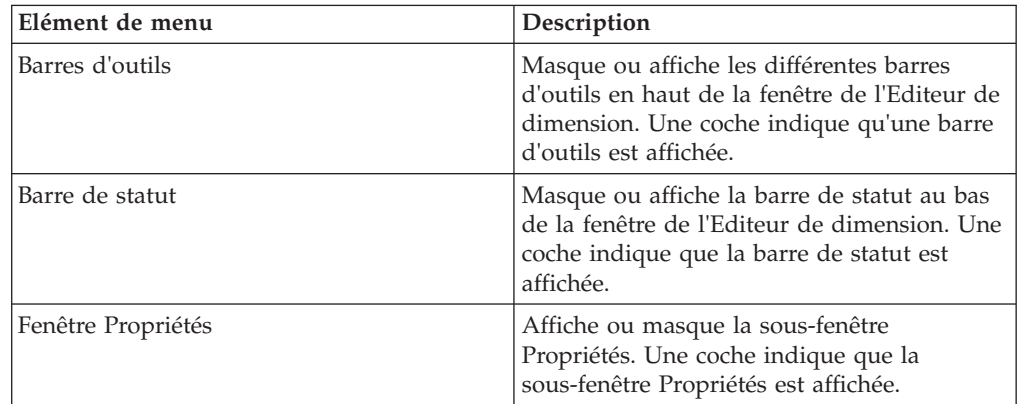

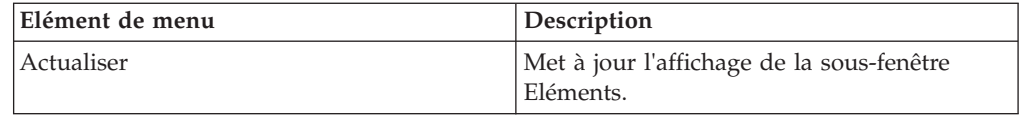

### **Boîte de dialogue Insertion d'élément de dimension**

Utilisez cette boîte de dialogue pour ajouter des éléments simples, chaîne ou consolidés à une dimension. La boîte de dialogue contient les options suivantes.

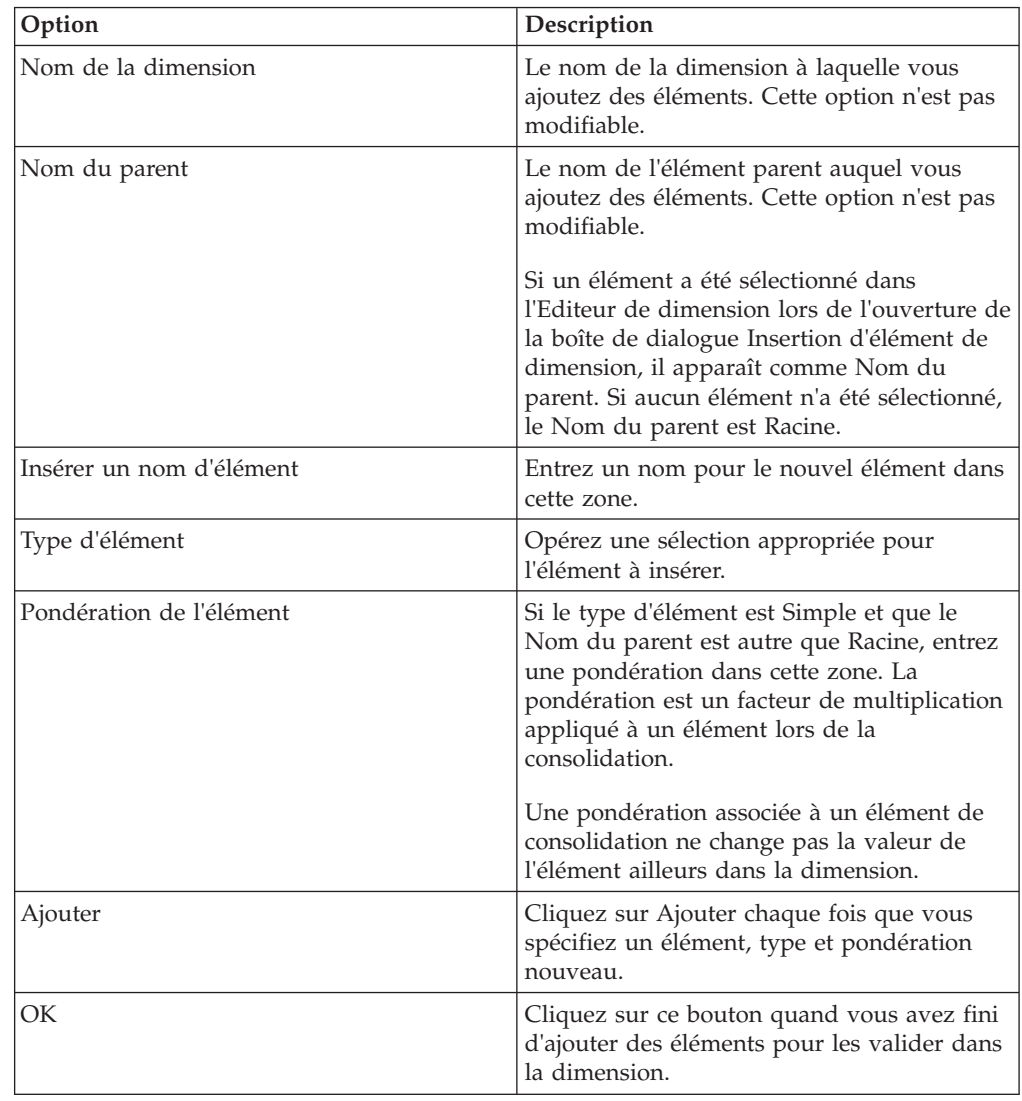

### **Boîte de dialogue Ordre des éléments de dimension**

Utilisez cette boîte de dialogue pour définir l'ordre des éléments d'une dimension.

L'ordre des éléments d'une dimension détermine la valeur d'index de chaque élément de la dimension. Le premier élément d'une dimension reçoit la valeur d'index 1, le second la valeur d'index 2, et ainsi de suite. L'ordre des éléments dans une dimension est important parce que beaucoup de fonctions TM1 (feuille de calcul, règles et TurboIntegrator) référencent les valeurs d'index d'élément.

**Remarque :** Si vous changez l'ordre des éléments dans une dimension, toute fonction référençant des valeurs d'index d'élément renverra des valeurs nouvelles, voire inattendues.

Pour définir l'ordre des éléments, procédez comme suit.

#### **Procédure**

1. Sélectionnez un type de tri.

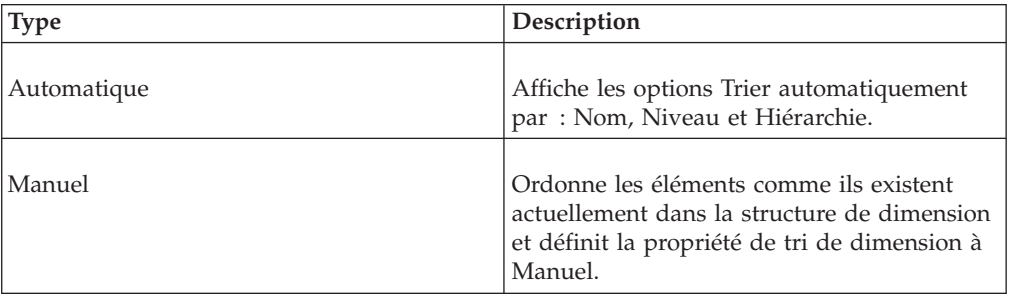

2. Si vous sélectionnez le type de tri Manuel, passez à l'étape 5.

3. Sélectionnez une option **Trier automatiquement par**.

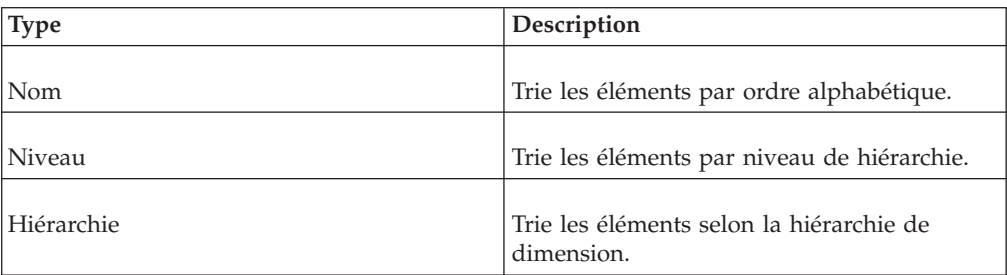

- 4. S'il y a lieu, sélectionnez une **Direction du tri**.
- 5. Cliquez sur **OK**.

Vous avez maintenant défini l'ordre des éléments de la dimension. Lorsque vous ouvrirez la dimension, vous verrez les éléments triés selon l'option Trier par que vous avez spécifiée à l'étape 3.

#### **Résultats**

Vous avez maintenant défini l'ordre des éléments de la dimension. Lorsque vous ouvrirez la dimension, vous verrez les éléments triés selon l'option Trier par que vous avez spécifiée à l'étape 3.

### **Boîte de dialogue Propriétés d'élément de dimension**

Affiche le nom, le type et la pondération de l'élément en cours.

#### **Sous-fenêtre Propriétés**

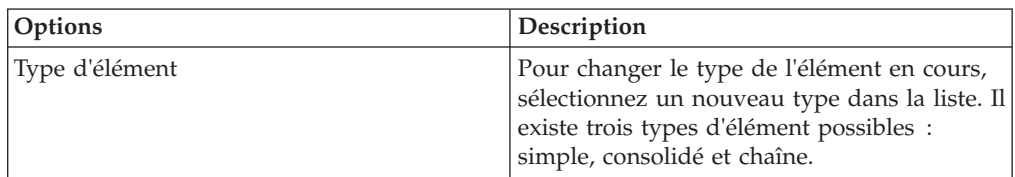

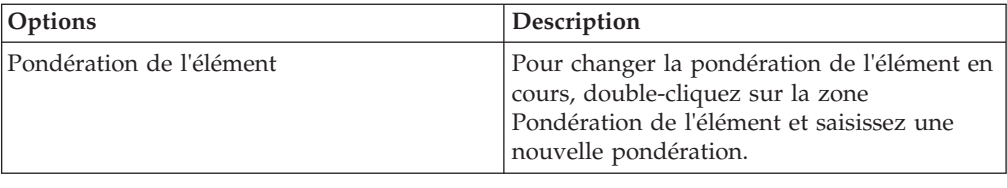

### **Détailler**

Le menu Détailler répertorie les options qui servent à créer un processus de détail et une affectation de détail. Les processus et affectations de détail permettent d'établir des liens entre les cellules d'un cube et les données détaillées qui leur sont associées.

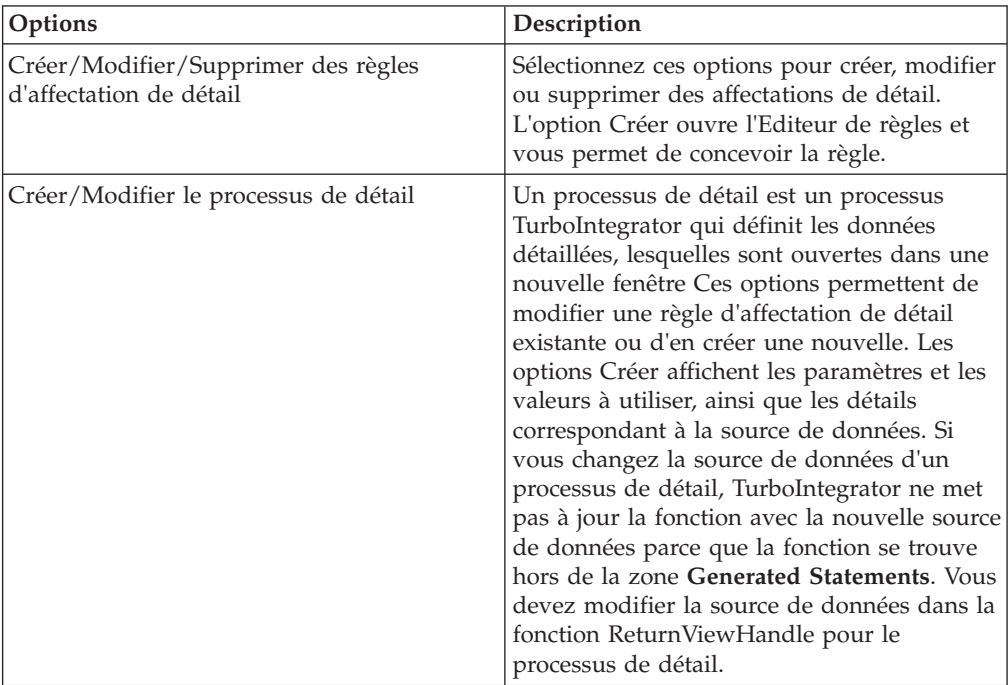

### **Boîte de dialogue Editer la formule**

La boîte de dialogue Editer la formule vous guide lors de la création de fonctions DBR, DBRW et DBS. Vous pouvez également l'utiliser pour éditer des fonctions TM1 dans une feuille de calcul.

Pour afficher la boîte de dialogue Editer la formule, cliquez sur une cellule de la feuille de calcul et choisissez **TM1**, **Editer la formule**. Si la cellule contient une fonction TM1, celle-ci s'affiche dans la zone de saisie de la boîte de dialogue.

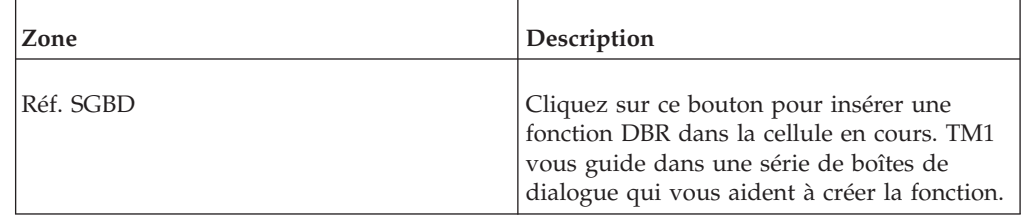

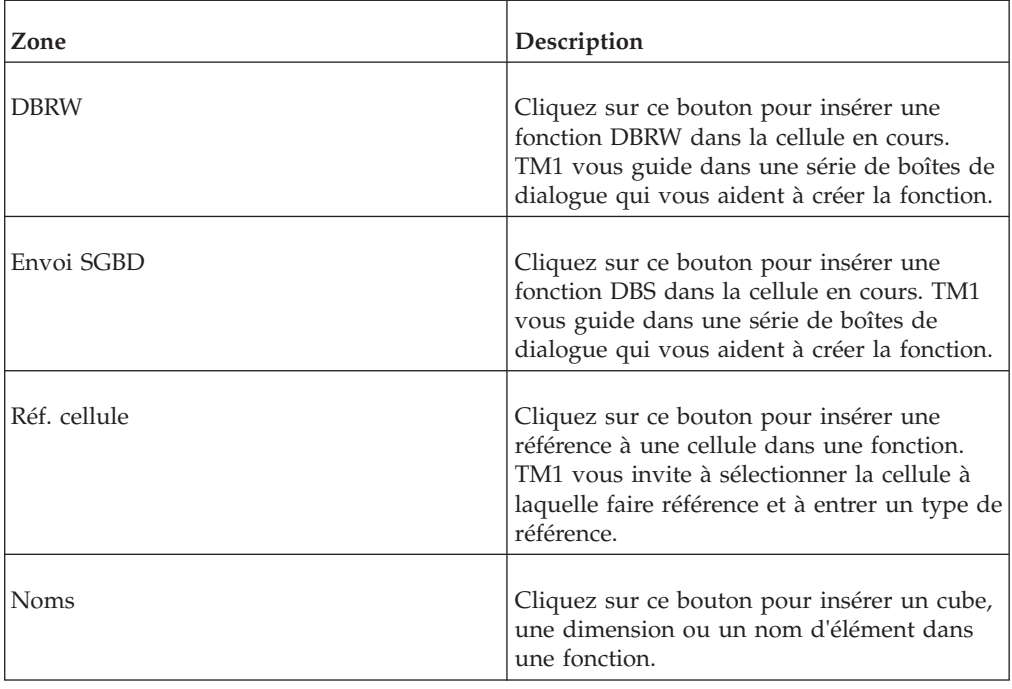

L'Editeur de formule vous aide à créer des fonctions référençant des cubes de 29 dimensions maximum.

### **Boîte de dialogue Editer la référence au cube**

Cette boîte de dialogue vous permet de définir les références d'éléments utilisées dans les fonctions de feuille de calcul TM1 telles que DBRW et DBSW.

Cette boîte de dialogue contient des boutons et des zones correspondant à chaque dimension du cube référencée par la fonction de feuille de calcul TM1. Par exemple, l'image suivante illustre la boîte de dialogue Editer la référence au cube pour une fonction DBRW qui référence le cube SalesCube (Ventes) dans l'exemple de base de données TM1. Cette boîte de dialogue comprend des boutons pour toutes les dimensions du cube Ventes.

Lorsque vous insérez une fonction TM1 dans une feuille de calcul, TM1 tente de déterminer s'il existe dans la feuille de calcul des références d'élément pertinentes. Si c'est le cas, ces références sont insérées automatiquement dans les zones appropriées de la boîte de dialogue Editer la référence au cube. S'il est impossible de déterminer des références d'éléments pertinentes, TM1 insère "Undef" sous ces zones.

Vous pouvez définir des références dans cette boîte de dialogue des manières suivantes :

- v cliquer sur un bouton de dimension et sélectionner un élément. Dans ce cas, la référence est insérée sous forme de chaîne dans la zone appropriée.
- entrer une référence de cellule directement dans une zone. Vous pouvez utiliser des références relatives aux lignes ou colonnes, ou des références de cellule absolues.

Si le cube pour lequel vous créez une référence contient plus de 16 dimensions, cliquez sur **Précédent** pour retourner à la page contenant les 16 dimensions précédentes, ou sur **Suivant** pour avancer à la page contenant les 16 dimensions suivantes.

### **Boîte de dialogue Filtrer les éléments par valeur d'attribut**

Utilisez cette boîte de dialogue pour ne sélectionner que les éléments de sous-ensemble avec une valeur d'attribut spécifiée.

Sélectionnez un attribut dans la liste Sélectionner un attribut.

Sélectionnez une valeur correspondante dans la liste Sélectionner une valeur.

#### **Boîte de dialogue Filtrer les éléments par niveau**

Cette zone de liste affiche les niveaux de hiérarchie disponibles dans le sous-ensemble en cours. Pour n'afficher que les éléments d'un certain niveau, sélectionnez ce niveau et cliquez sur OK.

Pour sélectionner plusieurs niveaux adjacents, cliquez et faites glisser la souris sur ces niveaux. Pour sélectionner plusieurs niveaux non adjacents, appuyez sur Ctrl et cliquez sur chaque niveau.

#### **Boîte de dialogue Filtrer un sous-ensemble**

La boîte de dialogue Filtrer un sous-ensemble permet de créer un sous-ensemble d'après les valeurs d'un cube spécifié. Ainsi, vous pouvez créer un sous-ensemble de la dimension Région renvoyant les 10 éléments ayant la plus grande valeur pour les ventes annuelles réelles des véhicules Berline 1,8L dans le cube Ventes.

Cette boîte de dialogue contient les options suivantes.

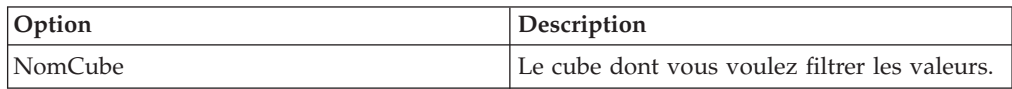

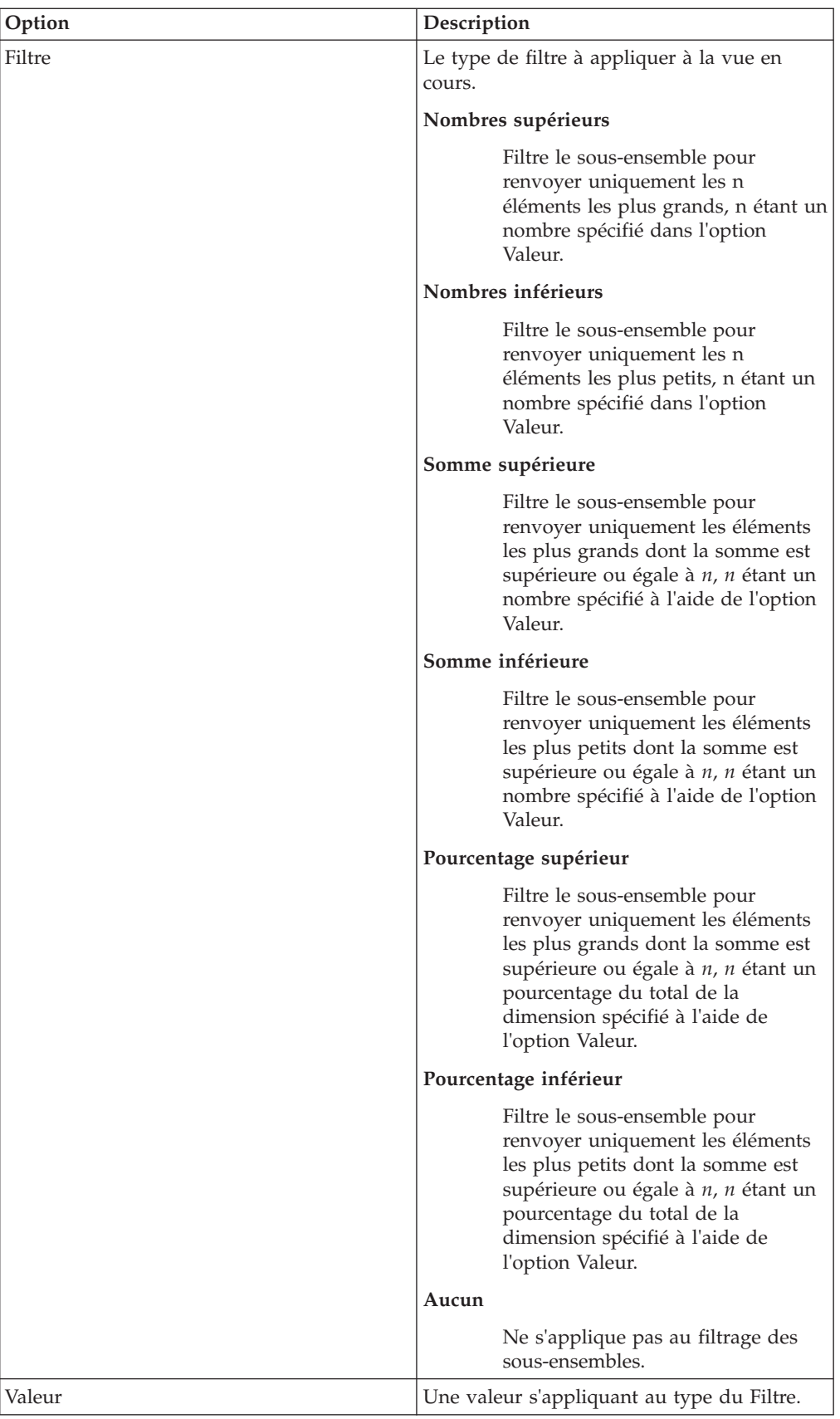

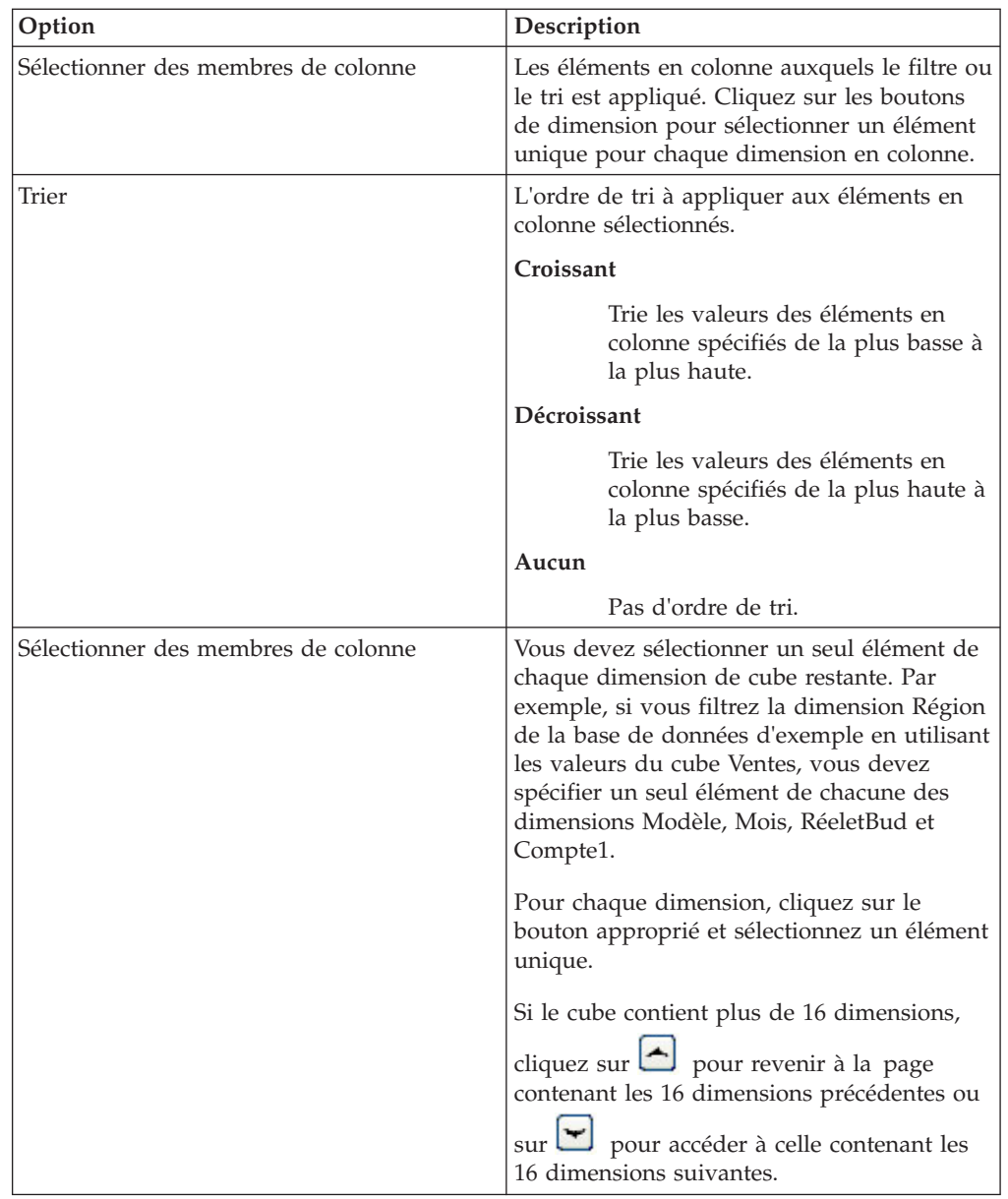

# **Boîte de dialogue Filtrer une vue**

La boîte de dialogue Filtrer une vue permet de filtrer et trier des colonnes dans le Cube Viewer ou le Navigateur de feuille de calcul.

La boîte de dialogue contient les options suivantes.

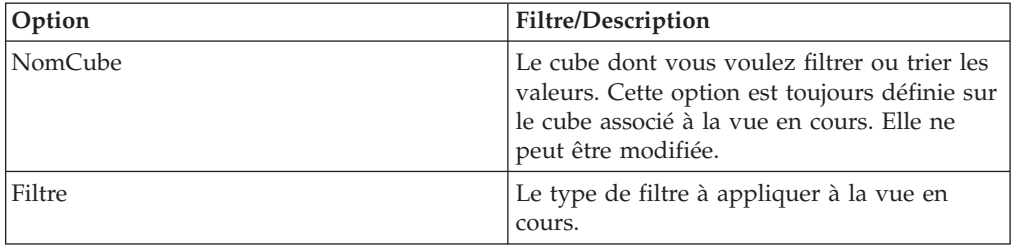

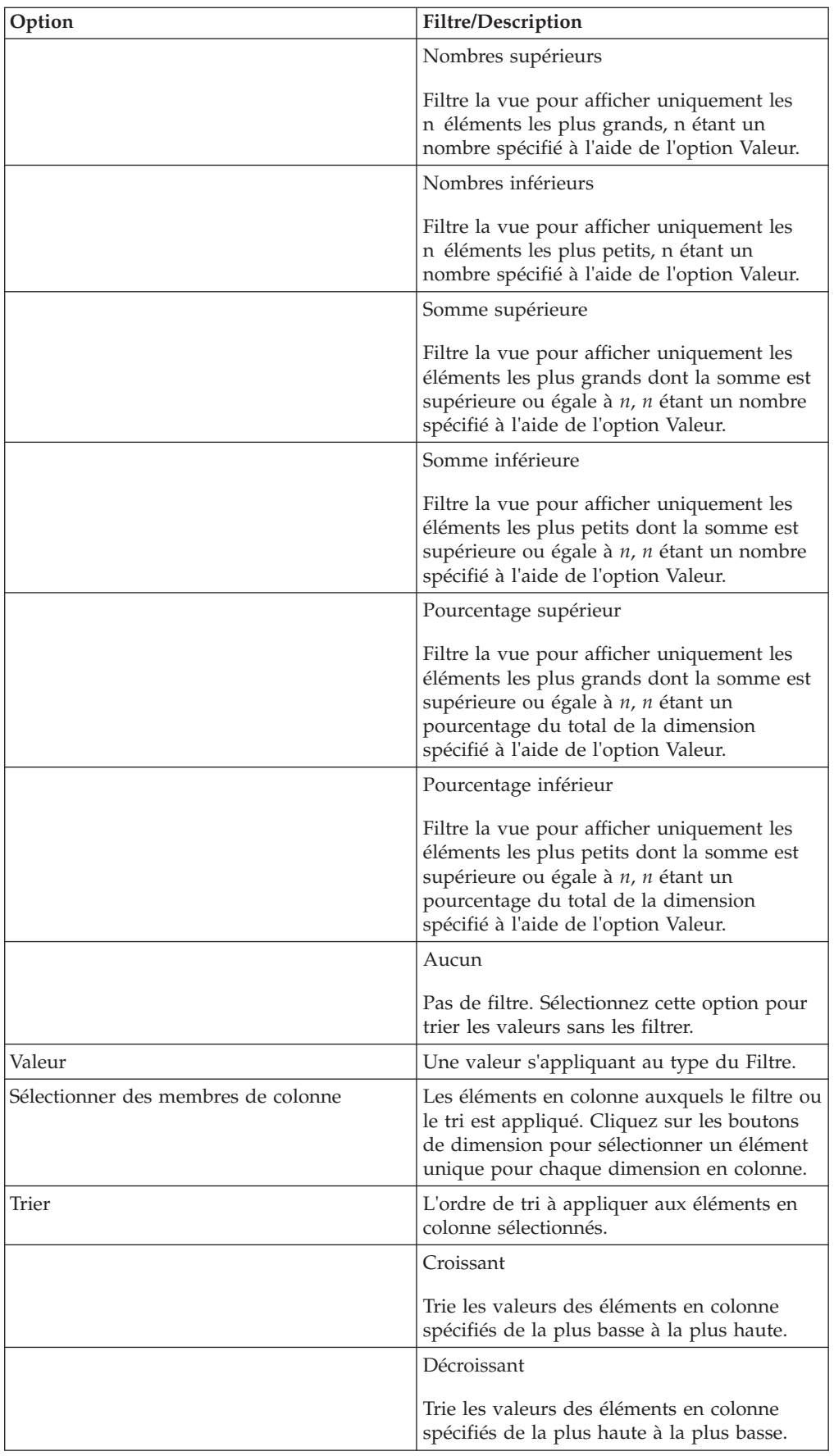

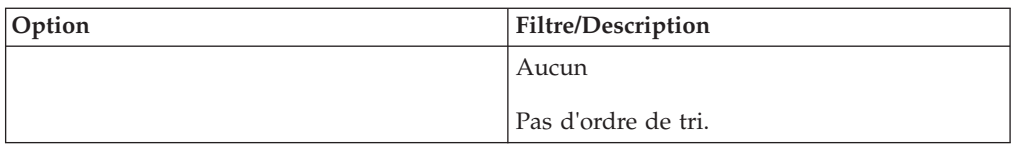

# **Boîte de dialogue Choisir une vue (Navigateur de feuille de calcul)**

La boîte de dialogue Choisir une vue permet d'ouvrir une vue sur le serveur local ou sur tout autre serveur disponible sur le réseau.

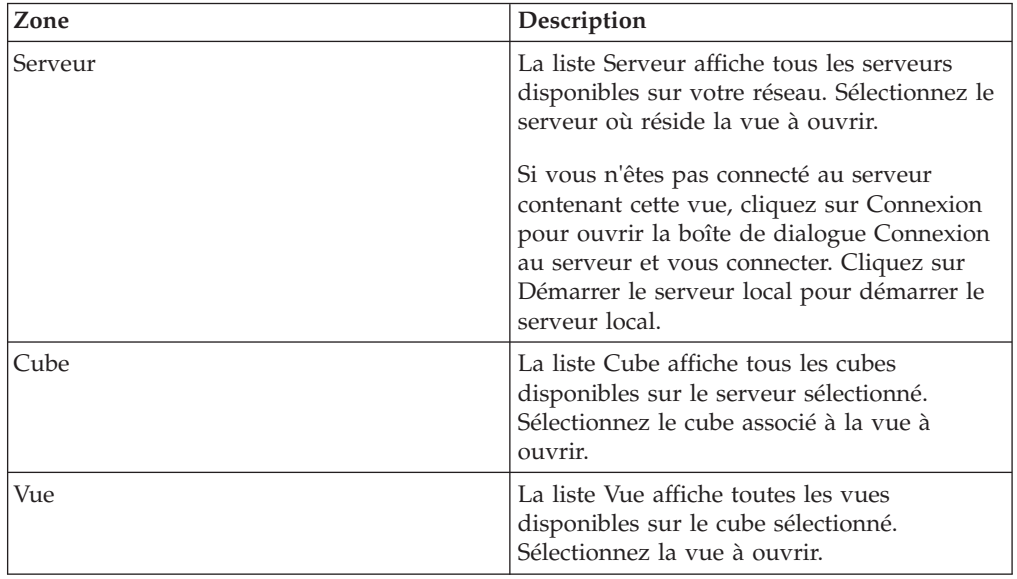

#### **Menu Navigateur de feuille de calcul**

Le menu Navigateur de feuille de calcul est disponible si vous cliquez avec le bouton droit de la souris dans le Contrôle de vue TM1. Ce menu permet d'ouvrir, mettre à jour, formater, faire des tranches ou enregistrer une vue. Il comprend aussi plusieurs options qui contrôlent les opérations du Navigateur de feuille de calcul.

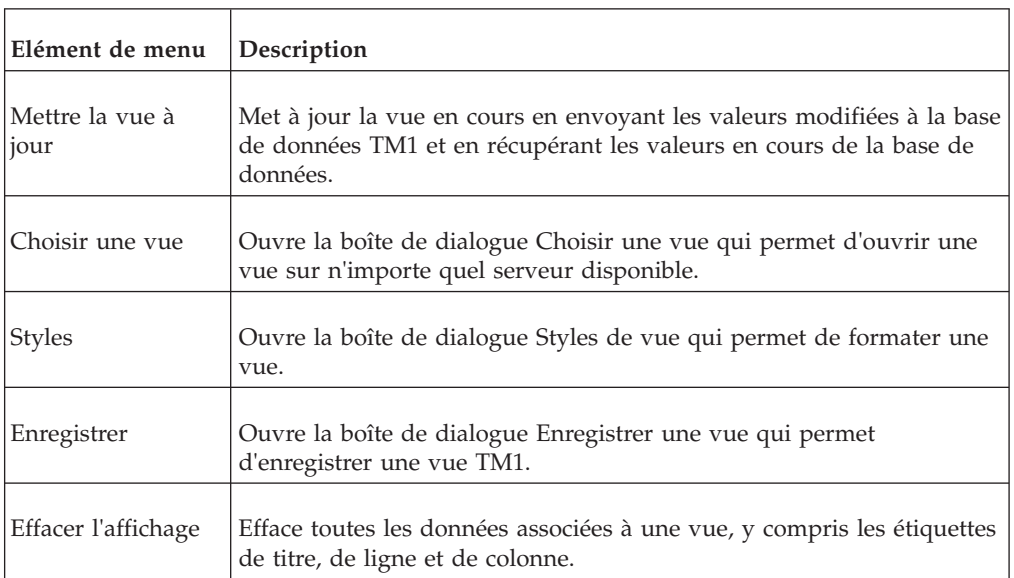

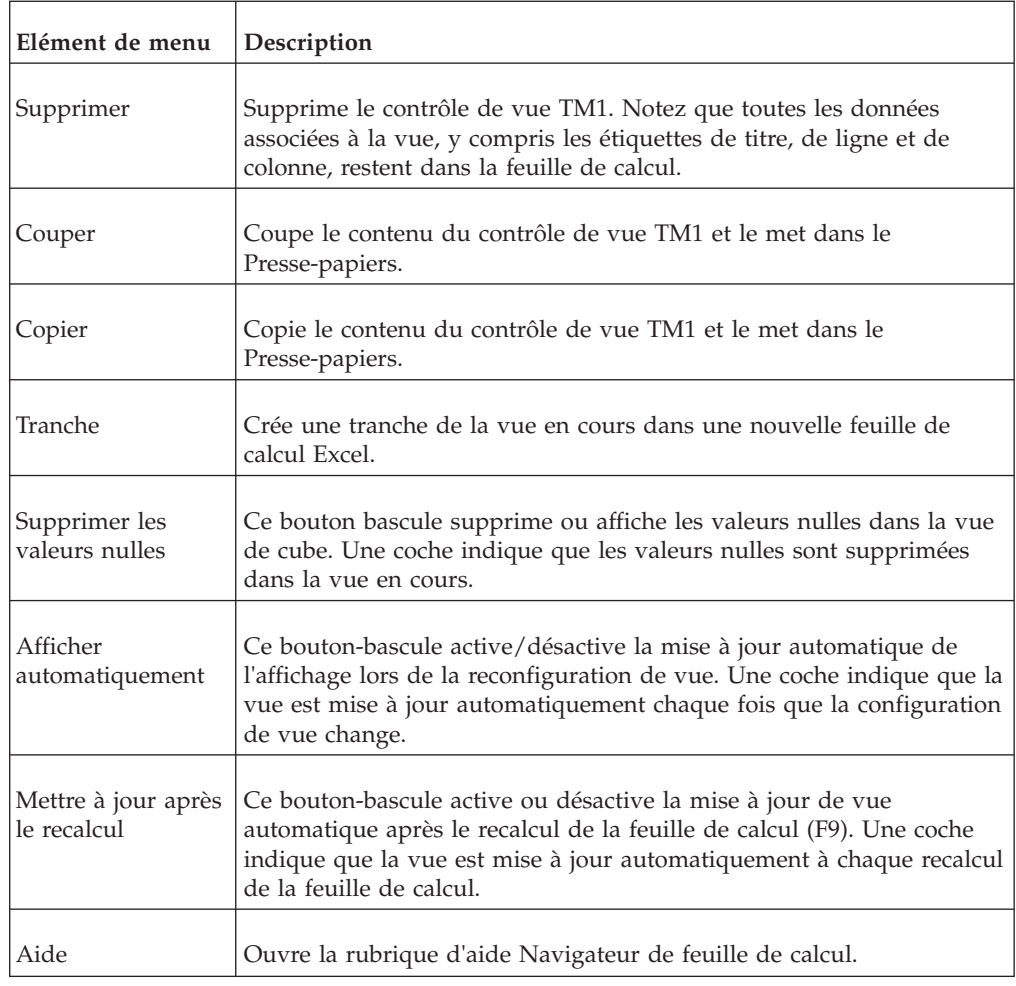

#### **Fenêtre Journal des messages**

La fenêtre Journal des messages de TM1 affiche des messages de statut sur l'activité du serveur. Ces messages sont enregistrés dans le journal des messages du serveur et contiennent des informations détaillées sur l'activité telles que les processus exécutés, les tâches, les cubes et dimensions chargés et la réplication synchronisée.

Pour des détails sur le journal des messages du serveur, voir IBM CognosTM1 *Operations*.

#### **Journal des messages, sous-fenêtre**

Cette sous-fenêtre affiche les messages de statut contenus dans le journal des messages du serveur.

Chaque ligne de la sous-fenêtre représente un message unique. Si un des messages du journal fait état d'une condition d'erreur pour un processus exécuté ou une réplication, vous pouvez double-cliquer dessus pour afficher les détails de la raison de l'erreur générée par l'activité.

Pour des détails sur les zones de la sous-fenêtre Journal des messages, voir IBM CognosTM1 *Operations*.

## **Menu Fichier**

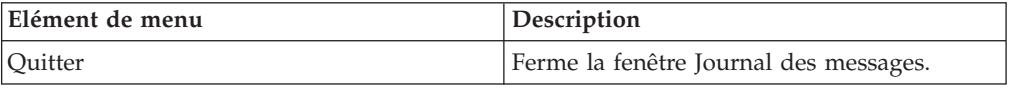

## **Menu Edition**

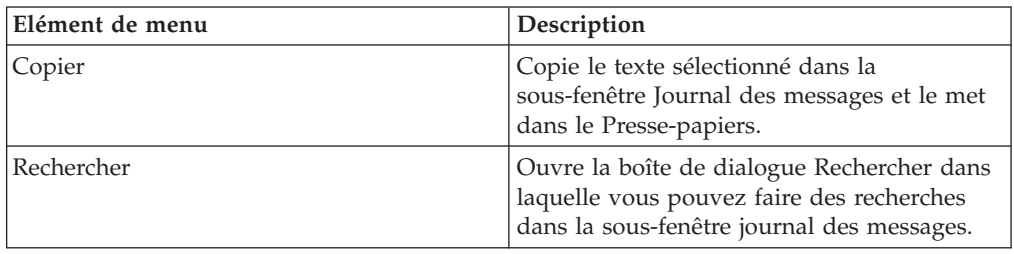

### **Menu Aide**

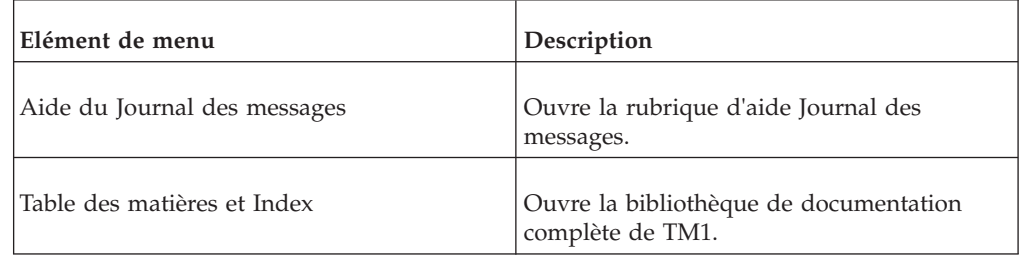

## **Boîte de dialogue Nouvel attribut**

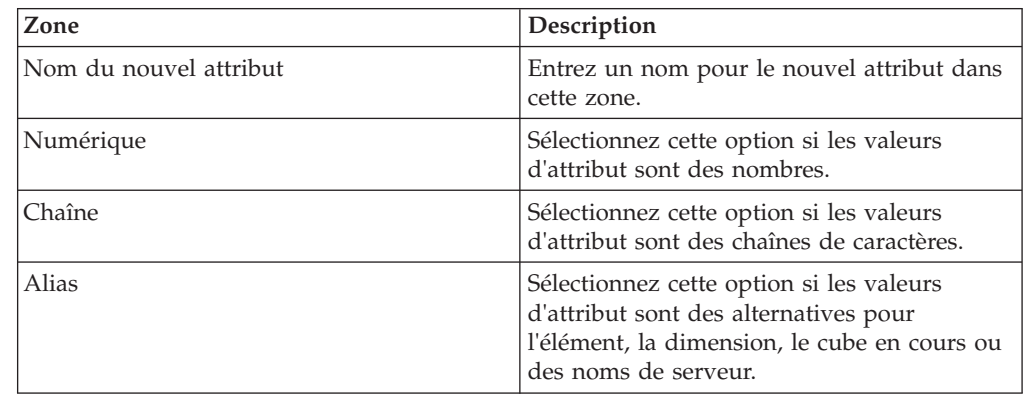

# **Boîte de dialogue Ouvrir un sous-ensemble**

Utilisez la boîte de dialogue Ouvrir un sous-ensemble pour ouvrir un sous-ensemble de dimension existant.

Pour ouvrir le sous-ensemble public par défaut, sélectionnez la case Par défaut et cliquez sur **Ouvrir**.

#### **Boîte de dialogue Ouvrir une vue**

Utilisez la boîte de dialogue Ouvrir une vue pour ouvrir la vue d'un cube existant.

Pour ouvrir la vue publique par défaut, sélectionnez la case Par défaut et cliquez sur **Ouvrir**.

### **Assistant d'impression de rapports**

L'Assistant d'impression de rapports permet de générer des rapports de style "dossier de synthèse" à partir de sections TM1.

L'Assistant est composé de trois écrans.

- v Ecran 1 Sélection des feuilles à inclure dans le rapport
- v Ecran 2 Sélection des dimensions en titre à utiliser dans le rapport, définition de l'ordre dans lequel elles apparaissent dans le rapport et définition des options d'impression du classeur.
- v Ecran 3 Sélection d'une destination d'impression pour le rapport (imprimante, fichier Excel ou PDF)

L'Assistant d'impression de rapports vous permet aussi d'enregistrer vos paramètres d'impression de rapports.

#### **Tous les écrans**

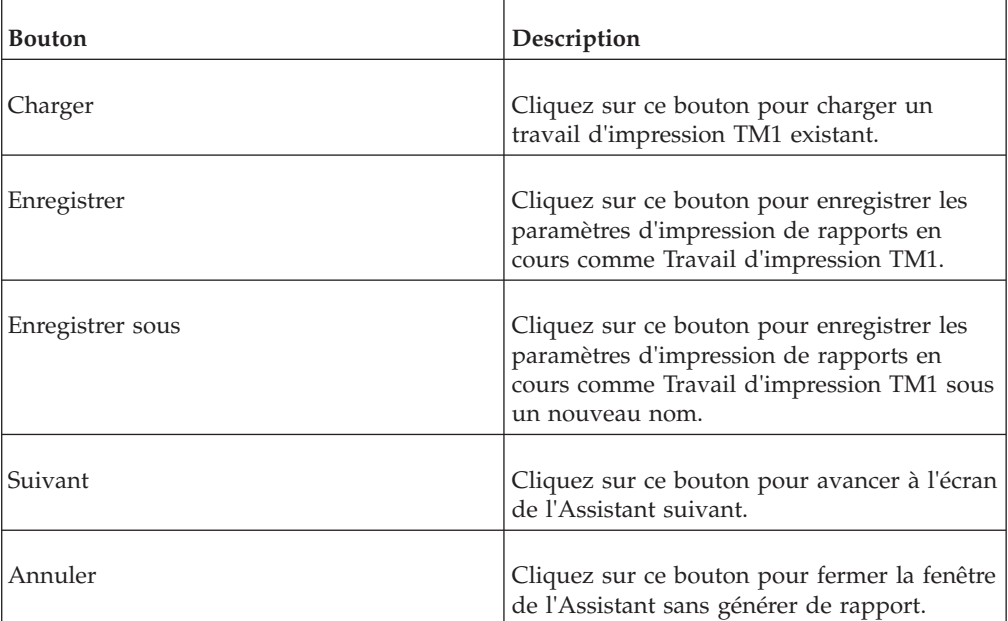

# **Ecran 1 de 3**

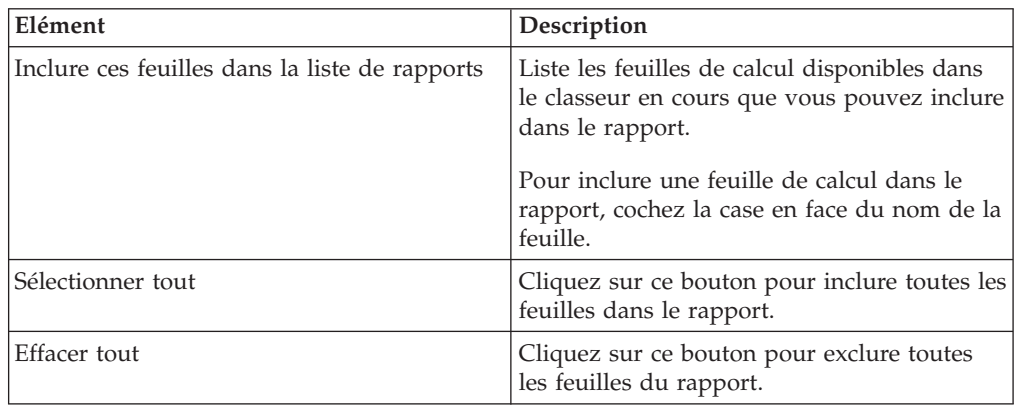

# **Ecran 2 de 3**

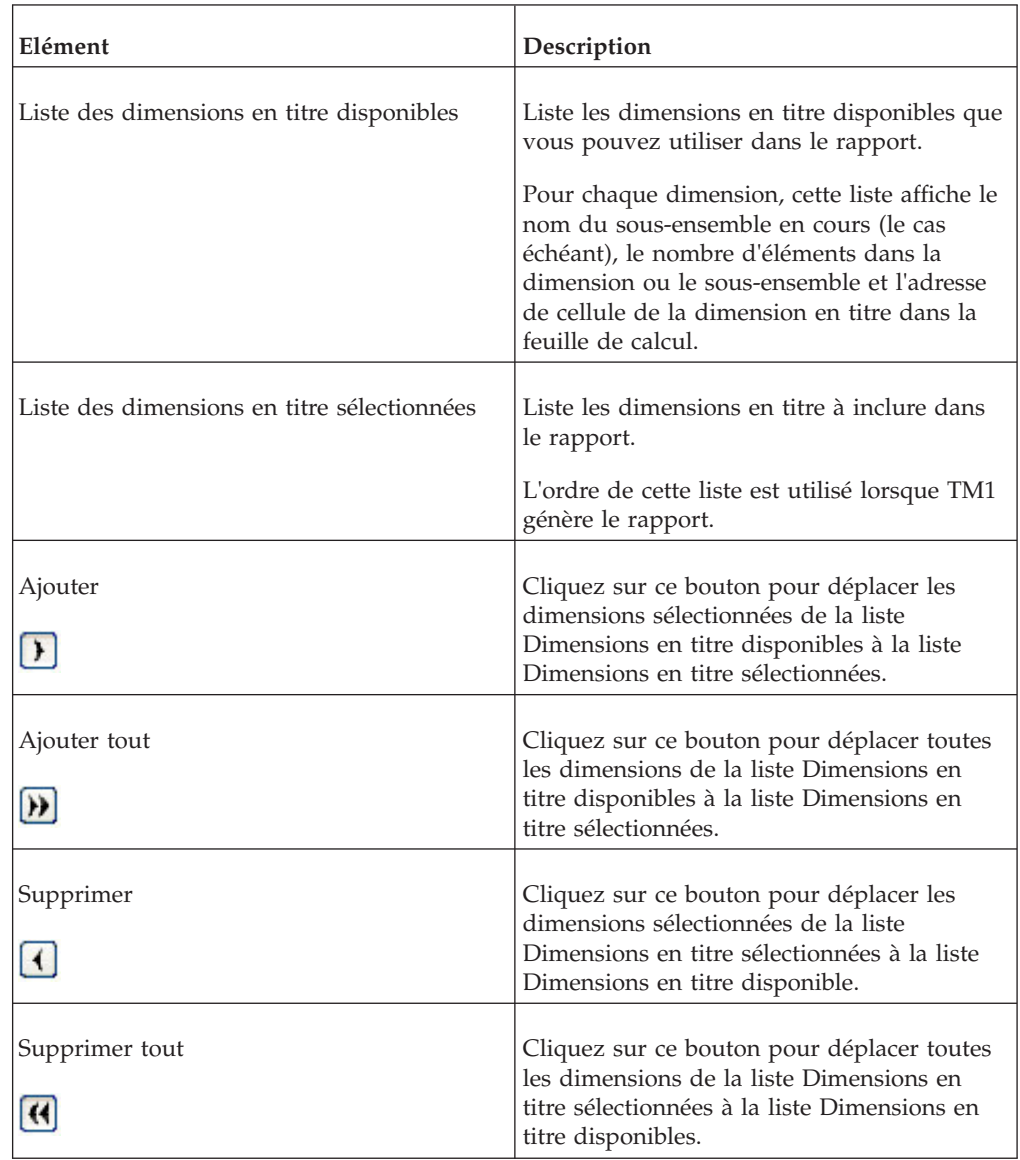

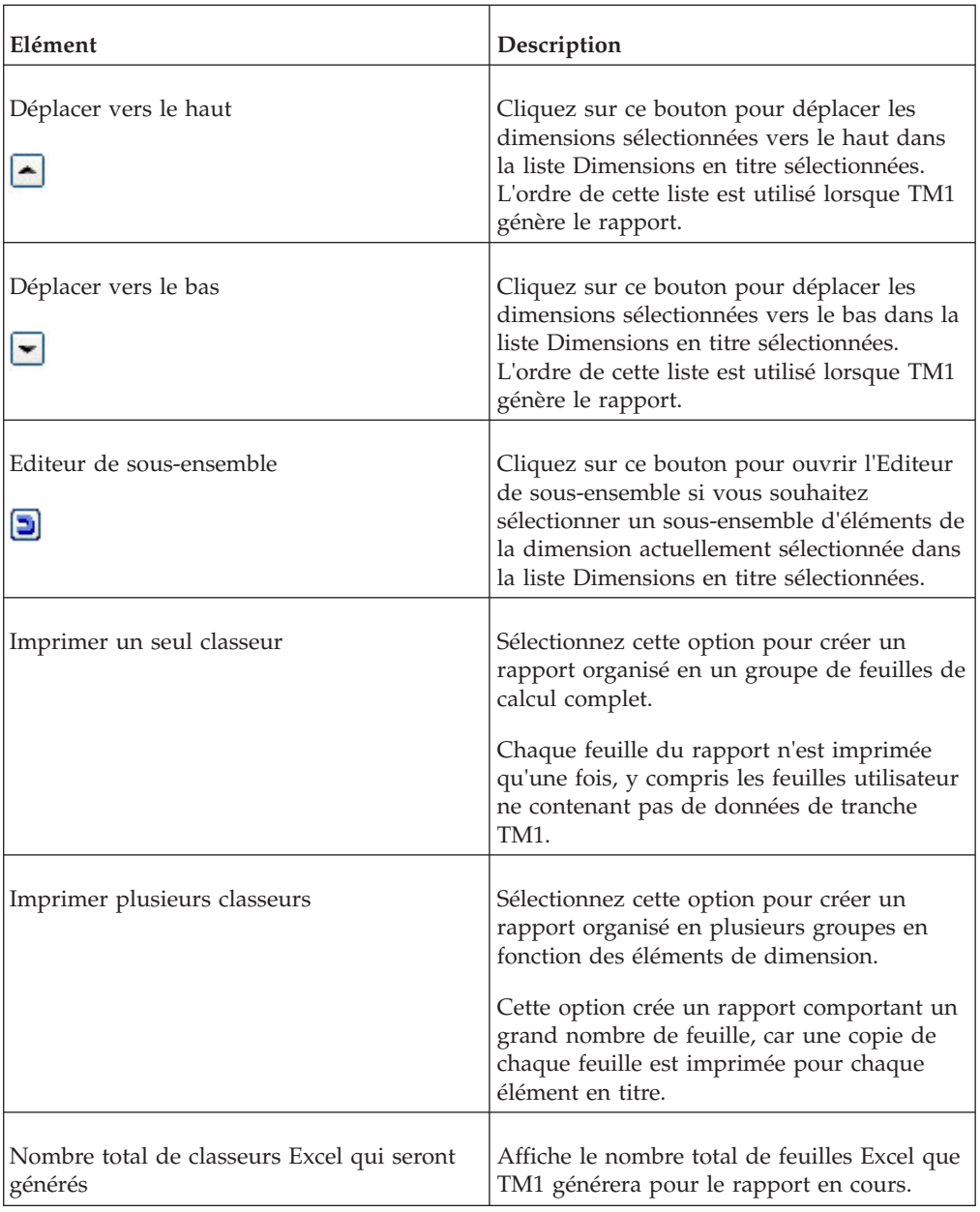

# **Ecran 3 de 3**

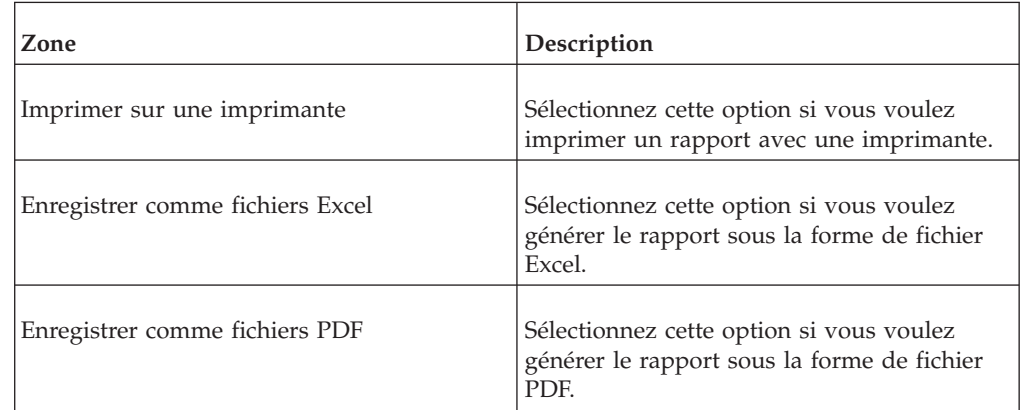

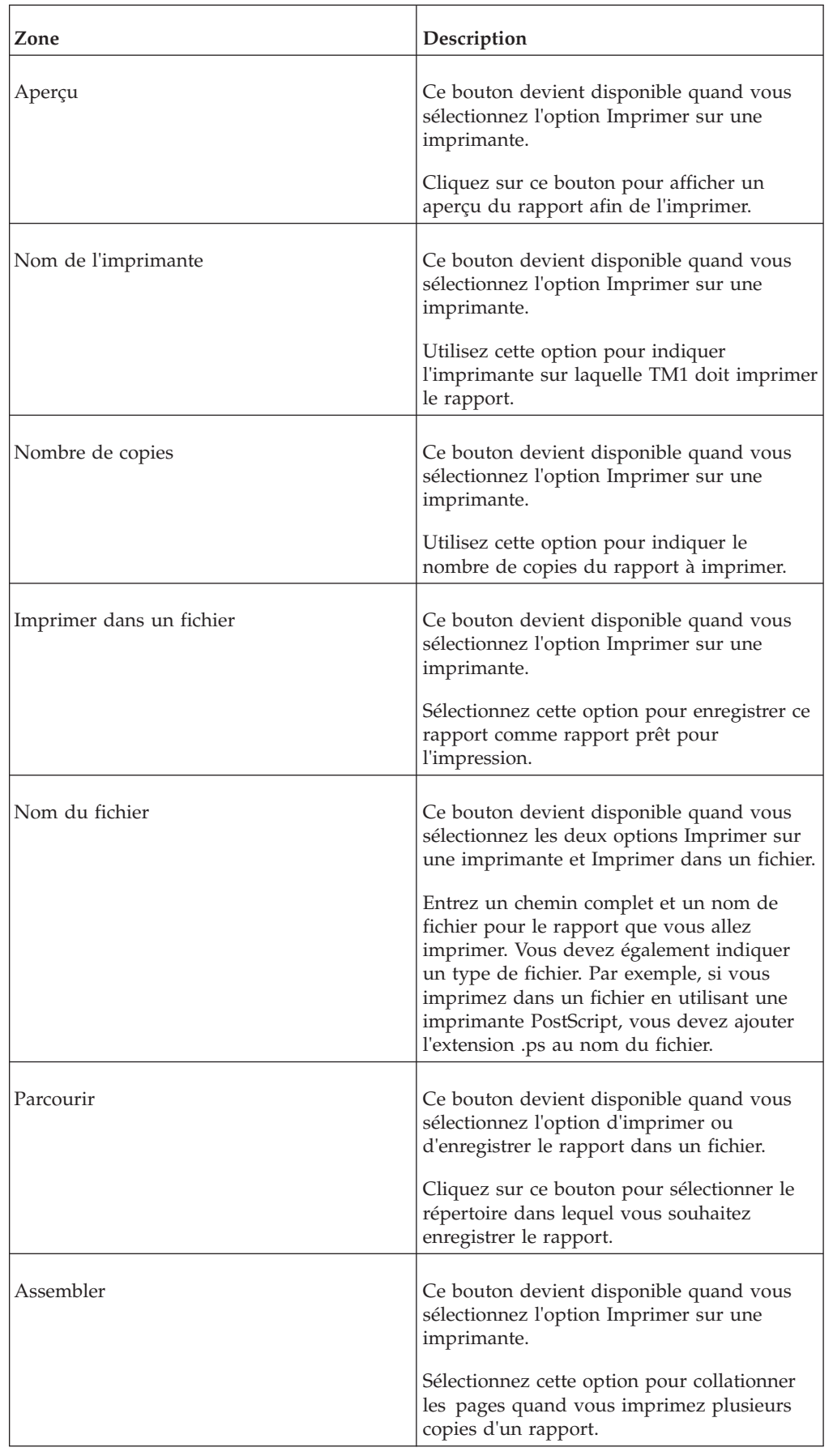

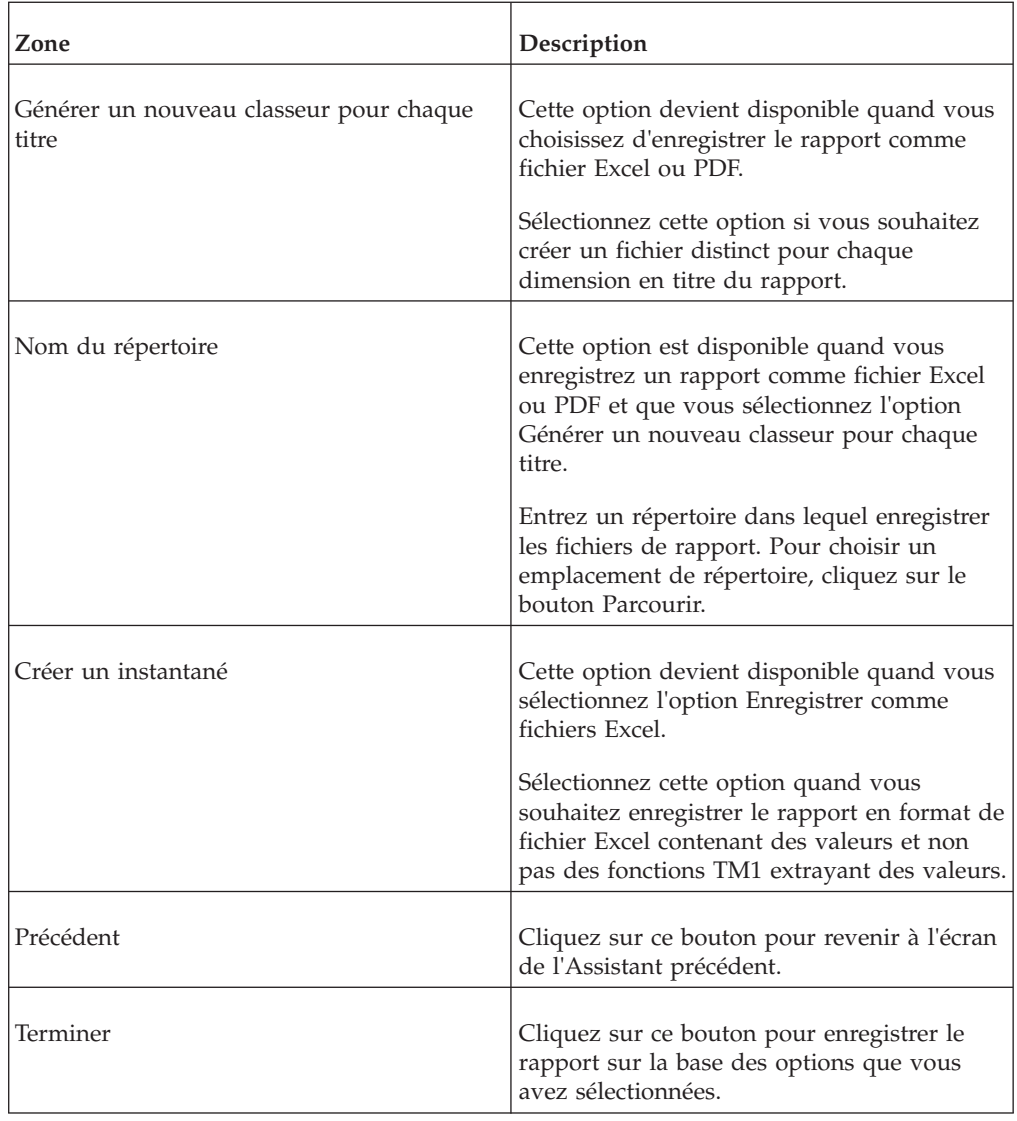

# **Boîte de dialogue Options de processus**

La boîte de dialogue Options du processus contrôle le comportement du bouton d'action *avant* et *après* l'exécution du processus.

Utilisez une des méthodes suivantes pour définir le texte des messages de confirmation et de statut qui s'affichent lorsque vous cliquez sur le bouton d'action.

- v Entrez le texte du message directement dans la zone de message.
- v Servez-vous d'une référence Excel pour extraire dynamiquement le texte d'un message d'une feuille de calcul.

Par exemple, pour extraire le texte d'un message depuis le contenu de la cellule A1, entrez =A1 dans la zone de texte pour ce message. Utilisez le format ci-dessous pour référencer une plage nommée : =*Plage nommée*.

Pour plus d'informations sur l'utilisation de la boîte de dialogue Options de processus, voir IBM Cognos *TM1 for Developers*.

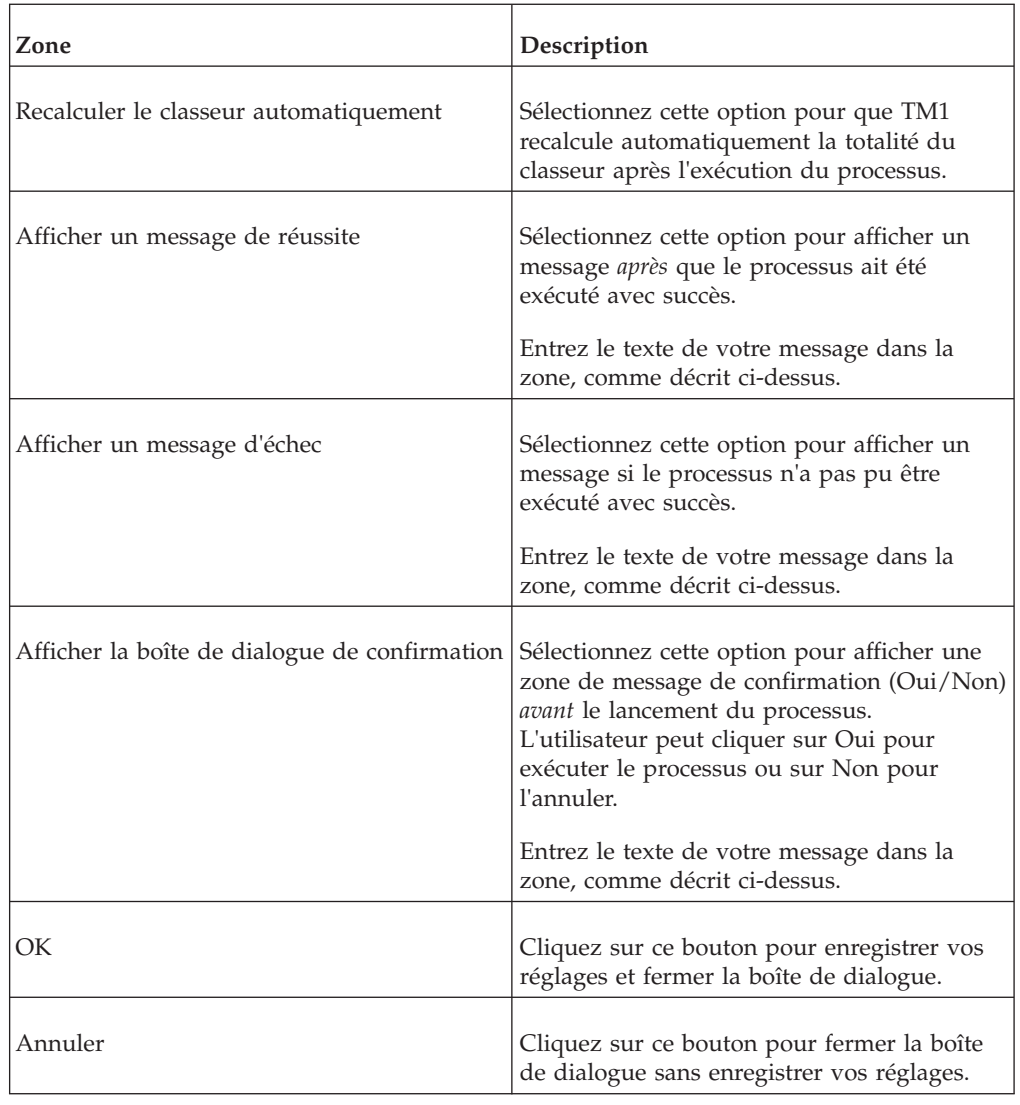

# **Boîte de dialogue Répliquer un cube**

Utilisez la boîte de dialogue Répliquer un cube pour répliquer un cube d'un serveur source à un serveur cible.

## **Informations sur le cube**

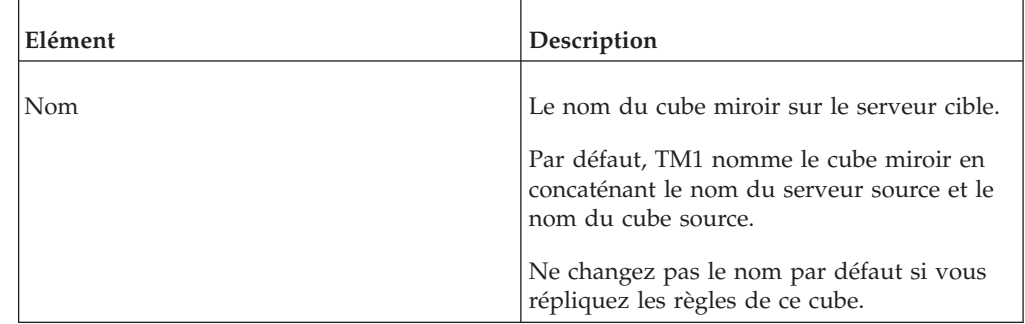

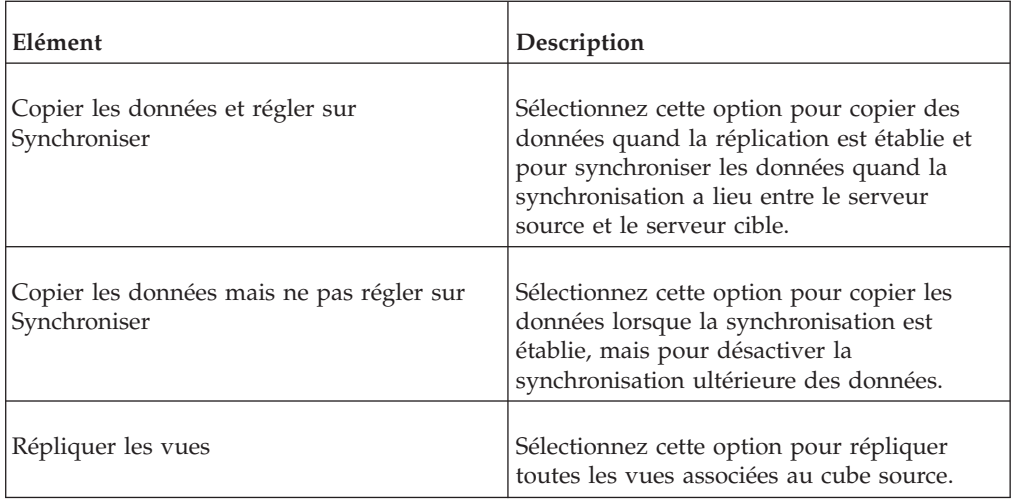

# **Informations sur les règles**

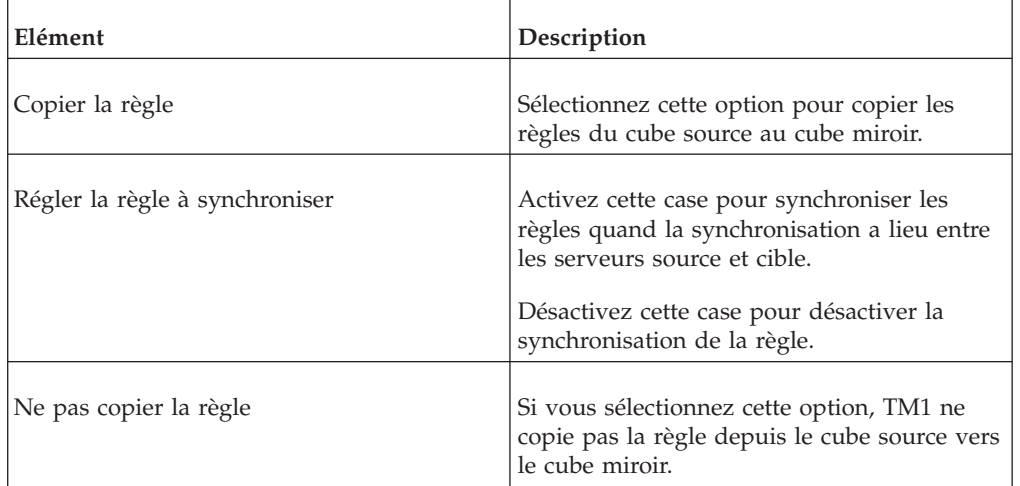

# **Informations sur les dimensions**

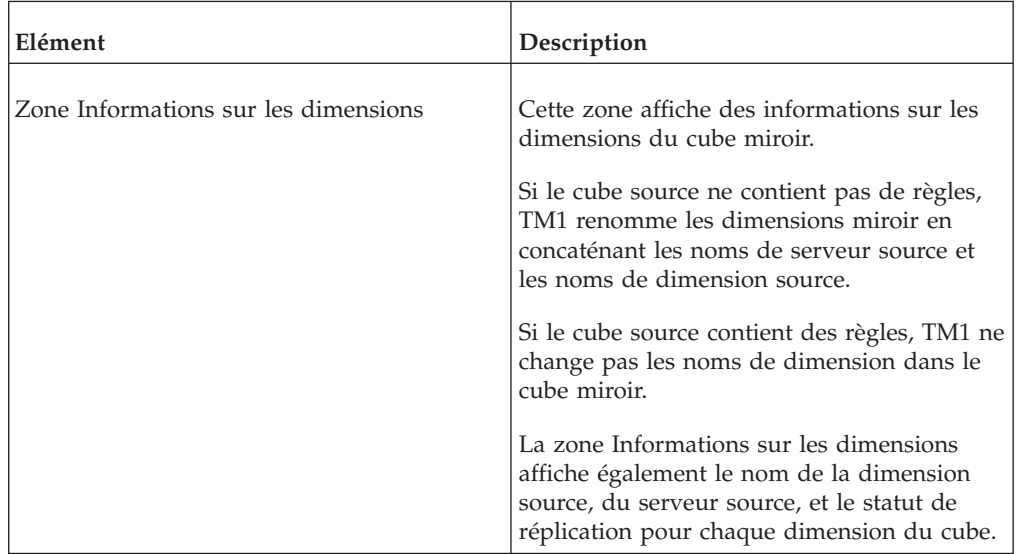

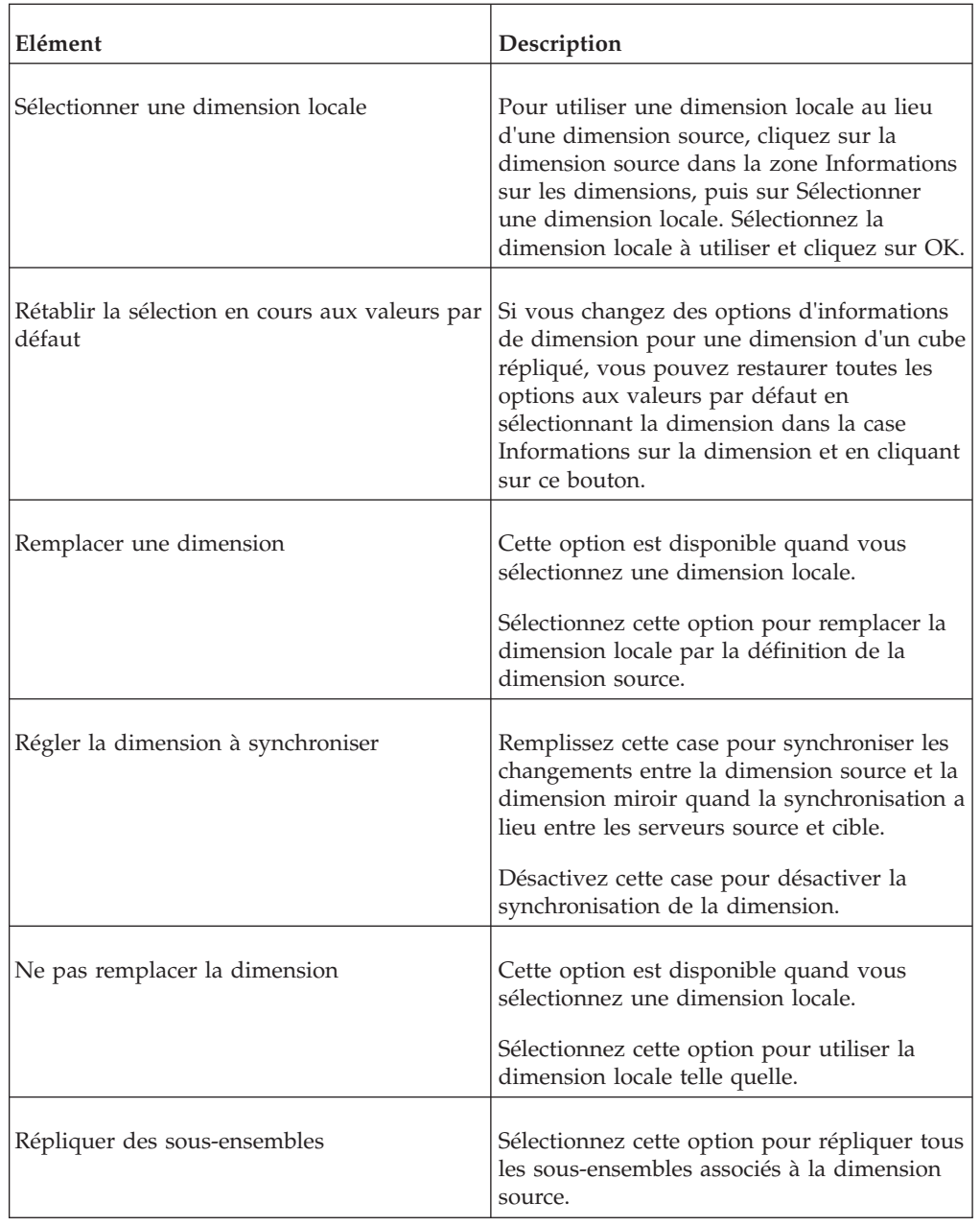

# **Editeur de règles**

L'Editeur de règles propose un ensemble complet de menus permettant de créer, modifier et gérer les règles TM1. Des raccourcis claviers sont fournis pour les options de menu utilisées le plus souvent.

# **Menu Fichier**

Le tableau ci-dessous décrit toutes les options du menu Fichier.

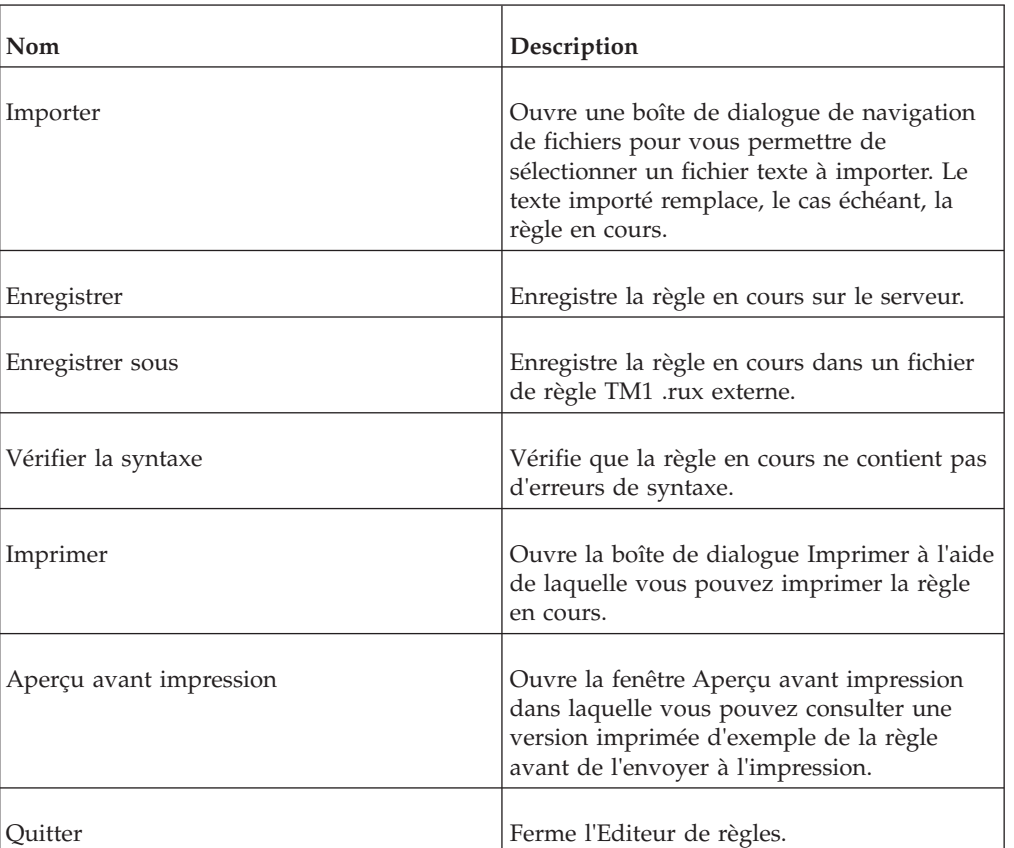

### **Menu Edition**

Le tableau ci-dessous décrit toutes les options du menu Edition.

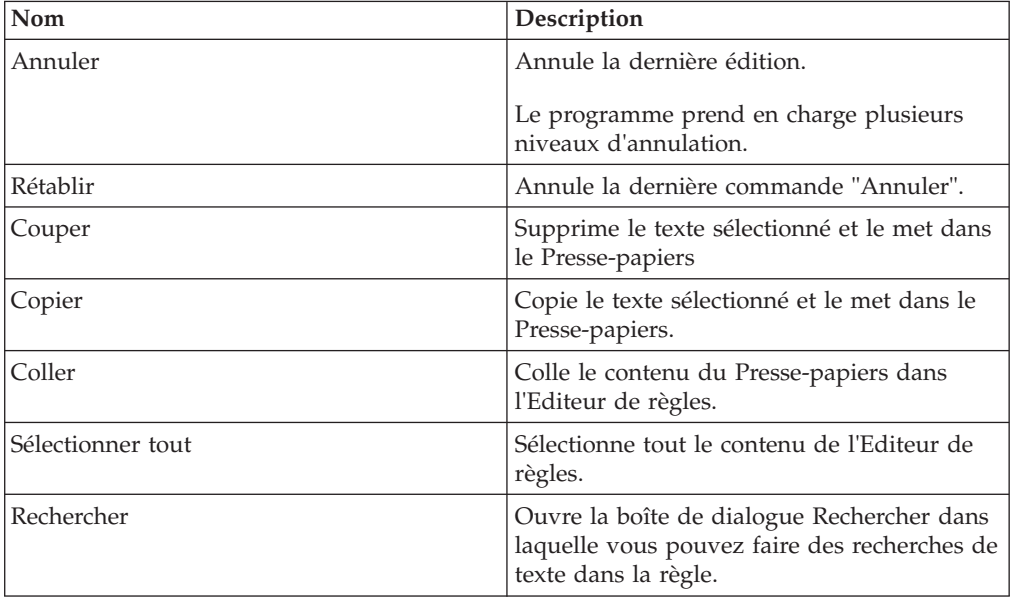

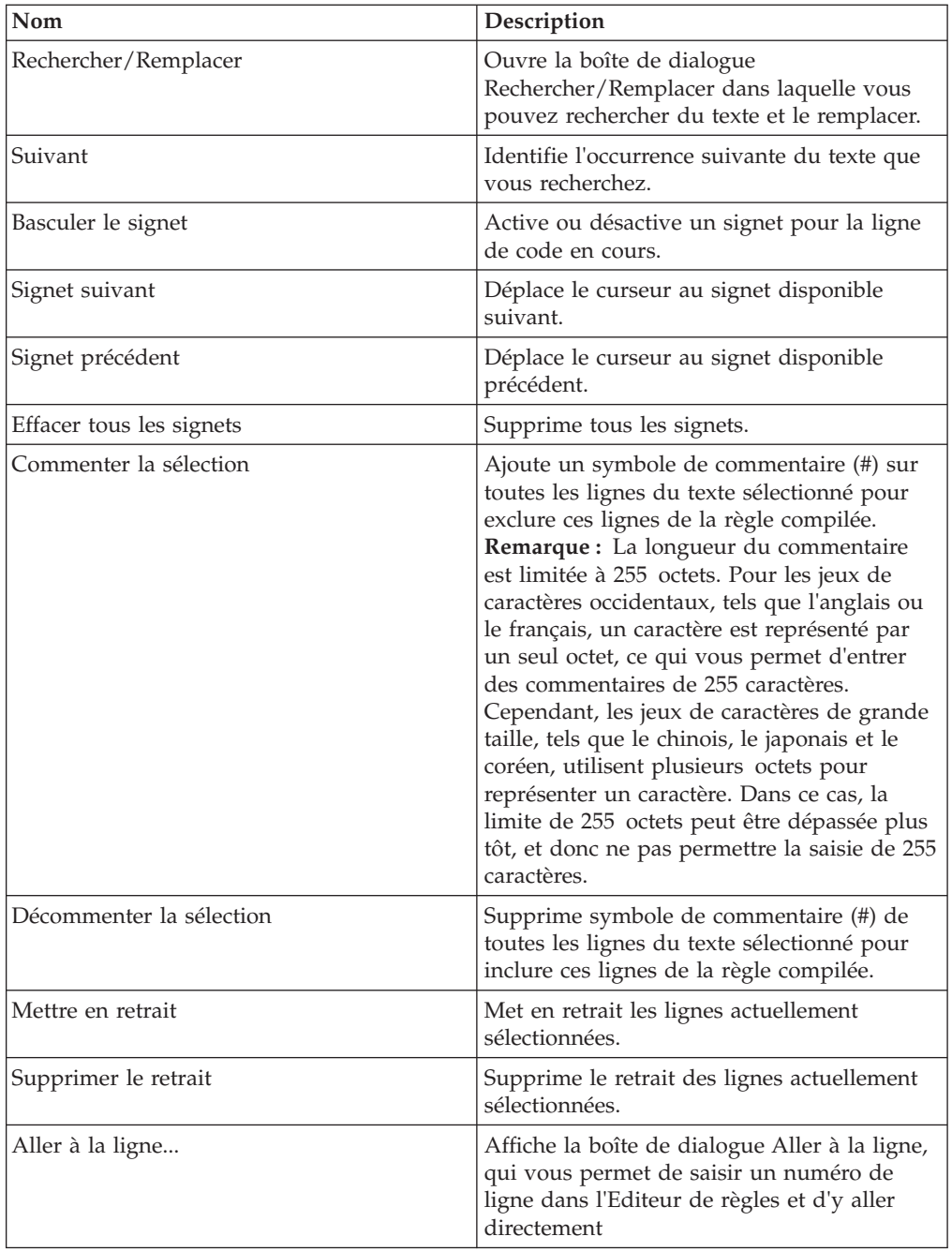

## **Menu Affichage**

Le tableau ci-dessous décrit toutes les options du menu Affichage.

**Remarque :** Les modifications que vous effectuez dans les réglages du menu Affichage sont enregistrées quand vous quittez l'Editeur de règles et sont réappliquées à la prochaine ouverture de l'Editeur de règles.

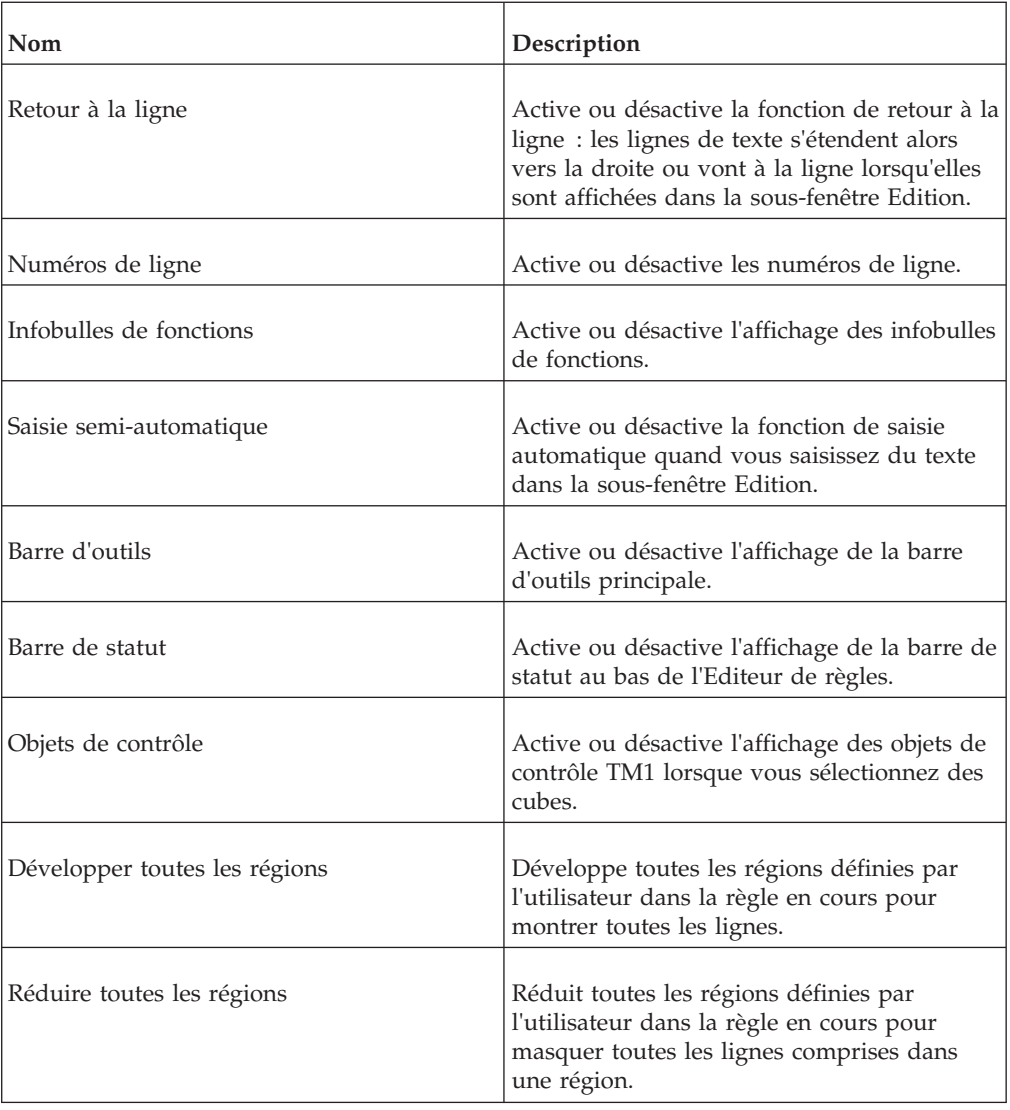

## **Menu Insertion**

Le tableau ci-dessous décrit toutes les options du menu Insertion.

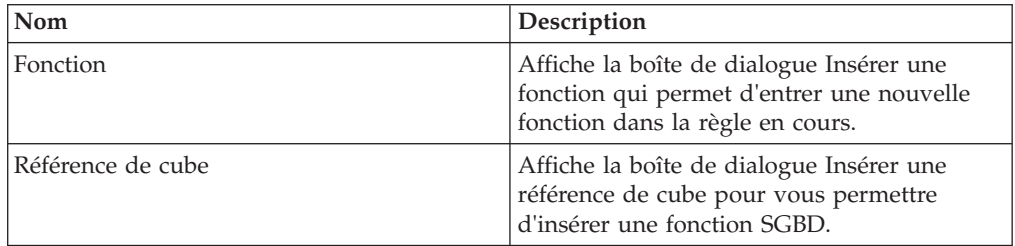

# **Menu Outils**

Le tableau ci-dessous décrit toutes les options du menu Outils.

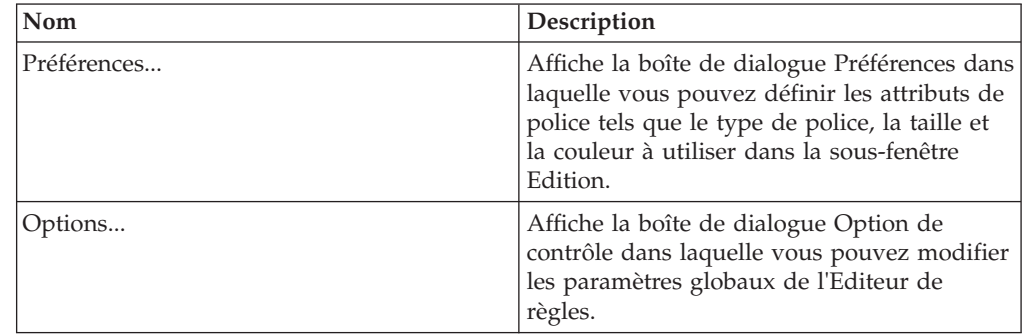

# **Boîte de dialogue Enregistrer le sous-ensemble**

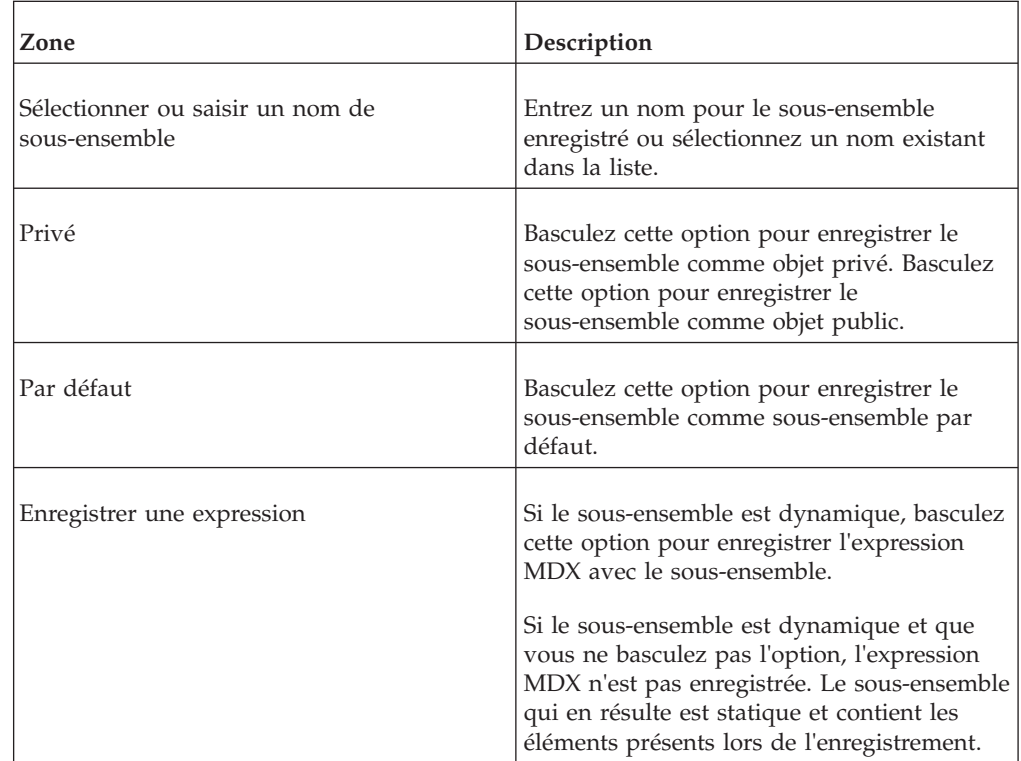

# **Boîte de dialogue Enregistrer la vue**

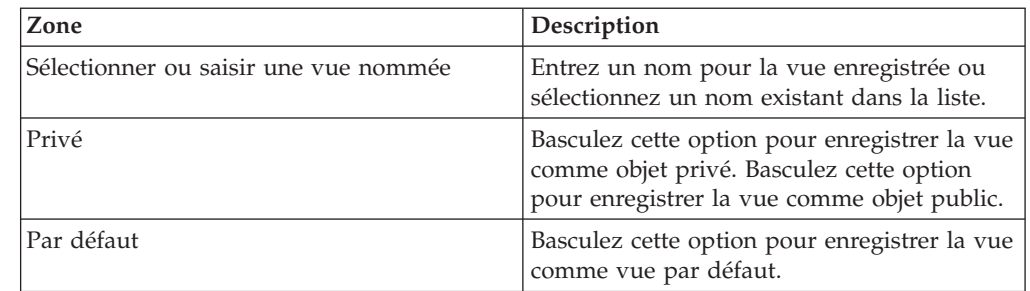

### **Boîte de dialogue Enregistrer la vue (Navigateur de feuille de calcul)**

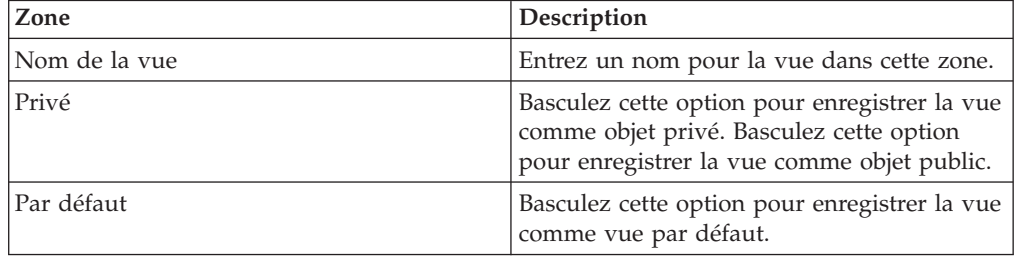

### **Boîte de dialogue Affectations de sécurité**

La boîte de dialogue Affectations de sécurité permet d'affecter les privilèges d'accès pour les cubes, les structures de dimension, les éléments individuels et les tâches. Les privilèges d'accès sont affectés par groupe d'utilisateurs.

### **Grille Affectations**

La grille Affectations affiche le nom des objets comme en-têtes de ligne et celui des groupes d'utilisateurs comme en-têtes de colonne. Les privilèges d'accès apparaissent comme des valeurs de cellule à l'intersection d'un objet donné et d'un groupe d'utilisateurs.

Quand vous accédez à la boîte de dialogue Affectation de sécurité à partir d'un groupe Cubes, la grille comprend une colonne Journalisation. Cette colonne comprend une case à cocher pour chaque cube. Pour activer la journalisation pour un cube, cliquez sur la case à cocher à l'intersection du nom du cube et de la colonne Journalisation. Pour désactiver la journalisation, désactivez cette case à cocher. La valeur par défaut est option activée.

### **Privilèges d'accès**

Cliquez sur une des options suivantes pour affecter un privilège d'accès à une cellule sélectionnée dans la Grille d'affectations.

#### **Aucun privilège**

Le tableau suivant décrit les privilèges d'accès d'un groupe d'utilisateurs TM1 pour divers objets TM1 lorsqu'ils ont reçu l'affectation Aucun privilège pour un objet.

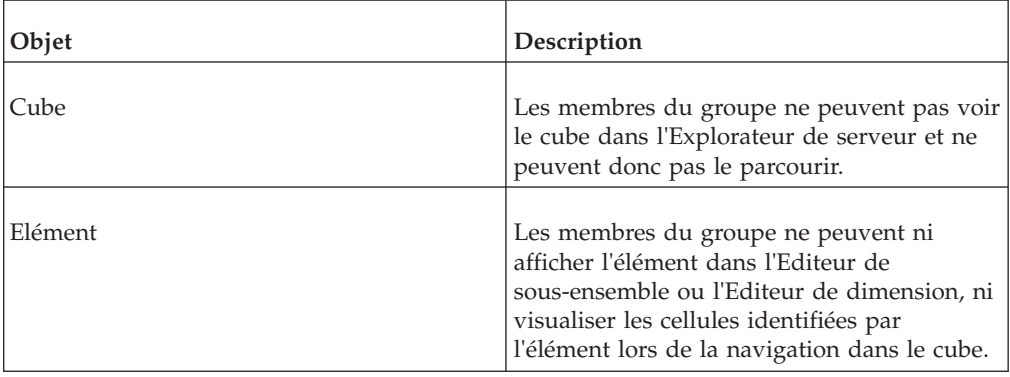
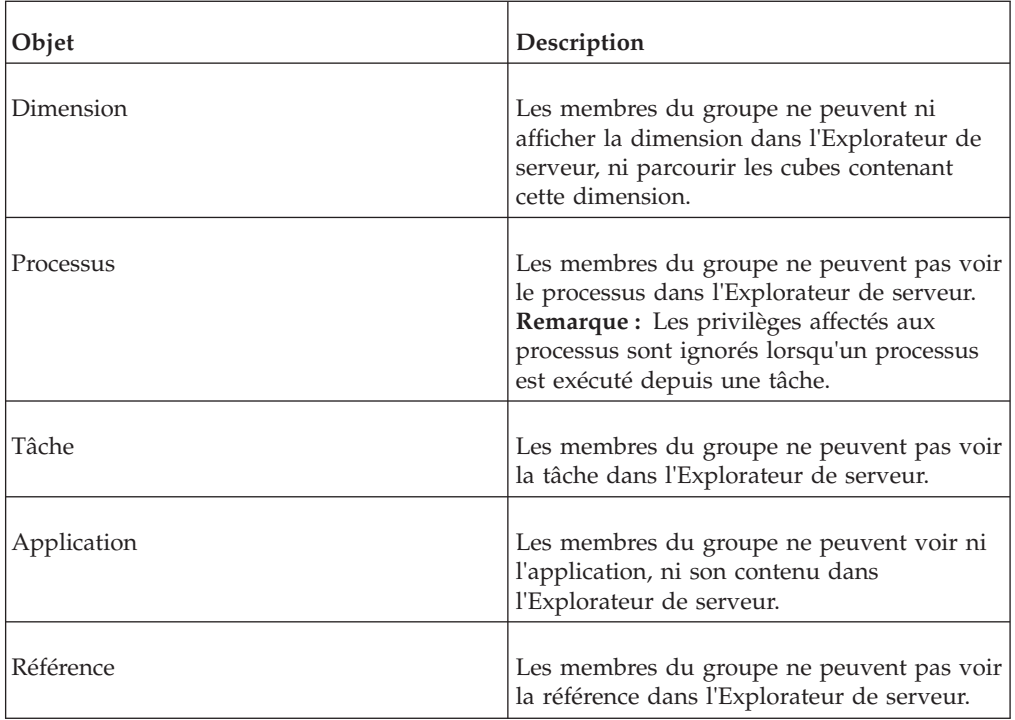

### **Privilège de lecture**

Le tableau suivant décrit les privilèges d'accès d'un groupe d'utilisateurs TM1 pour divers objets TM1 lorsqu'ils ont reçu l'affectation du privilège Lecture pour un objet.

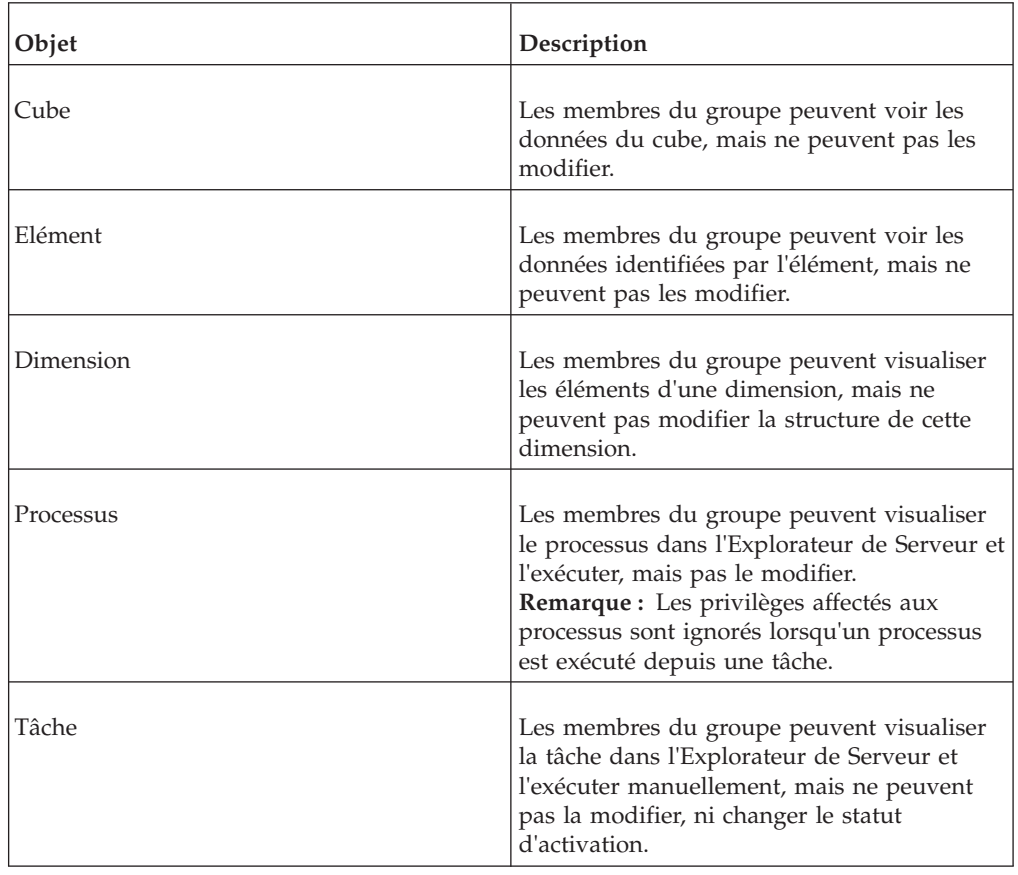

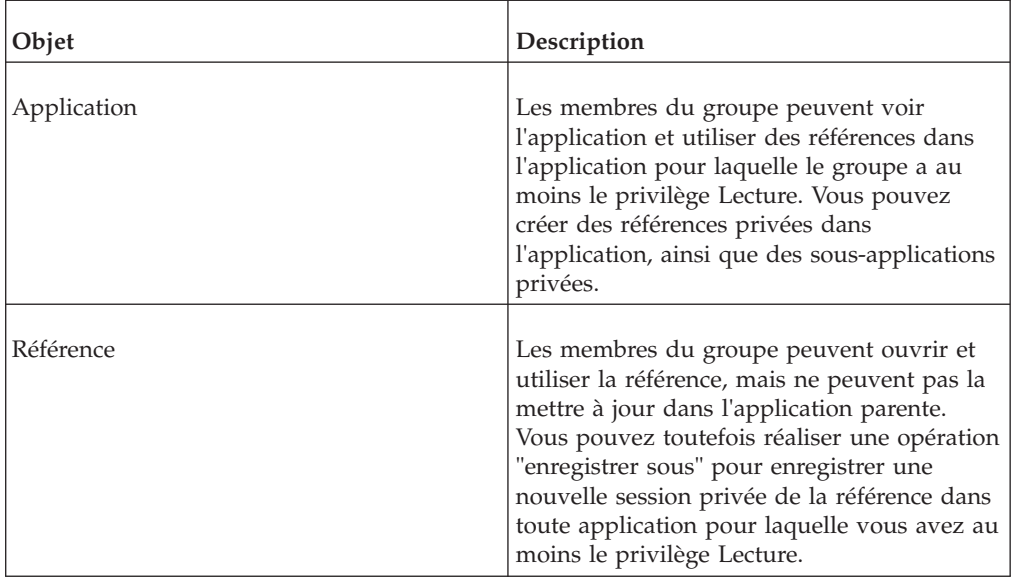

#### **Privilège d'écriture**

Le tableau suivant décrit les privilèges d'accès d'un groupe d'utilisateurs TM1 pour divers objets TM1 lorsqu'ils ont reçu l'affectation du privilège Ecriture pour un objet.

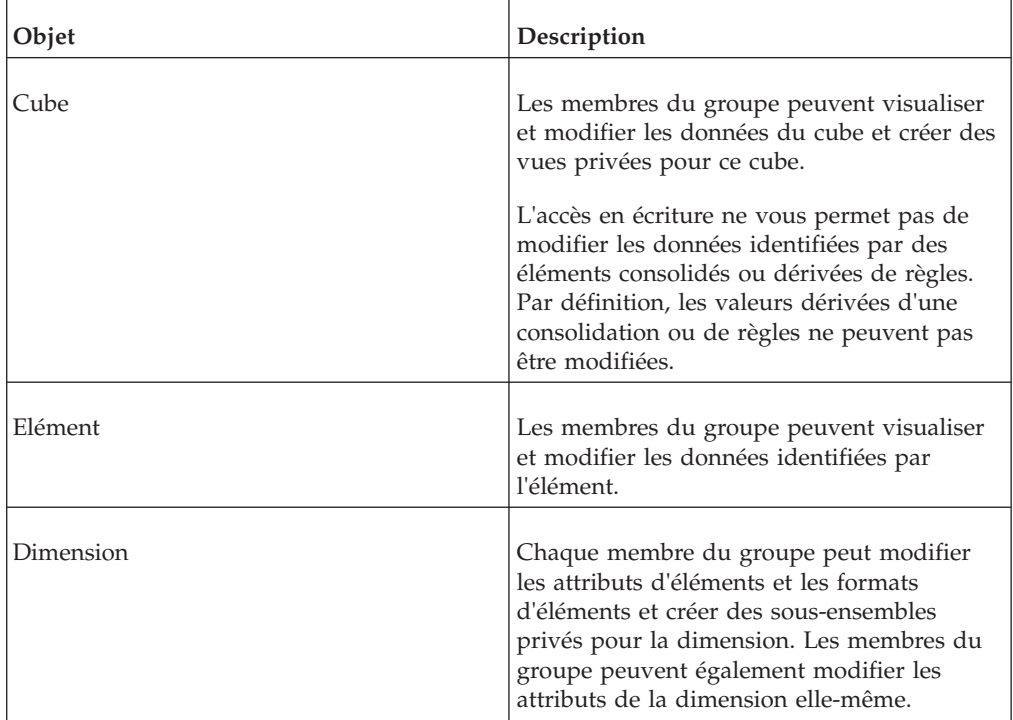

#### **Privilège de réservation**

Le tableau suivant décrit les privilèges d'accès de groupes d'utilisateurs TM1 à divers objets TM1 lorsque le privilège Réservation leur a été affecté sur un objet.

Notez que quand vous réservez un objet, la réservation expire quand le serveur sur lequel réside l'objet est arrêté.

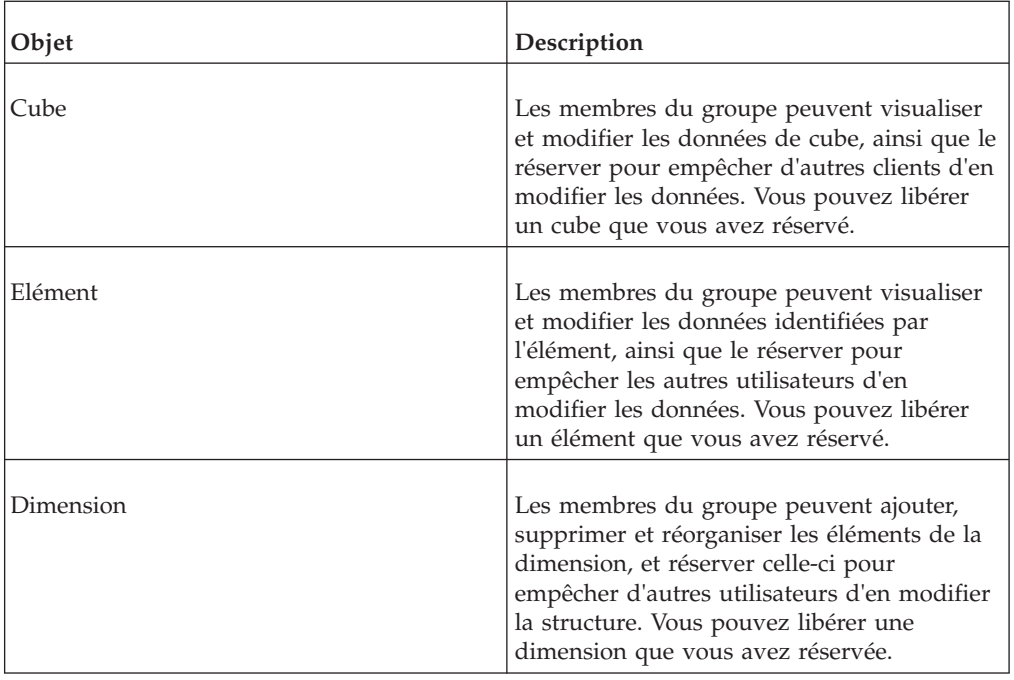

#### **Privilège de verrouillage**

Le tableau suivant décrit les privilèges d'accès de groupes d'utilisateurs TM1 à divers objets TM1 lorsque le privilège Verrouillage leur a été affecté sur un objet.

Notez qu'il n'existe pas de privilège de déverrouillage et que seuls les utilisateurs ayant le privilège d'administration pour un objet peuvent déverrouiller cet objet.

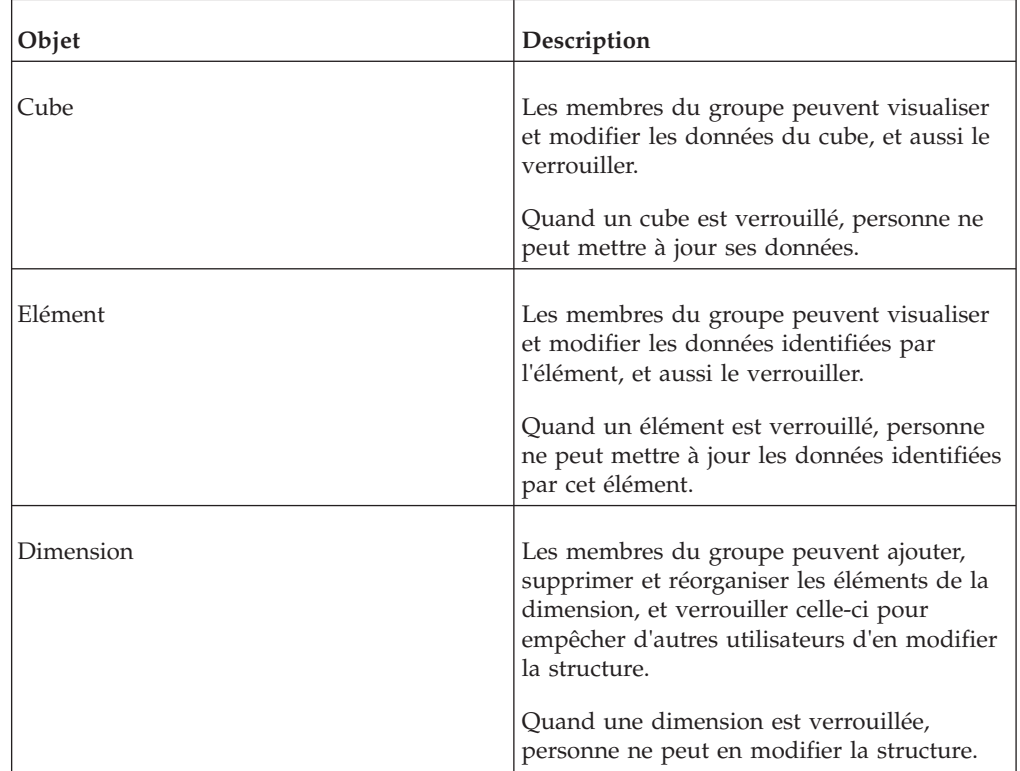

#### **Privilège d'administration**

Le tableau suivant décrit les possibilités d'accès d'un groupe d'utilisateurs TM1 à différents objets TM1 sur lesquels ils ont reçu le privilège Admin.

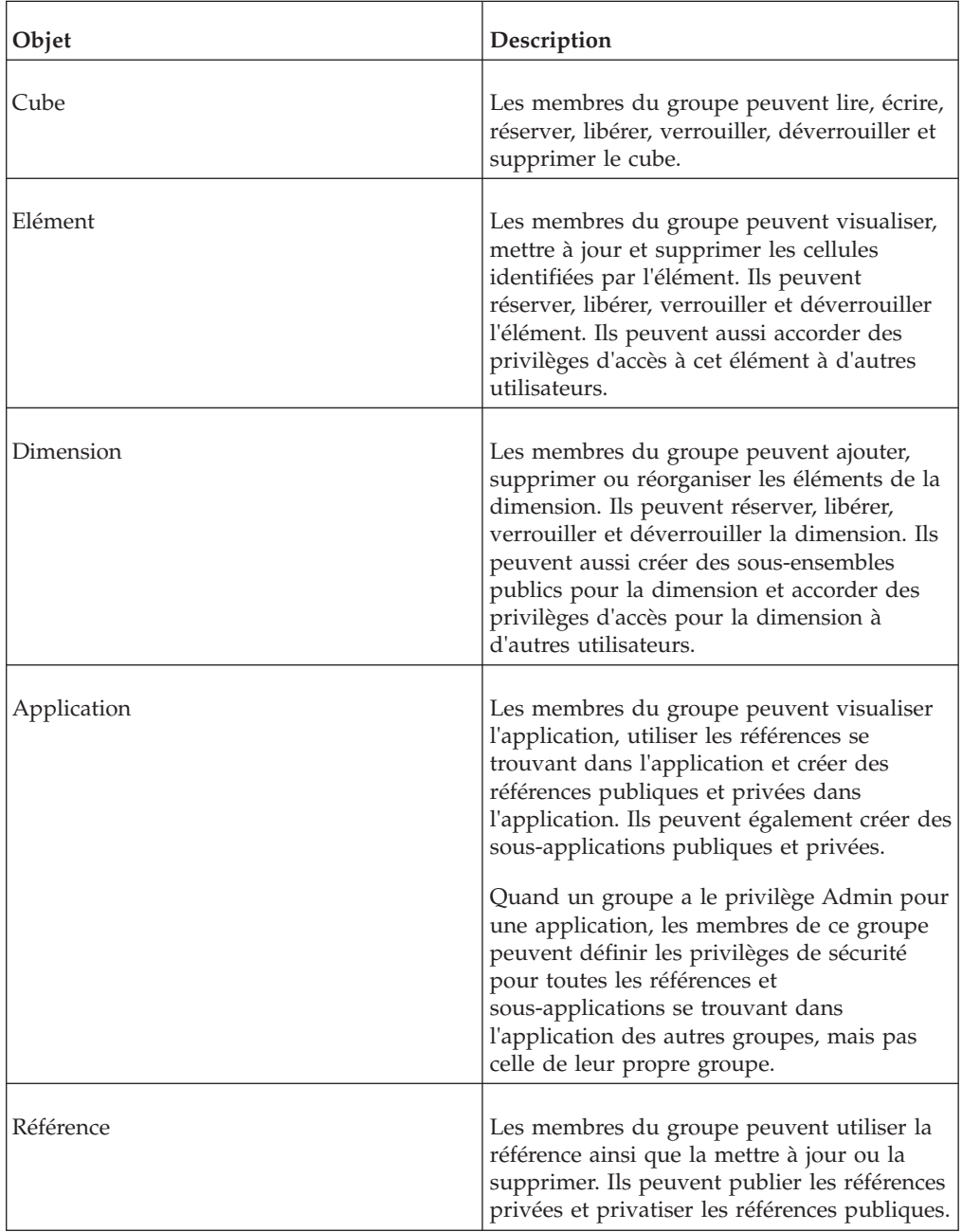

## **Sélectionner une dimension**

Quand vous accédez à la boîte de dialogue Affectation de sécurité depuis une dimension individuelle, l'option Sélectionner une dimension devient disponible. Cette option permet d'affecter les privilèges d'accès aux éléments de plusieurs dimensions.

Après avoir affecté les privilèges d'accès pour une dimension, cliquez sur Enregistrer pour sélectionner une nouvelle dimension dans la liste Sélectionner une dimension. Quand vous avez fini d'affecter tous les privilèges d'accès aux dimensions voulues, cliquez sur OK pour fermer la boîte de dialogue.

### **Boîte de dialogue Sélectionner un cube**

Sélectionnez le nom du cube à insérer dans la feuille de calcul ou la formule et cliquez sur **OK**.

## **Boîte de dialogue Sélectionner un cube pour les règles**

Sélectionnez le cube pour lequel vous voulez créer une règle et cliquez sur **OK**.

#### **Boîte de dialogue Sélectionner une dimension**

Sélectionnez le nom de la dimension à insérer dans la feuille de calcul ou la formule et cliquez sur **OK**.

### **Boîte de dialogue Sélectionner une feuille de dimension**

Sélectionnez la feuille de dimensions à ouvrir et cliquez sur **OK**.

#### **Boîte de dialogue Sélectionner un élément**

Sélectionnez le nom de l'élément à insérer dans la feuille de calcul ou la formule et cliquez sur **OK**.

#### **Boîte de dialogue Sélectionner une feuille de règles**

Sélectionnez la feuille de règles à ouvrir et cliquez sur **OK**.

### **Explorateur de serveur (Fenêtre principale)**

#### **Sous-fenêtre de gauche (arborescence)**

Affiche une représentation hiérarchique de tous les objets se trouvant sur le serveur auquel vous êtes connecté.

#### **Sous-fenêtre de droite (Propriétés)**

Affiche les propriétés de l'objet sélectionné dans la sous-fenêtre gauche de l'Explorateur de serveur. Les propriétés varient selon l'objet sélectionné.

#### **Menu Fichier**

Les options ci-après sont disponibles dans le menu Fichier de l'Explorateur de serveur.

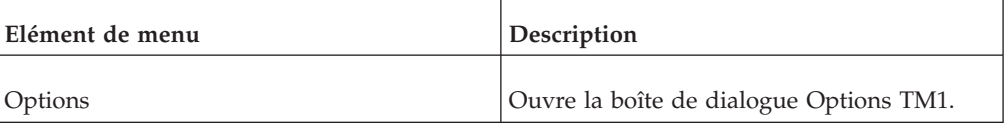

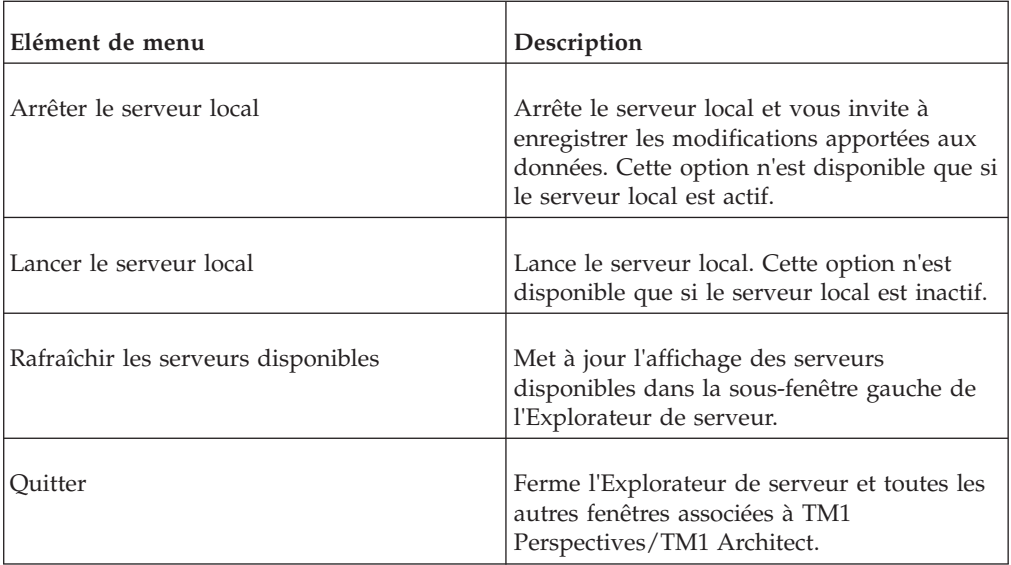

# **Menu dynamique**

Les options disponibles dans le deuxième menu de l'Explorateur de serveur varient selon le type de l'objet actuellement sélectionné.

#### **Groupe de serveurs**

Les options suivantes sont disponibles dans le menu TM1 lorsque vous sélectionnez le groupe de serveurs dans l'Explorateur de serveur.

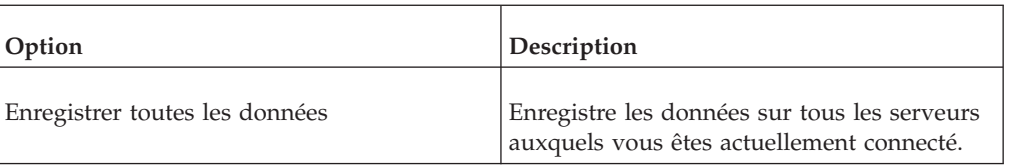

#### **Serveur**

Les options suivantes sont disponibles dans le menu Serveur quand vous sélectionnez un serveur précis dans l'Explorateur de serveur.

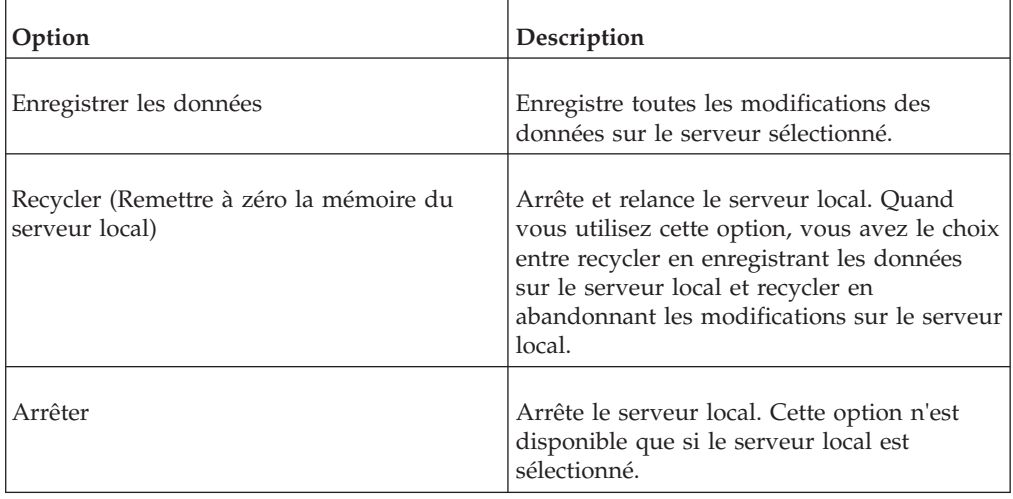

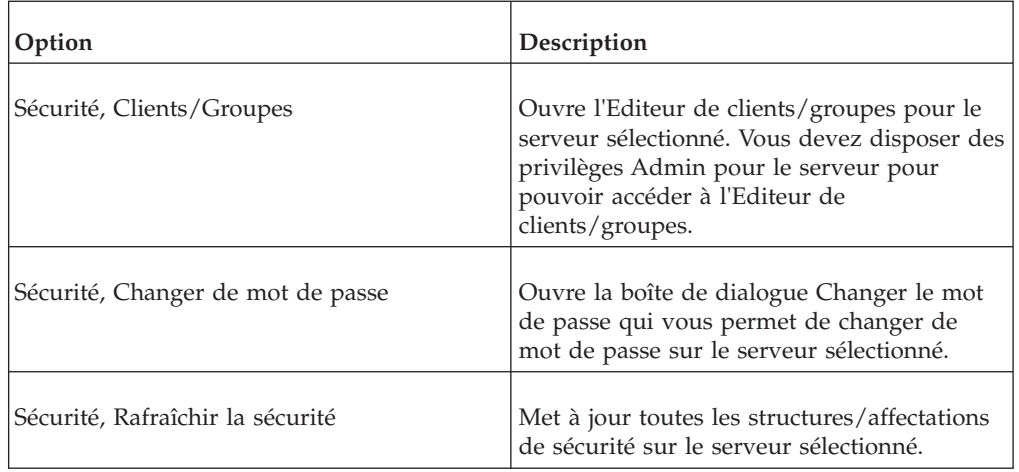

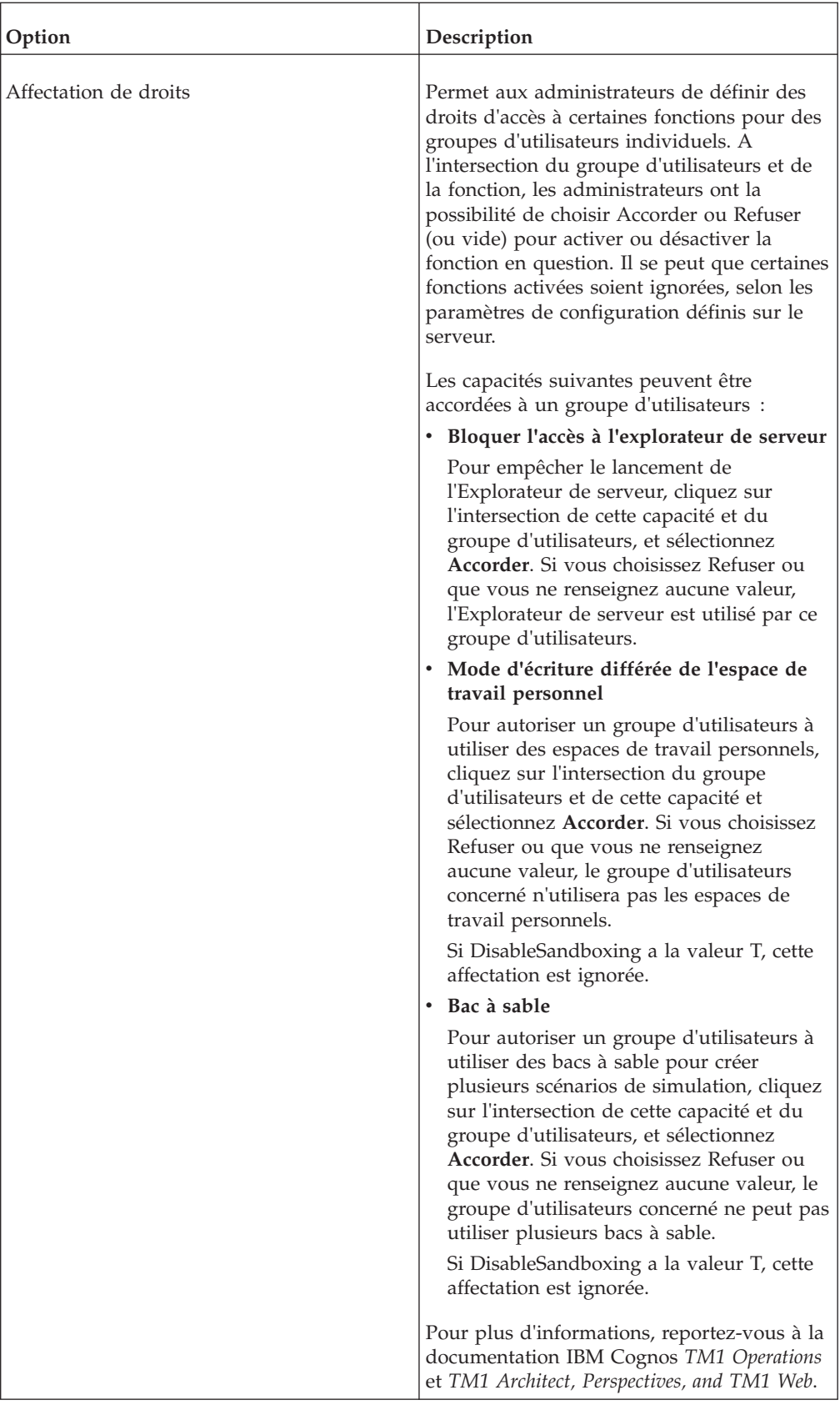

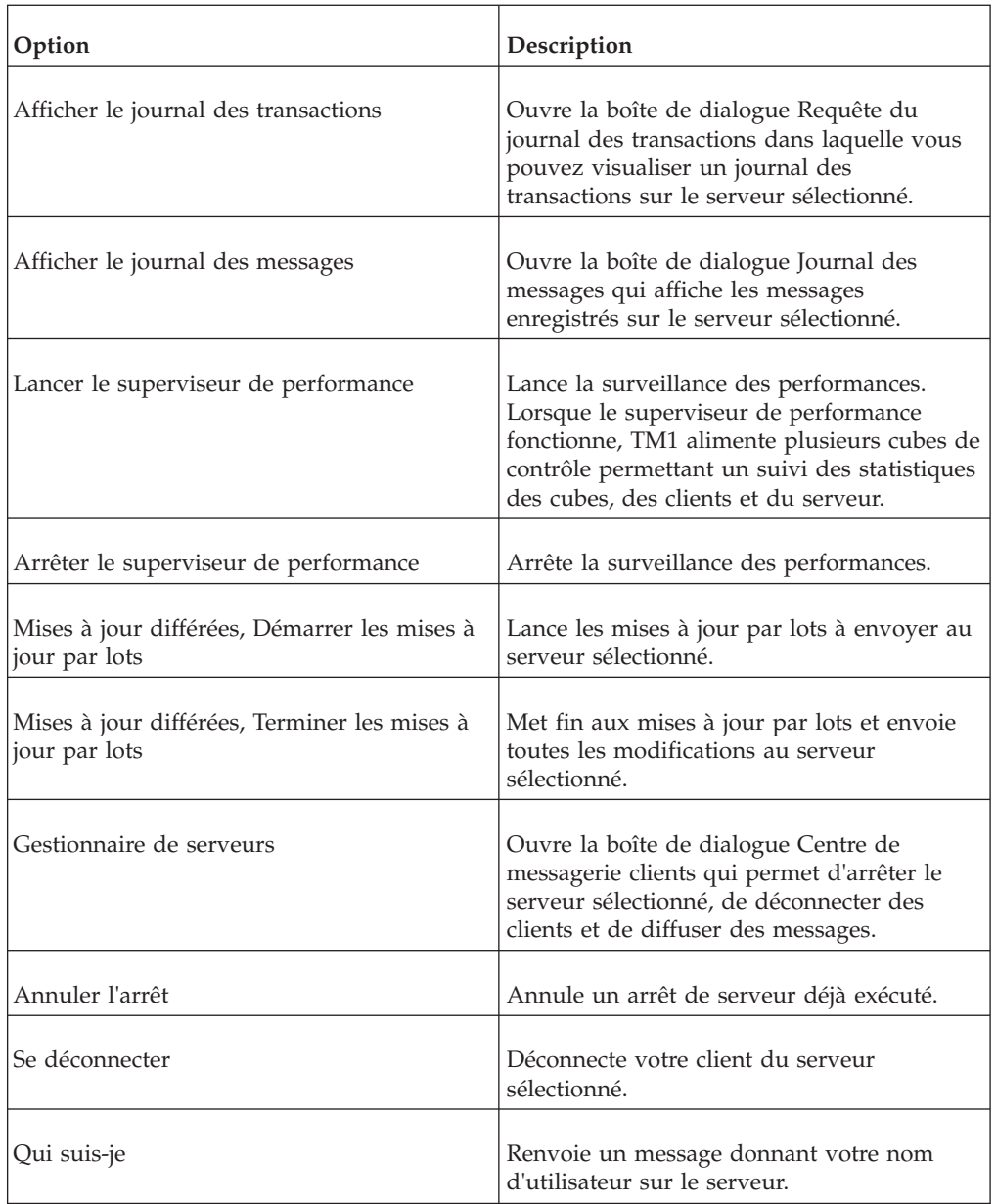

#### **Applications**

Les options suivantes sont disponibles dans le menu Applications quand vous sélectionnez soit le groupe Applications, soit une application individuelle dans l'Explorateur de serveur.

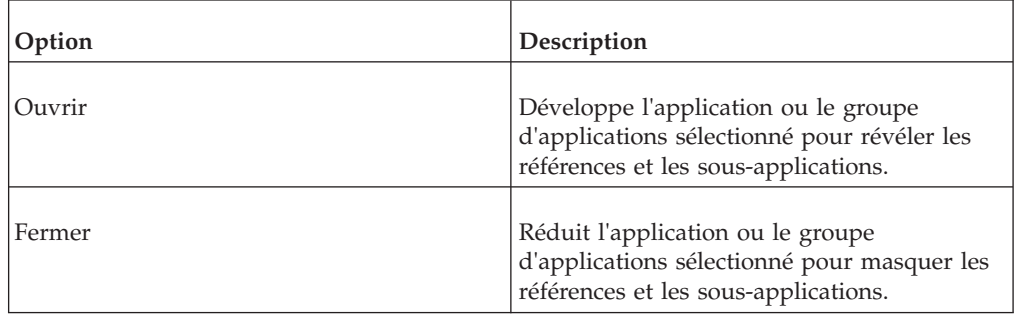

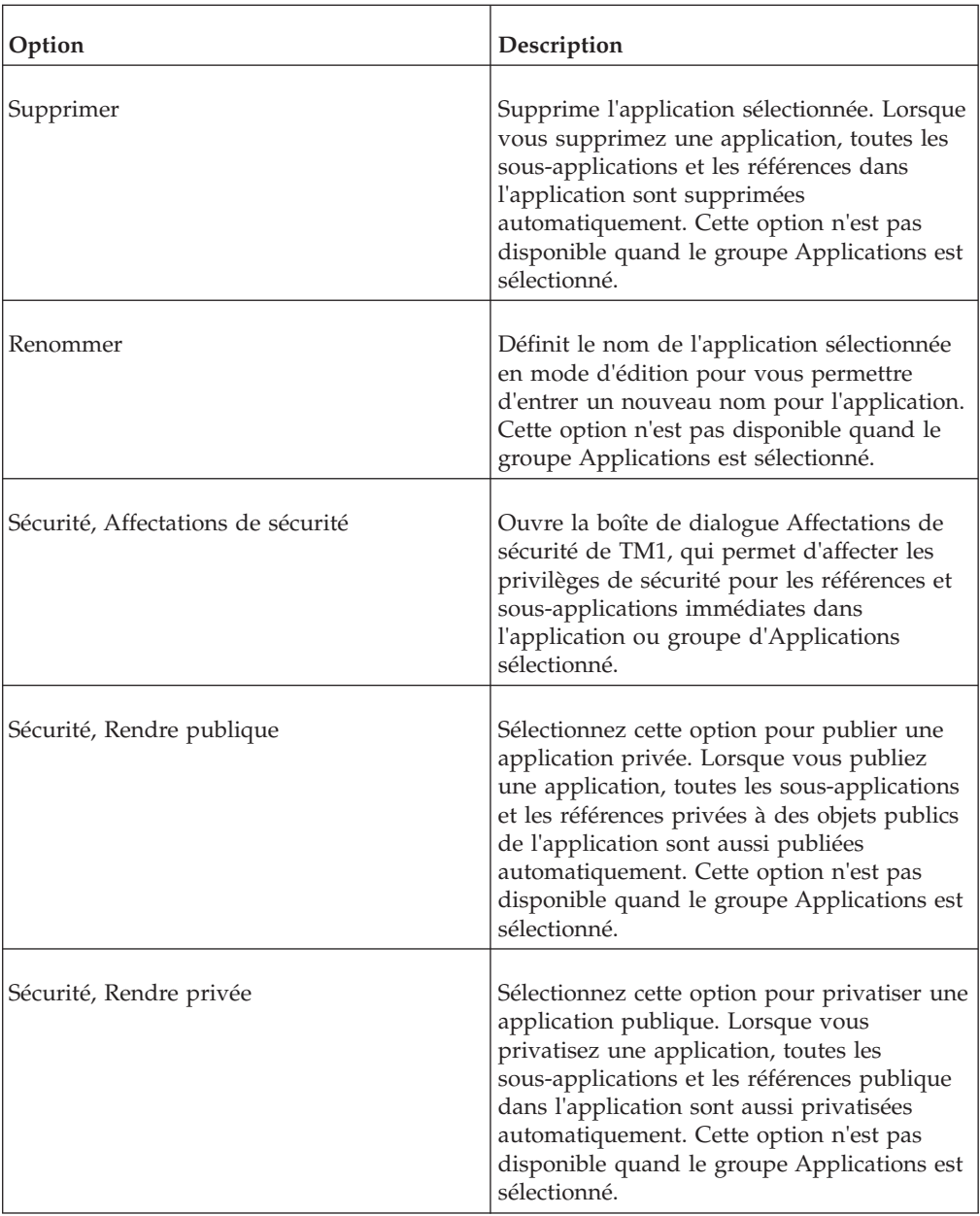

### **Cubes**

Les options suivantes sont disponibles dans le menu Cubes quand vous sélectionnez un groupe de cubes dans l'Explorateur de serveur.

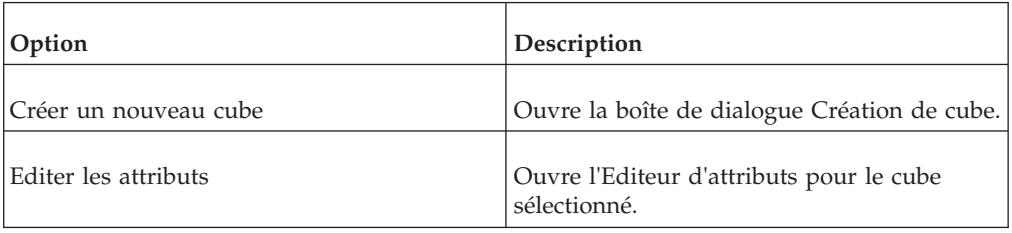

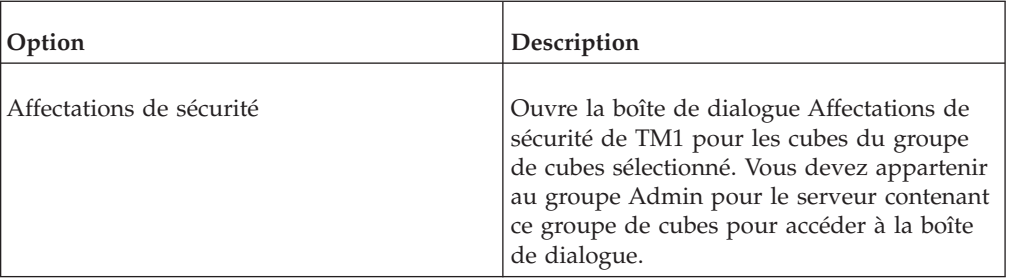

#### **Cube**

Ĭ.

Les options suivantes sont disponibles dans le menu Cube quand vous sélectionnez un cube dans l'Explorateur de serveur.

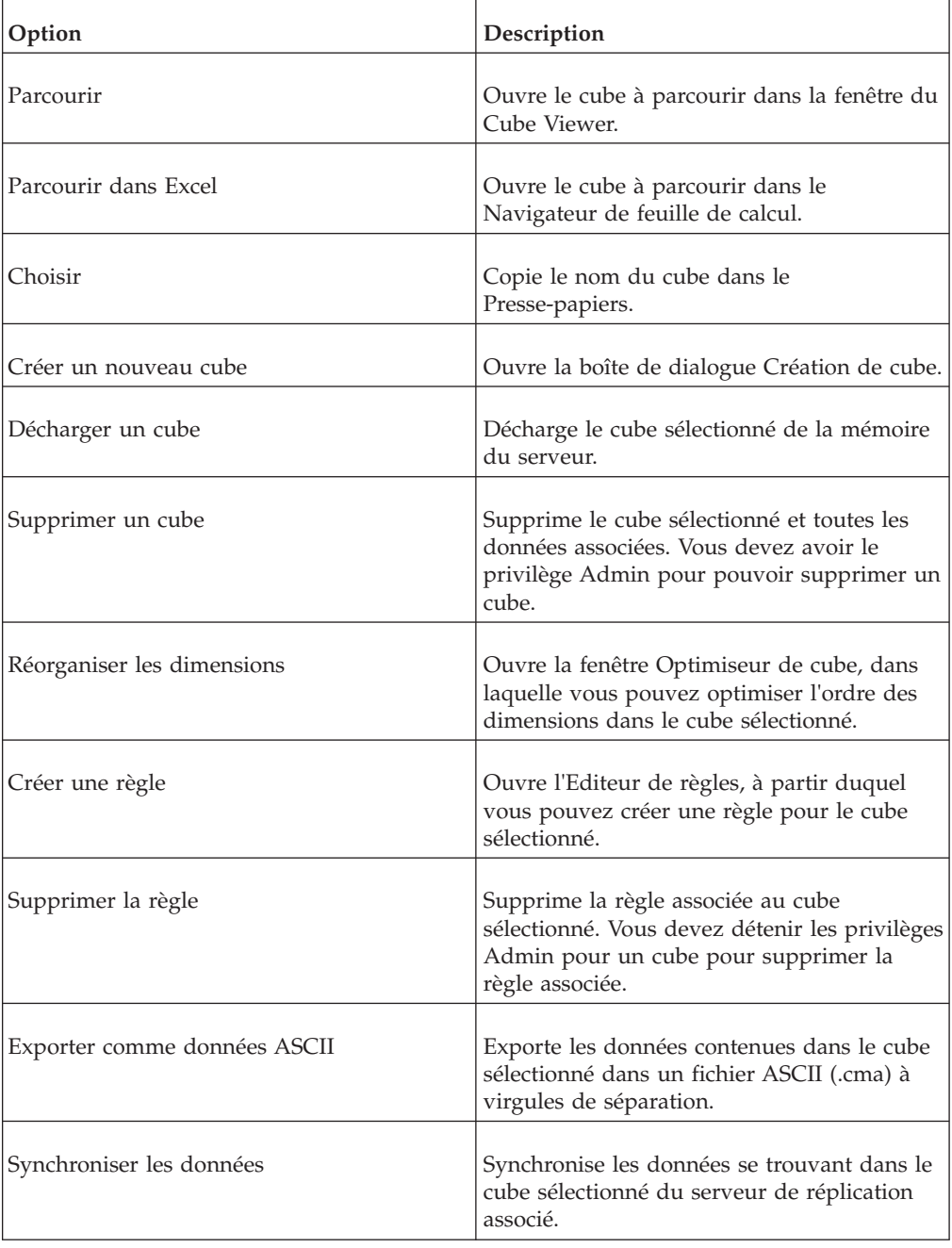

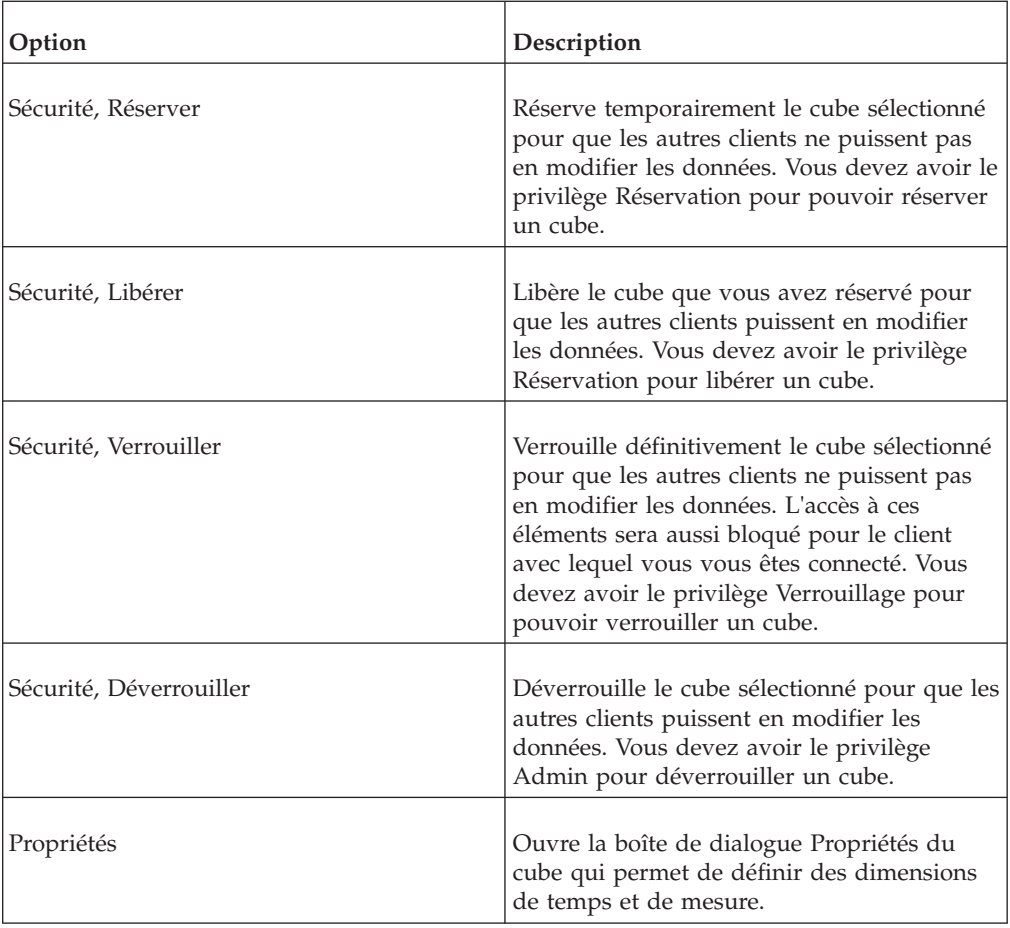

#### **Dimensions**

Les options suivantes sont disponibles dans le menu Dimensions quand vous sélectionnez un groupe de dimensions dans l'Explorateur de serveur.

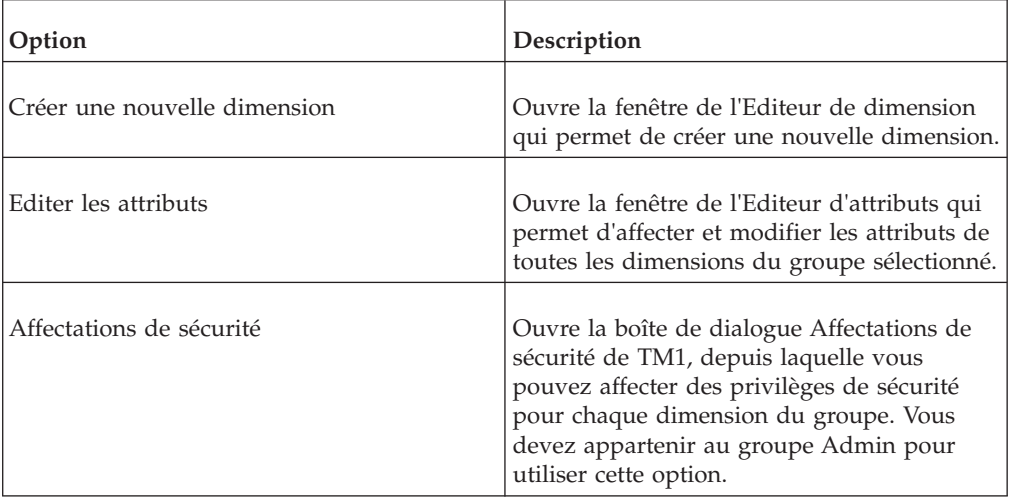

#### **Dimension**

Les options suivantes sont disponibles dans le menu Dimension quand vous sélectionnez une dimension dans l'Explorateur de serveur.

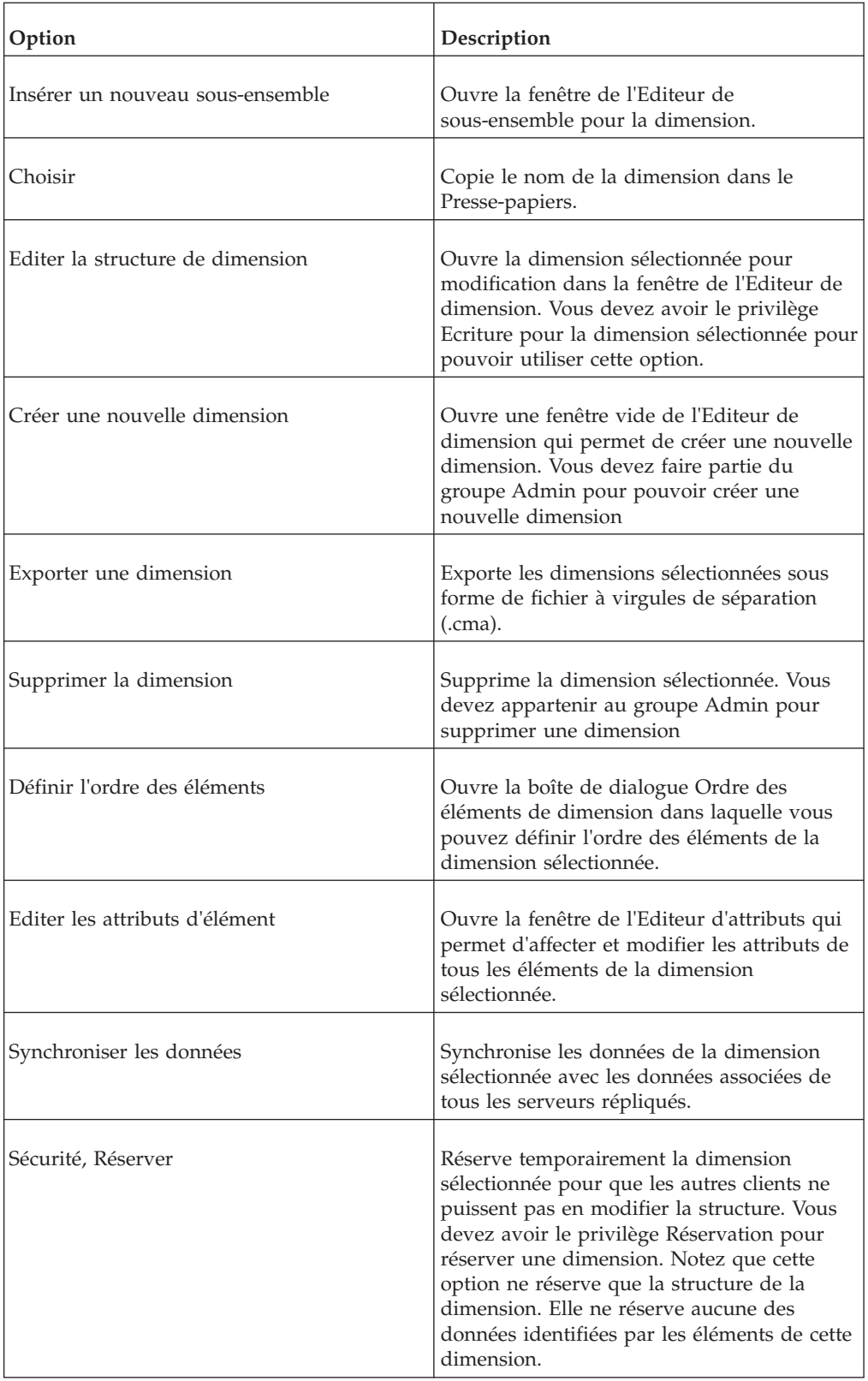

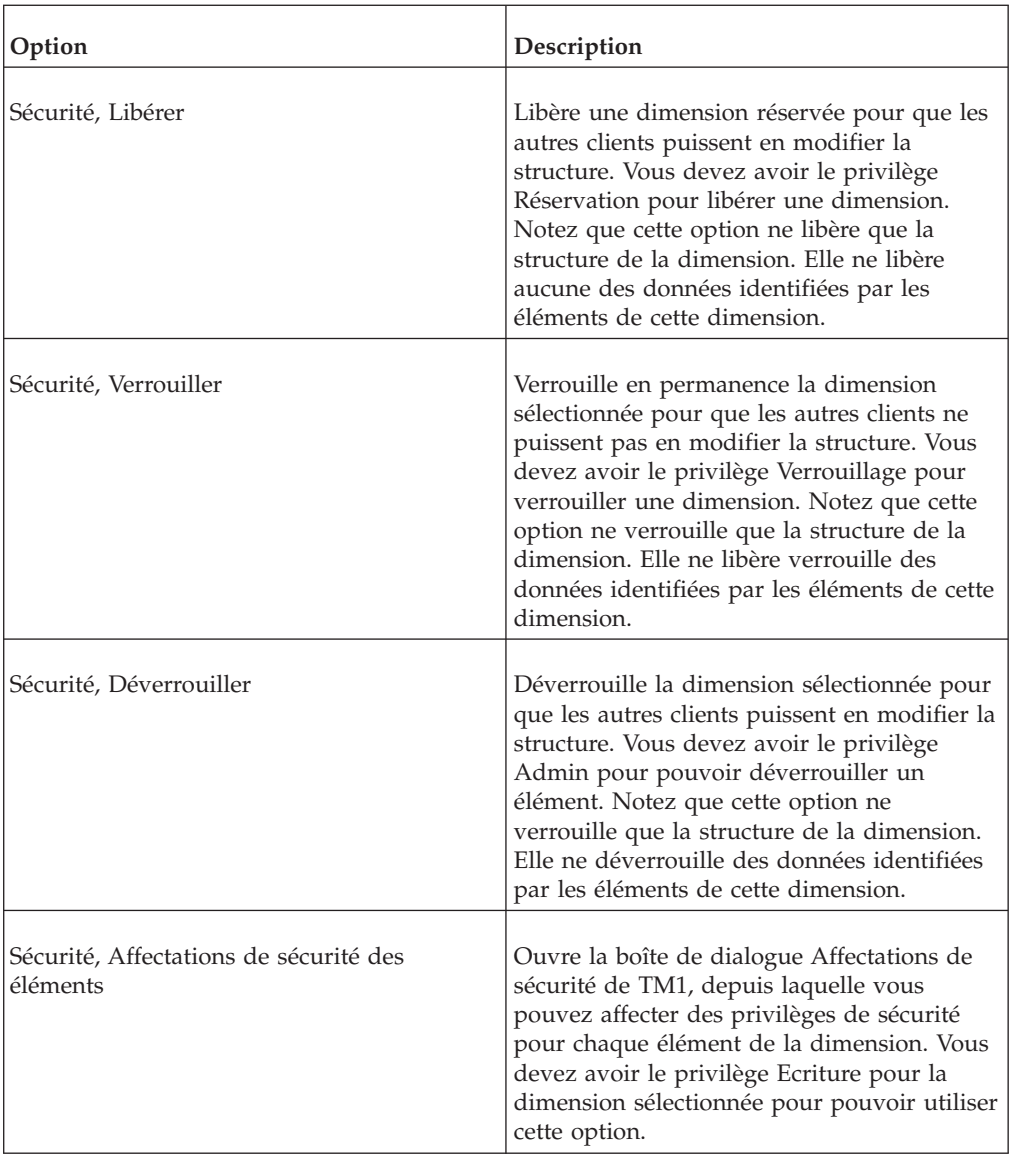

#### **Vues de cube**

Les options suivantes sont disponibles dans le menu Vues de cube quand vous sélectionnez un groupe de vues dans l'Explorateur de serveur.

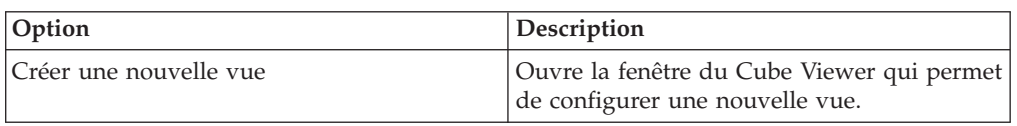

#### **Vue de cube**

Les options suivantes sont disponibles dans le menu Vue de cube quand vous sélectionnez une vue dans l'Explorateur de serveur.

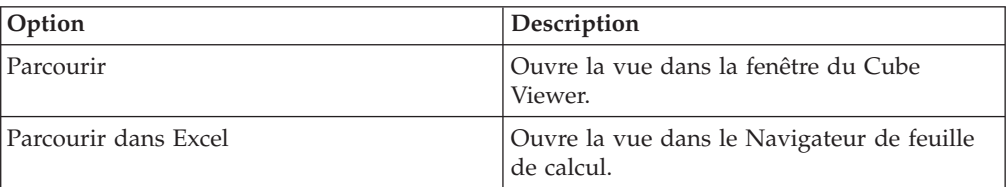

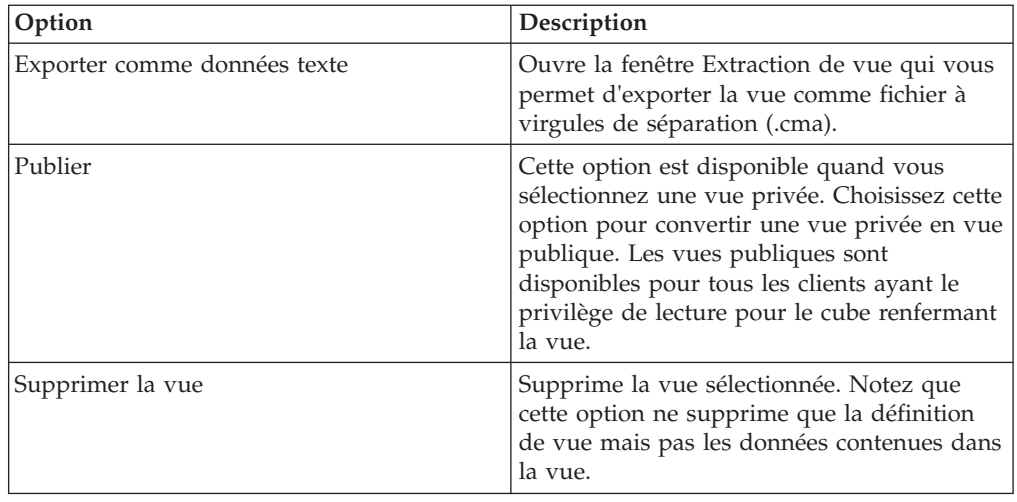

#### **Sous-ensembles**

Les options suivantes sont disponibles dans le menu Sous-ensembles quand vous sélectionnez un groupe de sous-ensembles dans l'Explorateur de serveur.

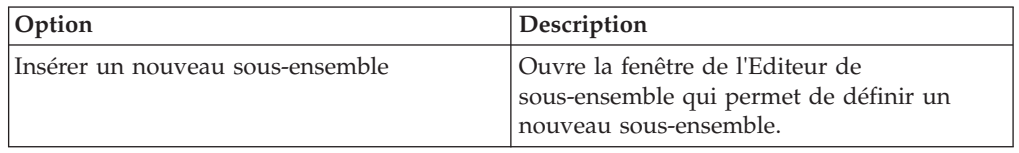

#### **Sous-ensemble**

Les options suivantes sont disponibles dans le menu Sous-ensemble quand vous sélectionnez un sous-ensemble dans l'Explorateur de serveur.

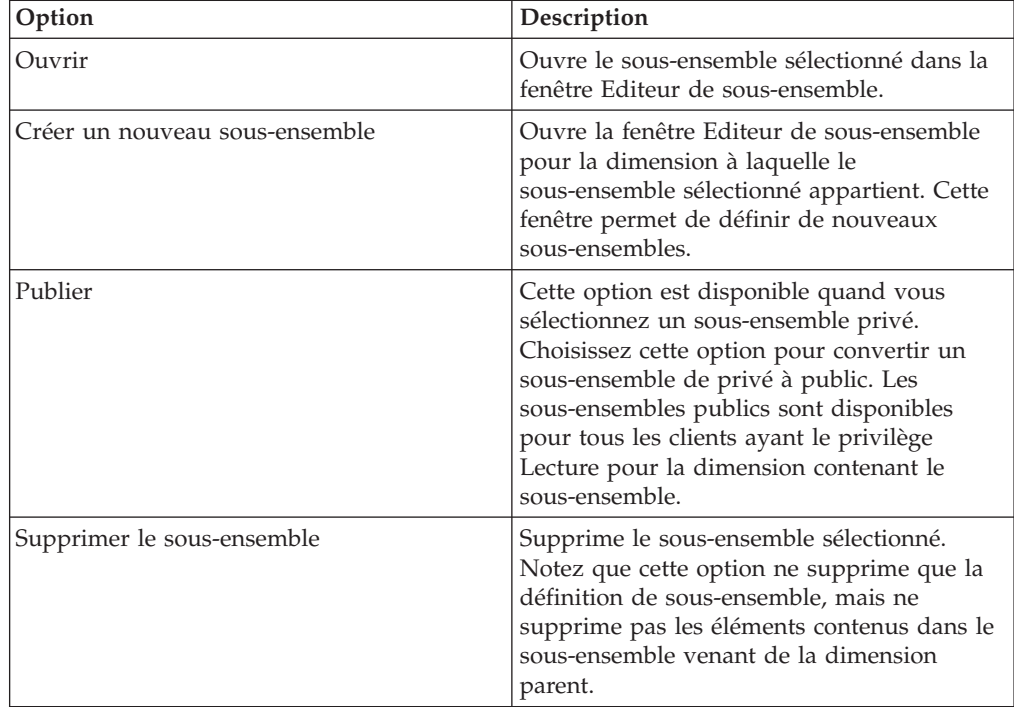

#### **Réplications**

Les options suivantes sont disponibles dans le menu Réplications quand vous sélectionnez un groupe de réplications dans l'Explorateur de serveur.

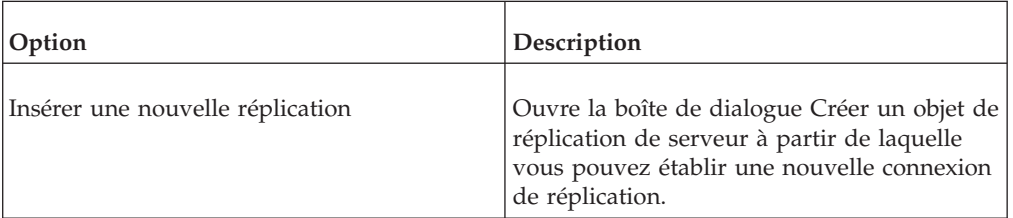

#### **Réplication**

Les options suivantes sont disponibles dans le menu Réplication quand vous sélectionnez une réplication dans l'Explorateur de serveur.

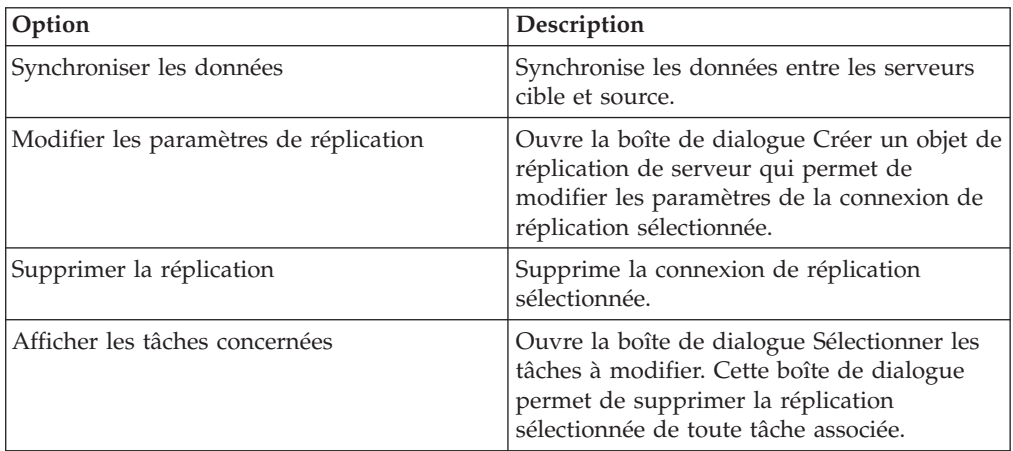

#### **Répliquer un cube**

Les options suivantes sont disponibles dans le menu Cube quand vous sélectionnez un cube répliqué dans l'Explorateur de serveur.

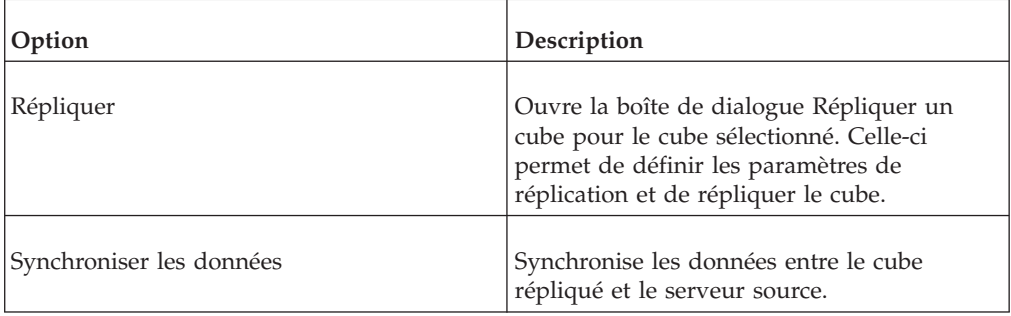

#### **Processus**

Les options suivantes sont disponibles dans le menu Processus quand vous sélectionnez un groupe de processus dans l'Explorateur de serveur.

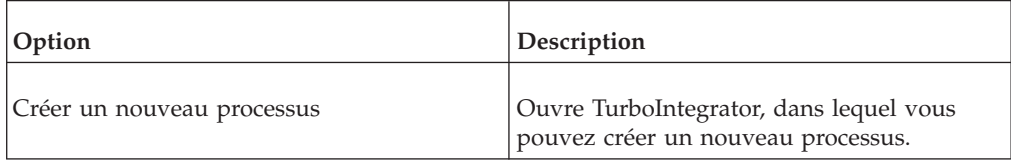

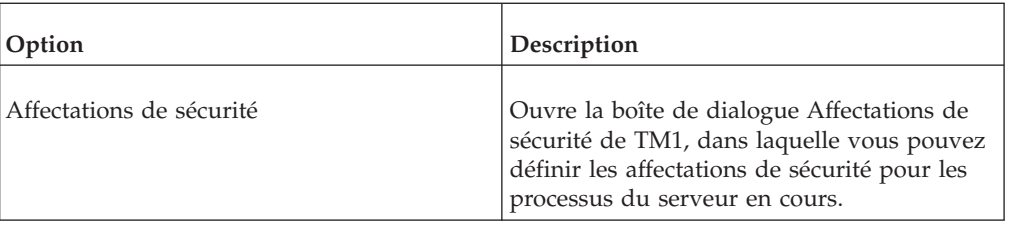

#### **Processus**

Les options suivantes sont disponibles dans le menu Processus quand vous sélectionnez un processus dans l'Explorateur de serveur.

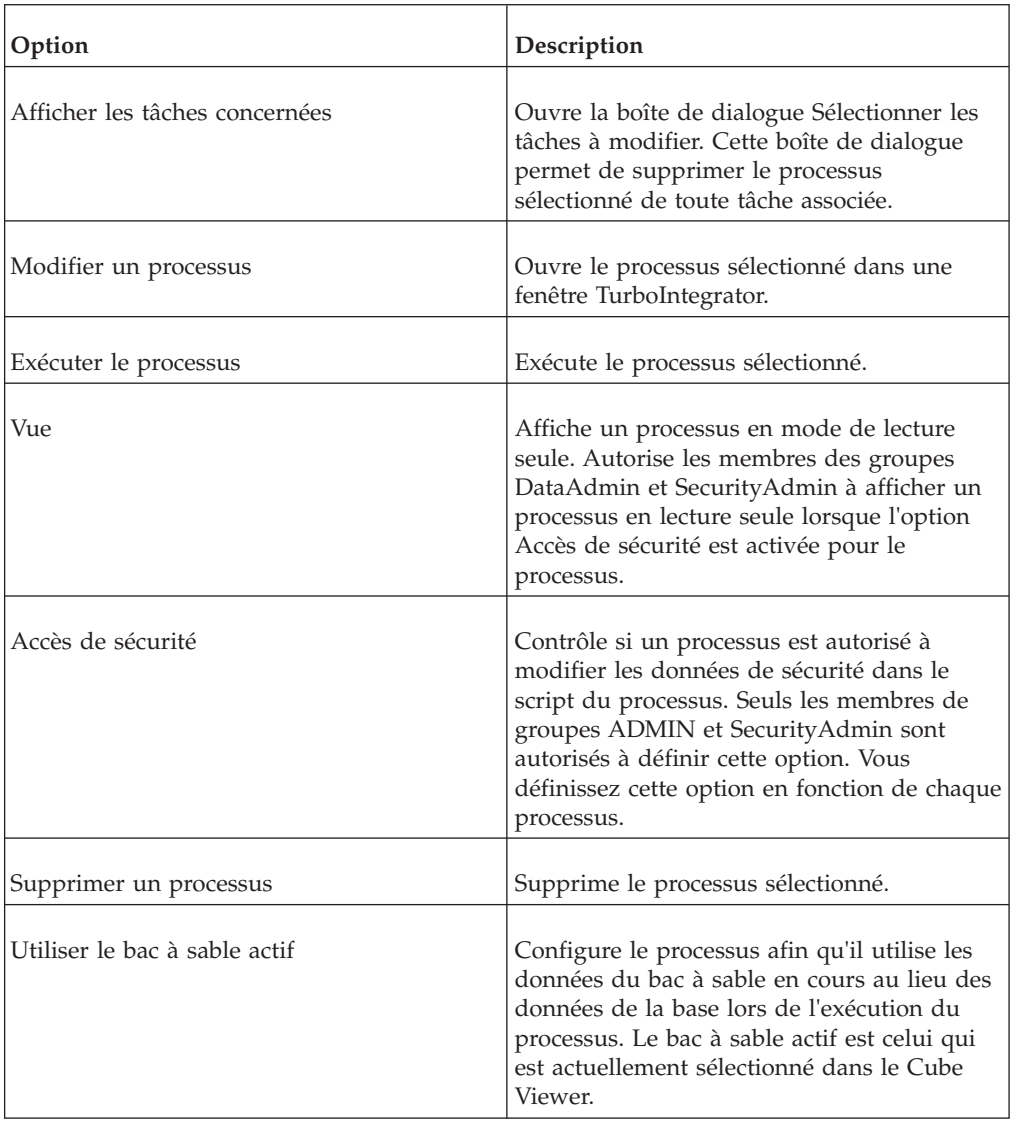

#### **Tâches**

Les options suivantes sont disponibles dans le menu Tâches quand vous sélectionnez un groupe de tâches dans l'Explorateur de serveur.

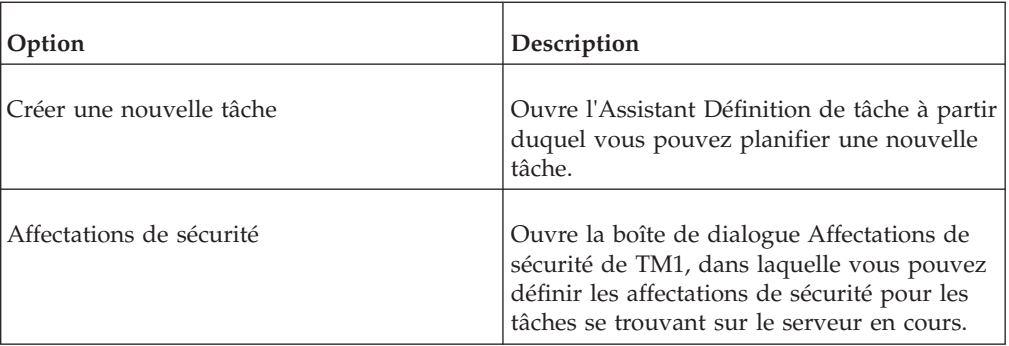

#### **Tâche**

Les options suivantes sont disponibles dans le menu Tâche quand vous sélectionnez une tâche précise dans l'Explorateur de serveur.

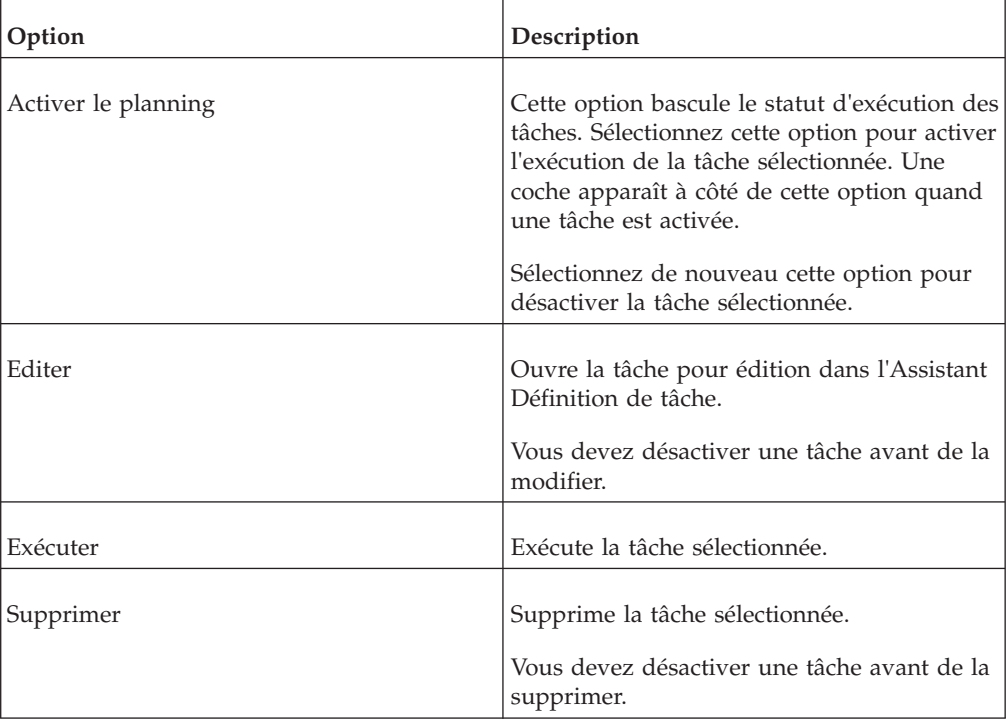

# **Menu Edition**

Les options ci-après sont disponibles dans le menu Edition de l'Explorateur de serveur.

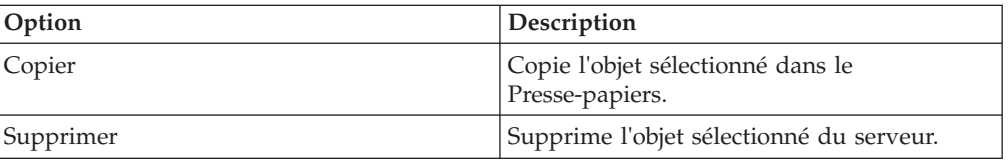

# **Menu Affichage**

Les options ci-après sont disponibles dans le menu Affichage de l'Explorateur de serveur.

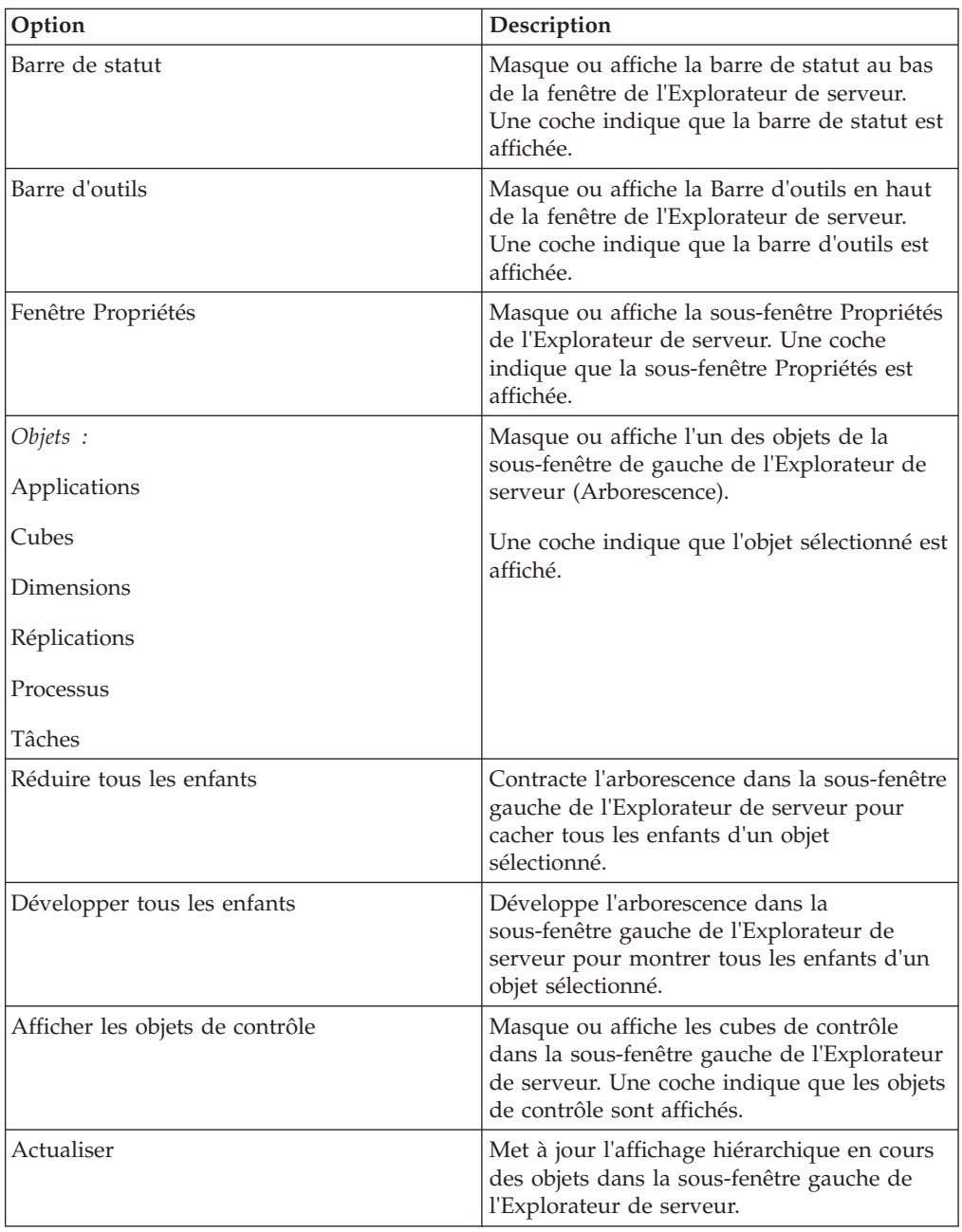

# **Editeur de sous-ensemble**

#### **Sous-fenêtre Eléments**

Affiche une représentation hiérarchique de tous les éléments du sous-ensemble que vous visualisez actuellement.

### **Sous-fenêtre Propriétés**

Affiche les propriétés de l'élément sélectionné dans la sous-fenêtre Eléments de l'Editeur de sous-ensemble. Quand vous sélectionnez un élément consolidé, cette sous-fenêtre affiche le nom, le type et la pondération de tous les enfants de l'élément consolidé.

**Remarque :** Lorsque vous affichez un ensemble de dimensions de taille exceptionnelle dans l'Editeur de sous-ensemble et que la sous-fenêtre de Propriétés est active, il se peut que vous rencontriez des problèmes de performance. Cela peut se produire lorsque vous sélectionnez une consolidation dans la sous-fenêtre des éléments et que TM1 doit afficher la liste complète des propriétés et éléments apparentés dans la sous-fenêtre Propriétés.

Si vous travaillez avec des ensembles de dimensions de grande taille, vous voudrez peut-être désactiver la sous-fenêtre Propriétés. Pour désactiver la sous-fenêtre Propriétés, cliquez sur l'option Fenêtre de propriétés dans le menu Affichage pour supprimer la coche qui se trouve à côté de l'option.

## **Menu Sous-ensemble**

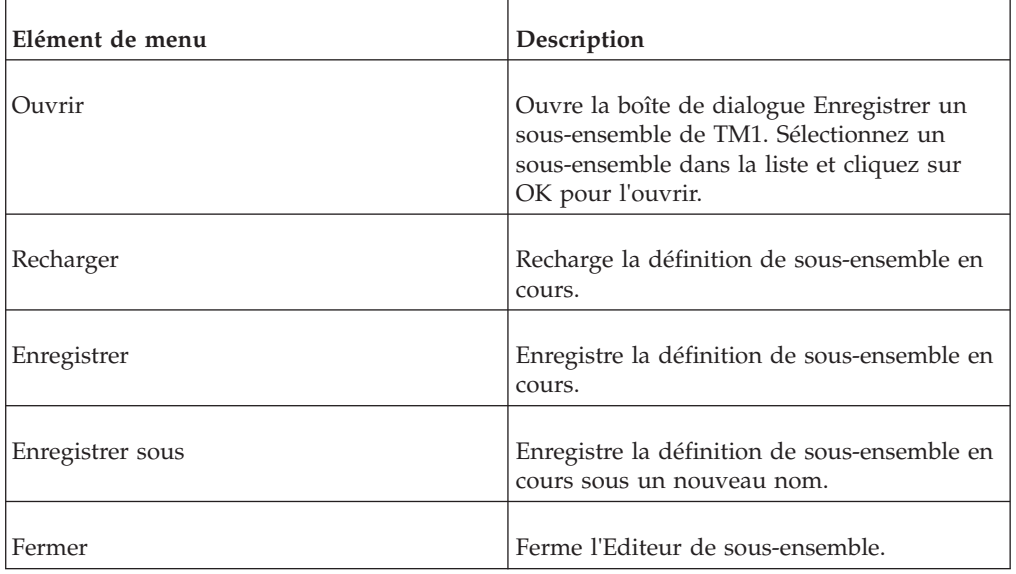

## **Menu Edition**

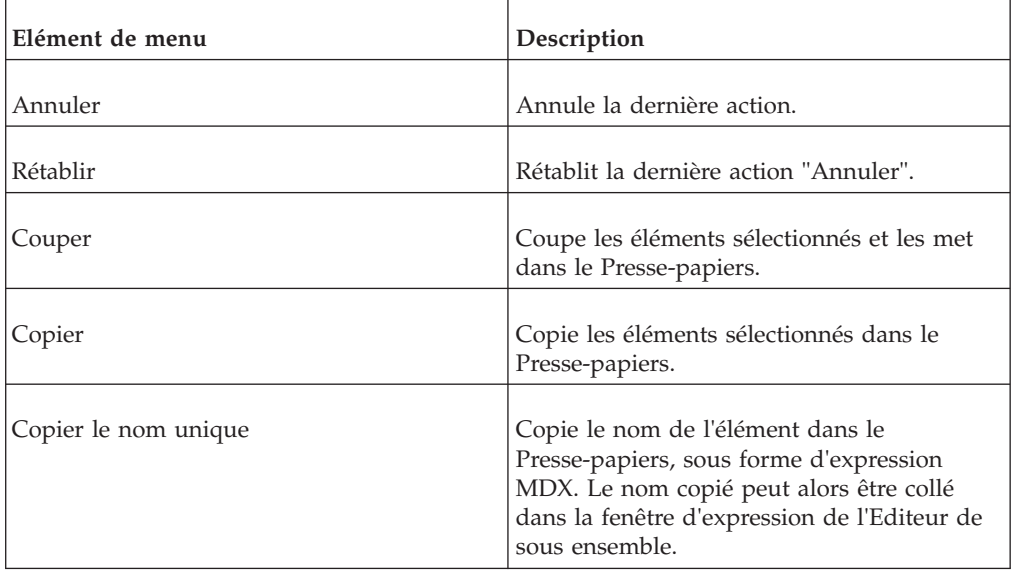

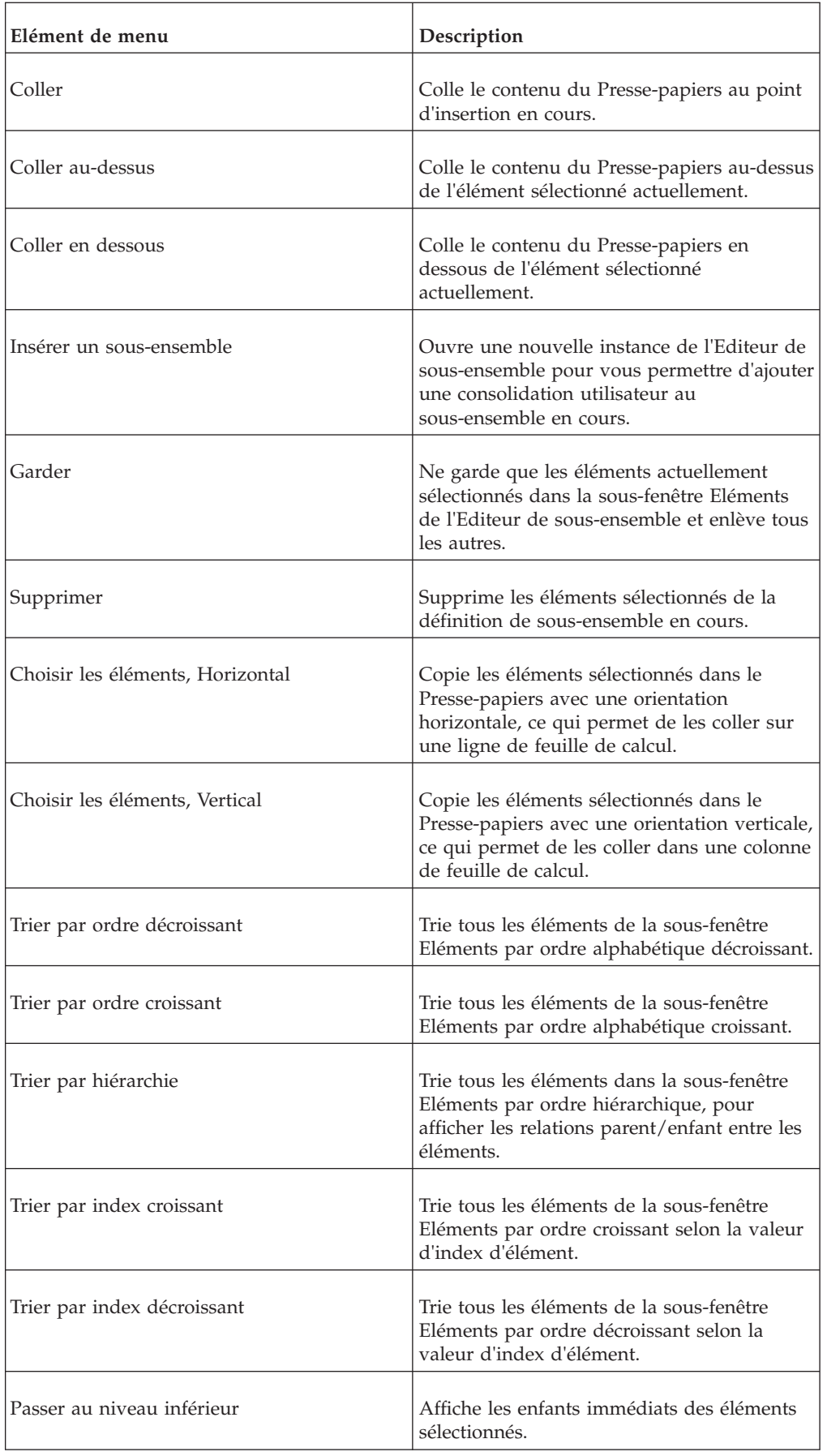

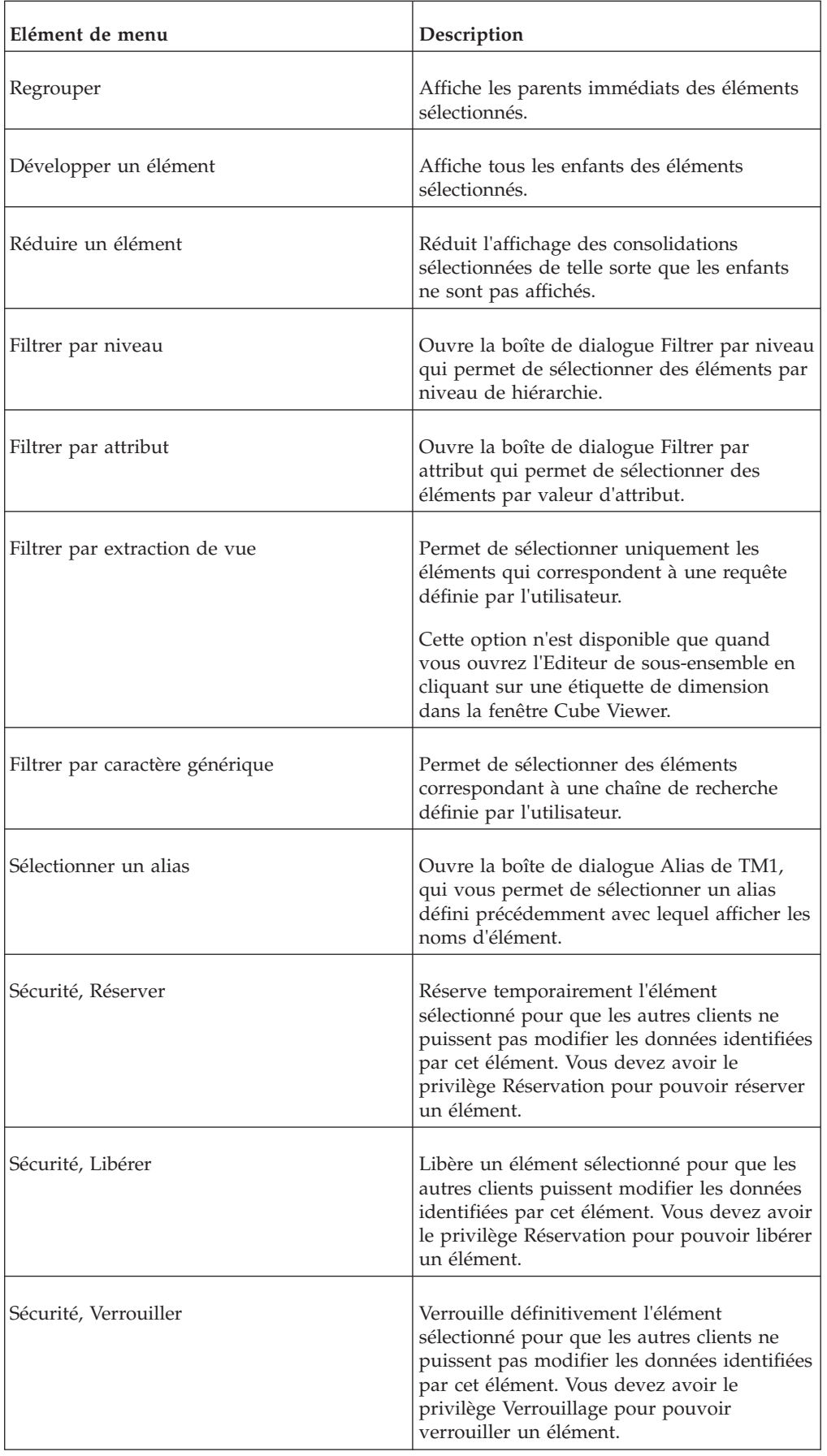

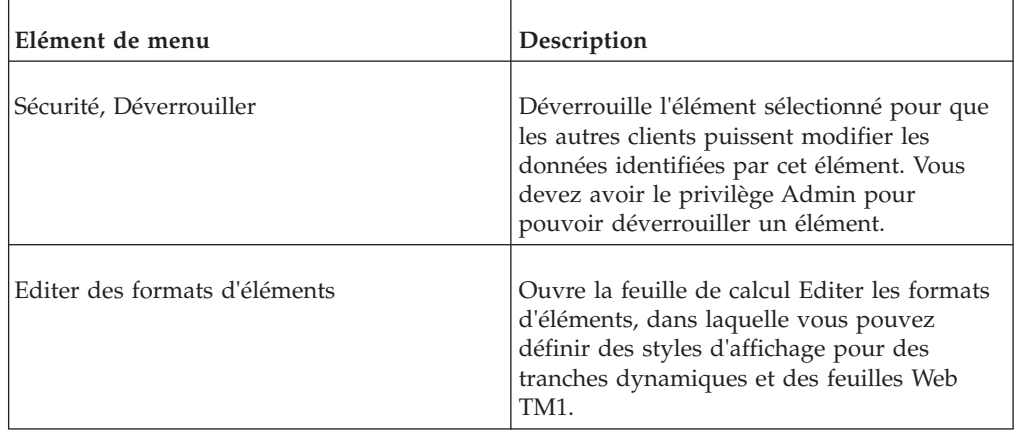

# **Menu Affichage**

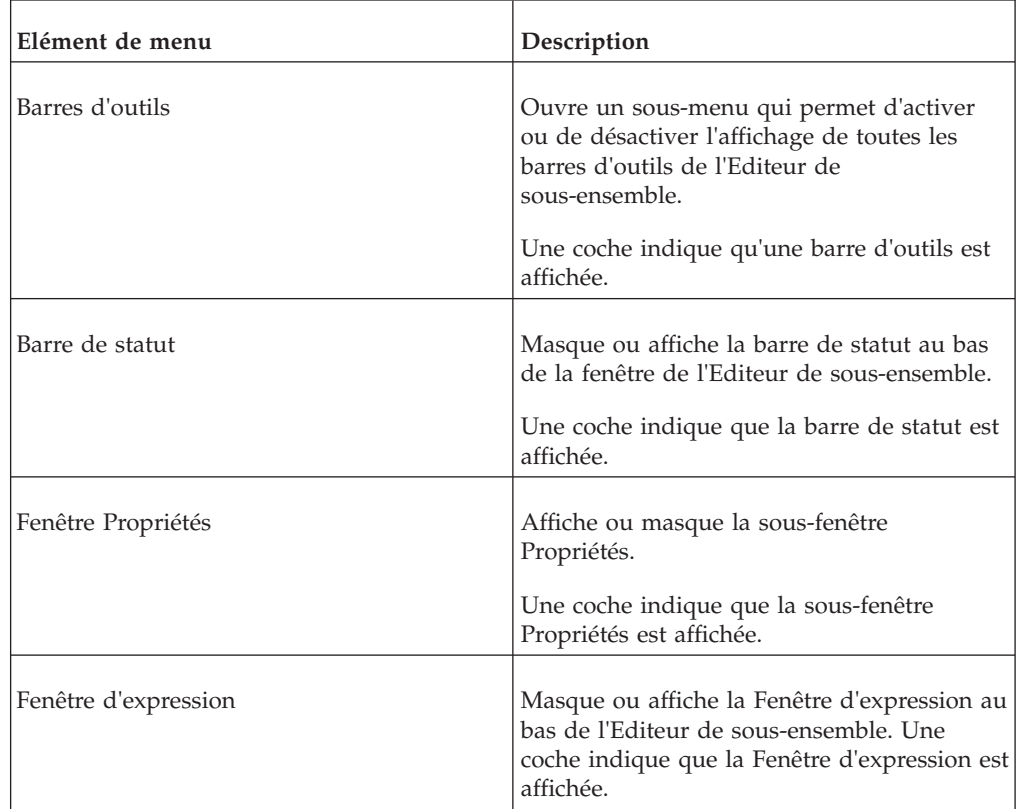

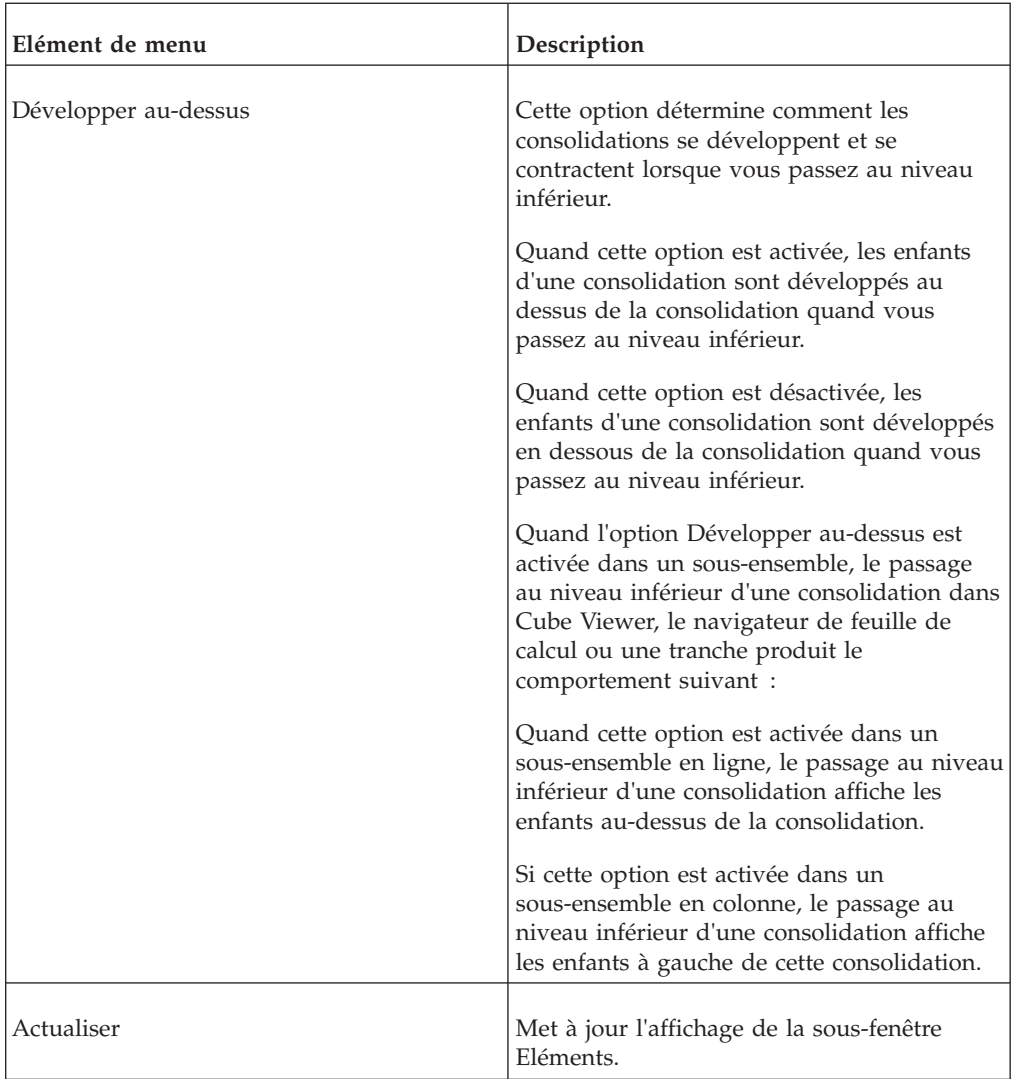

# **Menu Outils**

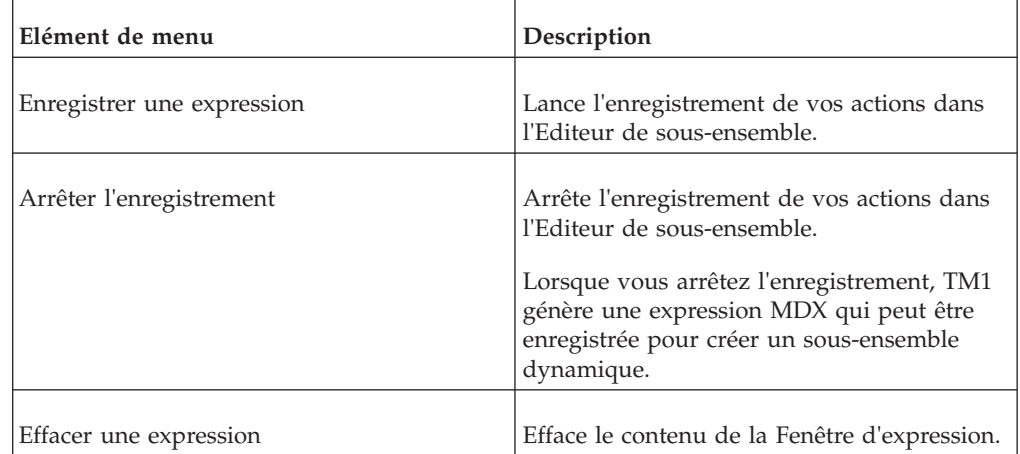

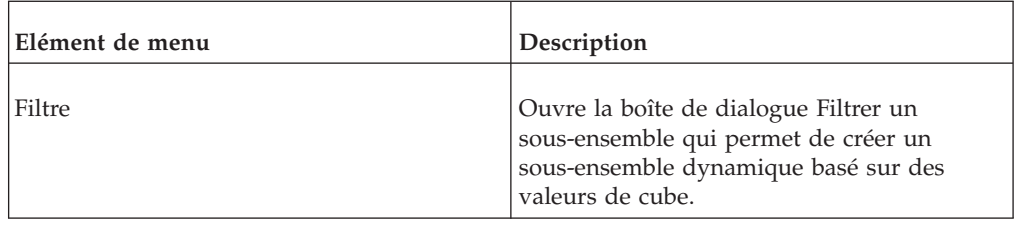

# **Boîte de dialogue Alias**

Pour afficher les éléments du sous-ensemble en cours d'après les alias affectés, sélectionnez un nom d'alias dans la liste et cliquez sur **OK**.

# **Boîte de dialogue Options TM1**

Les options suivantes peuvent être définies dans la boîte de dialogue Options de TM1.

# **Paramètres de connexion**

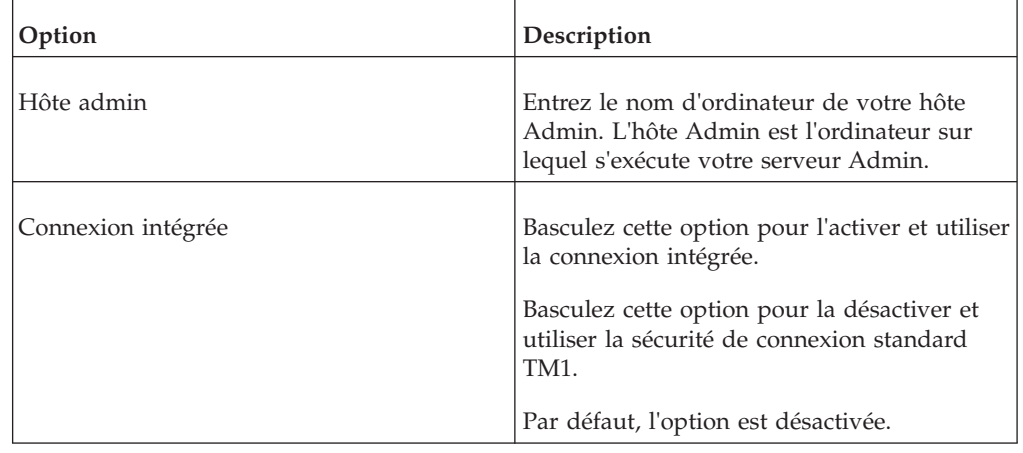

# **Serveur local**

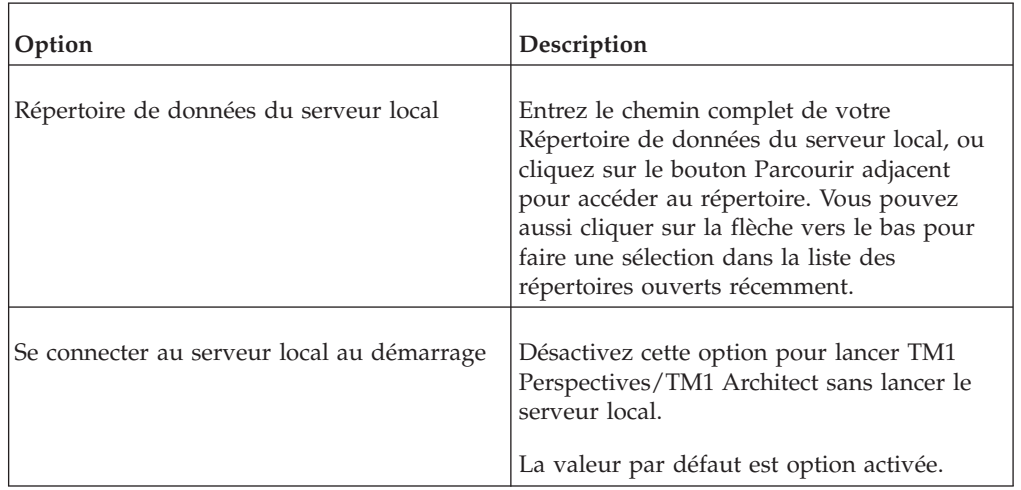

**Remarque :** Le serveur local est pris en charge uniquement sur les versions 32 bits de TM1. Le répertoire de données par défaut pour le serveur local est Pdata. Si vous utilisez une version 64 bits de TM1, le serveur exemple Sdata installé par défaut avec le serveur TM1, contient les mêmes objets et données que Pdata.

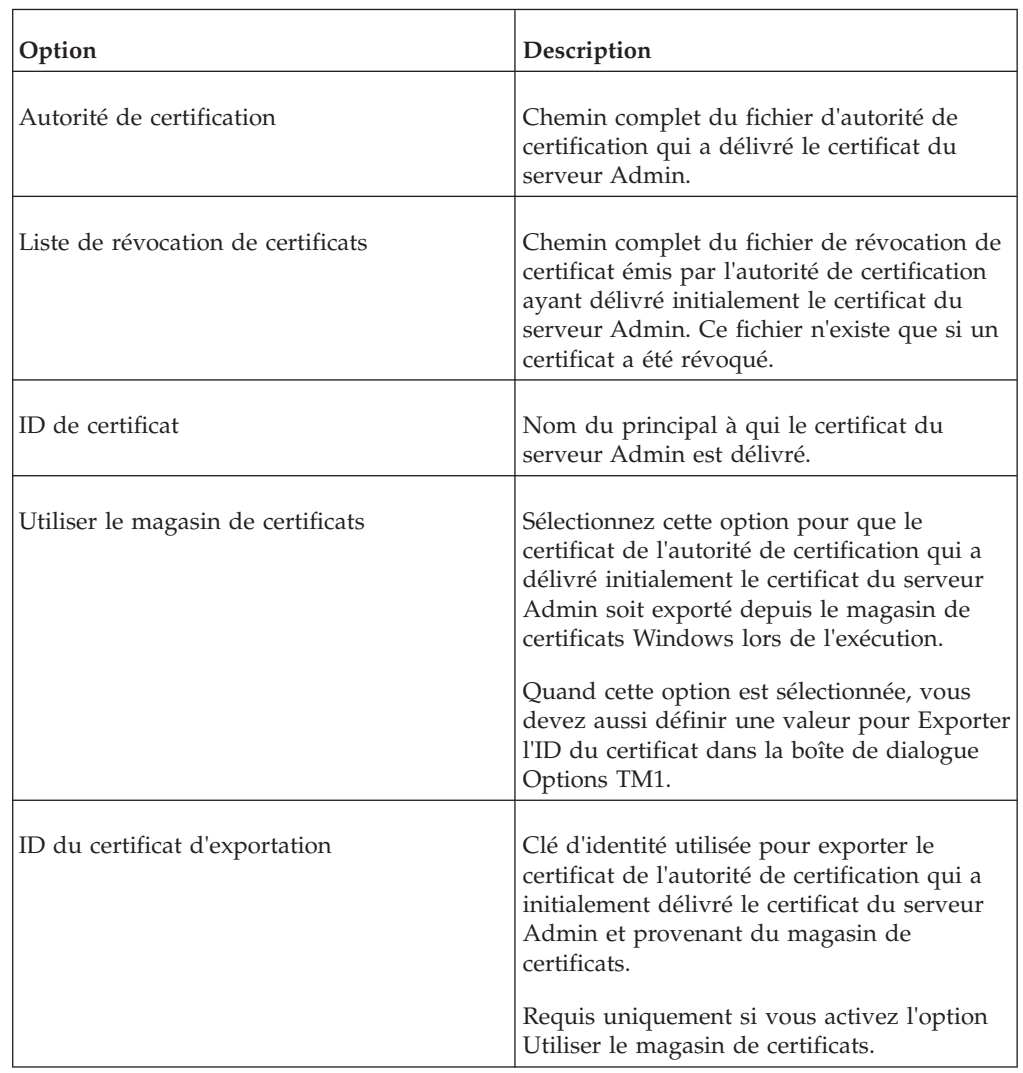

## **Secure Socket Layer du serveur Admin**

# **Boîte de dialogue Requête du journal des transactions**

La boîte de dialogue Requête du journal des transactions permet d'interroger et de visualiser les enregistrements figurant dans le journal des transactions de TM1 (Tm1s.log). Cette boîte de dialogue contient les zones de quatre paramètres que vous devez spécifier pour exécuter une requête.

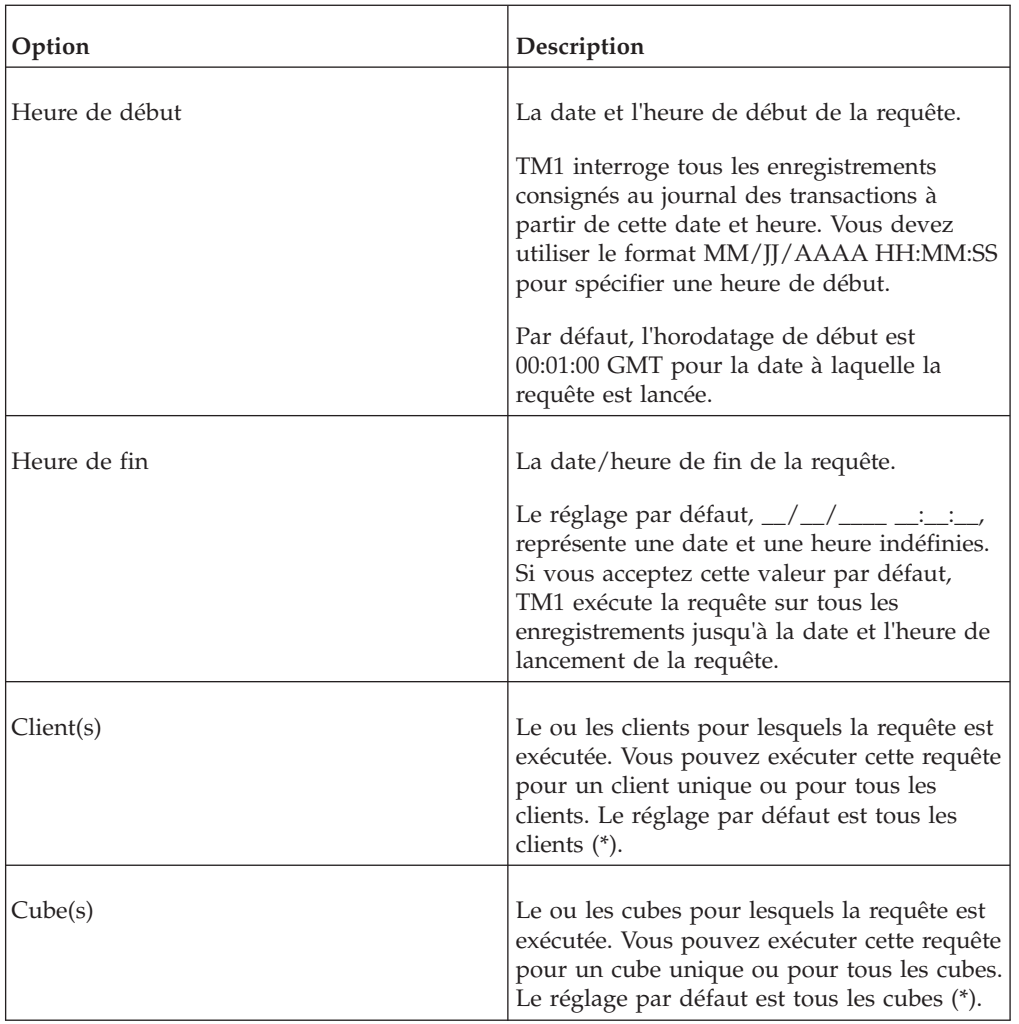

Pour définir un des paramètres décrits ci-dessus, cliquez sur la flèche en face de la zone appropriée.

# **Boîte de dialogue Résultats de la requête du journal des transactions**

La boîte de dialogue Résultats de la requête du journal des transactions affiche les résultats de requête du journal des transactions sous forme de table. Cette table contient les colonnes suivantes pour chaque enregistrement renvoyé par la requête :

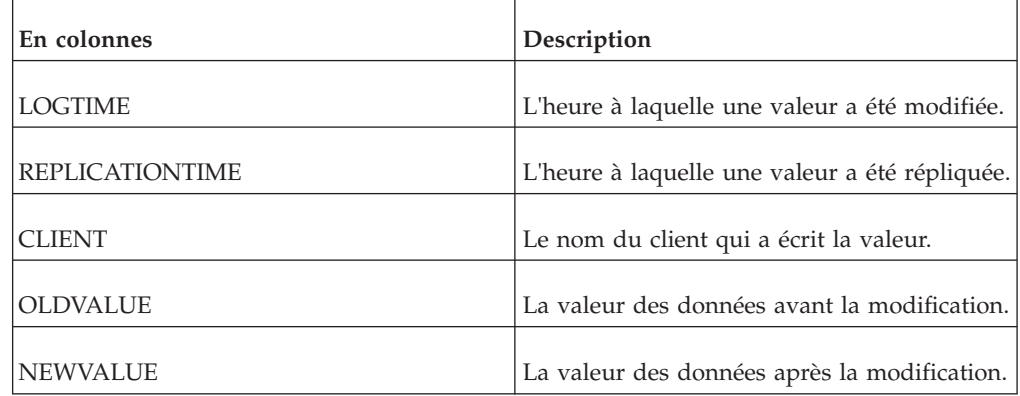

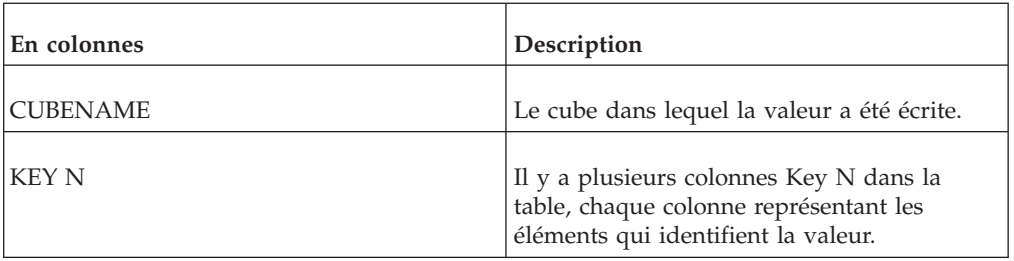

La boîte de dialogue Résultats de requête du journal des transactions comprend trois menus.

Le menu **Fichier** contient une seule commande : Quitter.

Le menu **Aide** contient une commande qui permet d'ouvrir l'aide pour la boîte de dialogue.

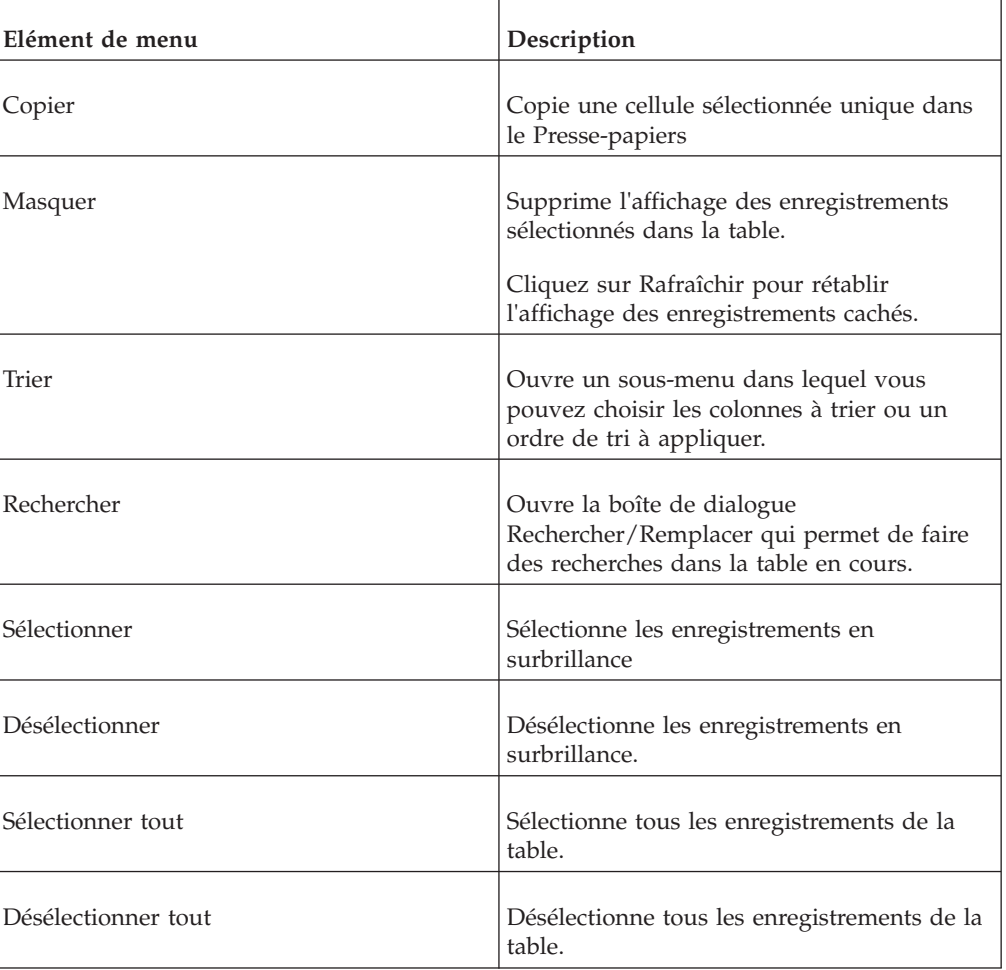

Le menu **Edition** contient les commandes suivantes :

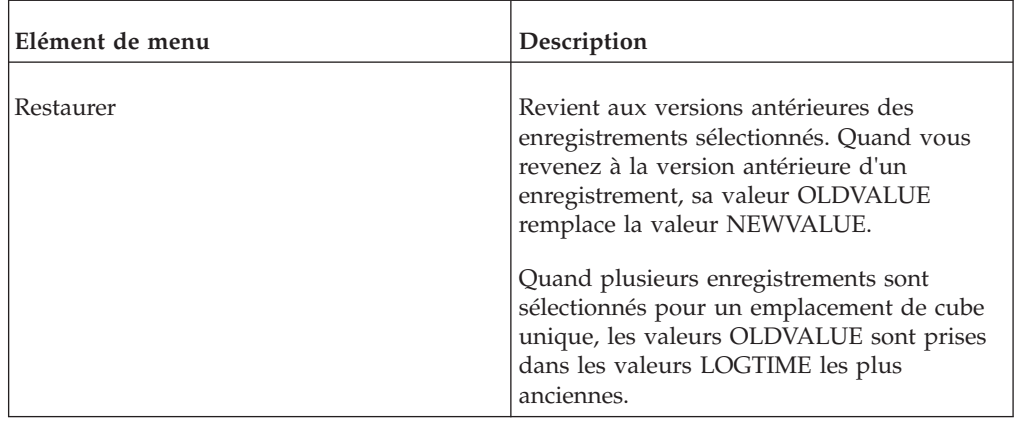

## **Editeur TurboIntegrator**

L'Editeur TurboIntegrator permet de définir des processus permettant d'importer des données ou des métadonnées depuis plusieurs sources possibles. L'Editeur comprend cinq onglets, dont plusieurs sont dynamiques ou contiennent des sous-onglets. Vous définissez un processus en remplissant chaque onglet dans un ordre donné.

# **Menu Fichier**

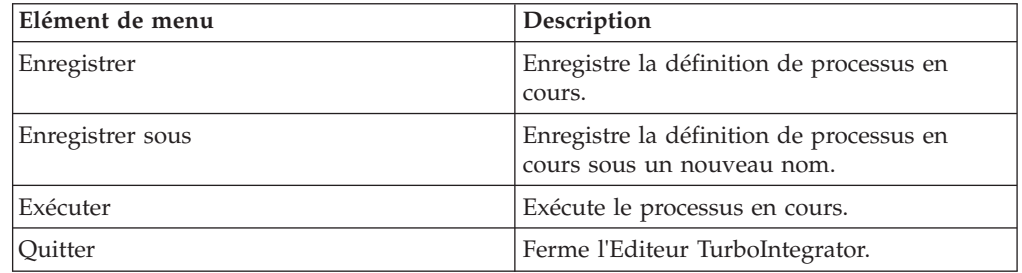

# **Menu Edition**

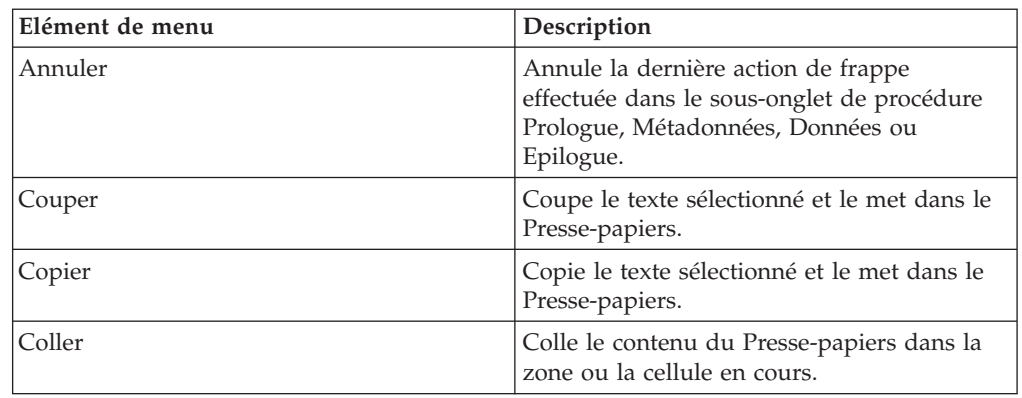

# **Onglet Source de données**

Servez-vous de l'onglet Source de données pour identifier et accéder à la source dont vous voulez importer des données.

**Remarque :** Pendant la définition d'un processus à partir du client TM1, le chemin d'accès à une source de données ASCII ou ODBC peut ne pas correspondre au chemin utilisé par le serveur. Dans ce cas, le processus échoue. Pour assurer le fonctionnement correct du processus :

- v Définissez les processus impliquant des sources de données ODBC sur le serveur effectif sur lequel résidera le processus. Veillez à ne pas utiliser de client distant pour définir un tel processus.
- v Servez-vous du Voisinage réseau de Windows pour définir le chemin aux sources de données ASCII. Ainsi, il n'y a pas de confusion possible dans le chemin d'accès aux clients et aux serveurs.

Les zones et les options disponibles sur l'onglet Source de données varient selon le Type de source de données que vous sélectionnez. Les tableaux ci-dessous décrivent les zones requises et les options de chaque source.

#### **ODBC**

Définissez une source de données ODBC :

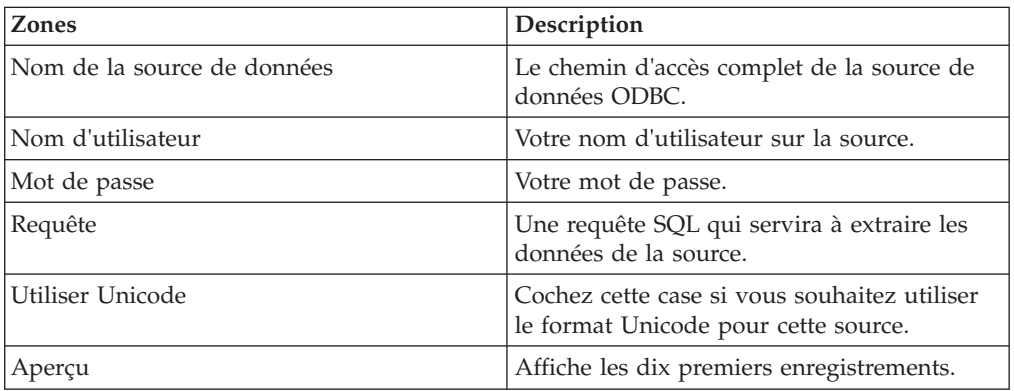

#### **Texte**

Définissez une source de données ASCII ou Texte :

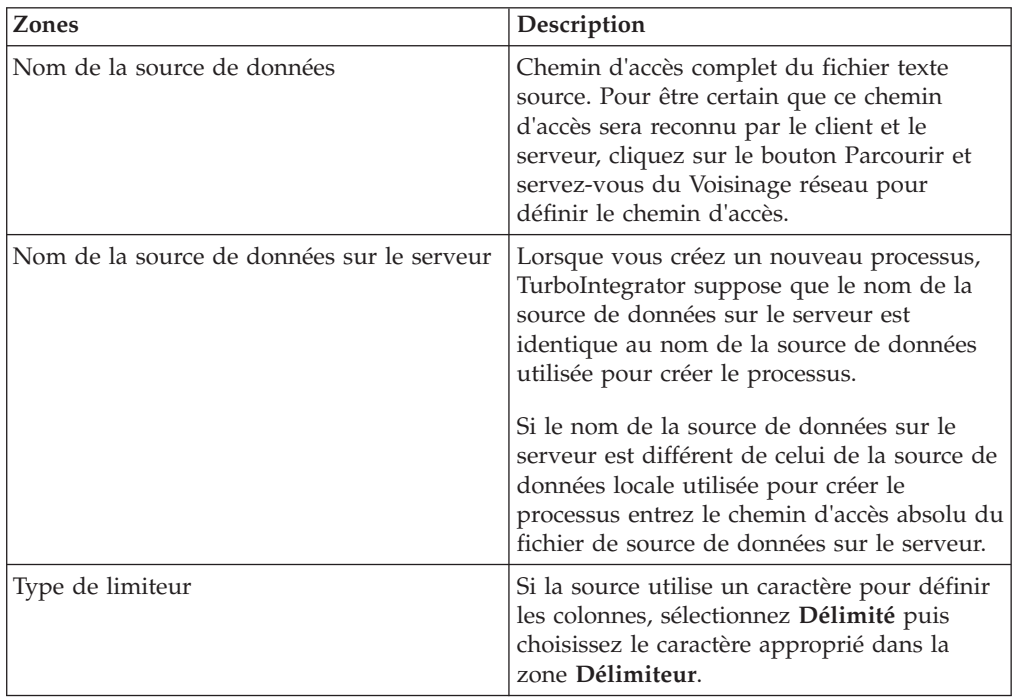

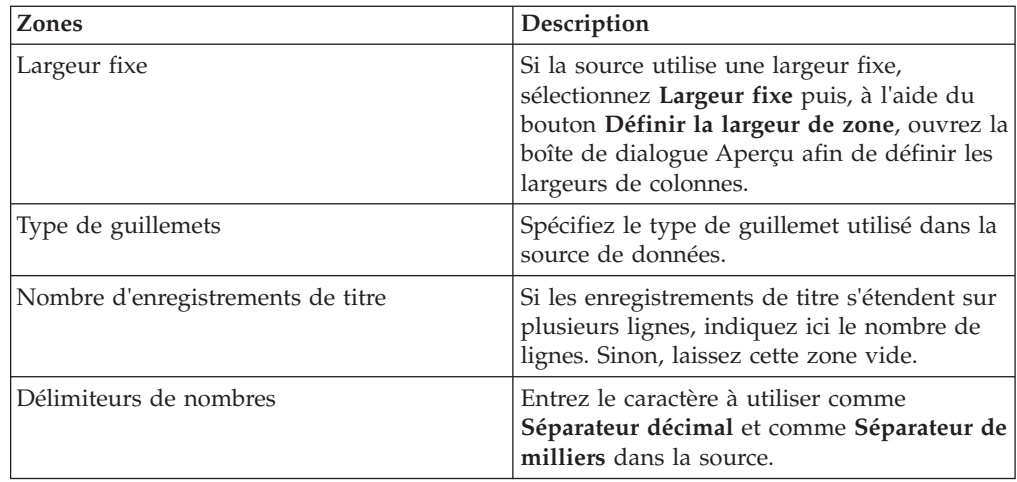

#### **ODBO**

Définissez une source de données ODBC établie pour une base de données relationnelles qui peut être créée à l'aide du panneau de configuration Sources de données de Microsoft Windows :

#### **Cube ou dimension :**

Sélectionnez le type d'importation à effectuer :

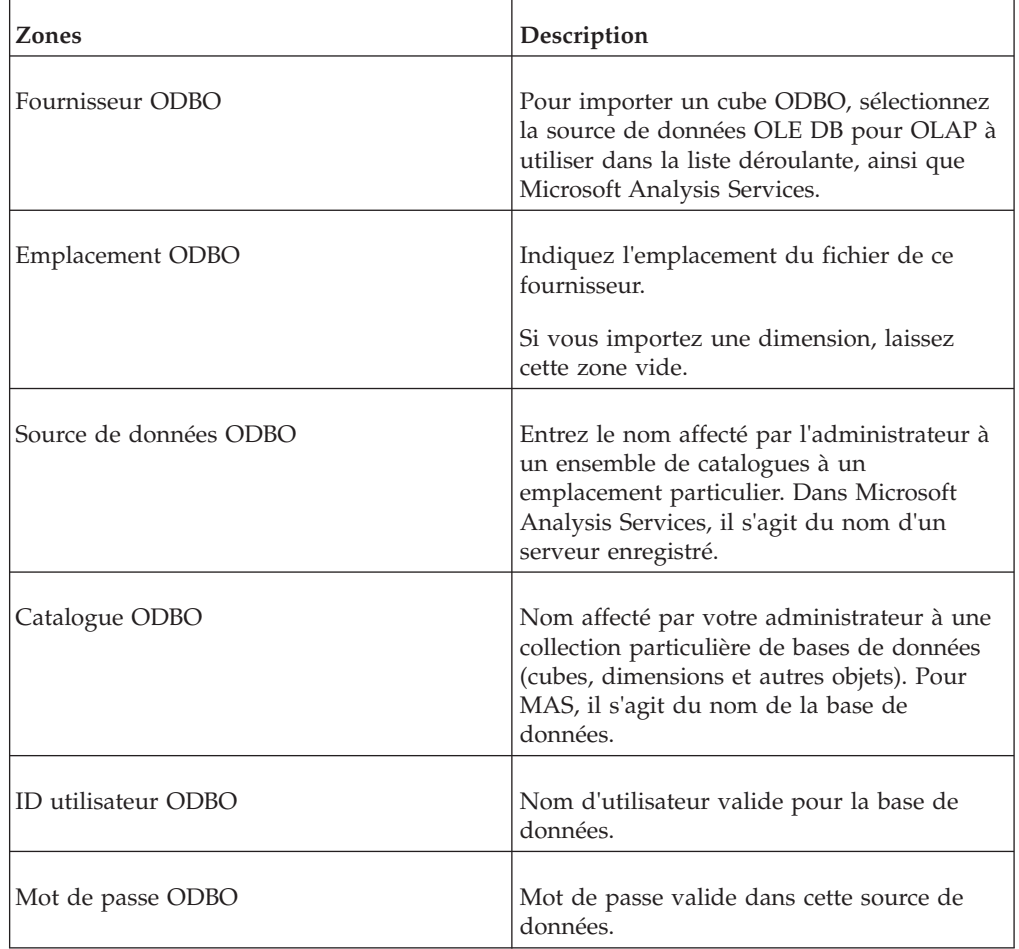

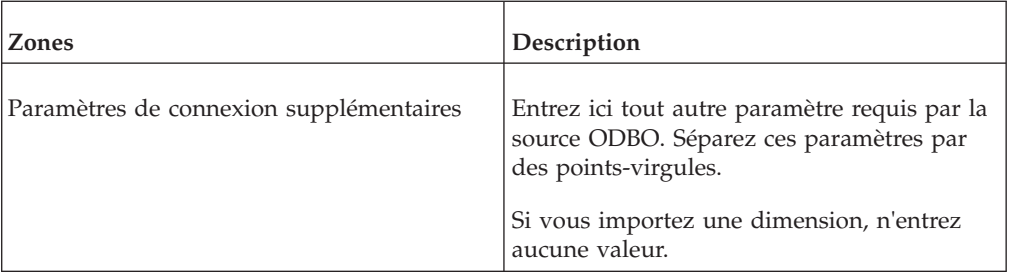

#### **Requête MDX :**

Définissez une requête MDX :

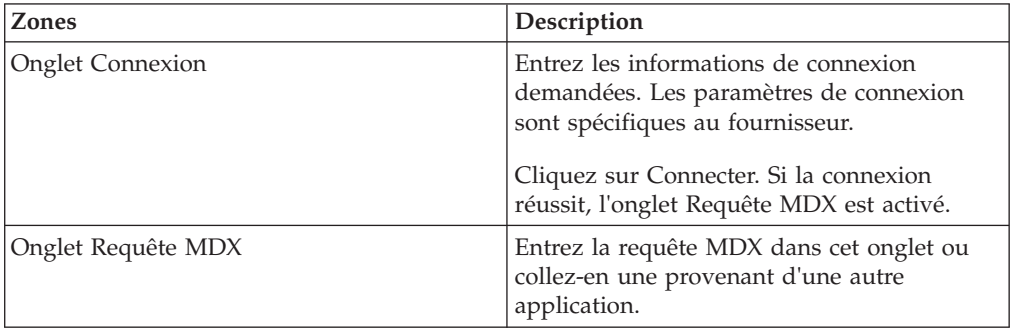

## **SAP**

Définit la source de données SAP RFC :

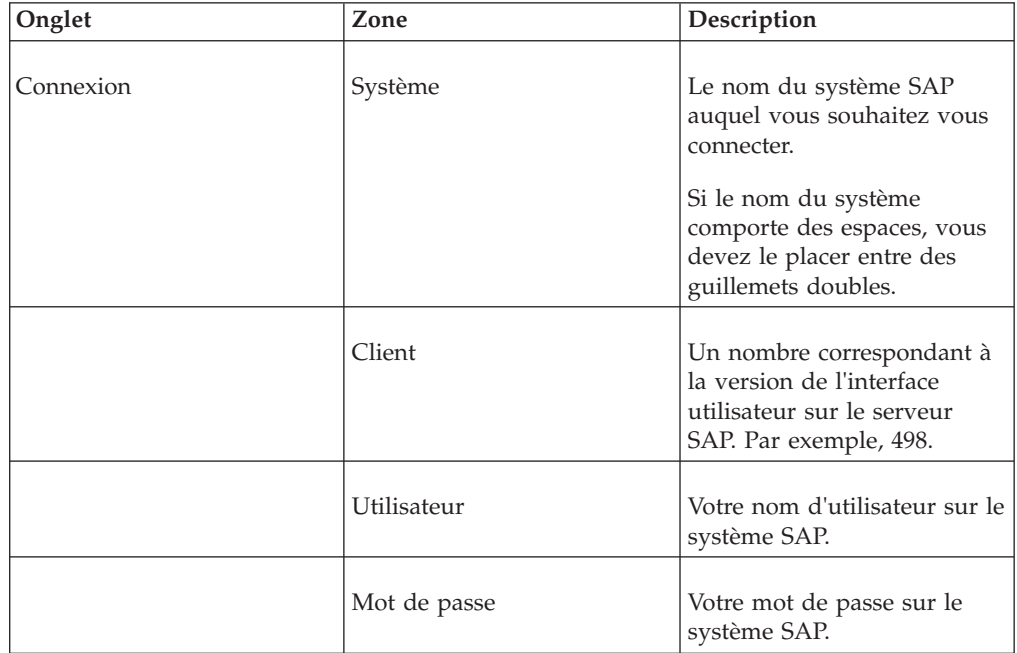

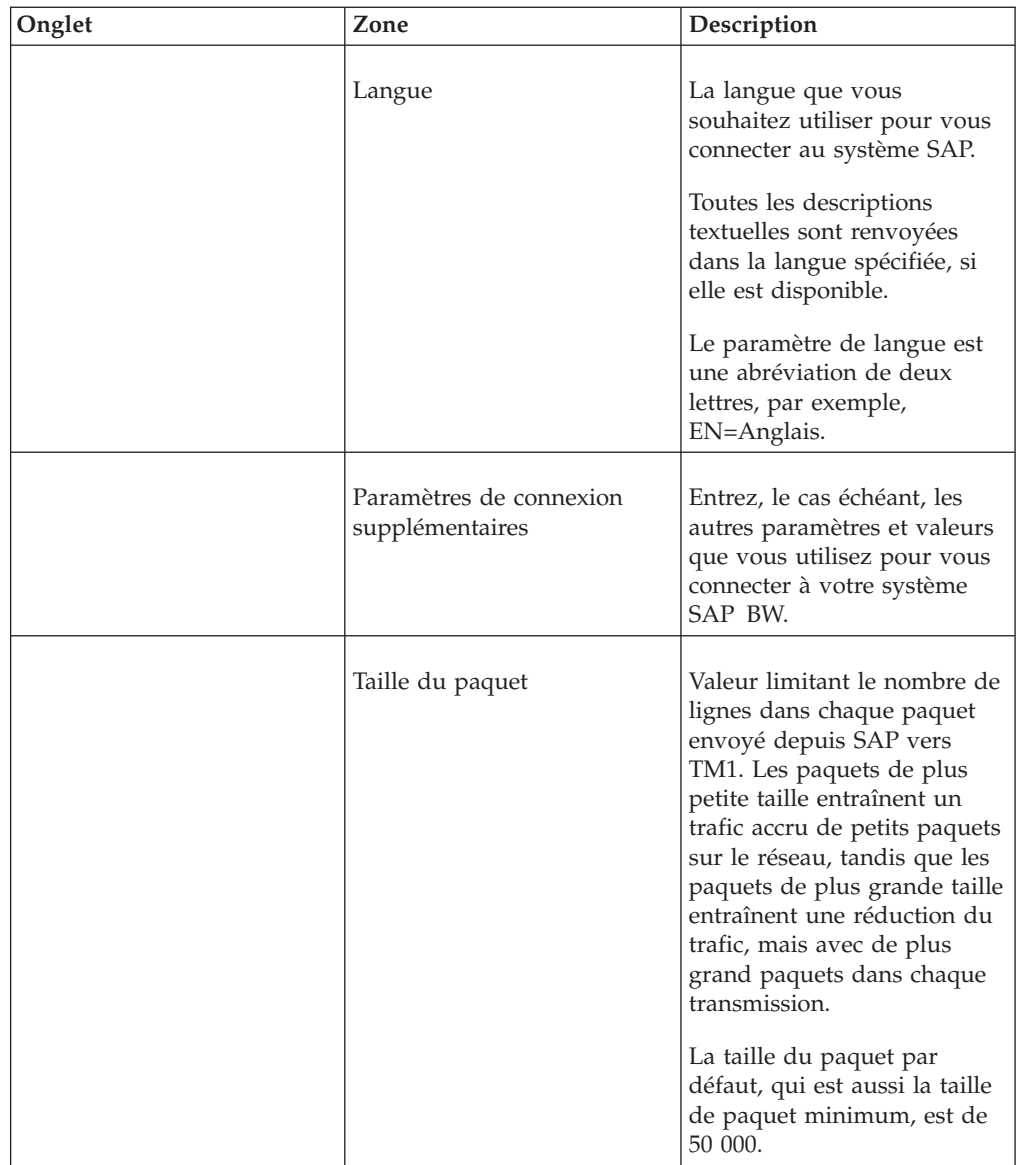

#### **InfoCube**

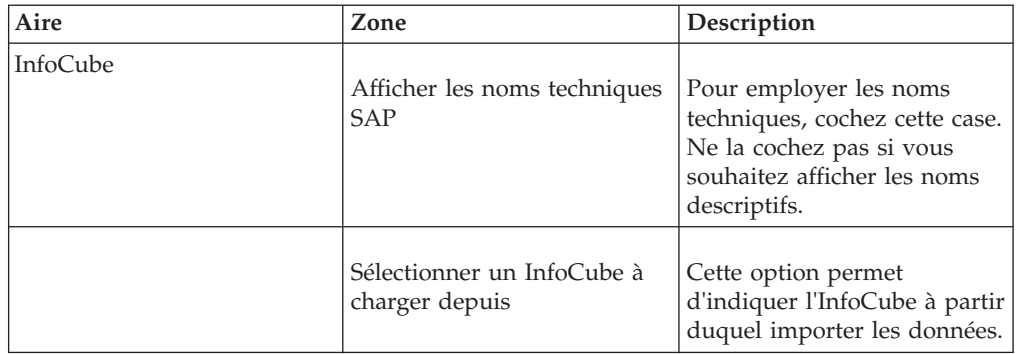

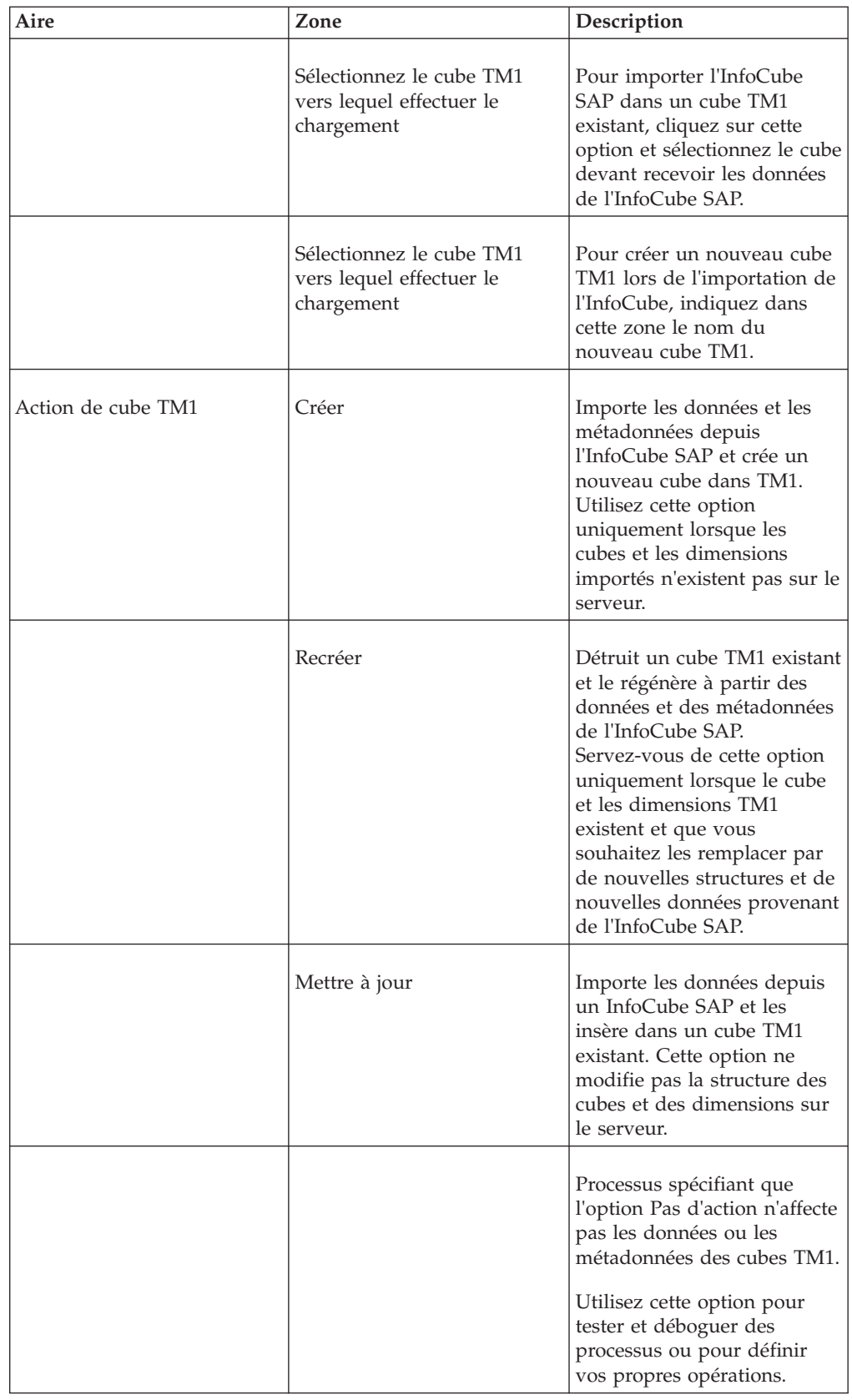

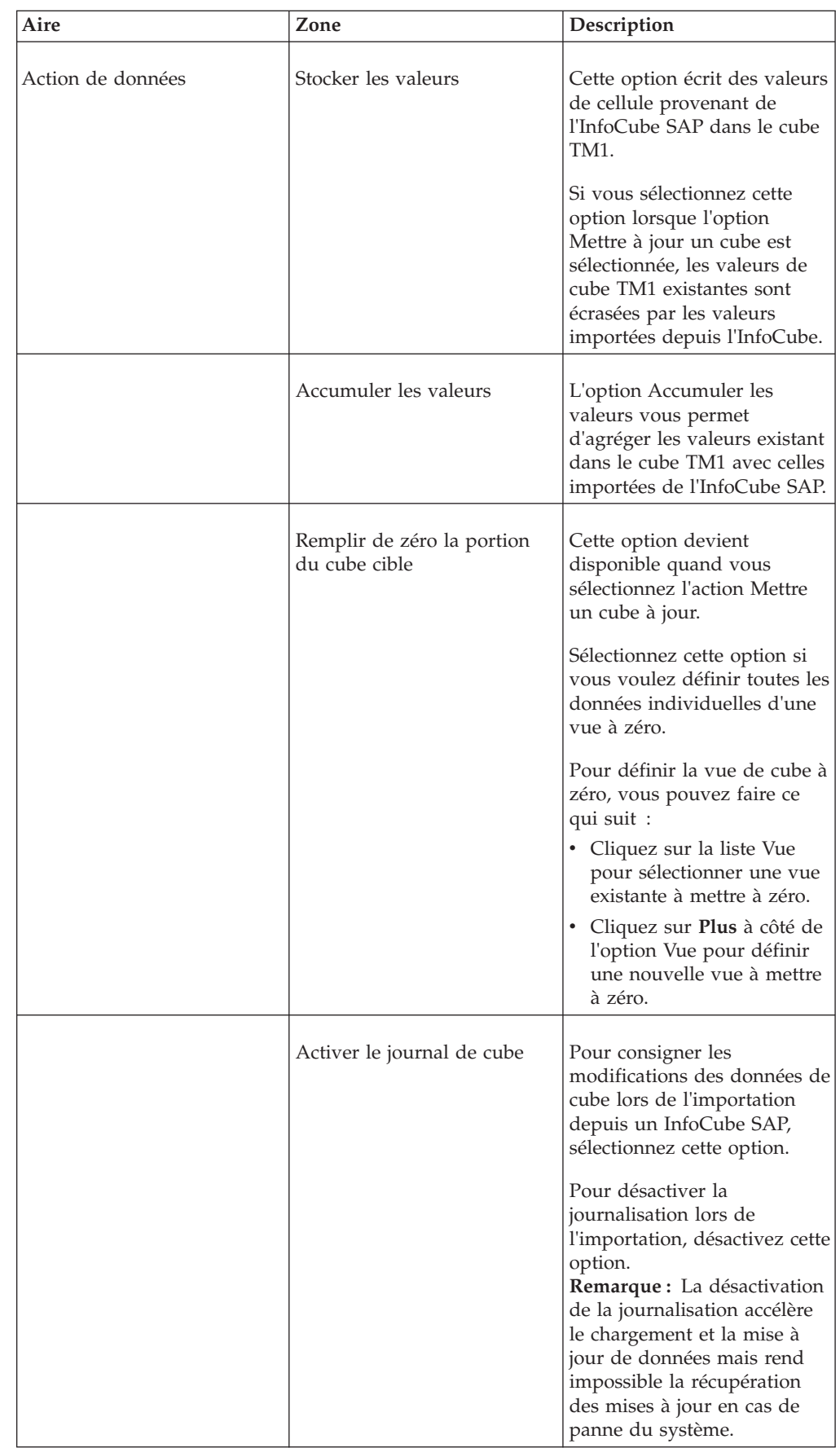

# **Onglet Caractéristique**

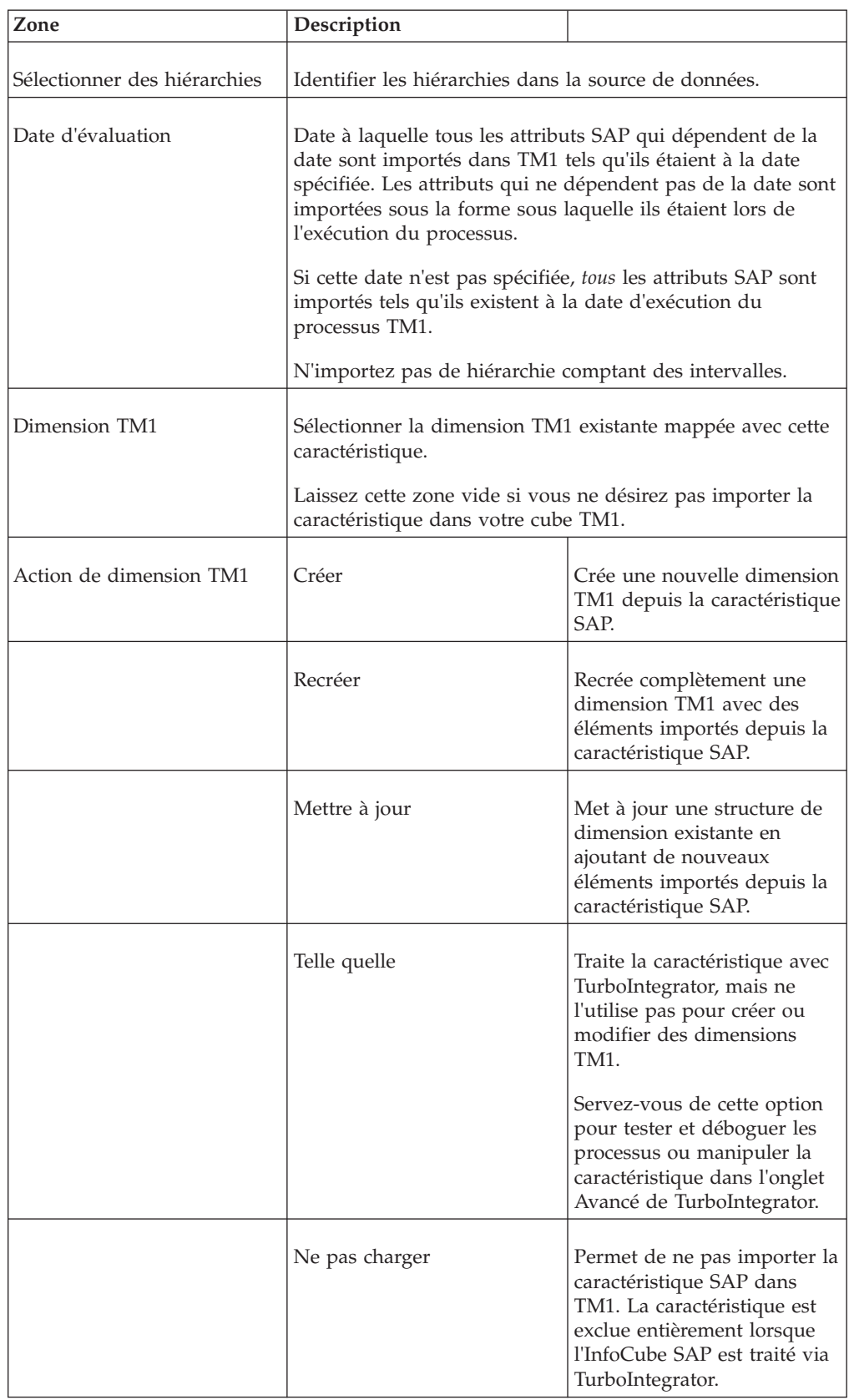
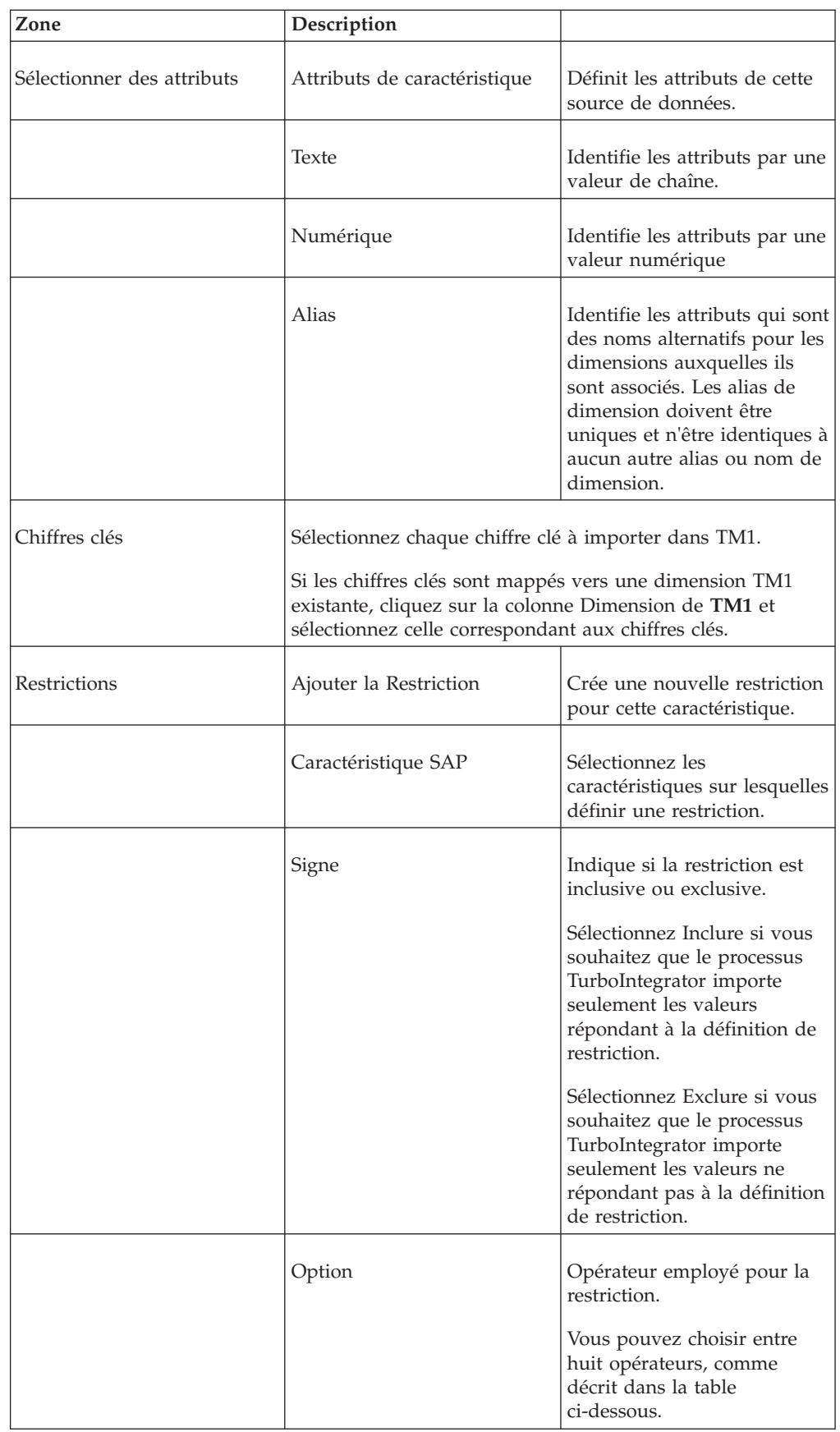

### **Opérateurs de restriction**

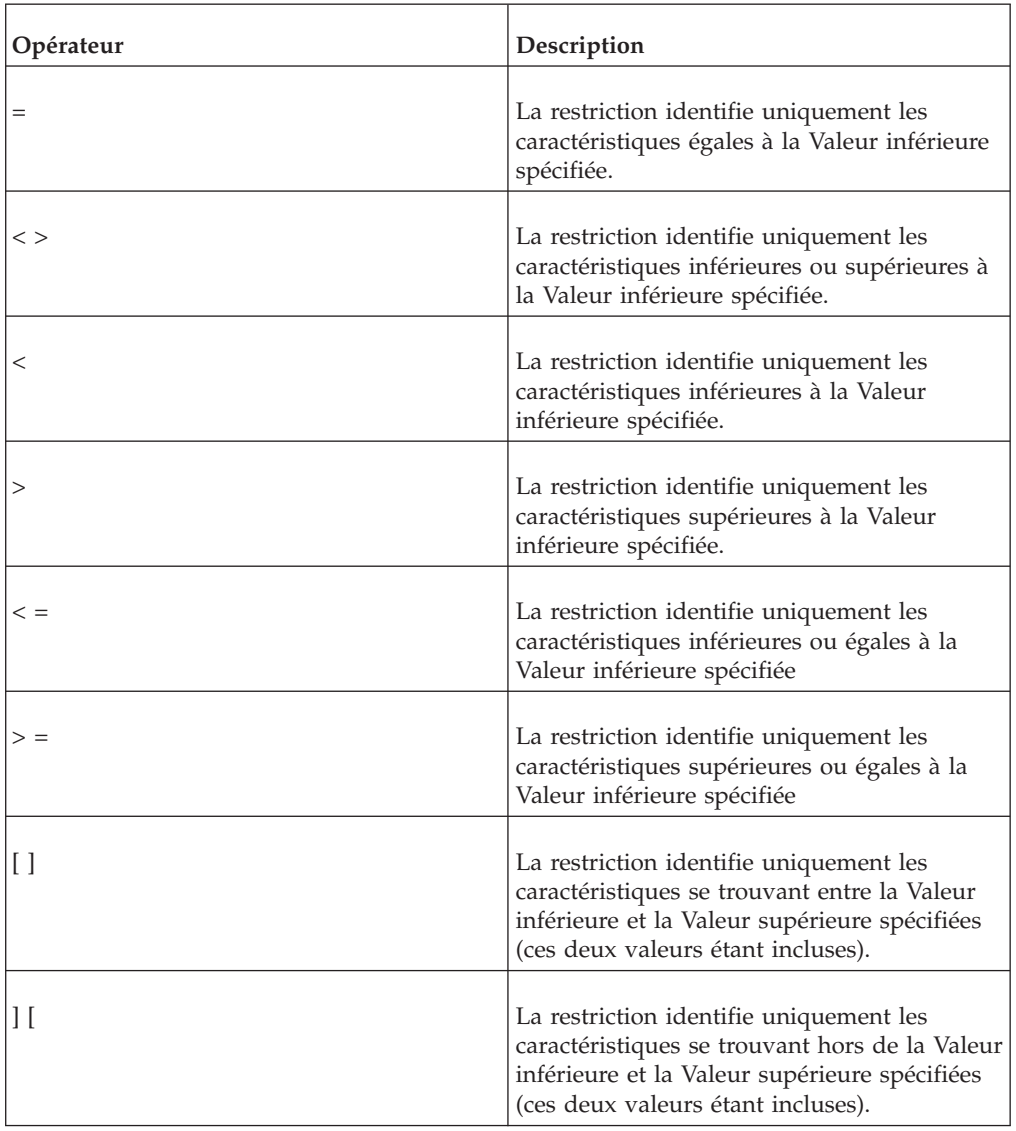

Vous pouvez choisir entre huit opérateurs, comme décrit dans la table ci-dessous.

Entrez une valeur faible pour la restriction dans la colonne Valeur inférieure.

Entrez une valeur haute pour la restriction dans la colonne Valeur supérieure.

**Remarque :** Les restrictions ne sont pas validées via Vous TurboIntegrator. Vous devez vous assurer que les restrictions que vous entrez sont correctes et valides pour vos données SAP.

#### **Sécurité**

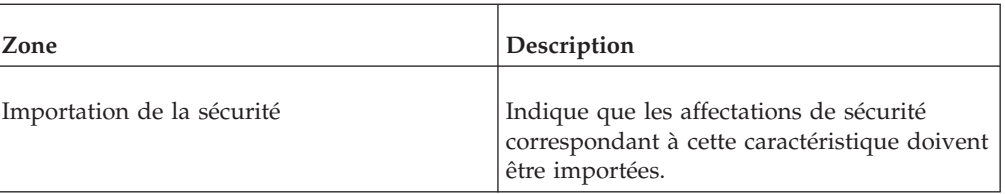

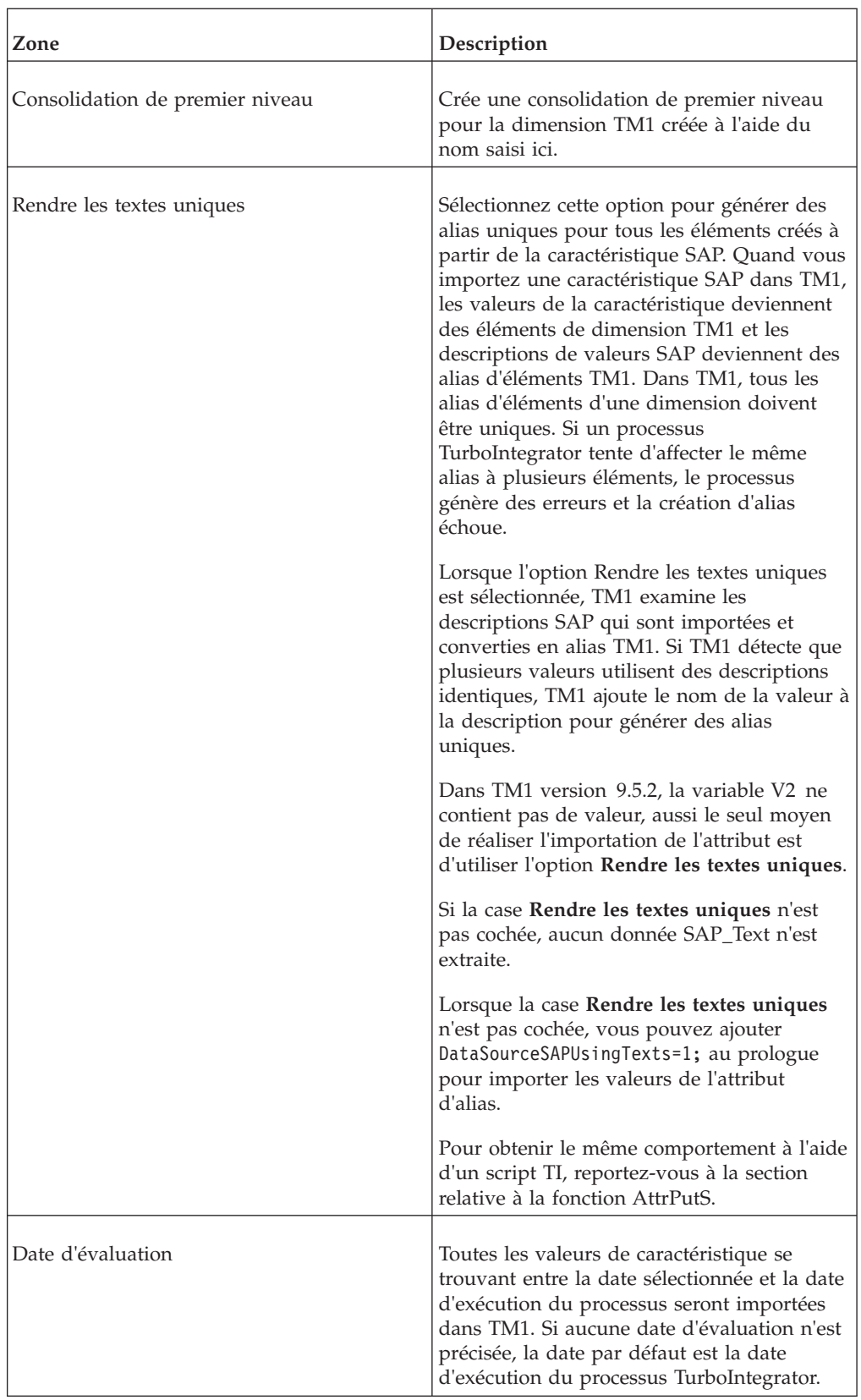

## **Table SAP**

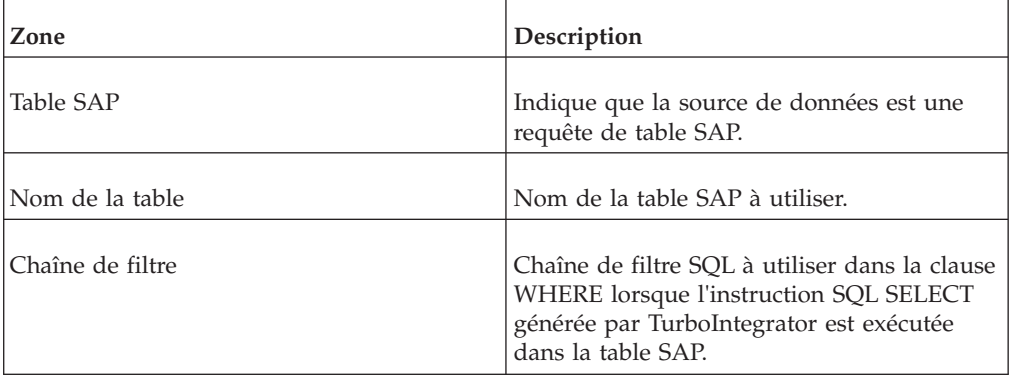

### **Table ODS**

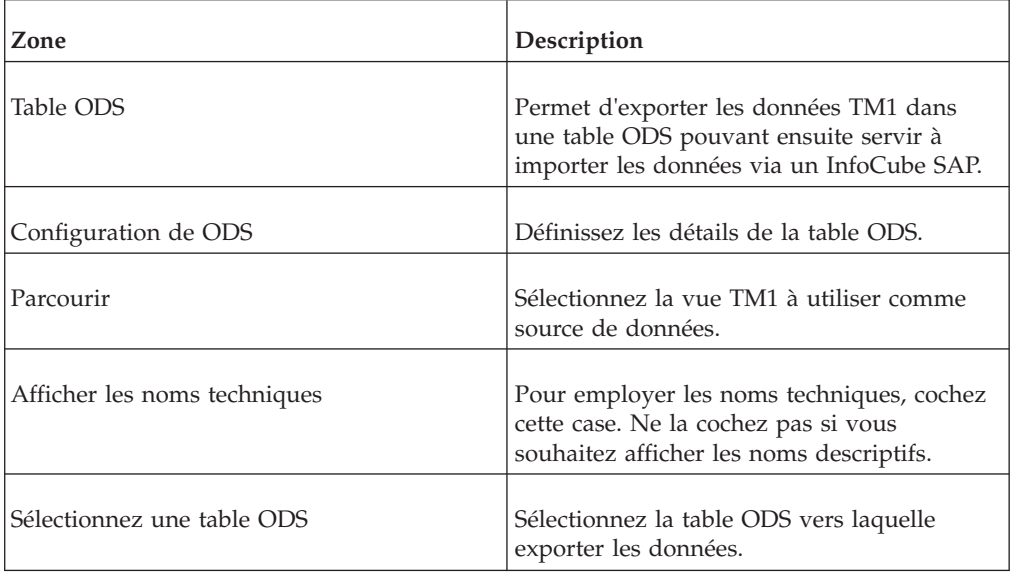

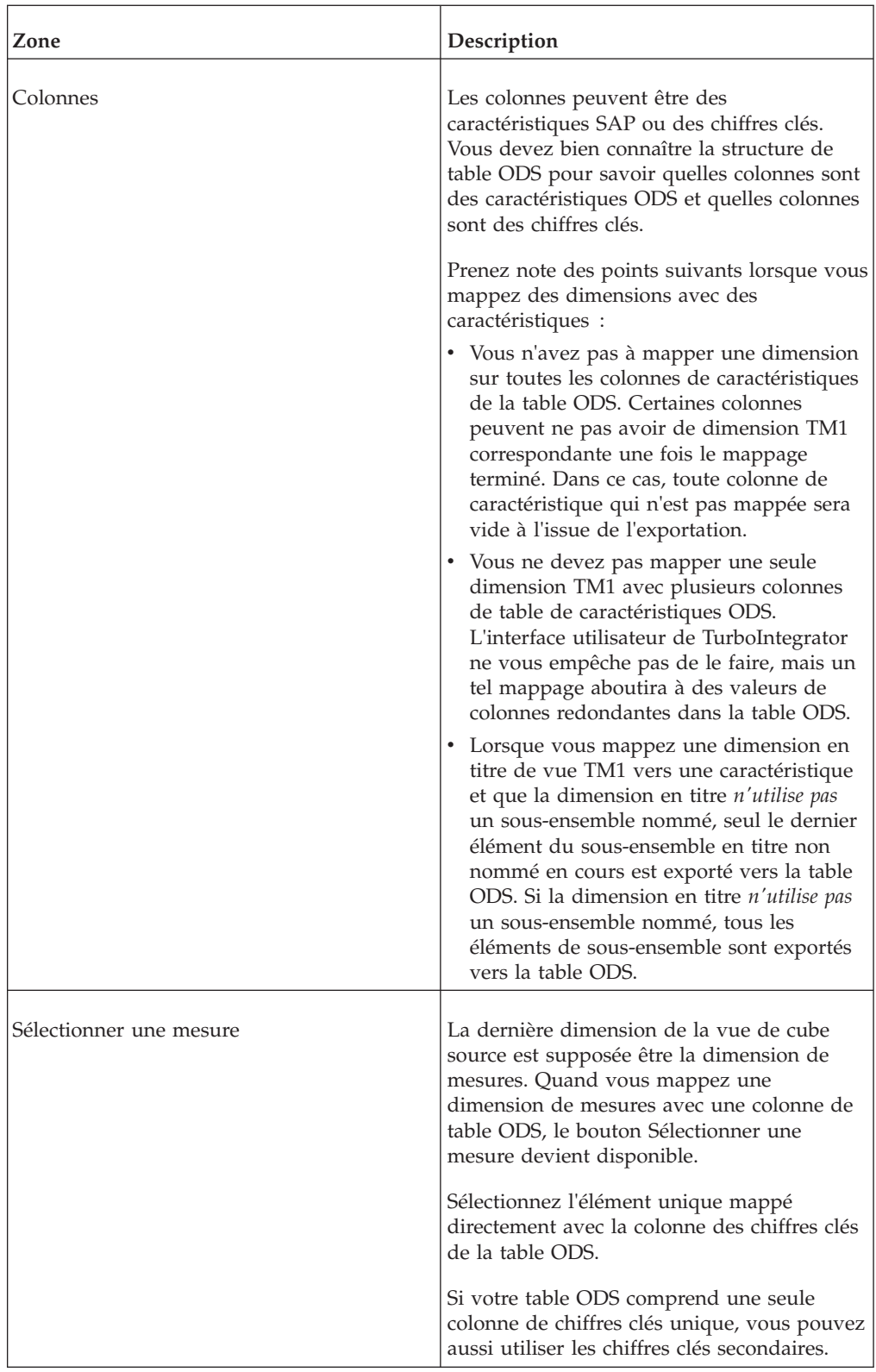

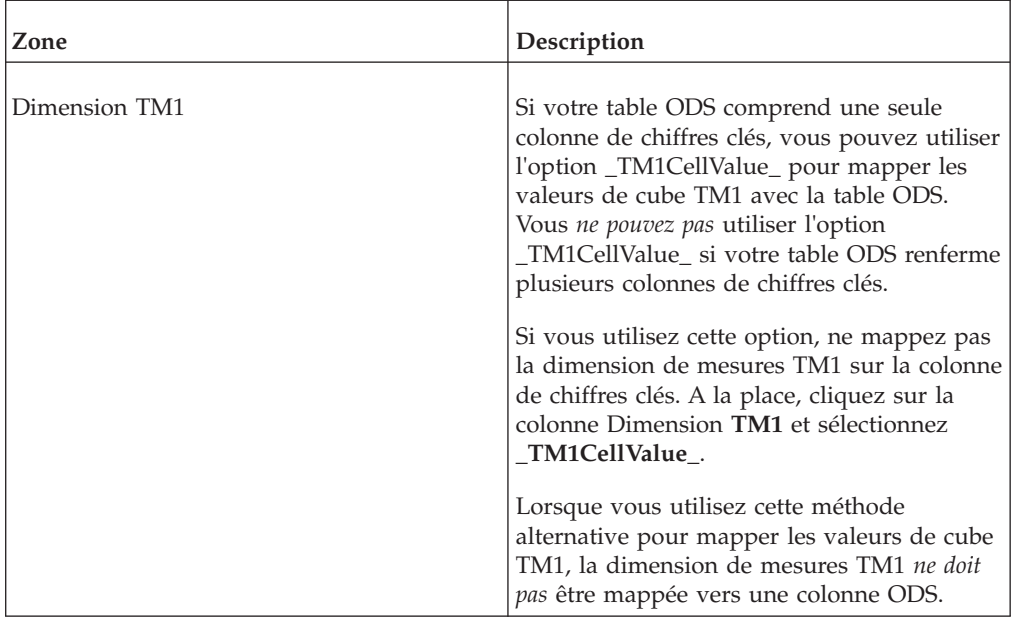

#### **Devise**

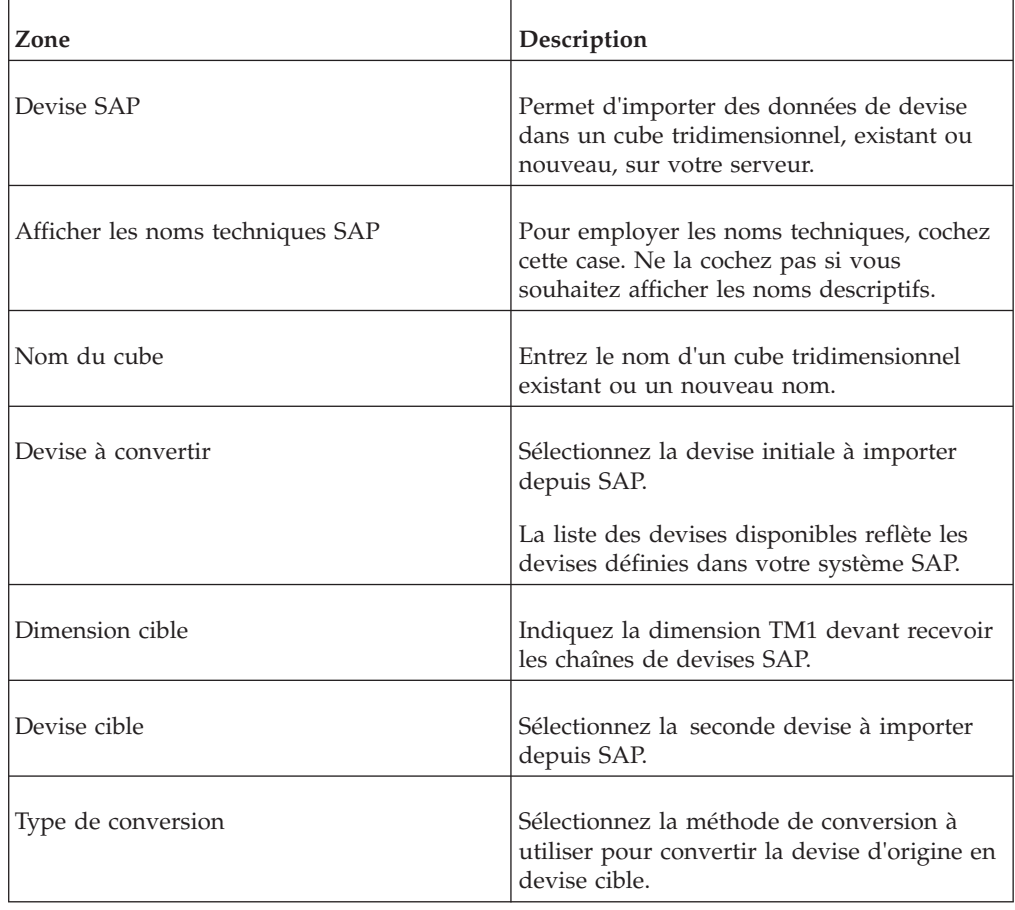

## **Cognos TM1**

Utilise une dimension ou un cube IBM Cognos TM1 comme source de données.

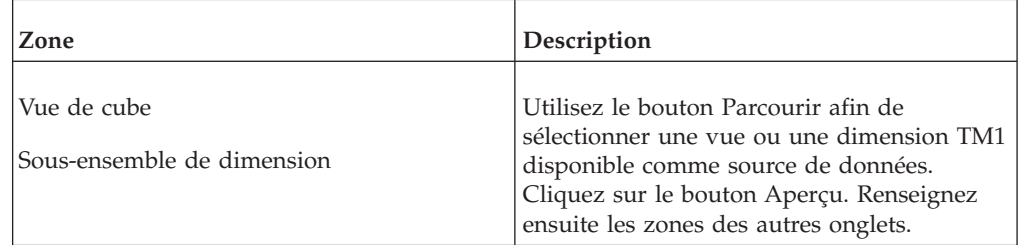

## **IBM Cognos Package Connector**

Indique que la source de données est un pack IBM Cognos publié créé à partir d'une requête SAP.

#### **Pack**

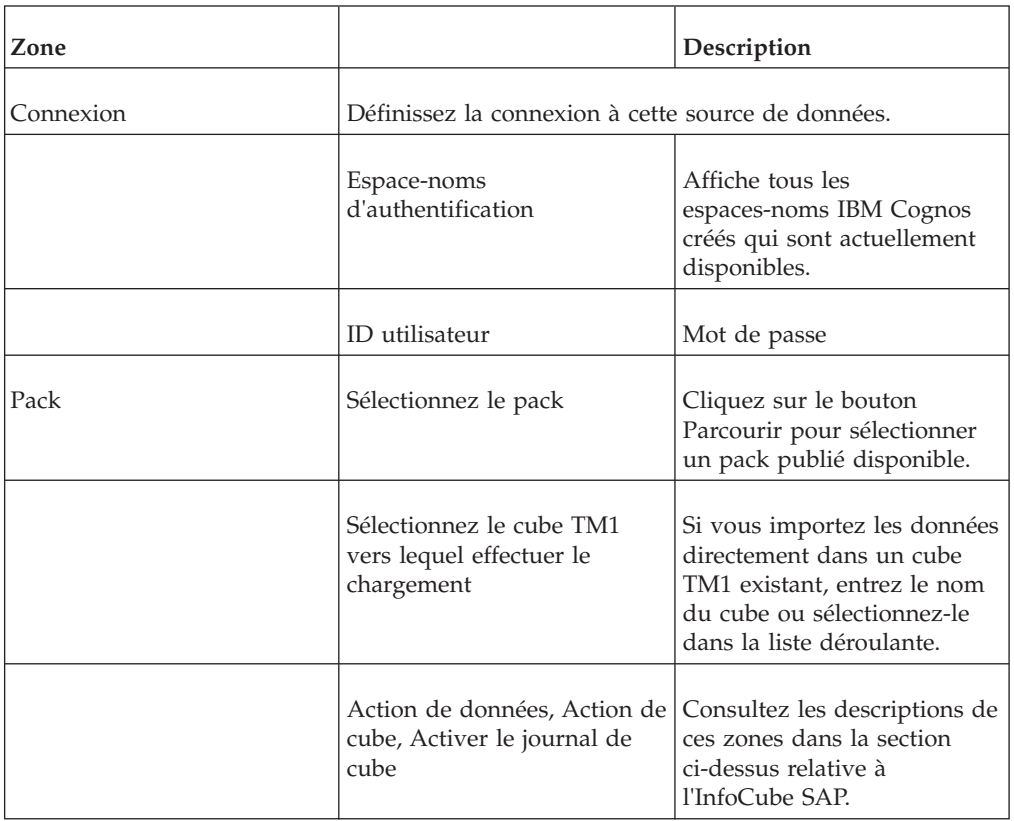

#### **Dimension**

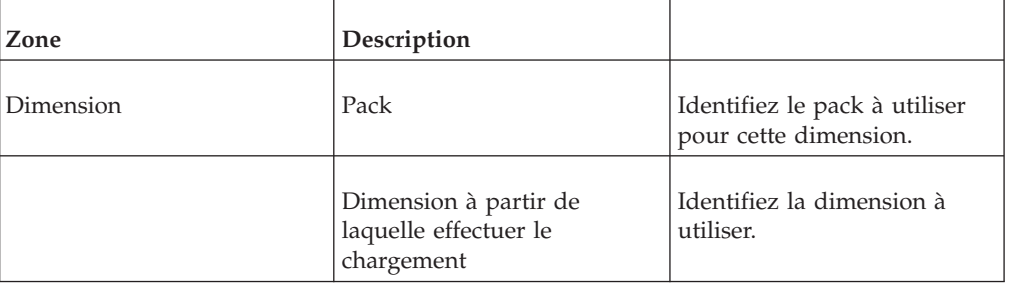

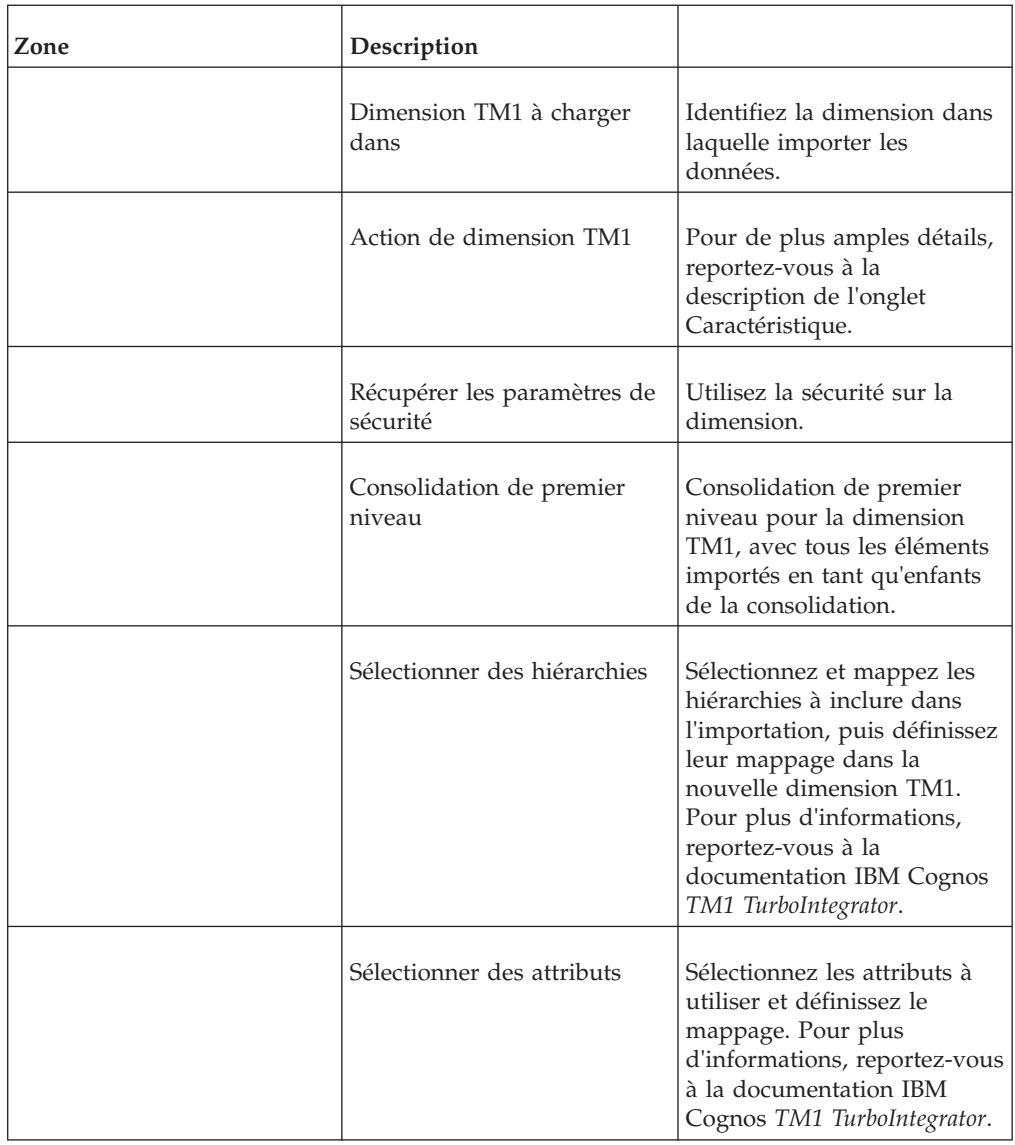

#### **Aucun**

Permet d'ajouter à un processus un prologue défini par l'utilisateur.

Si la source de données d'un processus est Aucune, TurboIntegrator exécute immédiatement la procédure d'Epilogue une fois le traitement de Prologue terminé.

**Remarque :** Lorsque la source de données d'un processus est définie à Aucune, les procédures de métadonnées et de données sont ignorées. Dans ce cas, tous les scripts du processus doivent être créés soit dans la procédure de prologue, soit dans la procédure d'épilogue.

## **Aperçu de grille**

L'aperçu de grille affiche les dix premiers enregistrements de votre source de données. Servez-vous de cette grille pour confirmer que la source est correcte et pour vous aider à déterminer la structure des enregistrements.

Si vous changez la source de données, cliquez sur Aperçu de nouveau pour actualiser l'affichage de la grille.

# **Onglet Variables**

L'onglet Variables comprend une grille et deux boutons.

### **Grille**

Servez-vous de la grille Variables pour affecter les variables et identifier le contenu de chaque colonne de votre source de données La grille Variables comprend les colonnes suivantes.

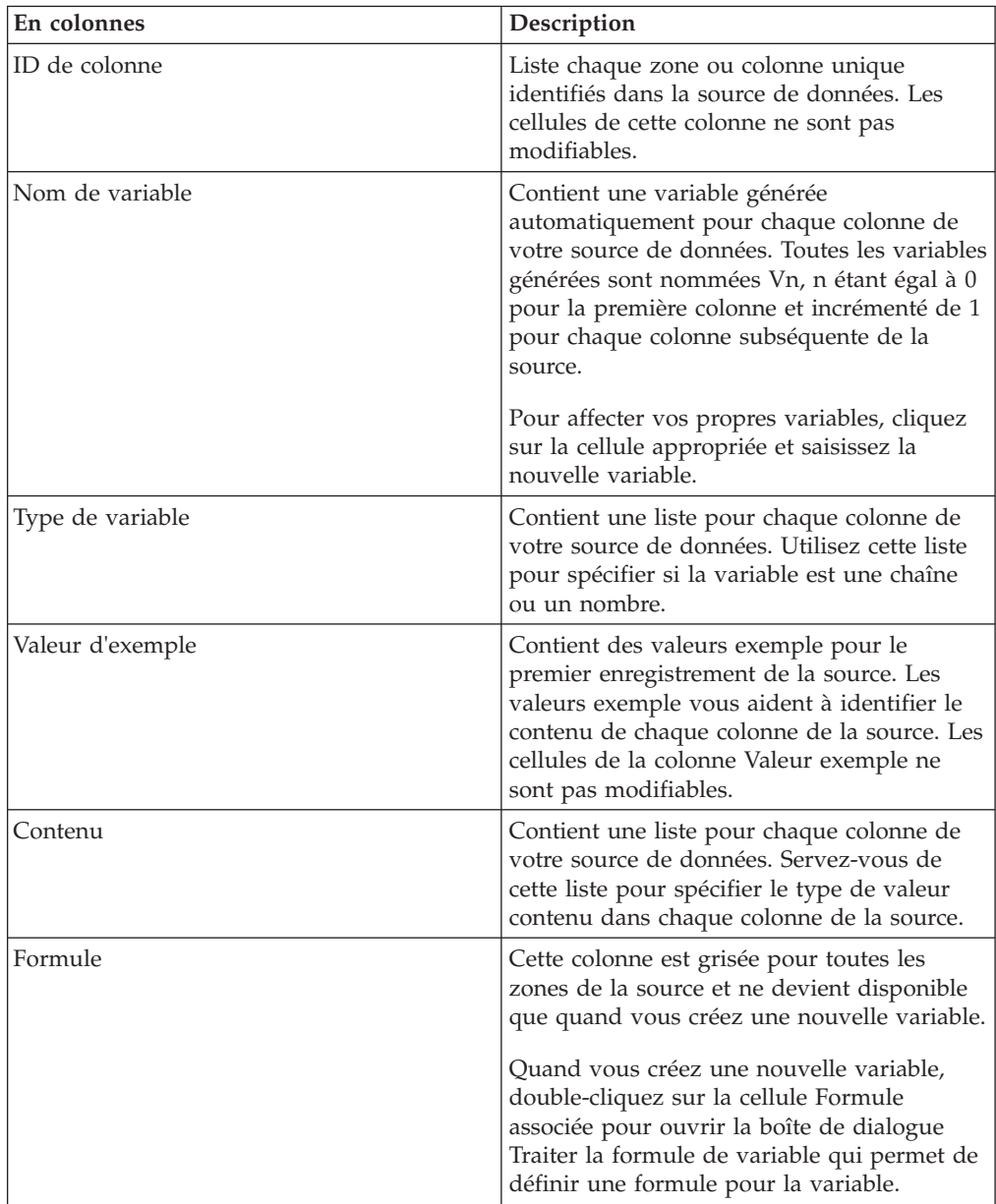

### **Boutons**

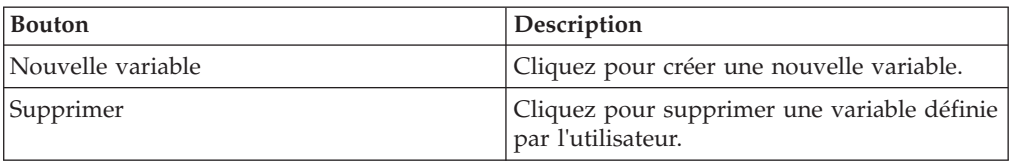

#### **Formule de variables de processus**

La boîte de dialogue Formule de variables de processus affiche et permet l'édition de formules utilisées dans un processus TurboIntegrator. Si une formule existe et que vous cliquez sur l'onglet Formule, la formule actuellement définie est affichée dans la fenêtre Formule. Cliquez sur Nouvelle variable pour définir une nouvelle formule.

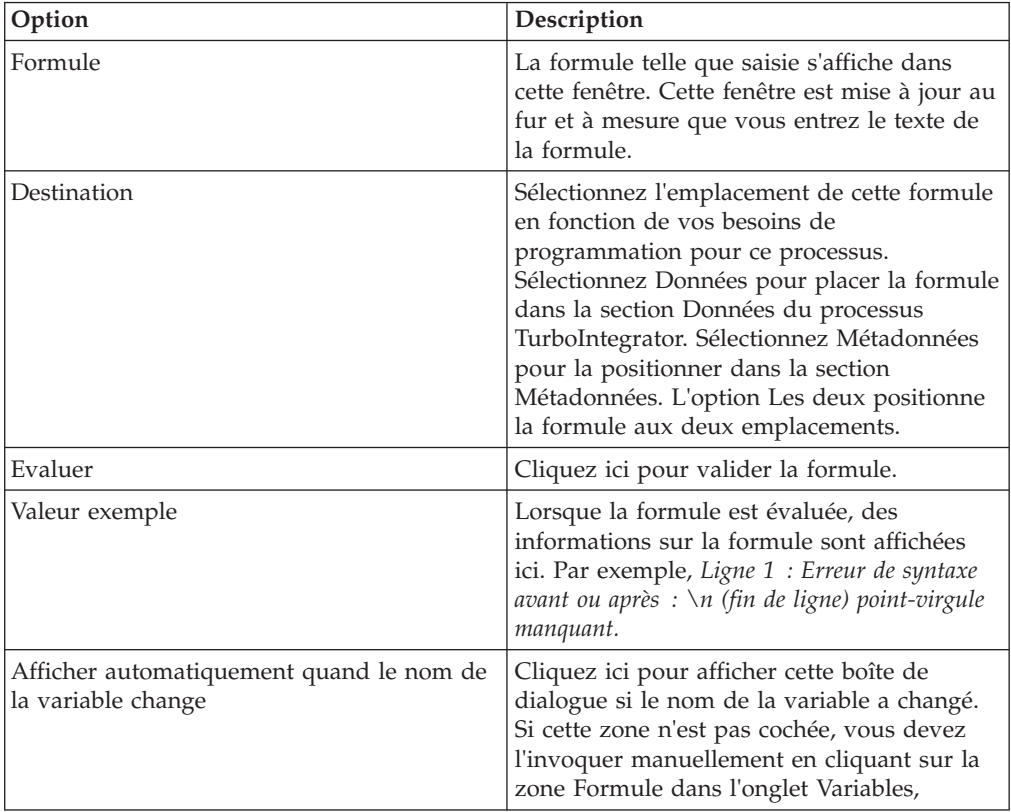

## **Onglet Mappages**

Servez-vous de l'onglet Mappages pour définir la façon de mapper les données source avec les cubes, dimensions, données, consolidations et attributs de la base de données TM1.

L'onglet Mappages est constitué d'une série de sous-onglets contenant chacun des options permettant de mapper les variables de la source de données sur des structures de métadonnées TM1 existantes. Les sous-onglets disponibles varient suivant le type des valeurs contenues dans la source de données, comme spécifié dans la colonne Contenu de l'onglet Variables.

L'onglet Mappages contient les sous-onglets suivants :

## **Cube**

Utilisez le sous-onglet Cube pour spécifier comment TurboIntegrator doit mapper les données importées aux cubes TM1. Le sous-onglet Cube contient les options suivantes :

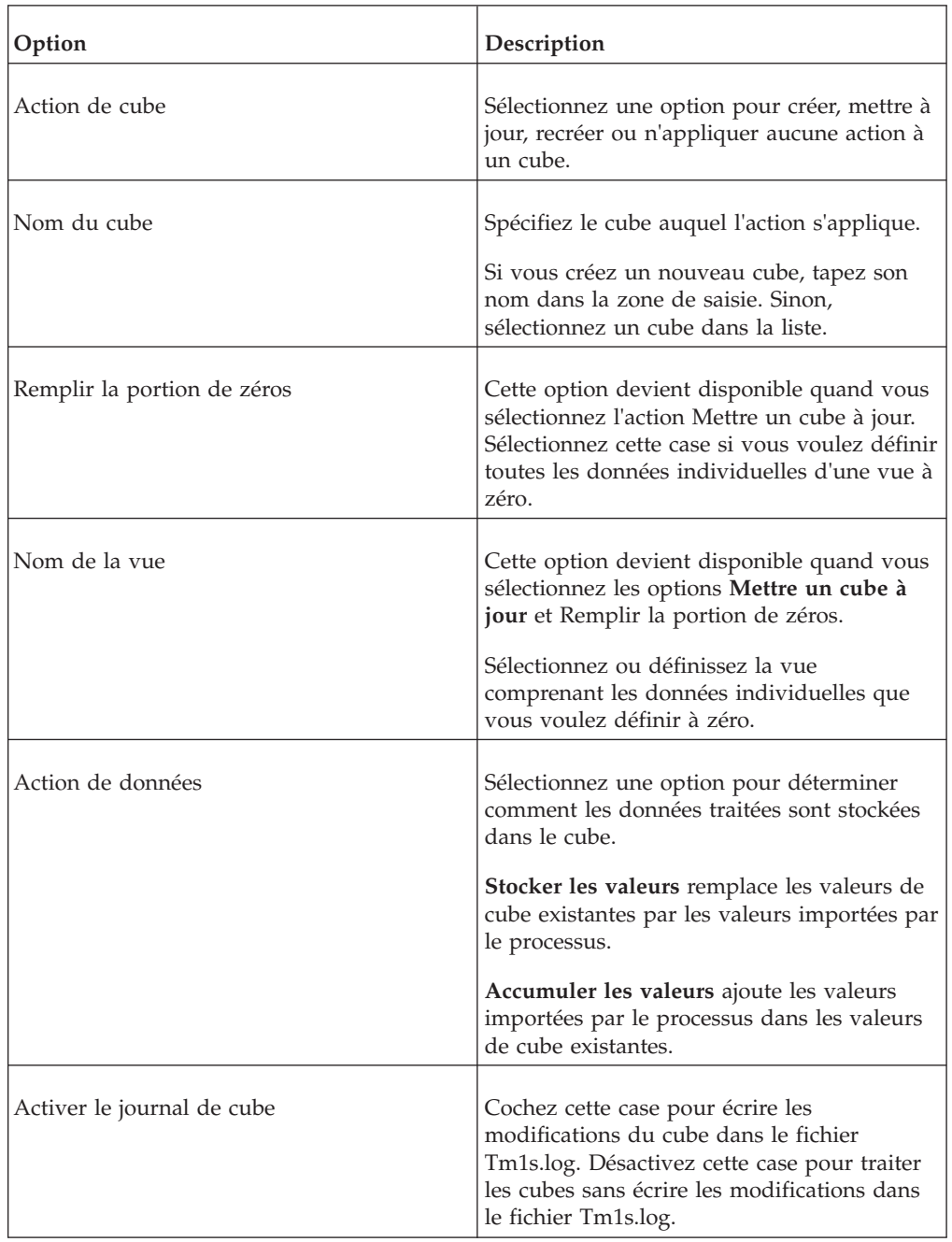

### **Dimensions**

Utilisez le sous-onglet Dimensions pour mapper les variables d'élément sur les éléments de dimension.

Ce sous-onglet inclut une grille permettant de mapper des variables individuelles sur des dimensions dans la base de données TM1. Cette grille comprend les colonnes suivantes :

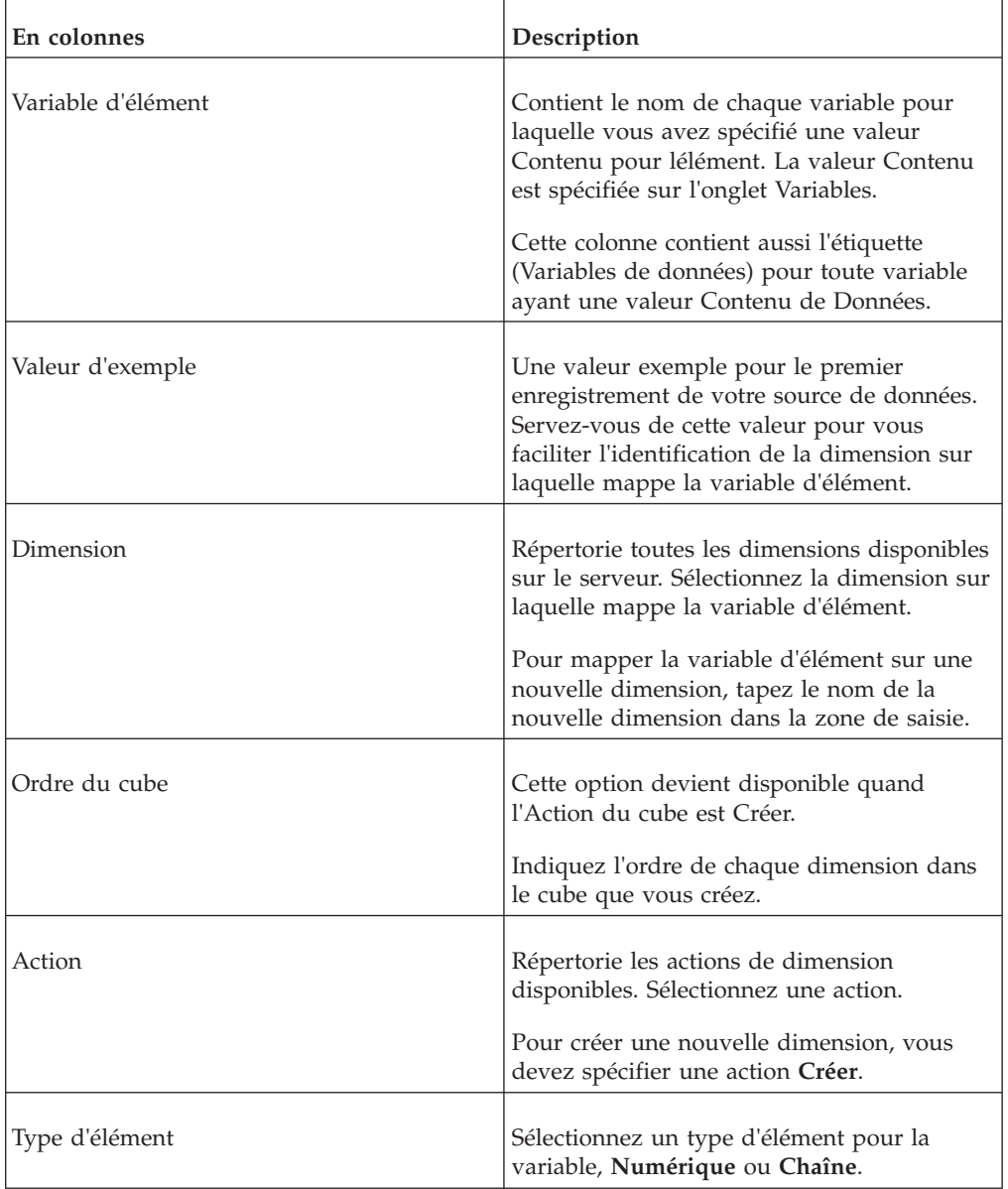

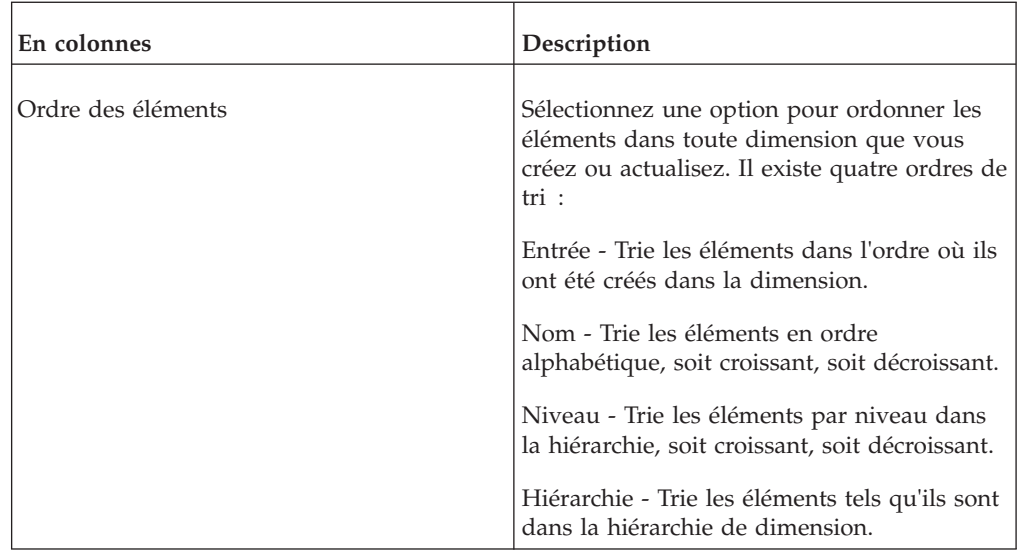

## **Données**

Servez-vous du sous-onglet Données pour mapper les variables de données sur des éléments spécifiques.

Ce sous-onglet inclut une grille permettant de mapper des variables individuelles sur des éléments dans la base de données TM1. Cette grille comprend les colonnes suivantes :

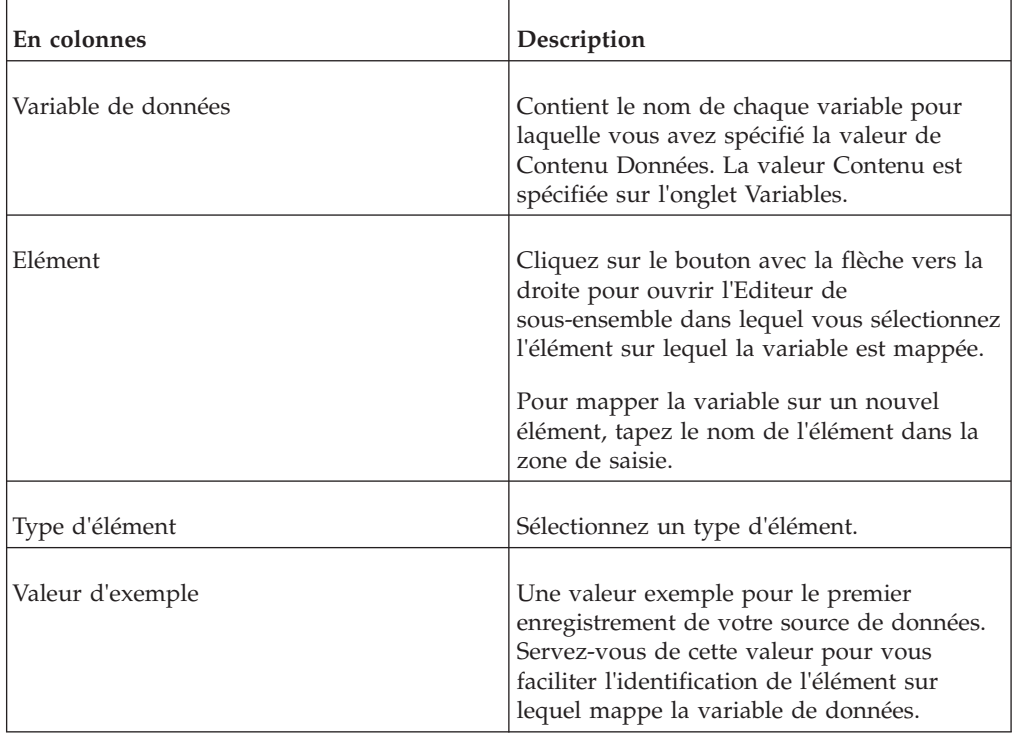

## **Consolidations**

Servez-vous du sous-onglet Consolidations pour mapper des enfants sur les éléments consolidés.

Ce sous-onglet inclut une grille permettant de mapper des variables individuelles sur des dimensions dans la base de données TM1. Cette grille comprend les colonnes suivantes :

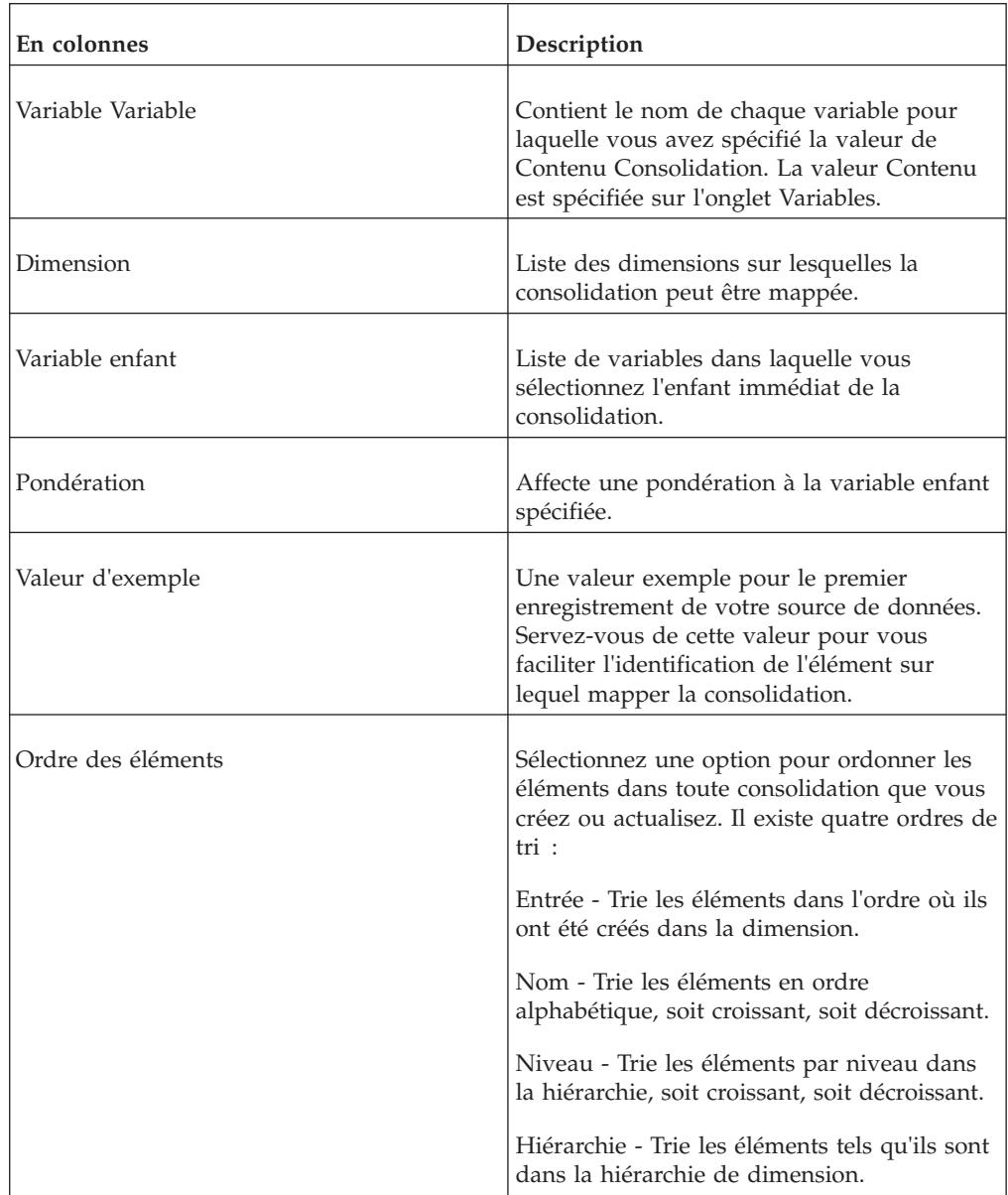

### **Attributs**

Servez-vous du sous-onglet Attributs pour mapper les variables d'attribut sur des attributs spécifiques.

Ce sous-onglet inclut une grille permettant de mapper des variables individuelles sur des dimensions dans la base de données TM1. Cette grille comprend les colonnes suivantes :

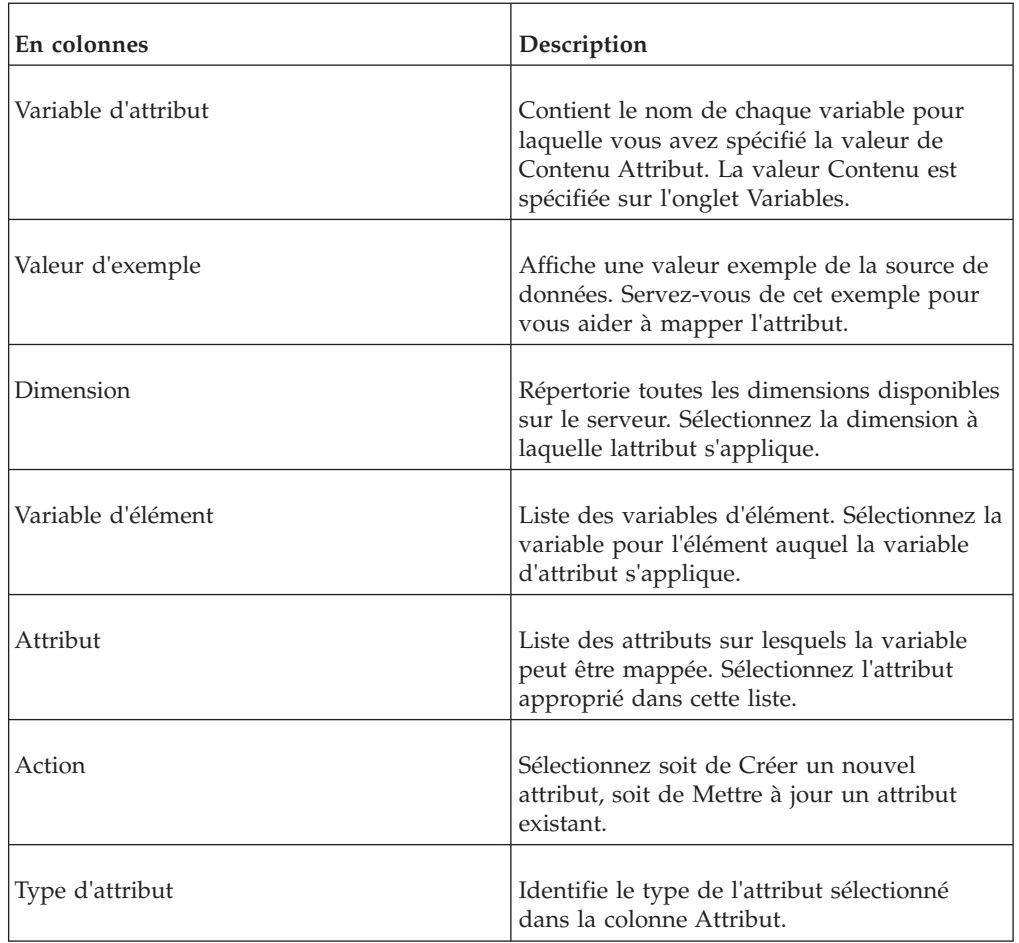

# **Onglet Expert**

L'onglet Expert contient plusieurs sous-onglets affichant les instructions générées par TM1 à partir des options que vous sélectionnez ailleurs dans l'Editeur TurboIntegrator. L'onglet Expert contient aussi un sous-onglet qui permet de définir les paramètres de processus.

### **Paramètres**

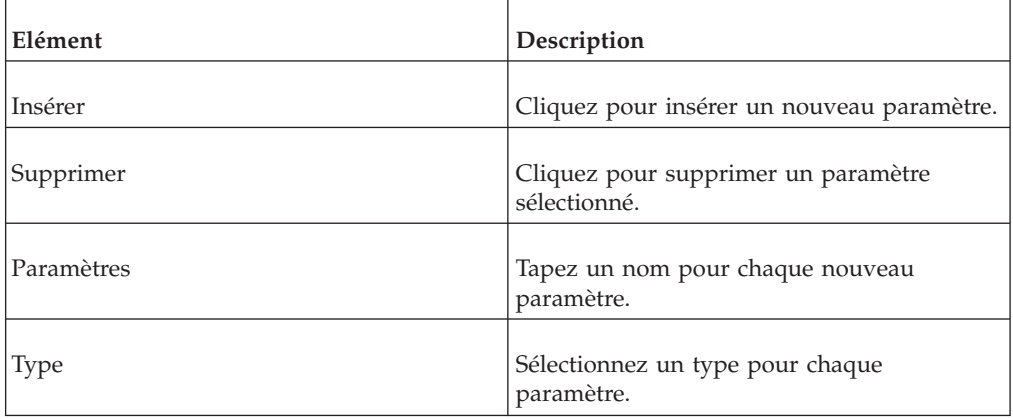

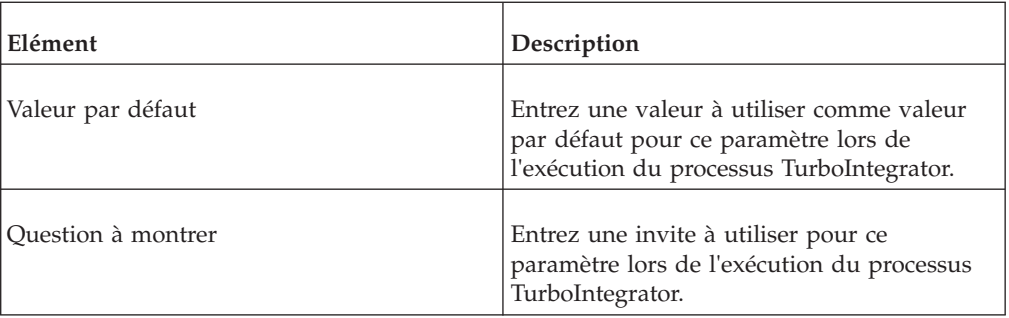

# **Prologue**

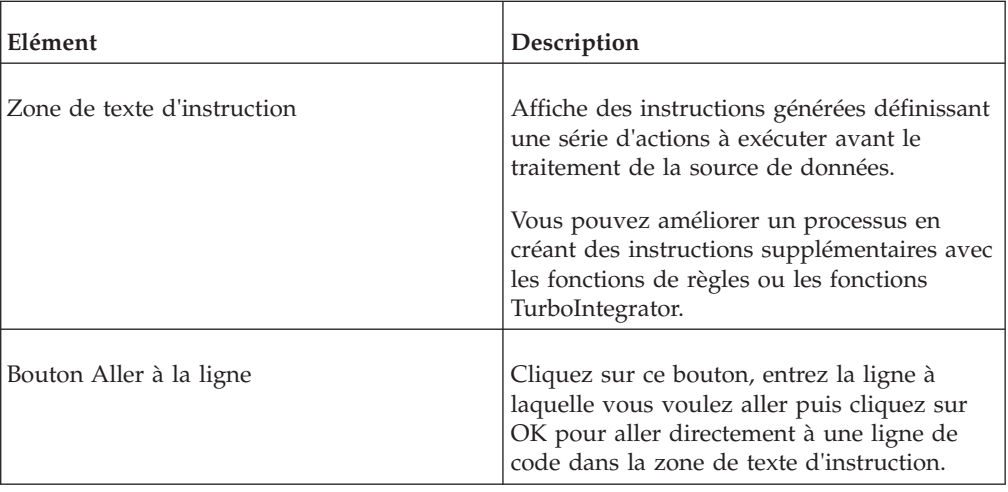

## **Métadonnées**

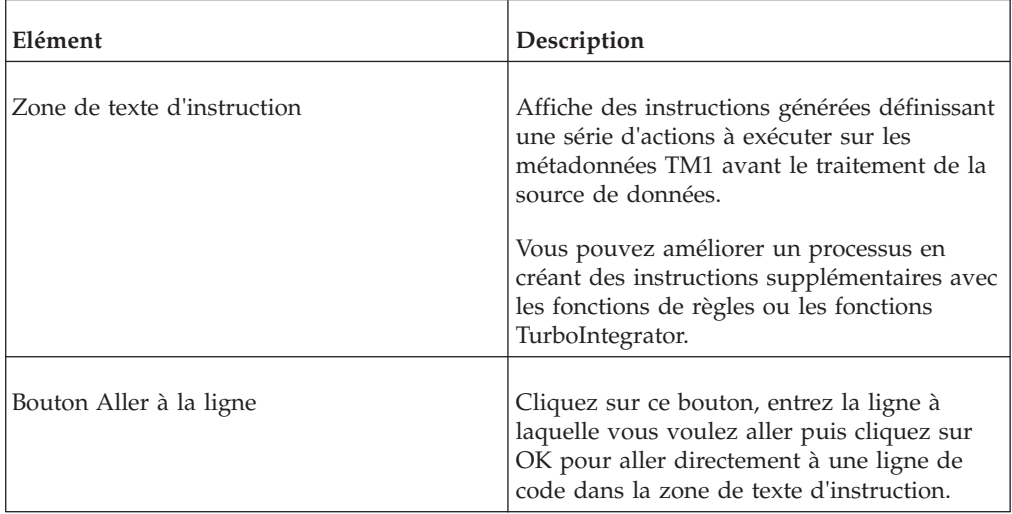

## **Données**

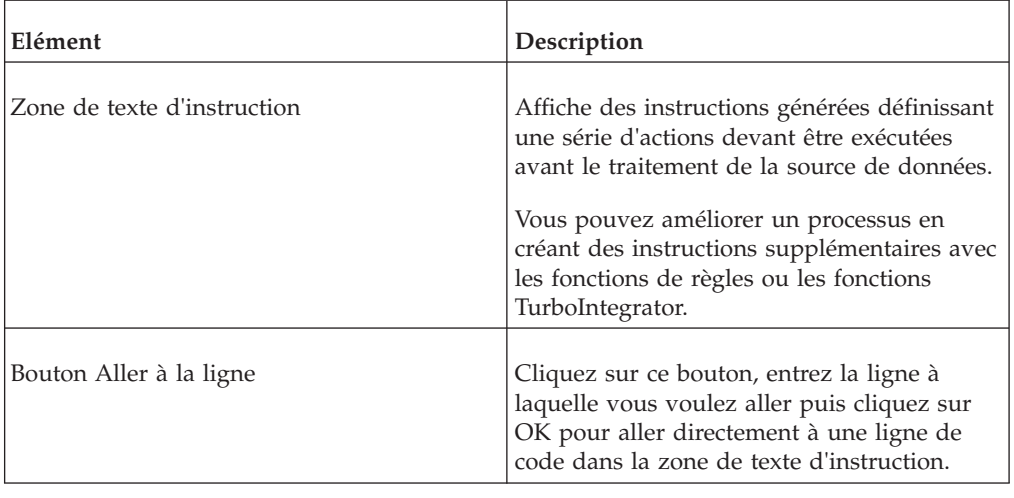

# **Epilogue**

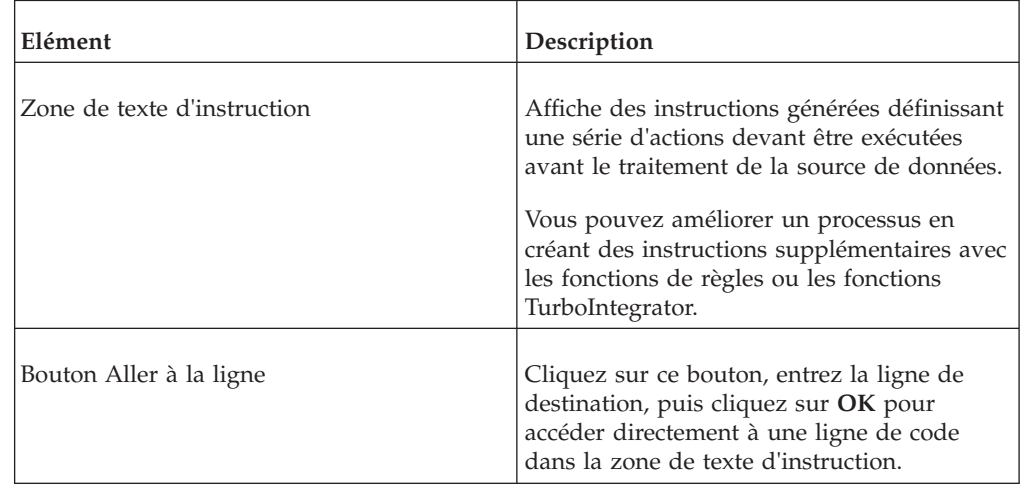

# **Onglet Planning**

Utilisez cet onglet pour planifier un processus à exécuter à intervalles réguliers.

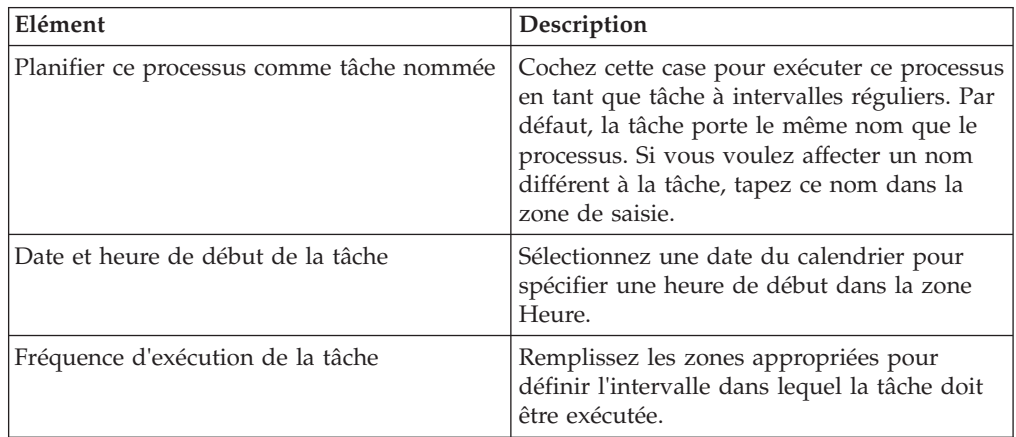

## **Fenêtre Extraction de vue**

Servez-vous de la fenêtre Extraction de vue pour créer une vue comprenant seulement les valeurs répondant aux critères définis par l'utilisateur ou pour définir une vue à exporter.

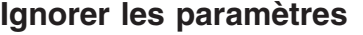

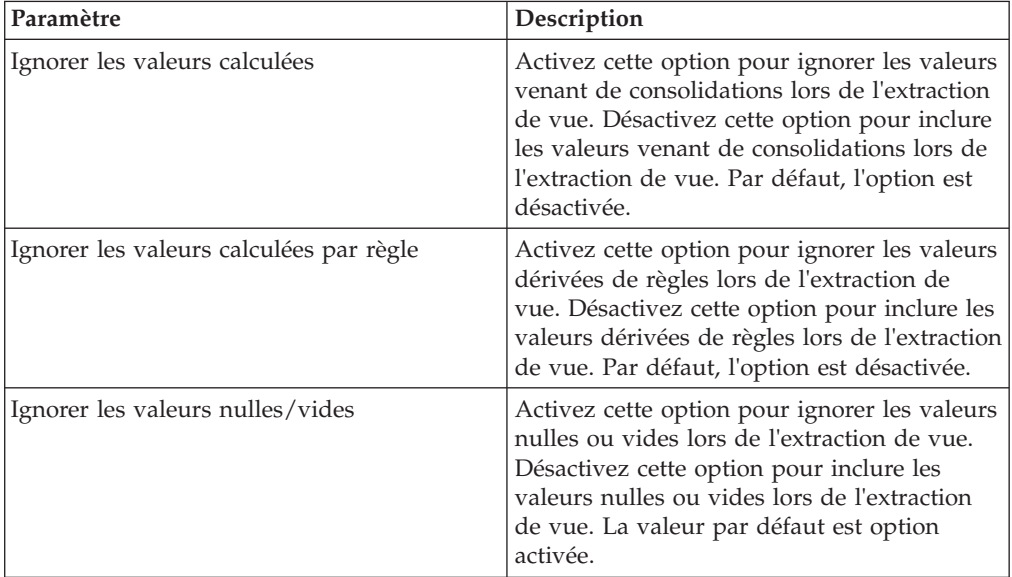

#### **Paramètres de plage**

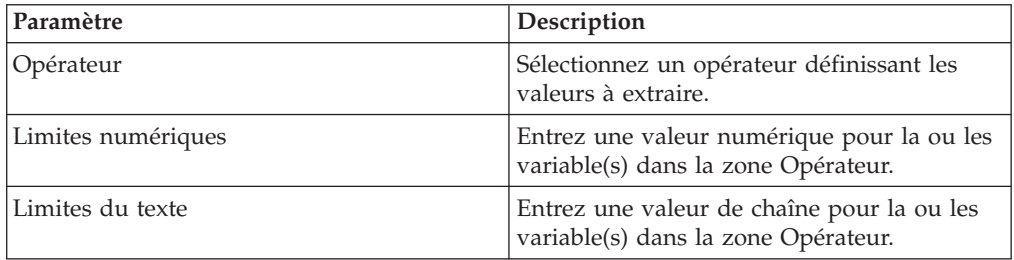

## **Sélection d'éléments de dimension**

Pour chaque dimension, cliquez sur le bouton **Sous-ensemble** et sélectionnez les éléments ou le sous-ensemble définissant les paramètres d'extraction de la vue.

Si la vue pour laquelle vous créez une extraction comporte plus de 16 dimensions,

cliquez sur  $\bigcup$  pour revenir à la page contenant les 16 dimensions précédentes ou

sur le bouton  $\Box$  pour accéder à celle contenant les 16 dimensions suivantes.

## **Boîte de dialogue Styles de vue**

La boîte de dialogue Styles de vue permet d'appliquer des styles Excel à la vue de cube TM1 dans le Navigateur de feuille de calcul. Cette boîte de dialogue contient plusieurs listes permettant d'appliquer un style Excel existant à une plage de cellules, ainsi que des boutons permettant de modifier ou créer des styles.

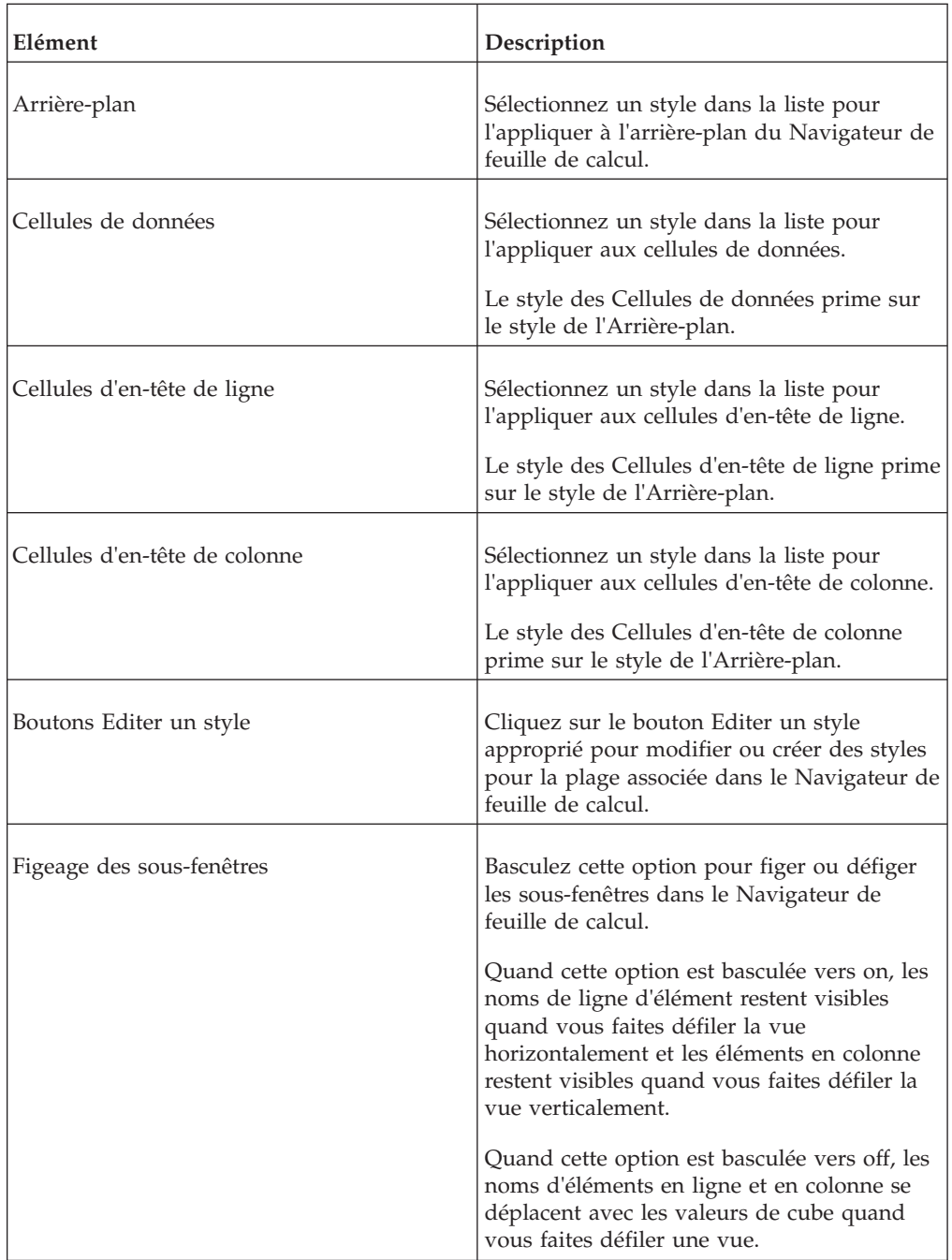

# **Chapitre 2. Fonctions de règles**

Cette section contient une liste complète de toutes les fonctions de règles d'IBM Cognos TM1. Vous pouvez utiliser ces fonctions lorsque vous créez des règles TM1.

Vous pouvez aussi incorporer toutes les fonctions de règles, à l'exception de STET et ISLEAF, dans des processus TurboIntegrator.

## **Opérateurs arithmétiques dans les règles TM1**

Les opérateurs arithmétiques suivants peuvent être utilisés pour créer des règles TM1.

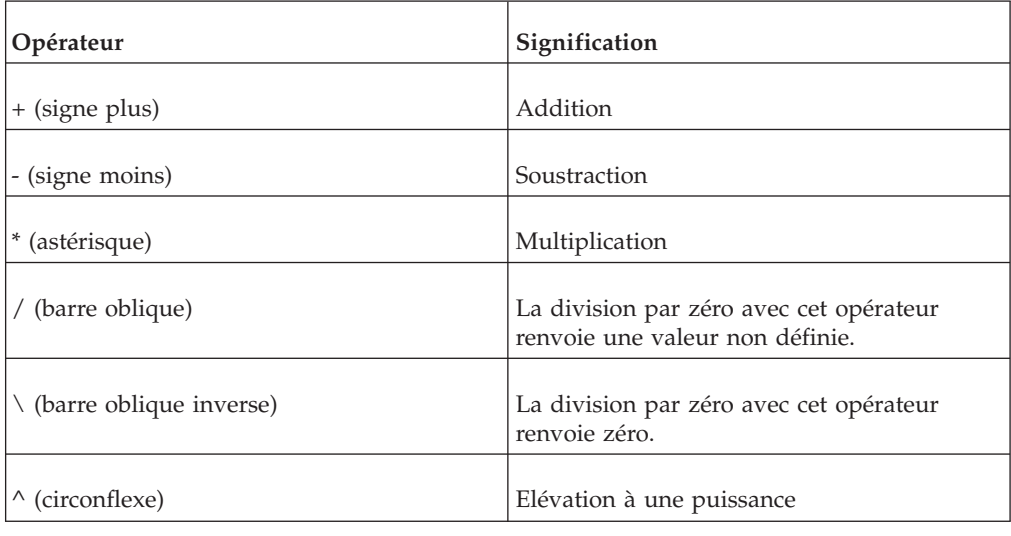

## **Opérateurs de comparaison dans les règles TM1**

Les opérateurs de comparaison permettent de comparer des valeurs dans la partie formule d'une instruction de calcul de règle.

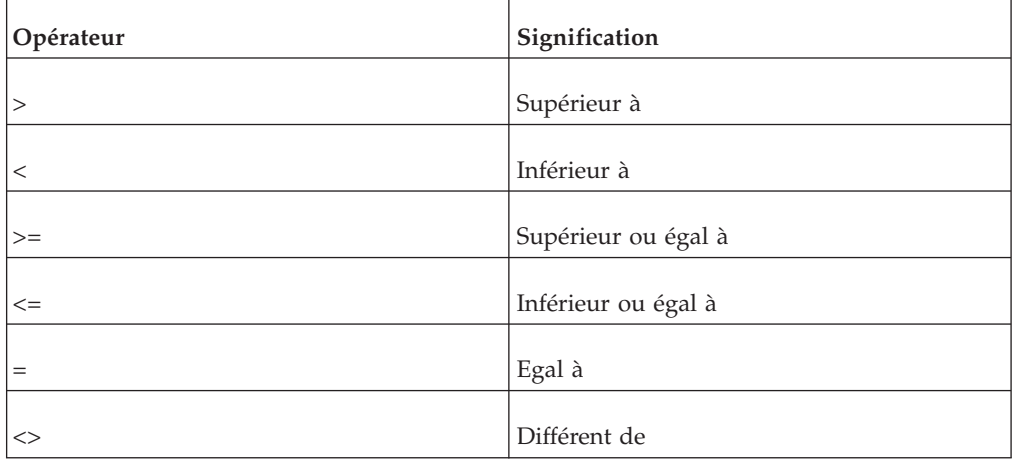

Pour comparer deux valeurs de chaîne, insérez le symbole @ avant l'opérateur de comparaison, comme dans l'exemple suivant :

IF ('A'@='B',0,1) produit le nombre 1.

## **Opérateurs logiques dans les règles TM1**

Vous pouvez combiner des expressions dans une instruction de calcul de règle à l'aide d'opérateurs logiques.

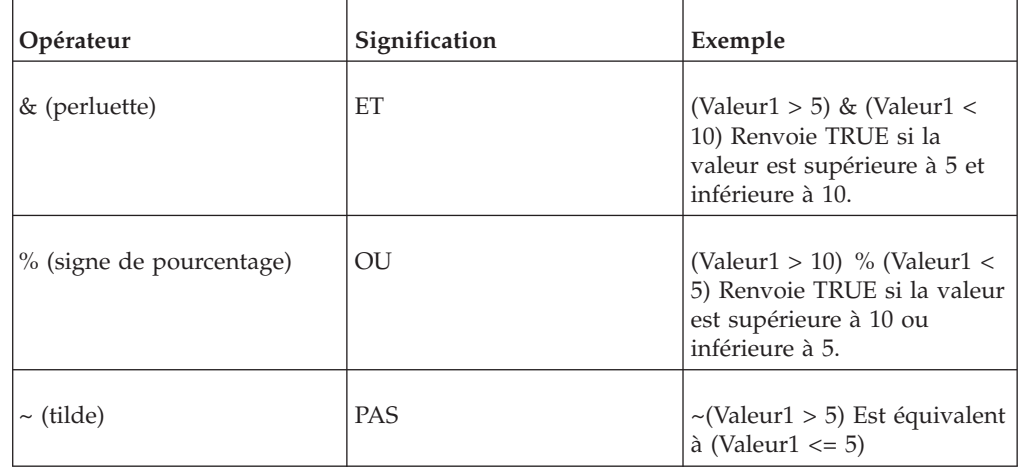

## **Fonctions de règles de calcul de consolidation**

Les fonctions ConsolidatedMax; ConsolidatedMin; ConsolidatedAvg; ConsolidatedCount; et Consolidated CountUnique effectuent des calculs mathématiques sur les consolidations.

### **ConsolidatedMin**

Cette fonction calcule la valeur minimale dans une consolidation et renvoie une valeur unique.

Il s'agit d'une fonction de règles TM1, valide dans les processus de règles et TurboIntegrator.

#### **Syntaxe**

ConsolidatedMin(flag-value, cube-name, element 1, element 2,... );

#### **Arguments**

#### **flag-value**

La valeur d'indicateur correspond à la somme des valeurs suivantes :

1 : utilise la pondération de consolidation lors du calcul de la valeur. Si cette option n'est pas activée, la valeur brute de l'élément consolidé est utilisée.  $\triangle$ 

2 : ignore les valeurs nulles. Si cette option est activée, les valeurs nulles ne sont pas utilisées par ces fonctions.

**Remarque :** Si zéro est spécifié comme pondération de certains éléments consolidés, alors le paramètre de configuration ZeroWeightOptimization=F doit être défini pour que ces éléments soient factorisés dans le calcul des fonctions.

Sans ce paramètre de configuration, les éléments pour lesquels la pondération est zéro sont éliminés de la liste de consolidation, et ne sont donc pas traités lors de la découverte de choses sur la ligne de la valeur minimale ou maximale.

#### **cube-name**

Nom du cube dans lequel les valeurs résident.

Si la fonction s'exécute dans le cadre d'une règle de cube, et NON dans le cadre d'un processus Turbo Integrator, l'argument cube-name peut être spécifié en tant que chaîne vide pour désigner le cube en cours. Autrement dit, vous pouvez écrire une règle telle que celle-ci : ['Apr']=ConsolidatedMin( 1, '', !actvsbud, '1 Quarter' );

#### **element\_1, element\_2, ...**

Noms des éléments de dimension définissant l'intersection du cube contenant la valeur à récupérer.

Les arguments element\_1 à element\_n doivent suivre un ordre précis. L'argument element\_1 doit être un élément de la première dimension du cube, element\_2 un élément de la seconde, et ainsi de suite. Ces arguments peuvent aussi être les noms d'alias pour des éléments de dimension ou des variables TurboIntegrator.

## **ConsolidatedMax**

Cette fonction calcule la valeur maximale dans une consolidation et renvoie une valeur unique.

Il s'agit d'une fonction de règles TM1, valide dans les processus de règles et TurboIntegrator.

#### **Syntaxe**

ConsolidatedMax(flag-value, cube-name, element\_1, element\_2,... );

#### **Arguments**

#### **flag-value**

La valeur d'indicateur correspond à la somme des valeurs suivantes :

1 : utilise la pondération de consolidation lors du calcul de la valeur. Si cette option n'est pas activée, la valeur brute de l'élément consolidé est utilisée.  $\triangle$ 

2 : ignore les valeurs nulles. Si cette option est activée, les valeurs nulles ne sont pas utilisées par ces fonctions.

**Remarque :** Si zéro est spécifié comme pondération de certains éléments consolidés, alors le paramètre de configuration ZeroWeightOptimization=F doit être défini pour que ces éléments soient factorisés dans le calcul des fonctions. Sans ce paramètre de configuration, les éléments pour lesquels la pondération est zéro sont éliminés de la liste de consolidation, et ne sont donc pas traités lors de la découverte de choses sur la ligne de la valeur minimale ou maximale.

#### **cube-name**

Nom du cube dans lequel les valeurs résident.

Si la fonction s'exécute dans le cadre d'une règle de cube, et NON dans le cadre d'un processus Turbo Integrator, l'argument cube-name peut être spécifié en tant que chaîne vide pour désigner le cube en cours. Autrement dit, vous pouvez écrire une règle telle que celle-ci : ['Apr']=ConsolidatedMax( 1, '', !actvsbud, '1 Quarter' );

#### **element\_1, element\_2, ...**

Noms des éléments de dimension définissant l'intersection du cube contenant la valeur à récupérer.

Les arguments element\_1 à element\_n doivent suivre un ordre précis. L'argument element\_1 doit être un élément de la première dimension du cube, element\_2 un élément de la seconde, et ainsi de suite. Ces arguments peuvent aussi être les noms d'alias pour des éléments de dimension ou des variables TurboIntegrator.

#### **Exemple**

Prenons l'exemple d'un cube, appelé Income Statement (Compte de résultat), qui comporte trois dimensions ("Area" (Régions), "Time" (Temps) et "Income Statement" (Compte de résultat)). La dimension Income Statement contient un élément "Gross Sales" (Ventes brutes) pour les chiffres de ventes globaux.

Pour calculer les ventes moyennes de toutes les régions en 2010, écrivez ce qui suit :

ConsolidatedMax( 1, 'Income Statement', 'All Regions', '2010', 'Gross Sales' );

### **ConsolidatedAvg**

Cette fonction calcule la valeur moyenne dans une consolidation et renvoie une valeur unique.

Il s'agit d'une fonction de règles TM1, valide dans les processus de règles et TurboIntegrator.

#### **Syntaxe**

ConsolidatedAvg(flag-value, cube-name, element 1, element 2,... );

#### **Arguments**

#### **flag-value**

La valeur d'indicateur correspond à la somme des valeurs suivantes :

1 : utilise la pondération de consolidation lors du calcul de la valeur. Si cette option n'est pas activée, la valeur brute de l'élément consolidé est utilisée.

2 : ignore les valeurs nulles. Si cette option est activée, les valeurs nulles ne sont pas utilisées par ces fonctions.

**Remarque :** Si zéro est spécifié comme pondération de certains éléments consolidés, alors le paramètre de configuration ZeroWeightOptimization=F doit être défini pour que ces éléments soient factorisés dans le calcul des fonctions. Sans ce paramètre de configuration, les éléments pour lesquels la pondération est zéro sont éliminés de la liste de consolidation, et ne sont donc pas traités lors de la découverte d'éléments comme la valeur minimale ou maximale.

#### **cube-name**

Nom du cube dans lequel les valeurs résident.

Si la fonction s'exécute dans le cadre d'une règle de cube, et NON dans le cadre d'un processus Turbo Integrator, l'argument cube-name peut être spécifié en tant que chaîne vide pour désigner le cube en cours. Autrement dit, vous pouvez écrire une règle telle que celle-ci : ['Apr']=ConsolidatedAvg( 0, '', !actvsbud, '1 Quarter' );

#### **element\_1, element\_2, ...**

Noms des éléments de dimension définissant l'intersection du cube contenant la valeur à récupérer.

Les arguments element\_1 à element\_n doivent suivre un ordre précis. L'argument element\_1 doit être un élément de la première dimension du cube, element\_2 un élément de la seconde, et ainsi de suite. Ces arguments peuvent aussi être les noms d'alias pour des éléments de dimension ou des variables TurboIntegrator.

#### **Exemple**

Dans un cube appelé Income Statement comportant trois dimensions (Regions, Time et Income Statement), la dimension Income Statement contient un élément appelé Gross Sales pour les chiffres de ventes globaux.

Pour calculer les ventes moyennes de toutes les régions en 2010, écrivez ce qui suit :

ConsolidatedAvg( 1, 'Income Statement', 'All Regions', '2010', 'Gross Sales' );

## **ConsolidatedCount**

Cette fonction comptabilise la valeur dans une consolidation et renvoie une valeur unique.

Il s'agit d'une fonction de règles TM1, valide dans les processus de règles et TurboIntegrator.

#### **Syntaxe**

ConsolidatedCount(flag-value, cube-name, element 1, element 2,... );

#### **Arguments**

#### **flag-value**

La valeur d'indicateur correspond à la somme des valeurs suivantes :

1 : utilise la pondération de consolidation lors du calcul de la valeur. Si cette option n'est pas activée, la valeur brute de l'élément consolidé est utilisée.  $\triangle$ 

2 : ignore les valeurs nulles. Si cette option est activée, les valeurs nulles ne sont pas utilisées par ces fonctions.

**Remarque :** Si zéro est spécifié comme pondération de certains éléments consolidés, alors le paramètre de configuration ZeroWeightOptimization=F doit être défini pour que ces éléments soient factorisés dans le calcul des fonctions. Sans ce paramètre de configuration, les éléments pour lesquels la pondération est zéro sont éliminés de la liste de consolidation, et ne sont donc pas traités lors de la découverte de choses sur la ligne de la valeur minimale ou maximale.

#### **cube-name**

Nom du cube dans lequel les valeurs résident.

Si la fonction s'exécute dans le cadre d'une règle de cube, et NON dans le cadre d'un processus Turbo Integrator, l'argument cube-name peut être spécifié en tant que chaîne vide pour désigner le cube en cours. Autrement dit, vous pouvez écrire une règle telle que celle-ci : ['Apr']=ConsolidatedCount( 1, '', !actvsbud, '1 Quarter' );

#### **element\_1, element\_2, ...**

Noms des éléments de dimension définissant l'intersection du cube contenant la valeur à récupérer.

Les arguments element\_1 à element\_n doivent suivre un ordre précis. L'argument element\_1 doit être un élément de la première dimension du cube, element\_2 un élément de la seconde, et ainsi de suite. Ces arguments peuvent aussi être les noms d'alias pour des éléments de dimension ou des variables TurboIntegrator.

### **ConsolidatedCountUnique**

Cette fonction comptabilise le nombre d'éléments uniques pour lesquels il existe des points de données pour la consolidation spécifiée.

Il s'agit d'une fonction de règles TM1, valide dans les processus de règles et TurboIntegrator.

Les éléments uniques sont comptabilisés avec une dimension de la cellule consolidée.

#### **Syntaxe**

ConsolidatedCountUnique( 0, unique-along-dimension-name, cube-name, elem\_1, elem\_2, . . . );

#### **Arguments**

#### **flag word**

Spécifiez 0 (zéro).

**Remarque :** Si zéro est spécifié comme pondération de certains éléments consolidés, alors le paramètre de configuration ZeroWeightOptimization=F doit être défini pour que ces éléments soient factorisés dans le calcul des fonctions. Sans ce paramètre de configuration, les éléments pour lesquels la pondération est zéro sont éliminés de la liste de consolidation, et ne sont donc pas traités lors de la découverte d'éléments comme la valeur minimale ou maximale.

#### **unique-along-dimension-name**

La dimension associée aux entrées d'éléments uniques pour lesquelles il existe des données de type real doivent être comptabilisées.

#### **cube-name**

Nom du cube dans lequel les valeurs résident.

Si la fonction s'exécute dans le cadre d'une règle de cube, et NON dans le cadre d'un processus Turbo Integrator, l'argument cube-name peut être spécifié en tant que chaîne vide pour désigner le cube en cours.

#### **elem\_1, elem\_2, ...**

Noms des éléments de dimension définissant l'intersection du cube contenant la valeur consolidée à traiter.

Les arguments elem\_1 à elem\_n doivent suivre un ordre précis. L'argument elem\_1 doit être un élément de la première dimension du cube, elem\_2 un élément de la seconde, et ainsi de suite. Ces arguments peuvent aussi être les noms d'alias pour des éléments de dimension ou des variables TurboIntegrator.

#### **Exemple**

Dans un cube appelé Income Statement comportant trois dimensions (Regions, Time et Income Statement), la dimension Income Statement contient un élément, appelé Gross Sales, pour les chiffres de ventes globaux. Pour comptabiliser le nombre de régions ayant réalisé des ventes brutes au cours de l'année 2010, écrivez ce qui suit :

ConsolidatedCountUnique( 0, 'Regions', 'Income Statement', 'All Regions', '2010', 'Gross Sales' );

## **Fonctions de règles d'attribut**

Fonctions de règles qui utilisent des attributs.

## **ATTRN**

ATTRN renvoie un attribut numérique pour un élément spécifié d'une dimension.

Cette fonction est valide dans les règles et les processus TM1 TurboIntegrator.

#### **Syntaxe**

ATTRN(dimension, element, attribute)

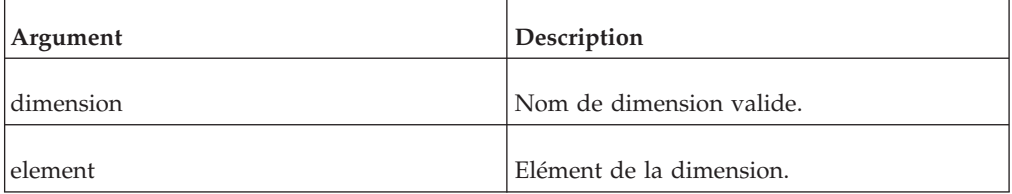

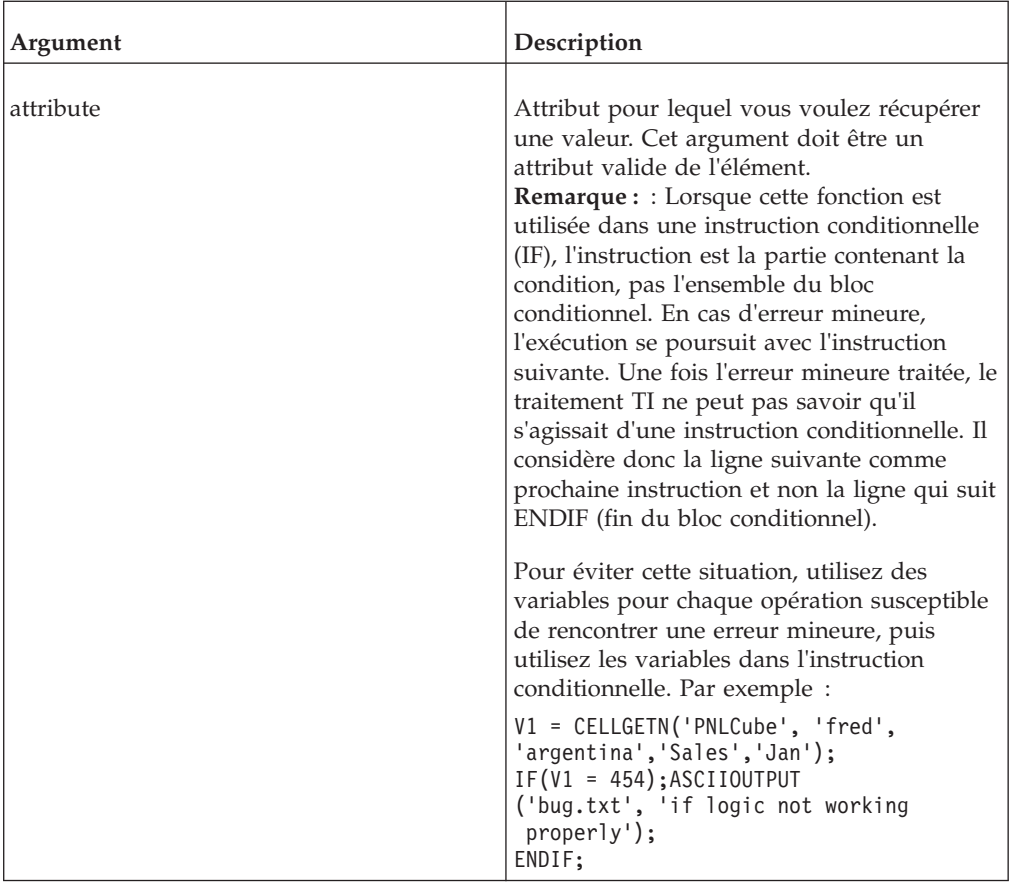

### **Exemple**

ATTRN('Model', 'L Series 1.8L Sedan', 'Engine Size')

Dans cet exemple, la fonction renvoie la valeur numérique de l'attribut Engine Size de l'élément L Series 1.8L Sedan dans la dimension Model.

## **ATTRS**

ATTRS renvoie un attribut de chaîne pour un élément spécifié d'une dimension.

Cette fonction est valide dans les règles et les processus TM1 TurboIntegrator.

#### **Syntaxe**

ATTRS(dimension, element, attribute)

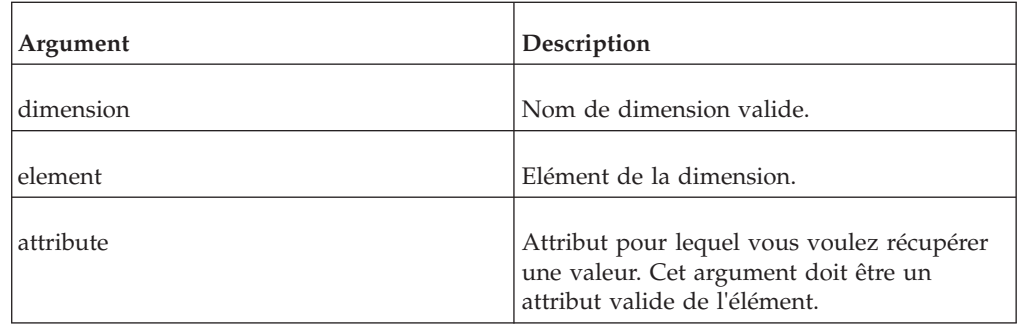

### **Exemple**

ATTRS('plan\_business\_unit', '10100', 'Currency')

Dans cet exemple, la fonction renvoie la valeur chaîne de l'attribut Currency de l'élément 10100 dans la dimension plan\_business\_unit.

## **CubeATTRN**

CubeATTRN renvoie un attribut numérique d'un cube donné.

Cette fonction est valide dans les règles et les processus TM1 TurboIntegrator.

#### **Syntaxe**

CubeATTRN(CubeName, AttrName);

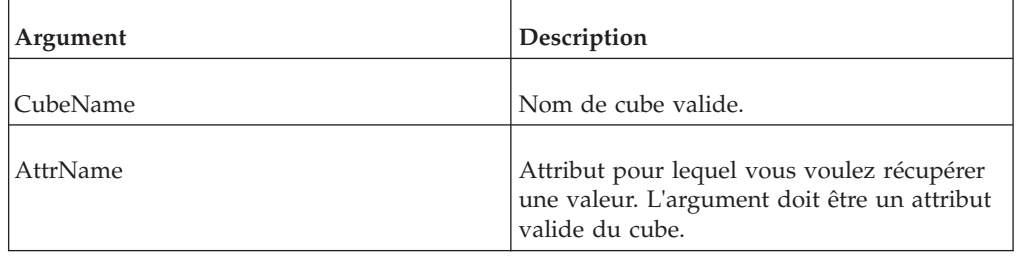

### **Exemple**

CubeATTRN('Product', 'Accounting\_Code');

Dans cet exemple, la fonction renvoie la valeur numérique de l'attribut Accounting\_Code du cube Product.

## **CubeATTRS**

CubeATTRS renvoie un attribut de type chaîne d'un cube donné.

Cette fonction est valide dans les règles et les processus TM1 TurboIntegrator.

#### **Syntaxe**

CubeATTRS(CubeName, AttrName);

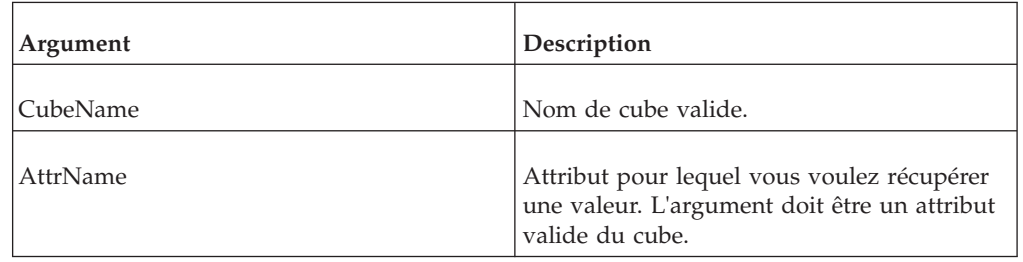

### **Exemple**

CubeATTRS('Product', 'Owner');

Dans cet exemple, la fonction renvoie la valeur de type chaîne de l'attribut Owner du cube Product.

## **DimensionATTRN**

DimensionATTRN renvoie un attribut numérique d'une dimension donnée.

Cette fonction est valide dans les règles et les processus TM1 TurboIntegrator.

#### **Syntaxe**

DimensionATTRN(DimName, AttrName);

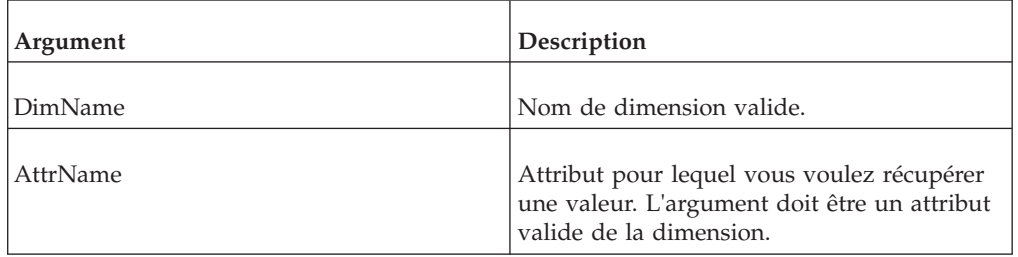

#### **Exemple**

DimensionATTRN('Plan Business Unit', 'Accounting Code');

Dans cet exemple, la fonction renvoie la valeur numérique de l'attribut Accounting\_Code de la dimension Plan\_Business\_Unit.

## **DimensionATTRS**

DimensionATTRS renvoie un attribut de type chaîne d'une dimension donnée.

Cette fonction est valide dans les règles et les processus TM1 TurboIntegrator.

#### **Syntaxe**

DimensionATTRS(DimName, AttrName);

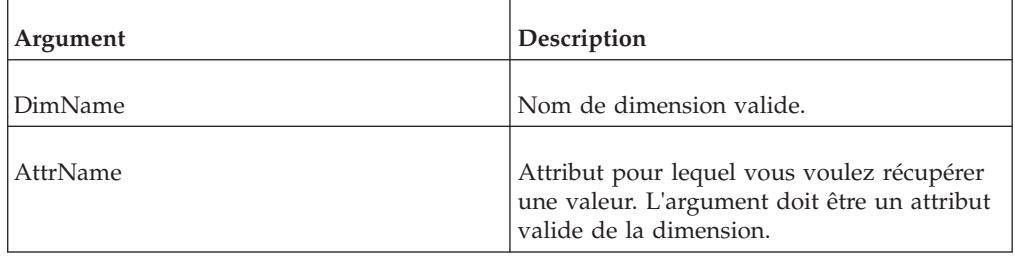

#### **Exemple**

DimensionATTRS('Plan\_Business\_Unit', 'Manager');

Dans cet exemple, la fonction renvoie la valeur de type chaîne de l'attribut Manager de la dimension Plan\_Business\_Unit.

## **ElementAttrN**

ElementAttrN renvoie un attribut numérique pour un élément spécifié d'une dimension.

Cette fonction est valide dans les règles et les processus TM1 TurboIntegrator.

### **Syntaxe**

ElementAttrN(dimension, hierarchy, element, attribute)

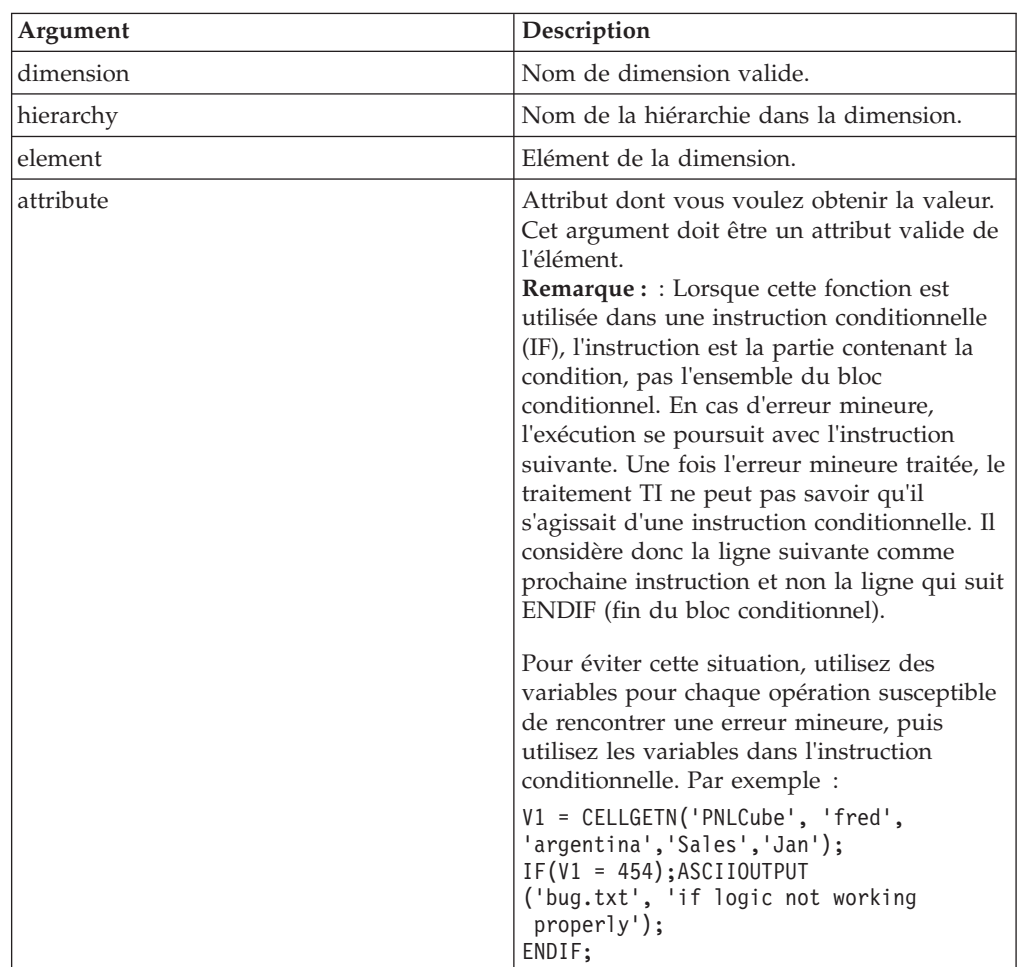

#### **Exemple**

ElementAttrN('Model', 'Automobile', 'L Series 1.8L Sedan', 'Engine Size')

Dans cet exemple, la fonction renvoie la valeur numérique de l'attribut Engine Size de l'élément L Series 1.8L Sedan dans la hiérarchie Automobile de la dimension Model.

## **ElementAttrS**

ElementAttrS renvoie un attribut de chaîne pour un élément spécifié d'une dimension.

Cette fonction est valide dans les règles et les processus TM1 TurboIntegrator.

#### **Syntaxe**

ElementAttrS(dimension, hierarchy, element, attribute)

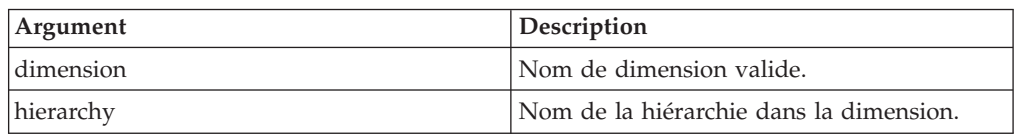

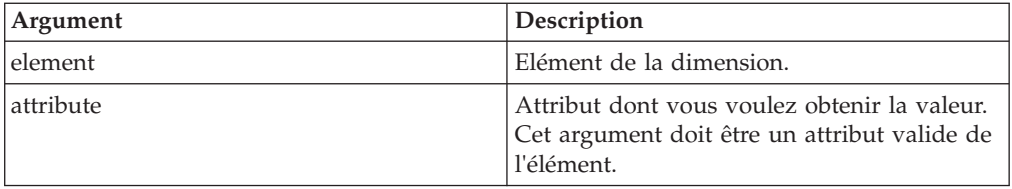

#### **Exemple**

ElementAttrS('plan\_business\_unit', 'expense', '10100', 'Currency')

Dans cet exemple, la fonction renvoie la valeur chaîne de l'attribut Currency de l'élément 10100 dans la hiérarchie expense de la dimension plan\_business\_unit.

## **Fonctions de règles pour données de cube**

Fonctions de règles qui utilisent des données de cube.

### **CellValueN**

CellValueN renvoie la valeur numérique du ou des éléments spécifiés dans un cube.

Il s'agit d'une fonction de règles TM1, valide dans les processus de règles. L'emploi de cette fonction dans un processus TurboIntegrator génère une erreur.

Pour les dimensions en dehors des paramètres d'élément, les coordonnées sont extraites de la cible de règle (cellule extraite qui déclenche l'évaluation de la règle). La fonction se comporte de manière similaire à l'expression de référence intracube (par exemple, [ 'Measures':'Count' ] ), telle qu'elle est utilisée sur le côté droit de la règle.

Les paramètres d'élément peuvent être spécifiés dans n'importe quel ordre, et pour CellValueN, il est possible de spécifier plusieurs éléments de la même dimension (mais différentes hiérarchies de la dimension). Comme il n'est pas nécessaire que les éléments soient répertoriés dans l'ordre des dimensions du cube, tous les paramètres d'élément doivent être qualifiés par la dimension. Les paramètres d'élément des dimensions à plusieurs hiérarchies doivent également être qualifiés par la hiérarchie.

#### **Syntaxe**

CellValueN(cube, element1,..., elementN);

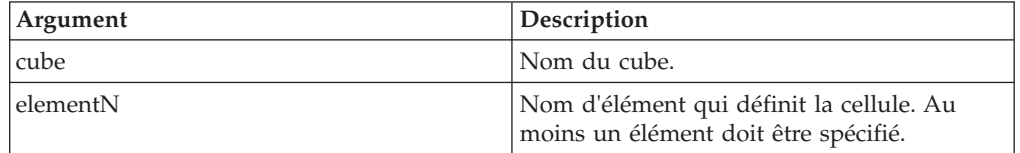

#### **Exemple**

```
CellValueS('ForecastCube', 'Products':'ProductsByChannel':'Channel2',
'Measures':'Count');
```
Cet exemple renvoie la valeur numérique de la cellule spécifiée. La dimension Products contient plusieurs hiérarchies alors que la dimension Measures n'en contient qu'une.

La référence intracube est restreinte aux paramètres littéraux, contrairement à CellValueN. Ce comportement est analogue à celui de la fonction de règles DB(). Les paramètres d'élément peuvent être spécifiés à l'aide d'expressions de chaîne. Par exemple, le paramètre d'élément Products ci-dessus peut être spécifié comme suit :

'Products' : 'ProductsByChannel' : AttrS( ... )

Contrairement à DB() et à l'expression de référence intracube, les paramètres d'élément CellValueN doivent être qualifiés par la dimension ou la dimension et la hiérarchie.

## **CellValueS**

CellValueS renvoie la valeur chaîne du ou des éléments spécifiés dans un cube.

Il s'agit d'une fonction de règles TM1, valide dans les processus de règles. L'emploi de cette fonction dans un processus TurboIntegrator génère une erreur.

Pour les dimensions en dehors des paramètres d'élément, les coordonnées sont extraites de la cible de règle (cellule extraite qui déclenche l'évaluation de la règle). La fonction se comporte de manière similaire à l'expression de référence intracube (par exemple, [ 'Measures':'Count' ] ), telle qu'elle est utilisée sur le côté droit de la règle.

Les paramètres d'élément peuvent être spécifiés dans n'importe quel ordre, et pour CellValueS, il est possible de spécifier plusieurs éléments de la même dimension (mais différentes hiérarchies de la dimension). Comme il n'est pas nécessaire que les éléments soient répertoriés dans l'ordre des dimensions du cube, tous les paramètres d'élément doivent être qualifiés par la dimension. Les paramètres d'élément des dimensions à plusieurs hiérarchies doivent également être qualifiés par la hiérarchie.

#### **Syntaxe**

CellValueS(cube, element1,..., elementN);

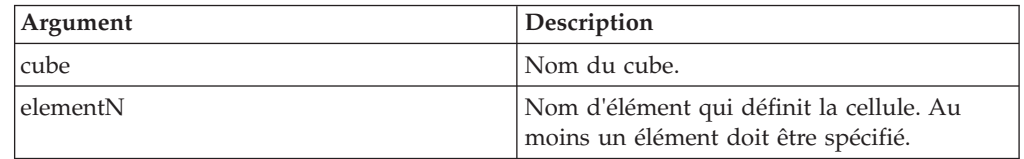

### **Exemple**

```
CellValueS('ForecastCube', 'Products':'ProductsByChannel':'Channel2',
'Measures':'Location');
```
Cet exemple renvoie la valeur de chaîne de la cellule spécifiée. La dimension Products contient plusieurs hiérarchies alors que la dimension Measures n'en contient qu'une.

La référence intracube est restreinte aux paramètres littéraux, contrairement à CellValueS. Ce comportement est analogue à celui de la fonction de règles DB(). Les paramètres d'élément peuvent être spécifiés à l'aide d'expressions de chaîne. Par exemple, le paramètre d'élément Products ci-dessus peut être spécifié comme suit :

'Products' : 'ProductsByChannel' : AttrS( ... )

Contrairement à DB() et à l'expression de référence intracube, les paramètres d'élément CellValueS doivent être qualifiés par la dimension ou la dimension et la hiérarchie.

## **DB**

DB renvoie une valeur depuis un cube d'une base de données TM1. DB renvoie une valeur numérique si la fonction est utilisée dans une expression numérique et une chaîne si elle est utilisée dans une expression chaîne.

DB est une fonction de règles TM1, valide uniquement dans les règles TM1. L'emploi de cette fonction dans un processus TurboIntegrator produit une erreur.

### **Syntaxe**

DB(cube, e1, e2, [...e256])

### **Paramètres**

#### **cube**

Nom du cube depuis lequel extraire la valeur.

#### **e1,...en**

Noms d'élément de dimension qui définissent l'intersection où se trouve la valeur à récupérer.

Les arguments e1 à en doivent suivre un ordre précis. e1 doit être un élément de la première dimension du cube, e2 un élément de la seconde, et ainsi de suite.

#### **Exemple**

DB('Budget', 'California', '15" Flat Panel Monitors', 'Net Sales', 'January')

Dans cet exemple, Budget est le nom du cube et la fonction renvoie la valeur se trouvant à l'intersection de California, 15" Flat Panel Monitors, Net Sales et January.

```
DB('ProductsCube', 'ByCategory':'Category2',...)
```
Si la fonction est utilisée pour référencer des dimensions à plusieurs hiérarchies, vous devez spécifier la hiérarchie. Dans cet exemple, l'élément Category2 existe dans la hiérarchie ByCategory de la dimension ProductsCube.

## **ISLEAF**

ISLEAF renvoie 1 si une cellule spécifiée est une cellule feuille (identifiée seulement par des éléments feuille/simples). Si la cellule spécifiée est identifiée par des éléments consolidés, la fonction renvoie 0.

Fonction de règles TM1, valide uniquement dans les règles TM1.

La fonction ISLEAF ne peut être utilisée dans des processus TurboIntegrator. La présence de cette fonction dans un processus empêche sa compilation.

#### **Syntaxe**

ISLEAF

## **Arguments**

Aucun.

### **Exemple**

Vous pouvez utiliser ISLEAF dans une instruction IF afin de tester si une cellule en cours est une cellule feuille. Par exemple :

[]=IF((ISLEAF=1),TrueStatement, FalseStatement);

Exécute l'instruction TrueStatement si la cellule en cours est une cellule feuille, sinon, elle exécute l'instruction FalseStatement.

## **ISUNDEFINEDCELLVALUE**

ISUNDEFINEDCELLVALUE compare la valeur passée avec la valeur du cube numérique par défaut, déterminée par la présence de la déclaration UNDEFVALS dans la règle de ce cube. La fonction renvoie 1 si la valeur passée est égale à la valeur par défaut du cube ; sinon, elle renvoie 0.

Fonction de règles TM1, valide à la fois dans les règles TM1 et dans les processus TurboIntegrator.

### **Syntaxe**

ISUNDEFINEDCELLVALUE(*TestValue*, *<Cube>*)

## **Arguments Argument Description** TestValue **Valeur numérique à comparer avec la valeur par défaut du cube.** *Cube* Argument chaîne facultatif indiquant le cube dont la valeur par défaut doit être comparée. Lorsque la fonction ISUNDEFINEDCELLVALUE est utilisée dans une règle, le cube est considéré comme cube objet si aucune autre valeur n'est spécifiée. Lorsque cette fonction est utilisée dans un processus TI, un cube doit être spécifié. Si le cube n'est pas spécifié, ou si une valeur non valide est spécifiée, la valeur 0 est utilisée pour la comparaison.

## **Exemple**

ISUNDEFINEDCELLVALUE(TestValue) renvoie 1 lorsque TestValue est la valeur non définie spéciale utilisée dans la règle d'un cube avec UNDEFVALS déclaré.

### **UNDEF**

UNDEF renvoie la valeur indéfinie. Cette fonction peut être utilisée pour empêcher le stockage de données dans un cube basé sur un test logique.

Fonction de règles TM1, valide à la fois dans les règles TM1 et dans les processus TurboIntegrator.

### **Syntaxe**

UNDEF

### **Arguments**

Aucun.

#### **Exemple**

UNDEF renvoie la valeur indéfinie.

## **UNDEFINEDCELLVALUE**

UNDEFINEDCELLVALUE renvoie la valeur du cube numérique par défaut, déterminée par la présence de la déclaration UNDEFVALS dans la règle de ce cube.

Fonction de règles TM1, valide à la fois dans les règles TM1 et dans les processus TurboIntegrator.

### **Syntaxe**

UNDEFINEDCELLVALUE(*<Cube>*)

### **Arguments**

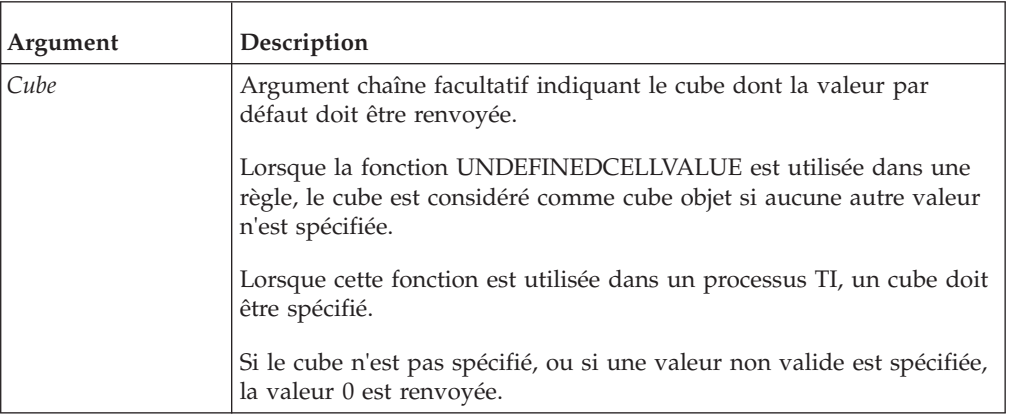

### **Exemple**

UNDEFINEDCELLVALUE renvoie 0 si elle est utilisée dans la règle d'un cube et que UNDEFVALS n'est pas déclarée, ou si elle est utilisée dans un processus TI.

UNDEFINEDCELLVALUE renvoie la valeur non définie spéciale lorsqu'elle est utilisée dans la règle d'un cube avec UNDEFVALS déclarée.

UNDEFINEDCELLVALUE('ExampleCube') renvoie la valeur par défaut de 'ExampleCube', ou 0 si 'ExampleCube' n'existe pas.

## **UNDEFVALS**

L'insertion d'UNDEFVALS dans les règles d'un cube remplace la valeur par défaut utilisée dans le cube, zéro, par une valeur *indéfinie spéciale*. Comme d'autres
fonctions de règles, la fonction UNDEFVALS s'applique uniquement au cube associé à la règle dans laquelle elle réside.

Il s'agit d'une fonction de règles TM1, valide uniquement dans les règles TM1.

L'utilisation d'UNDEFVALS a des conséquences sur le stockage des données dans le cube et leur extraction.

v **Stockage de données**

Dans le cas d'un cube dont les règles ne contiennent pas la fonction UNDEFVALS, la valeur par défaut est zéro. En cas de tentative de stockage d'un zéro dans une cellule du cube, cette demande est ignorée puisqu'il s'agit de la valeur de stockage par défaut et que cette requête consommerait inutilement de l'espace mémoire. De la même façon, lorsqu'une cellule contient une valeur et que celle-ci est supprimée, rien n'est stocké dans la cellule.

Par contre, si la fonction UNDEFVALS est définie dans les règles du cube, la valeur par défaut devient alors une valeur *indéfinie spéciale*. Dans ce cas, lors d'une tentative de stockage d'un zéro dans une cellule du cube, cette valeur est réellement stockée, tout comme toutes autre valeur différente de zéro.

La valeur *indéfinie spéciale* n'est qu'une valeur d'exécution, renvoyée par les demandes pour les valeurs des cellules. Elle n'est jamais réellement stockée dans une cellule dans la mémoire, ni enregistrée sur le disque. L'insertion d'UNDEFVALS dans une règle de cube est sans effet sur l'utilisation de la mémoire ou sur le stockage sur disque, sauf pour les cellules qui contiennent réellement la valeur zéro. Lorsque la fonction UNDEFVALS est incluse dans la règle d'un cube, les valeurs zéro de ce cube consomment de l'espace mémoire et sont enregistrées sur le disque, comme n'importe quelle autre valeur. Si la règle ne contient pas UNDEFVALS, les cellules contenant un zéro ne sont pas stockées dans la mémoire, ni enregistrées sur le disque.

#### **Extraction de données**

Dans le cas d'un cube où UNDEFVALS est absente des règles, la valeur par défaut est zéro. Lors de l'extraction d'une cellule alors qu'aucune valeur n'est actuellement stockée dans le cube, la valeur zéro (valeur par défaut) est renvoyée. Cela signifie que l'application ne peut pas savoir si une cellule existe et contient un zéro, ou si elle n'existe pas (comme dans le cas des données à faible densité).

Par contre, si UNDEFVALS est définie dans les règles du cube, la valeur par défaut devient alors une valeur *indéfinie spéciale*. Dans ce cas, lors de l'extraction d'une cellule non existante, la valeur extraite sera cette valeur *indéfinie spéciale*. Ceci permet de distinguer une cellule qui n'existe pas (renvoi d'une valeur *indéfinie spéciale*) d'une cellule existante mais dont la valeur est zéro (renvoi de zéro). Les clients conçus pour fonctionner avec TM1, et qui sont susceptibles de faire appel à un cube contenant la fonction UNDEFVALS, doivent être prêts à gérer une valeur de cellule *indéfinie spéciale* à la place d'un zéro. La fonction d'API TM1ValIsUndefined permet au client de détecter si une valeur renvoyée par TM1 est cette valeur *indéfinie spéciale*. Pour plus d'informations sur la fonction d'API TM1ValIsUndefined, reportez-vous au document *TM1 API*.

**Remarque :** Cette valeur *indéfinie spéciale* n'est pas la valeur renvoyée par la fonction UNDEF() de TurboIntegrator. La valeur renvoyée par UNDEF() correspond à la valeur indéfinie utilisée pour des opérations, comme une tentative de division par zéro ou d'obtention du logarithme d'un nombre non admis, etc.

Dans TurboIntegrator, pour les opérations arithmétiques normales  $(+, -, *, / , \backslash, \wedge)$ et les comparaisons arithmétiques normales (<, >, >=, <=, =, <>), la valeur *indéfinie spéciale* est considérée comme un zéro. Pour cette raison, le code suivant ne fonctionne pas :

NoCellVal = UndefinedCellValue( 'cube-name' ); If ( vv = NoCellVal );

Dans cette comparaison, NoCellVal, qui est la valeur *indéfinie spéciale* d'un cube UNDEFVALS, est traité comme un zéro. Cela signifie que la comparaison est réellement If ( $vv = 0$ ).

Dans TurboIntegrator, vous devez utiliser [IsUndefinedCellValue](#page-142-0) pour tester si la valeur d'une cellule est la valeur *indéfinie spéciale*. Par exemple :

```
vv = CellGetN( 'cube-name', elements-list);
if ( IsUndefinedCellValue( vv, 'cube-name' ) = 1 );
#the cells does not exist
cell_does_not_exist = 1;
else;
#cell exists
cell does not exist = 0;
Endif;
```
#### **Syntaxe**

UNDEFVALS

#### **Arguments**

Aucun.

# **Fonctions de règles de date et heure**

Fonctions de règles qui utilisent des dates et des heures.

# **DATE**

DATE renvoie la chaîne de date au format *aa-mm-jj* ou *aaaa-mm-jj* pour un numéro de série donné.

Fonction de règles TM1, valide à la fois dans les règles TM1 et dans les processus TurboIntegrator.

#### **Syntaxe**

DATE(*SerialNumber*, *ReturnFourDigitYear*)

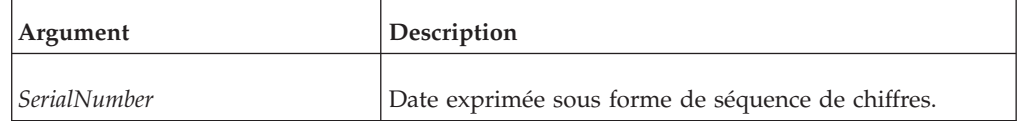

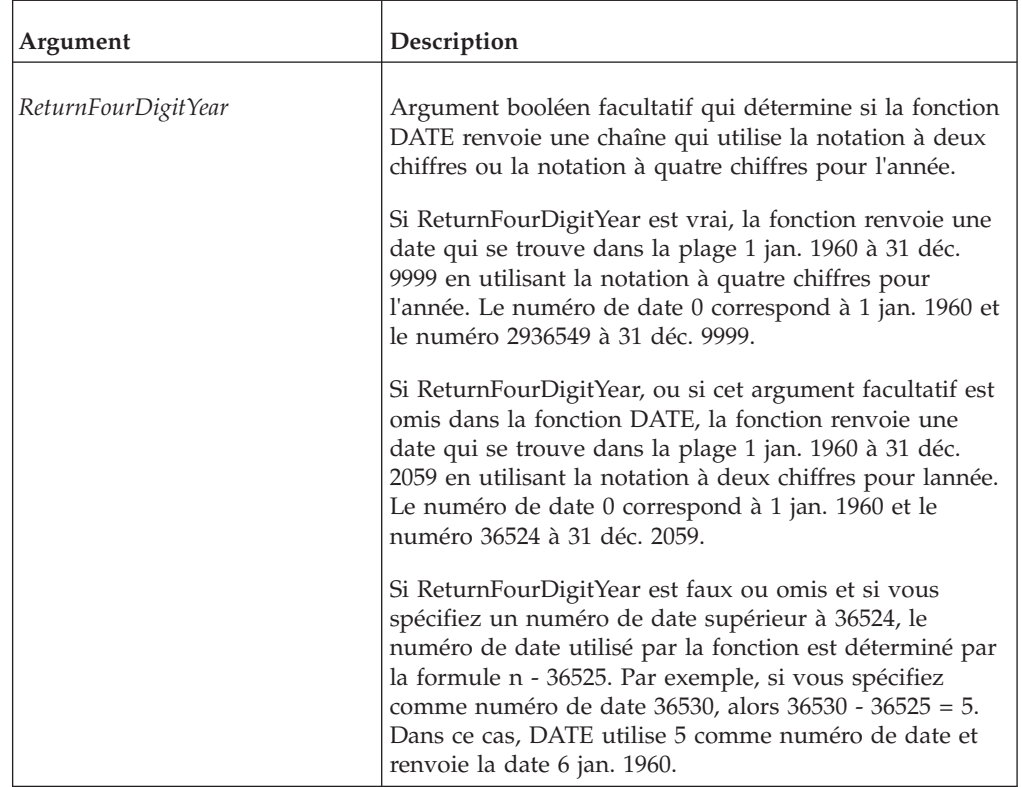

DATE(13947) renvoie 98-03-09.

DATE(13947, 1) renvoie 1998-03-09.

# **DATES**

DATES renvoie une chaîne de date dans le format 'aa-mm-jj' ou 'aaaa-mm-jj', correspondant à une année, un mois et un jour donnés.

Fonction de règles TM1, valide à la fois dans les règles TM1 et dans les processus TurboIntegrator.

### **Syntaxe**

DATES(year, month, day)

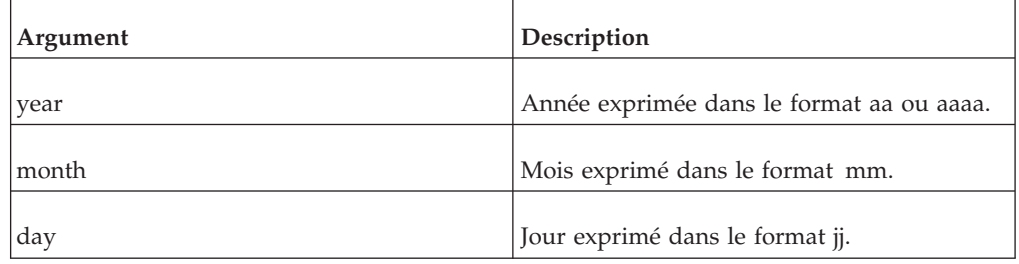

DATES(98, 2, 10) renvoie '98-02-10'.

DATES(1998, 2, 10) renvoie '1998-02-10'.

# **DAY**

DAY renvoie une valeur numérique pour le jour d'une chaîne de date donnée.

Fonction de règles TM1, valide à la fois dans les règles TM1 et dans les processus TurboIntegrator.

#### **Syntaxe**

DAY(DateString)

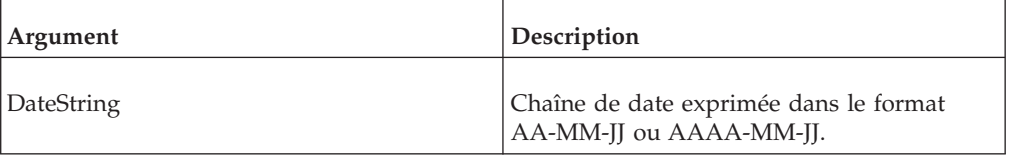

### **Exemple**

DAY('02-05-25') renvoie 25.

## **DAYNO**

DAYNO renvoie une séquence de chiffres correspondant à une date donnée.

Fonction de règles TM1, valide à la fois dans les règles TM1 et dans les processus TurboIntegrator.

**Remarque :** DAYNO peut renvoyer des numéros de date pour les chaînes de date commençant au 1er janvier 1960 (chaîne de date 1960-01-01 ou 60-01-01). Pour les dates au-delà du 31 décembre 2059, indiquez les quatre chiffres de l'année dans la chaîne de date. Par exemple, la chaîne de date pour le 5 janvier 2061 sera 2061-01-05.

#### **Syntaxe**

DAYNO('DateString')

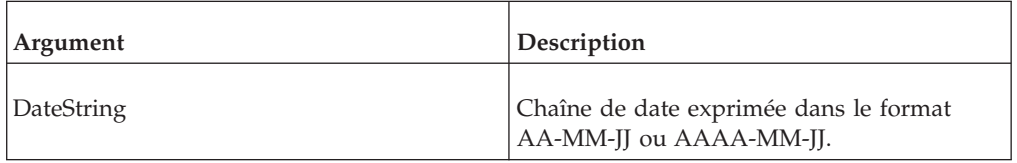

### **Exemple**

DAYNO('98-03-09') renvoie 13947.

## **MONTH**

MONTH renvoie une valeur numérique pour le mois d'une chaîne de date donnée.

Fonction de règles TM1, valide à la fois dans les règles TM1 et dans les processus TurboIntegrator.

## **Syntaxe**

MONTH(date)

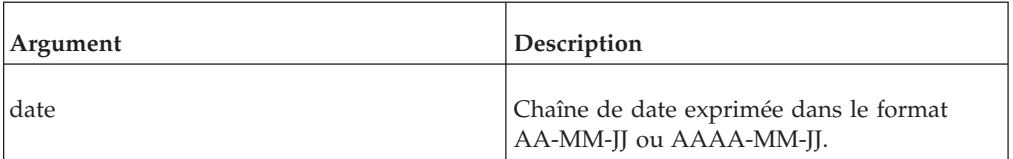

### **Exemple**

MONTH('02-05-25') renvoie 5.

# **NOW**

NOW renvoie la date et l'heure en cours sous forme d'une série de chiffres.

Fonction de règles TM1, valide à la fois dans les règles TM1 et dans les processus TurboIntegrator.

#### **Syntaxe**

NOW

#### **Arguments**

Aucun.

### **Exemple**

NOW renvoie la date et l'heure en cours sous forme d'une série de chiffres.

# **TIME**

TIME renvoie une chaîne en format HH:MM représentant l'heure du système sur le serveur TM1.

Fonction de règles TM1, valide à la fois dans les règles TM1 et dans les processus TurboIntegrator.

#### **Syntaxe**

TIME

#### **Arguments**

Aucun.

#### **Exemple**

Si l'heure du système est 09:33:00 AM, TIME renvoie la chaîne '09:33:00'.

Si l'heure du système est 9:33 PM, TIME renvoie la chaîne '21:33'.

# **TIMST**

TIMST renvoie une chaîne date/heure formatée.

Fonction de règles TM1, valide à la fois dans les règles TM1 et dans les processus TurboIntegrator.

# **Syntaxe**

TIMST(datetime, format, ExtendedYears)

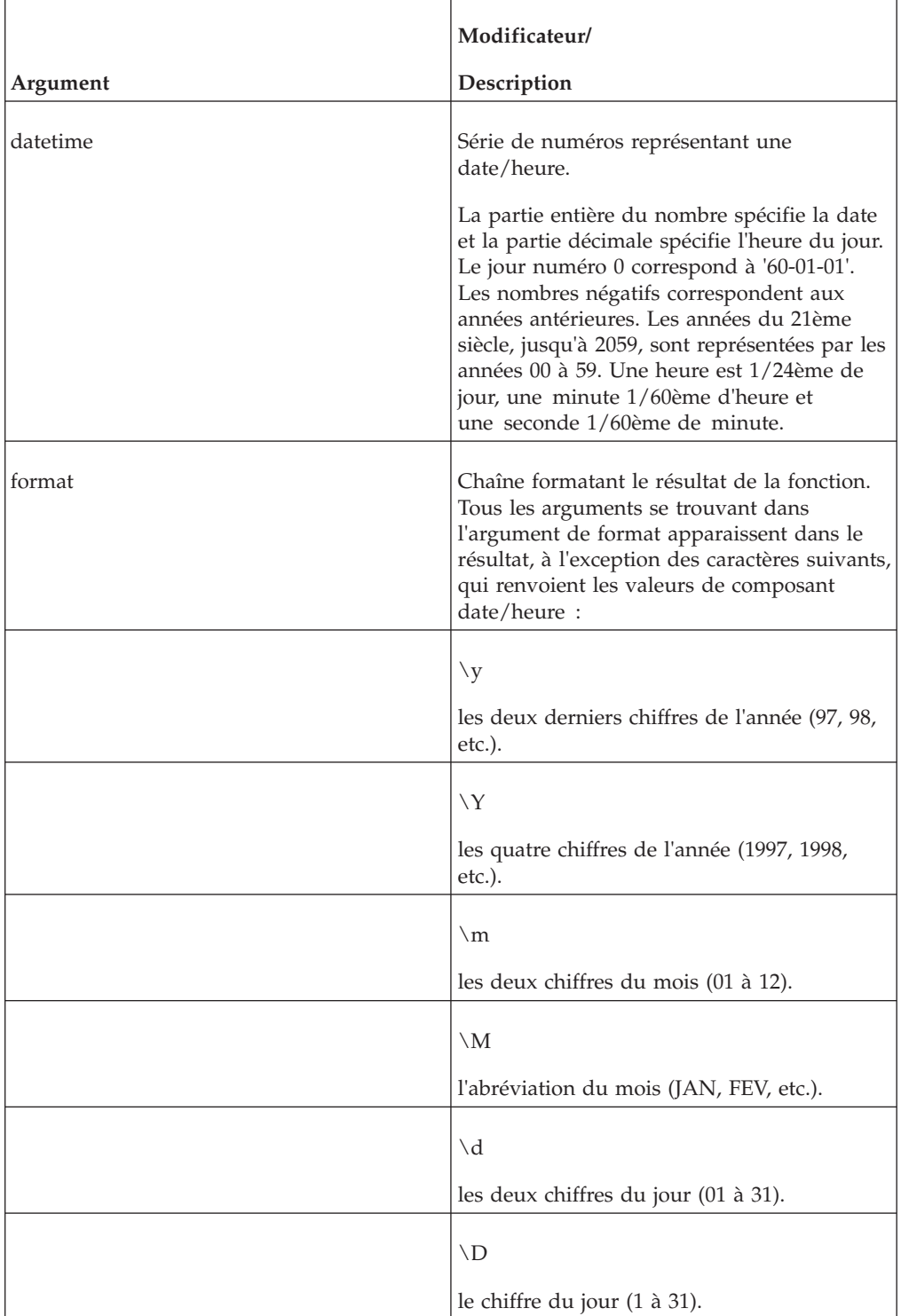

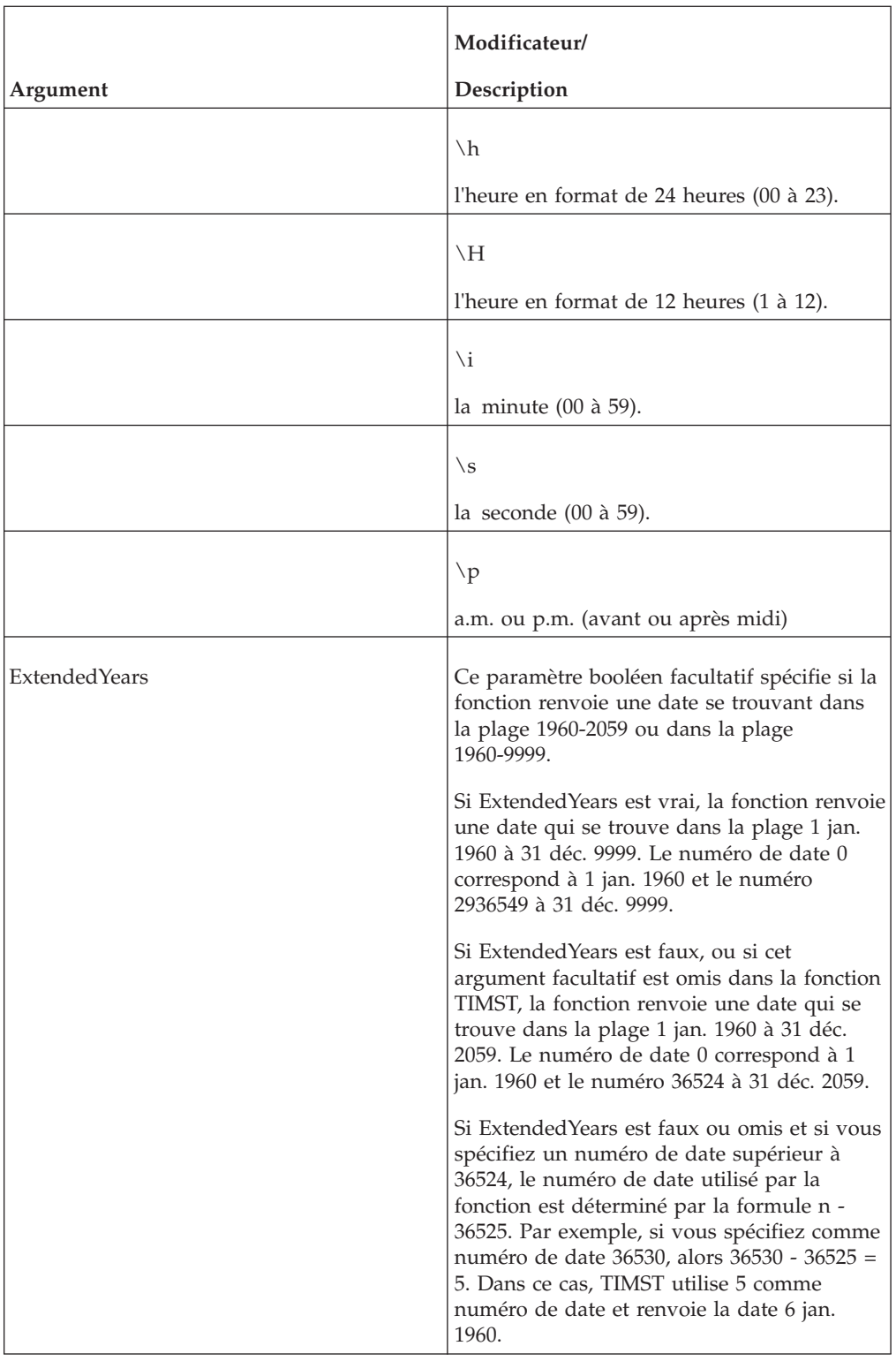

TIMST(366.0000, '\D \M \Y') renvoie '1 JAN 1961'.

TIMST(366.5000, '\H\p \imin\ssec') renvoie '12p.m. 00min00sec'.

TIMST(366.1000, 'Le \D \M \Y à \H\p \imin\ssec') renvoie 'Le 1 JAN 1 1961 à 2a.m. 24min00sec'.

TIMST(11111.1100, 'On \M \D, \Y at \H\p \imin\ssec') returns 'On JUN 3,1990 at 2a.m. 38min24sec'.

# **TIMVL**

TIMVL renvoie la valeur numérique d'un composant (année, mois, etc.) d'une valeur date-heure.

Il s'agit d'une fonction de règles TM1, valide dans les règles TM1 et les processus TurboIntegrator.

### **Syntaxe**

TIMVL(datetime, type, ExtendedYears)

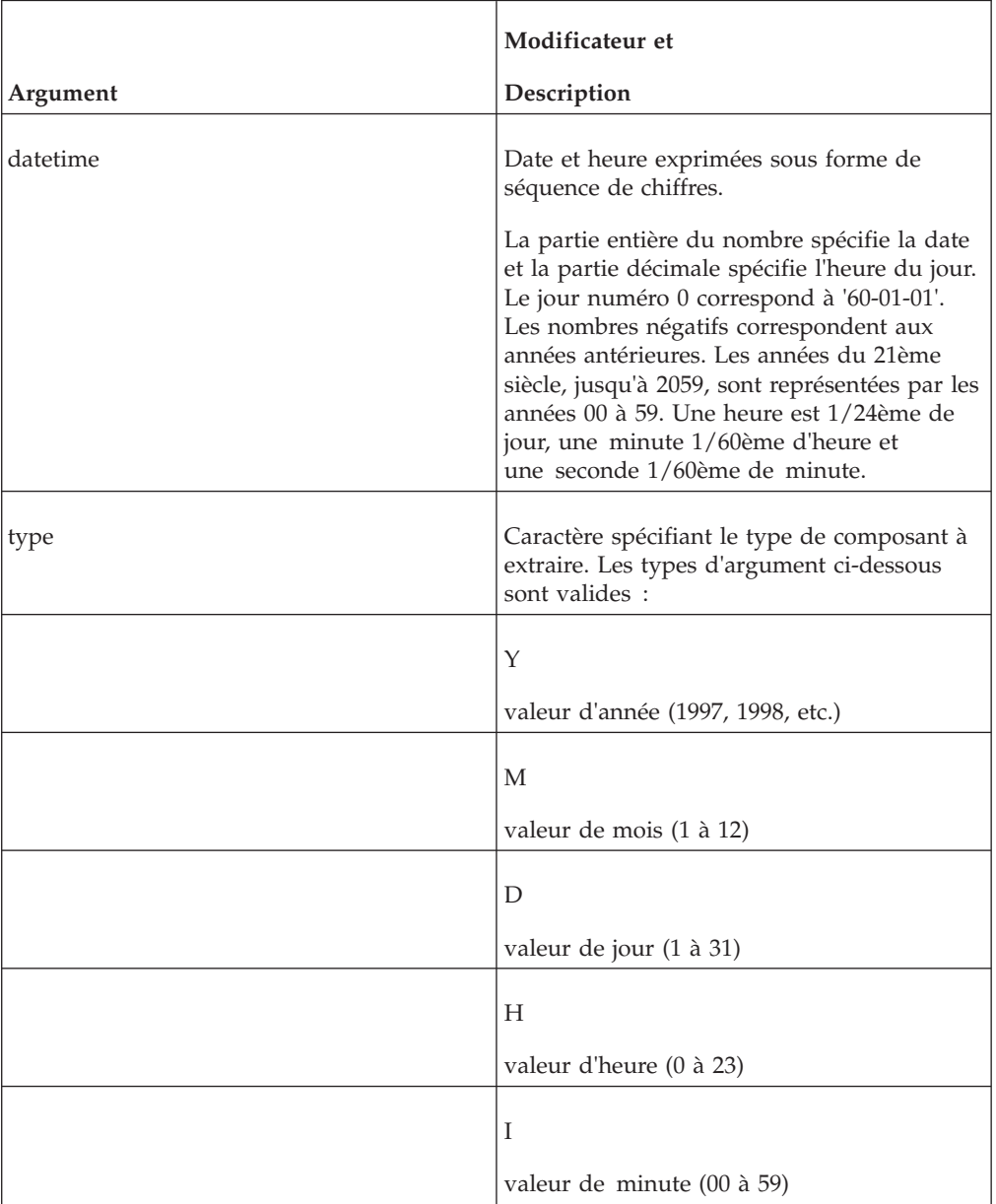

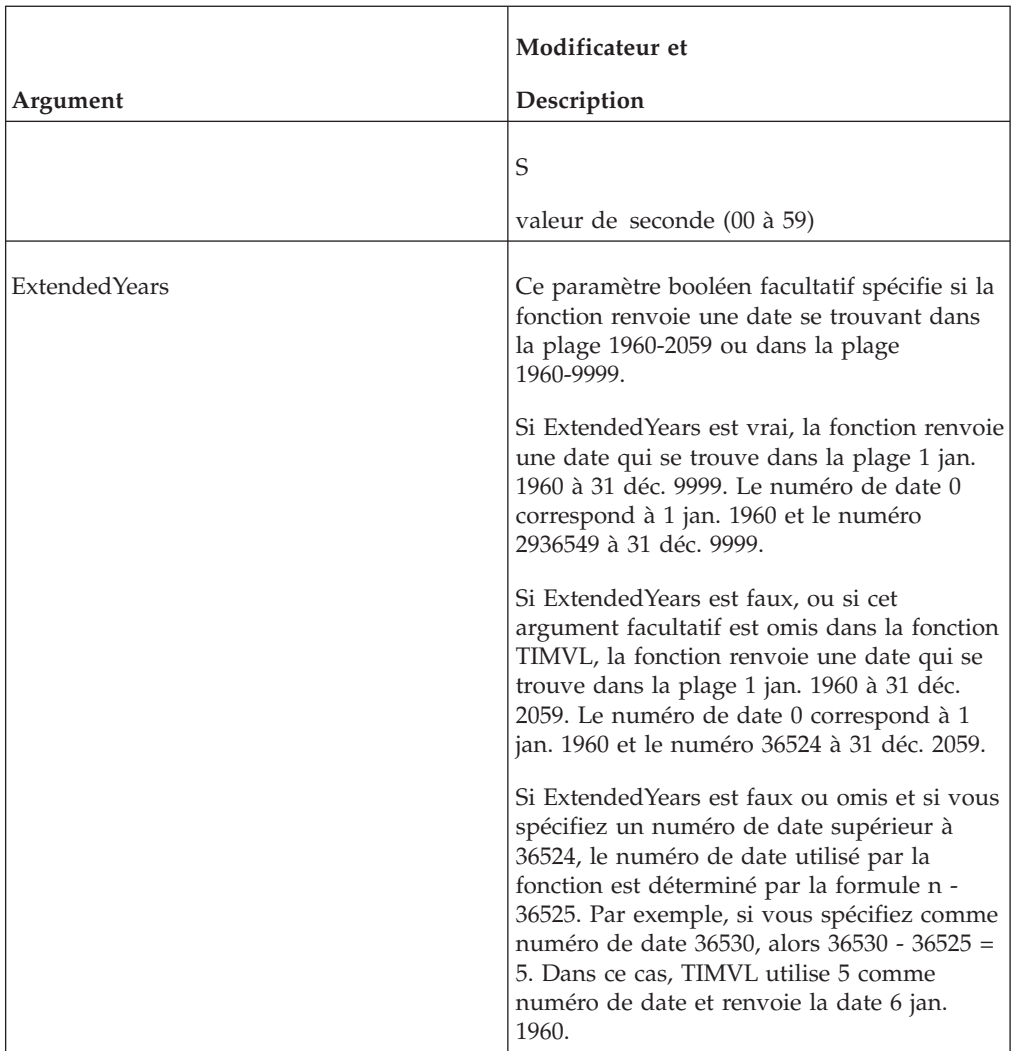

TIMVL(11111.1100, 'Y') renvoie 1990.

TIMVL(11111.1100, 'H') renvoie 2.

# **TODAY**

TODAY renvoie la date en cours dans le format aa-mm-jj.

TODAY(<ReturnFourDigitYear>)

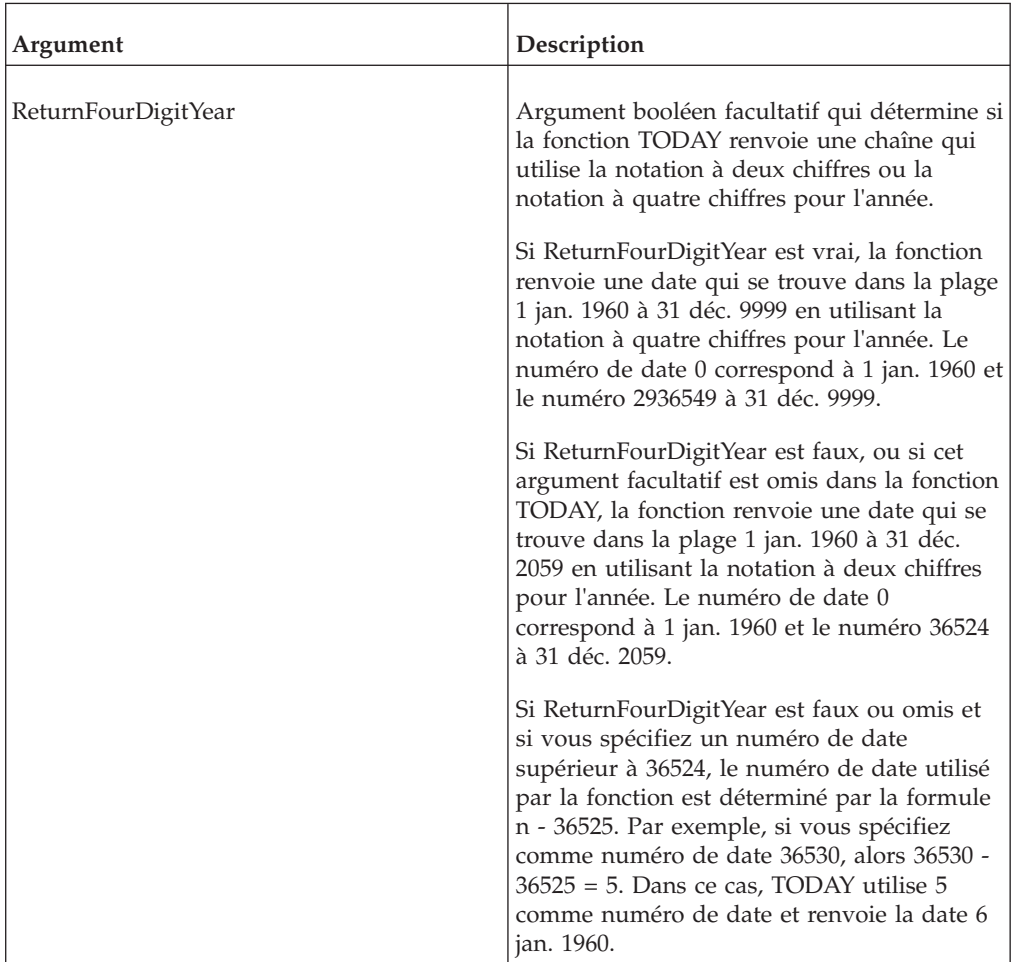

# **Exemple**

P1=TODAY(1) renvoie une chaîne de données au format AAAA-MM-JJ comme 2009-06-05.

P1=TODAY(0) renvoie une chaîne de données au format AA-MM-JJ comme 09-06-05.

# **YEAR**

YEAR renvoie une valeur numérique pour l'année dans une chaîne de date donnée.

YEAR(date)

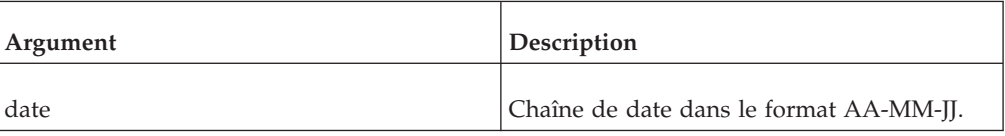

# **Exemple**

YEAR('02-05-25') renvoie 2.

# **Fonctions de règles d'informations de dimensions**

Fonctions de règles qui gèrent des informations de dimensions.

# **ConsolidateChildren**

Cette fonction force le calcul des valeurs consolidées en additionnant les enfants immédiats le long d'une dimension spécifique.

Fonction de règles TM1, valide à la fois dans les règles TM1 et dans les processus TurboIntegrator.

La fonction ConsolidateChildren est utile lorsque des consolidations intermédiaires sont calculées par des règles et que souhaitez qu'une consolidation parente soit calculée en additionnant les consolidations intermédiaires plutôt que les valeurs de feuilles sous-jacentes.

## **Syntaxe**

ConsolidateChildren(DimName1, DimName2, ...)

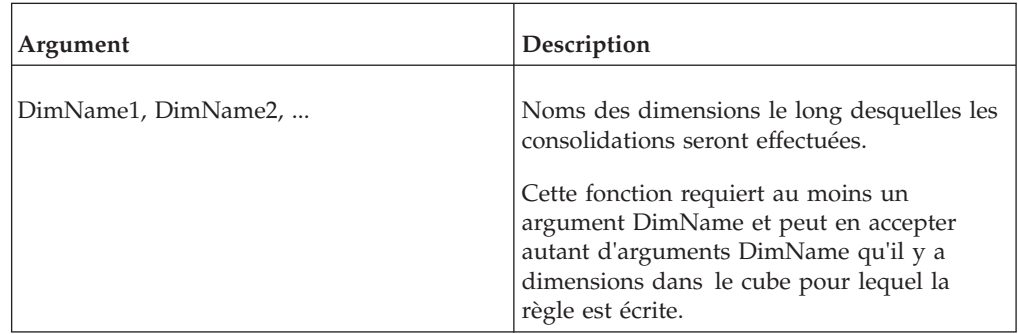

## **Exemple**

Considérons un cube nommé Sales composé des dimensions ActVsBud, Region, Model, Account1 et Month.

Dans cet exemple, la dimension Month est définie comme suit :

```
日 ∑ Year
  d→ ∑ 1 Quarter
      -n Jan
       - n Feb
      -n Mar
   d→ Σ 2 Quarter
       - n Apr
       — n May
      L_{\rm n} Jun
   白 ∑ 3 Quarter
       -\mathbf{n} Jul
       -n Aug
      L_n Sep
  白 ∑ 4 Quarter
       -n Oct
       -\mathbf{n} Nov
       n_{n} Dec
```
Si aucune règle n'est en place pour ce cube, la valeur de la consolidation Year est calculée en totalisant toutes les valeurs de feuilles sous-jacentes, dans ce cas Jan à Dec.

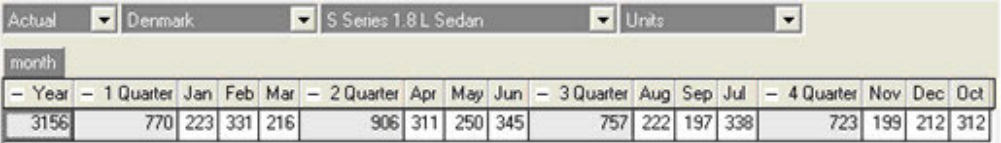

Supposons maintenant que vous créez la règle suivante pour ce cube, qui indique que toutes les valeurs trimestrielles doivent être 1 :

[{'1 Quarter', '2 Quarter', '3 Quarter', '4 Quarter'}]=1;

Le résultat est le suivant :

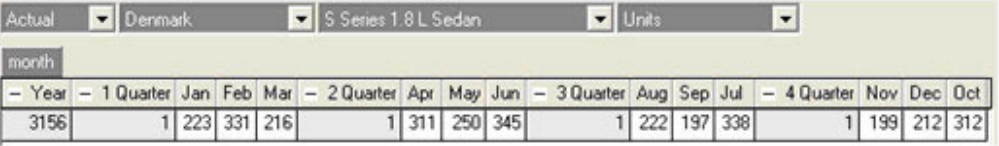

Dans la figure, les valeurs trimestrielles sont vraiment calculées par la règle, mais la consolidation Year est toujours calculée en totalisant toutes les valeurs de feuilles sous-jacentes. S'il ne s'agit pas du chemin de calcul souhaité, vous pouvez utiliser la fonction ConsolidateChildren pour forcer TM1 à calculer la consolidation Year en totalisant ses enfants immédiats, spécifiquement 1 Quarter, 2 Quarter, 3 Quarter et 4 Quarter.

```
['Year']=ConsolidateChildren('Month');[{'1 Quarter', '2 Quarter',
'3 Quarter', '4 Quarter'}]=1;
```
Dans la règle, l'instruction ['Year']=ConsolidateChildren('Month') indique que la consolidation Year doit être calculée en totalisant les enfants immédiats de Year dans la dimension Month.

La figure qui suit présente le résultat de l'instruction ['Year']=ConsolidateChildren('Month') :

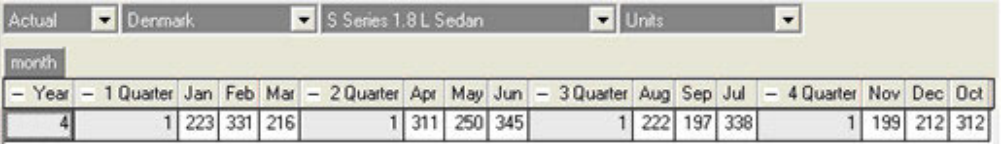

Notez que la consolidation Year est maintenant calculée en totalisant ses enfants immédiats.

Il est important de retenir que, pour une consolidation donnée, la fonction ConsolidateChildren s'applique seulement aux enfants *immédiats* de la consolidation.

La fonction ConsolidateChildren peut aussi être utilisée pour spécifier le mode de calcul des consolidations dans plusieurs dimensions, comme dans l'exemple suivant :

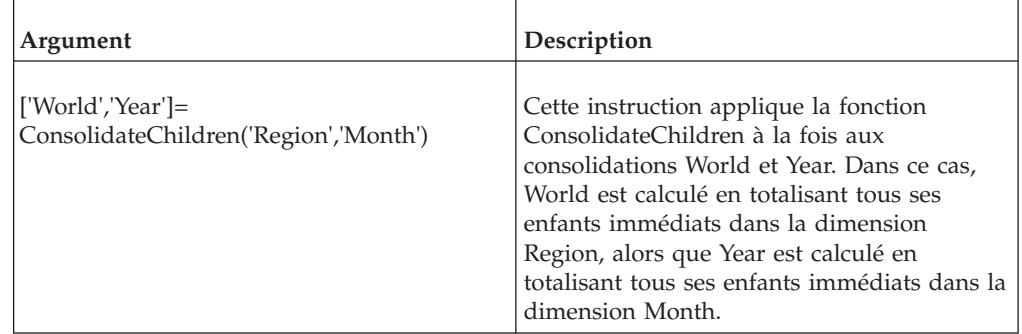

### **DIMNM**

DIMNM renvoie l'élément d'une dimension correspondant à l'argument index.

Fonction de règles TM1, valide à la fois dans les règles TM1 et dans les processus TurboIntegrator.

#### **Syntaxe**

DIMNM(server\_name:dimension, index)

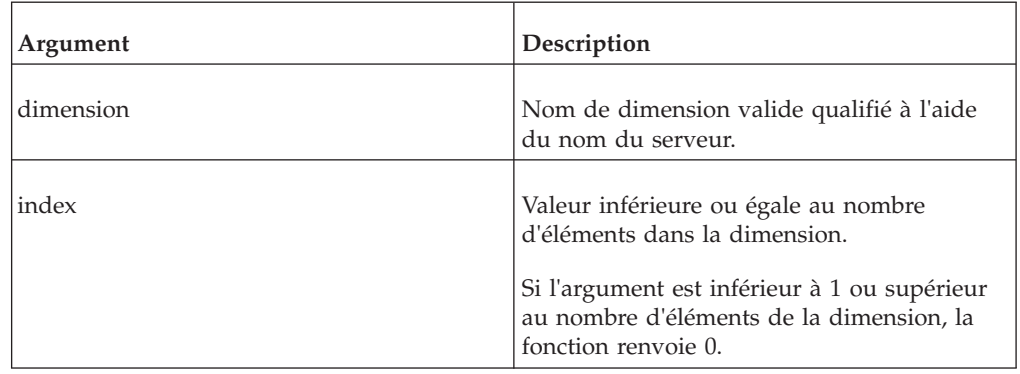

DIMNM(planning\_sample:'Region',2)

Cet exemple renvoie 'Belgique', qui est l'élément dans la dimension Région avec la valeur d'index 2.

### **DIMSIZ**

DIMSIZ renvoie le nombre d'éléments d'une dimension spécifiée.

Fonction de règles TM1, valide à la fois dans les règles TM1 et dans les processus TurboIntegrator.

#### **Syntaxe**

DIMSIZ(dimension)

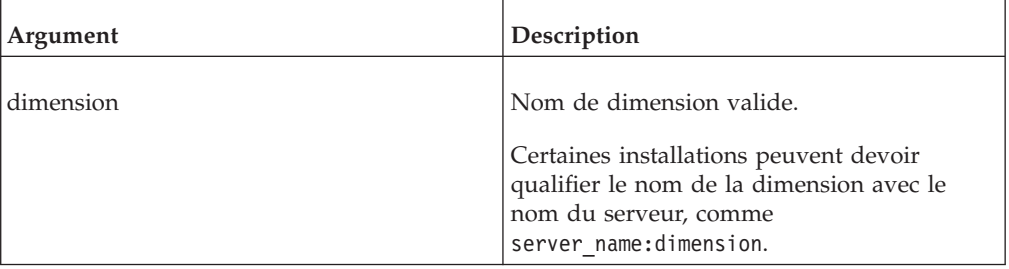

### **Exemple**

DIMSIZ('Comptes')

Si la dimension Comptes contient 19 éléments, l'exemple renvoie la valeur 19.

# **DNEXT**

DNEXT renvoie le nom de l'élément qui suit celui spécifié comme argument de la fonction.

Fonction de règles TM1, valide à la fois dans les règles TM1 et dans les processus TurboIntegrator.

#### **Syntaxe**

DNEXT(dimension, element)

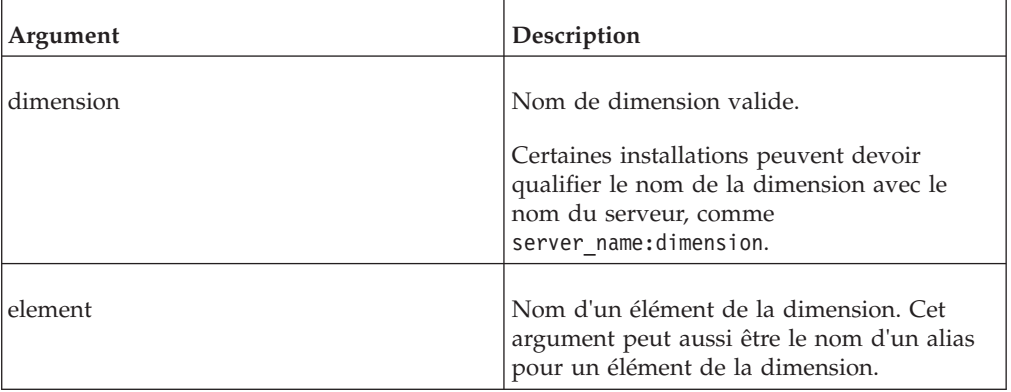

DNEXT("Site","Oregon")

Si la dimension Site contient, dans cet ordre, les éléments California, Oregon et Washington, l'exemple renvoie Washington.

# **DNLEV**

DNLEV renvoie le nombre de niveaux d'une dimension.

Fonction de règles TM1, valide à la fois dans les règles TM1 et dans les processus TurboIntegrator.

### **Syntaxe**

DNLEV(dimension)

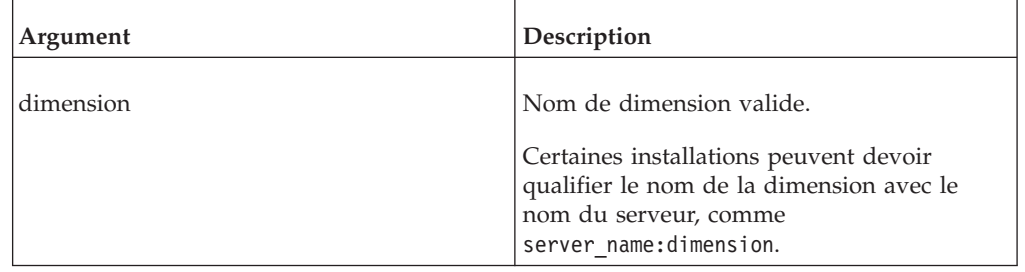

### **Exemple**

DNLEV('Region')

Dans la dimension Region, les différents pays (Niveau 0) composent les régions (Niveau 1). Les régions composent elles-mêmes les super-régions (Niveau 2) qui composent enfin le monde (Niveau 3).

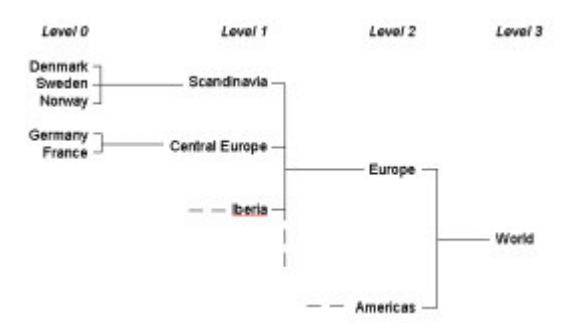

Il y a quatre niveaux dans la dimension Region, et, par conséquent, l'exemple renvoie la valeur 4.

# **TABDIM**

TABDIM renvoie le nom de dimension correspondant à l'argument d'index.

TABDIM(cube, index)

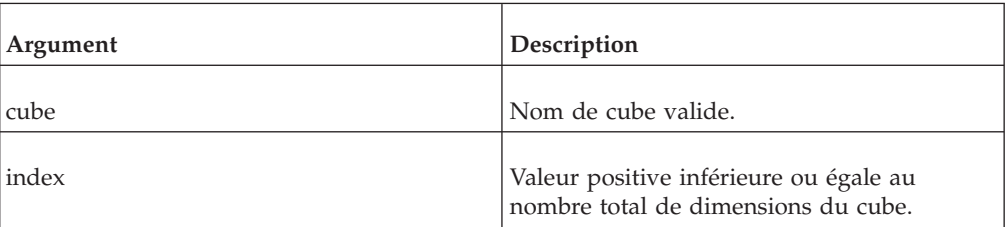

#### **Exemple**

TABDIM('CubeVentes',3)

Le cube CubeVentes compte cinq dimensions : compte1, réelebud, modèle, mois et région. L'exemple renvoie modèle, qui est la troisième dimension de CubeVentes.

# **Fonctions de règles d'informations d'éléments**

Fonctions de règles qui gèrent des informations d'éléments.

## **DIMIX**

DIMIX renvoie le numéro d'index d'un élément dans une dimension.

Fonction de règles TM1, valide à la fois dans les règles TM1 et dans les processus TurboIntegrator.

**Remarque :** Si une dimension est modifiée dans la procédure à partir de laquelle DIMIX est appelé, la référence d'index renvoyée risque de ne pas correspondre à la dimension mise à jour. Il est recommandé d'éviter de modifier la structure d'un élément dans le modèle et d'interroger la structure dans la même procédure.

#### **Syntaxe**

DIMIX(server\_name:dimension, element)

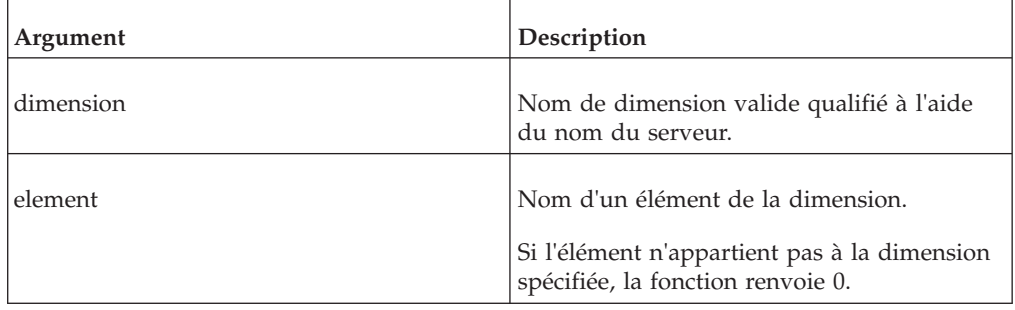

## **Exemple**

DIMIX('planning\_sample:Region','Brazil')

Brazil a la valeur d'index 3 dans la dimension Region. L'exemple renvoie 3.

# **DTYPE**

DTYPE renvoie des informations sur le type d'élément de l'élément spécifié.

Fonction de règles TM1, valide à la fois dans les règles TM1 et dans les processus TurboIntegrator.

DTYPE renvoie N si l'élément est numérique, S s'il s'agit d'une chaîne et C si l'élément est consolidé.

### **Syntaxe**

DTYPE(dimension, element)

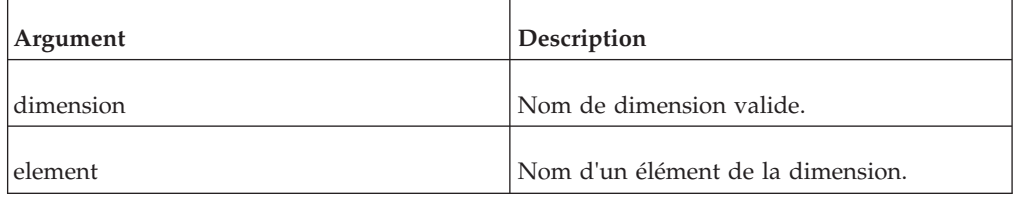

### **Exemple**

DTYPE('Région','Europe')

L'élément Europe est un élément consolidé de la dimension Région et l'exemple renvoie donc C.

# **ELCOMP**

ELCOMP renvoie le nom d'un enfant d'un élément consolidé d'une dimension spécifiée.

Fonction de règles TM1, valide à la fois dans les règles TM1 et dans les processus TurboIntegrator.

Si l'argument de l'élément n'est pas un élément consolidé, la fonction renvoie la valeur 0.

### **Syntaxe**

ELCOMP(dimension, element, position)

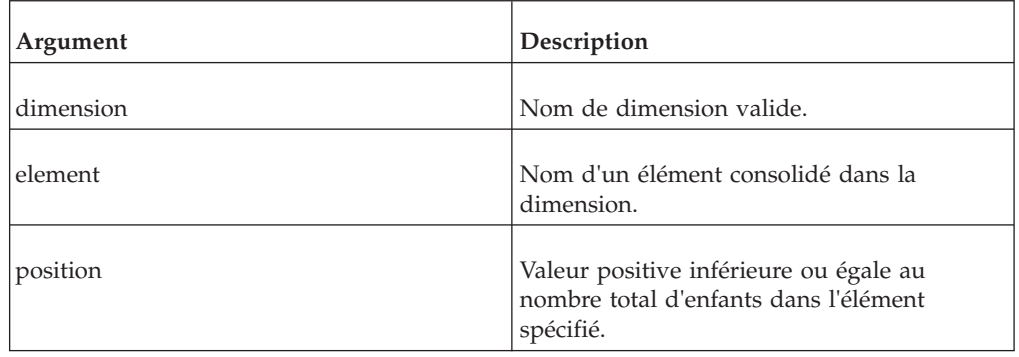

## **Exemple**

ELCOMP('Région','Europe occidentale',2)

Dans la dimension Région, l'élément consolidé Europe occidentale est une consolidation des enfants Allemagne et France. Allemagne est en seconde position dans cette consolidation. Par conséquent, l'exemple renvoie Allemagne.

# **ELCOMPN**

ELCOMPN renvoie le nombre de composants d'un élément spécifié.

Fonction de règles TM1, valide à la fois dans les règles TM1 et dans les processus TurboIntegrator.

Si l'argument d'élément n'est pas un élément consolidé, la fonction renvoie 0.

#### **Syntaxe**

ELCOMPN(dimension, element)

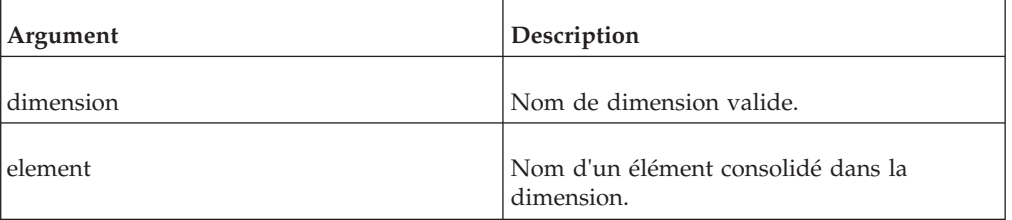

### **Exemple**

ELCOMPN('Region','Scandinavia')

Dans la dimension Region, l'élément Scandinavia est une consolidation de trois éléments. L'exemple renvoie 3.

# **ELISANC**

ELISANC détermine si élément1 est un ancêtre d'élément2 dans la dimension spécifiée.

Fonction de règles TM1, valide à la fois dans les règles TM1 et dans les processus TurboIntegrator.

La fonction renvoie 1 si élément1 est un ancêtre d'élément2, sinon elle renvoie 0.

#### **Syntaxe**

ELISANC(dimension, element1, element2)

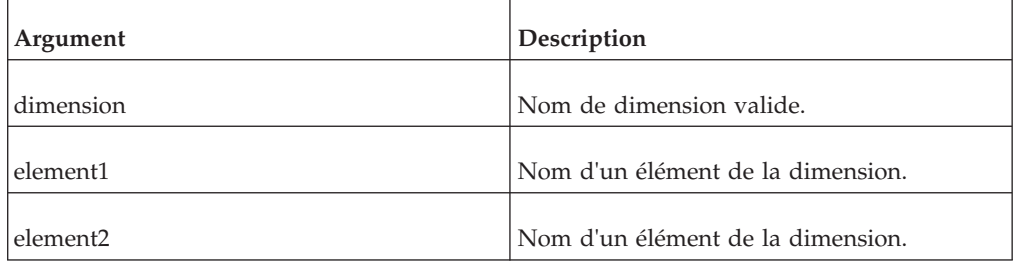

ELISANC('Région','Europe','Allemagne')

Dans la dimension Région, l'élément Europe est un ancêtre de Allemagne. L'exemple renvoie 1.

# **ELISCOMP**

ELISCOMP détermine si element1 est un enfant d'element2 dans la dimension spécifiée.

Fonction de règles TM1, valide à la fois dans les règles TM1 et dans les processus TurboIntegrator.

La fonction renvoie 1 si élément1 est un enfant d'élément2, sinon elle renvoie 0.

#### **Syntaxe**

ELISCOMP(dimension, element1, element2)

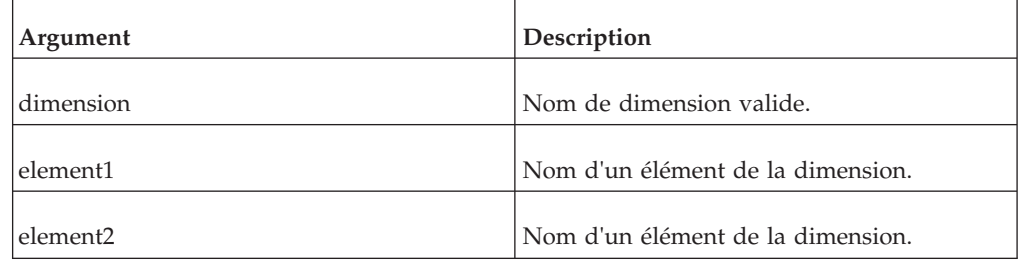

## **Exemple**

ELISCOMP('Région','Allemagne','Europe occidentale')

Dans la dimension Région, l'élément Europe occidentale est une consolidation des deux éléments Allemagne et France. L'exemple renvoie 1.

**Remarque :** Notez que cette fonction ne renvoie 1 que pour les enfants immédiats. Dans l'exemple ci-dessus, Allemagne est un enfant de Europe occidentale. De plus, Europe occidentale est un enfant de Europe. Cependant, puisque la fonction ne renvoie 1 que pour les enfants immédiats, l'exemple ci-dessous renvoie 0.

ELISCOMP('Région','Allemagne','Europe')

# **ELISPAR**

ELISPAR détermine si element1 est un parent d'element2 dans la dimension spécifiée.

Fonction de règles TM1, valide à la fois dans les règles TM1 et dans les processus TurboIntegrator.

La fonction renvoie 1 si element1 est un parent d'element2, sinon elle renvoie 0.

ELISPAR(dimension, element1, element2)

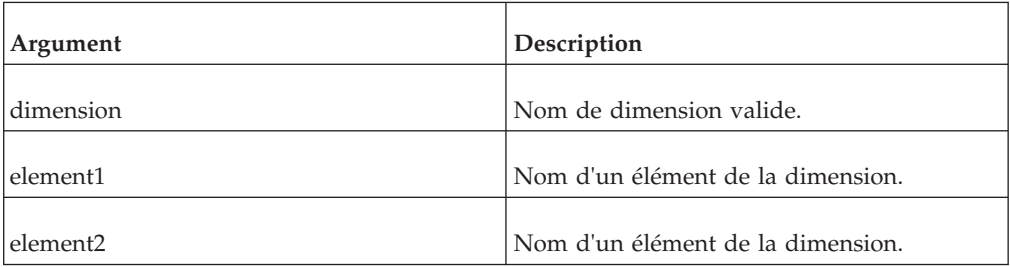

### **Exemple**

ELISPAR('Région','Europe occidentale','Allemagne')

Dans la dimension Région, l'élément consolidé Europe occidentale est le parent de Allemagne et France. Par conséquent, l'exemple renvoie 1.

**Remarque :** Notez que cette fonction ne renvoie 1 que pour les parents immédiats. Dans l'exemple ci-dessus, Europe est un parent de Europe occidentale. De plus, Europe occidentale est un parent de Allemagne. Toutefois, Europe n'étant pas un parent immédiat de Allemagne, lexemple ci-dessous renvoie 0.

**Remarque :** ELISPAR('Région','Europe','Allemagne')

### **ELLEV**

ELLEV renvoie le niveau d'un élément d'une dimension.

Fonction de règles TM1, valide à la fois dans les règles TM1 et dans les processus TurboIntegrator.

#### **Syntaxe**

ELLEV(dimension, element)

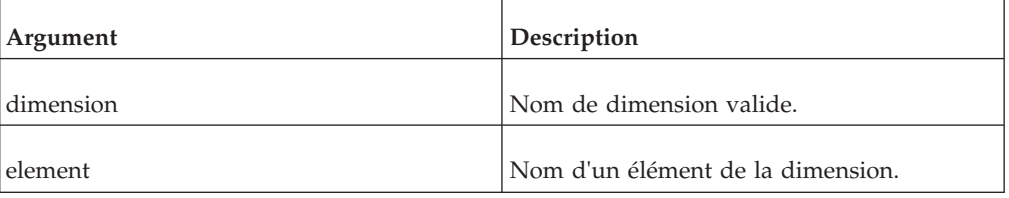

#### **Exemple**

ELLEV('Region','Europe')

Dans la dimension Région, les différents pays (Niveau 0) composent les régions (Niveau 1). Les régions composent elles-mêmes les super-régions (Niveau 2) qui composent enfin le monde (Niveau 3). L'exemple renvoie 2, Europe étant un élément du niveau 2.

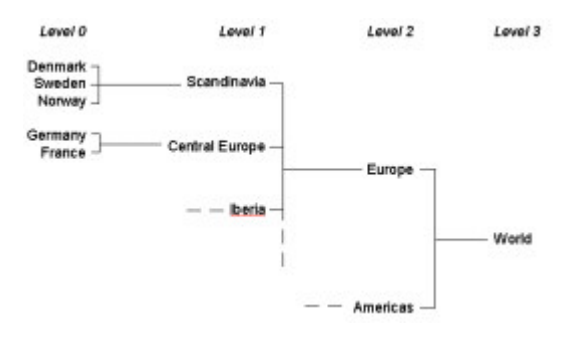

# **ELPAR**

ELPAR renvoie le parent d'un élément d'une dimension spécifiée.

Fonction de règles TM1, valide à la fois dans les règles TM1 et dans les processus TurboIntegrator.

### **Syntaxe**

ELPAR(dimension, element, index)

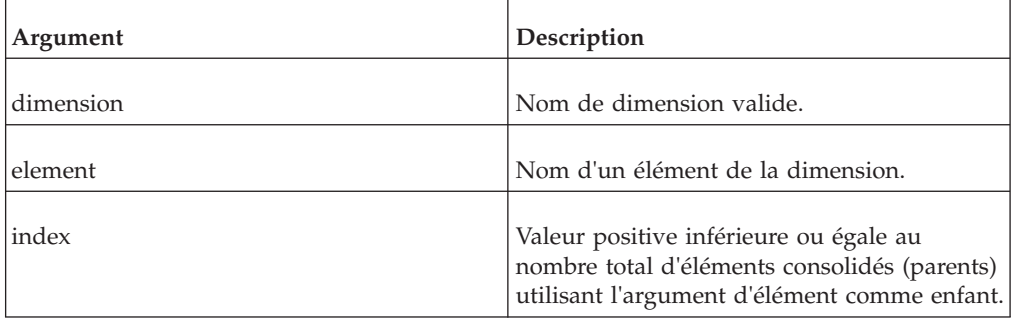

### **Exemple**

ELPAR('Model','Wagon 4WD',2)

Dans la dimension Model, l'élément Wagon 4WD est un enfant de Total Wagons et de Total 4WD. Par conséquent, Total Wagons et Total 4WD sont des parents de Wagon 4WD. Dans la structure de la dimension Model, Total Wagons est défini en premier et Total 4WD est défini en second.

L'exemple renvoie Total 4WD, deuxième instance d'un parent de Wagon 4WD dans la dimension Model.

# **ELPARN**

ELPARN renvoie le nombre de parents d'un élément d'une dimension spécifiée.

ELPARN(dimension, element)

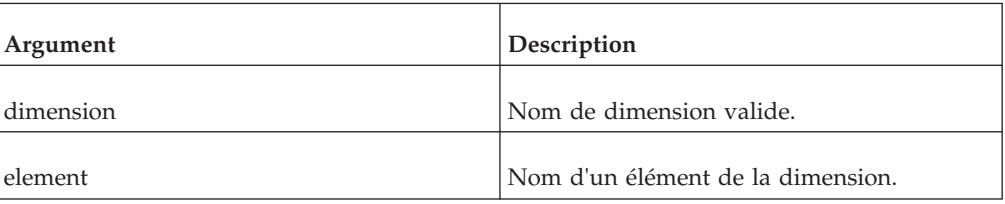

### **Exemple**

ELPARN('Modèle','Camionnette 4WD')

Dans la dimension Modèle, l'élément Camionnette 4WD est un enfant de Total Camionnettes et de Total 4WD. Par conséquent, Total Camionnettes et Total 4WD sont des parents de Camionnette 4WD. La fonction renvoie 2.

## **ELWEIGHT**

ELWEIGHT renvoie la pondération d'un enfant d'un élément consolidé.

Fonction de règles TM1, valide à la fois dans les règles TM1 et dans les processus TurboIntegrator.

#### **Syntaxe**

ELWEIGHT(dimension, element1, element2)

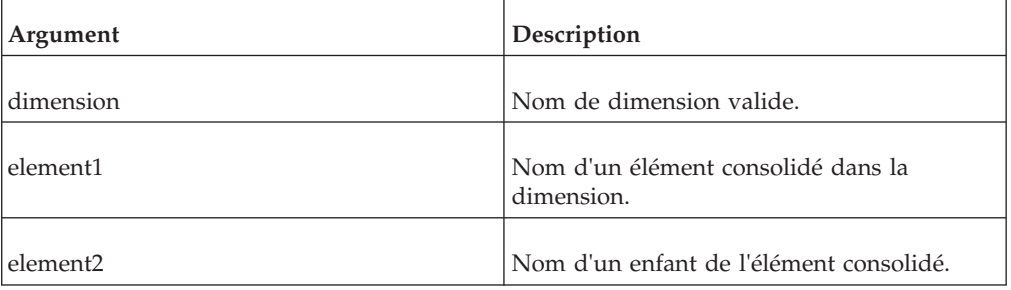

### **Exemple**

ELWEIGHT('Compte1','Marge brute','Coûts variables')

L'élément Coûts variables, qui est un enfant de Marge brute, a une pondération de -1.

L'exemple renvoie -1.

# **ElementIndex**

ElementIndex renvoie le numéro d'index d'un élément dans une dimension.

ElementIndex(server\_name:dimension, hierarchy, element)

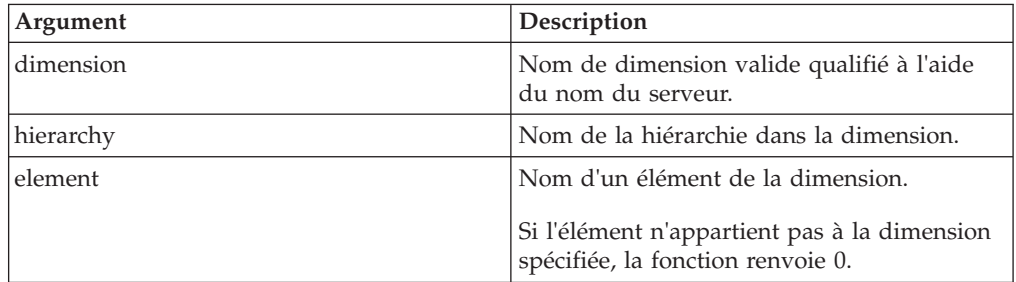

### **Exemple**

ElementIndex('planning\_sample:Region', 'South America', 'Brazil')

Brazil a la valeur d'index 3 dans la dimension Region. L'exemple renvoie 3.

# **ElementName**

ElementName renvoie l'élément d'une dimension correspondant à l'argument index.

Fonction de règles TM1, valide à la fois dans les règles TM1 et dans les processus TurboIntegrator.

### **Syntaxe**

ElementName(server\_name:dimension, hierarchy, index)

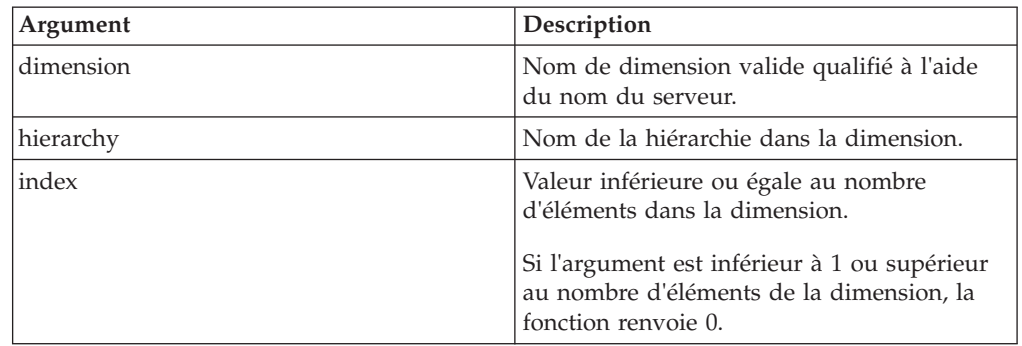

## **Exemple**

ElementName(planning\_sample:'Region', 'Countries', 2)

Cet exemple renvoie 'Belgium', l'élément dans la hiérarchie Countries de la dimension Region dont la valeur d'index est 2.

# **ElementCount**

ElementCount renvoie le nombre d'éléments d'une dimension spécifiée.

ElementCount(dimension, hierarchy)

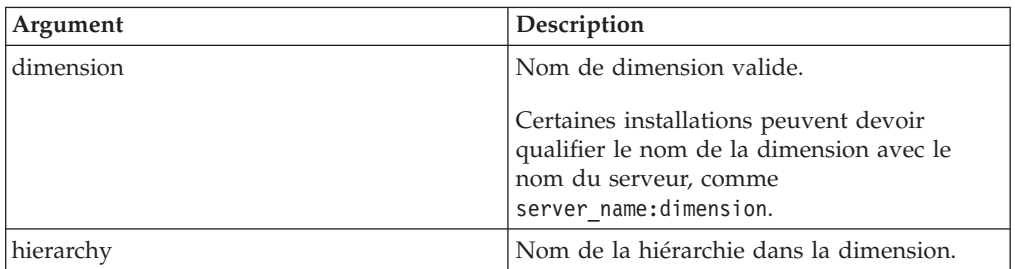

### **Exemple**

ElementCount('Accounts', 'Receivables')

Si la hiérarchie Receivables de la dimension Accounts contient 19 éléments, l'exemple renvoie la valeur 19.

# **ElementNext**

ElementNext renvoie le nom de l'élément qui suit celui spécifié comme argument de la fonction.

Fonction de règles TM1, valide à la fois dans les règles TM1 et dans les processus TurboIntegrator.

#### **Syntaxe**

ElementNext(dimension, hierarchy, element)

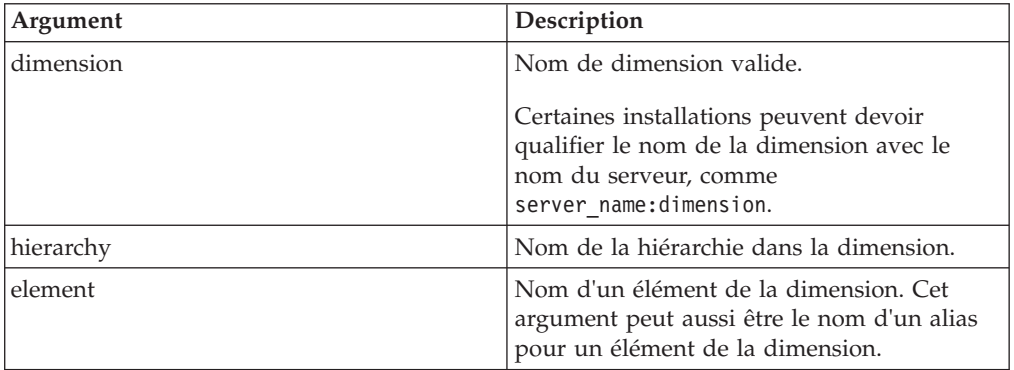

## **Exemple**

ElementNext("Location","Cities", "Oregon")

Si la dimension Site contient, dans cet ordre, les éléments California, Oregon et Washington, l'exemple renvoie Washington.

# **LevelCount**

LevelCount renvoie le nombre de niveaux dans une dimension.

LevelCount(dimension, hierarchy)

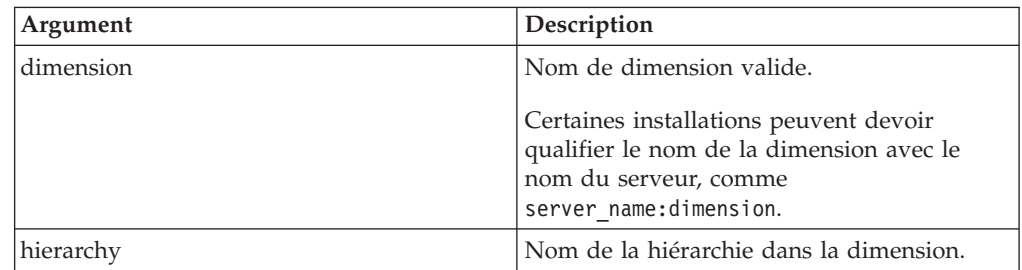

#### **Exemple**

LevelCount('Region', 'Countries')

Dans la dimension Region, les différents pays (Niveau 0) composent les régions (Niveau 1). Les régions composent elles-mêmes les super-régions (Niveau 2) qui composent enfin le monde (Niveau 3).

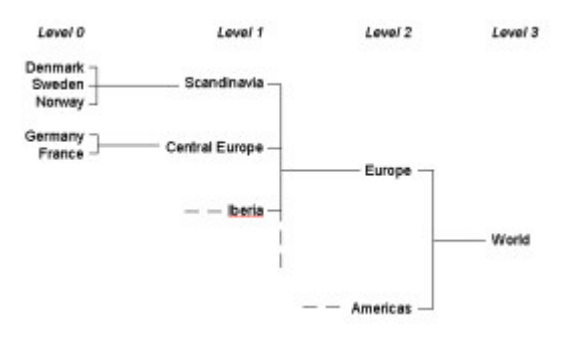

Il y a quatre niveaux dans la dimension Region, et, par conséquent, l'exemple renvoie la valeur 4.

# **ElementType**

ElementType renvoie des informations sur le type d'élément de l'élément spécifié.

Fonction de règles TM1, valide à la fois dans les règles TM1 et dans les processus TurboIntegrator.

ElementType renvoie N si l'élément est un élément numérique, S (pour String) si c'est une chaîne et C si l'élément est un élément consolidé.

#### **Syntaxe**

ElementType(dimension, hierarchy, element)

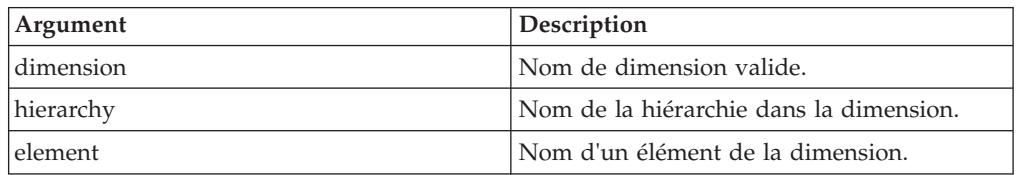

ElementType('Region', 'Countries', 'Europe')

L'élément Europe est un élément consolidé de la dimension Region et l'exemple renvoie donc C.

# **ElementComponent**

ElementComponent renvoie le nom d'un enfant d'un élément consolidé d'une dimension spécifiée.

Fonction de règles TM1, valide à la fois dans les règles TM1 et dans les processus TurboIntegrator.

Si l'argument de l'élément n'est pas un élément consolidé, la fonction renvoie la valeur 0.

#### **Syntaxe**

ElementComponent(dimension, hierarchy, element, position)

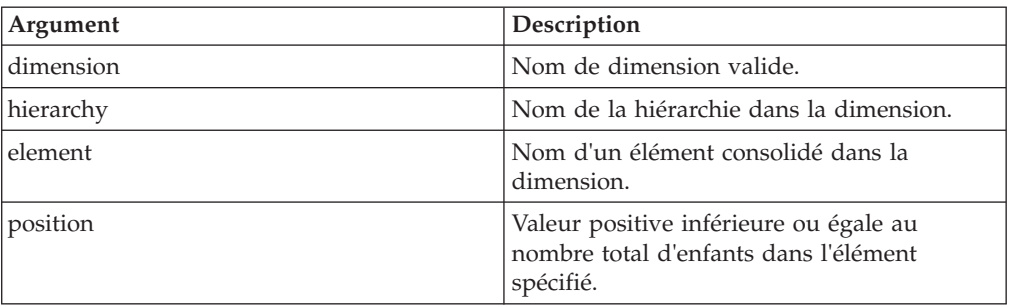

### **Exemple**

ElementComponent('Region', 'Europe', 'Central Europe', 2)

Dans la dimension Region, l'élément consolidé Central Europe est une consolidation des enfants Germany et France. Germany est en seconde position dans cette consolidation. Par conséquent, l'exemple renvoie Germany.

## **ElementComponentCount**

ElementComponentCount renvoie le nombre de composants d'un élément spécifié.

Fonction de règles TM1, valide à la fois dans les règles TM1 et dans les processus TurboIntegrator.

Si l'argument de l'élément n'est pas un élément consolidé, la fonction renvoie la valeur 0.

#### **Syntaxe**

ElementComponentCount(dimension, hierarchy, element)

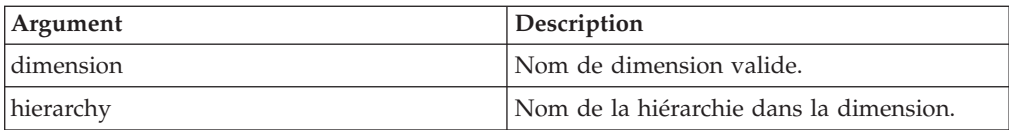

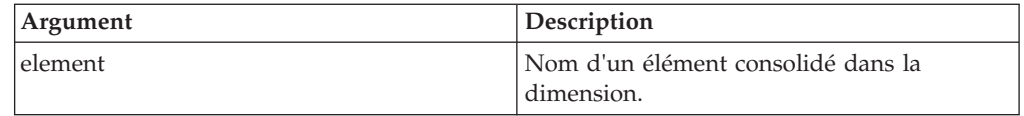

ElementComponentCount('Region', '', 'Scandinavia')

Dans la dimension Region, l'élément Scandinavia est une consolidation de trois éléments. L'exemple renvoie 3.

# **ElementIsAncestor**

ElementIsAncestor détermine si element1 est un ancêtre d'element2 dans la dimension spécifiée.

Fonction de règles TM1, valide à la fois dans les règles TM1 et dans les processus TurboIntegrator.

La fonction renvoie 1 si element1 est un ancêtre d'element2, sinon elle renvoie 0.

#### **Syntaxe**

ElementIsAncestor(dimension, hierarchy, element1, element2)

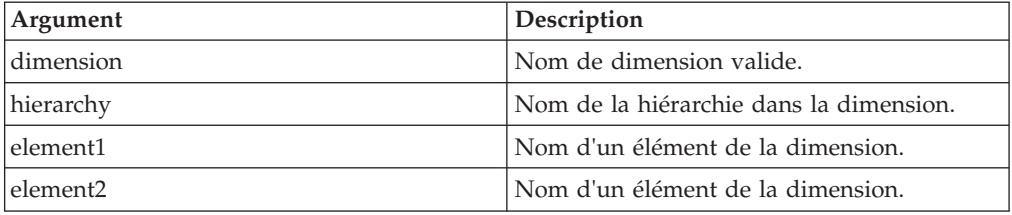

### **Exemple**

ElementIsAncestor('Region', 'Western', 'Europe', 'Germany')

Dans la hiérarchie Western de la dimension Region, l'élément Europe est un ancêtre de Germany. L'exemple renvoie 1.

# **ElementIsComponent**

ElementIsComponent détermine si element1 est un enfant d'element2 dans la dimension spécifiée.

Fonction de règles TM1, valide à la fois dans les règles TM1 et dans les processus TurboIntegrator.

La fonction renvoie 1 si element1 est un enfant d'element2 ; sinon elle renvoie 0.

#### **Syntaxe**

ElementIsComponent(dimension, hierarchy, element1, element2)

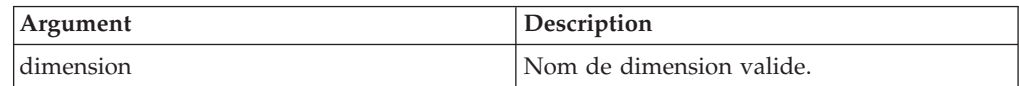

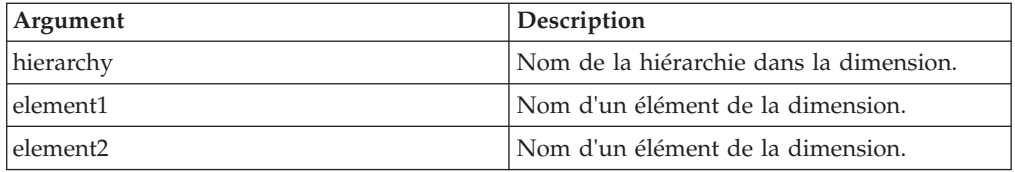

ElementIsComponent('Region', 'Countries', 'Germany', 'Central Europe')

Dans la dimension Region, l'élément Central Europe est une consolidation des deux éléments Germany et France. L'exemple renvoie 1.

**Remarque :** Notez que cette fonction ne renvoie 1 que pour les enfants immédiats. Dans l'exemple ci-dessus, Germany est un enfant de Central Europe. De plus, Central Europe est un enfant de Europe. Cependant, puisque la fonction ne renvoie 1 que pour les enfants immédiats, l'exemple ci-dessous renvoie 0.

ElementIsComponent('Region', 'Countries'', 'Germany', 'Europe')

# **ElementIsParent**

ElementIsParent détermine si element1 est un parent d'element2 dans la dimension spécifiée.

Fonction de règles TM1, valide à la fois dans les règles TM1 et dans les processus TurboIntegrator.

La fonction renvoie 1 si element1 est un parent d'element2 ; sinon elle renvoie 0.

#### **Syntaxe**

ElementIsParent(dimension, hierarchy, element1, element2)

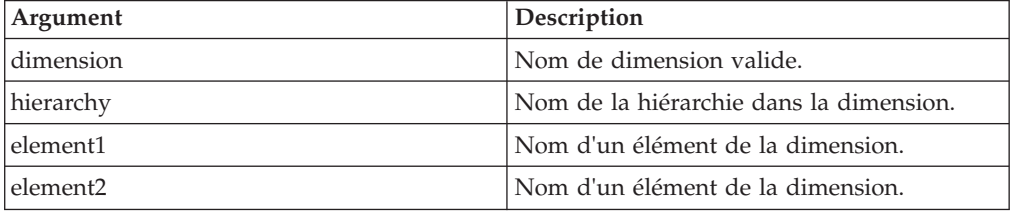

#### **Exemple**

ElementIsParent('Region', 'Countries', 'Central Europe', 'Germany')

Dans la dimension Region, l'élément consolidé Central Europe est le parent de Germany et France. Par conséquent, l'exemple renvoie 1.

**Remarque :** Notez que cette fonction ne renvoie 1 que pour les parents immédiats. Dans l'exemple ci-dessus, Europe est un parent de Central Europe. De plus, Central Europe est un parent de Germany. Toutefois, Europe n'étant pas un parent immédiat de Germany, l'exemple ci-dessous renvoie 0.

**Remarque :** ElementIsParent('Region', 'Countries', 'Europe', 'Germany')

# **ElementLevel**

ElementLevel renvoie le niveau d'un élément dans une dimension.

Fonction de règles TM1, valide à la fois dans les règles TM1 et dans les processus TurboIntegrator.

#### **Syntaxe**

ElementLevel(dimension, hierarchy, element)

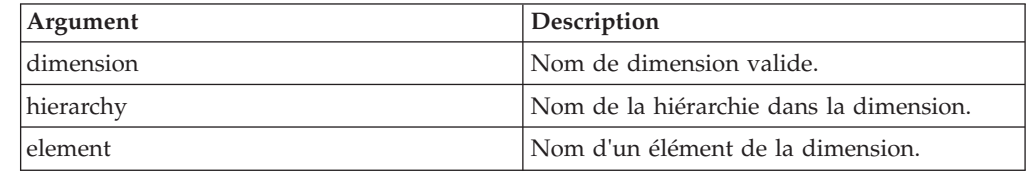

### **Exemple**

ElementLevel('Region','Countries', 'Europe')

Dans la dimension Region, les différents pays (Niveau 0) composent les régions (Niveau 1). Les régions composent elles-mêmes les super-régions (Niveau 2) qui composent enfin le monde (Niveau 3). L'exemple renvoie 2, Europe étant un élément du niveau 2.

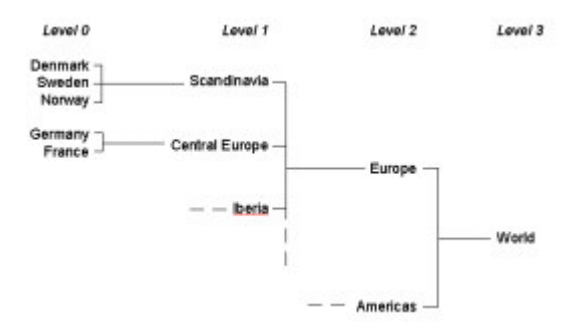

# **ElementParent**

ElementParent renvoie le parent d'un élément d'une dimension spécifiée.

Fonction de règles TM1, valide à la fois dans les règles TM1 et dans les processus TurboIntegrator.

#### **Syntaxe**

ElementParent(dimension, hierarchy, element, index)

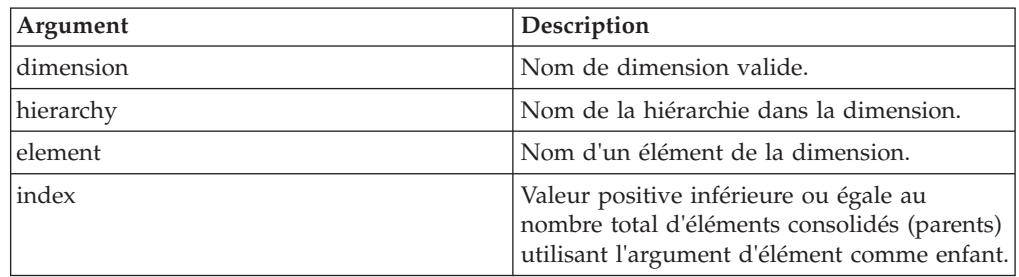

ElementParent('Model', 'Automobile', 'Wagon 4WD', 2)

Dans la dimension Model, l'élément Wagon 4WD est un enfant de Total Wagons et de Total 4WD. Par conséquent, Total Wagons et Total 4WD sont des parents de Wagon 4WD. Dans la structure de la dimension Model, Total Wagons est défini en premier et Total 4WD est défini en second.

L'exemple renvoie Total 4WD, deuxième instance d'un parent de Wagon 4WD dans la dimension Model.

# **ElementParentCount**

ElementParentCount renvoie le nombre de parents d'un élément d'une dimension spécifiée.

Fonction de règles TM1, valide à la fois dans les règles TM1 et dans les processus TurboIntegrator.

#### **Syntaxe**

ElementParentCount(dimension, hierarchy, element)

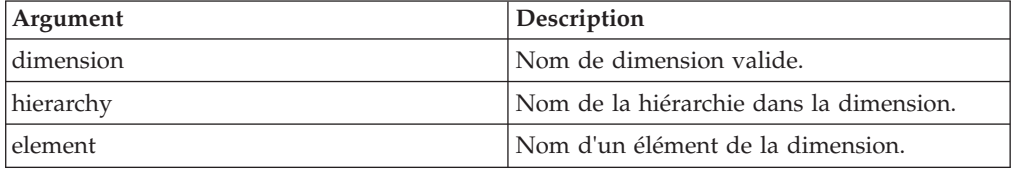

### **Exemple**

ElementParentCount('Model', 'Automobile', 'Wagon 4WD')

Dans la dimension Model, l'élément Wagon 4WD est un enfant de Total Wagons et de Total 4WD. Par conséquent, Total Wagons et Total 4WD sont des parents de Wagon 4WD. La fonction renvoie 2.

# **ElementWeight**

ElementWeight renvoie la pondération d'un enfant d'un élément consolidé.

Fonction de règles TM1, valide à la fois dans les règles TM1 et dans les processus TurboIntegrator.

#### **Syntaxe**

ElementWeight(dimension, hierarchy, element1, element2)

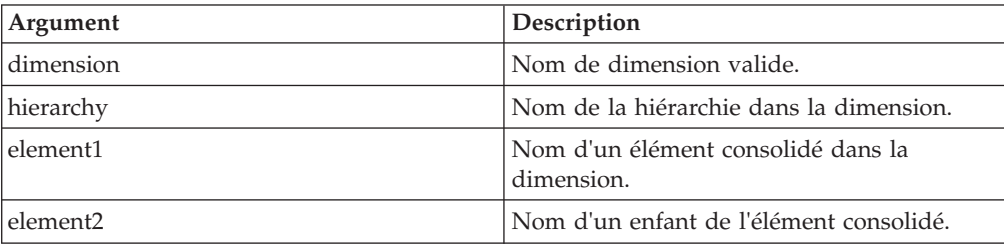

ElementWeight('Account1', 'SubAccount1', 'Gross margin', 'Variable Costs')

L'élément Variable Costs, qui est un enfant de Gross margin, a une pondération de -1.

L'exemple renvoie -1.

# **Fonctions de règles financières**

Fonctions de règles utilisées pour gérer des informations financières.

# **VC**

FV renvoie la valeur d'une annuité au moment du dernier versement.

Fonction de règles TM1, valide à la fois dans les règles TM1 et dans les processus TurboIntegrator.

Une annuité est une série de versements faits à un intervalle régulier. On suppose que les versements sont faits à la fin de chaque période.

### **Syntaxe**

FV(payment, interest, periods)

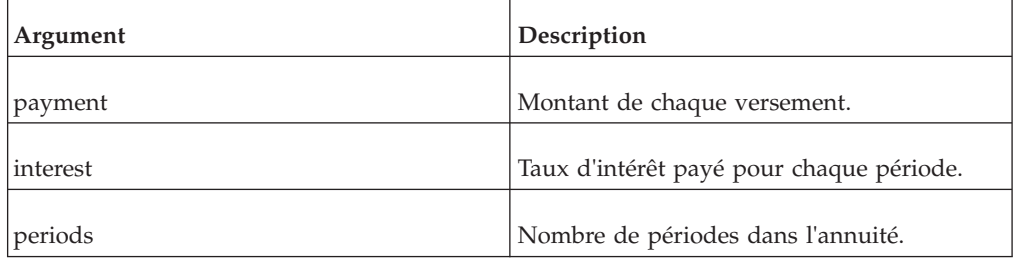

### **Exemple**

FV(1000, .14, 5)

Cet exemple renvoie la valeur d'une annuité après 5 ans, un versement de \$1 000 dollars étant fait annuellement à un taux intérêt de 14%.

# **PAYMT**

PAYMT renvoie la somme payée par une annuité à partir de sa valeur initiale (le principal), d'un taux intérêt et d'un nombre de périodes. Une annuité est une série de versements faits à un intervalle régulier.

PAYMT(principal, interest, periods)

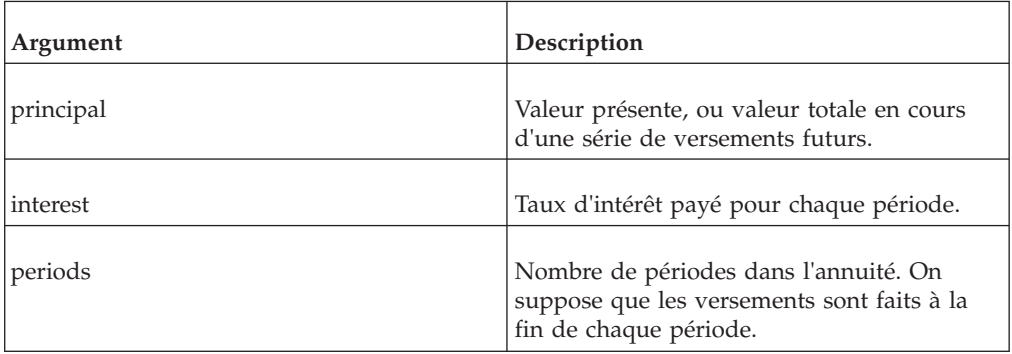

### **Exemple**

```
PAYMT(100000, 14, 5)
```
Cet exemple renvoie le paiement pour une annuité de 5 ans payée annuellement, le principal étant \$100 000 et le taux d'intérêt 14%.

# **PV**

PV renvoie la valeur initiale d'une annuité (son principal).

Fonction de règles TM1, valide à la fois dans les règles TM1 et dans les processus TurboIntegrator.

#### **Syntaxe**

PV(payment, interest, periods)

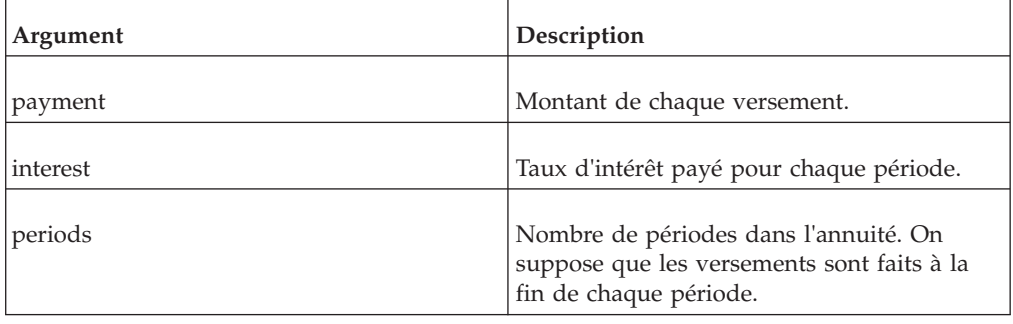

### **Exemple**

PV(1000, .14, 5)

Cet exemple renvoie la valeur du principal d'une annuité pour laquelle seront faits 5 paiements annuels de \$1 000 à un taux d'intérêt de 14%.

# **Fonctions de règles logiques**

Opérateurs logiques à utiliser dans les règles.

# **CONTINUE**

Lorsque cette fonction est incluse comme composant d'une expression de règles, elle permet l'exécution d'une règle suivante avec la même définition de zone.

Fonction de règles TM1, valide à la fois dans les règles TM1 et dans les processus TurboIntegrator.

De façon générale, TM1 n'exécute que la première règle rencontrée pour une zone donnée.

### **Syntaxe**

CONTINUE

#### **Arguments**

Aucun.

### **Exemple**

['Jan']= if(!region @= 'Argentina',10,CONTINUE);

['Jan']=20;

Dans cet exemple, toutes les cellules identifiées par January et Argentina reçoivent la valeur 10. Les cellules identifiées par Jan et tout autre élément Region reçoivent la valeur 20.

### **IF**

IF renvoie une valeur si une expression logique que vous spécifiez est vraie (TRUE) et une autre valeur si elle est fausse (FALSE).

Fonction de règles TM1, valide uniquement dans les règles TM1. (TurboIntegrator utilise sa propre fonction IF capable d'évaluer plusieurs expressions logiques.)

#### **Syntaxe**

IF(expression, true\_value, false\_value)

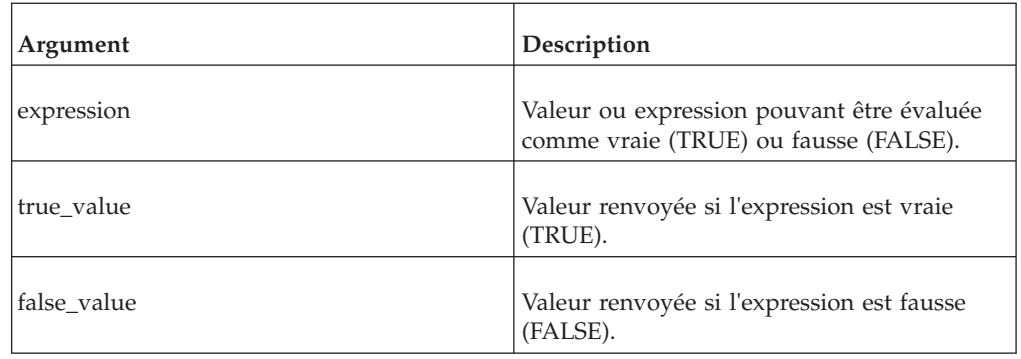

### **Exemple**

IF(1<2, 4, 5) renvoie 4.

IF(1>2, 'ABC', 'DEF') renvoie 'DEF'.

# **STET**

La fonction STET annule l'effet d'une règle sur un élément donné.

Fonction de règles TM1, valide uniquement dans les règles TM1. Non disponible dans des processus TurboIntegrator.

#### **Syntaxe**

STET

#### **Arguments**

Aucun.

#### **Exemple**

['Ventes'] = IF(!Région @= 'France',STET, 100);

Dans cet exemple, la règle spécifie que la valeur de Ventes est toujours 100, sauf à l'intersection de Ventes et de l'élément France de la dimension Région.

# **Fonctions de règles mathématiques**

Opérateurs mathématiques à utiliser dans les règles.

# **ABS**

ABS renvoie la valeur absolue d'un nombre.

Fonction de règles TM1, valide à la fois dans les règles TM1 et dans les processus TurboIntegrator.

#### **Syntaxe**

ABS(x)

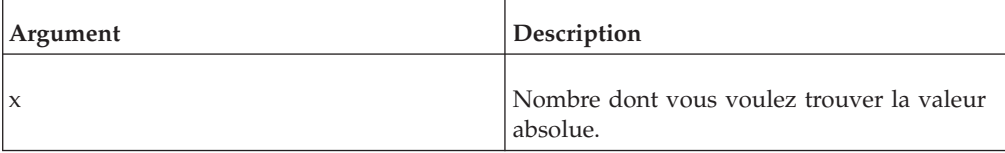

#### **Exemple**

ABS(-1,2) renvoie 1,2

# **ACOS**

ACOS renvoie en radians l'angle dont le cosinus est x.

ACOS(x)

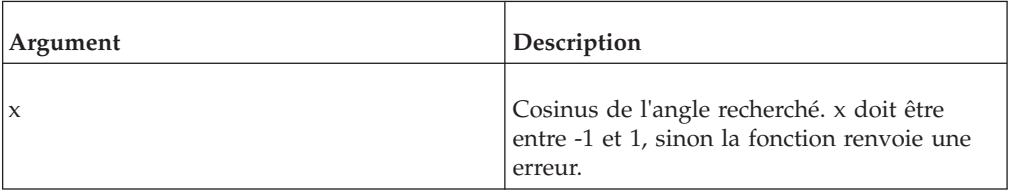

# **Exemple**

ACOS(0) renvoie 1,5708.

# **ASIN**

ASIN renvoie, en radians, l'angle dont le sinus est x.

Fonction de règles TM1, valide à la fois dans les règles TM1 et dans les processus TurboIntegrator.

### **Syntaxe**

ASIN(x)

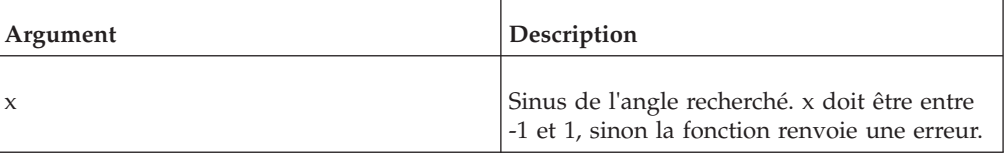

## **Exemple**

ASIN(1) renvoie 1,5708.

# **ATAN**

ATAN renvoie en radians l'angle dont la tangente est x. Le résultat est entre-pi/2 et +pi/2.

Fonction de règles TM1, valide à la fois dans les règles TM1 et dans les processus TurboIntegrator.

### **Syntaxe**

ATAN(x)

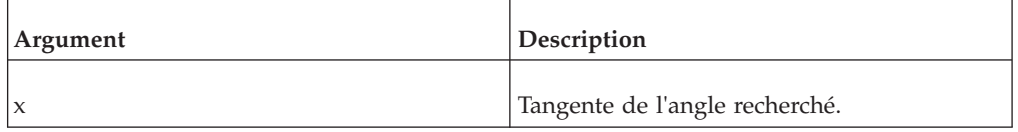

# **Exemple**

ATAN(1) renvoie 0,7854.

# **COS**

COS renvoie le cosinus d'un angle exprimé en radians.

Fonction de règles TM1, valide à la fois dans les règles TM1 et dans les processus TurboIntegrator.

### **Syntaxe**

 $COS(x)$ 

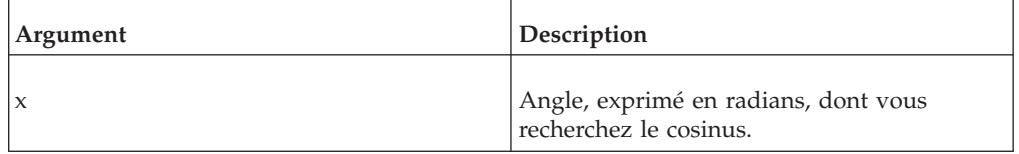

#### **Exemple**

COS(0) renvoie 1.

### **EXP**

EXP renvoie l'antilogarithme naturel d'un nombre.

Fonction de règles TM1, valide à la fois dans les règles TM1 et dans les processus TurboIntegrator.

### **Syntaxe**

EXP(x)

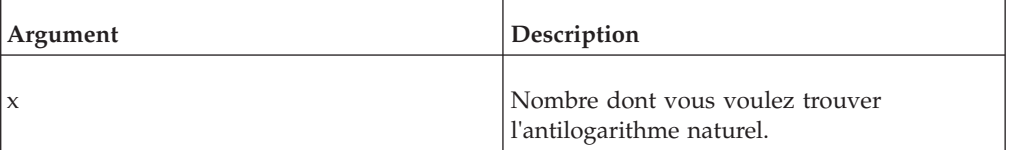

### **Exemple**

EXP(1) renvoie 2,71828.

# **ENT**

INT renvoie le plus grand entier inférieur ou égal à une valeur spécifiée.

Fonction de règles TM1, valide à la fois dans les règles TM1 et dans les processus TurboIntegrator.

### **Syntaxe**

 $INT(x)$ 

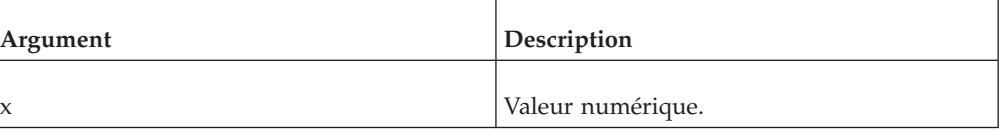
INT(5,6) renvoie 5.

INT(-5.6) renvoie -6.

# **ISUND**

ISUND renvoie 1 si une valeur spécifiée n'est pas définie, autrement, renvoie 0.

Fonction de règles TM1, valide à la fois dans les règles TM1 et dans les processus TurboIntegrator.

## **Syntaxe**

ISUND(x)

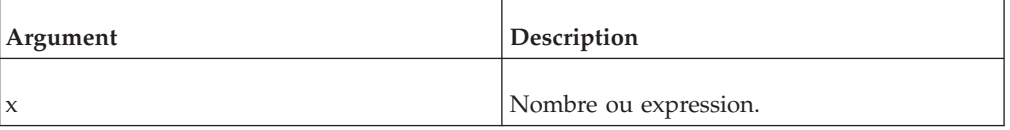

# **Exemple**

ISUND(5,2) renvoie 0.

ISUND(1/0) renvoie 1.

# **LN**

LN renvoie le logarithme naturel (base e) d'un nombre.

Fonction de règles TM1, valide à la fois dans les règles TM1 et dans les processus TurboIntegrator.

## **Syntaxe**

 $LN(x)$ 

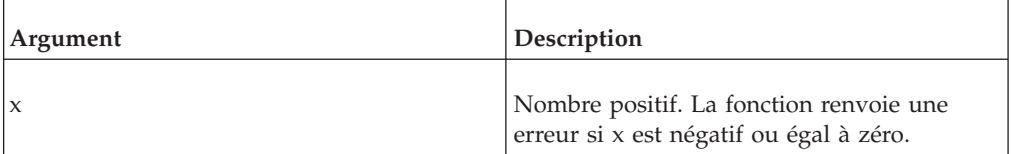

# **Exemple**

LN(10) renvoie 2,302585093.

# **LOG**

LOG renvoie le logarithme en base 10 d'un nombre positif.

Fonction de règles TM1, valide à la fois dans les règles TM1 et dans les processus TurboIntegrator.

### **Syntaxe**

 $LOG(x)$ 

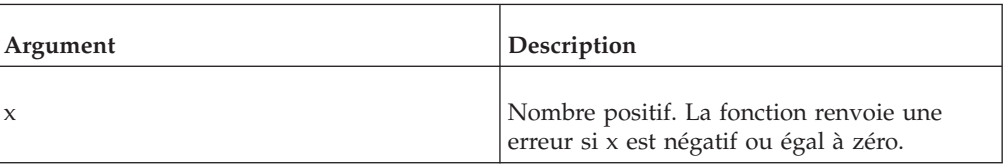

### **Exemple**

LOG(10) renvoie 1.

# **MAX**

MAX renvoie la plus grande de deux valeurs.

Fonction de règles TM1, valide à la fois dans les règles TM1 et dans les processus TurboIntegrator.

### **Syntaxe**

MAX(num1, num2)

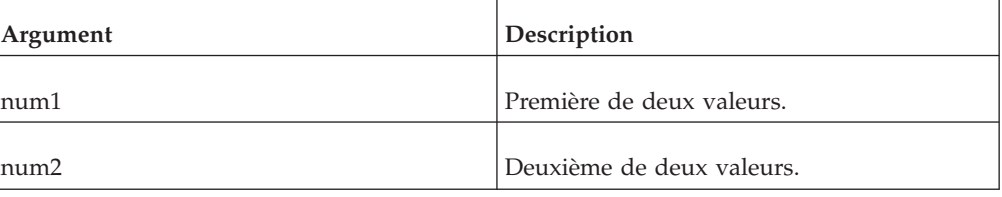

### **Exemple**

MAX(10, 3) renvoie 10.

# **MIN**

MIN renvoie la plus petite de deux valeurs.

Fonction de règles TM1, valide à la fois dans les règles TM1 et dans les processus TurboIntegrator.

#### **Syntaxe**

MIN(num1, num2)

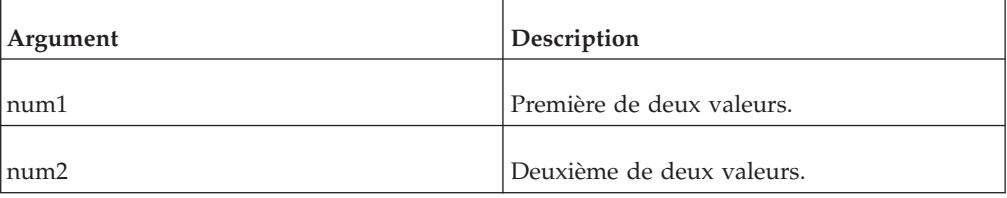

### **Exemple**

MIN(10, 3) renvoie 3.

# **MOD**

MOD renvoie le reste après la division d'un nombre par un autre nombre.

Fonction de règles TM1, valide à la fois dans les règles TM1 et dans les processus TurboIntegrator.

#### **Syntaxe**

MOD(number, divisor)

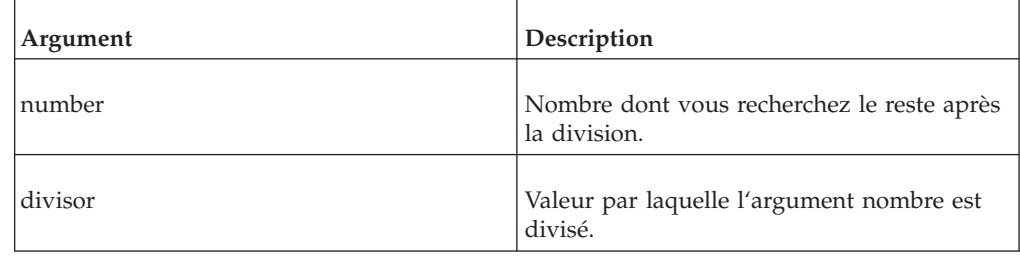

### **Exemple**

MOD(10, 3) renvoie 1.

# **RAND**

Cette fonction génère un nombre aléatoire distribué uniformément entre 0 et 1.

Fonction de règles TM1, valide à la fois dans les règles TM1 et dans les processus TurboIntegrator.

Le générateur de nombres aléatoires est initialisé au chargement de TM1.

### **Syntaxe**

RAND.

#### **Arguments**

Aucun.

#### **Exemple**

RAND génère un nombre aléatoire distribué uniformément entre 0 et 1

### **ARRONDI**

ROUND arrondit un nombre donné à l'entier le plus proche. L'arrondi peut être effectué de diverses manières.

Fonction de règles TM1, valide à la fois dans les règles TM1 et dans les processus TurboIntegrator.

La forme d'arrondi élémentaire consiste à remplacer un nombre arbitraire par un entier. Un nombre y peut être arrondi en un entier q de plusieurs façons.

Les plus courantes sont les suivantes :

v **Arrondir vers l'entier le plus proche**

q est l'entier le plus proche de (voir "**Arrondir en partant de**" pour les règles de départage).

• **Arrondir vers zéro** (ou tronquer)

q est la partie entière de y, sans ses chiffres de fraction.

Arrondir vers le bas

q est l'entier le plus grand ne dépassant pas y.

**•** Arrondir vers le haut

q est le plus petit entier non inférieur à y.

v **Arrondir en partant de zéro**

Si y est un entier, q est y ; autrement, q est l'entier le plus proche de 0 et tel que y est compris entre 0 et q.

TurboIntegrator utilise essentiellement la méthode d'**arrondi vers le bas** de *floor(x + .5)*. Microsoft Excel utilise la méthode d'**arrondi à l'entier le plus proche**. Il peut en résulter des entiers différents selon que vous utilisez un processus TurboIntegrator ou bien Excel.

### **Syntaxe**

ROUND(number)

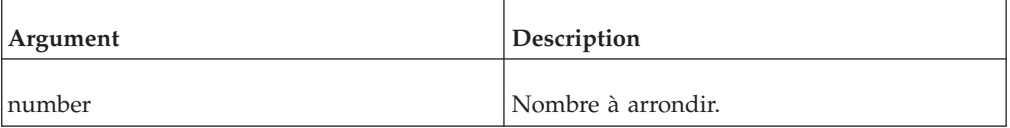

#### **Exemple**

ROUND(1,46) renvoie 1.

## **ROUNDP**

ROUNDP arrondit un nombre donné à une précision décimale spécifiée.

Fonction de règles TM1, valide à la fois dans les règles TM1 et dans les processus TurboIntegrator.

#### **Syntaxe**

ROUNDP(number, decimal)

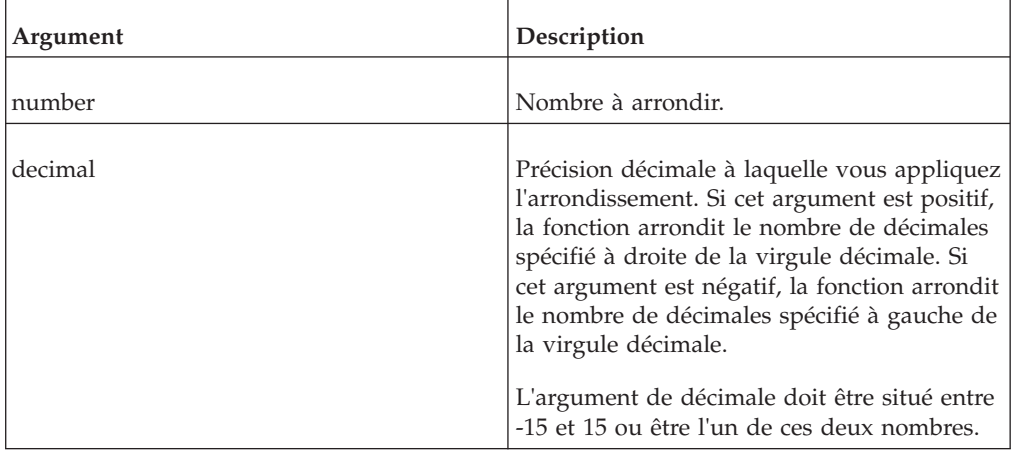

ROUNDP(1,46, 1) renvoie 1,5.

ROUNDP(1,466, 2) renvoie 1,47.

ROUNDP(234.56, -1) renvoie 230,00.

ROUNDP(234.56, 0) renvoie 235,00.

# **SIGN**

SIGN détermine si un nombre est positif, négatif, ou nul.

Fonction de règles TM1, valide à la fois dans les règles TM1 et dans les processus TurboIntegrator.

La fonction renvoie 1 si le nombre est positif, -1 s'il est négatif, ou 0 si le nombre est zéro.

## **Syntaxe**

SIGN(number)

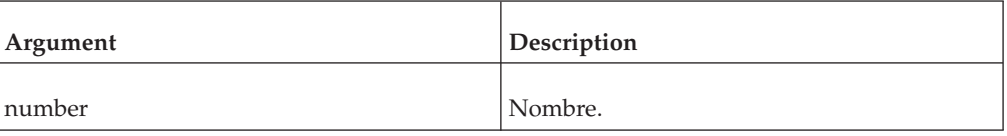

### **Exemple**

SIGN(-2,5) renvoie -1.

### **SIN**

SIN renvoie le sinus d'un angle donné.

Fonction de règles TM1, valide à la fois dans les règles TM1 et dans les processus TurboIntegrator.

### **Syntaxe**

 $SIN(x)$ 

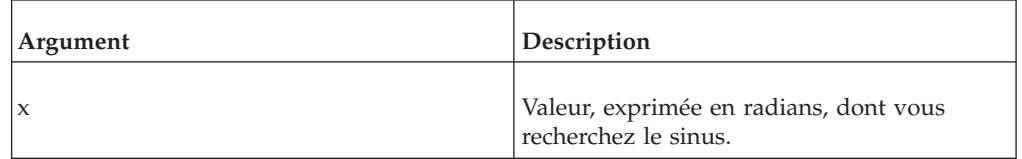

## **Exemple**

SIN(1,5708) renvoie 1.

# **SQRT**

SQRT renvoie la racine carrée d'une valeur donnée.

Fonction de règles TM1, valide à la fois dans les règles TM1 et dans les processus TurboIntegrator.

### **Syntaxe**

SQRT(x)

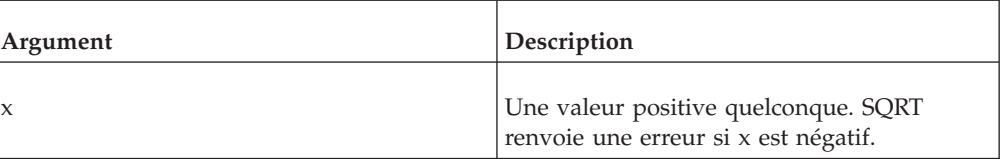

### **Exemple**

SQRT(16) renvoie 4.

# **TAN**

TAN renvoie la tangente d'un angle donné.

Fonction de règles TM1, valide à la fois dans les règles TM1 et dans les processus TurboIntegrator.

#### **Syntaxe**

 $TAN(x)$ 

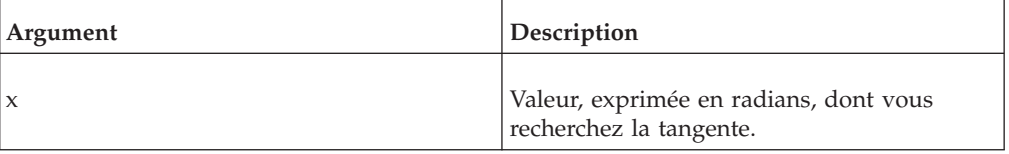

#### **Exemple**

TAN(0) renvoie 0.

TAN(.7854) renvoie 1.

# **Fonctions de règles de texte**

Règles destinées à gérer du texte dans les règles.

# **CAPIT**

CAPIT met en majuscule la première lettre de chaque mot d'une chaîne.

Fonction de règles TM1, valide à la fois dans les règles TM1 et dans les processus TurboIntegrator.

#### **Syntaxe**

CAPIT(string)

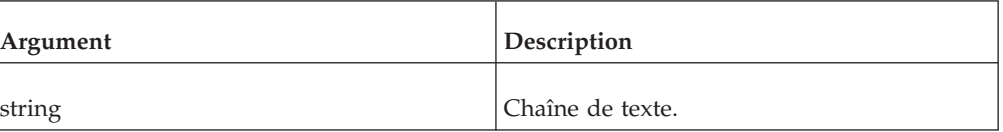

CAPIT('ventes premier trimestre') renvoie 'Ventes Premier Trimestre'.

## **CHAR**

CHAR renvoie le caractère identifié par un code numérique ASCII donné.

Fonction de règles TM1, valide à la fois dans les règles TM1 et dans les processus TurboIntegrator.

### **Syntaxe**

CHAR(number)

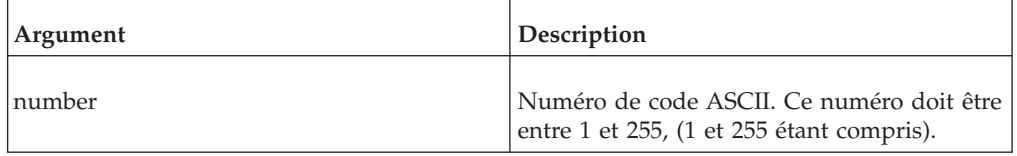

### **Exemple**

CHAR(100) renvoie 'd'

# **CODE**

CODE renvoie le code numérique ASCII d'un caractère spécifié d'une chaîne.

Fonction de règles TM1, valide à la fois dans les règles TM1 et dans les processus TurboIntegrator.

#### **Syntaxe**

CODE(string, location)

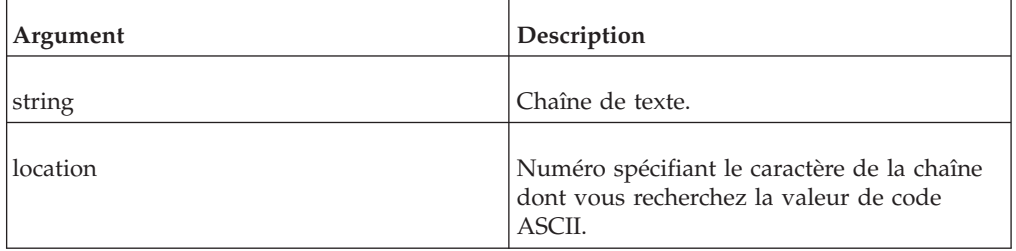

### **Exemple**

CODE('321', 2) renvoie 50.

CODE('End', 3) renvoie 100.

## **DELET**

DELET renvoie le résultat de la suppression d'un nombre de caractères spécifié à partir d'un endroit spécifié d'une chaîne.

Fonction de règles TM1, valide à la fois dans les règles TM1 et dans les processus TurboIntegrator.

### **Syntaxe**

DELET(string, start, number)

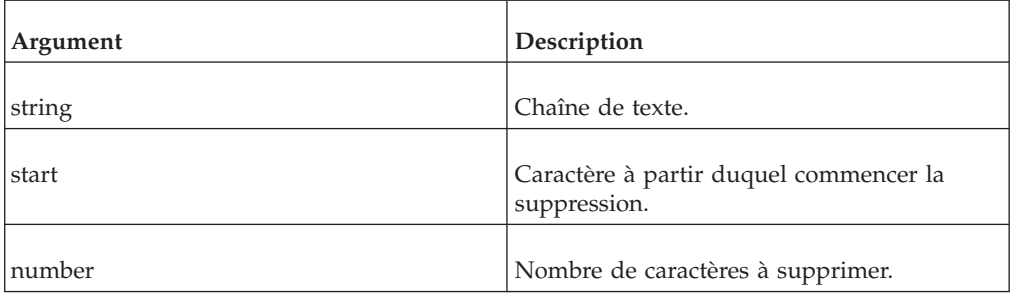

### **Exemple**

DELET('paiement', 3, 3) renvoie 'paient'.

# **FILL**

FILL répète une chaîne donnée aussi longtemps que nécessaire pour renvoyer une chaîne d'une longueur spécifique.

Fonction de règles TM1, valide à la fois dans les règles TM1 et dans les processus TurboIntegrator.

### **Syntaxe**

FILL(string, length)

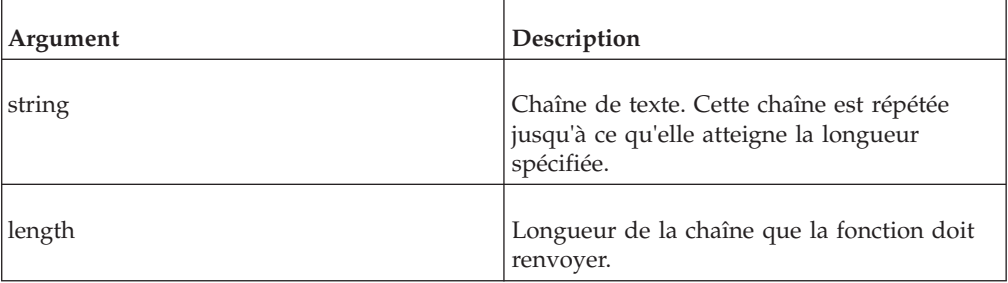

### **Exemple**

FILL('-', 5) renvoie '-----'.

FILL('ab', 5) renvoie 'ababa'.

# **INSRT**

INSRT insère une chaîne dans une autre à un point d'insertion spécifié.

Fonction de règles TM1, valide à la fois dans les règles TM1 et dans les processus TurboIntegrator.

# **Syntaxe**

INSRT(string1, string2, location)

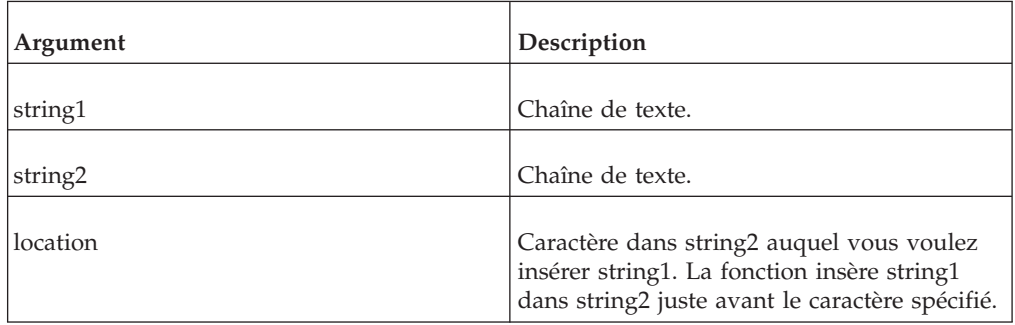

# **Exemple**

INSRT('ABC', 'DEF', 2) renvoie 'DABCEF'.

# **LONG**

LONG renvoie la longueur d'une chaîne.

Fonction de règles TM1, valide à la fois dans les règles TM1 et dans les processus TurboIntegrator.

## **Syntaxe**

LONG(string)

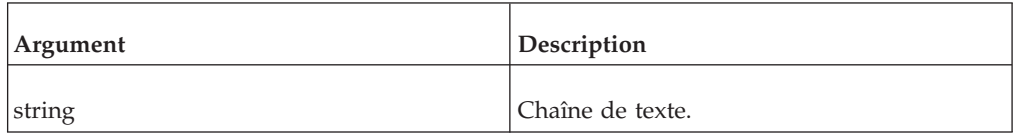

# **Exemple**

LONG('Ventes') renvoie 6.

# **LOWER**

LOWER convertit toutes les majuscules d'une chaîne en minuscules.

Fonction de règles TM1, valide à la fois dans les règles TM1 et dans les processus TurboIntegrator.

## **Syntaxe**

LOWER(string)

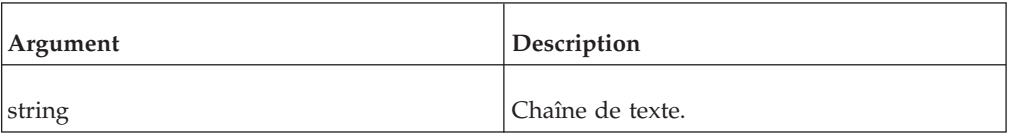

# **Exemple**

LOWER('Ventes Premier Trimestre') renvoie 'ventes premier trimestre'.

# **NUMBR**

NUMBR convertit une chaîne en nombre.

Fonction de règles TM1, valide à la fois dans les règles TM1 et dans les processus TurboIntegrator.

La chaîne passée à la fonction NUMBR doit utiliser. (point) comme séparateur décimal et , (virgule) comme séparateur de milliers. Tout autre signe décimal/séparateur de milliers produit des résultats incorrects.

### **Syntaxe**

NUMBR(string)

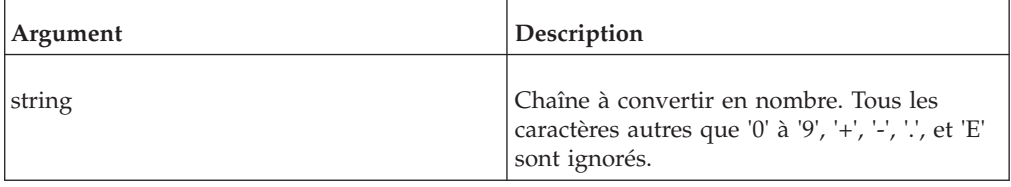

### **Exemple**

NUMBR('-5.6') renvoie -5.6.

NUMBR('-5A. B6C') renvoie -5,6.

### **SCAN**

SCAN renvoie un nombre indiquant le point de départ de la première occurrence d'une sous-chaîne spécifiée dans une chaîne donnée.

Fonction de règles TM1, valide à la fois dans les règles TM1 et dans les processus TurboIntegrator.

Si la sous-chaîne n'apparaît pas dans une chaîne donnée, la fonction renvoie zéro.

#### **Syntaxe**

SCAN(substring, string)

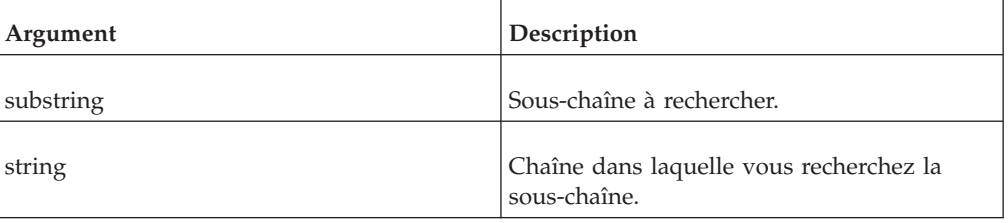

### **Exemple**

SCAN('vent', 'éventé') renvoie 3.

# **STR**

STR convertit un nombre en chaîne.

Fonction de règles TM1, valide à la fois dans les règles TM1 et dans les processus TurboIntegrator.

Le nombre passé à la fonction STR doit utiliser. (point) comme séparateur décimal et , (virgule) comme séparateur de milliers. Tout autre signe décimal/séparateur de milliers produit des résultats incorrects.

### **Syntaxe**

STR(number, length, decimal)

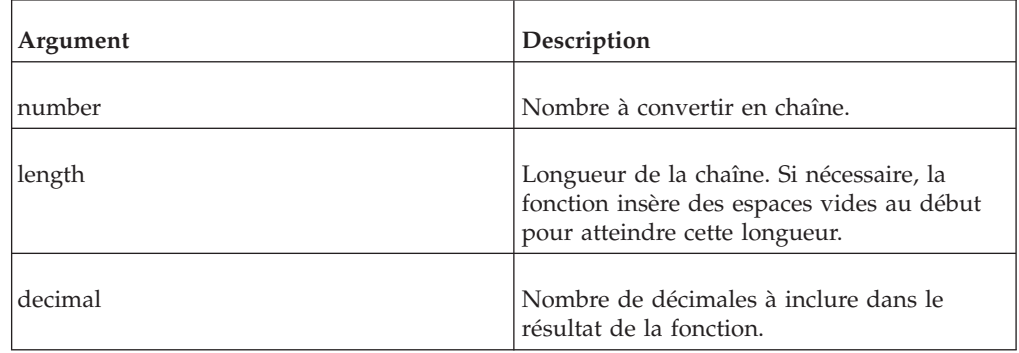

### **Exemple**

STR(3.14159, 6, 2) renvoie ' 3.14'.

STR(-3.14159, 6, 0) renvoie ' -3'.

# **SUBST**

SUBST renvoie une sous-chaîne d'une chaîne donnée.

Fonction de règles TM1, valide à la fois dans les règles TM1 et dans les processus TurboIntegrator.

### **Syntaxe**

SUBST(string, beginning, length)

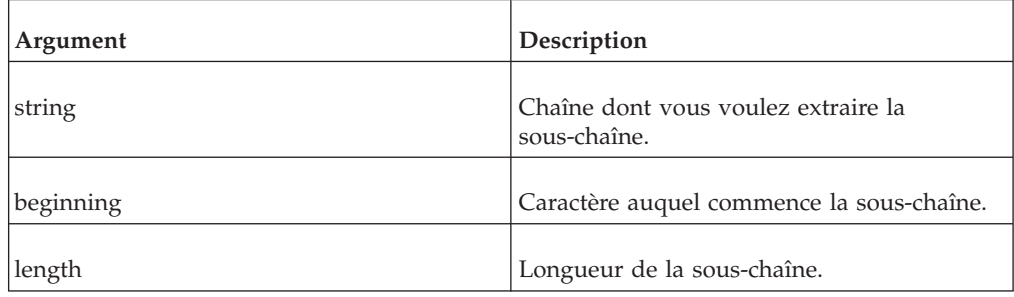

## **Exemple**

SUBST('Retraite', 3, 4) renvoie 'trait'.

## **TRIM**

TRIM renvoie le résultat de la suppression des espaces blancs précédant ou suivant une chaîne.

Fonction de règles TM1, valide à la fois dans les règles TM1 et dans les processus TurboIntegrator.

### **Syntaxe**

TRIM(string)

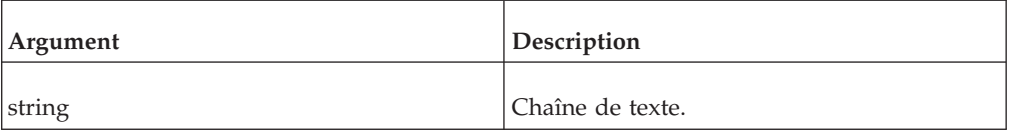

### **Exemple**

TRIM(' Premier trimestre ') renvoie 'Premier trimestre'.

# **UPPER**

UPPER convertit une chaîne de texte en majuscules.

Fonction de règles TM1, valide à la fois dans les règles TM1 et dans les processus TurboIntegrator.

### **Syntaxe**

UPPER(string)

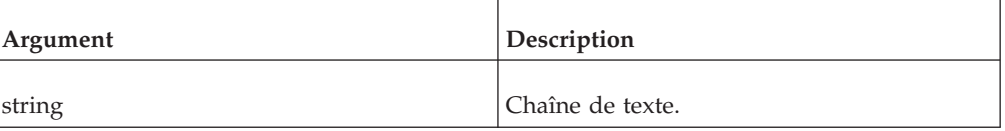

### **Exemple**

UPPER('Résultats premier trimestre') renvoie RESULTATS PREMIER TRIMESTRE.

# **Fonctions de règles diverses**

Fonctions de règles introuvables dans d'autres catégories.

## **FEEDERS**

Lorsque vous utilisez une instruction SKIPCHECK pour restaurer des consolidations de faible volume dans une règle TM1, assurez-vous que toutes les cellules calculées par des règles sont identifiées par des instructions FEEDERS. A cet effet, insérez une instruction FEEDERS tout de suite après toutes les instructions de règles :

FEEDERS;

Tout de suite après l'instruction FEEDERS, créez des instructions feeder identifiant les cellules calculées par des règles dans le cube.

Pour une description détaillée des règles TM1, y compris les consolidations à faible densité et la création de FEEDERS, reportez-vous au document IBM Cognos TM1 *Rules*.

# **FEEDSTRINGS**

Les valeurs de chaîne générées par des règles ne sont pas affichées quand les zéros sont supprimés dans une vue, sauf quand la chaîne réside dans une cellule alimentée. Pour activer l'alimentation des cellules de chaîne, insérez l'instruction FEEDSTRINGS comme première ligne de votre règle. FEEDSTRINGS;

Une fois cette instruction insérée, vous pouvez définir des feeders pour les cellules de chaîne dans une vue de cube et être assuré que la chaîne sera disponible pour les autres règles même si la vue est une vue dans laquelle les zéros ont été supprimés. Les instructions qui définissent des feeders pour les cellules de chaîne doivent être créées sous l'instruction FEEDERS de votre règle.

Comme dans le cas de feeders numériques, l'alimentation d'une cellule consolidée entraîne l'alimentation de tous les composants de la consolidation. Etant donné que vous pouvez stocker les chaînes dans des cellules consolidées, soyez extrêmement vigilant si ces cellules sont utilisées pour alimenter d'autres cellules. Une utilisation excessive de feeders peut entraîner une multiplication exagérée des calculs et une performance insatisfaisante de l'application.

Pour une description détaillée des règles TM1, y compris la création de feeders, reportez-vous au document IBM Cognos TM1 *Rules*.

# **SKIPCHECK**

Vous pouvez restaurer les consolidations à faible densité et améliorer la performance en insérant une instruction SKIPCHECK au début de la règle TM1.

Lors des consolidations, TM1 utilise un algorithme de consolidation à faible densité pour sauter les cellules vides ou contenant un zéro. Cet algorithme accélère les calculs de consolidation dans les cubes à très faible densité. Un cube à faible densité est un cube dans lequel le pourcentage de cellules chargées par rapport au nombre total de cellules est faible.

Lors de la consolidation de données dans des cubes pour lesquels des règles ont été définies, TM1 désactive cet algorithme de consolidation à faible densité vu qu'une ou plusieurs cellules vides sont peut-être calculées à l'aide d'une règle. Le fait d'ignorer des cellules calculées par des règles entraîne des totaux consolidés incorrects. Quand un algorithme de consolidation de faible densité est désactivé, le programme vérifie s'il y a une valeur dans chaque cellule pendant la consolidation. Ceci peut ralentir les calculs dans les cubes très volumineux et à faible densité. SKIPCHECK;

Si une règle comprend une instruction FEEDSTRINGS, l'instruction SKIPCHECK doit être la deuxième instruction de la règle. Si la règle ne comprend pas d'instruction FEEDSTRINGS, l'instruction SKIPCHECK doit être la première instruction de la règle.

Quand vous utilisez la fonction SKIPCHECK pour restaurer des consolidations de faible volume, assurez-vous aussi que la règle comprend une instruction et que toutes les cellules calculées par des règles sont identifiées par des instructions FEEDERS.

Pour une description détaillée des règles TM1, y compris les consolidations à faible densité et la création de FEEDERS, reportez-vous au document IBM Cognos TM1 *Rules*.

# **Chapitre 3. Fonctions de macros**

IBM Cognos TM1 comprend des fonctions de macros que vous pouvez incorporer aux macros Microsoft Excel. Vous pouvez utiliser ces fonctions macro dans TM1 Perspectives pour accéder aux serveurs, aux données et structures de cube, ainsi qu'aux options TM1.

**Remarque :** Avant d'exécuter ces macros, vous devez charger l'extension logicielle TM1 (Tm1p.xla). Pour obtenir des informations sur le chargement des extensions, voir l'aide de Microsoft Excel.

# **Accès aux fonctions macro de Microsoft Excel 2010 et versions ultérieures**

## **Procédure**

- 1. Cliquez avec le bouton droit de la souris sur l'onglet de feuille de la feuille de calcul active.
- 2. Dans le menu des raccourcis, cliquez sur **Insérer**.
- 3. Double-cliquez sur **Macro MS Excel 4.0**.
- 4. Cliquez sur la cellule dans laquelle vous voulez insérer la fonction macro.
- 5. Cliquez sur **Formules**, puis sur **Insérer une fonction**.
- 6. Dans la liste de catégories, sélectionnez **TM1**.
- 7. Sélectionnez la fonction à insérer, puis cliquez sur **OK**.
- 8. Entrez les valeurs des arguments.
- 9. Cliquez sur **OK** pour insérer la fonction dans la cellule en cours de la feuille de macro.

# **Accès aux fonctions de macros dans les modules VBA**

Pour accéder aux fonctions macro à partir des modules VBA, utilisez la méthode Exécuter.

Run ("macro function", arg1, ...)

#### **Exemple**

```
Sub Elemlist( )
Worksheets("Sheet1").Select
Cells(3,5).Select
ActiveCell.Value = Run ("E_PICK", "local:Region")
End Sub
```
Cette procédure appelle la fonction de macro E\_PICK qui accède à une liste éléments de la dimension Region. L'élément sélectionné remplit une cellule de la feuille 1.

# **D\_PICK**

Cette fonction appelle une boîte de dialogue qui répertorie toutes les dimensions disponibles dans le répertoire de données local et sur les serveurs distants connectés.

Fonction de macro TM1 valide seulement dans les macros Excel et les modules VBA.

La dimension que vous sélectionnez dans la boîte de dialogue devient la valeur de la fonction D\_PICK.

#### **Syntaxe**

D\_PICK

#### **Arguments**

Aucun.

# **D\_FSAVE**

Cette fonction permet de créer ou de mettre à jour de très grandes dimensions dont le nombre de lignes des feuilles de dimension dépasserait le maximum permis par sur une feuille de calcul Excel.

Fonction de macro TM1 valide seulement dans les macros Excel et les modules VBA.

Pour utiliser la fonction D\_FSAVE, créez un fichier ASCII à séparateurs nommé dim.dit, dim étant le nom d'une dimension à créer ou mettre à jour. Ce fichier doit résider dans le répertoire de données du serveur local.

La structure du fichier ASCII doit correspondre à celle d'une feuille de dimension, comme suit :

- Insérez trois zones par ligne.
- v Dans la première zone, spécifiez le type d'élément : C pour consolidation, N pour numérique, S pour chaîne (String), et vide pour un composant de consolidation.
- Dans la deuxième zone, spécifiez le nom de l'élément.
- v Dans la troisième zone, spécifiez la pondération, le cas échéant. La pondération par défaut est 1,0.

Séparez les zones à l'aide du délimiteur défini dans votre système d'exploitation. Dans Windows, ce délimiteur est défini par l'entrée Délimiteur de liste dans la boîte de dialogue Propriétés des paramètres régionaux.

En cas d'erreurs dans la structure du fichier ASCII, par exemple éléments mal placés ou indéfinis, le programme affiche un message d'erreur.

Par exemple :

### **Syntaxe**

D FSAVE(file)

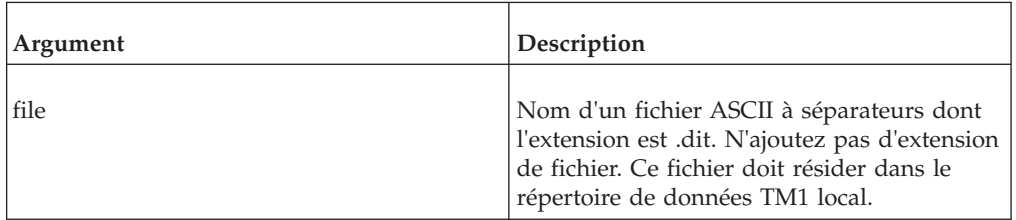

### **Exemple**

=D\_FSAVE("Region")

Cet exemple lit un fichier ASCII appelé Region.dit et crée ou met à jour la dimension Region.

**Remarque :** D\_FSAVE peut servir à créer ou mettre à jour des dimensions sur des serveurs distants. Toutefois, cette fonction cherche toujours le fichier.dit dans le répertoire de données local (tel que défini dans Tm1p.ini). Assurez-vous que le fichier .dit de la dimension à créer/mettre à jour réside dans le répertoire de données local, puis spécifiez le serveur sur lequel vous voulez créer/mettre à jour la dimension en utilisant le nom de serveur comme préfixe de fichier .dit.

=D\_FSAVE("ServTM1:Region")

Recherche un fichier nommé région.dit dans le répertoire de données du serveur local, puis écrit la dimension Region dans le répertoire de données du serveur ServTM1.

# **D\_SAVE**

Cette fonction enregistre la feuille active comme fichier de feuille de dimensions (dim.xdi).

Fonction de macro TM1 valide seulement dans les macros Excel et les modules VBA.

Le nom du classeur est utilisé comme nom de fichier. Ensuite, TM1 crée ou met à jour la dimension spécifiée par le nom de classeur.

Si la feuille de calcul active n'est pas conforme au format de feuille de dimension, ou si des informations manquent, un message d'erreur s'affiche. Vous devez, par exemple, définir tous les éléments utilisés dans une consolidation de niveau 1 comme éléments numériques (N).

#### **Syntaxe**

D\_SAVE

## **Arguments**

Aucun.

# **DBProportionalSpread**

Cette fonction répartit une valeur spécifiée aux feuilles d'une consolidation proportionnellement aux valeurs de cellule existantes.

Fonction de macro TM1 valide seulement dans les macros Excel et les modules VBA.

Cette fonction est analogue à la méthode de répartition de données dite Répartition proportionnelle qui est décrite en détail dans la documentation IBM Cognos *TM1 Perspectives, TM1 Architect, and TM1 Web*.

### **Syntaxe**

DBProportionalSpread( value, server:cube, e1, e2, e3..., e16 )

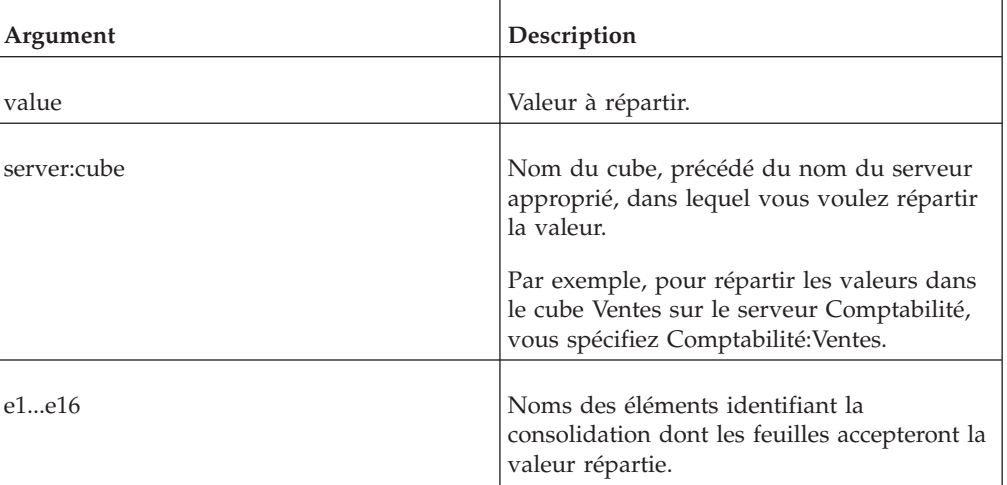

### **Exemple**

DBProportionalSpread(2000, "Comptabilité:Ventes", "Réel", "Argentine", "Berline 1,8L Série S", "Ventes", "Trim 1")

Cet exemple répartit la valeur 2000 aux enfants de la consolidation identifiée par les éléments Réel, Argentine, Berline 1,8L Série S, Ventes et Trim1. Les valeurs sont réparties dans le cube Ventes sur le serveur Comptabilité.

# **E\_PICK**

Cette fonction appelle l'Editeur de sous-ensemble et génère la liste de tous les éléments de la dimension spécifiée.

Fonction de macro TM1 valide seulement dans les macros Excel et les modules VBA.

Le nom d'élément que vous sélectionnez dans l'Editeur de sous-ensemble devient la valeur renvoyée par la fonction E\_PICK.

# **Syntaxe**

E\_PICK(Dimension, Alias, Subset, Element)

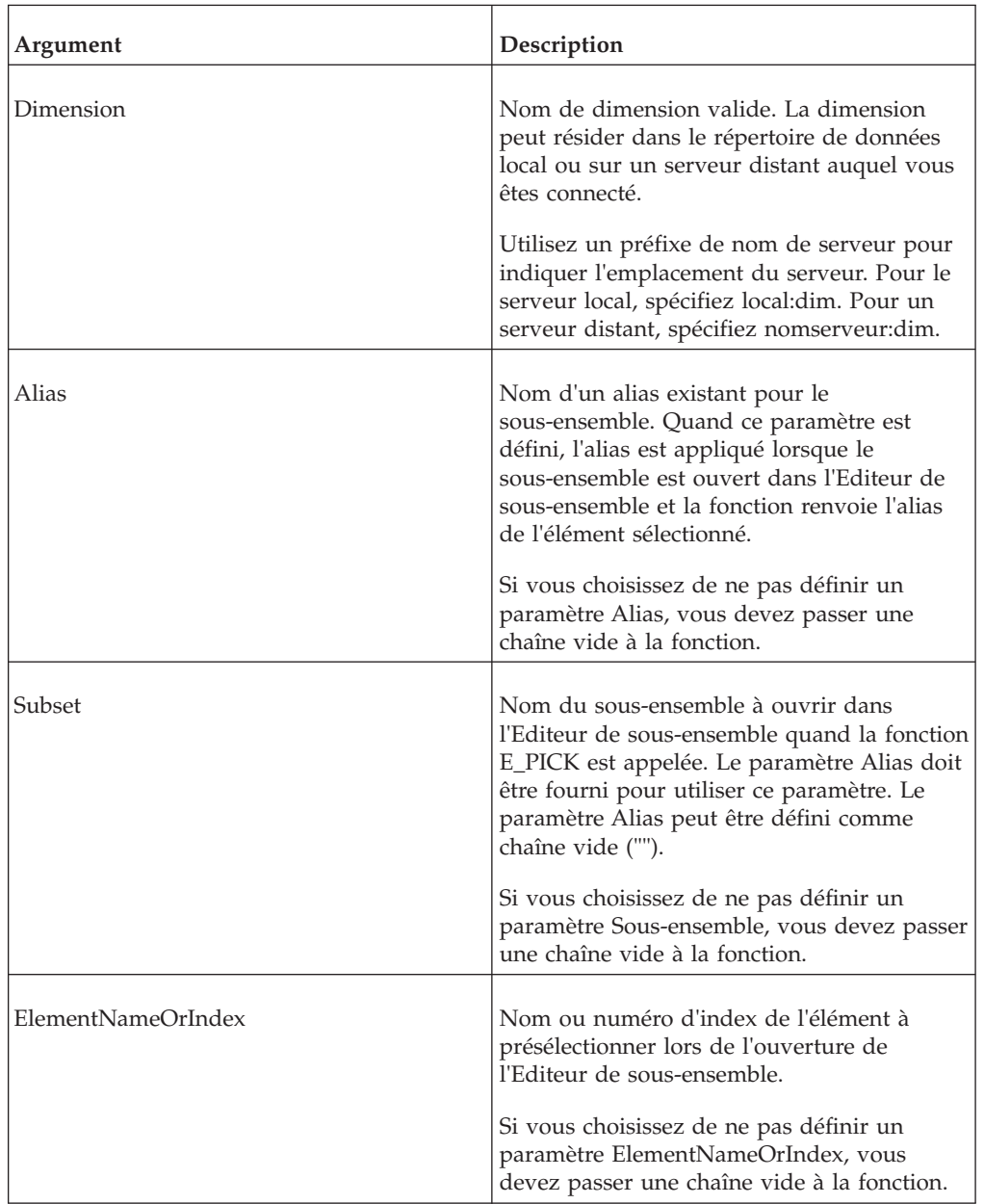

# **Exemple 1**

=E\_PICK("TM1SERV:Region"," "," "," ")

Cet exemple ouvre la dimension Region dans l'Editeur de sous-ensemble.

=E\_PICK ("TM1SERV:Region","Deutsch","Europe","Argentina")

Cet exemple ouvre le sous-ensemble Europe dans l'Editeur de sous-ensemble. L'alias Deutsche est appliqué et l'élément Argentina est présélectionné quand l'Editeur de sous-ensemble s'ouvre.

=E\_PICK ("TM1SERV:Region"," "," ",14)

Cet exemple ouvre la dimension Region dans l'Editeur de sous-ensemble et le 14ème élément dans la définition de dimension est présélectionné.

# **I\_EXPORT**

Cette fonction exporte des données du cube spécifié dans un fichier ASCII délimité, qui est créé dans le répertoire Mes documents de l'utilisateur en cours. Dans la plupart des cas, le répertoire Mes documents est C:\Users\ <nom\_utilisateur>\Documents.

Fonction de macro TM1 valide seulement dans les macros Excel et les modules VBA.

**Remarque :** I\_EXPORT applique un verrou au serveur, empêchant ainsi d'autres utilisateurs d'y accéder lors de l'exécution de la fonction. Si vous utilisez cette fonction pour exporter un gros cube, il se peut que le serveur soit inaccessible pendant un certain temps.

### **Syntaxe**

I EXPORT(cube, file, zero, calcs)

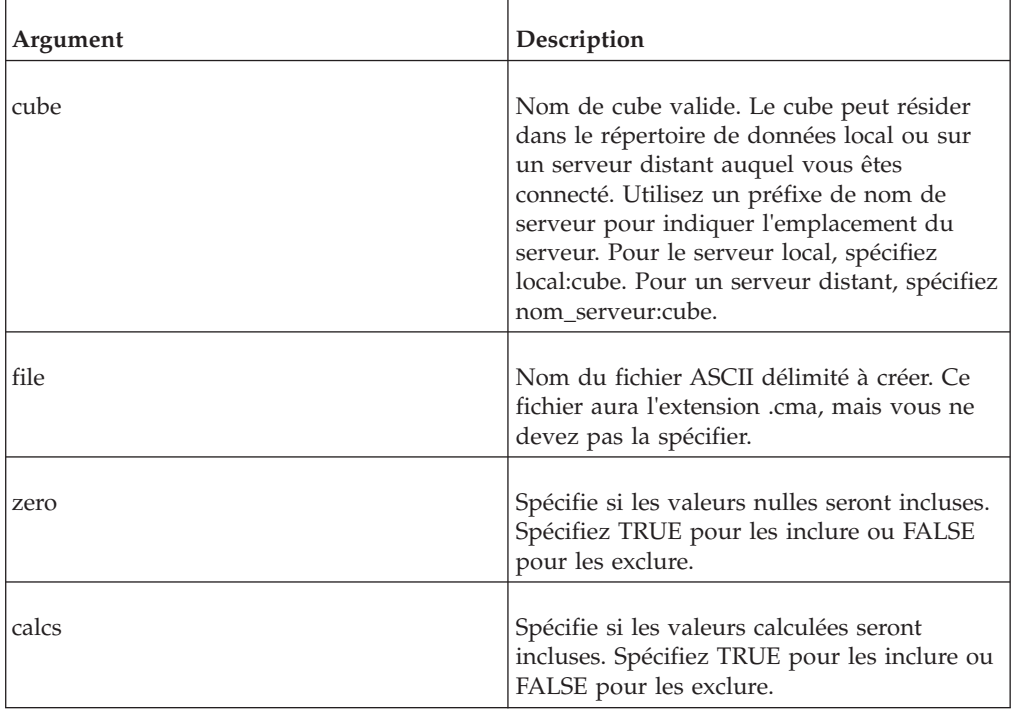

### **Exemple**

=I\_EXPORT("local:92réel4d","Charger",FALSE,TRUE)

Cet exemple exporte les données depuis le cube 92réel4d vers le fichier Charger.cma. Les valeurs nulles sont exclues et les valeurs calculées sont incluses.

# **I\_NAMES**

Vous pouvez utiliser I\_NAMES pour créer une liste de noms d'élément.

Fonction de macro TM1 valide seulement dans les macros Excel et les modules VBA.

Cette fonction lit un fichier ASCII à séparateur et écrit tous les noms uniques d'une colonne spécifiée dans la colonne correspondante de la feuille de calcul active.

### **Syntaxe**

I\_NAMES(file, column)

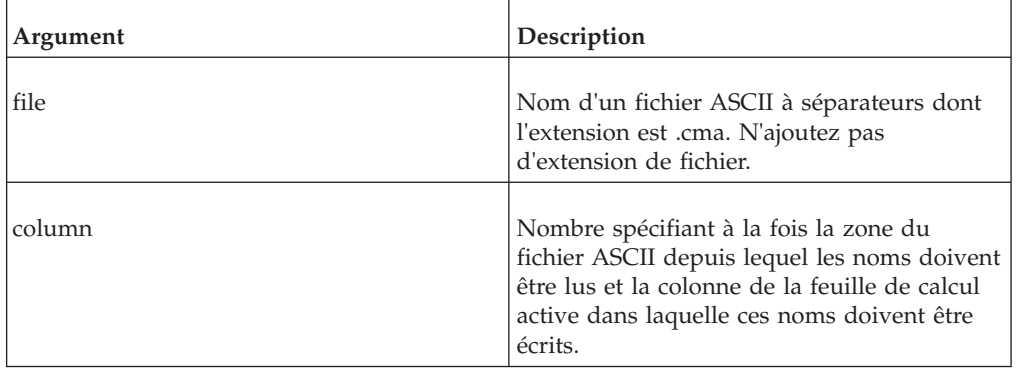

### **Exemple**

=I\_NAMES("Ventes98",3)

Cet exemple lit le fichier Ventes98.cma. Tous les noms uniques de la troisième colonne sont écrits dans la colonne C de la feuille de calcul active.

# **I\_PROCESS**

Cette fonction écrit l'un après l'autre les enregistrements d'un fichier ASCII, sur la première ligne de la feuille de calcul active.

Fonction de macro TM1 valide seulement dans les macros Excel et les modules VBA.

Chaque zone remplit une cellule différente. La feuille de calcul est recalculée après l'écriture de chaque enregistrement.

### **Syntaxe**

I\_PROCESS(file)

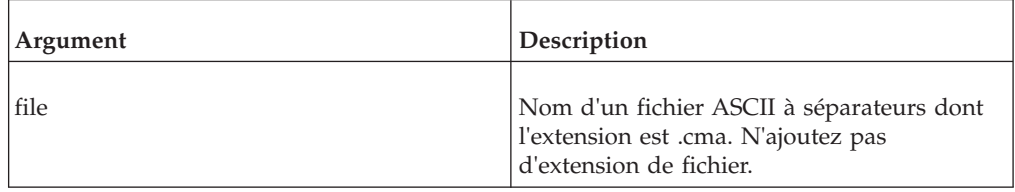

=I\_PROCESS("Ventes98")

Cet exemple écrit chaque enregistrement du fichier Ventes98.cma dans la première ligne de la feuille de calcul active.

# **M\_CLEAR**

Cette fonction efface et recharge toutes les dimensions en mémoire. Elle n'efface pas les cubes et ne redémarre pas le serveur.

Fonction de macro TM1 valide seulement dans les macros Excel et les modules VBA.

#### **Syntaxe**

M\_CLEAR

#### **Arguments**

Aucun.

# **N\_CONNECT**

Cette fonction établit une connexion à un serveur distant.

Fonction de macro TM1 valide seulement dans les macros Excel et les modules VBA.

Si la connexion réussit, N\_CONNECT ne renvoie aucune valeur. Si la connexion est impossible, des messages d'erreur de serveur sont renvoyés.

**Remarque :** La fonction N\_CONNECT n'est pas prise en charge lorsqu'un serveur utilise la connexion intégrée ou la sécurité IBMCognos8 pour l'authentification. Cette fonction peut uniquement se connecter à un serveur configuré pour utiliser l'authentification TM1 standard.

### **Syntaxe**

N CONNECT(server, client, password)

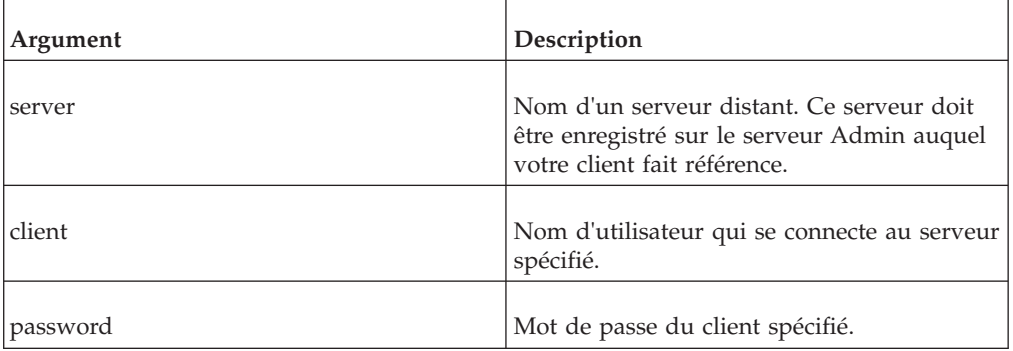

### **Exemple**

=N\_CONNECT("Ventes","USR2","Espadon")

Cet exemple établit une connexion au serveur distant Sales en utilisant le nom de client USR2 et le mot de passe Espadon.

# **N\_DISCONNECT**

Cette fonction vous déconnecte de tous les serveurs distants auxquels vous êtes connectés. La fonction ne vous déconnecte pas de votre serveur local.

Fonction de macro TM1 valide seulement dans les macros Excel et les modules VBA.

N\_DISCONNECT renvoie TRUE si elle parvient à vous déconnecter de tous les serveurs auxquels vous êtes connecté. Elle renvoie FALSE si vous ne pouvez pas vous déconnecter d'un serveur distant.

#### **Syntaxe**

N\_DISCONNECT

#### **Arguments**

Aucun.

# **OPTGET**

Cette fonction renvoie la valeur en cours d'une option dans le fichier Tm1p.ini.

Fonction de macro TM1 valide seulement dans les macros Excel et les modules VBA.

#### **Syntaxe**

OPTGET(option)

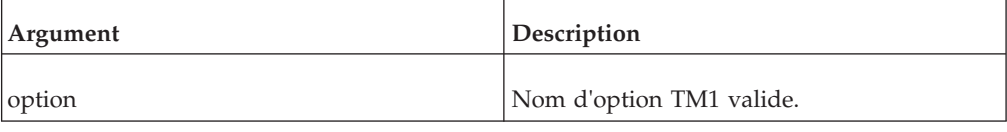

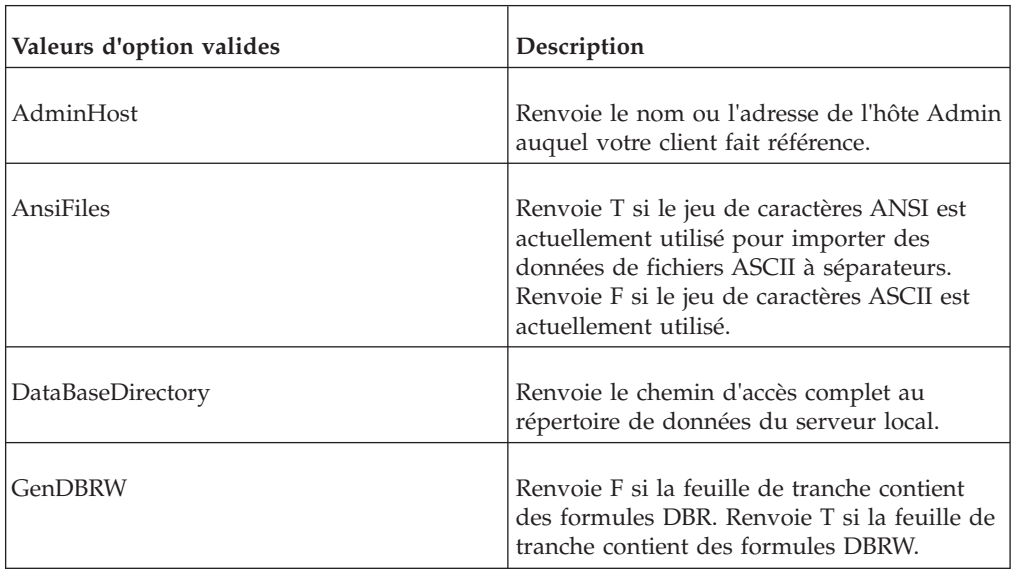

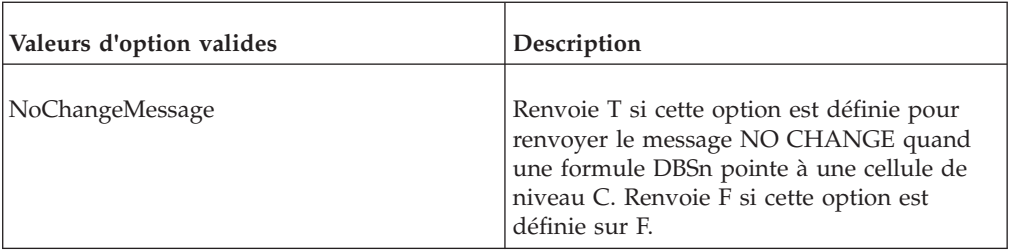

=OPTGET("DataBaseDirectory")

Cet exemple renvoie le chemin d'accès complet au répertoire de données du serveur local.

# **OPTSET**

Cette fonction définit une valeur pour une option TM1 spécifiée.

Fonction de macro TM1 valide seulement dans les macros Excel et les modules VBA.

### **Syntaxe**

OPTSET(option, value)

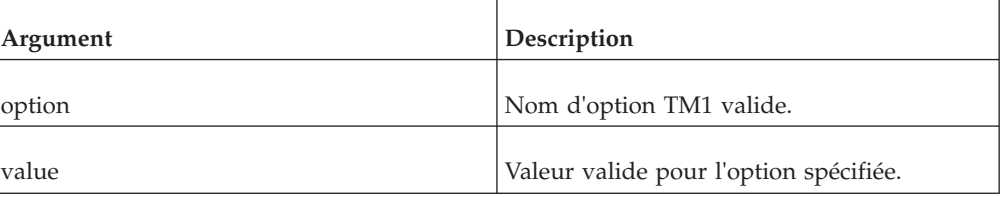

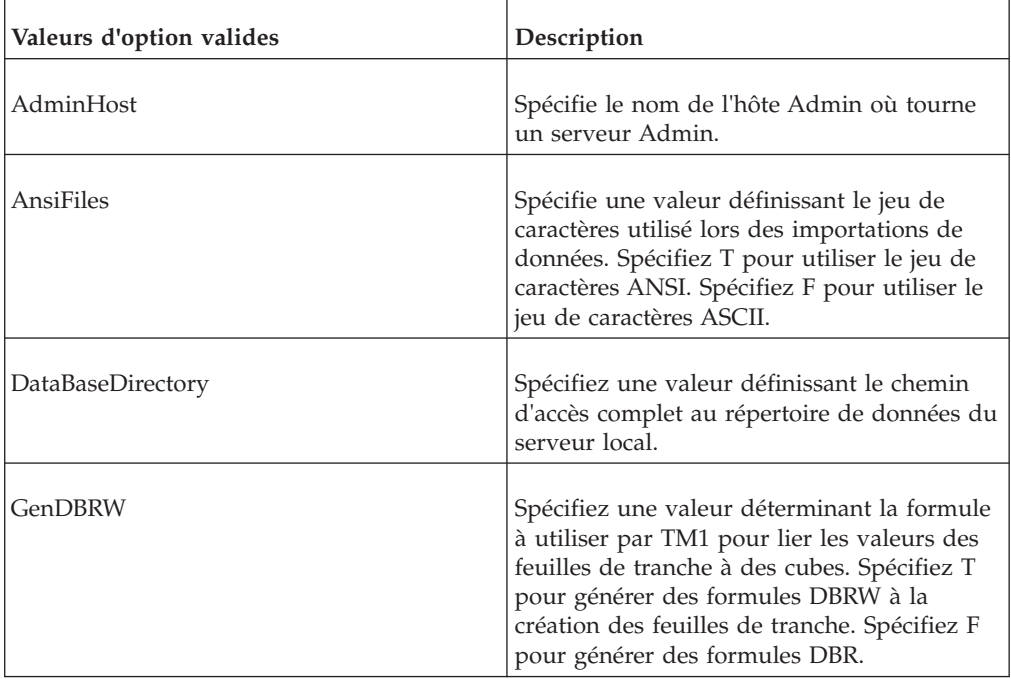

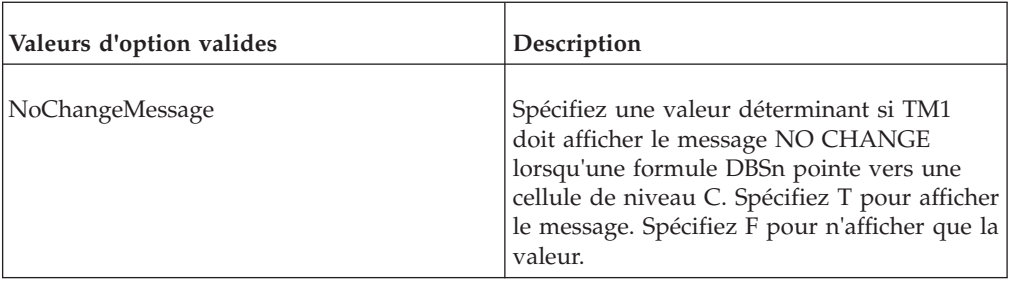

=OPSET("DataBaseDirectory","c:\Tm1data")

Cet exemple définit le répertoire de données local à c:\Tm1data.

# **PublishSubset**

Cette fonction publie un sous-ensemble privé nommé sur un serveur.

Fonction de macro TM1 valide seulement dans les macros Excel et les modules VBA.

Si vous essayez de publier un sous-ensemble privé pour lequel un sous-ensemble public de nom identique existe, l'application vous invite à remplacer le sous-ensemble public existant.

#### **Syntaxe**

PublishSubset(dimension, subset)

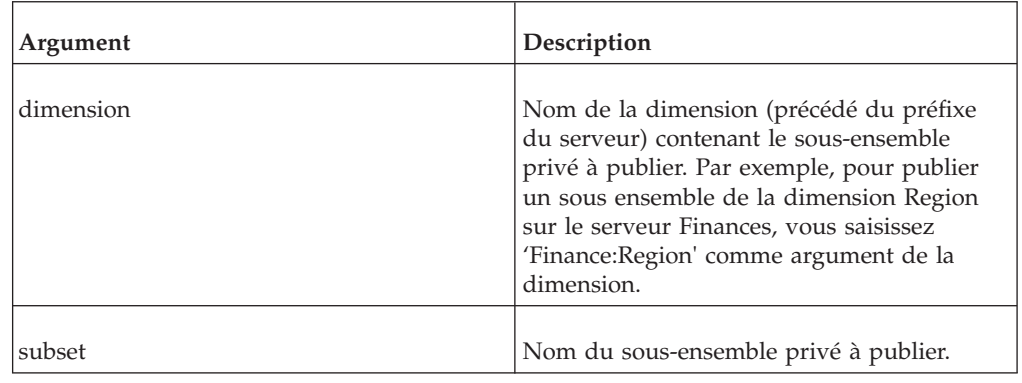

# **PublishView**

Cette fonction publie une vue privée nommée sur un serveur.

Fonction de macro TM1 valide seulement dans les macros Excel et les modules VBA.

Elle ne peut publier de vue privée utilisant des sous-ensembles privés. Tous les sous-ensembles privés d'une vue privée doivent d'abord être publiés avec la fonction de macros PublishSubset.

Si vous tentez de publier une vue privée pour laquelle une vue publique de nom identique existe, l'application vous invitera à remplacer la vue publique existante.

#### **Syntaxe**

PublishView(cube, view)

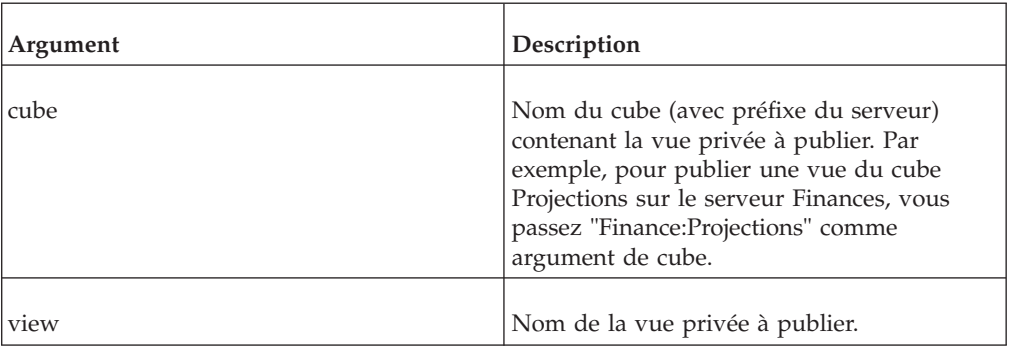

# **QUDEFINE**

Cette fonction définit et sauvegarde les paramètres d'ensembles de requêtes TM1.

Fonction de macro TM1 valide seulement dans les macros Excel et les modules VBA.

QUDEFINE équivaut à créer un ensemble de requêtes dans la boîte de dialogue Extraction de vue.

Les requêtes créées avec cette fonction peuvent être exécutées dans la boîte de dialogue Extraction de vue.

Vous pouvez également utiliser l'ensemble des requêtes comme argument des fonctions de macros QUEXPORT, QULOOP et QUSUBSET.

**Remarque :** QUDEFINE applique un verrou au serveur, empêchant ainsi d'autres utilisateurs d'y accéder lors de l'exécution de la fonction. Si vous utilisez cette fonction créer une requête qui couvre une section importante d'un cube, il se peut que le serveur soit inaccessible pendant un certain temps.

### **Syntaxe**

QUDEFINE(cube, query, range, LowLim, HiLim, SkpZeroes, SkpCons)

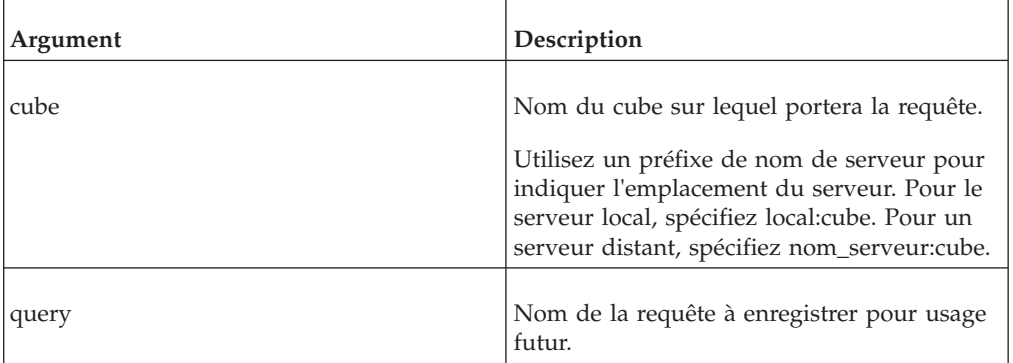

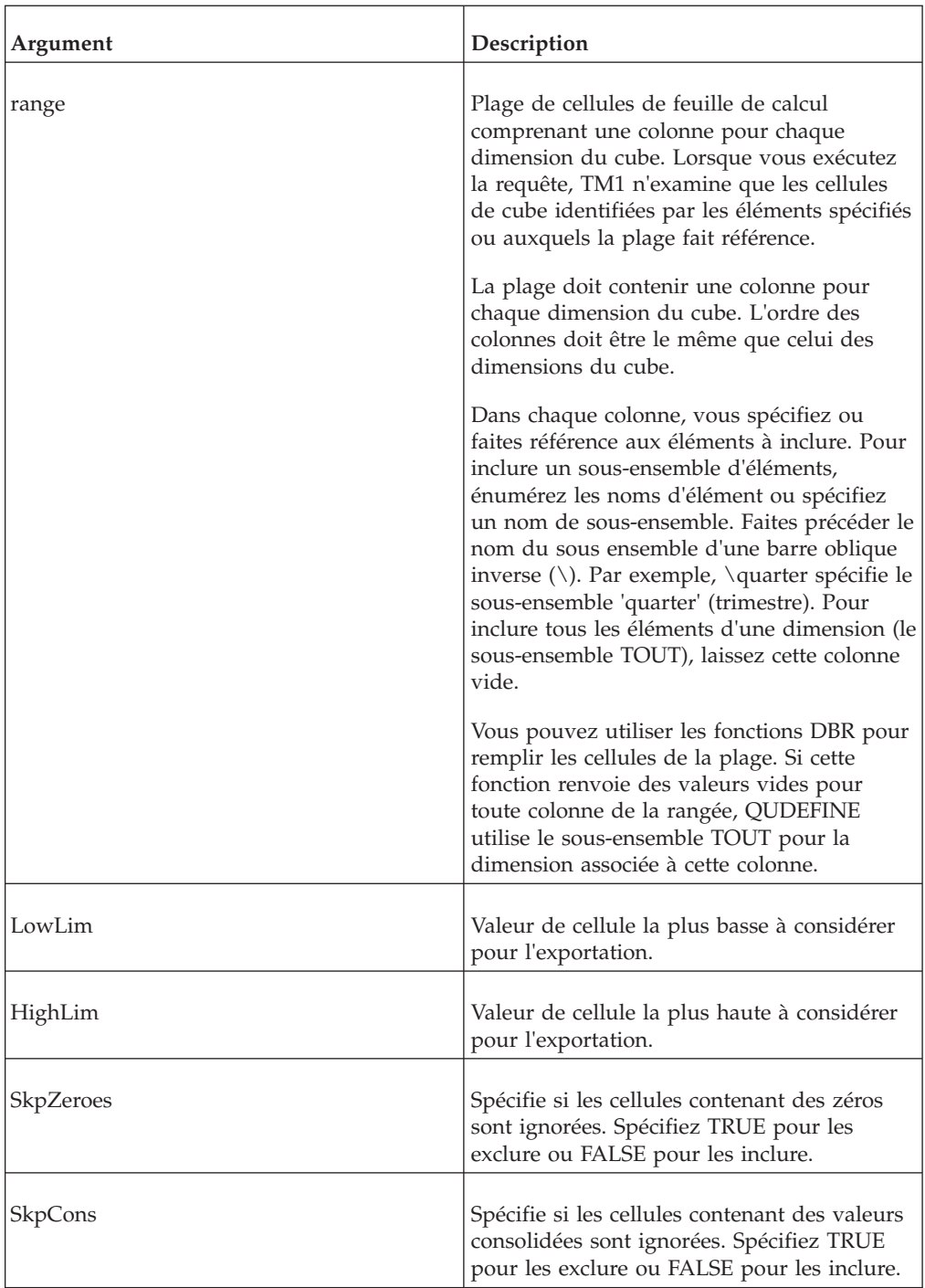

=QUDEFINE("local:Ventes98", "Meilleures\_ventes", Feuille1!B3:F5, 3000, 5000, TRUE, TRUE)

Cet exemple crée une requête contenant les éléments énumérés dans la feuille Feuille1, dans la plage de cellules B3:F5. Quand vous exécutez cette requête, TM1 n'inspecte que les cellules de cube identifiées par ces éléments et exporte les valeurs allant de 3 000 à 5 000 qui ne sont pas calculées.

**Remarque :** Si liminf ou limsup est une chaîne comprenant des caractères numériques, Excel exige que cette chaîne soit entre une série de quatre guillemets doubles et esperluettes simples, comme dans l'exemple suivant : """"&"0123"&""""

# **QUDEFINEEX**

Cette fonction définit et sauvegarde les paramètres d'ensembles de requêtes TM1.

Fonction de macro TM1 valide seulement dans les macros Excel et les modules VBA.

Elle équivaut à créer un ensemble de requêtes dans la boîte de dialogue Extraction de vue. Cette fonction est identique à la macro QUDEFINE à l'exception du fait que QUDEFINEEX comprend un argument permettant d'exclure de la requête les valeurs dérivées de règles.

Les requêtes créées avec cette fonction peuvent être exécutées dans la boîte de dialogue Extraction de vue.

Vous pouvez également utiliser l'ensemble des requêtes comme argument des fonctions de macros QUEXPORT, QULOOP et QUSUBSET.

**Remarque :** QUDEFINEEX applique un verrou au serveur, empêchant ainsi d'autres utilisateurs d'y accéder lors de l'exécution de la fonction. Si vous utilisez cette fonction créer une requête qui couvre une section importante d'un cube, il se peut que le serveur soit inaccessible pendant un certain temps.

### **Syntaxe**

QUDEFINEEX(cube, query, range, lowlim, hilim, skpZeroes, skpCons, skpRuleVals)

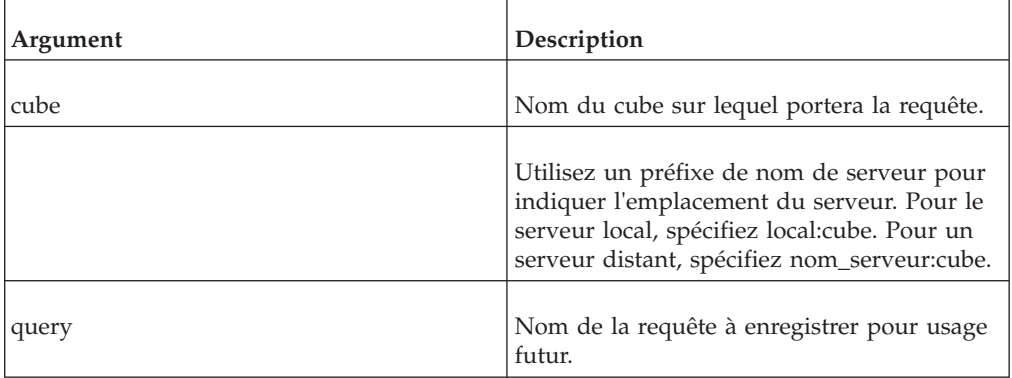

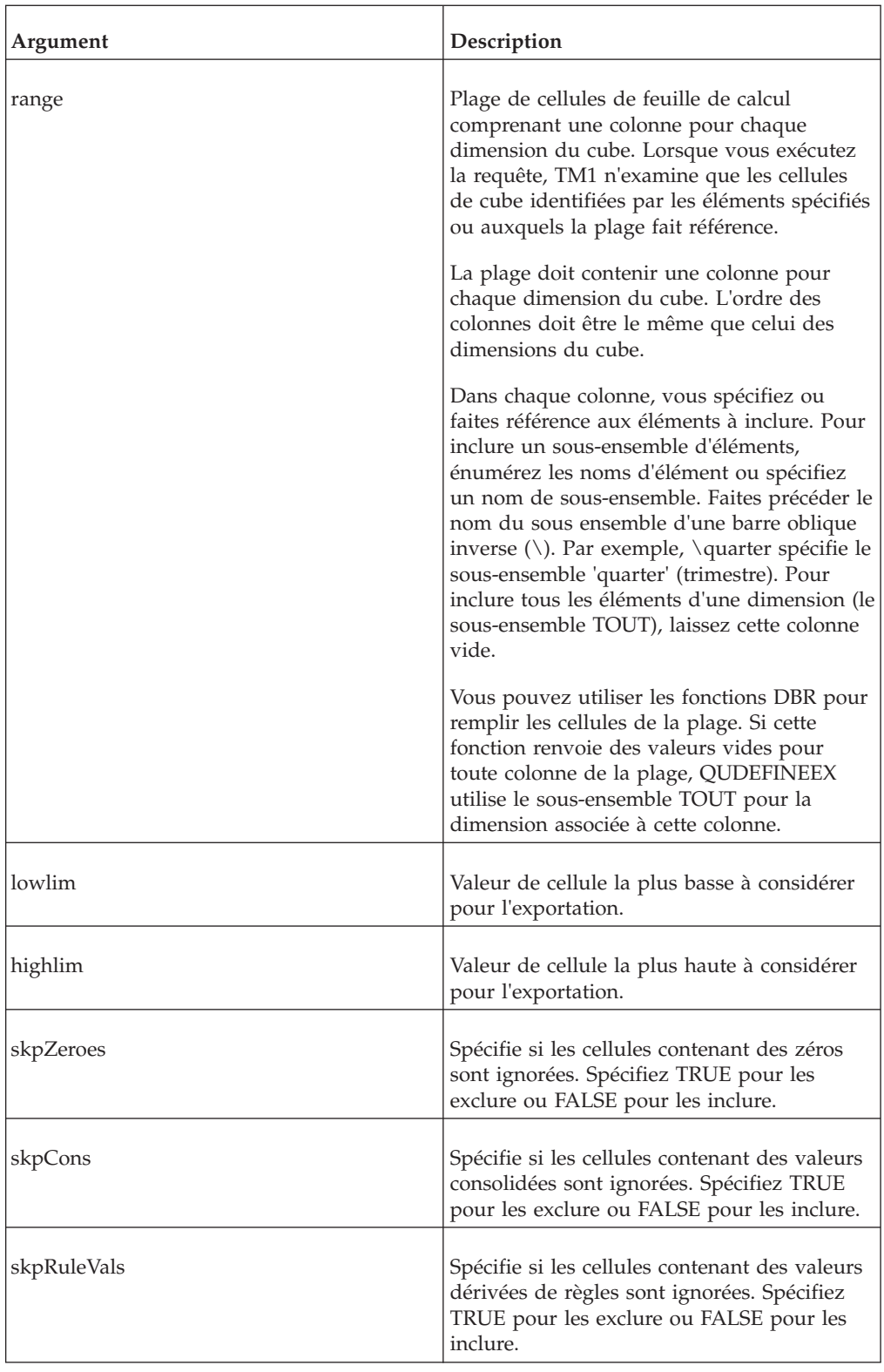

=QUDEFINEEX("local:Ventes", "Meilleures\_ventes", Feuille1!B3:F5, 3000, 5000, TRUE, FALSE)

Cet exemple crée une requête contenant les éléments énumérés dans la feuille Feuille1, dans la plage de cellules B3:F5. Quand vous exécutez cette requête, TM1 n'inspecte que les cellules de cube identifiées par ces éléments et exporte les valeurs allant de 3 000 à 5 000 qui ne sont pas calculées, y compris celles qui sont dérivées de règles.

**Remarque :** Si liminf ou limsup est une chaîne comprenant des caractères numériques, Excel exige que cette chaîne soit entre une série de quatre guillemets doubles et esperluettes simples, comme dans l'exemple suivant : """"&"0123"&""""

# **QUEXPORT**

Cette fonction exporte des valeurs de cellule depuis le cube spécifié vers un fichier ASCII délimité.

Fonction de macro TM1 valide seulement dans les macros Excel et les modules VBA.

Pour créer la requête, servez-vous de la fonction QUDEFINE.

Chaque sortie d'enregistrement a le format suivant :

- Le nom du cube contenant les valeurs exportées.
- v Le nom des éléments identifiant l'emplacement de cellule d'une valeur exportée unique.
- La valeur exportée

Pour un cube à cinq dimensions, TM1 crée des enregistrements contenant sept zones.

"nom de cube", "élém1", "élém2", "élém3", "élém4", "élém5", valeur

**Remarque :** QUEXPORT applique un verrou au serveur, empêchant ainsi d'autres utilisateurs d'y accéder lors de l'exécution de la fonction. Si vous utilisez cette fonction pour exporter des valeurs d'une requête importante, il se peut que le serveur soit inaccessible pendant un certain temps.

#### **Syntaxe**

QUEXPORT(cube, query, file)

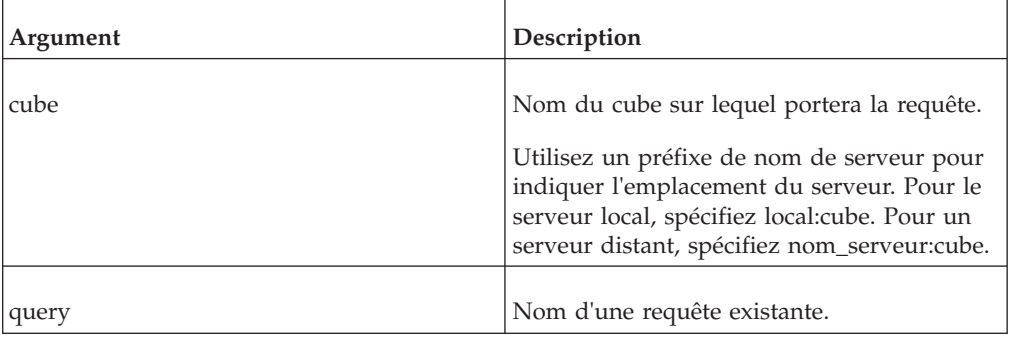

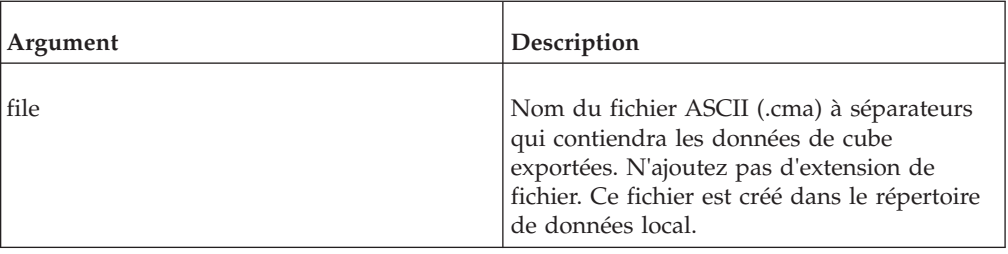

=QUEXPORT("ventes:Ventes98", "Camionnettes", "Camionnettes")

Cet exemple exporte les données du cube Ventes98 à l'aide de la requête Berlines. Les enregistrements sont écrits dans le fichier Sedans.cma.

# **QULOOP**

Cette fonction exporte des données satisfaisant aux critères de l'ensemble de requêtes à partir du cube spécifié.

Fonction de macro TM1 valide seulement dans les macros Excel et les modules VBA.

TM1 écrit l'un après l'autre chaque enregistrement en sortie dans la première ligne de la feuille active. Chaque zone remplit une cellule différente. La feuille de calcul est recalculée après l'écriture de chaque enregistrement.

Chaque sortie d'enregistrement a le format suivant :

- v Le nom du cube contenant les valeurs exportées.
- v Le nom des éléments identifiant l'emplacement de cellule d'une valeur exportée unique.
- La valeur exportée

Pour un cube à cinq dimensions, TM1 crée des enregistrements contenant sept zones.

"nom de cube", "élém1", "élém2", "élém3", "élém4", "élém5", valeur

Servez-vous de QULOOP avec une formule DBSn pour remplir les cellules d'un cube.

**Remarque :** QULOOP applique un verrou au serveur, empêchant ainsi d'autres utilisateurs d'y accéder lors de l'exécution de la fonction. Si vous utilisez cette fonction pour exporter des valeurs d'une requête importante, il se peut que le serveur soit inaccessible pendant un certain temps.

### **Syntaxe**

QULOOP(cube, query)

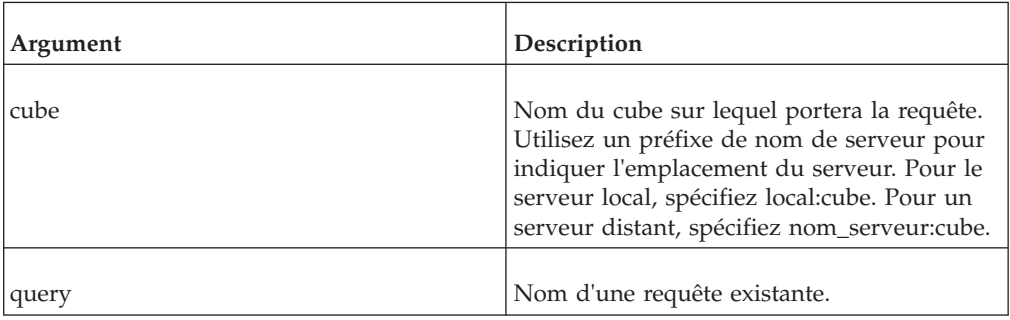

### **Exemple**

=QULOOP("ventes:ventes98", "Berlines")

Cet exemple exporte les données du cube Ventes98 à l'aide de la requête Berlines.

# **QUSUBSET**

Cette fonction équivaut à exécuter une requête depuis la boîte de dialogue Extraction de vue appelée de l'Editeur de sous-ensemble.

Fonction de macro TM1 valide seulement dans les macros Excel et les modules VBA.

**Remarque :** QUSUBSET applique un verrou au serveur, empêchant ainsi d'autres utilisateurs d'y accéder lors de l'exécution de la fonction. Si vous utilisez cette fonction exécuter une requête qui renvoie un grand nombre d'éléments, il se peut que le serveur soit inaccessible pendant un certain temps.

### **Syntaxe**

QUSUBSET(cube, query, dimension, subset)

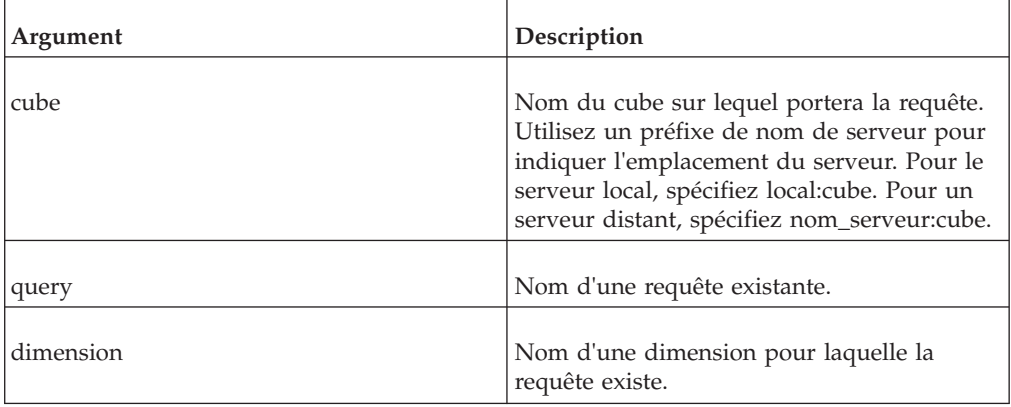

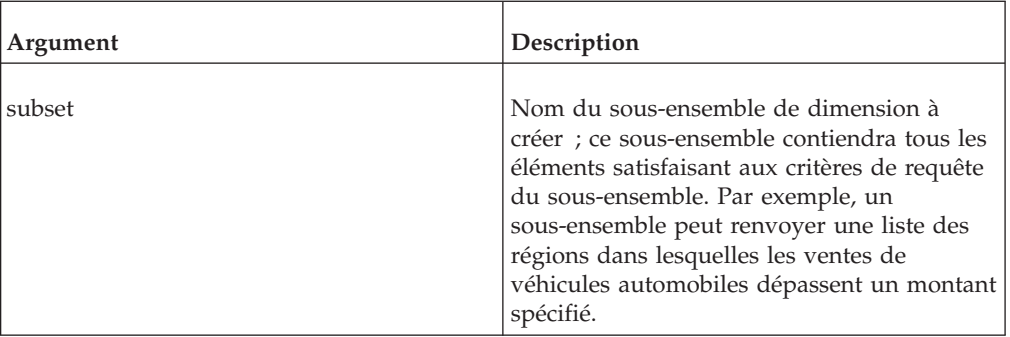

=QUSUBSET("sales:Ventes98sales", "Meilleures", "Région", "Meilleures ventes")

Cet exemple crée le sous-ensemble Meilleures ventes pour la dimension Region à partir des critères de la requête Meilleures.

# **R\_SAVE**

Cette fonction enregistre la feuille active comme feuille de règles et la compile en un fichier .rux.

Fonction de macro TM1 valide seulement dans les macros Excel et les modules VBA.

Le classeur doit avoir le même nom que le cube pour lequel les règles sont compilées.

Toute instruction empêchant la compilation de ces règles est écrite dans le fichier tm1erlog.cma file dans le répertoire de données local.

#### **Syntaxe**

RSAVE

### **Arguments**

Aucun.

# **SUBDEFINE**

Cette fonction crée un sous-ensemble de dimension constitué de noms d'élément trouvés dans la feuille de calcul active.

Fonction de macro TM1 valide seulement dans les macros Excel et les modules VBA.

Lorsque SUBDEFINE crée le sous-ensemble, celui-ci est créé en tant que sous-ensemble privé.

Si le sous-ensemble nommé existe déjà en tant que sous-ensemble privé lors de l'exécution de la fonction, le nouveau sous-ensemble écrasera celui existant sous ce nom.

Si le sous-ensemble nommé existe déjà en tant que sous-ensemble public, SUBDEFINE crée néanmoins le sous-ensemble en tant que sous-ensemble privé. Si vous désirez écraser le sous-ensemble public nommé existant, vous devrez pour ce faire publier le sous-ensemble privé créé par la fonction SUBDEFINE.

**Remarque :** SUBDEFINE applique un verrou au serveur, empêchant ainsi d'autres utilisateurs d'y accéder lors de l'exécution de la fonction. Si vous utilisez cette fonction pour créer un sous-ensemble avec un grand nombre d'éléments, il se peut que le serveur soit inaccessible pendant un certain temps.

### **Syntaxe**

SUBDEFINE(dimension, subset, range)

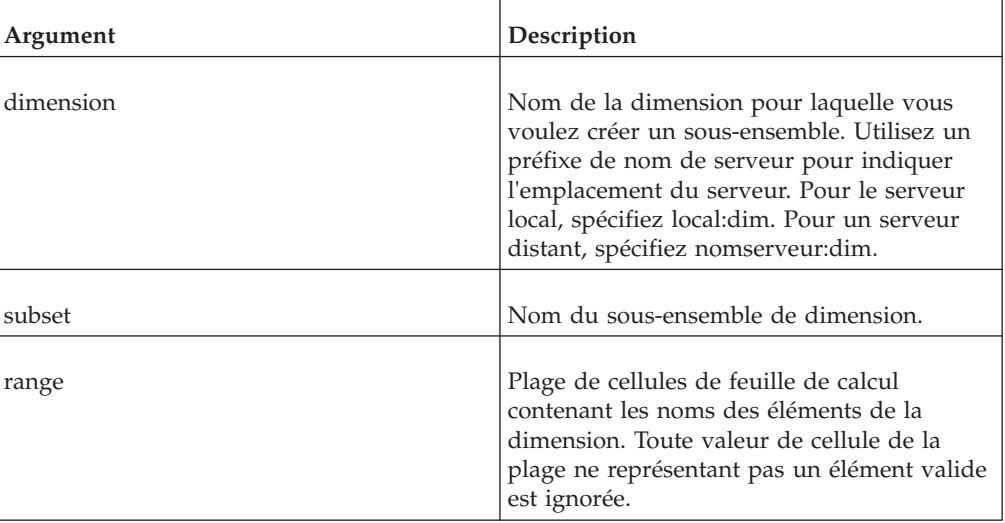

### **Exemple**

=SUBDEFINE("local:Modèle", "Smith", B7:M7)

Cet exemple crée un sous-ensemble appelé Smith pour la dimension Modèle. Le sous-ensemble contient des éléments se trouvant dans la plage de cellules B7:M7.

# **SUBPICK**

Cette fonction appelle une boîte de dialogue répertoriant tous les éléments du sous-ensemble spécifié.

Fonction de macro TM1 valide seulement dans les macros Excel et les modules VBA.

Les éléments que vous sélectionnez sont insérés dans la feuille de calcul active à partir de l'emplacement de la cellule en cours.

## **Syntaxe**

SUBPICK(dimension, subset, vertical)

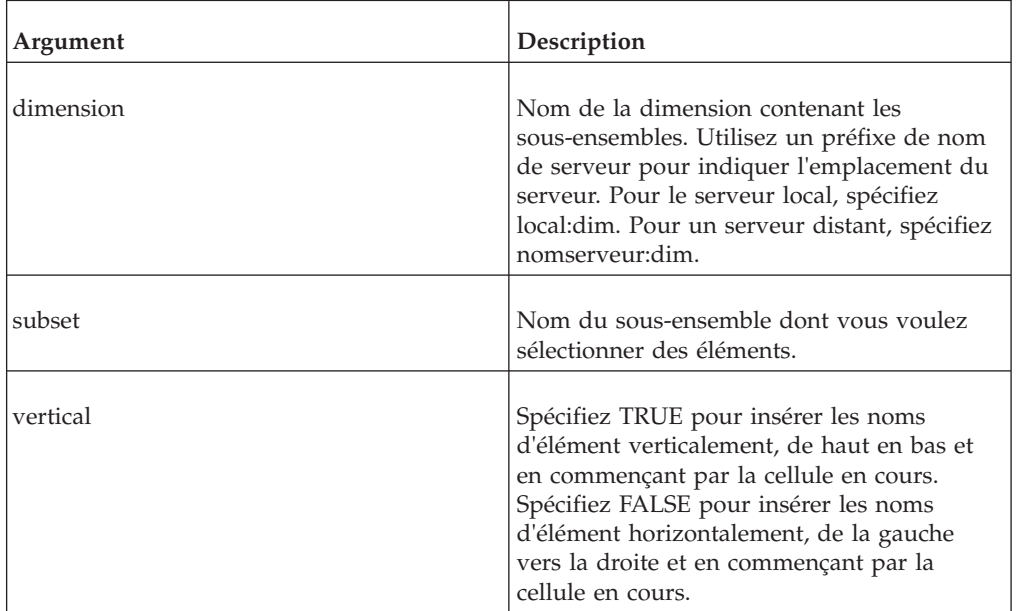

### **Exemple**

=SUBPICK("local:Modèle", "Smith", TRUE)

Cet exemple insère les éléments sélectionnés du sous-ensemble Smith dans la feuille active. Les éléments sont disposés verticalement, de haut en bas et en commençant par la cellule en cours.

# **T\_CLEAR**

Cette fonction efface de la mémoire toutes les modifications ou ajouts apportés aux données de cube.

Fonction de macro TM1 valide seulement dans les macros Excel et les modules VBA.

**Remarque :** T\_CLEAR ne vous invite pas à enregistrer sur disque les données de cube se trouvant dans la mémoire vive. Toutes les données non enregistrées sont effacées sans enregistrement sur disque. Par conséquent, si vous voulez enregistrer des données de cube actuellement en mémoire RAM, commencez par appeler la fonction T\_SAVE.

### **Syntaxe**

T\_CLEAR

### **Arguments**

Aucun.

# **T\_CREATE**

Cette fonction crée un cube de huit dimensions au plus, nombre maximum de dimensions permis dans les versions antérieures de TM1.

Fonction de macro TM1 valide seulement dans les macros Excel et les modules VBA.

**Remarque :** Si vous utilisez T\_CREATE pour créer un cube portant le nom d'un cube existant, TM1 remplace le cube existant et supprime toutes ses données.

### **Syntaxe**

T\_CREATE(cube,d1,d2[,d3,d4,d5,d6,d7,d8])

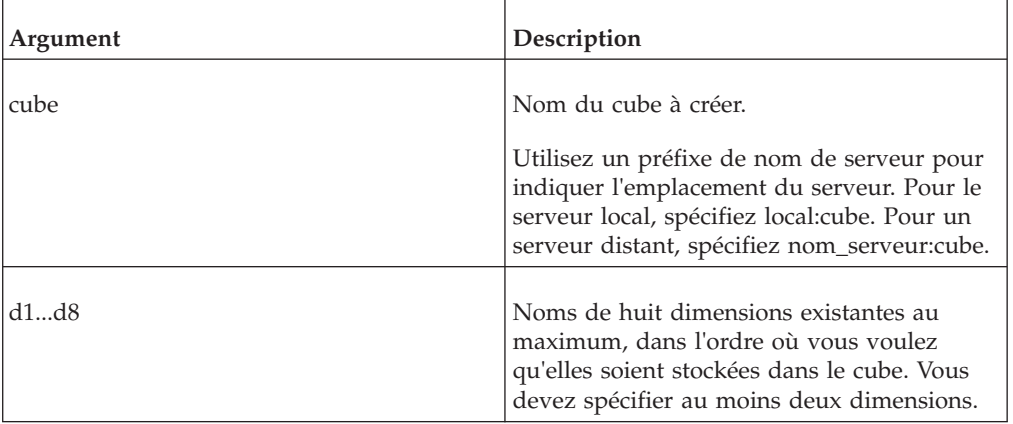

#### **Exemple**

=T\_CREATE("local:Ventes","Région","Produits","Mois")

Cet exemple crée un cube nommé Ventes. Ce nouveau cube a trois dimensions se présentant dans l'ordre suivant : Région, Produits et Mois.

# **T\_CREATE16**

Cette fonction crée un cube de seize dimensions au plus.

Fonction de macro TM1 valide seulement dans les macros Excel et les modules VBA.

**Remarque :** Si le premier argument de cette fonction est un nom de cube existant, TM1 remplace ce cube et supprime toutes ses données.
T\_CREATE16(cube,d1,d2[,d3,...,d16])

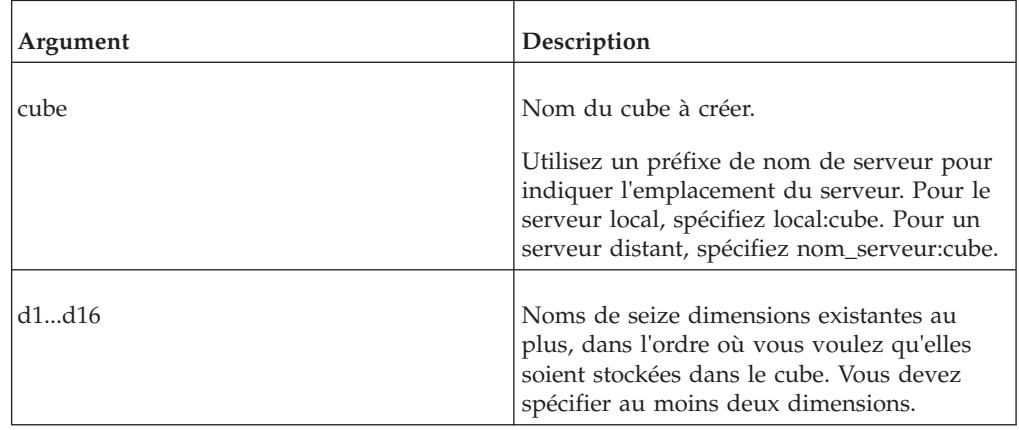

#### **Exemple**

=T\_CREATE("Ventes","Région","Produits","Mois")

Cet exemple crée un cube nommé Ventes. Ce nouveau cube a trois dimensions se présentant dans l'ordre suivant : Région, Produits et Mois.

# **T\_PICK**

Cette fonction ouvre une boîte de dialogue répertoriant tous les cubes disponibles sur les serveurs locaux et distants TM1.

Fonction de macro TM1 valide seulement dans les macros Excel et les modules VBA.

Le nom de cube que vous sélectionnez dans la boîte de dialogue devient la valeur de la fonction T\_PICK. Votre macro insère le nom du cube dans la première cellule de la feuille de calcul active.

#### **Syntaxe**

T\_PICK

#### **Arguments**

Aucun.

# **T\_SAVE**

Cette fonction enregistre sur disque toutes les données de cube actuellement en mémoire RAM.

Fonction de macro TM1 valide seulement dans les macros Excel et les modules VBA.

T\_SAVE ne peut être utilisée que pour enregistrer des données sur un serveur local. Elle ne fonctionne pas avec des serveurs distants. T\_SAVE ne vous invite pas à enregistrer les données pour les cubes individuels.

T\_SAVE

#### **Arguments**

Aucun.

# **TM1RECALC**

Cette fonction force le programme à procéder à un nouveau calcul de toutes les feuilles ouvertes. Elle équivaut à appuyer sur F9 dans Excel.

Fonction de macro TM1 valide seulement dans les macros Excel et les modules VBA.

Une fonction de macros similaire, TM1RECALC1, force le programme à recalculer la feuille de calcul active.

#### **Syntaxe**

TM1RECALC

#### **Arguments**

Aucun.

# **TM1RECALC1**

Cette fonction force le programme à procéder à un nouveau calcul de la feuille active. Elle équivaut à appuyer sur MAJ-F9 dans Excel.

Fonction de macro TM1 valide seulement dans les macros Excel et les modules VBA.

Une fonction de macros similaire,TM1RECALC, force le programme à recalculer toutes les feuilles de calcul ouvertes.

#### **Syntaxe**

TM1RECALC1

#### **Arguments**

Aucun.

# **VUSLICE**

Cette fonction crée une feuille de tranche à partir de la vue de cube spécifiée.

Fonction de macro TM1 valide seulement dans les macros Excel et les modules VBA.

La tranche est insérée en commençant à la cellule supérieure de gauche (A1 ou R1C1) dans la feuille de calcul active.

VUSLICE(cube, view)

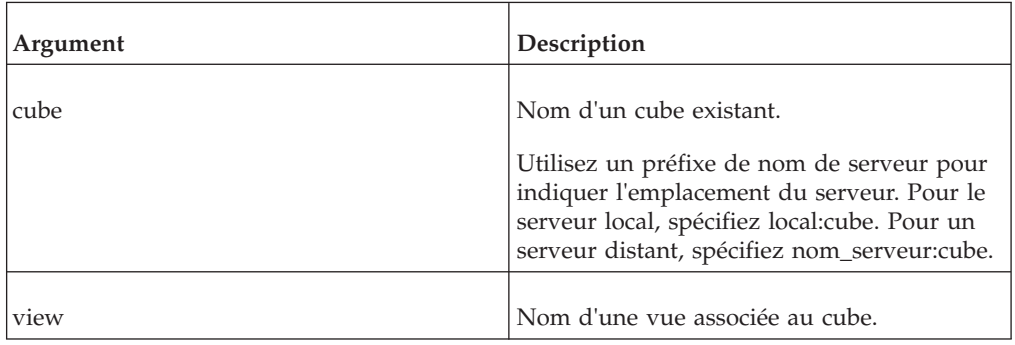

## **Exemple**

=VUSLICE("local:Ventes98","Trimestriel ")

Cet exemple copie les données de la vue Trimestrielle dans le cube Ventes98 de la feuille de calcul active.

# **W\_DBSENABLE**

Cette fonction active (ou désactive) le recalcul automatique des fonctions DBS dans une feuille de calcul.

Fonction de macro TM1 valide seulement dans les macros Excel et les modules VBA.

Normalement, quand une fonction DBS est insérée dans une feuille de calcul, elle n'est exécutée que lorsque la feuille est recalculée à l'aide des touches F9 ou Maj+F9. Vous pouvez utiliser la fonction W\_DBSENABLE pour exécuter immédiatement des fonctions DBS à mesure qu'elles sont créées dans une feuille de calcul.

**Remarque :** Les fonctions DBS ne sont exécutables dans des modules VBA que si la fonction W\_DBSENABLE est définie à TRUE.

### **Syntaxe**

=W\_DBSENABLE(LogicalFlag)

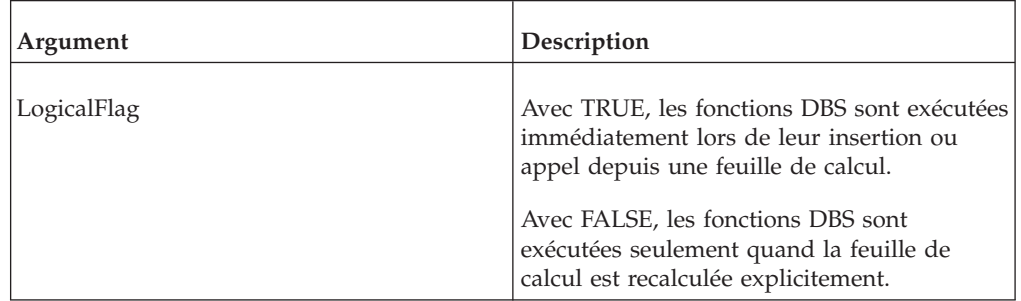

# **Chapitre 4. Fonctions de feuilles de calcul**

Ce chapitre décrit les fonctions pouvant être utilisées sur une feuille de calcul.

## **Présentation des fonctions de feuille de calcul**

Les fonctions de feuilles de calcul d'IBM CognosTM1 renvoient une valeur numérique ou une chaîne. Vous pouvez les utiliser n'importe où dans une feuille de calcul Cognos Analysis for Microsoft Excel ou TM1 Perspectives.

Pour accéder à ces fonctions dans Microsft Excel, sélectionnez **Formules**, **Insérer une fonction**.

**Remarque :** Avant d'utiliser Cognos Analysis for Microsoft Excel, vous devez d'abord activer l'extension IBM Cognos Office Reporting TM1.

Si une fonction de feuille de calcul fait référence à un objet se trouvant sur un serveur distant, le nom de l'objet doit être précédé du nom du serveur et d'un deux-points. Par exemple, pour faire référence au cube SalesCube sur le serveur SData, utilisez SData:SalesCube. Vous devez être connecté au serveur auquel la fonction fait référence pour recevoir des valeurs exactes dans votre feuille de calcul. Si vous n'êtes pas connecté au serveur, les fonctions de la feuille de calcul TM1 renvoient \*KEY\_ERR.

Les fonctions de feuille de calcul TM1 acceptent des chaînes, des valeurs ou des références de cellule comme arguments. Les chaînes doivent être mises entre guillemets. Les noms d'élément numérique doivent être mis entre des guillemets anglais doubles. Par exemple, ""14357"". Les références de cellules doivent faire référence à des arguments valides pour une fonction donnée. Vous pouvez utiliser les conventions standard pour les références de cellules relatives et absolues dans les fonctions de feuille de calcul.

En raison d'une limitation de Microsoft Excel, les fonctions de feuille de calcul ne peuvent pas contenir plus de 30 arguments. Lorsque vous créez une référence de cube, un argument doit être le nom du cube, ce qui laisse 29 arguments pour définir les dimensions du cube.

Si vous enregistrez dans Microsoft Excel une macro de feuille de calcul intégrant une fonctionnalité TM1, il est possible que la macro résultante contienne des fonctions de feuille de calcul TM1 non documentées. Cependant, il se peut que nous modifiions ou cessions de prendre ces fonctions non documentées en charge dans les versions prochaines sans avis préalable.

Les fonctions de feuille de calcul ne peuvent **pas** être utilisées dans des règles TM1 ou des processus TurboIntegrator.

# **DBR**

La fonction DBR extrait une valeur d'un cube TM1 spécifié.

Fonction de feuille de calcul TM1, valide uniquement dans les feuilles de calcul.

Lorsque tous les arguments d'éléments (e1, e2, etc.) de la fonction sont des éléments feuilles, la fonction DBR peut également être utilisée pour écrire les valeurs dans le cube spécifié, sous réserve que l'utilisateur dispose des privilèges d'accès appropriés pour le cube, les dimensions, les éléments et/ou les cellules concernés. Lorsque vous entrez une valeur dans une cellule contenant une telle fonction DBR, cette valeur est envoyée au serveur.

## **Syntaxe**

DBR(cube, e1, e2,[...e**n**])

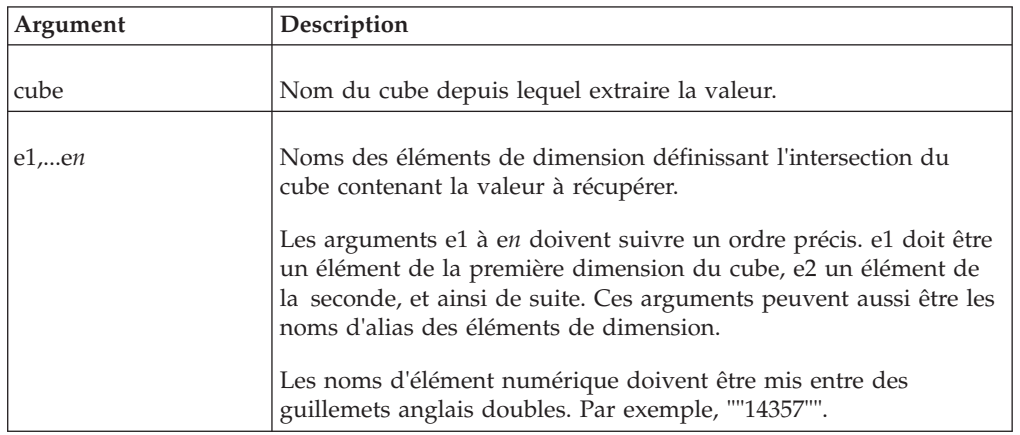

### **Exemple**

```
DBR("92act4d", "California", "3.5 Diskettes", "Net Sales","January")
```
Dans cet exemple, 92act4d est le nom du cube et la fonction renvoie la valeur se trouvant à l'intersection de California, 3.5 Diskettes, Net Sales et January.

## **DBRA**

Cette fonction récupère la valeur d'un attribut d'élément spécifié.

Fonction de feuille de calcul TM1, valide uniquement dans les feuilles de calcul.

La valeur renvoyée peut être une chaîne ou une valeur numérique, selon le type de l'attribut.

La fonction DBRA peut aussi être utilisée pour écrire des valeurs d'attribut d'élément sur le serveur. Quand vous entrez une valeur, numérique ou chaîne, dans une cellule contenant une fonction DBRA, l'attribut d'élément correspondant est mis à jour sur le serveur.

## **Syntaxe**

DBRA(server:dimension, element, attribute)

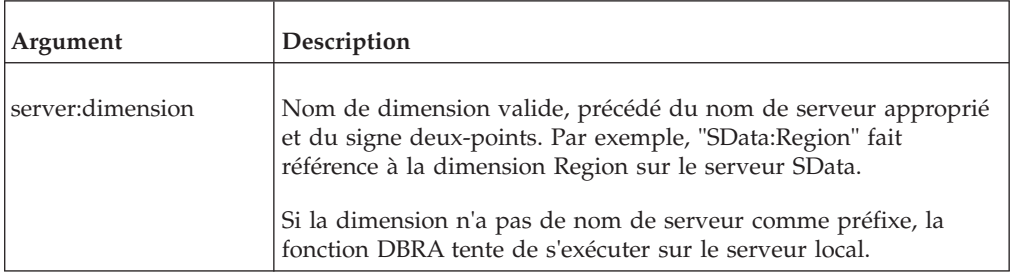

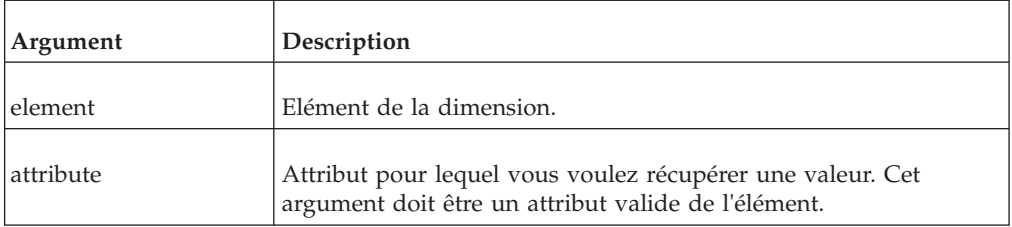

DBRA("SData:Model", "L Series 1.8L Sedan", "ManufactureCode")

Dans cet exemple, la fonction renvoie l'attribut ManufactureCode de l'élément L Series 1.8L Sedan de la dimension Model sur le serveur SData.

## **DBRW**

Cette fonction extrait une valeur d'un cube TM1 spécifié.

Fonction de feuille de calcul TM1, valide uniquement dans les feuilles de calcul.

Lorsque tous les arguments d'éléments (e1, e2, etc.) de la fonction sont des éléments feuilles, la fonction DBRW peut également être utilisée pour écrire les valeurs dans le cube spécifié, sous réserve que l'utilisateur dispose des privilèges d'accès appropriés pour le cube, les dimensions, les éléments et/ou les cellules concernés.

DBRW opère comme DBR, avec une différence majeure ; DBRW réduit le trafic réseau et peut améliorer la performance dans les grands réseaux.

Dans les feuilles de calcul contenant un grand nombre de fonctions TM1, DBRW force TM1 à exécuter les fonctions en "lots" au lieu de les exécuter individuellement. Les fonctions DBR normales sont exécutées individuellement pendant le recalcul d'une feuille de calcul. Les fonctions DBRW forcent TM1 à réaliser deux passes sur la feuille de calcul. Pendant la première passe, toutes les valeurs qui ont changé dans les cellules contenant des fonctions DBRW sont envoyées au cube en un seul lot. Pendant la seconde passe, les valeurs du cube sont renvoyées à la feuille de calcul sous forme de lot unique. Par conséquent, la fonction recalcule deux fois lors de l'exécution de la fonction DBRW.

La mise en lots DBRW se produit lorsque la fonction est utilisée dans une cellule individuelle. Lorsque les fonctions DBRW sont utilisées dans le cadre de calculs complexes, la fonction agit au même titre qu'une fonction DBR et aucun gain de performance ne se fait sentir.

### **Syntaxe**

DBRW(cube, e1, e2[,...e**n**])

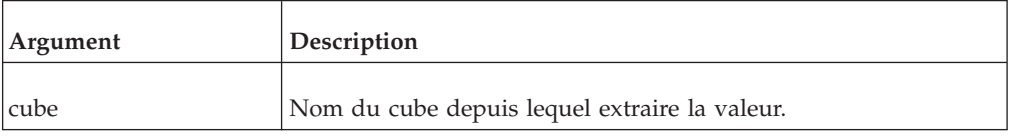

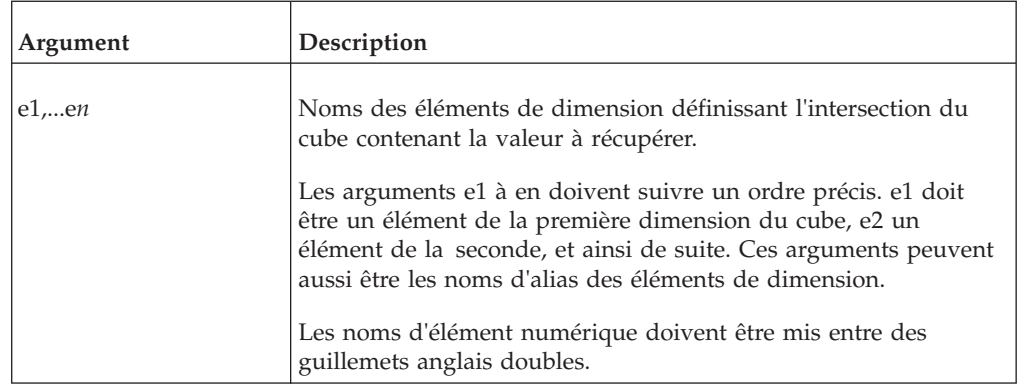

```
DBRW("92act4d", "California", "3.5 Diskettes", "NetSales", "January")
```
Dans cet exemple, la fonction renvoie la valeur se trouvant à l'intersection de California, 3.5 Diskettes, Net Sales et January dans le cube 92act4d.

# **DBS**

DBS envoie une valeur numérique à un cube TM1.

Fonction de feuille de calcul TM1, valide uniquement dans les feuilles de calcul.

Cette fonction ne peut pas envoyer de chaîne à un cube. Pour envoyer des chaînes, utilisez la fonction DBSS.

Quand vous générez une fonction DBS avec l'option **TM1** , **Editer une formule**, la boîte de dialogue Editer une formule vous guide dans une série d'étapes permettant de générer chaque argument de la fonction dans l'ordre correct.

Si le cube n'existe pas ou si l'un des arguments n'est pas valide, la fonction renvoie KEY ERROR.

### **Syntaxe**

DBS(value, cube, e1, e2[,...e**n**])

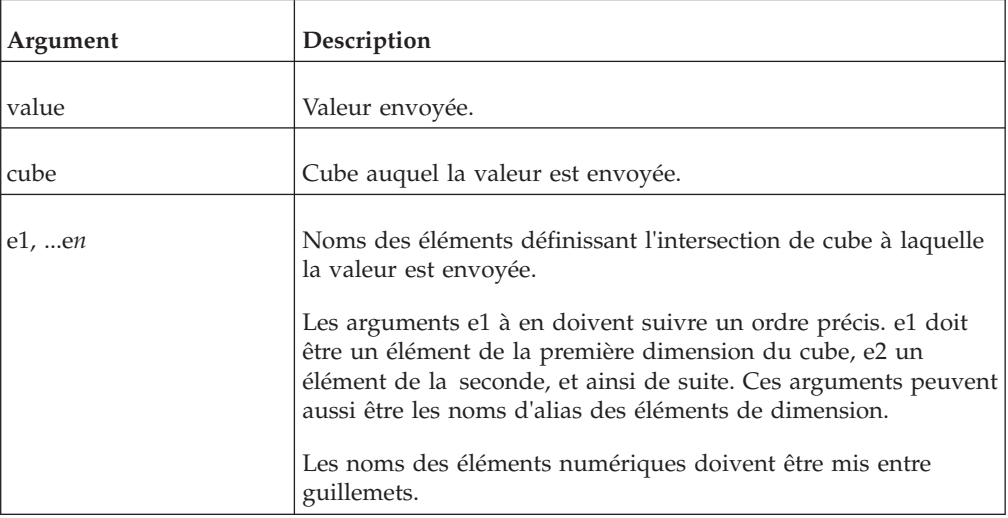

DBS(5342,"92act4d","California","3.5 Diskettes", "NetSales", "January")

Dans cet exemple, la fonction envoie la valeur 5342 dans le cube 92réel4d à l'intersection de Californie, Disquettes 3,5, Ventes nettes et Janvier.

# **DBSA**

Cette fonction envoie une valeur à un attribut d'élément spécifié.

Fonction de feuille de calcul TM1, valide uniquement dans les feuilles de calcul.

La valeur envoyée peut être une chaîne ou une valeur numérique, selon le type de l'attribut.

#### **Syntaxe**

DBSA(att value, dimension, element, att name)

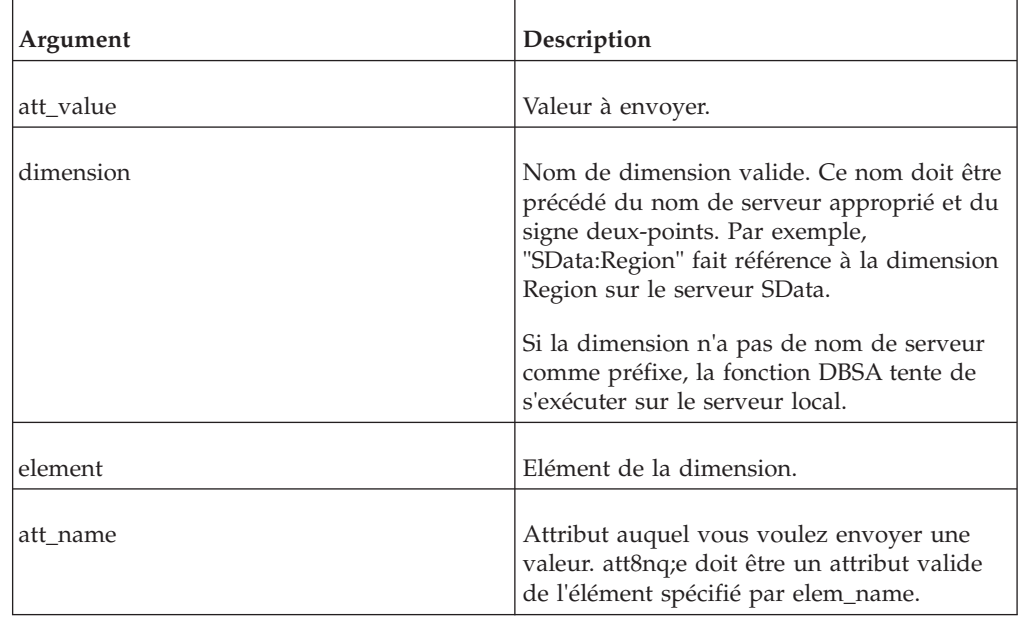

#### **Exemple**

DBSA(''LS-1.8-M7398", "SData:Model", "L Series 1.8LSedan", "Manufacture Code")

## **DBSS**

Cette fonction envoie une chaîne à un cube de n'importe quel nombre de dimensions.

Fonction de feuille de calcul TM1, valide uniquement dans les feuilles de calcul.

Cette fonction ne peut pas envoyer de valeur numérique à un cube. Utilisez la fonction DBS pour envoyer des valeurs numériques.

Quand vous générez une fonction DBSS avec l'option **TM1** , **Editer une formule**, la boîte de dialogue Editer une formule vous guide dans une série d'étapes permettant de générer chaque argument de la fonction dans l'ordre correct.

Si le cube n'existe pas ou si l'un des arguments n'est pas valide, la fonction renvoie KEY ERROR.

#### **Syntaxe**

DBSn(string, cube, e1, e2,...e**n**)

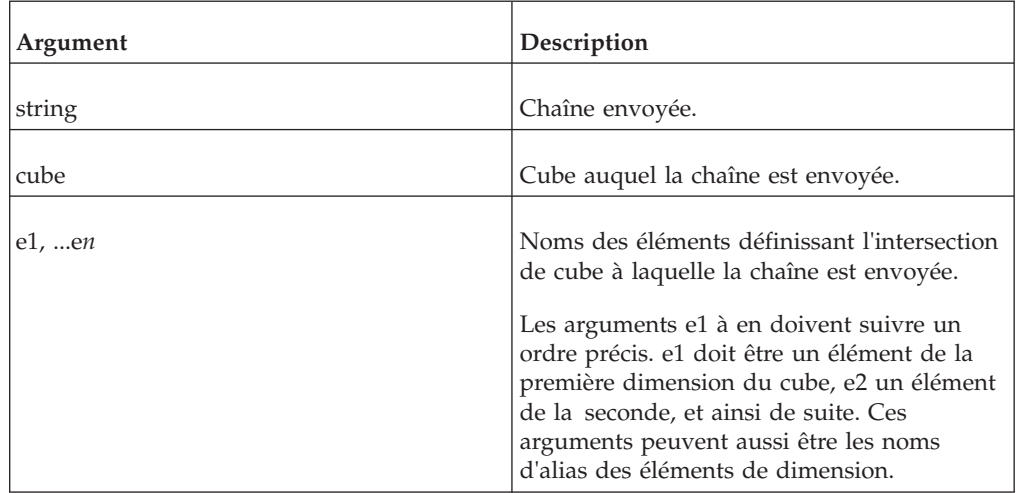

#### **Exemple**

DBSS("Smith","Info","California","Last Name")

Dans cet exemple, la formule envoie la chaîne Smith au cube Info à l'intersection de California et de Last Name.

## **DBSW**

DBSW envoie une valeur numérique à un cube TM1.

Fonction de feuille de calcul TM1, valide uniquement dans les feuilles de calcul.

Cette fonction ne peut pas envoyer de chaîne à un cube. Pour envoyer des chaînes, utilisez la fonction DBSS.

Cette fonction opère de la même façon que la fonction DBS, à une différence importante près ; DBSW réduit le trafic réseau et peut améliorer la performance dans les grands réseaux.

Dans les feuilles de calcul contenant un grand nombre de références à des cubes, DBSW force TM1 à envoyer leurs valeurs par lots au lieu de les envoyer individuellement. Les fonctions DBS normales sont mises à jour individuellement pendant les recalculs. Les références DBSW forcent TM1 à envoyer toutes les valeurs qui ont été modifiées en un seul lot.

Dans de tels cas, vous pouvez utiliser une fonction DBS/DBR comme argument d'une autre fonction DBS en toute sécurité.

**Remarque :** Si vous utilisez VBA pour calculer une feuille de calcul contenant des fonctions DBSW, vous devez appeler la fonction de macro[sTM1](#page-194-0) pour calculer la feuille de calcul. N'utilisez pas la méthode VB Calculate pour calculer une feuille

de calcul contenant des fonctions DBSW ; ceci entraînerait l'exécution individuelle de chaque fonction DBSW, ce qui annulerait l'avantage que présente la fonction et résulterait en une baisse de performance.

#### **Syntaxe**

DBSW(value, cube, e1, e2[,...e**n**])

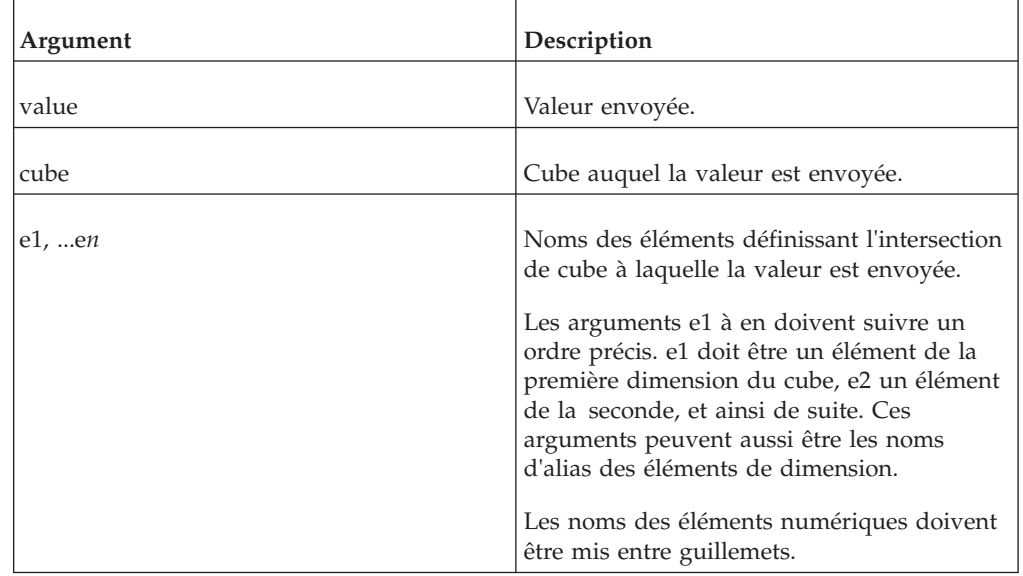

#### **Exemple**

DBSW(5342,"92act4d","California","3.5 Diskettes", "NetSales", "January")

# **DFRST**

DFRST renvoie le premier élément d'une dimension spécifiée.

Fonction de feuille de calcul TM1, valide uniquement dans les feuilles de calcul.

#### **Syntaxe**

DFRST(server\_name:dimension)

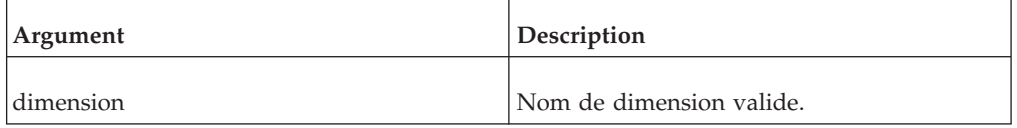

#### **Exemple**

DFRST("planning sample:Location")

Si la dimension Location contient, dans cet ordre, les éléments California, Oregon et Washington, l'exemple renvoie California.

## **DIMIX**

Fonction de feuille de calcul TM1, valide uniquement dans les feuilles de calcul.

DIMIX renvoie le numéro d'index d'un élément dans une dimension.

DIMIX(server\_name:dimension, element)

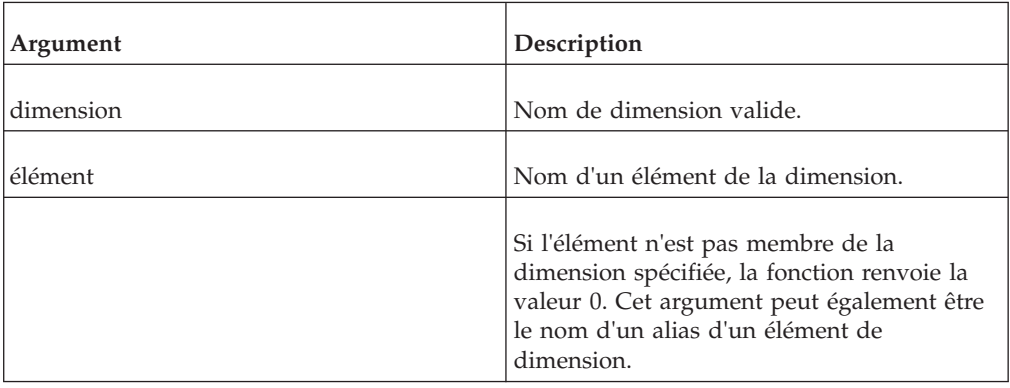

## **Exemple**

DIMIX("planning sample: Location", "Washington")

Si la dimension Location contient, dans cet ordre, les éléments California, Oregon et Washington, l'exemple renvoie la valeur 3, Washington étant le troisième élément de la dimension.

## **DIMNM**

DIMNM renvoie l'élément d'une dimension correspondant à l'argument Index.

Il s'agit d'une fonction de feuille de calcul TM1, valide uniquement dans les feuilles de calcul.

Si vous ajoutez le paramètre facultatif Alias à cette fonction, elle renvoie l'alias de l'élément sélectionné.

Quand vous double-cliquez sur une cellule contenant une fonction DIMNM, la boîte de dialogue Dimension s'affiche. Vous pouvez alors sélectionner un nouvel élément à mettre dans votre feuille de calcul. La fonction DIMNM met automatiquement à jour l'argument Index pour refléter le nouvel élément.

#### **Syntaxe**

DIMNM(server name:Dimension, Index, [Alias])

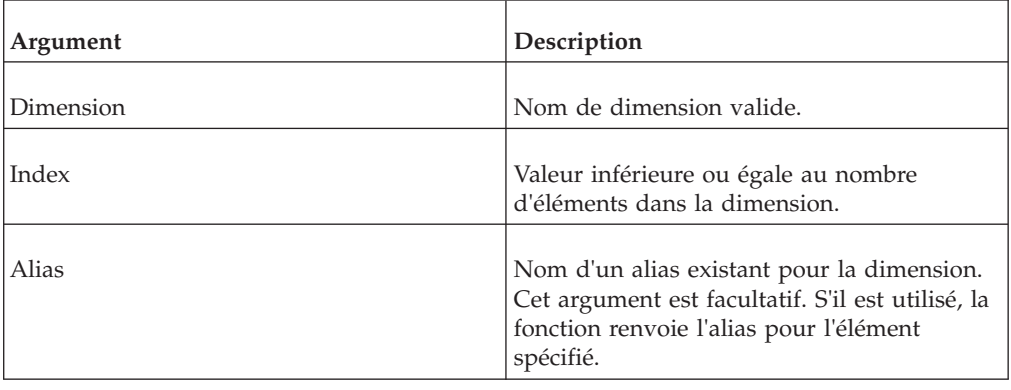

# **DIMSIZ**

DIMSIZ renvoie le nombre d'éléments d'une dimension spécifiée.

Fonction de feuille de calcul TM1, valide uniquement dans les feuilles de calcul.

#### **Syntaxe**

DIMSIZ(dimension)

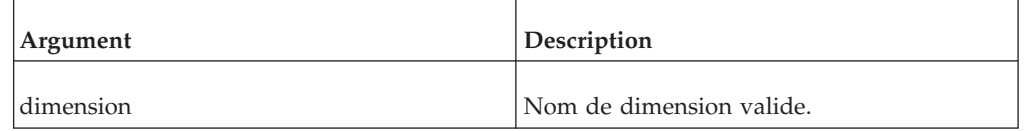

#### **Exemple**

DIMSIZ("Accounts")

Si la dimension Accounts contient 19 éléments, l'exemple renvoie la valeur 19.

## **DNEXT**

DNEXT renvoie le nom de l'élément qui suit celui spécifié comme argument de la fonction.

Fonction de feuille de calcul TM1, valide uniquement dans les feuilles de calcul.

#### **Syntaxe**

DNEXT(server:dimension, element)

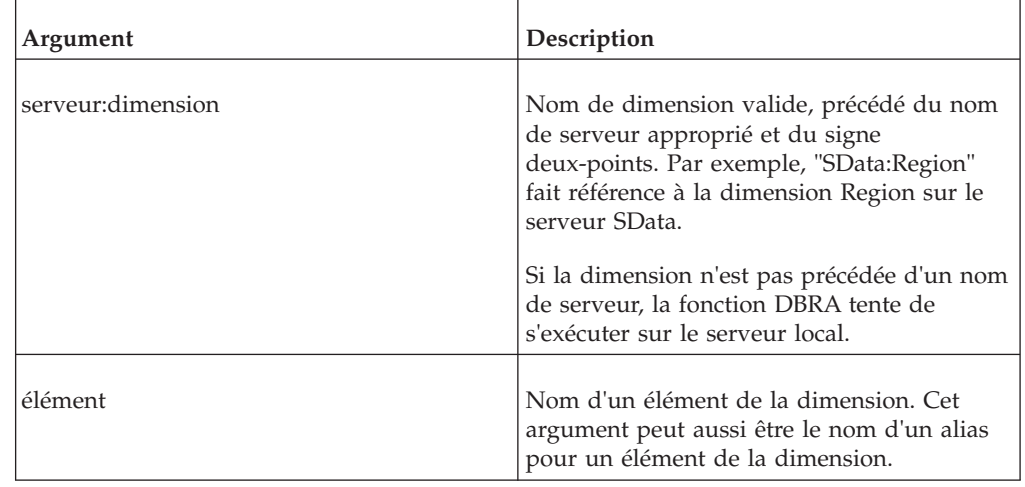

### **Exemple**

DNEXT("Production:Location","Oregon")

Si la dimension Location sur le serveur Production contient, dans cet ordre, les éléments California, Oregon et Washington, l'exemple renvoie Washington.

## **DNLEV**

DNLEV renvoie le nombre de niveaux de hiérarchie d'une dimension.

Fonction de feuille de calcul TM1, valide uniquement dans les feuilles de calcul.

DNLEV(dimension)

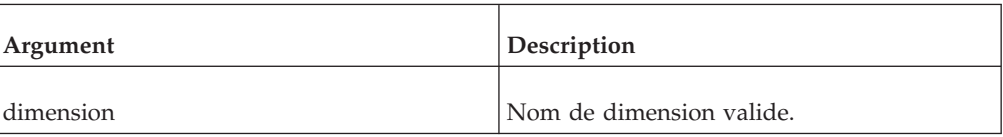

#### **Exemple**

DNLEV("Region")

Dans la dimension Region, les différents pays (Niveau 0) composent les régions (Niveau 1). Les régions composent elles-mêmes les super-régions (Niveau 2) qui composent enfin le monde (Niveau 3).

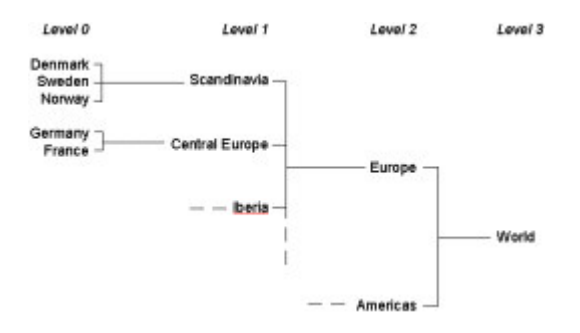

Il y a quatre niveaux de hiérarchie dans la dimension Region (0, 1, 2 et 3). Par conséquent, l'exemple renvoie la valeur 4.

## **DTYPE**

DTYPE renvoie des informations sur le type d'élément de l'élément spécifié. Elle renvoie "N" si l'élément est numérique, "S" s'il s'agit d'une chaîne.

Fonction de feuille de calcul TM1, valide uniquement dans les feuilles de calcul.

#### **Syntaxe**

DTYPE(dimension, element)

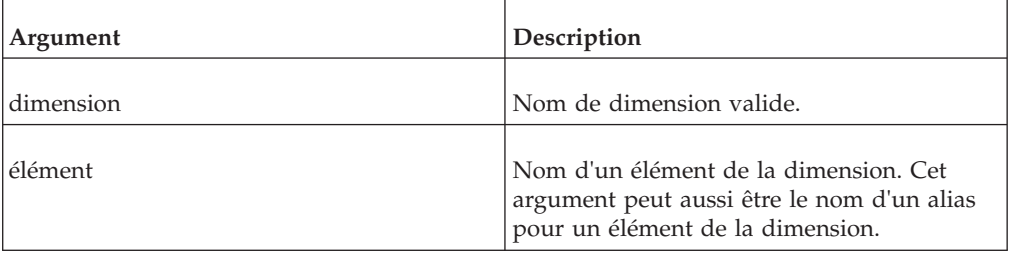

#### **Exemple**

DTYPE("Region","Europe")

L'élément Europe de la dimension Region est un élément consolidé et l'exemple renvoie donc "C".

# **ElementFirst**

ElementFirst renvoie le premier élément d'une dimension spécifiée.

Fonction de feuille de calcul TM1, valide uniquement dans les feuilles de calcul.

#### **Syntaxe**

ElementFirst(server\_name:dimension, hierarchy)

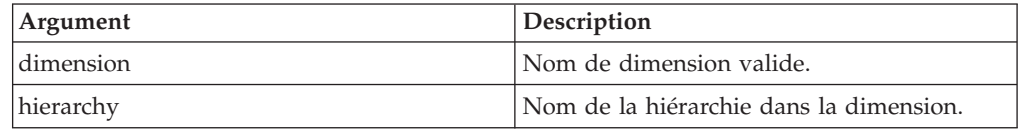

#### **Exemple**

ElementFirst("planning\_sample:Location", "North America")

Si la hiérarchie North America de la dimension Location contient les éléments California, Oregon et Washington, dans cet ordre, l'exemple renvoie California.

# **ELCOMP**

ELCOMP renvoie le nom d'un enfant d'un élément consolidé d'une dimension spécifiée.

Fonction de feuille de calcul TM1, valide uniquement dans les feuilles de calcul.

Si l'argument de l'élément n'est pas un élément consolidé, la fonction renvoie la valeur 0.

### **Syntaxe**

ELCOMP(dimension, element, index)

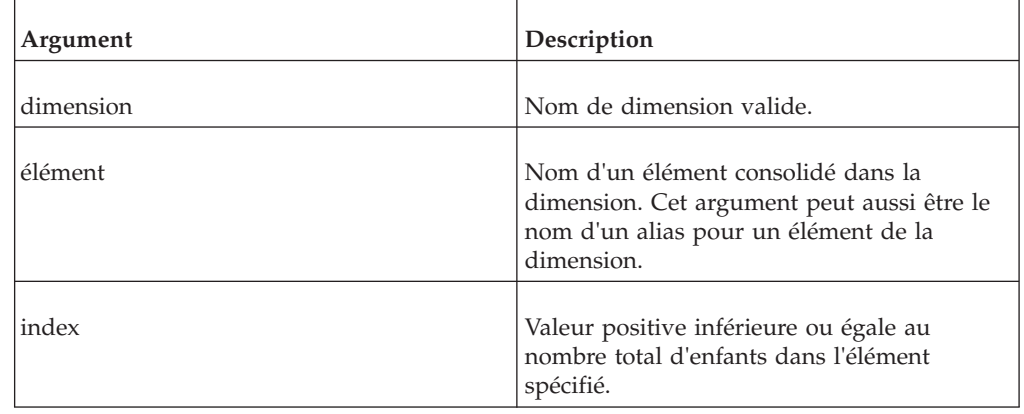

## **Exemple**

ELCOMP("Region","Central Europe",2)

Dans la dimension Region, l'élément consolidé Central Europe est une consolidation des enfants Germany et France. Par conséquent, l'exemple renvoie France.

# **ELCOMPN**

ELCOMPN renvoie le nombre de composants d'un élément spécifié.

Fonction de feuille de calcul TM1, valide uniquement dans les feuilles de calcul.

Si l'argument de l'élément n'est pas un élément consolidé, la fonction renvoie la valeur 0.

#### **Syntaxe**

ELCOMPN(dimension, element)

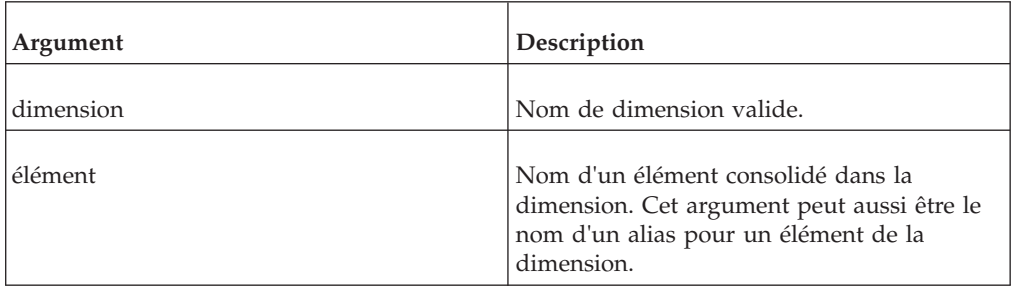

## **Exemple**

Dans la dimension Region, l'élément Scandinavie est une consolidation de trois éléments. L'exemple renvoie 3.

# **ELISCOMP**

ELISCOMP détermine si element1 est un enfant d'element2 dans la dimension spécifiée.

Fonction de feuille de calcul TM1, valide uniquement dans les feuilles de calcul.

La fonction renvoie TRUE si élément1 est un enfant d'élément2, sinon elle renvoie FALSE.

## **Syntaxe**

ELISCOMP(dimension, element1, element2)

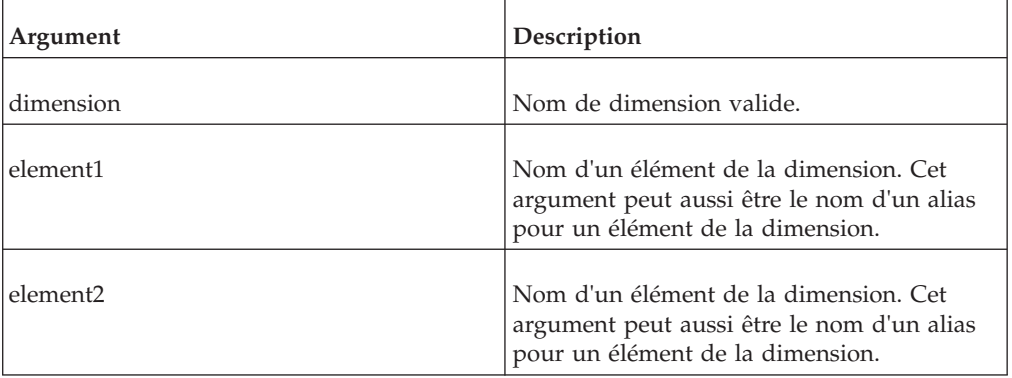

### **Exemple**

ELISCOMP("Region","Germany","Central Europe")

Dans la dimension Région, l'élément Europe occidentale est une consolidation des deux éléments Allemagne et France. L'exemple renvoie donc TRUE.

Notez que cette fonction ne renvoie TRUE que pour les enfants immédiats. Dans l'exemple ci-dessus, Allemagne est un enfant de Europe occidentale. De plus, Europe occidentale est un enfant de Europe. Cependant, puisque la fonction ne renvoie TRUE que pour les enfants immédiats, l'exemple ci-dessous renvoie FALSE :

ELISCOMP("Region","Germany","Europe")

# **ELISPAR**

ELISPAR détermine si element1 est un parent d'element2 dans la dimension spécifiée.

Fonction de feuille de calcul TM1, valide uniquement dans les feuilles de calcul.

La fonction renvoie TRUE si element1 est un parent d'element2, sinon elle renvoie FALSE.

#### **Syntaxe**

ELISPAR(dimension, element1, element2)

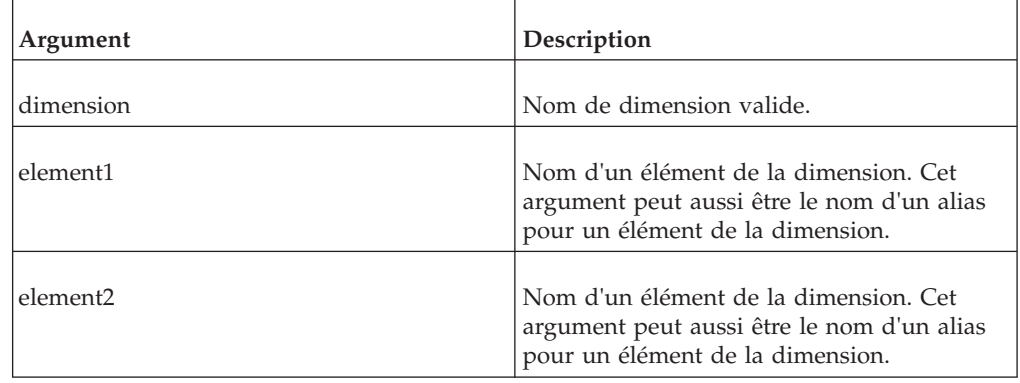

#### **Exemple**

ELISPAR("Region","Central Europe","Germany")

Dans la dimension Région, l'élément consolidé Europe occidentale est le parent de Allemagne et France. Par conséquent, l'exemple renvoie TRUE.

Notez que cette fonction ne renvoie TRUE que pour les parents immédiats. Dans l'exemple ci-dessus, Europe est un parent de Europe occidentale. De plus, Europe occidentale est un parent de Allemagne. Cependant, Europe n'étant pas un parent immédiat de Allemagne, l'exemple ci-dessous renvoie FALSE : ELISPAR("Region","Europe","Germany")

# **ELLEV**

ELLEV renvoie le niveau d'un élément d'une dimension.

Fonction de feuille de calcul TM1, valide uniquement dans les feuilles de calcul.

ELLEV(dimension, element)

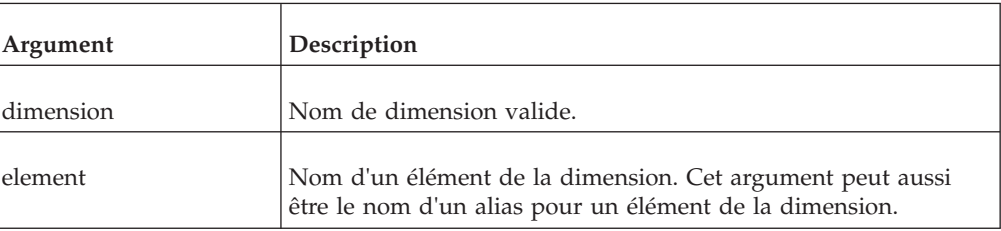

## **Exemple**

ELLEV("Region","Europe")

Dans la dimension Région, les différents pays (Niveau 0) composent les régions (Niveau 1). Les régions composent elles-mêmes les super-régions (Niveau 2) qui composent enfin le monde (Niveau 3).

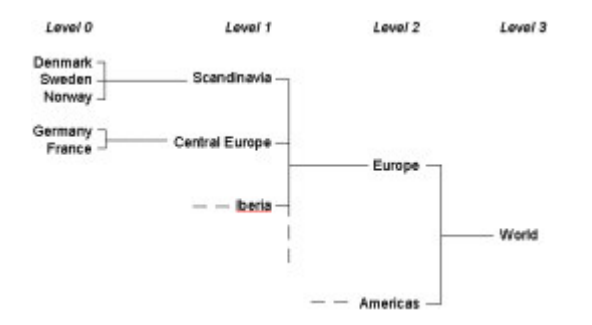

L'exemple renvoie 2, Europe étant un élément du niveau 2.

## **ELPAR**

ELPAR renvoie le parent d'un élément d'une dimension spécifiée.

Fonction de feuille de calcul TM1, valide uniquement dans les feuilles de calcul.

### **Syntaxe**

ELPAR(dimension, element, index)

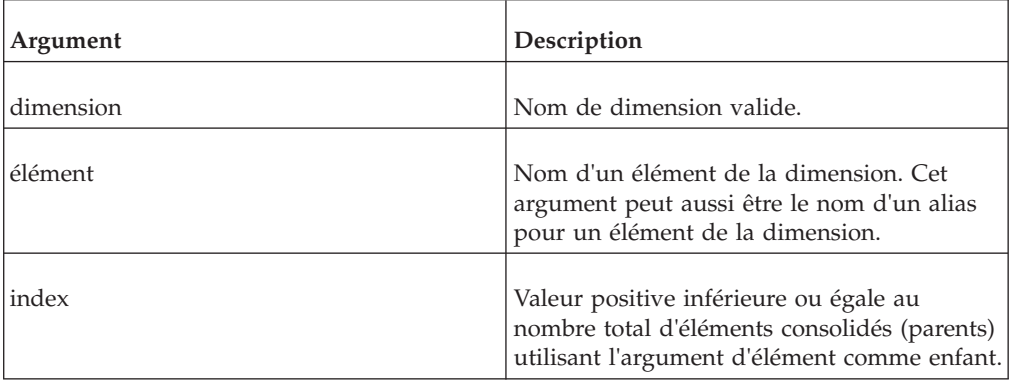

ELPAR("Model","Wagon 4WD",2)

Dans la dimension Modèle, l'élément Camionnette 4WD est un enfant de Total Camionnettes et de Total 4WD. Par conséquent, Total Camionnettes et Total 4WD sont des parents de Camionnette 4WD. Dans la structure de la dimension Modèle, Total Camionnettes est défini en premier et Total 4WD est défini en second.

L'exemple renvoie Total 4WD, deuxième instance d'un parent de Camionnette 4WD dans la dimension Modèle.

# **ELPARN**

ELPARN renvoie le nombre de parents d'un élément d'une dimension spécifiée.

Fonction de feuille de calcul TM1, valide uniquement dans les feuilles de calcul.

### **Syntaxe**

ELPARN(dimension, element)

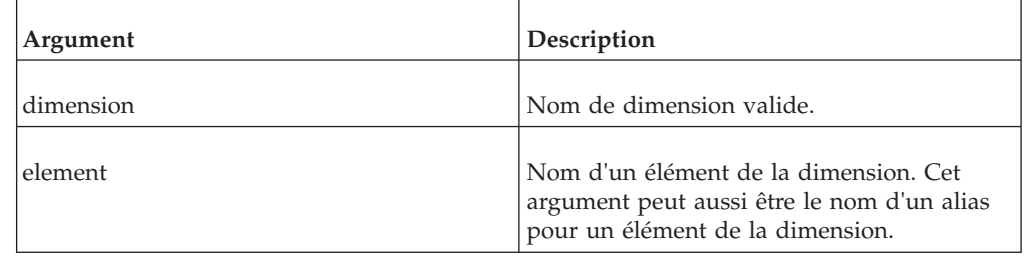

## **Exemple**

ELPARN("Model","Wagon 4WD")

Dans la dimension Modèle, l'élément Camionnette 4WD est un enfant de Total Camionnettes et de Total 4WD. Par conséquent, Total Camionnettes et Total 4WD sont des parents de Camionnette 4WD. La fonction renvoie 2.

# **ELSLEN**

ELSLEN renvoie la longueur d'un élément chaîne d'une dimension.

Fonction de feuille de calcul TM1, valide uniquement dans les feuilles de calcul.

Si l'élément spécifié ne fait pas partie de la dimension spécifiée ou n'est pas une chaîne, la fonction renvoie 0.

### **Syntaxe**

ELSLEN(dimension, element)

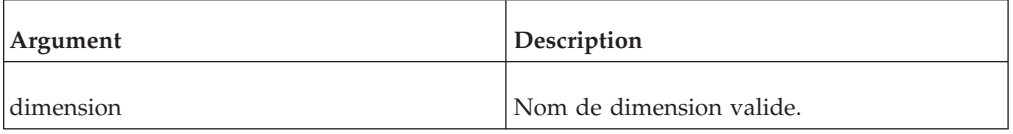

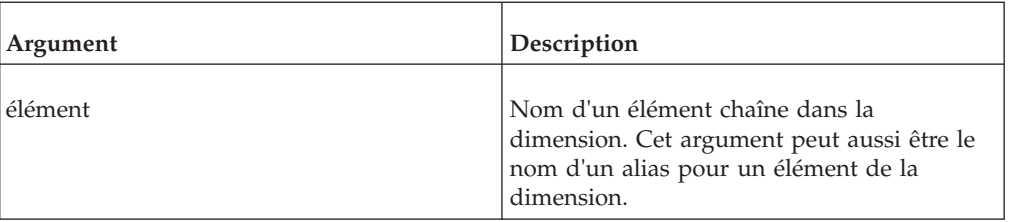

ELSLEN("Region","Washington")

L'élément Washington est un élément chaîne de dix caractères de longueur. L'exemple renvoie la valeur 10.

# **ELWEIGHT**

ELWEIGHT renvoie la pondération d'un enfant d'un élément consolidé.

Fonction de feuille de calcul TM1, valide uniquement dans les feuilles de calcul.

#### **Syntaxe**

ELWEIGHT(dimension, element1, element2)

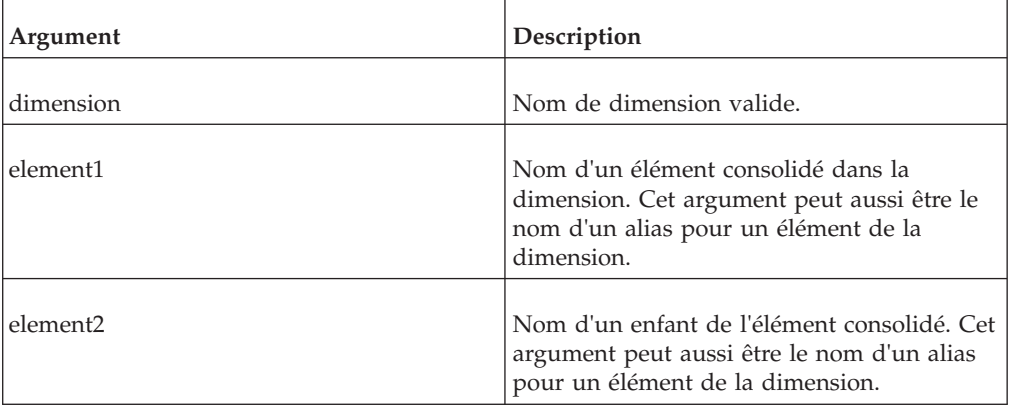

#### **Exemple**

ELWEIGHT("Account1","Gross margin","Variable costs")

Comme le montre la figure suivante, l'élément Variable costs, qui est un enfant de Gross margin, a une pondération de -1.

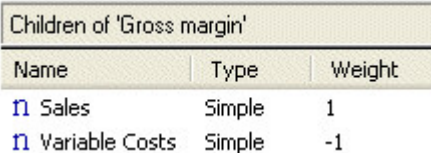

L'exemple renvoie -1.

# **SUBNM**

Cette fonction renvoie l'élément d'un sous-ensemble de dimensions correspondant à l'argument IndexOrName.

Fonction de feuille de calcul TM1, valide uniquement dans les feuilles de calcul.

Quand vous double-cliquez sur une cellule contenant une fonction SUBNUM, l'Editeur de sous-ensemble s'ouvre. Vous pouvez alors sélectionner un nouvel élément à mettre dans votre feuille de calcul. L'élément sélectionné devient la valeur renvoyée de la fonction SUBNM et celle-ci met automatiquement à jour l'argument IndexOuNom pour refléter le nouvel élément.

Si vous ajoutez le paramètre facultatif Alias à cette fonction, elle renvoie l'alias de l'élément sélectionné.

#### **Syntaxe**

SUBNM(Dimension, Subset, IndexOrName, [Alias])

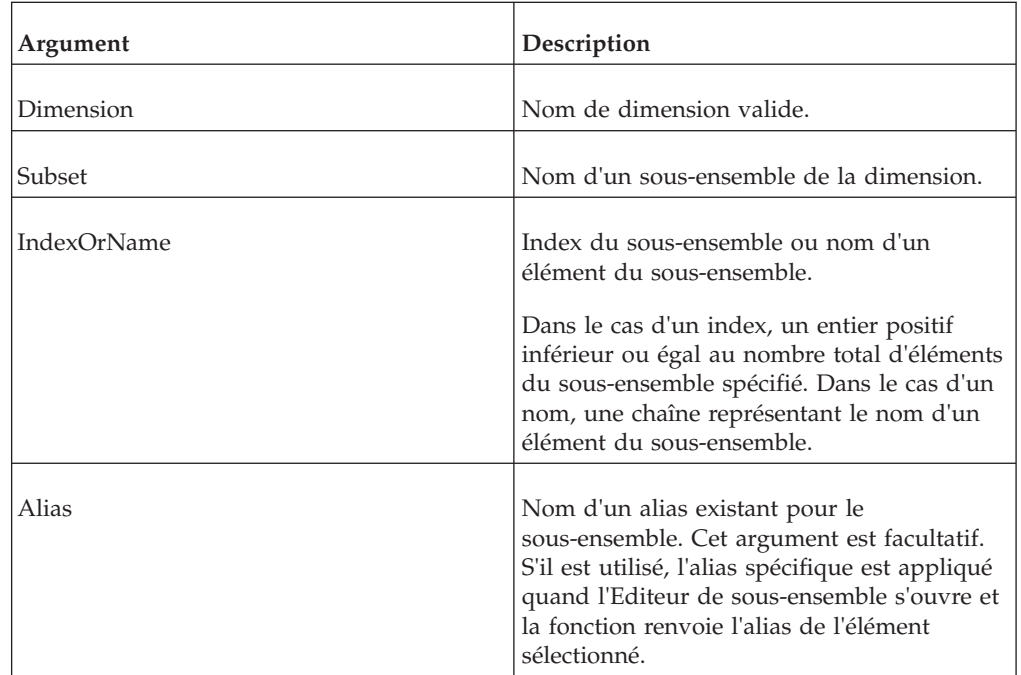

### **Exemple**

SUBNM("Region","Top Producers",2)

Le sous-ensemble Principaux producteurs de la dimension Region contient, en ordre, les éléments United States, Germany, Great Britain et Mexico. Puisque l'argument index pointe au second élément du sous-ensemble, l'exemple renvoie Germany.

SUBNM("Region","Top Producers","Germany","Deutsch")

Cet exemple renvoie l'alias Allemand pour l'élément Germany (Deutschland) depuis le sous-ensemble Top Producers de la dimension Region.

# **SUBSIZ**

SUBSIZ renvoie le nombre éléments d'un sous-ensemble de dimension.

Fonction de feuille de calcul TM1, valide uniquement dans les feuilles de calcul.

#### **Syntaxe**

SUBSIZ(dimension, subset)

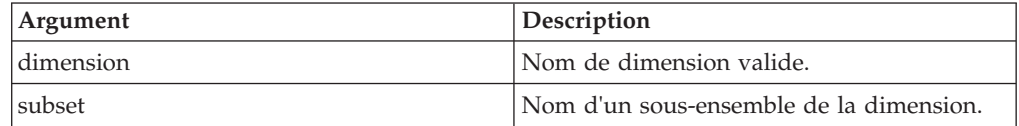

#### **Exemple**

SUBSIZ("Region","Top Producers")

Le sous-ensemble Principaux producteurs de la dimension Region contient, en ordre, quatre éléments United States, Germany, Great Britain et Mexico.

L'exemple renvoie 4.

## **TABDIM**

TABDIM renvoie le nom de dimension correspondant à un argument index donné.

Fonction de feuille de calcul TM1, valide uniquement dans les feuilles de calcul.

La fonction renvoie toujours une dimension d'après l'ordre initial des dimensions dans le cube spécifié, même si l'ordre des dimensions dans le cube a été modifié à l'aide de l'Optimiseur de cube TM1.

#### **Syntaxe**

TABDIM(cube, index)

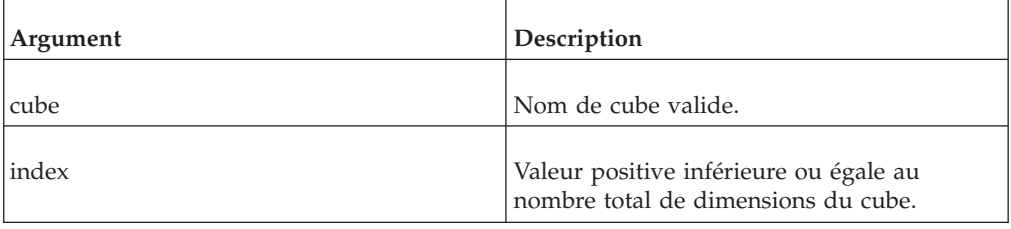

#### **Exemple**

TABDIM("98sales",3)

Le cube 98sales compte cinq dimensions : account1, actvsbud, model, month et region. L'exemple renvoie model, la troisième dimension de 98sales.

# **TM1ELLIST**

La fonction TM1ELLIST renvoie un vecteur de valeurs de tableau vers le bas. Elle est utile car à l'aide d'une formule unique, vous pouvez obtenir un ensemble de valeurs d'élément à partir d'un modèle TM1.

TM1ELLIST(ServerDimension, SetName, ElementList, AliasOverride, ExpandAbove,MDXOverride, IndentRate, IndentCharacter)

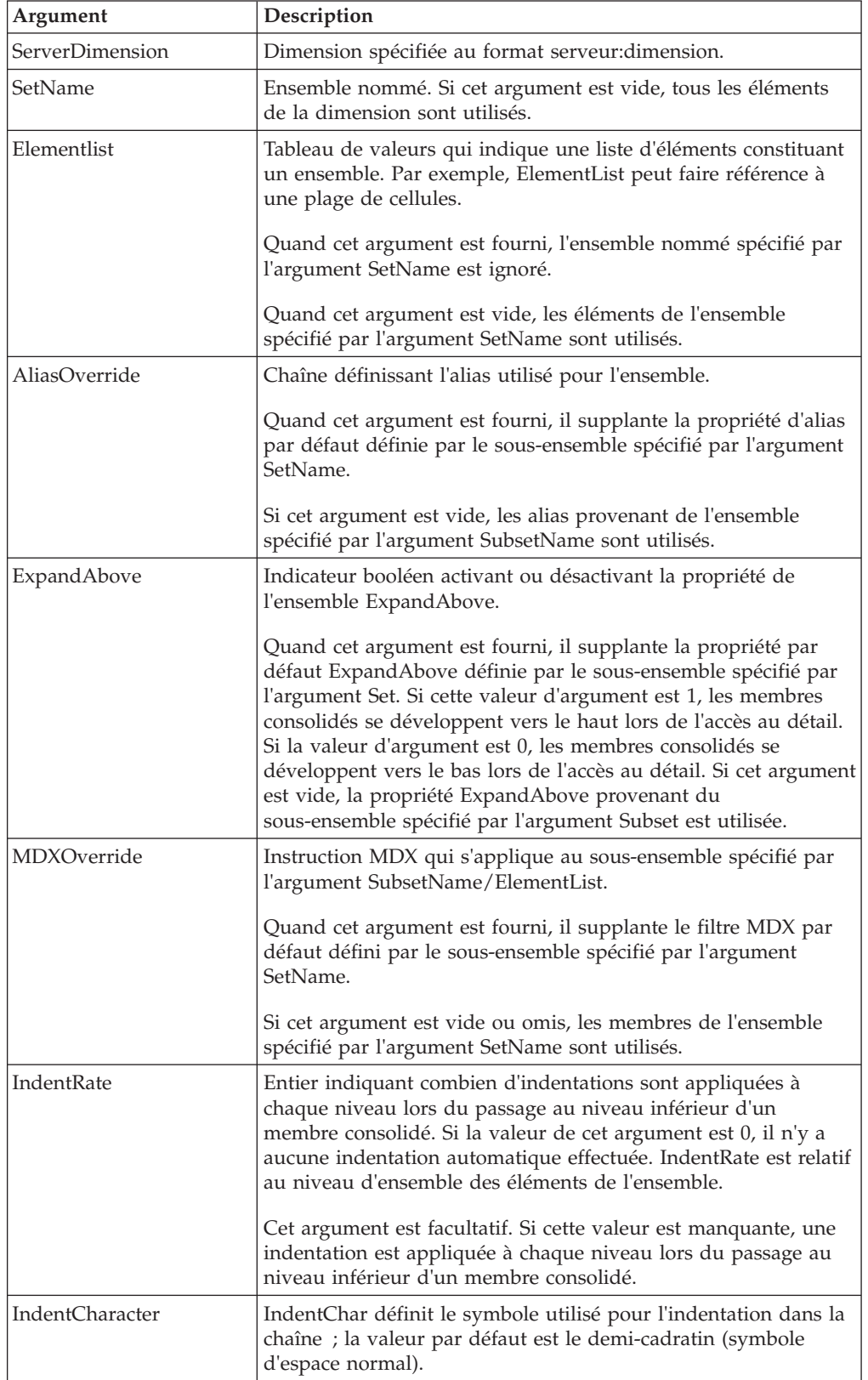

TM1ELLIST("Planning Sample:plan\_business\_unit")

# **TM1INFO**

TM1INFO renvoie des informations sur le client et la version TM1 actuels.

## **Syntaxe**

TM1INFO("Property Name")

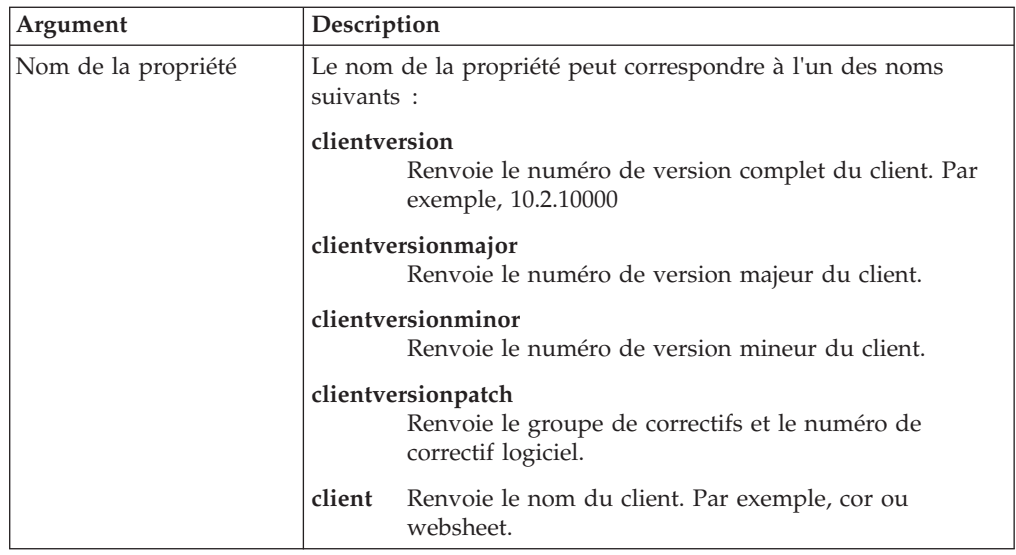

#### **Exemple**

TM1USER("clientversion")

# **TM1PRIMARYDB**

TM1PRIMARYDB renvoie le nom du serveur TM1 principal par l'intermédiaire duquel l'utilisateur est authentifié, même si l'utilisateur est connecté implicitement à plusieurs serveurs TM1. Par exemple, Planning Sample. Cette fonction ne contient aucun argument.

### **Syntaxe**

TM1PRIMARYDB()

# **TM1RptElIsConsolidated**

Cette fonction renvoie une valeur booléenne pour indiquer si un élément d'un Formulaire actif est consolidé.

Fonction de feuille de calcul TM1, utilisée pour créer des formulaires actifs.

### **Syntaxe**

TM1RptElIsConsolidated(RptRowFormula, Element)

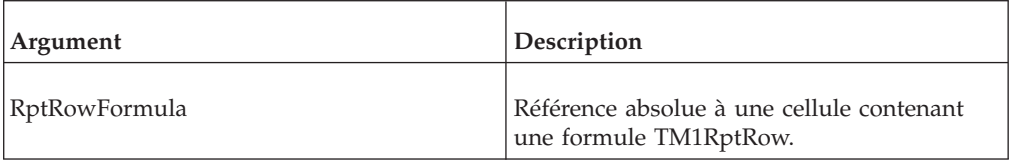

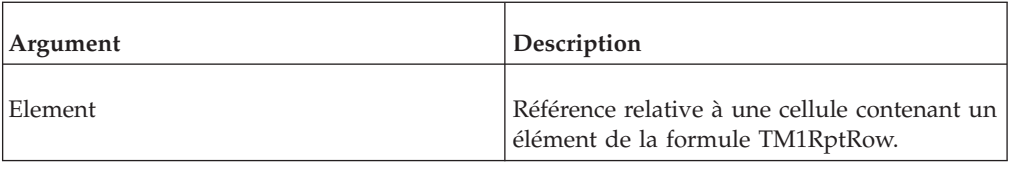

# **TM1RptElIsExpanded**

Cette fonction renvoie une valeur booléenne pour indiquer si un élément est développé dans un sous-ensemble de ligne d'un formulaire actif

Fonction de feuille de calcul TM1, utilisée pour créer des formulaires actifs.

### **Syntaxe**

TM1RptElIsExpanded(RptRowFormula, Element)

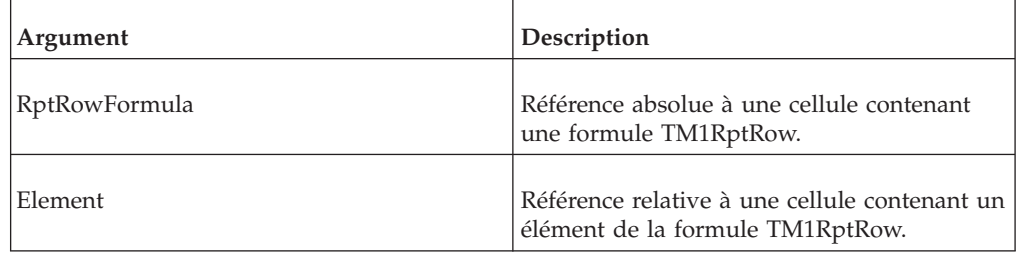

# **TM1RptElLev**

Cette fonction renvoie une valeur entière pour un niveau d'élément relatif à la racine dans le sous-ensemble.

Fonction de feuille de calcul TM1, utilisée pour créer des formulaires actifs.

Cette fonction est distincte de la fonction de feuille de calcul ElLev.

### **Syntaxe**

TM1RptElLev(RptRowFormula, Element)

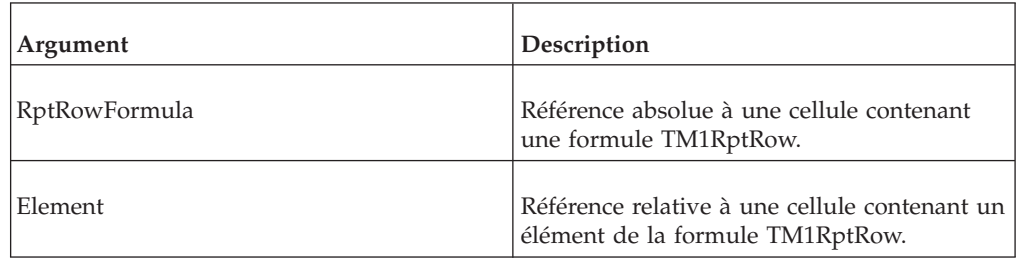

# **TM1RptFilter**

Cette fonction définit le filtre appliqué à une dimension en colonne d'un formulaire actif.

Fonction de feuille de calcul TM1, utilisée pour créer des formulaires actifs.

TM1RptFilter(ReportView,Tuple,FilterFunction,FilterValue,SortOrder)

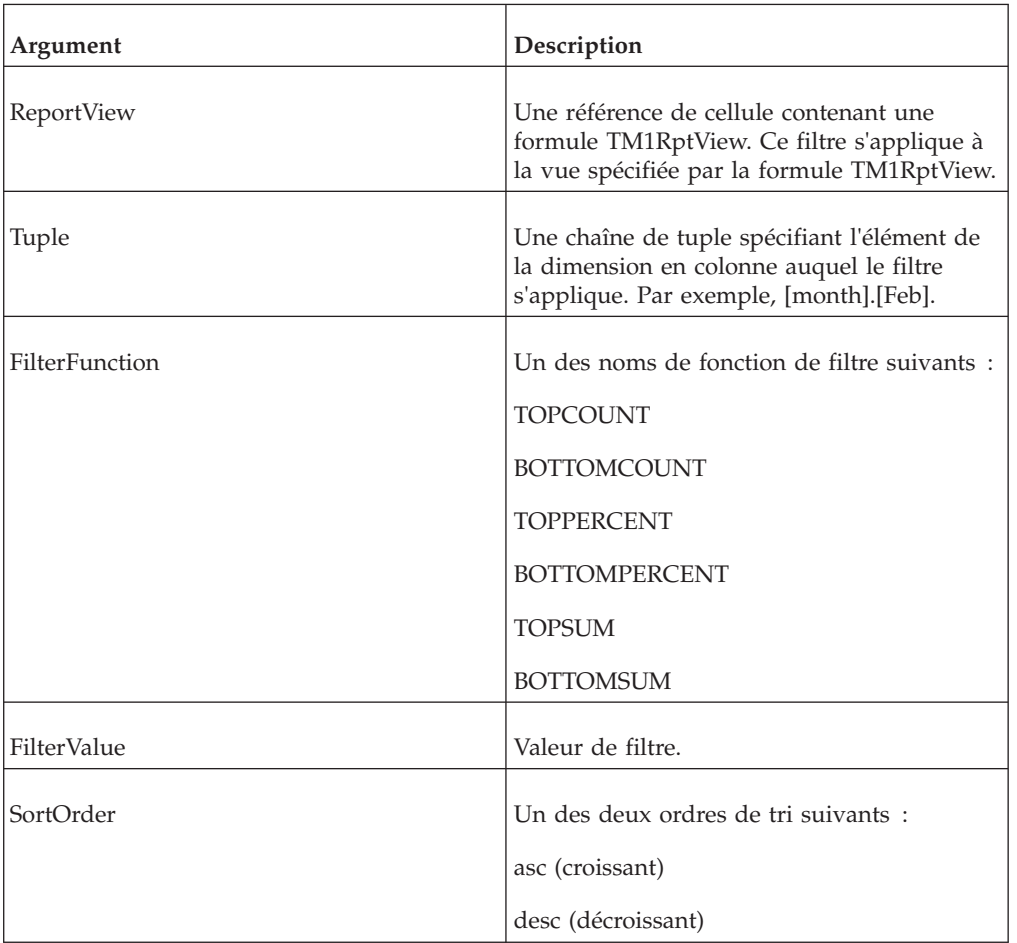

#### **Exemple**

=TM1RptFilter(\$B\$4,"[month].[Jan]","TOPCOUNT",5,"asc")

# **TM1RptRow**

Cette fonction détermine la définition de ligne maîtresse du formulaire actif.

Fonction de feuille de calcul TM1, utilisée pour créer des formulaires actifs.

La définition de la ligne maîtresse régit le comportement de toutes les lignes du Formulaire actif.

#### **Syntaxe**

TM1RptRow(ReportView, Dimension, Subset, SubsetElements, Alias, ExpandAbove,MDXStatement, Indentations, ConsolidationDrilling)

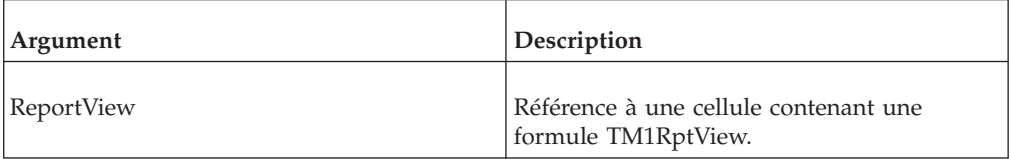

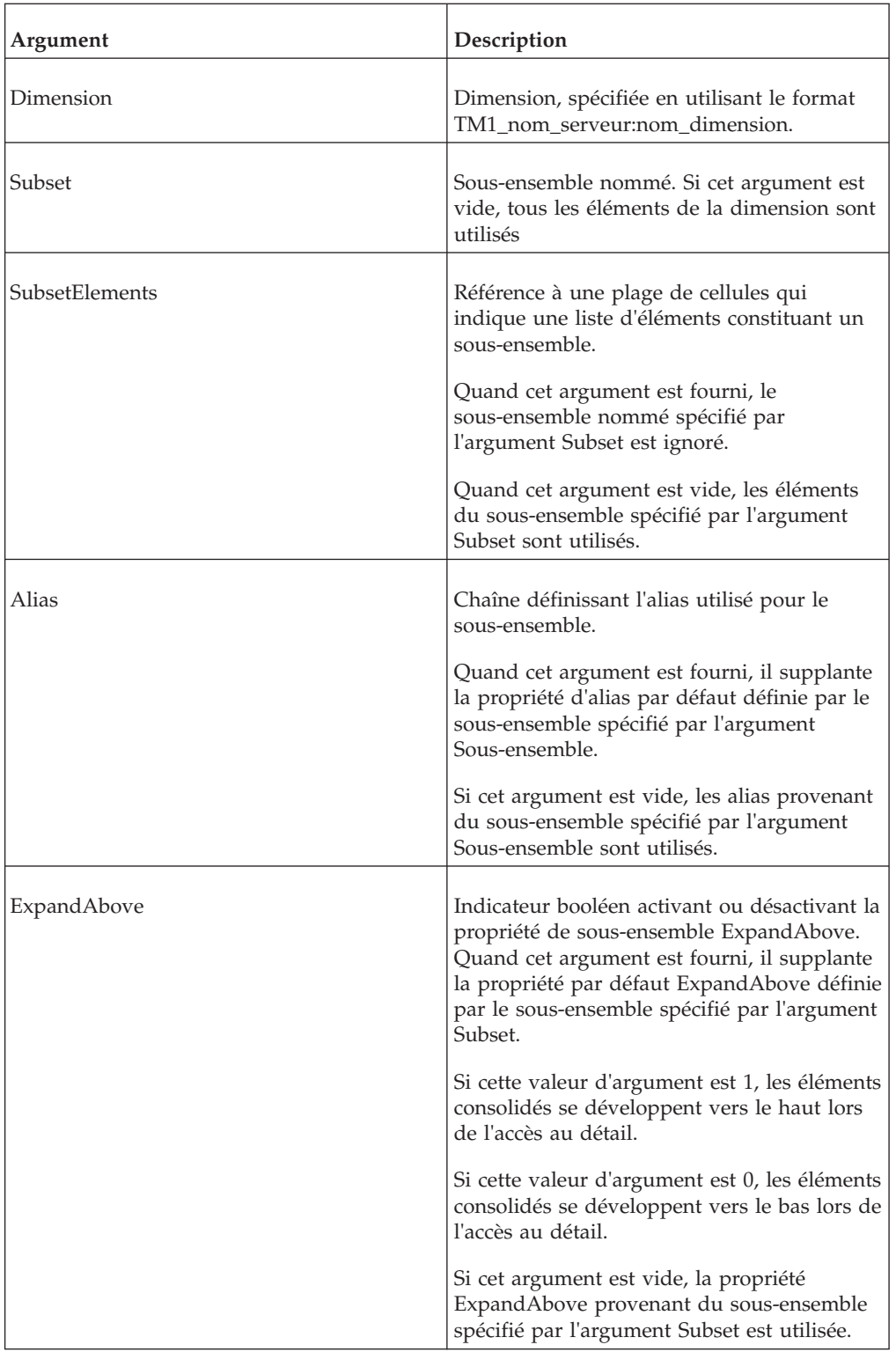

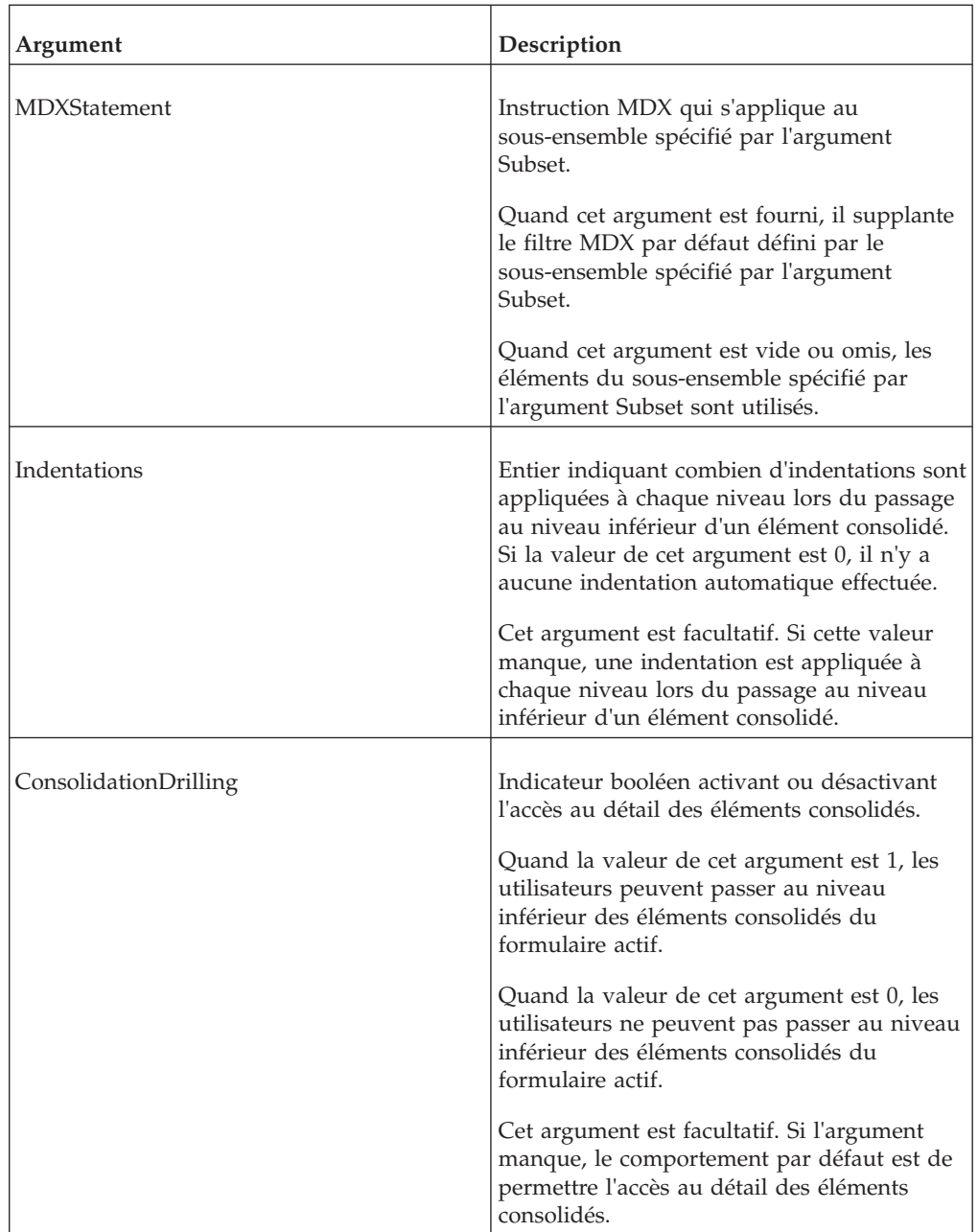

=TM1RptRow(\$B\$9,"sdata:region","",'{AR}01'!\$B\$17:\$B\$18,"",1,"",5, 0)

# **TM1RptTitle**

Cette fonction définit la dimension du titre du formulaire actif.

Fonction de feuille de calcul TM1, utilisée pour créer des formulaires actifs.

TM1RptTitle(Dimension,Element)

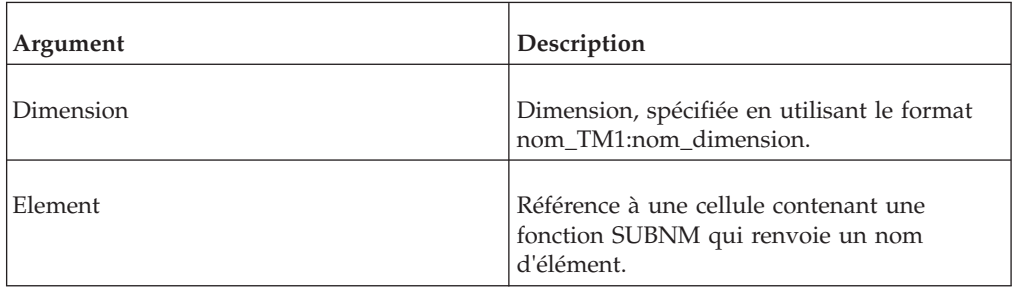

# **Exemple**

TM1RptTitle("SData:model",\$C\$7)

# **TM1RptView**

TM1RptView définit la vue affichée dans un Formulaire actif.

Fonction de feuille de calcul TM1, utilisée pour créer des formulaires actifs.

## **Syntaxe**

TM1RptView(ViewID,ZeroSuppression,TM1RptTitle,...)

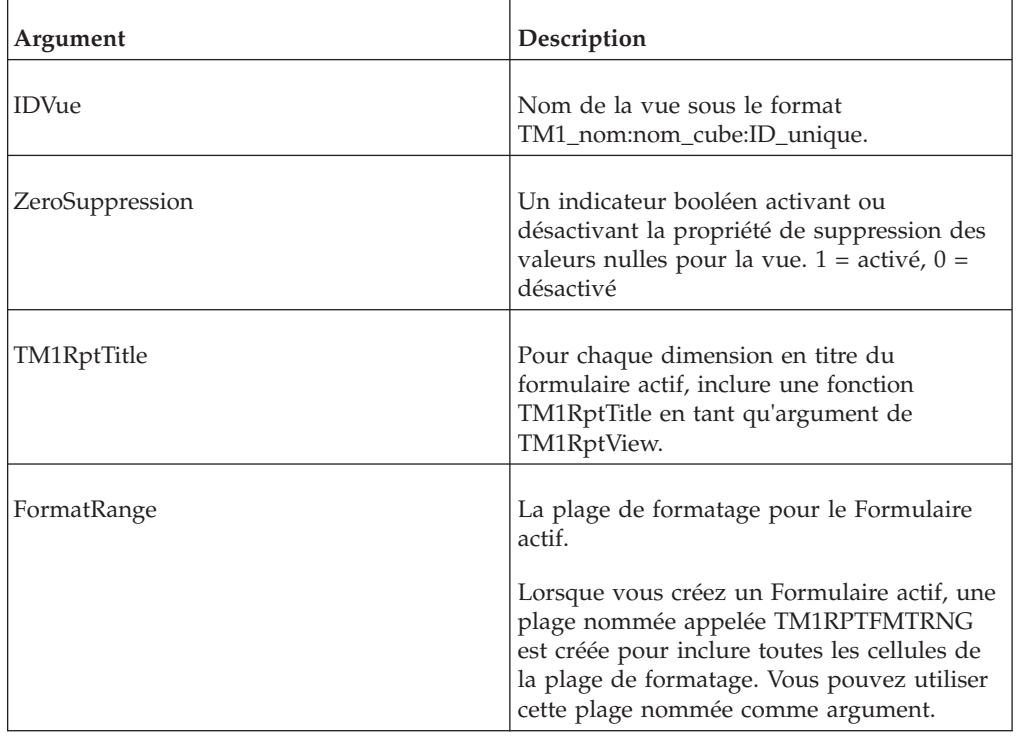

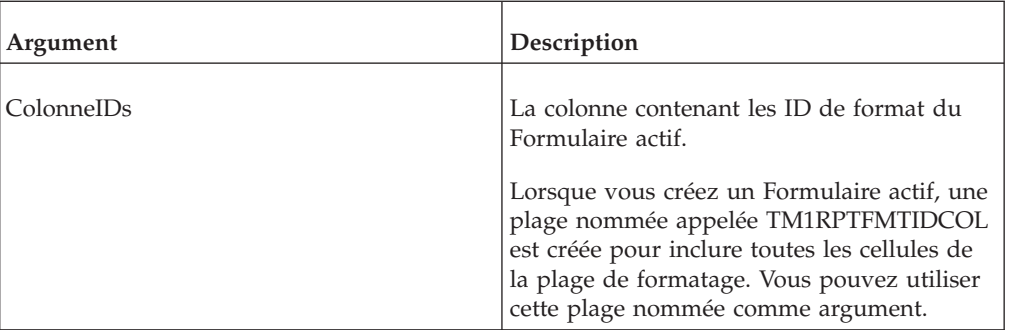

=TM1RPTVIEW("SData:SalesCube:6", 0, TM1RPTTITLE("SData:actvsbud",\$C\$6), TM1RPTTITLE("SData:model",\$C\$7), TM1RPTTITLE("SData:account1",\$C\$8), TM1RPTFMTRNG,TM1RPTFMTIDCOL)

# **TM1User**

Cette fonction renvoie le nom d'utilisateur de l'utilisateur TM1 en cours.

Fonction de feuille de calcul TM1, valide uniquement dans les feuilles de calcul.

Si l'utilisateur TM1 en cours n'est pas connecté à un serveur, ou si le serveur spécifié n'est pas en marche, TM1User renvoie une chaîne vide.

Si TM1User est exécutée face à un serveur configuré pour authentification CAM, la fonction renvoie le nom interne de l'utilisateur/CAMID et non pas son nom d'affichage.

## **Syntaxe**

TM1User("ServerName")

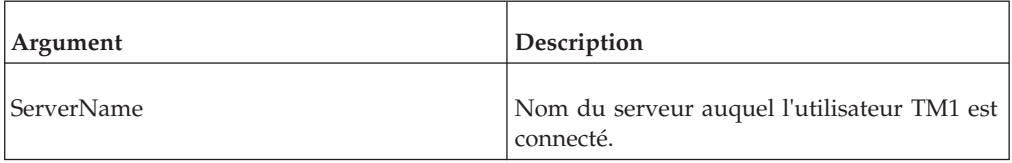

### **Exemple**

TM1User("SData")

Si un utilisateur nommé BrianT est connecté au serveur SData et que cet utilisateur exécute la fonction TM1User, l'exemple ci-dessus renvoie la fonction BrianT.

## **VIEW**

Cette fonction crée une vue optimisée du cube spécifié par l'argument de cube.

Fonction de feuille de calcul TM1, valide uniquement dans les feuilles de calcul.

Une fonction VIEW unique est créée quand vous faites une tranche de vue à partir d'une navigation de cube.

Toutes les formules DBR et DBRW faisant référence à la fonction VIEW peuvent alors accéder à cette vue unique. De cette façon, les résultats sont renvoyés beaucoup plus rapidement.

Plusieurs fonctions VIEW peuvent résider dans la même feuille de calcul si vous avez des blocs de formules faisant référence à des vues et/ou des cubes TM1 divers.

## **Syntaxe**

VIEW(cube, e1,e2[,...e**n**])

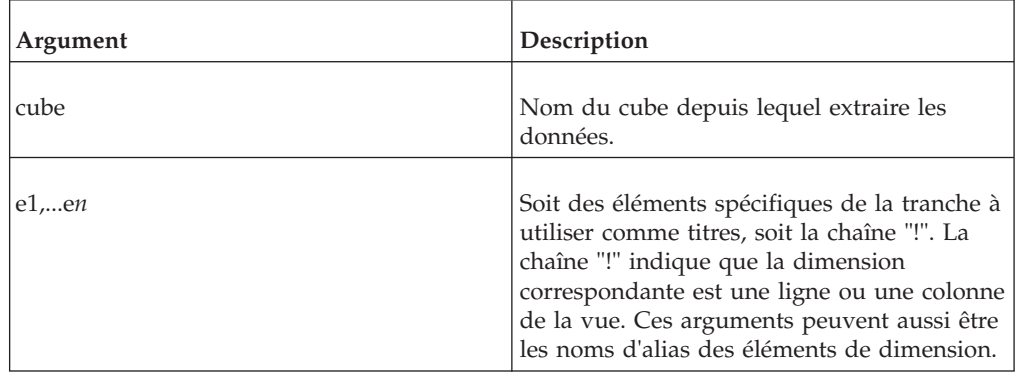

# **Exemple**

VIEW("93sales",\$B\$2,\$B\$3,\$B\$4,"!","!")

# **Chapitre 5. Fonctions TurboIntegrator TM1**

TM1 TurboIntegrator vous permet de manipuler des données et des métadonnées TM1 lors de la définition d'un processus.

Ceci est accompli par le biais de fonctions sur les sous-onglets Prologue, Métadonnées, Données et Epilogue de l'onglet Expert dans la fenêtre TurboIntegrator. Ces sous-onglets contiennent des instructions générées d'après les paramètres et les options sélectionnés lors de la définition d'un processus TurboIntegrator. Toutes les fonctions que vous créez doivent apparaître après les instructions générées. Pour plus de détails sur la création de processus avec TurboIntegrator, reportez-vous à la documentation *IBM CognosTM1 TurboIntegrator*.

Les fonctions TurboIntegrator décrites dans cette section sont organisées par catégories.

Aucune interface n'est disponible pour aider à créer des fonctions TurboIntegrator. Vous devez saisir ces fonctions manuellement dans le sous-onglet approprié de l'onglet Expert. Les arguments chaîne des fonctions TurboIntegrator doivent être placés entre guillemets simples. Un point-virgule (;) doit indiquer la fin de chaque fonction dans la fenêtre TurboIntegrator.

En plus des fonctions TurboIntegrator, vous pouvez incorporer toutes les fonctions de règle TM1 standard dans les processus de définition, à l'exception de la fonction STET.

Chacun des arguments des fonctions TurboIntegrator est limité à 256 octets. Une fonction TurboIntegrator accepte plusieurs arguments, chacun étant limité à 256 octets.

# **Fonctions TurboIntegrator pour ASCII et texte**

Ces fonctions concernent ASCII et le texte.

## **ASCIIDelete**

Cette fonction supprime un fichier ASCII.

Fonction TurboIntegrator TM1, valide uniquement dans les processus TurboIntegrator.

#### **Syntaxe**

ASCIIDelete(FileName);

#### **FileName**

Nom du fichier ASCII à supprimer. Si aucun chemin complet n'est spécifié, TM1 recherche le fichier dans le répertoire de données du serveur.

### **Argument**

#### **Exemple**

ASCIIDelete('C:\exported data\2002Q1Results.cma');

Cet exemple supprime le fichier ASCII nommé 2002Q1Results.cma du répertoire C:\exported\_data.

# **ASCIIOutput**

Cette fonction écrit un enregistrement à virgules de séparation dans un fichier ASCII.

Fonction TurboIntegrator TM1, valide uniquement dans les processus TurboIntegrator.

Le fichier ASCII est ouvert lors de l'écriture du premier enregistrement et fermé à la fin de la procédure TurboIntegrator (Prologue, Métadonnées, Données, Epilogue) contenant la fonction ASCIIOutput.

Tous les enregistrements en sortie générés par ASCIIOutput sont limités à 8000 octets. Si un enregistrement en sortie dépasse 8000 octets, cet enregistrement est tronqué et un avertissement est écrit dans le fichier TM1ProcessError.log.

Quand ASCIIOutput rencontre un argument chaîne qui pousse l'enregistrement en sortie au-delà de la limite de 8000 octets, il ignore cet argument et tous les arguments qui suivent. Par exemple, s'il y a 10 arguments chaînes et que la sortie pour les sept premiers arguments atteint 7950 octets alors que la sortie pour le huitième argument est de 51 octets, seule la sortie des sept premiers arguments est écrite dans l'enregistrement. S'il y a dix arguments chaînes et que le premier argument dépasse 8000 octets, aucune sortie n'est écrite dans l'enregistrement.

Si vous utilisez la fonction ASCIIOutput pour écrire dans le même fichier dans plusieurs procédures (onglets) d'un processus TurboIntegrator, ce fichier est remplacé chaque fois qu'il est ouvert pour une nouvelle procédure.

La fonction ASCIIOutput génère une erreur mineure si une erreur se produit lors de l'écriture du fichier ASCII. En outre, la fonction renvoie une valeur de l'exécution : 1 si la fonction écrit avec succès le fichier texte et 0 en cas d'échec.

Notez que l'erreur sera générée et la valeur renvoyée uniquement quand ASCIIOutput écrit sur un disque autre que celui où s'exécute le serveur. Par exemple, si le serveur tourne sur le lecteur C:, que ASCIIOutput écrit sur le lecteur F: et que F: vient à manquer d'espace, l'erreur est piégée et le serveur reste actif. Si le serveur s'exécute sur l'unité C: alors que ASCIIOutput écrit également sur cette unité et que l'espace vient à manquer, le serveur sera arrêté (comme prévu).

**Remarque :** La possibilité d'exécuter ou non la fonction ASCIIOutput lorsque la source de données est une vue de cube est déterminée par l'affectation de la fonction **Exporter comme données texte**, qui est définie par groupe d'utilisateurs. Si un utilisateur est membre d'un groupe qui n'est pas autorisé à exporter les données sous forme de texte, toute tentative par cet utilisateur d'exécuter ASCIIOutput entraîne l'arrêt du processus avec une erreur de droits. Le journal des messages du processus indique «Execution was aborted. No security access for ASCIIOutput.»

Pour plus de détails sur la manière dont la fonction **Exporter comme données texte** est définie, reportez-vous à la rubrique «Affectation de droits» dans *IBM Cognos TM1 Operations*.

**Remarque :** La fonction ASCIIOutput place le caractère hexadécimal 0x1A à la fin de tous les fichiers générés. Cependant, TM1 Web ne peut pas ouvrir une feuille Web contenant le caractère hexadécimal 0x1A.

Si vous utilisez ASCIIOutput pour exporter des données TM1 vers un fichier ASCII, puis tentez d'ouvrir ce fichier dans une feuille Web TM1, cette erreur surviendra.

Error occurred while converting the MS Excel workbook into XML format, hexadécimal value 0x1A is an invalid character.(Erreur pendant la conversion du classeur MS Excel au format XML, la valeur hexadécimale 0x1A est un caractère non valide).

Si vous supprimez de la feuille Web le caractères hexadécimal, le fichier s'ouvrira dans TM1 Web.

#### **Syntaxe**

ASCIIOutput(FileName, String1, String2, ...String**n**);

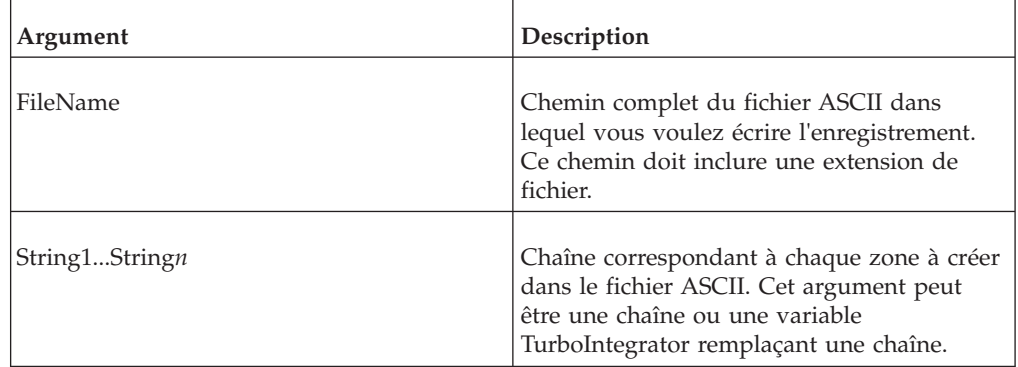

### **Exemple**

ASCIIOutput('NewCube.cma', V1, V2, V3, V4, V5 );

Cet exemple écrit un enregistrement dans le fichier ASCII NewCube.cma. Chaque zone de l'enregistrement correspond à une variable affectée par TurboIntegrator à une colonne de votre source de données.

# **SetInputCharacterSet**

Cette fonction permet de spécifier le jeu de caractères à utiliser dans une source de données TurboIntegrator.

Fonction TurboIntegrator TM1, valide uniquement dans les processus TurboIntegrator.

Quand un processus TurboIntegrator lit un fichier externe comme fichier en entrée, il doit connaître le jeu de caractères utilisé lors de l'écriture du fichier externe. Si le fichier contient une marque d'ordre d'octet valide, les fonctions TM1 convertissent correctement le fichier en UTF-8, si nécessaire.

Pour les formats ne contenant pas une marque d'ordre d'octets valide, les caractères doivent être convertis depuis un autre ordre de codage vers UTF-8. Si les convertisseurs appropriés sont présents sur l'ordinateur hébergeant le serveur, le fichier en entrée est converti pour le jeu de caractères Unicode requis par TM1.

SetInputCharacterSet (CharacterSet);

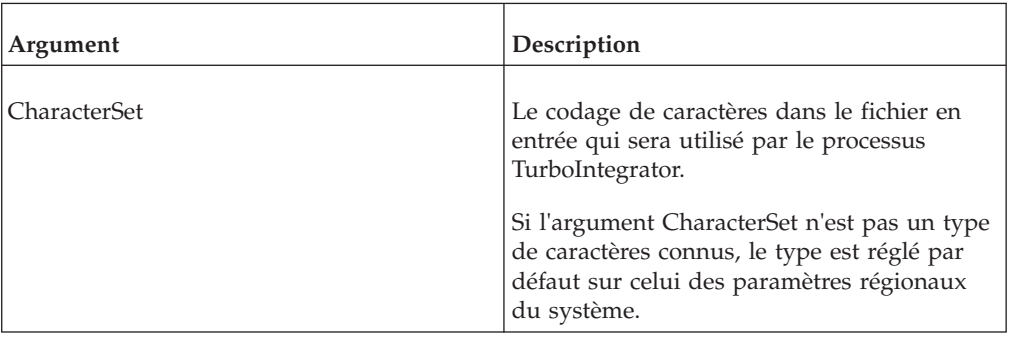

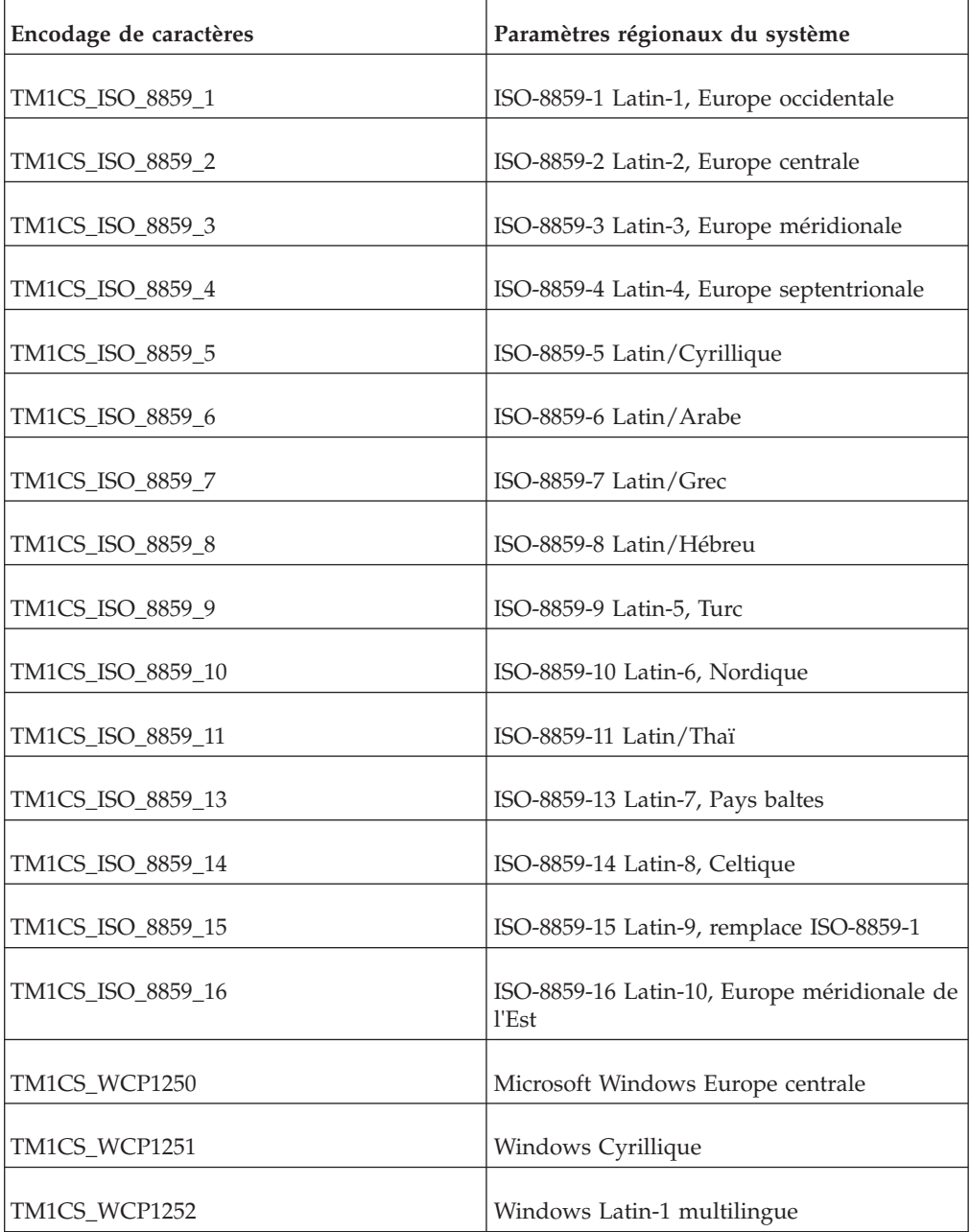
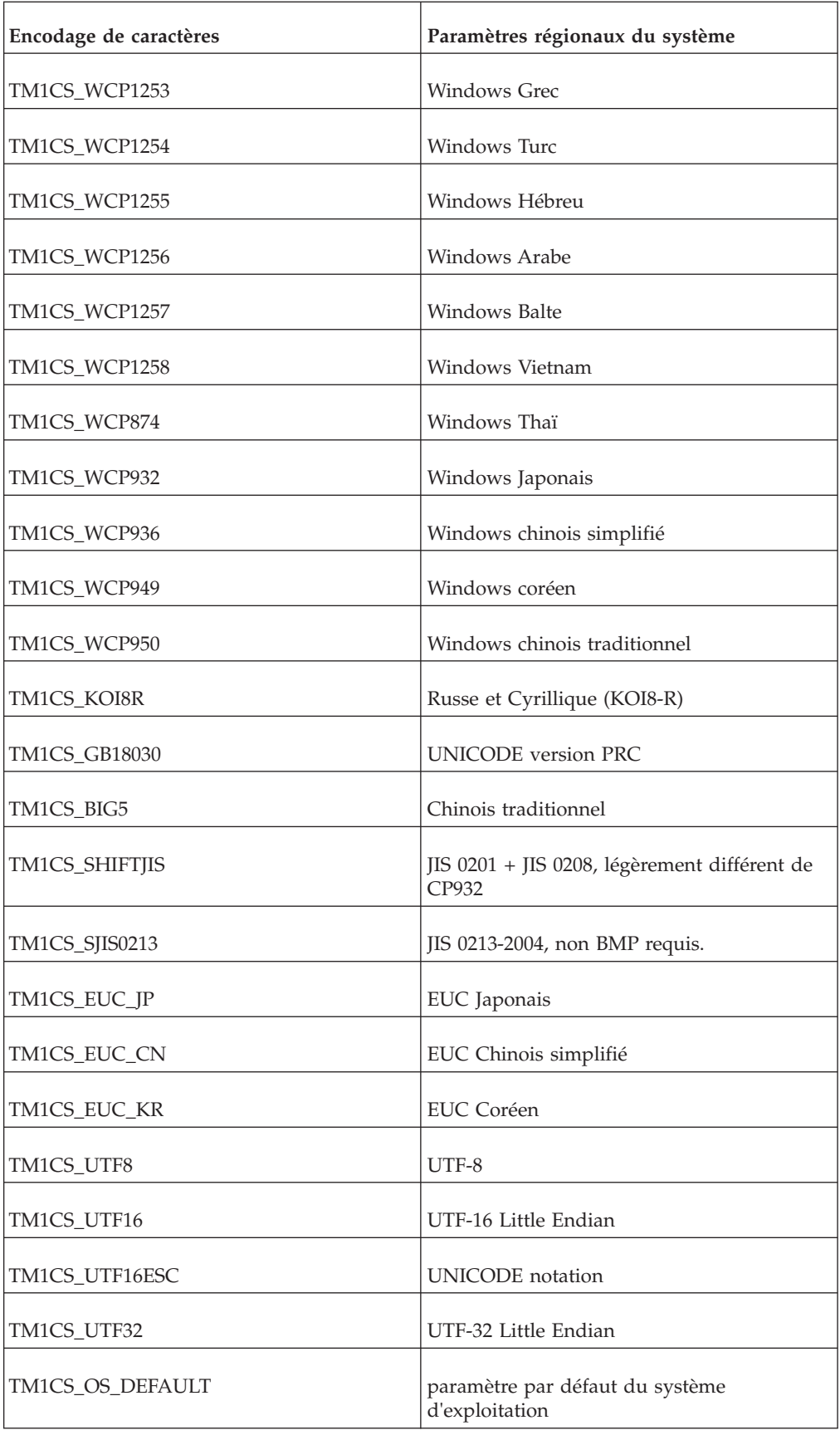

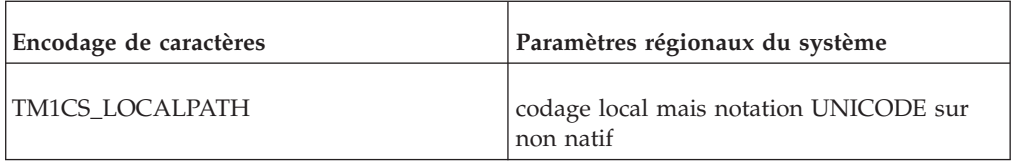

SetInputCharacterSet ('TM1CS ISO 8859 11');

Cet exemple spécifie que le jeu de caractères en entrée pour la source de données TurboIntegrator est ISO-8859-11 Latin/Thaï.

# **SetOutputCharacterSet**

<span id="page-253-0"></span>Cette fonction permet de spécifier le jeu de caractères à utiliser pour écrire dans un fichier texte à l'aide de la fonction TextOutput dans un processusTurboIntegrator.

Fonction TurboIntegrator TM1, valide uniquement dans les processus TurboIntegrator.

Fonction avec fonction [TextOutput.](#page-254-0)

Utilisée avec des fonctions [TextOutput.](#page-254-0)

### **Syntaxe**

SetOutputCharacterSet( FileName, CharacterSet );

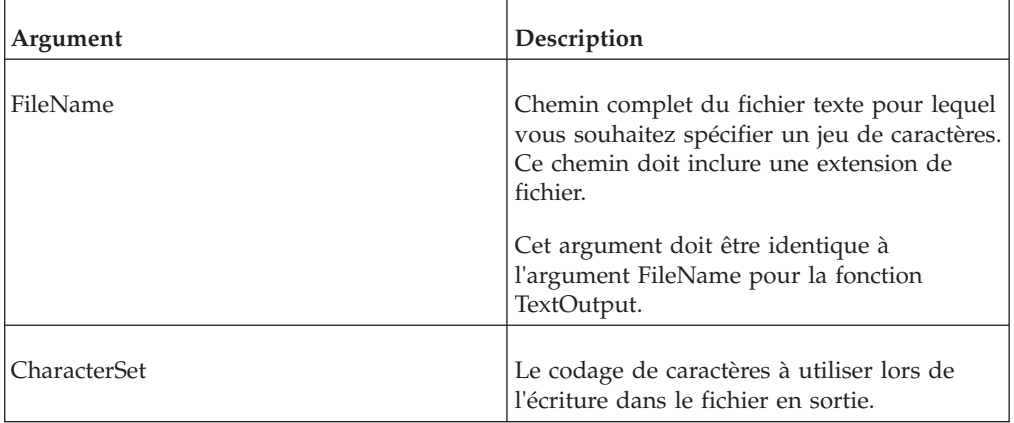

Pour de plus amples informations sur les valeurs acceptables pour CharacterSet, voir [«SetInputCharacterSet», à la page 233.](#page-250-0)

# **SetOutputEscapeDoubleQuote**

Cette fonction permet de protéger les guillemets qui apparaissent dans des noms d'éléments ou des valeurs de données lors de l'exportation d'une vue de cube dans un fichier .csv.

Fonction TurboIntegrator TM1, valide uniquement dans les processus TurboIntegrator.

Lorsque SetOutputEscapeDoubleQuote est inclus dans le script TurboIntegrator avec la valeur 1, le fichier exporté conserve la position des guillemets doubles tels qu'ils apparaissent dans la vue de cube source en insérant une paire supplémentaire de guillemets doubles autour de chaque guillemet double comme caractère d'échappement. Par exemple, si le nom d'un élément de la vue source est "Région", il est exporté dans le fichier de sortie .csv sous la forme """Région""".

Lorsque SetOutputEscapeDoubleQuote n'est *pas* inclus dans le script TurboIntegrator, ou si sa valeur est 0, le fichier exporté n'échappe aucun guillemet double du cube source.

SetOutputEscapeDoubleQuote est utilisé avec la fonction ASCIIOutput, qui écrit effectivement le fichier en sortie. SetOutputEscapeDoubleQuote doit précéder ASCIIOutput dans le script TurboIntegrator, et les deux fonctions doivent utiliser la même valeur pour le paramètre FileName.

### **Syntaxe**

SetOutputEscapeDoubleQuote(FileName, Num);

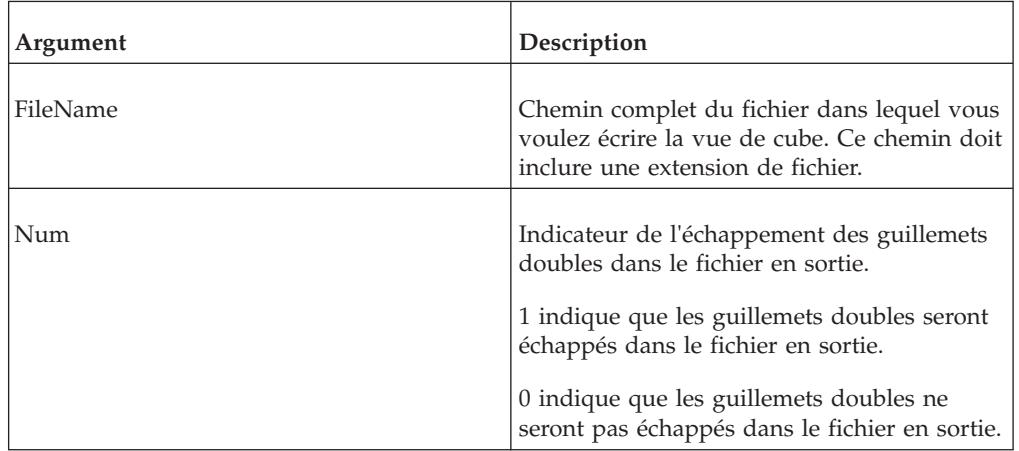

### **Exemple**

SetOutputEscapeDoubleQuote('C:\temp\cube1.csv', 1);

Dans cet exemple, tous les guillemets doubles rencontrés dans la vue du cube source lors de l'écriture de la sortie dans le fichier C:\temp\cube1.csv sont échappés.

### **TextOutput**

<span id="page-254-0"></span>Cette fonction écrit un enregistrement séparé par des virgules dans un fichier texte.

Fonction TurboIntegrator TM1, valide uniquement dans les processus TurboIntegrator.

Par défaut, TextOutput utilise le jeu de caractères des paramètres régionaux de l'ordinateur du serveur. Pour créer un fichier utilisant un autre jeu de caractères, appelez la fonction [SetOutputCharacterSet](#page-253-0) avant d'appeler TextOutput.

Le fichier texte est ouvert lors de l'écriture du premier enregistrement et fermé à la fin de la procédure TurboIntegrator (Prologue, Métadonnées, Données, Epilogue) contenant la fonction TextOutput.

Si vous utilisez la fonction TextOutput pour écrire dans le même fichier dans plusieurs procédures (onglets) d'un processus TurboIntegrator, ce fichier est remplacé chaque fois qu'il est ouvert pour une nouvelle procédure.

Tous les enregistrements en sortie générés par TextOutput sont limités à 8000 octets. Si un enregistrement en sortie dépasse 8000 octets, cet enregistrement est tronqué et un avertissement est écrit dans le fichier TM1ProcessError.log.

Quand TextOutput rencontre un argument chaîne qui pousse l'enregistrement en sortie au-delà de la limite de 8000 octets, il ignore cet argument et tous les arguments qui suivent. Par exemple, s'il y a 10 arguments chaînes et que la sortie pour les sept premiers arguments atteint 7950 octets alors que la sortie pour le huitième argument est de 51 octets, seule la sortie des sept premiers arguments est écrite dans l'enregistrement. S'il y a dix arguments chaînes et que le premier argument dépasse 8000 octets, aucune sortie n'est écrite dans l'enregistrement.

La fonction TextOutput génère une erreur mineure si une erreur se produit lors de l'écriture du fichier ASCII. En outre, la fonction renvoie une valeur de l'exécution : 1 si la fonction écrit avec succès le fichier texte et 0 en cas d'échec.

L'erreur sera générée et la valeur renvoyée uniquement quand TextOutput écrit sur un disque autre que celui où s'exécute le serveur. Par exemple, si le serveur tourne sur le lecteur C:, que TextOutput écrit sur le lecteur F: et que F: vient à manquer d'espace, l'erreur est piégée et le serveur reste actif. Par exemple, si le serveur s'exécute sur le lecteur C: alors que TextOutput écrit également sur cette unité et que cette unité vient à manquer d'espace, le serveur est arrêté (comme prévu).

**Remarque :** La possibilité d'exécuter ou non la fonction TextOutput lorsque la source de données est une vue de cube est déterminée par l'affectation de la fonction **Exporter comme données texte**, qui est définie par groupe d'utilisateurs. Si un utilisateur est membre d'un groupe qui n'est pas autorisé à exporter les données sous forme de texte, toute tentative par cet utilisateur d'exécuter TextOutput entraîne l'arrêt du processus avec une erreur de droits. Le journal des messages du processus indique «Execution was aborted. No security access for TextOutput.»

Pour plus de détails sur la manière dont la fonction **Exporter comme données texte** est définie, reportez-vous à la rubrique «Affectation de droits» du document *IBM Cognos TM1 Operations*.

#### **Syntaxe**

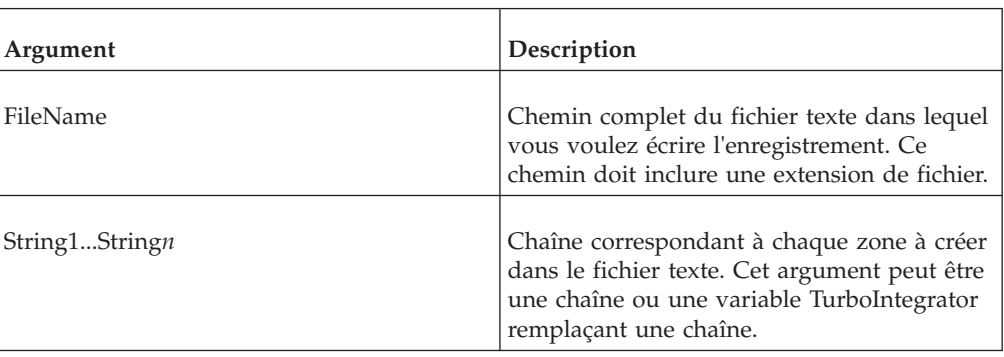

TextOutput(FileName, String1, String2, ...String**n**);

TextOutput('NewCube.cma', V1, V2, V3, V4, V5 );

Cet exemple écrit un enregistrement dans le fichier NewCube.cma. Chaque zone de l'enregistrement correspond à une variable affectée par TurboIntegrator à une colonne de votre source de données.

# **Fonctions TurboIntegrator de manipulation d'attributs**

Ces fonctions facilitent la manipulation des attributs.

# **ATTRNL**

ATTRNL renvoie un attribut numérique pour un élément spécifié d'une dimension.

Cette fonction est valide dans les processus TM1 TurboIntegrator.

### **Syntaxe**

ATTRNL(DimName, ElName, AttrName, [LangLocaleCode]);

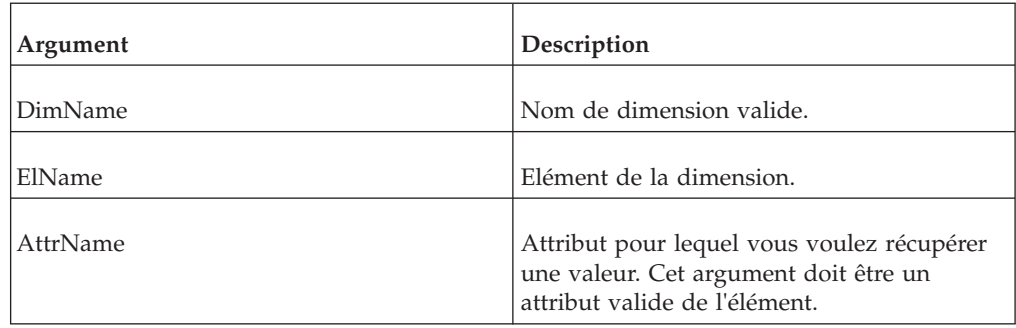

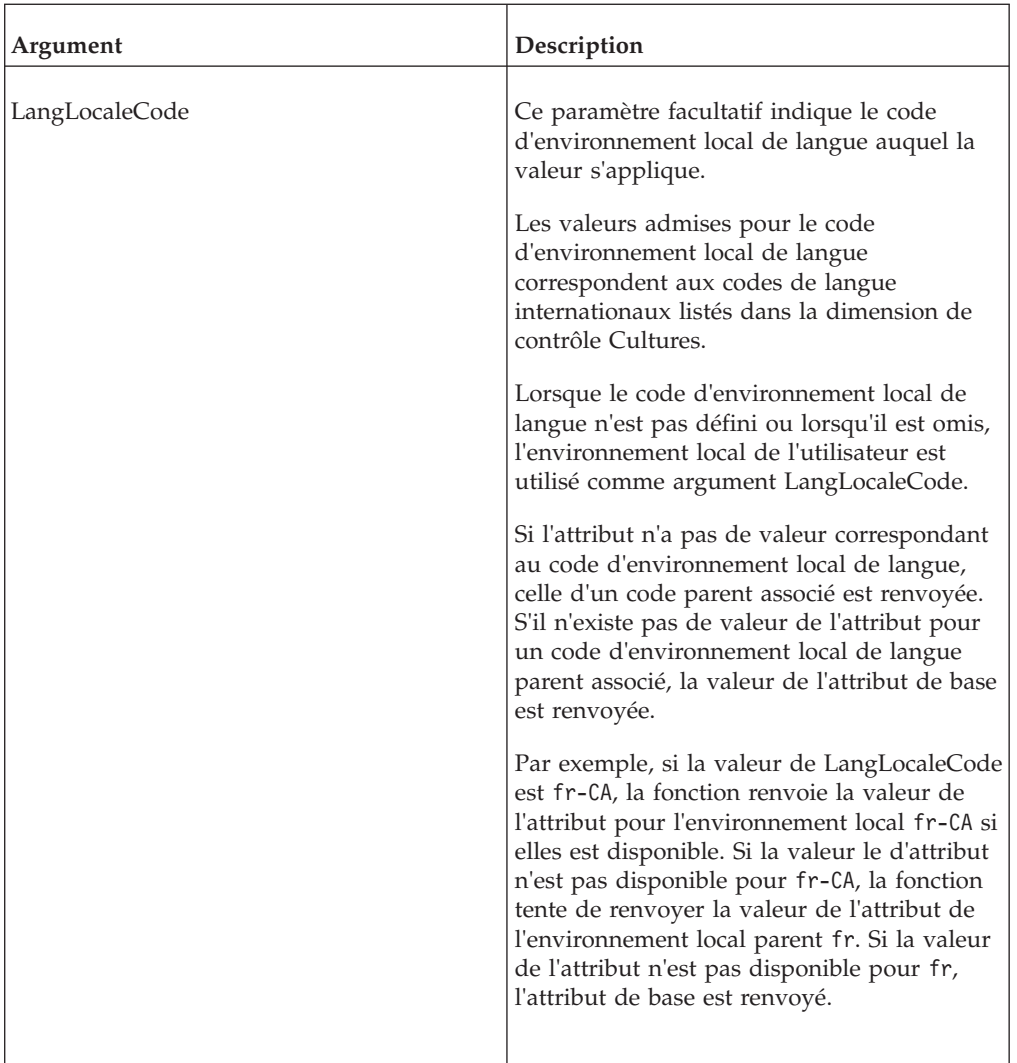

```
ATTRNL('Model', 'L Series 1.8L Sedan', 'Engine Size', 'fr');
```
Dans cet exemple, la fonction renvoie la valeur numérique de l'attribut Engine Size de l'élément L Series 1.8L Sedan dans la dimension Model pour l'environnement local français.

# **ATTRSL**

ATTRSL renvoie un attribut de chaîne pour un élément spécifié d'une dimension.

Cette fonction est valide dans les processus TM1 TurboIntegrator.

### **Syntaxe**

ATTRSL(DimName, ElName, AttrName, [LangLocaleCode]);

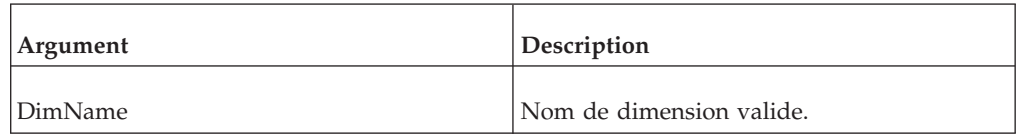

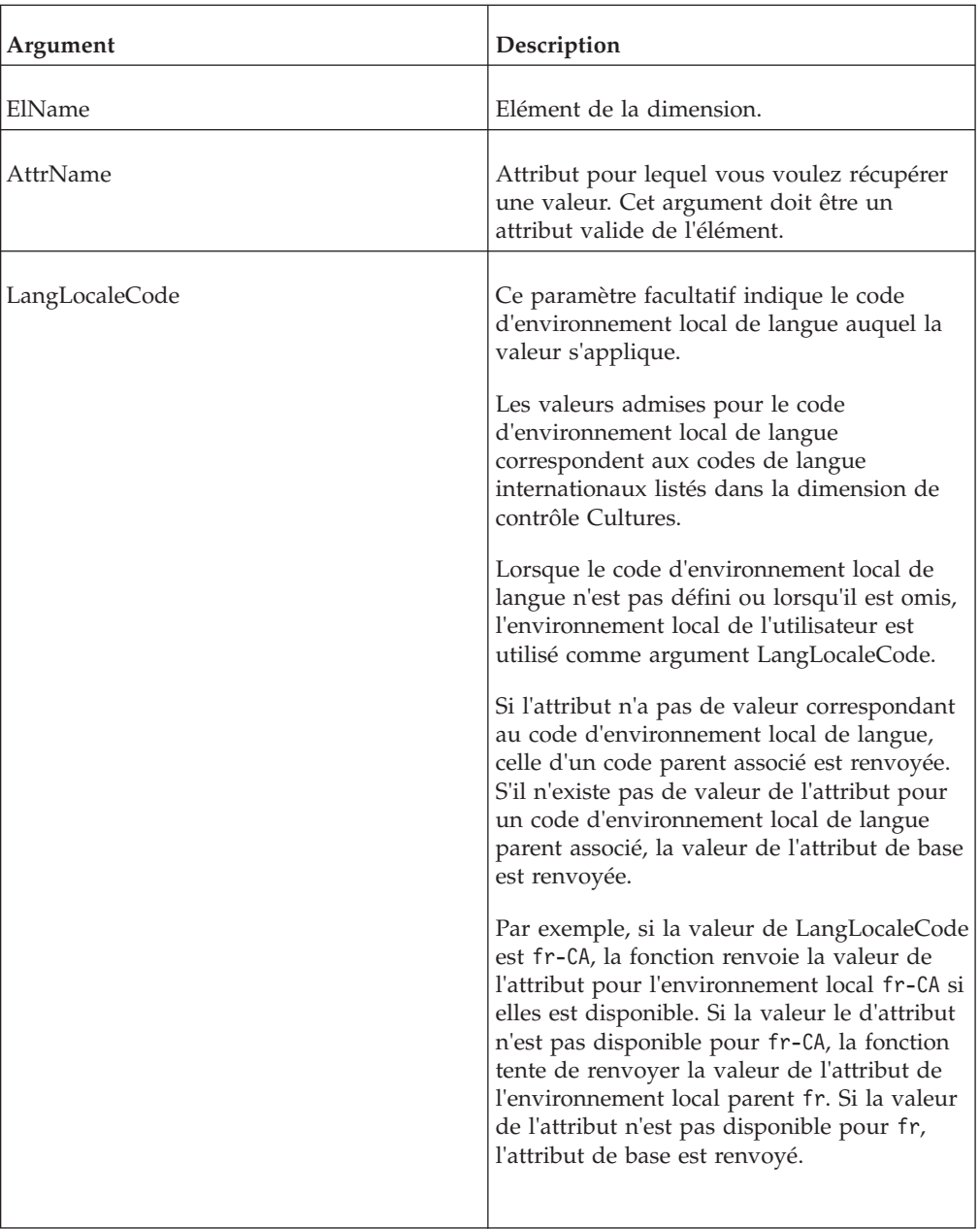

ATTRS('Plan\_Business\_Unit', '10100', 'Currency', 'fr');

Dans cet exemple, la fonction renvoie la valeur de type chaîne de l'attribut Currency de l'élément 10100 dans la dimension Plan\_Business\_Unit pour l'environnement local français.

# **AttrDelete**

AttrDelete supprime un attribut d'élement de la base de données TM1.

Cette fonction TM1 TurboIntegrator est valide uniquement dans les processus TurboIntegrator.

AttrDelete(DimName, AttrName);

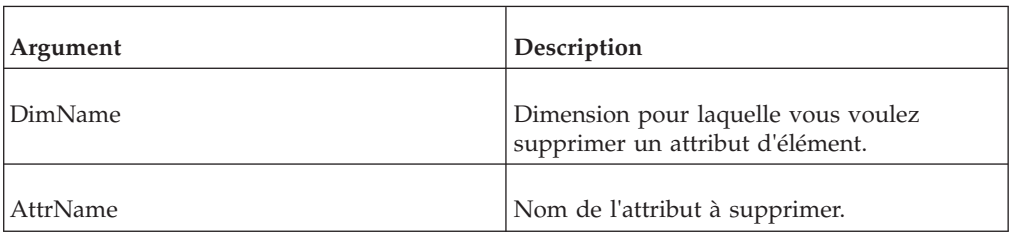

#### **Exemple**

AttrDelete('Model', 'InteriorColor');

Cet exemple supprime l'attribut d'élément Couleurintérieure pour la dimension Modèle.

### **AttrInsert**

Cette fonction crée un attribut d'élément pour une dimension. Cette fonction peut créer un attribut chaîne, numérique ou alias.

Fonction TurboIntegrator TM1, valide uniquement dans les processus TurboIntegrator.

#### **Syntaxe**

AttrInsert(DimName, PrevAttr, AttrName, Type);

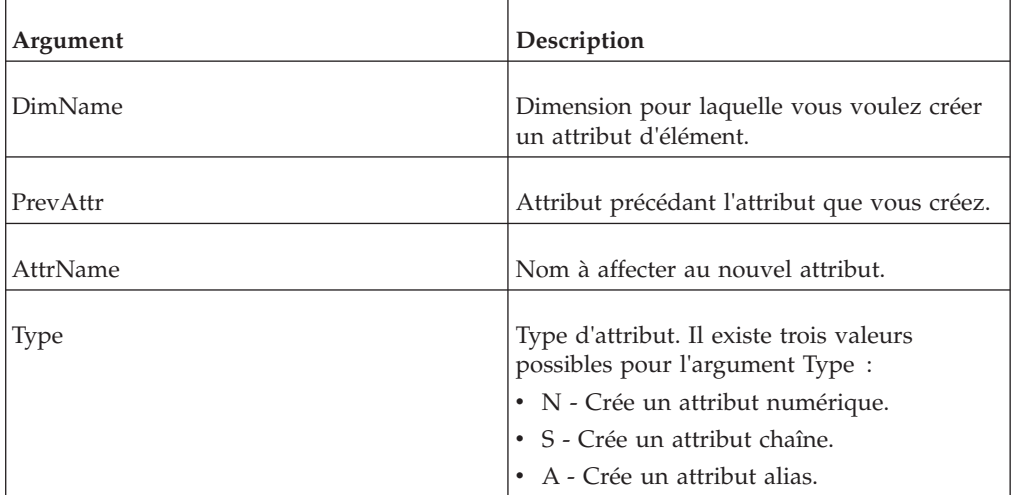

#### **Exemple**

AttrInsert('Model', 'Transmission', 'InteriorColor','S');

Cet exemple crée l'attribut de chaîne InteriorColor pour la dimension Model. Cet attribut est inséré à la suite de l'attribut Transmission.

### **AttrPutN**

Cette fonction affecte une valeur à un attribut d'élément numérique.

Cette fonction est valide dans les règles et les processus TM1 TurboIntegrator.

AttrPutN( Value, DimName, ElName, AttrName, [LangLocaleCode] );

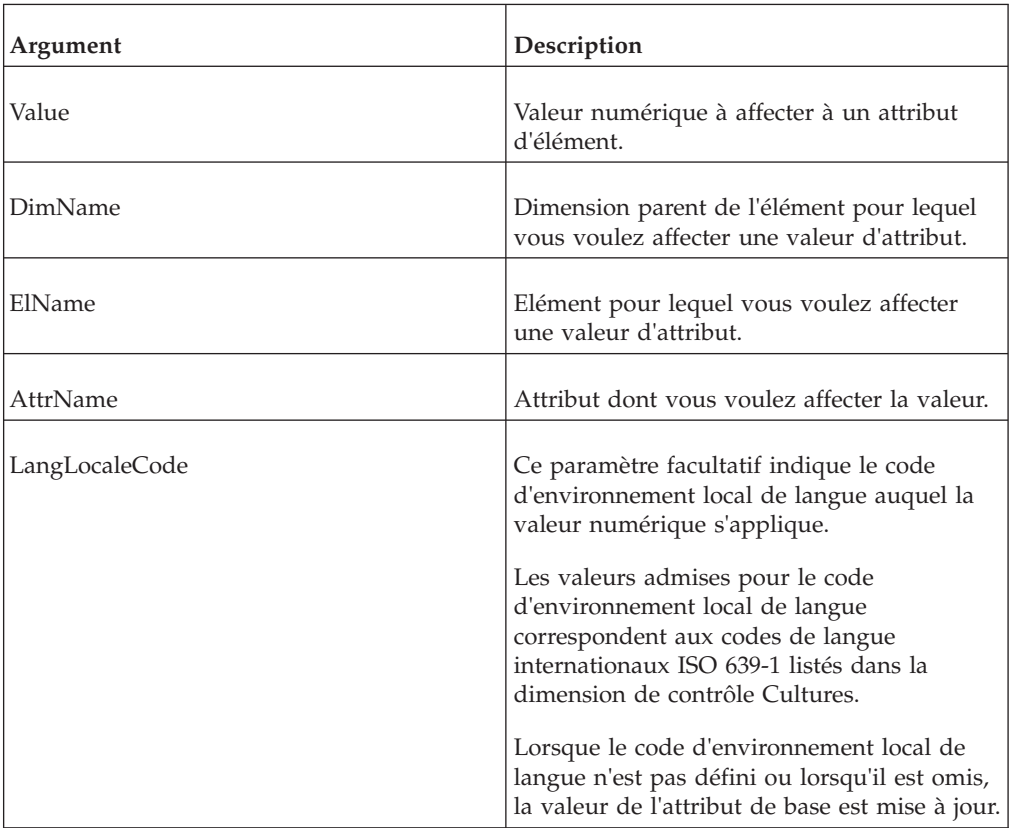

# **Exemple**

AttrPutN(2257993, 'Model', ' S Series 1.8L Sedan ','ProdCode');

Cet exemple affecte la valeur 2257993 à l'attribut Codeproduit de l'élément Berline 1,8L Série S dans la dimension Modèle.

# **AttrPutS**

Cette fonction affecte une valeur à un attribut d'élément de chaîne.

Cette fonction est valide dans les processus TM1 TurboIntegrator.

### **Syntaxe**

AttrPutS(Value, DimName, ElName, AttrName, [LangLocaleCode] );

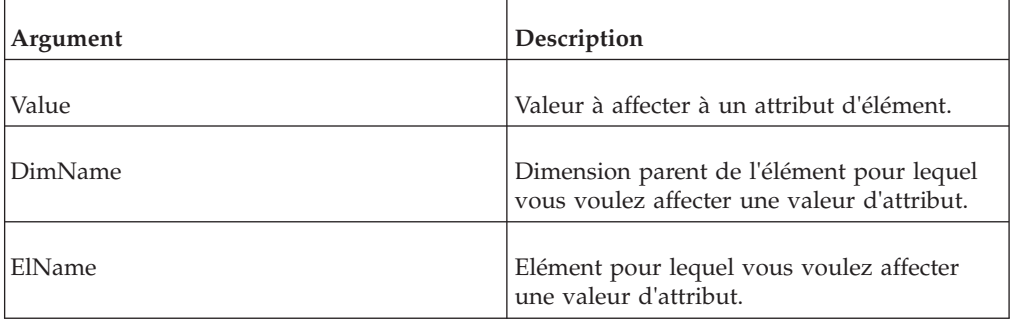

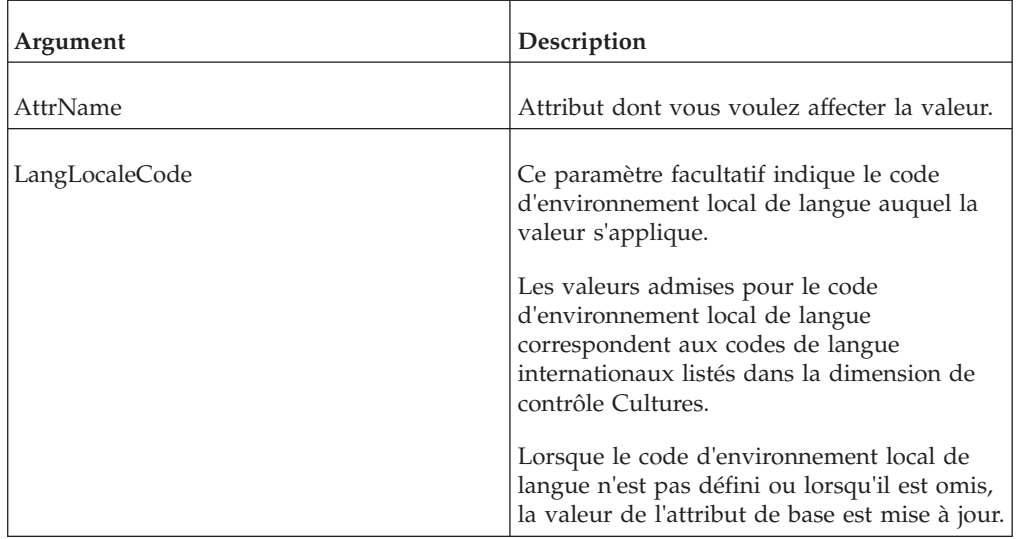

AttrPutS('Beige', 'Model', 'S Series 1.8L Sedan', 'InteriorColor');

Cet exemple affecte la chaîne de valeur Beige à l'attribut InteriorColor de l'élément S Series 1.8L Sedan dans la dimension Model.

# **CreateHierarchyByAttribute**

CreateHierarchyByAttribute crée une hiérarchie simple à 3 niveaux depuis un attribut unique.

La nouvelle hiérarchie se compose d'un élément racine de niveau supérieur, d'un niveau intermédiaire de consolidations représentant les valeurs d'attribut existantes, et d'un niveau inférieur de feuilles de dimension incluant la valeur d'attribut associée.

Cette fonction TM1 TurboIntegrator est valide uniquement dans les processus TurboIntegrator.

**Remarque :** cette fonction crée une hiérarchie depuis l'ensemble en cours de valeurs d'attribut, mais le système ne synchronise pas automatiquement la hiérarchie avec les données d'attribut lorsque celles-ci changent. Les modélisateurs doivent régénérer la hiérarchie en fonction des besoins.

#### **Syntaxe**

CreateHierarchyByAttribute(DimName, AttrName [, emptyParent [, rootName ] ] );

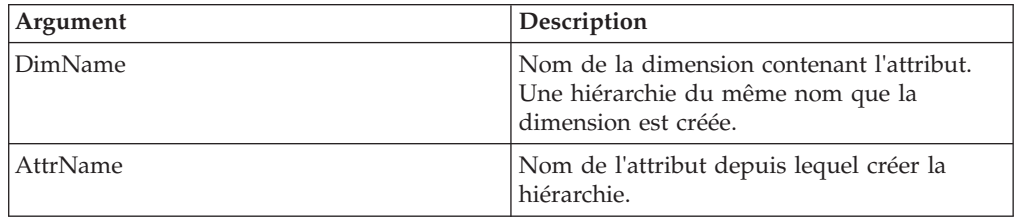

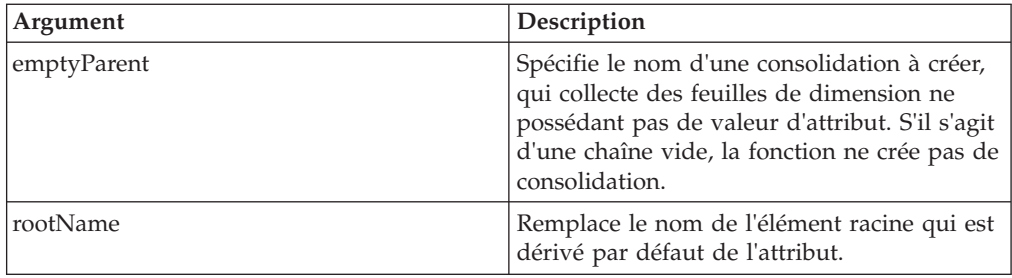

CreateHierarchyByAttribute ('Country', 'City');

Cet exemple crée une hiérarchie depuis l'attribut City dans la dimension Country.

# **CubeAttrDelete**

CubeAttrDelete supprime un attribut de cube de la base de données TM1.

Cette fonction est valide dans les processus TM1 TurboIntegrator.

### **Syntaxe**

CubeAttrDelete(AttrName);

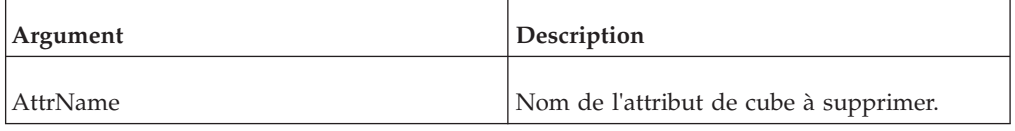

### **Exemple**

CubeAttrDelete('Description');

Cet exemple supprime l'attribut Description des cubes de votre serveur TM1.

# **CubeAttrInsert**

CubeAttrInsert crée un nouvel attribut pour les cubes de votre serveur TM1. Cette fonction peut créer un attribut chaîne, numérique ou alias.

Cette fonction est valide dans les processus TM1 TurboIntegrator.

**Avertissement :** Pour mettre à jour un attribut de cube existant, commencez par le supprimer à l'aide de la fonction CubeAttrDelete. Vous pouvez ensuite utiliser CubeAttrInsert pour recréer l'attribute avec les modifications désirées.

**Important :** Si vous tentez de mettre à jour un attribut existant sans le supprimer au préalable, l'insertion échoue sans message d'erreur ou d'avertissement. L'attribut existant reste inchangé. Il n'est ni mis à jour, ni écrasé.

CubeAttrInsert( PrevAttrName, NewAttrName, AttrType);

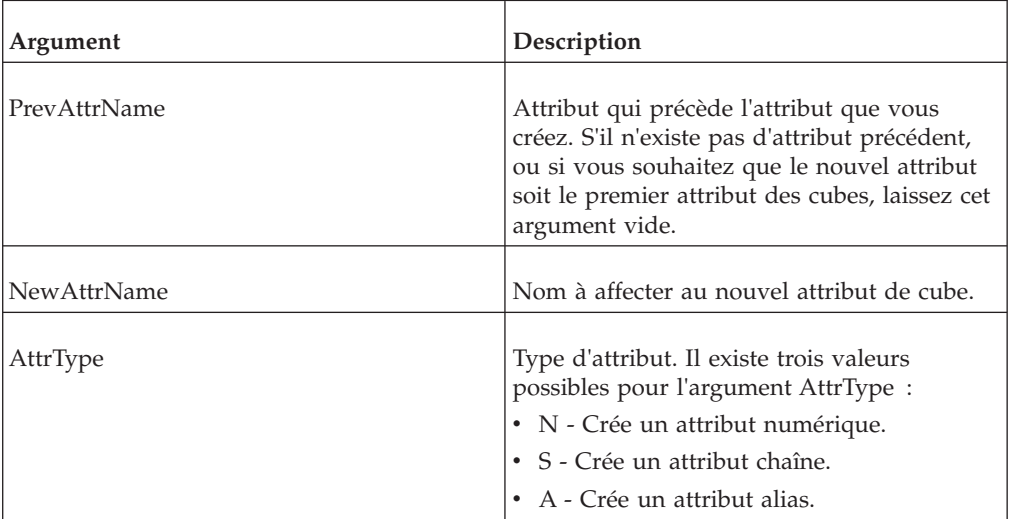

#### **Exemple**

CubeAttrInsert('Owner', 'Description', 'S');

Cet exemple crée l'attribut de type chaîne Description pour les cubes. Cet attribut est inséré à la suite de l'attribut Owner.

## **CubeAttrPutN**

CubeAttrPutN affecte une valeur à un attribut de cube numérique.

Cette fonction est valide dans les processus TM1 TurboIntegrator.

### **Syntaxe**

CubeAttrPutN(NumericValue, CubeName, AttrName, [LangLocaleCode] );

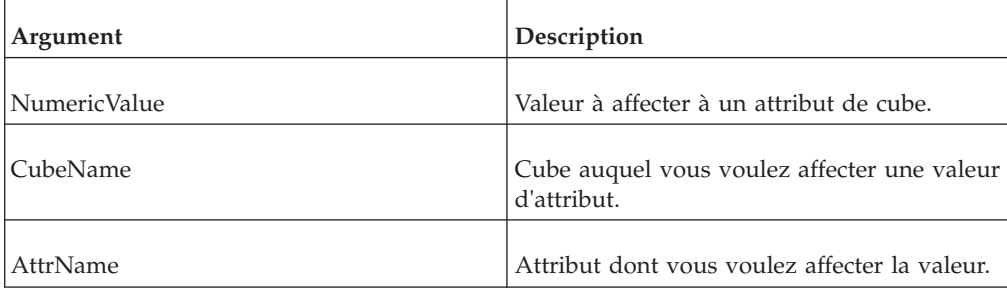

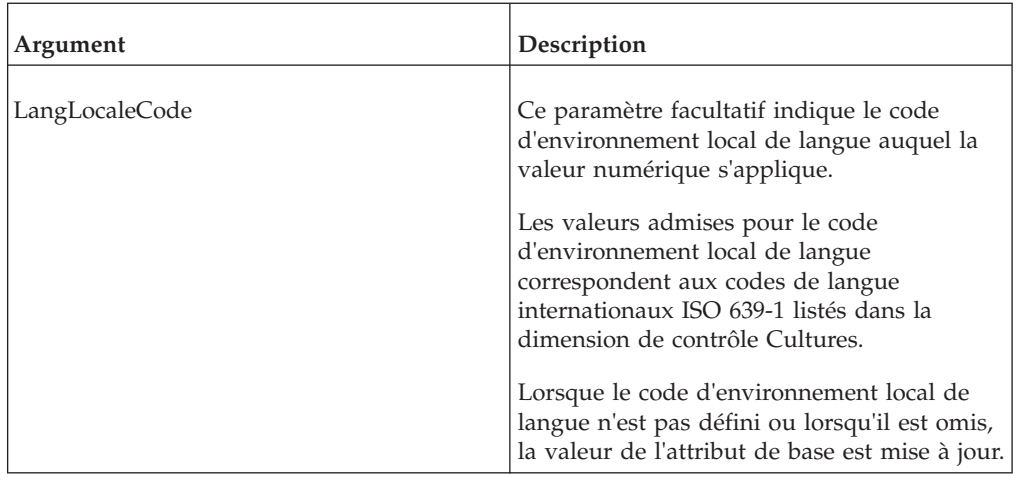

```
CubeAttrPutN(07161994, 'Sales', 'AccountingCode','fr');
```
Cet exemple affecte la valeur 07161994 à l'attribut AccountingCode du cube Sales pour le code d'environnement local de langue français.

# **CubeAttrPutS**

CubeAttrPutS affecte une valeur à un attribut de cube de type chaîne.

Cette fonction est valide dans les processus TM1 TurboIntegrator.

### **Syntaxe**

CubeAttrPutS(String, CubeName, AttrName, [LangLocaleCode] );

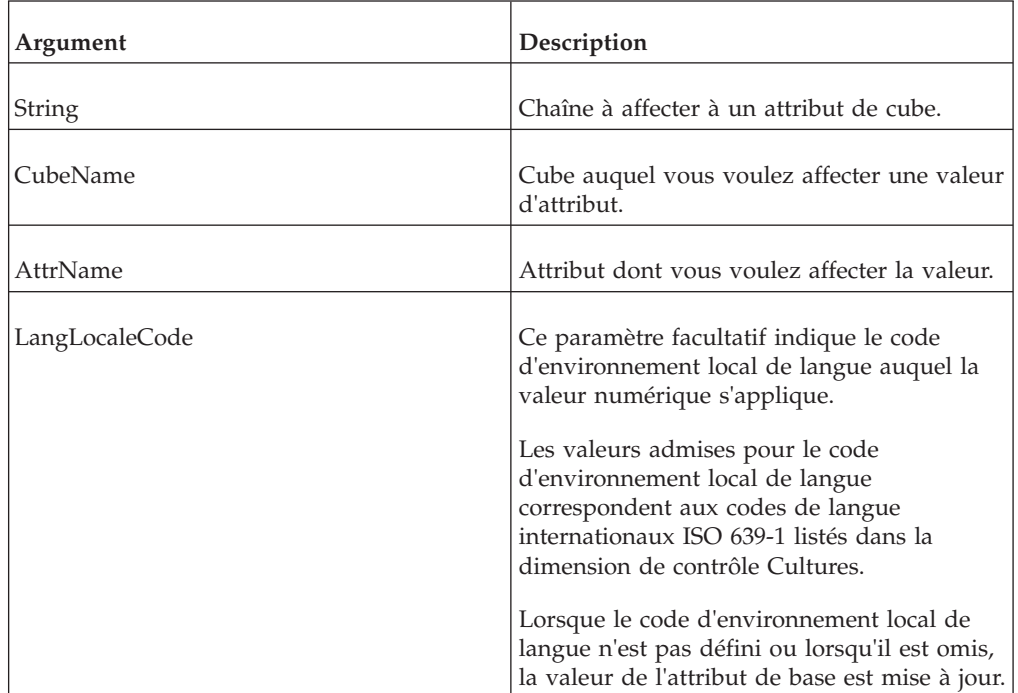

CubeAttrPutS('Prototype', 'Sales', 'Description','fr');

Cet exemple affecte la valeur de type chaîne Prototype à l'attribut Description du cube Sales pour le code d'environnement local de langue français.

# **CubeATTRN**

CubeATTRN renvoie un attribut numérique d'un cube donné.

Cette fonction est valide dans les règles et les processus TM1 TurboIntegrator.

#### **Syntaxe**

CubeATTRN(CubeName, AttrName);

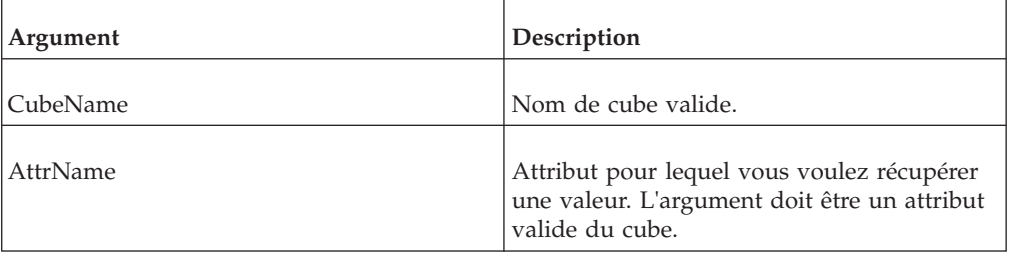

### **Exemple**

CubeATTRN('Product', 'Accounting\_Code');

Dans cet exemple, la fonction renvoie la valeur numérique de l'attribut Accounting\_Code du cube Product.

# **CubeATTRNL**

CubeATTRNL renvoie la valeur numérique d'un attribut pour un cube particulier, en fonction d'un environnement local donné.

Cette fonction est valide dans les processus TM1 TurboIntegrator.

#### **Syntaxe**

CubeATTRNL(CubeName, AttrName, [LangLocaleCode]);

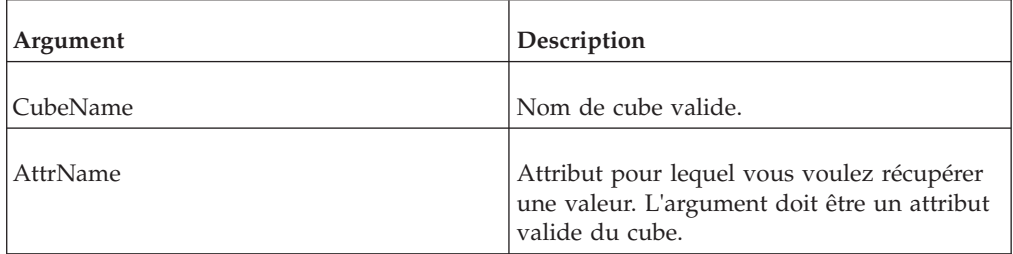

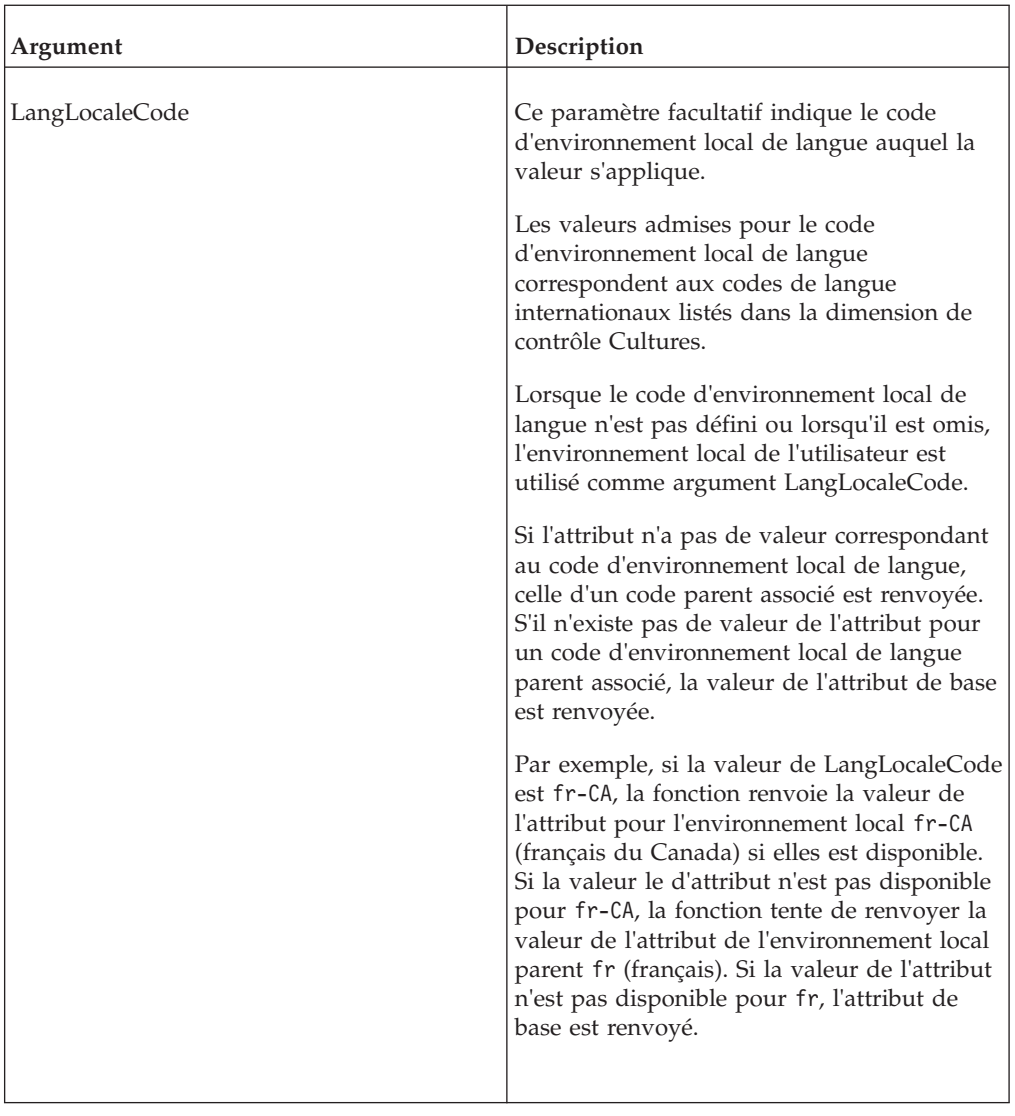

```
CubeATTRNL('Product', 'Accounting_Code', 'fr');
```
Dans cet exemple, la fonction renvoie la valeur numérique de l'attribut Accounting\_Code du cube Product pour l'environnement local français.

# **CubeATTRS**

CubeATTRS renvoie un attribut de type chaîne d'un cube donné.

Cette fonction est valide dans les règles et les processus TM1 TurboIntegrator.

### **Syntaxe**

CubeATTRS(CubeName, AttrName);

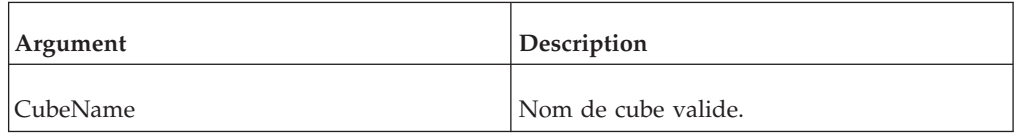

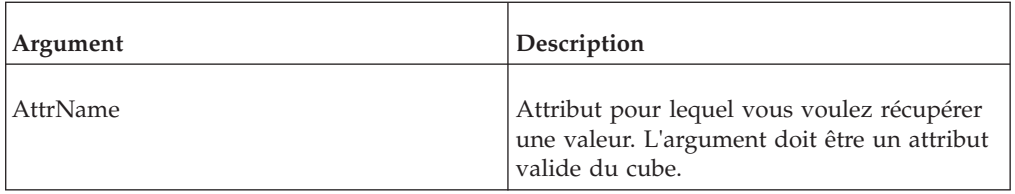

CubeATTRS('Product', 'Owner');

Dans cet exemple, la fonction renvoie la valeur de type chaîne de l'attribut Owner du cube Product.

# **CubeATTRSL**

CubeATTRSL renvoie la valeur numérique d'un attribut pour un cube particulier, en fonction d'un environnement local donné.

Cette fonction est valide dans les processus TM1 TurboIntegrator.

#### **Syntaxe**

CubeATTRSL(CubeName, AttrName, [LangLocaleCode]);

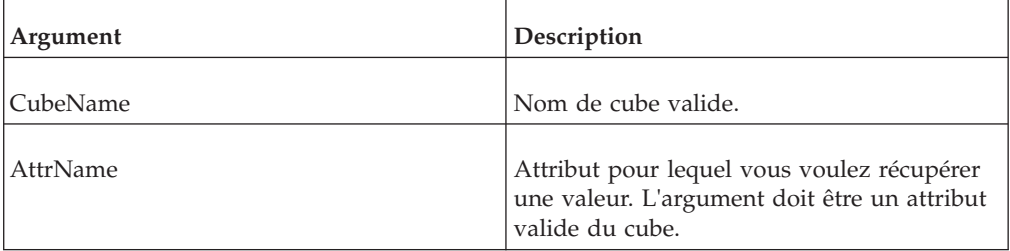

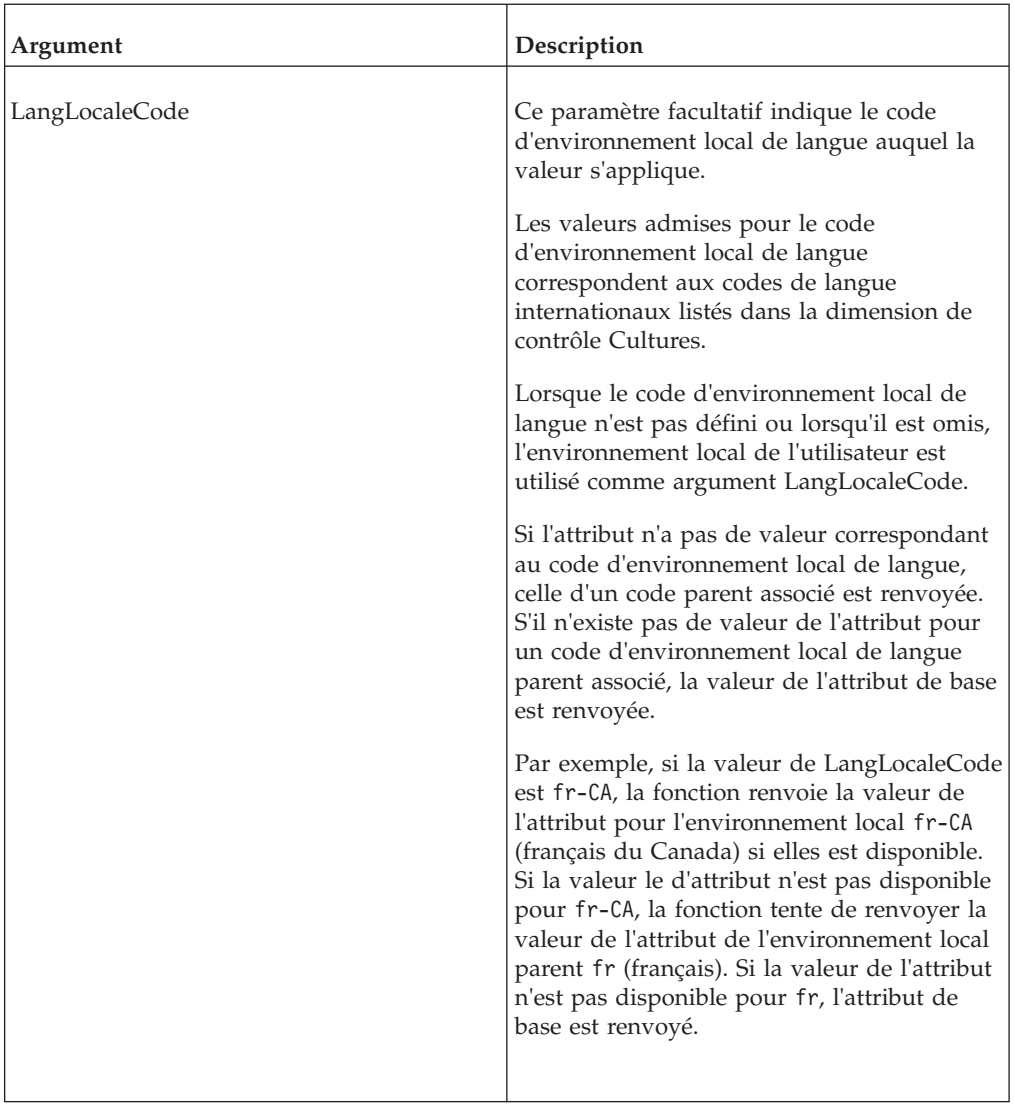

CubeATTRSL('Product', 'Owner', 'fr');

Dans cet exemple, la fonction renvoie la valeur de type chaîne de l'attribut Owner du cube Product pour l'environnement local français.

# **DimensionAttrDelete**

DimensionAttrDelete supprime un attribut de dimension de la base de données TM1.

Cette fonction est valide dans les processus TM1 TurboIntegrator.

DimensionAttrDelete(AttrName);

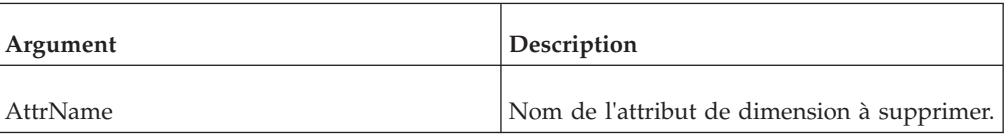

#### **Exemple**

DimensionAttrDelete('Description');

Cet exemple supprime l'attribut Description des dimensions de votre serveur TM1.

# **DimensionAttrInsert**

DimensionAttrInsert crée un nouvel attribut pour les dimensions de votre serveur TM1. Cette fonction peut créer un attribut chaîne, numérique ou alias.

Cette fonction est valide dans les processus TM1 TurboIntegrator.

**Avertissement :** Pour mettre à jour un attribut de dimension existant, commencez par le supprimer à l'aide de la fonction DimensionAttrDelete. Vous pouvez ensuite utiliser DimensionAttrInsert pour recréer l'attribute avec les modifications désirées.

**Important :** Si vous tentez de mettre à jour un attribut existant sans le supprimer au préalable, l'insertion échoue sans message d'erreur ou d'avertissement. L'attribut existant reste inchangé. Il n'est ni mis à jour, ni écrasé.

### **Syntaxe**

DimensionAttrInsert( PrevAttrName, NewAttrName, AttrType);

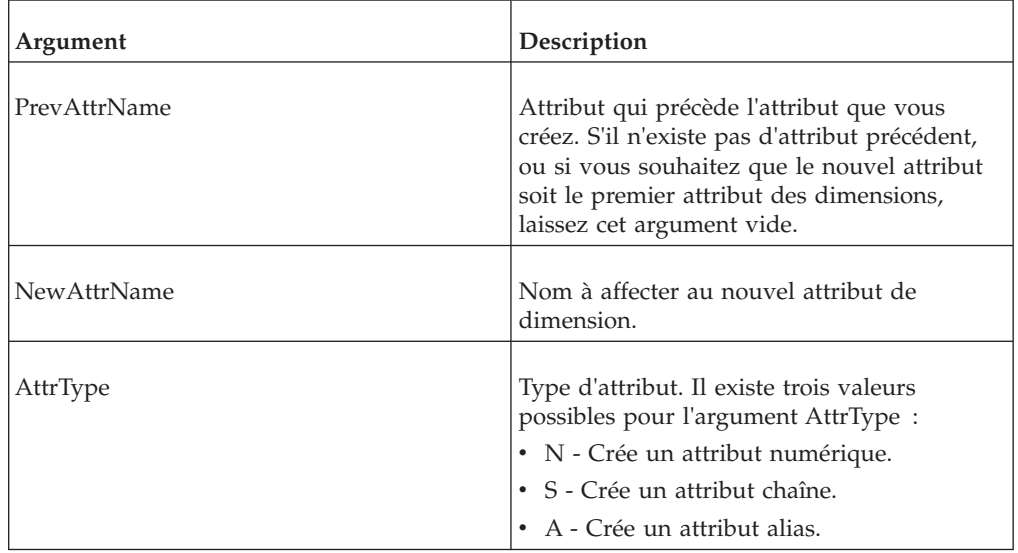

### **Exemple**

DimensionAttrInsert('', 'Description', 'S');

Cet exemple crée l'attribut de type chaîne Description pour les dimensions. Le paramètre PrevAttrName étant absent, cet attribut est inséré comme premier attribut des dimensions de votre serveur TM1.

# **DimensionAttrPutN**

DimensionAttrPutN affecte une valeur à un attribut de dimension numérique.

Cette fonction est valide dans les processus TM1 TurboIntegrator.

### **Syntaxe**

DimensionAttrPutN(NumericValue, DimensionName, AttrName, [LocalLangCode] );

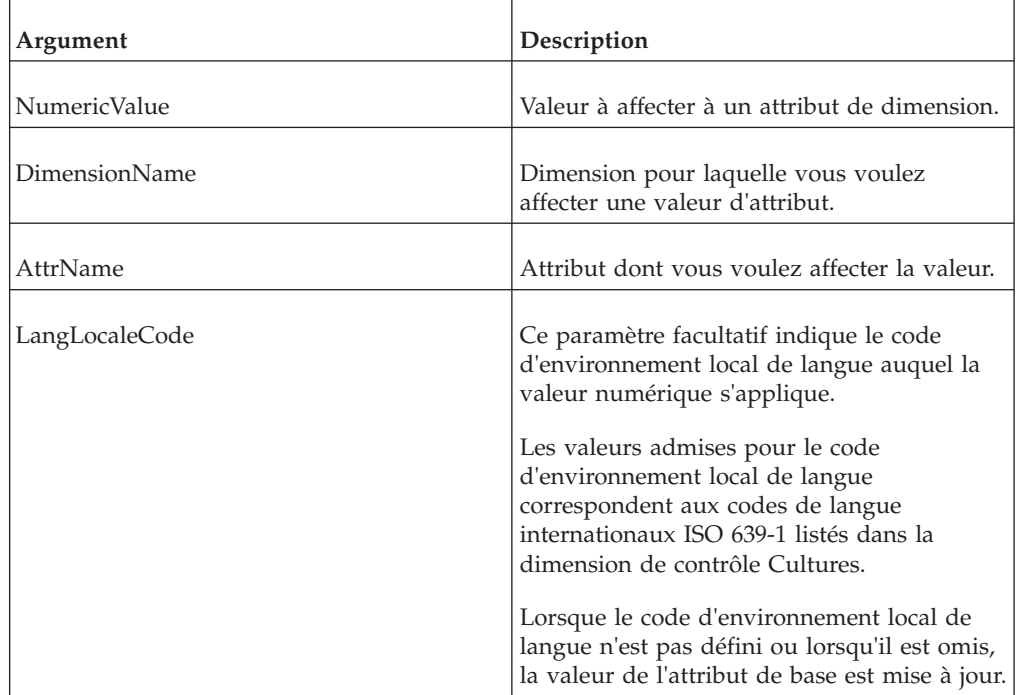

### **Exemple**

DimensionAttrPutN(07161994, 'Models', 'AccountingCode','fr');

Cet exemple affecte la valeur 07161994 à l'attribut AccountingCode de la dimension Models pour le code d'environnement local de langue français.

# **DimensionAttrPutS**

DimensionAttrPutS affecte une valeur à un attribut de dimension de type chaîne.

Cette fonction est valide dans les processus TM1 TurboIntegrator.

#### **Syntaxe**

DimensionAttrPutS(String, DimensionName, AttrName, [LangLocaleCode] );

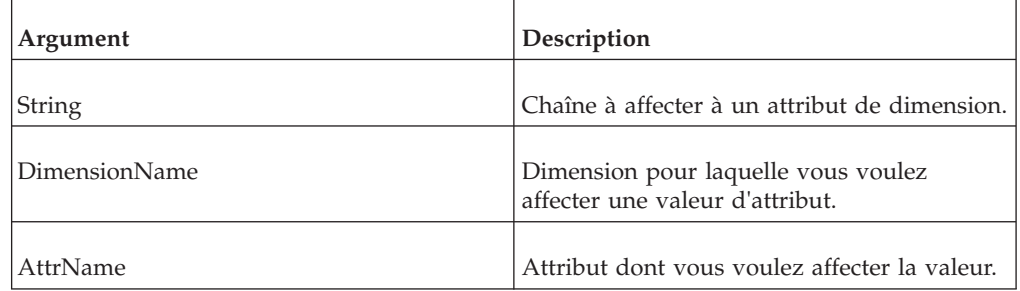

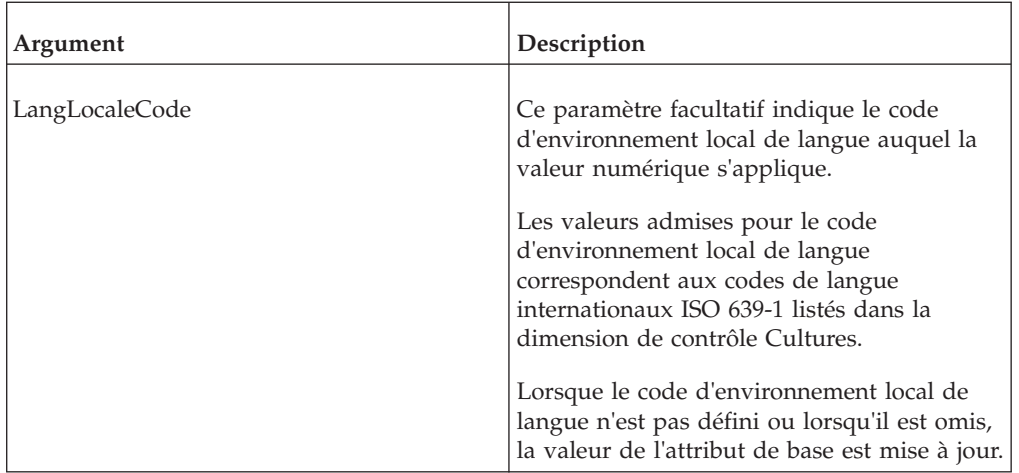

```
DimensionAttrPutS('Prototype', 'Model', 'Description','fr');
```
Cet exemple affecte la valeur de type chaîne Prototype à l'attribut Description de la dimension Model pour le code d'environnement local de langue français.

# **DimensionATTRN**

DimensionATTRN renvoie un attribut numérique d'une dimension donnée.

Cette fonction est valide dans les règles et les processus TM1 TurboIntegrator.

### **Syntaxe**

DimensionATTRN(DimName, AttrName);

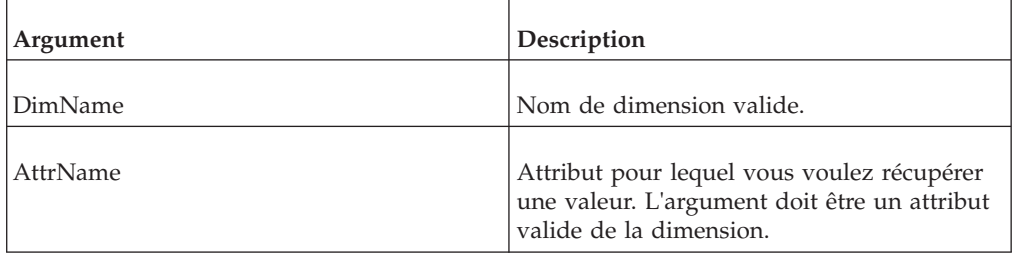

#### **Exemple**

DimensionATTRN('Plan Business Unit', 'Accounting Code');

Dans cet exemple, la fonction renvoie la valeur numérique de l'attribut Accounting\_Code de la dimension Plan\_Business\_Unit.

# **DimensionATTRNL**

DimensionATTRNL renvoie la valeur numérique d'un attribut pour une dimension particulière, en fonction d'un environnement local donné.

Cette fonction est valide dans les processus TM1 TurboIntegrator.

DimensionATTRNL(DimName, AttrName, [LangLocaleCode]);

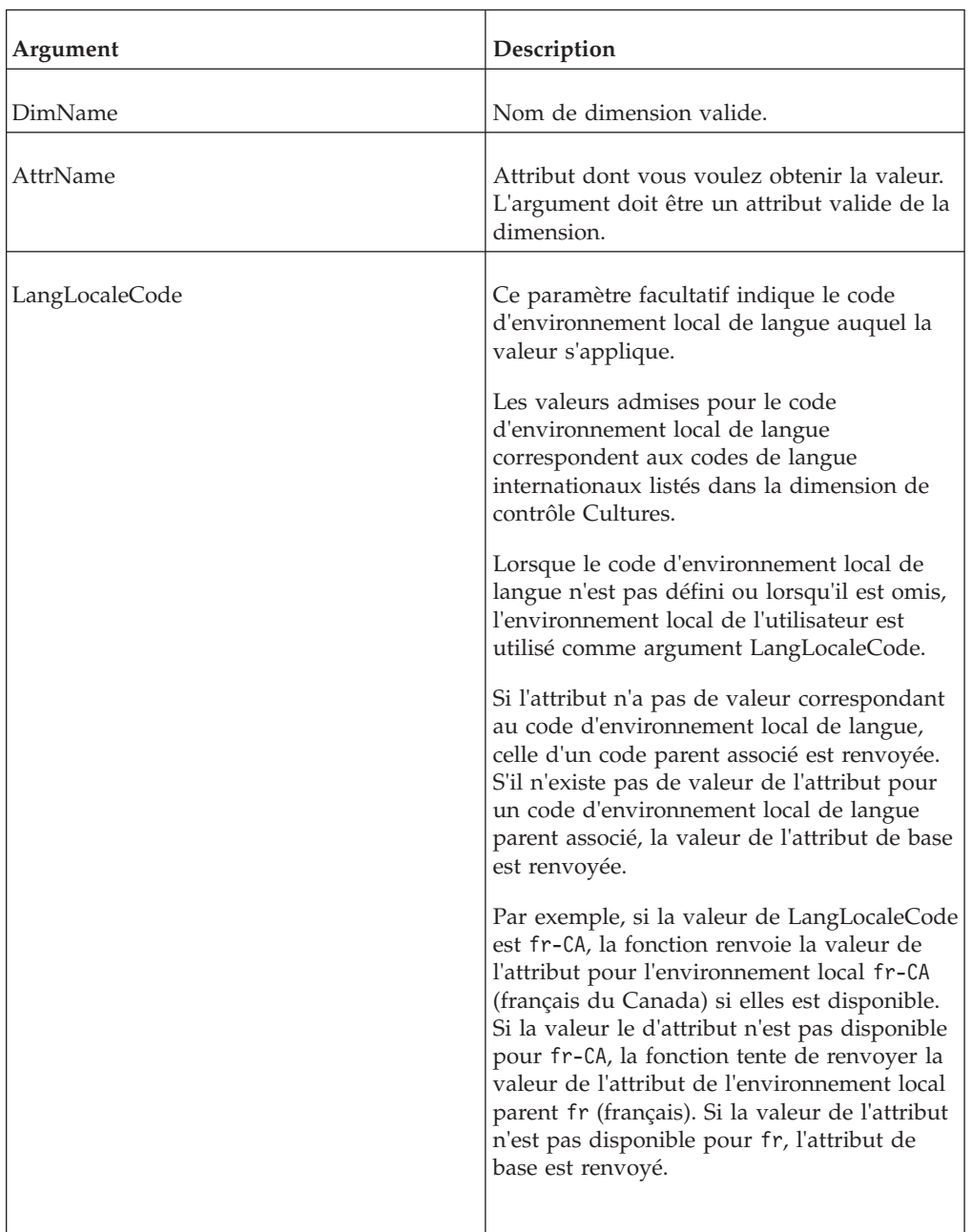

### **Exemple**

DimensionATTRNL('Plan\_Business\_Unit', 'Accounting\_Code', 'fr');

Dans cet exemple, la fonction renvoie la valeur numérique de l'attribut Accounting\_Code de la dimension Plan\_Business\_Unit pour l'environnement local français.

# **DimensionATTRS**

DimensionATTRS renvoie un attribut de type chaîne d'une dimension donnée.

Cette fonction est valide dans les règles et les processus TM1 TurboIntegrator.

### **Syntaxe**

DimensionATTRS(DimName, AttrName);

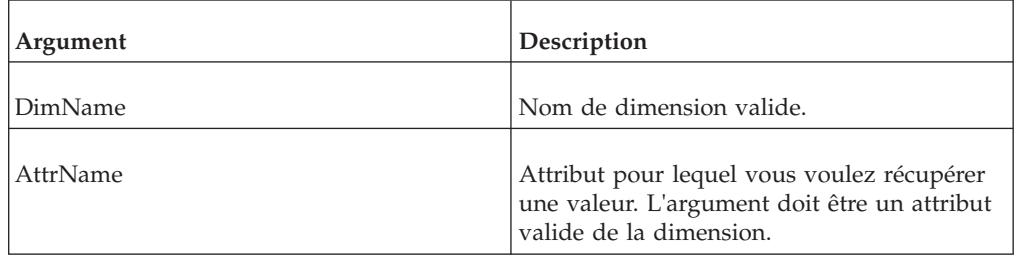

## **Exemple**

DimensionATTRS('Plan\_Business\_Unit', 'Manager');

Dans cet exemple, la fonction renvoie la valeur de type chaîne de l'attribut Manager de la dimension Plan\_Business\_Unit.

# **DimensionATTRSL**

DimensionATTRSL renvoie la valeur de type chaîne d'un attribut pour une dimension particulière, en fonction d'un environnement local donné.

Cette fonction est valide dans les processus TM1 TurboIntegrator.

### **Syntaxe**

DimensionATTRSL(DimName, AttrName, [LangLocaleCode]);

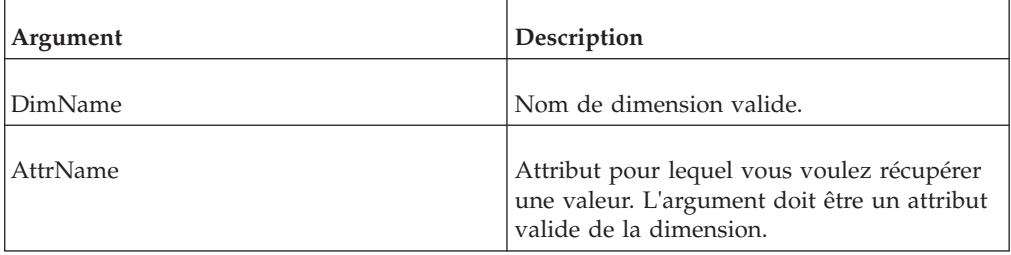

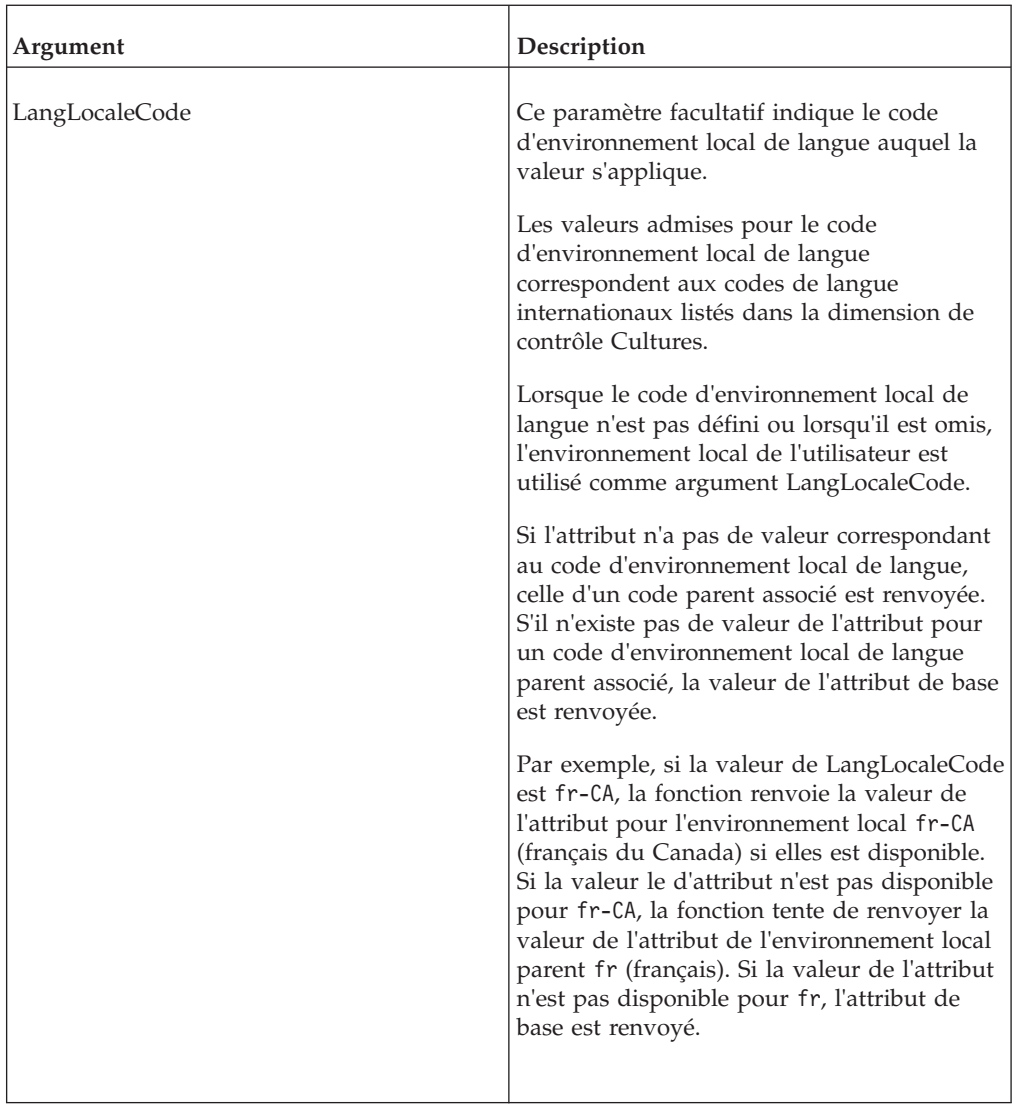

```
DimensionATTRSL('Plan_Business_Unit', 'Manager', 'fr');
```
Dans cet exemple, la fonction renvoie la valeur de type chaîne de l'attribut Manager de la dimension Plan\_Business\_Unit pour l'environnement local français.

# **HierarchySubsetATTRS**

HierarchySubsetATTRS renvoie un attribut de chaîne pour un sous-ensemble spécifié associé à une hiérarchie de dimension.

Cette fonction est valide dans les règles et les processus TM1 TurboIntegrator.

### **Syntaxe**

HierarchySubsetATTRS(DimName, HierName, SubName, AttrName);

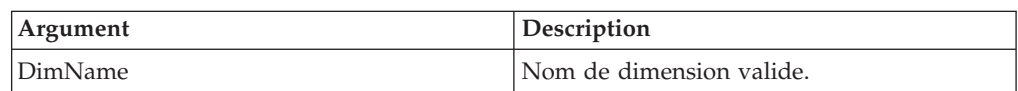

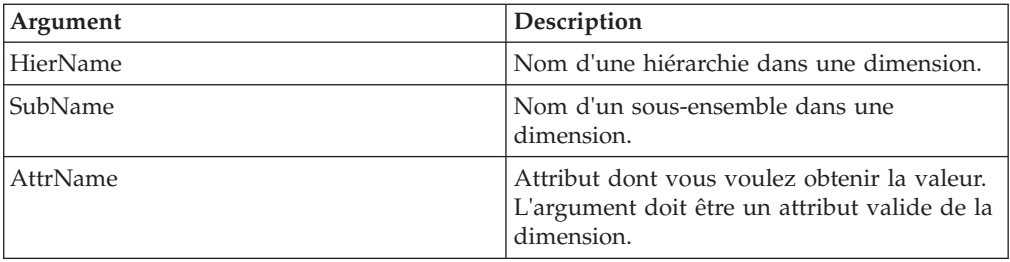

```
HierarchySubsetATTRS('Plan_Business_Unit', 'Europe', 'Sales', 'Manager');
```
Dans cet exemple, la fonction renvoie la valeur de chaîne de l'attribut Manager du sous-ensemble Sales de la hiérarchie Europe dans la dimension Plan\_Business\_Unit.

# **HierarchySubsetATTRN**

HierarchySubsetATTRN renvoie un attribut numérique pour un sous-ensemble spécifié associé à une hiérarchie de dimension.

Cette fonction est valide dans les règles et les processus TM1 TurboIntegrator.

#### **Syntaxe**

HierarchySubsetATTRN(DimName, HierName, SubName, AttrName);

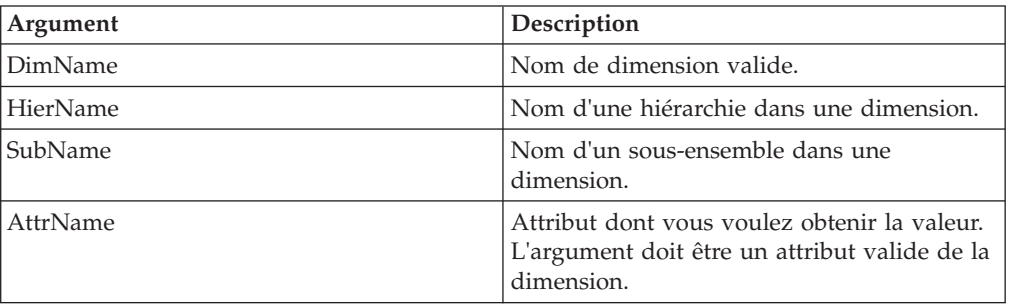

### **Exemple**

HierarchySubsetATTRN('Plan\_Business\_Unit', 'Europe', 'Sales', 'Accounting\_Code');

Dans cet exemple, la fonction renvoie la valeur numérique de l'attribut Accounting\_Code du sous-ensemble Sales de la hiérarchie Europe dans la dimension Plan\_Business\_Unit.

# **HierarchySubsetATTRSL**

HierarchySubsetATTRSL renvoie la valeur de chaîne d'un attribut pour un sous-ensemble (et un environnement local) spécifié associé à une hiérarchie de dimension.

Cette fonction est valide dans les processus TM1 TurboIntegrator.

HierarchySubsetATTRSL(DimName, HierName, SubName, AttrName, [LangLocaleCode]);

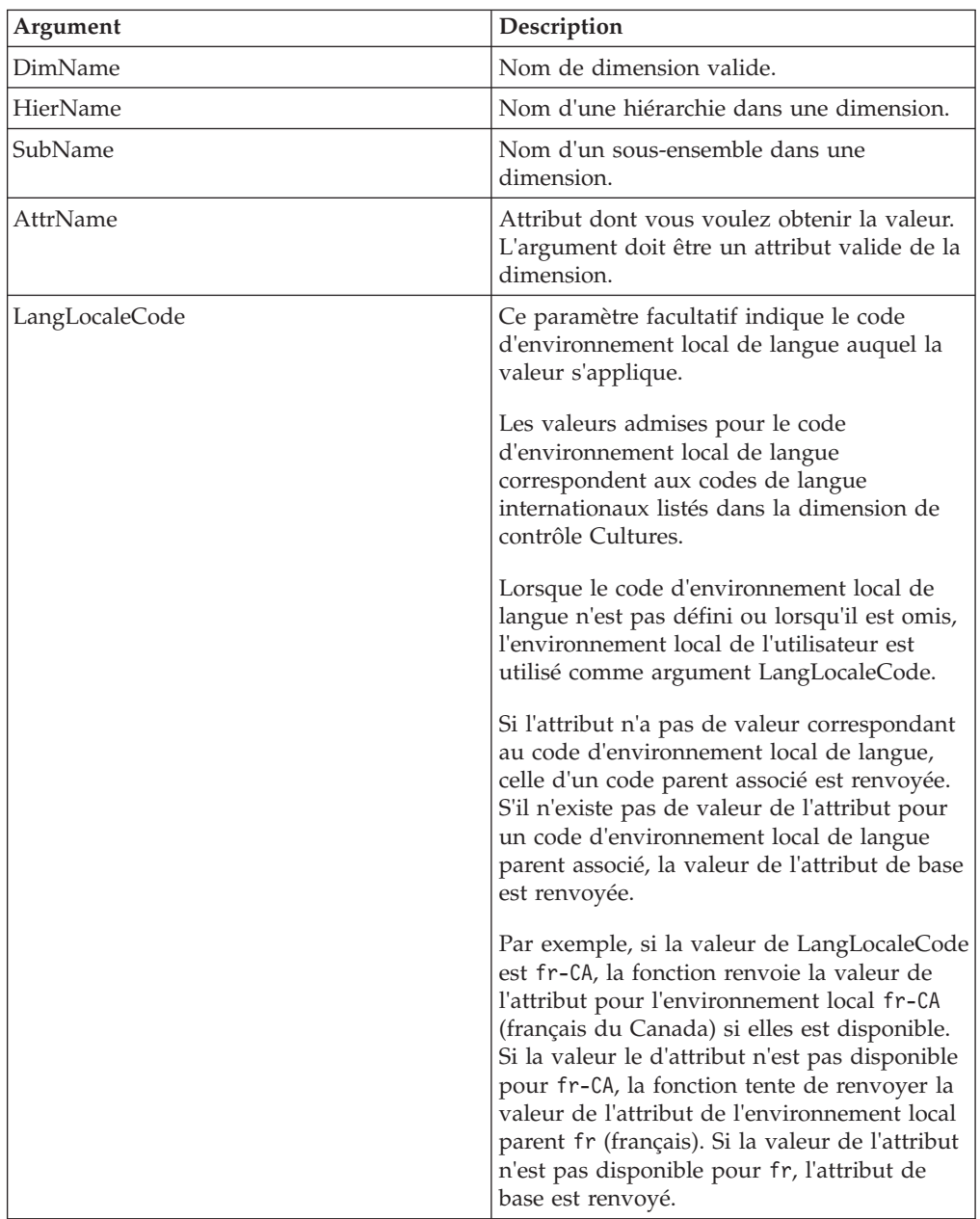

### **Exemple**

HierarchySubsetATTRSL('Plan\_Business\_Unit', 'Europe', 'Sales', 'Manager', 'fr');

Dans cet exemple, la fonction renvoie la valeur de chaîne de l'attribut Manager du sous-ensemble Sales (de la hiérarchie Europe) pour l'environnement local français.

# **HierarchySubsetATTRNL**

HierarchySubsetATTRNL renvoie la valeur numérique d'un attribut pour un sous-ensemble (et un environnement local) spécifié associé à une hiérarchie de dimension.

Cette fonction est valide dans les processus TM1 TurboIntegrator.

### **Syntaxe**

HierarchySubsetATTRNL(DimName, HierName, SubName, AttrName, [LangLocaleCode]);

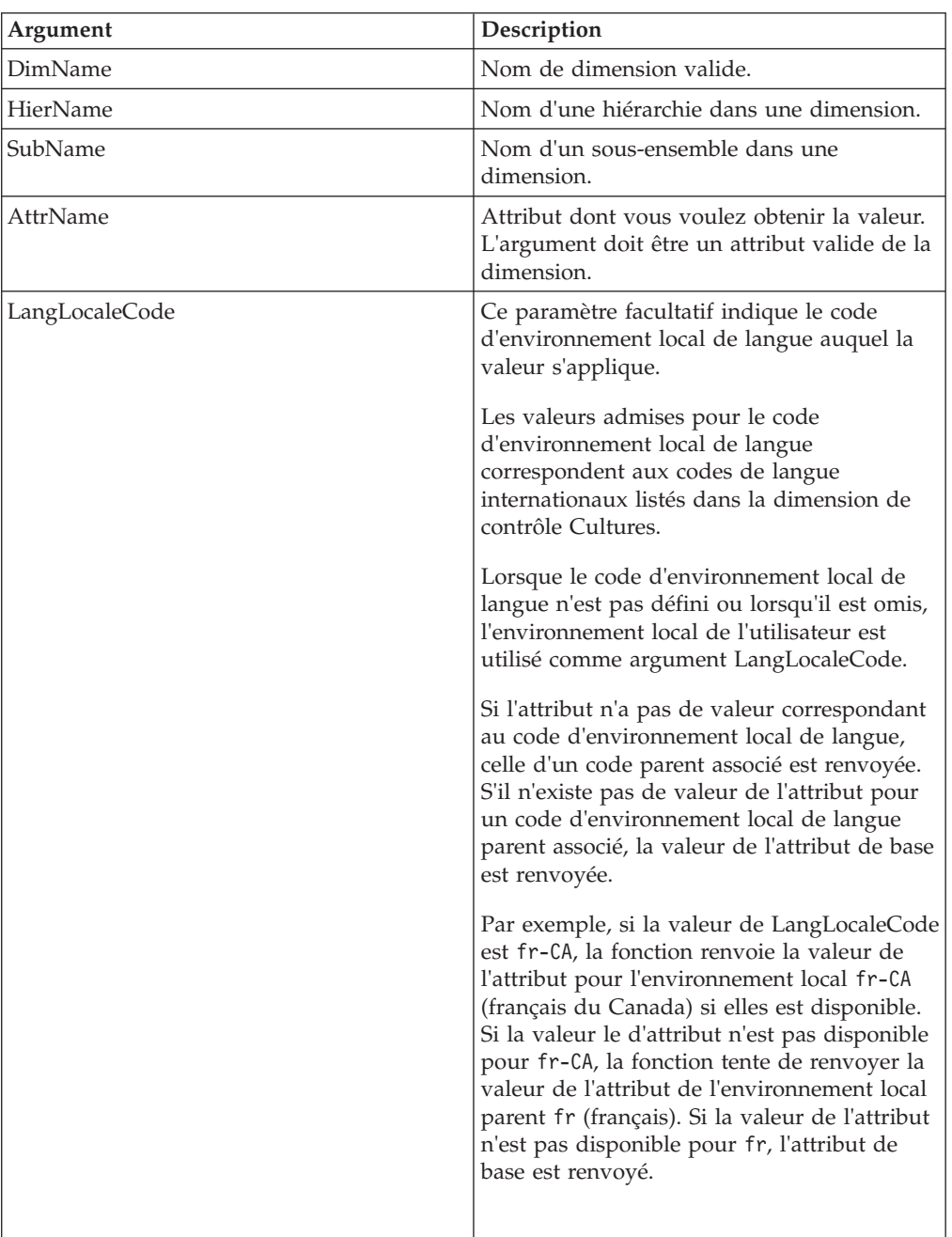

### **Exemple**

HierarchySubsetATTRNL('Plan\_Business\_Unit', 'Europe', 'Sales', 'Accounting\_Code', 'fr');

Dans cet exemple, la fonction renvoie la valeur numérique de l'attribut Accounting\_Code du sous-ensemble Sales (de la hiérarchie Europe) pour l'environnement local français.

# **HierarchySubsetAttrPutS**

HierarchySubsetAttrPutS affecte une valeur de chaîne à un attribut d'un sous-ensemble spécifié associé à une hiérarchie de dimension.

Cette fonction est valide dans les processus TM1 TurboIntegrator.

### **Syntaxe**

HierarchySubsetAttrPutS(String, DimName, HierName, SubName, AttrName, [LangLocaleCode] );

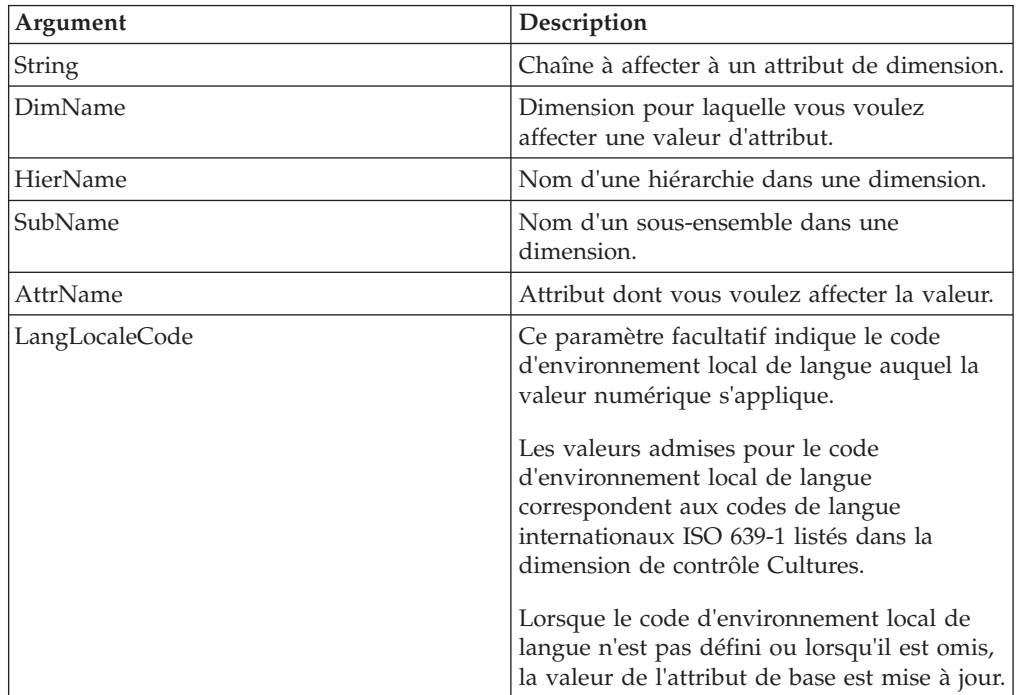

### **Exemple**

HierarchySubsetAttrPutS('Prototype', 'Model', '2016', 'Z', 'Description','fr');

Cet exemple affecte la valeur de type chaîne Prototype à l'attribut Description du sous-ensemble Z (de la hiérarchie 2016 dans la dimension Model) pour le code d'environnement local de langue français.

# **HierarchySubsetAttrPutN**

HierarchySubsetAttrPutN affecte une valeur numérique à un attribut d'un sous-ensemble spécifié associé à une hiérarchie de dimension.

Cette fonction est valide dans les processus TM1 TurboIntegrator.

### **Syntaxe**

HierarchySubsetAttrPutN(NumericValue, DimName, HierName, SubName, AttrName, [LocalLangCode] );

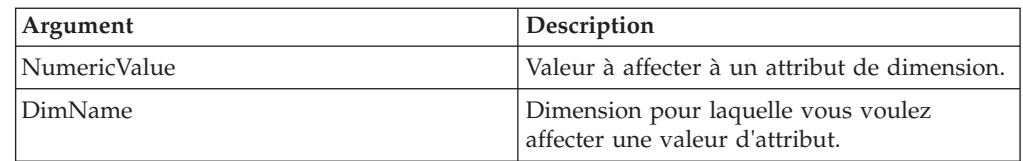

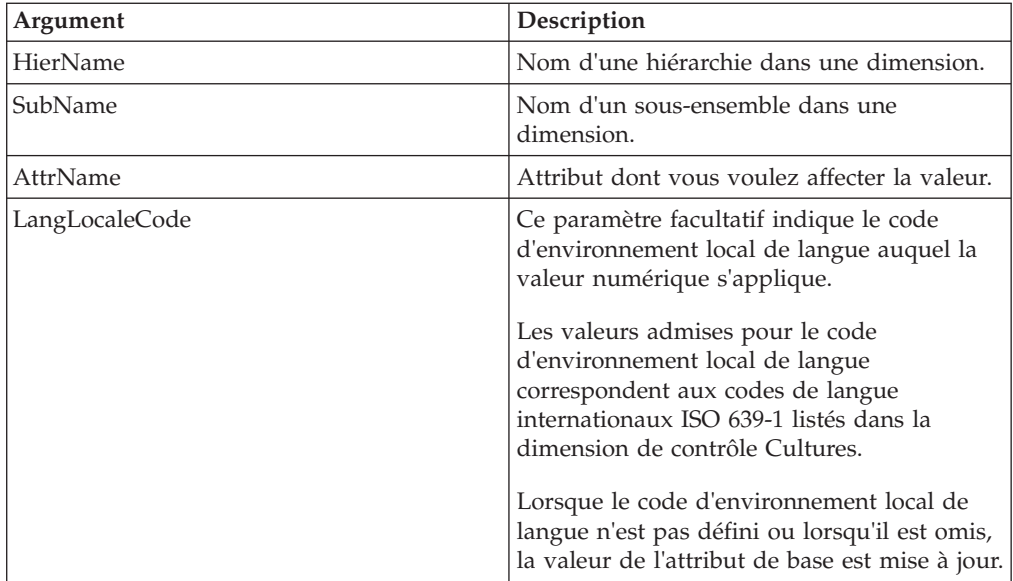

```
HierarchySubsetAttrPutN(07161994, 'Models', '2016', 'Z', 'AccountingCode','fr');
```
Cet exemple affecte la valeur 07161994 à l'attribut AccountingCode du sous-ensemble Z (de la hiérarchie 2016 dans la dimension Models) pour le code d'environnement local de langue français.

# **HierarchySubsetAttrInsert**

HierarchySubsetAttrInsert crée un nouvel attribut pour les sous-ensembles de votre serveur TM1. Cette fonction crée un attribut chaîne, numérique ou alias.

Cette fonction est valide dans les processus TM1 TurboIntegrator.

**Avertissement :** Pour mettre à jour un attribut de sous-ensemble existant, commencez par le supprimer à l'aide de la fonction HierarchySubsetAttrDelete. Vous pouvez ensuite utiliser HierarchySubsetAttrInsert pour recréer l'attribute avec les modifications désirées.

**Important :** Si vous tentez de mettre à jour un attribut existant sans le supprimer au préalable, l'insertion échoue sans message d'erreur ou d'avertissement. L'attribut existant reste inchangé. Il n'est ni mis à jour, ni écrasé.

#### **Syntaxe**

HierarchySubsetAttrInsert( Dimension, Hierarchy, PrevAttrName, NewAttrName, AttrType);

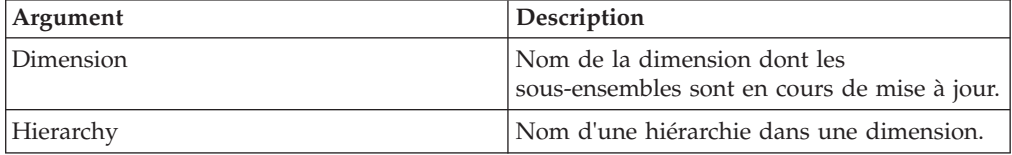

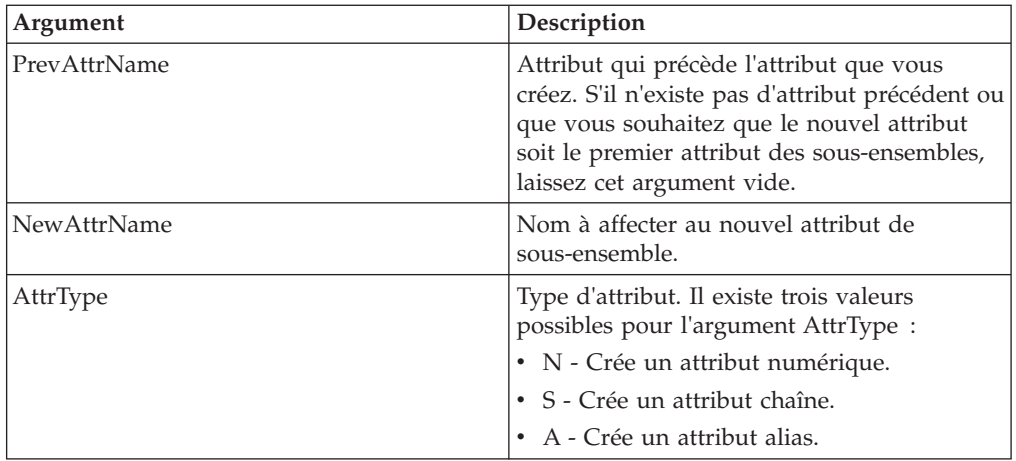

HierarchySubsetAttrInsert('Model', 'Z', '', 'Description', 'S');

Cet exemple crée l'attribut de chaîne Description pour les sous-ensembles de la hiérarchie Z de la dimension Model. Le paramètre PrevAttrName étant absent, cet attribut est inséré comme premier attribut des sous-ensembles sur votre serveur TM1.

# **HierarchySubsetAttrDelete**

Cette fonction supprime un attribut de sous-ensemble de la base de données TM1.

Cette fonction est valide dans les processus TM1 TurboIntegrator.

#### **Syntaxe**

HierarchySubsetAttrDelete(Dimension, Hierarchy, AttrName);

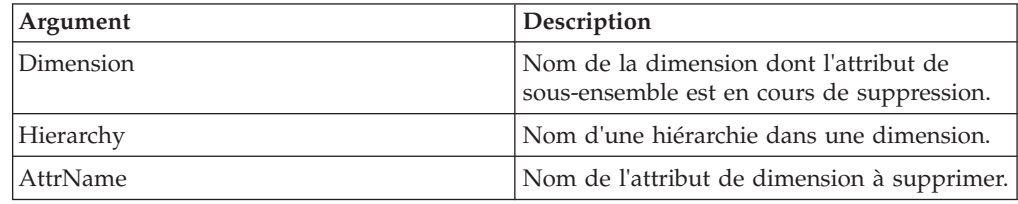

#### **Exemple**

HierarchySubsetAttrDelete('Model', 'Z, 'Description');

Cet exemple supprime l'attribut Description des sous-ensembles de la hiérarchie Z dans la dimension Model.

# **SubsetATTRS**

SubsetATTRS renvoie un attribut de type chaîne pour un sous-ensemble donné.

Cette fonction est valide dans les règles et les processus TM1 TurboIntegrator.

SubsetATTRS(DimName, SubName, AttrName);

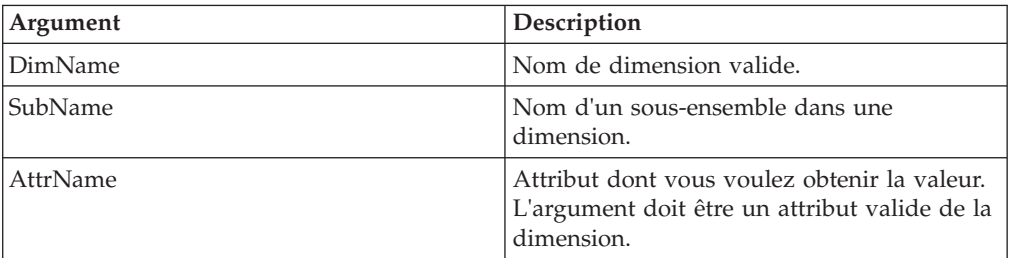

### **Exemple**

SubsetATTRS('Plan\_Business\_Unit', 'Sales', 'Manager');

Dans cet exemple, la fonction renvoie la valeur de chaîne de l'attribut Manager du sous-ensemble Sales de la dimension Plan\_Business\_Unit.

# **SubsetATTRN**

SubsetATTRN renvoie un attribut numérique d'un sous-ensemble donné.

Cette fonction est valide dans les règles et les processus TM1 TurboIntegrator.

#### **Syntaxe**

SubsetATTRN(DimName, SubName, AttrName);

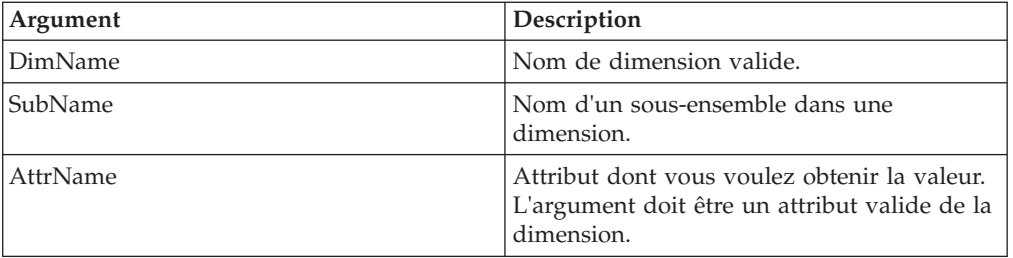

### **Exemple**

```
SubsetATTRN('Plan_Business_Unit', 'Sales', 'Accounting_Code');
```
Dans cet exemple, la fonction renvoie la valeur numérique de l'attribut Accounting\_Code du sous-ensemble Sales de la dimension Plan\_Business\_Unit.

## **SubsetATTRSL**

SubsetATTRSL renvoie la valeur de chaîne d'un attribut pour un sous-ensemble spécifié, en fonction d'un environnement local donné.

Cette fonction est valide dans les processus TM1 TurboIntegrator.

SubsetATTRSL(DimName, SubName, AttrName, [LangLocaleCode]);

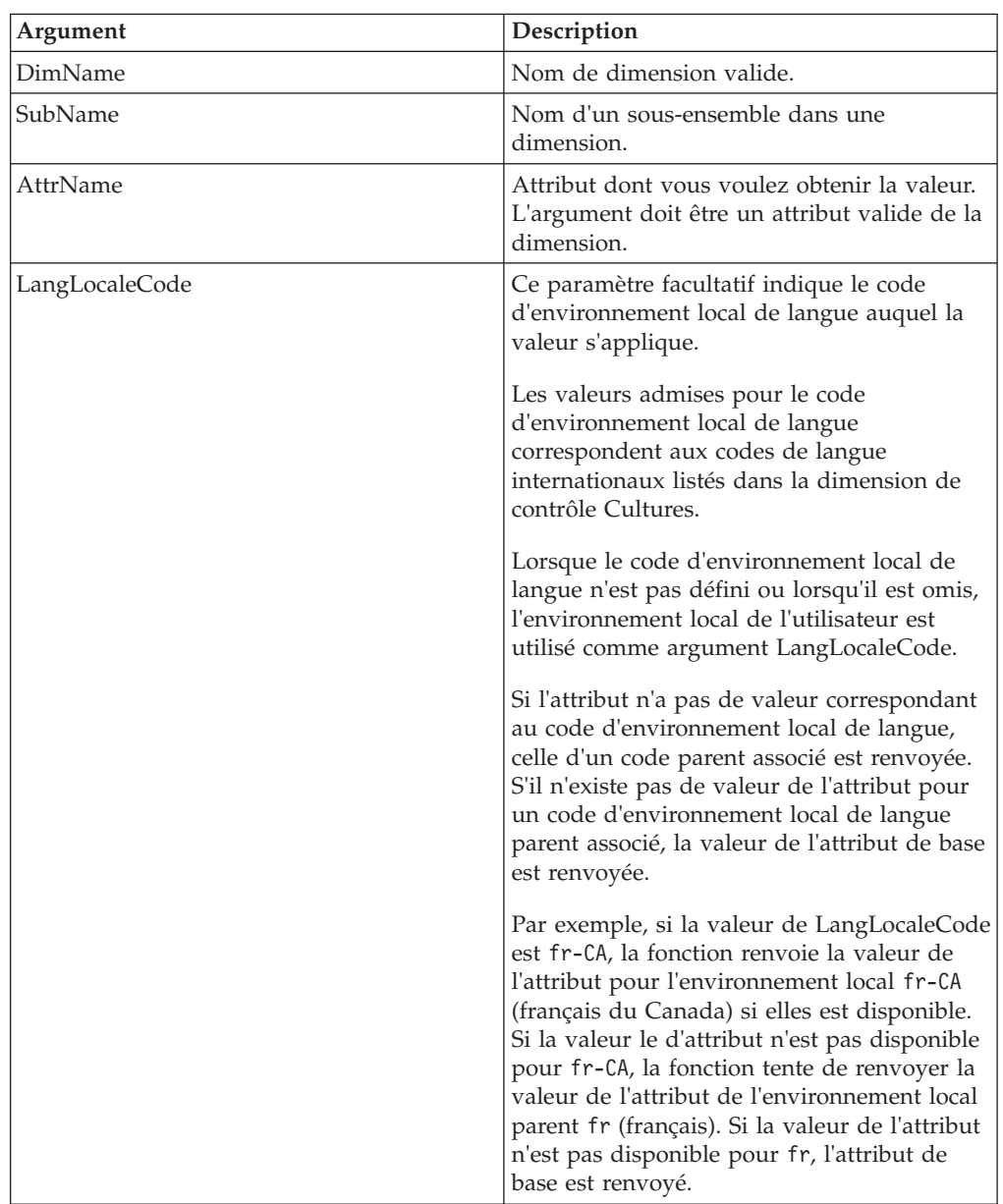

# **Exemple**

SubsetATTRSL('Plan\_Business\_Unit', 'Sales', 'Manager', 'fr');

Dans cet exemple, la fonction renvoie la valeur de chaîne de l'attribut Manager du sous-ensemble Sales pour l'environnement local français.

# **SubsetATTRNL**

SubsetATTRNL renvoie la valeur numérique d'un attribut pour un sous-ensemble spécifié, en fonction d'un environnement local donné.

Cette fonction est valide dans les processus TM1 TurboIntegrator.

SubsetATTRNL(DimName, SubName, AttrName, [LangLocaleCode]);

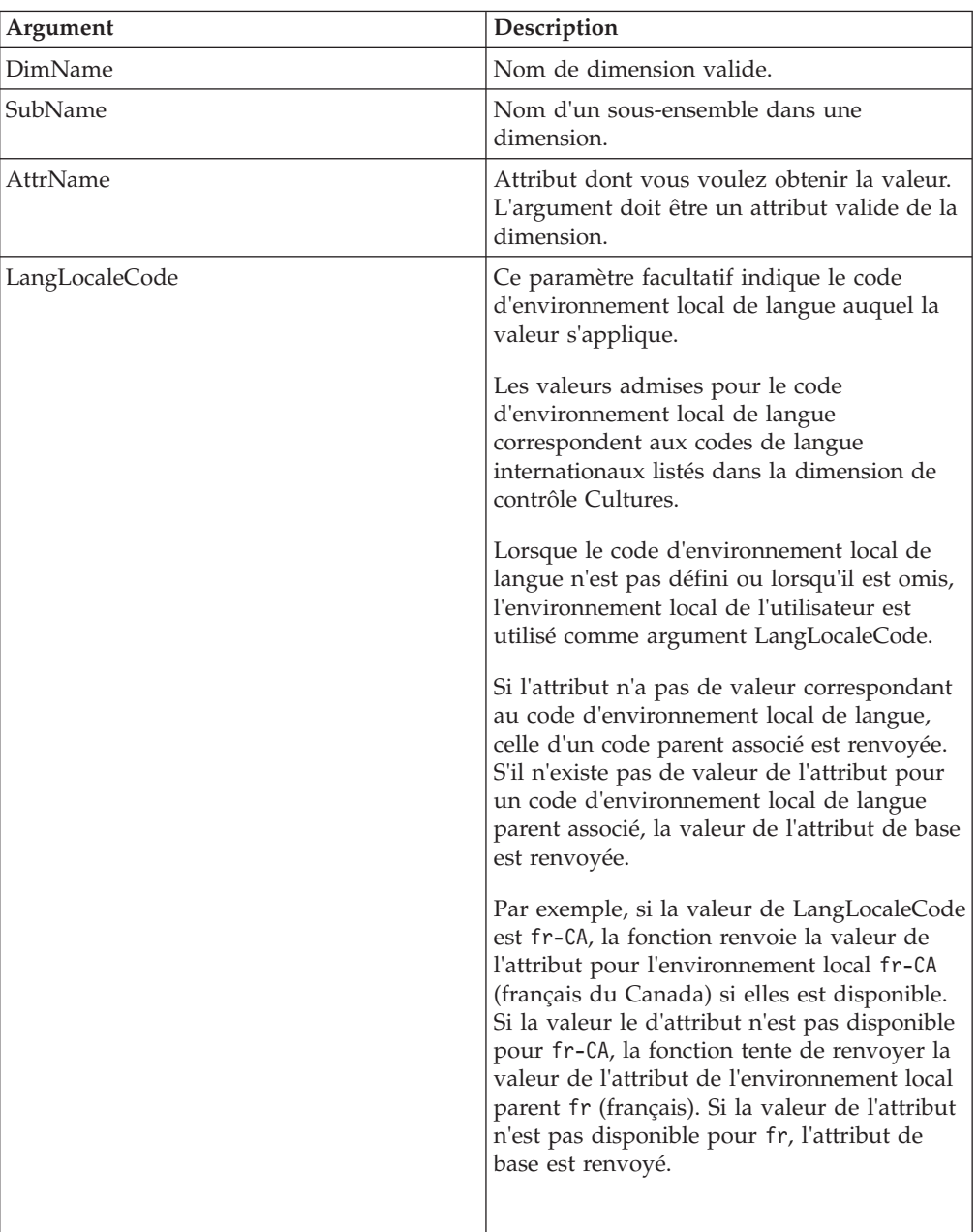

## **Exemple**

SubsetATTRNL('Plan\_Business\_Unit', 'Sales', 'Accounting\_Code', 'fr');

Dans cet exemple, la fonction renvoie la valeur numérique de l'attribut Accounting\_Code du sous-ensemble Sales pour l'environnement local français.

# **SubsetAttrPutS**

SubsetAttrPutS affecte une valeur de chaîne à un attribut d'un sous-ensemble spécifié.

Cette fonction est valide dans les processus TM1 TurboIntegrator.

#### **Syntaxe**

SubsetAttrPutS(String, DimensionName, SubName, AttrName, [LangLocaleCode] );

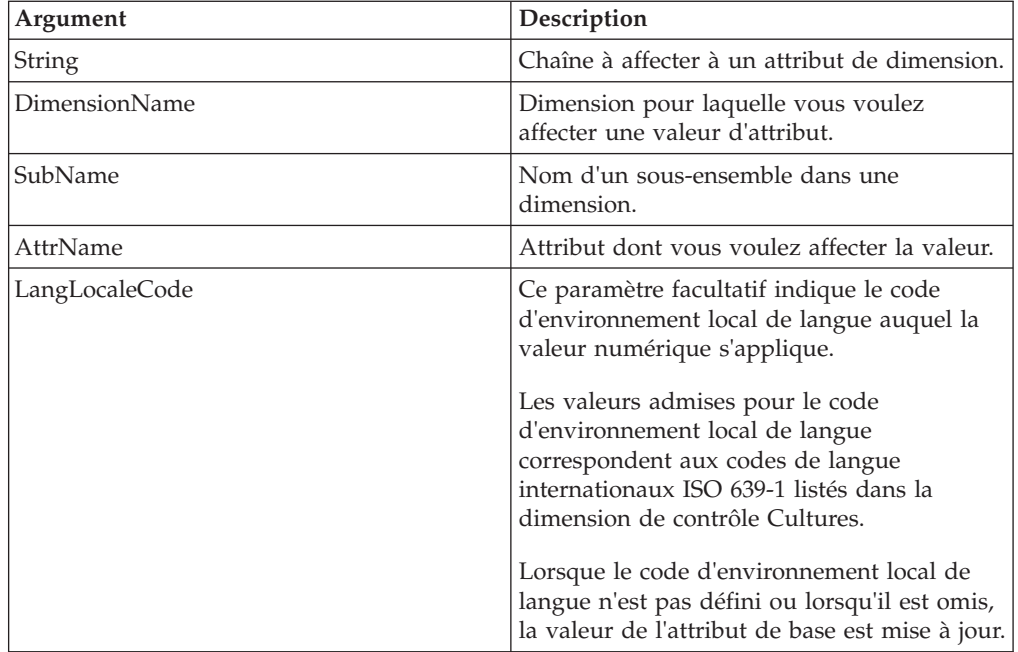

### **Exemple**

SubsetAttrPutS('Prototype', 'Model', 'Z', 'Description','fr');

Cet exemple affecte la valeur de type chaîne Prototype à l'attribut Description du sous-ensemble Z (de la dimension Model) pour le code d'environnement local de langue français.

# **SubsetAttrPutN**

SubsetAttrPutN affecte une valeur numérique à un attribut d'un sous-ensemble spécifié.

Cette fonction est valide dans les processus TM1 TurboIntegrator.

#### **Syntaxe**

SubsetAttrPutN(NumericValue, DimensionName, SubName, AttrName, [LocalLangCode] );

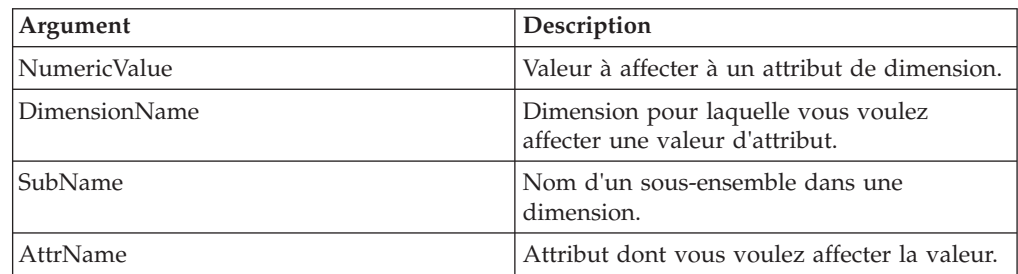

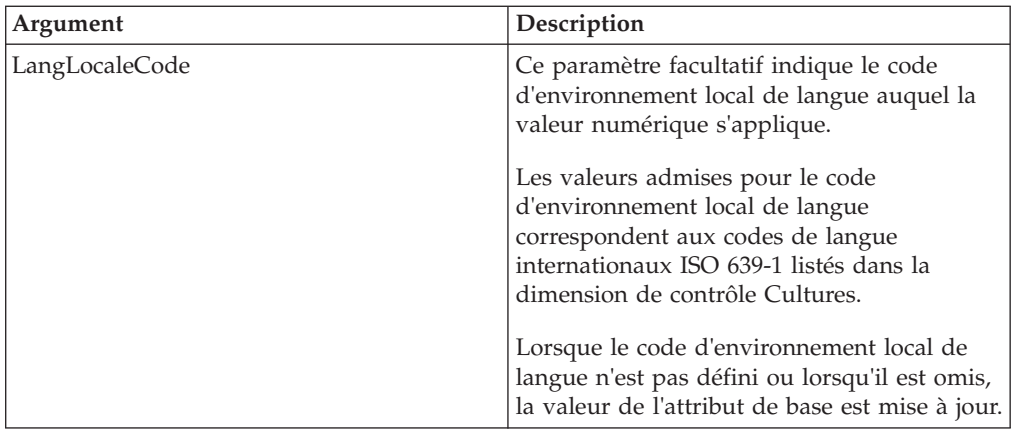

```
SubsetAttrPutN(07161994, 'Models', 'Z', 'AccountingCode','fr');
```
Cet exemple affecte la valeur 07161994 à l'attribut AccountingCode du sous-ensemble Z (de la dimension Models) pour le code d'environnement local de langue français.

# **SubsetAttrInsert**

SubsetAttrInsert crée un nouvel attribut pour les sous-ensembles de votre serveur TM1. Cette fonction crée un attribut chaîne, numérique ou alias.

Cette fonction est valide dans les processus TM1 TurboIntegrator.

**Avertissement :** Pour mettre à jour un attribut de sous-ensemble existant, commencez par le supprimer à l'aide de la fonction SubsetAttrDelete. Vous pouvez ensuite utiliser SubsetAttrInsert pour recréer l'attribute avec les modifications désirées.

**Important :** Si vous tentez de mettre à jour un attribut existant sans le supprimer au préalable, l'insertion échoue sans message d'erreur ou d'avertissement. L'attribut existant reste inchangé. Il n'est ni mis à jour, ni écrasé.

### **Syntaxe**

SubsetAttrInsert( Dimension, PrevAttrName, NewAttrName, AttrType);

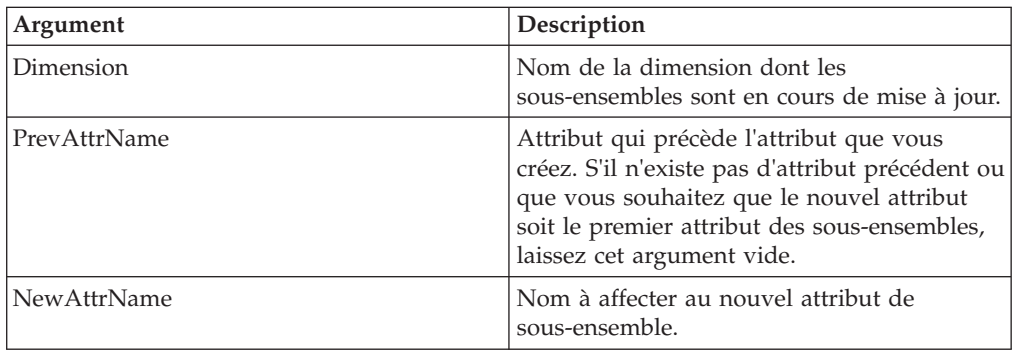

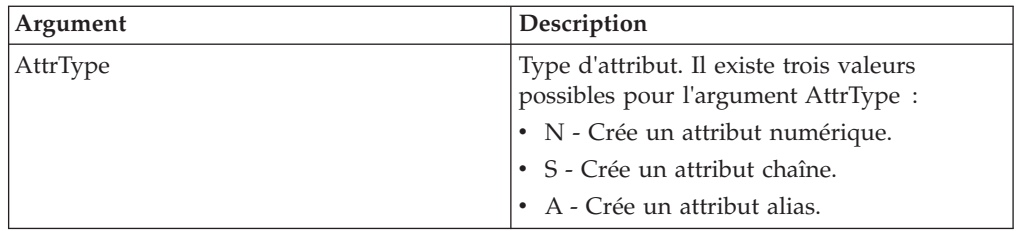

SubsetAttrInsert('Model', '', 'Description', 'S');

Cet exemple crée l'attribut de chaîne Description pour les sous-ensembles de la dimension Model. Le paramètre PrevAttrName étant absent, cet attribut est inséré comme premier attribut des sous-ensembles sur votre serveur TM1.

## **SubsetAttrDelete**

Cette fonction supprime un attribut de sous-ensemble de la base de données TM1.

Cette fonction est valide dans les processus TM1 TurboIntegrator.

#### **Syntaxe**

SubsetAttrDelete(Dimension, AttrName);

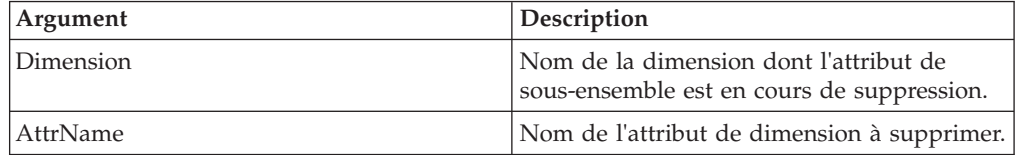

### **Exemple**

SubsetAttrDelete('Model', 'Description');

Cet exemple supprime l'attribut Description des sous-ensembles de la dimension Model.

# **ElementATTRNL**

ElementATTRNL renvoie un attribut numérique pour un élément spécifié d'une dimension.

Cette fonction est valide dans les processus TM1 TurboIntegrator.

#### **Syntaxe**

ElementATTRNL(DimName, HierName, ElName, AttrName, [LangLocaleCode]);

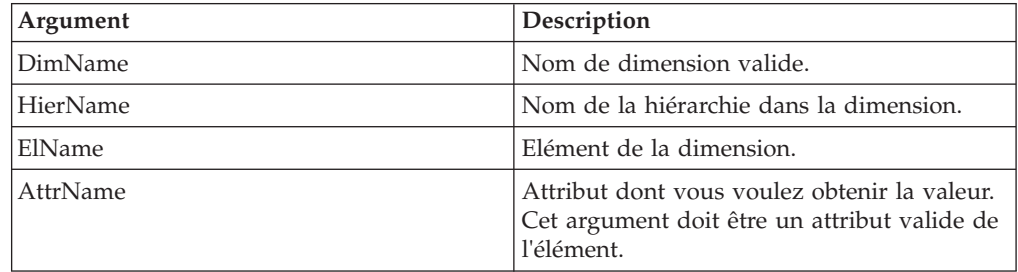

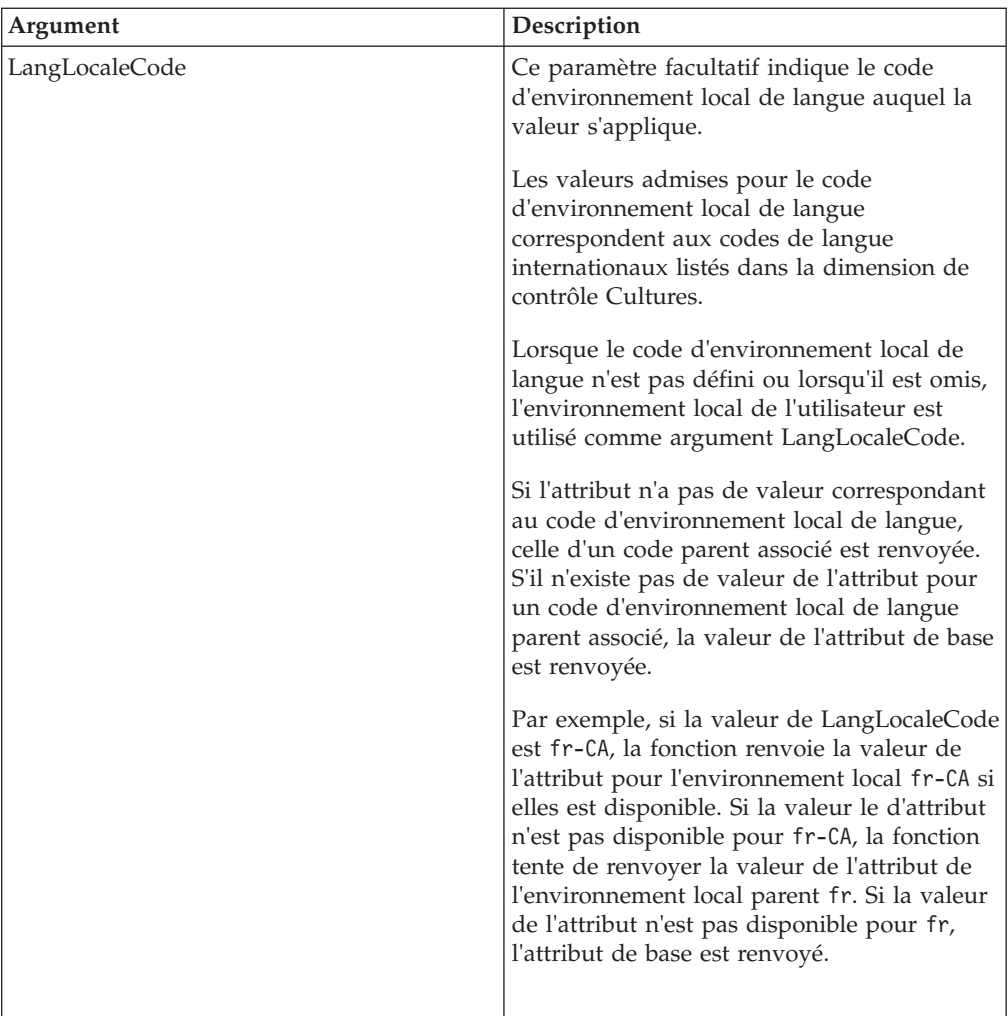

ATTRNL('Model', '2015', 'L Series 1.8L Sedan', 'Engine Size', 'fr');

Dans cet exemple, la fonction renvoie la valeur numérique de l'attribut Engine Size de l'élément L Series 1.8L Sedan dans la dimension Model pour l'environnement local français. Cet exemple s'applique à la hiérarchie 2015.

# **ElementATTRSL**

ElementATTRSL renvoie un attribut de chaîne pour un élément spécifié d'une dimension.

Cette fonction est valide dans les processus TM1 TurboIntegrator.

### **Syntaxe**

ElementATTRSL(DimName, HierName, ElName, AttrName, [LangLocaleCode]);

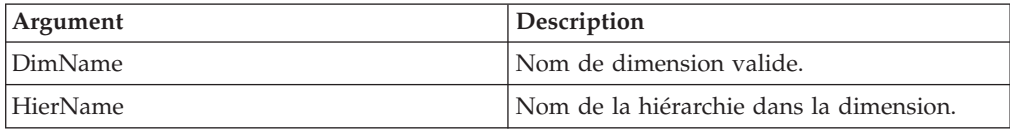
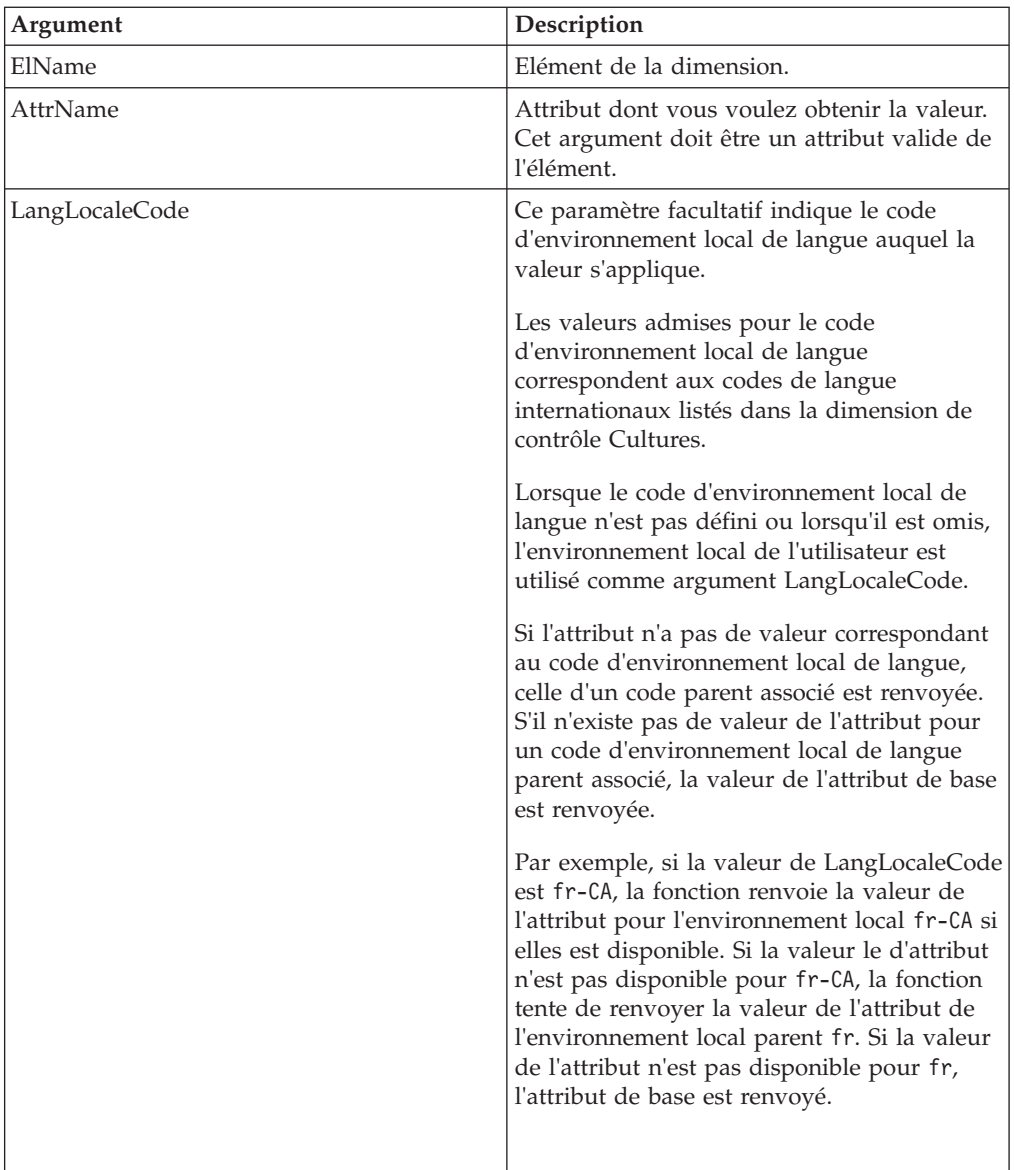

```
ElementATTRSL('Plan_Business_Unit', '10100', 'Currency', 'fr');
```
Dans cet exemple, la fonction renvoie la valeur de type chaîne de l'attribut Currency de l'élément 10100 dans la dimension Plan\_Business\_Unit pour l'environnement local français.

# **ElementAttrPutN**

Cette fonction affecte une valeur à un attribut d'élément numérique.

Cette fonction est valide dans les règles et les processus TM1 TurboIntegrator.

# **Syntaxe**

ElementAttrPutN( Value, DimName, HierName, ElName, AttrName, [LangLocaleCode] );

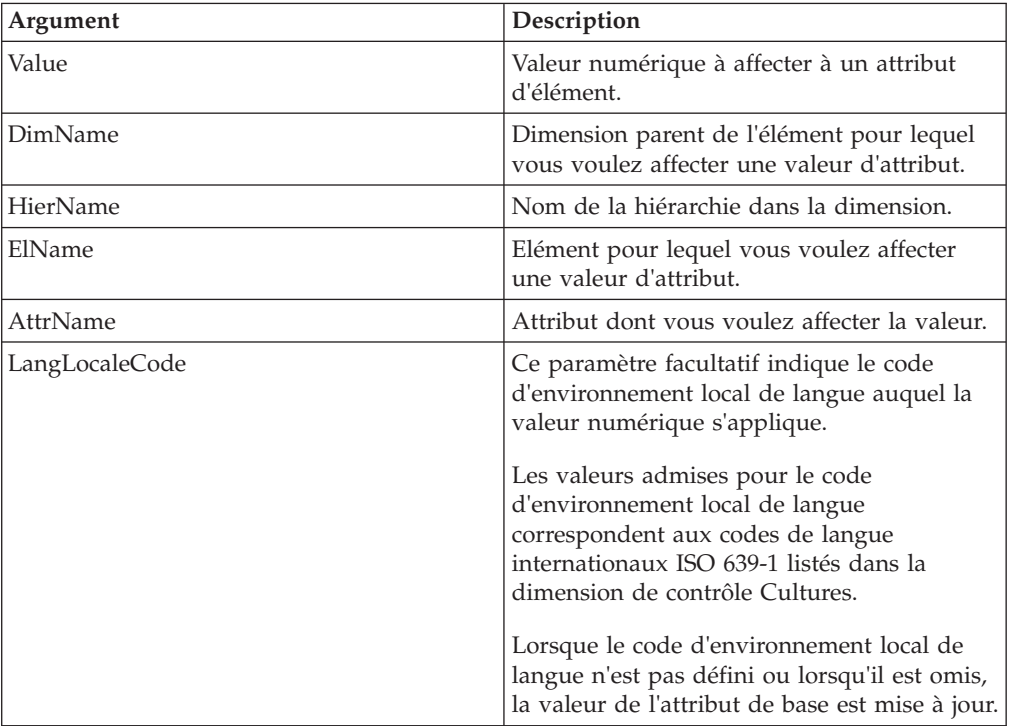

#### **Exemple**

ElementAttrPutN(2257993, 'Model', 'Automobile', ' S Series 1.8L Sedan ','ProdCode');

Cet exemple affecte la valeur 2257993 à l'attribut ProdCode de l'élément S Series 1.8L Sedan dans la hiérarchie Automobile de la dimension Model.

## **ElementAttrPutS**

Cette fonction affecte une valeur à un attribut d'élément chaîne.

Cette fonction est valide dans les processus TM1 TurboIntegrator.

#### **Syntaxe**

ElementAttrPutS(Value, DimName, HierName, ElName, AttrName, [LangLocaleCode] );

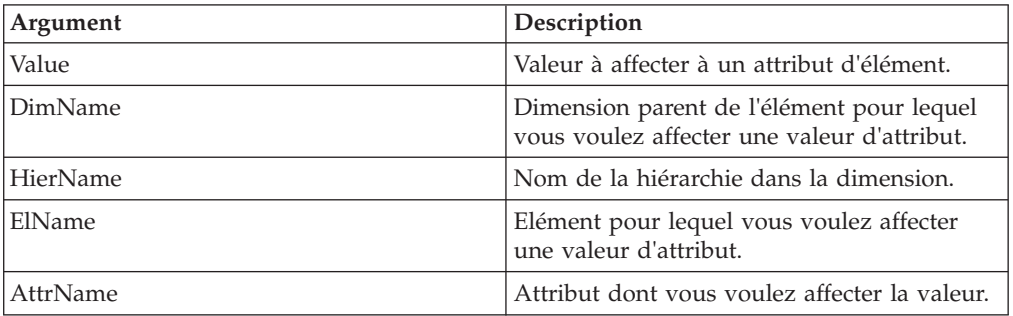

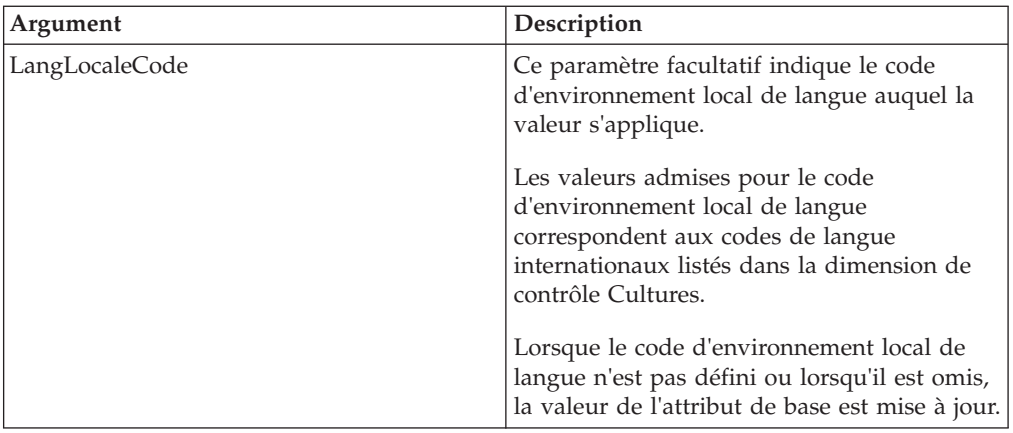

```
ElementAttrPutS('Beige', 'Model', 'Automobile', 'S Series 1.8L Sedan',
'InteriorColor');
```
Cet exemple affecte la chaîne de valeur Beige à l'attribut InteriorColor de l'élément S Series 1.8L Sedan dans la hiérarchie Automobile de la dimension Model.

# **ElementAttrInsert**

ElementAttrInsert crée un attribut d'élément pour une dimension. Cette fonction peut créer un attribut chaîne, numérique ou alias.

Fonction TurboIntegrator TM1, valide uniquement dans les processus TurboIntegrator.

#### **Syntaxe**

ElementAttrInsert(DimName, HierName, PrevAttr, AttrName, Type);

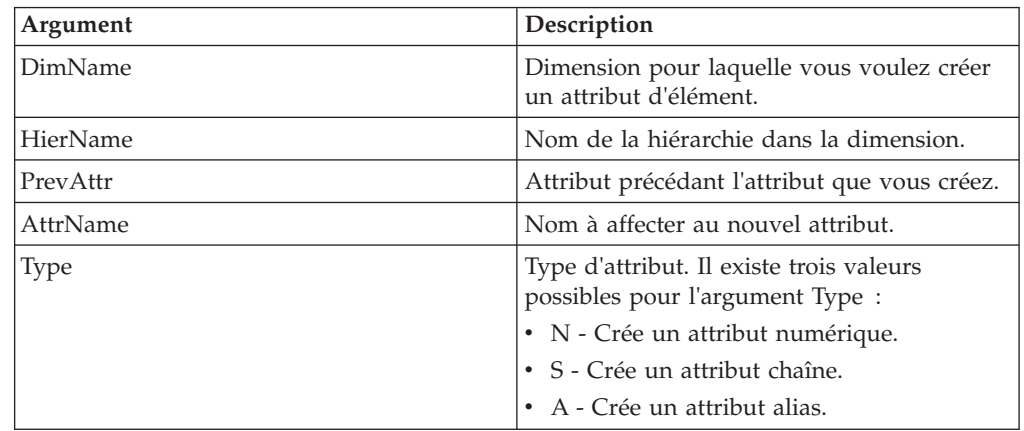

# **Exemple**

ElementAttrInsert('Model', 'Automobile', 'Transmission', 'InteriorColor','S');

Cet exemple crée l'attribut de chaîne InteriorColor dans la hiérarchie Automobile de la dimension Model. Cet attribut est inséré à la suite de l'attribut Transmission.

# **ElementAttrDelete**

ElementAttrDelete supprime un attribut d'élement de la base de données TM1.

Cette fonction TM1 TurboIntegrator est valide uniquement dans les processus TurboIntegrator.

#### **Syntaxe**

ElementAttrDelete(DimName, HierName, AttrName);

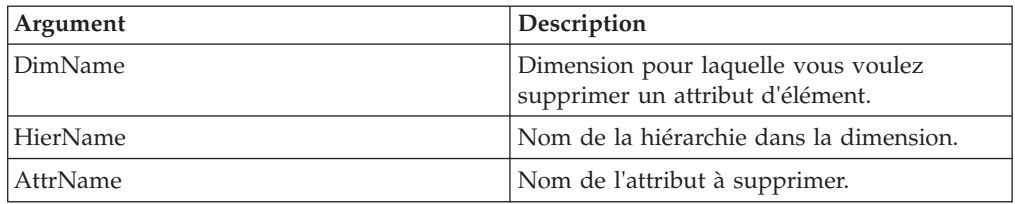

#### **Exemple**

ElementAttrDelete('Model', 'Automobile', 'InteriorColor');

Cet exemple supprime l'attribut d'élément InteriorColor de la hiérarchie Autombile dans la dimension Model.

# **HierarchyAttrPutN**

HierarchyAttrPutN affecte une valeur à un attribut de dimension numérique.

Cette fonction est valide dans les processus TM1 TurboIntegrator.

#### **Syntaxe**

HierarchyAttrPutN(NumericValue, DimensionName, HierName, AttrName, [LocalLangCode] );

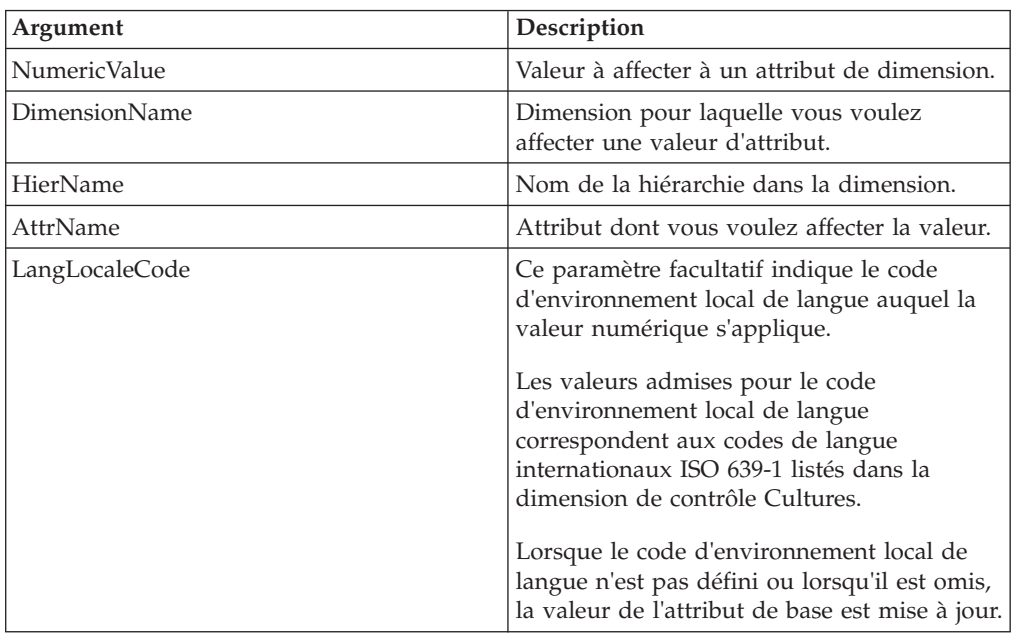

#### **Exemple**

HierarchyAttrPutN(07161994, 'Models', 'Receivables', 'AccountingCode','fr');

Cet exemple affecte la valeur 07161994 à l'attribut AccountingCode de la dimension Models pour le code d'environnement local de langue français. Cette modification

est appliquée à la dimension Receivables dans la dimension Models.

# **HierarchyAttrPutS**

HierarchyAttrPutS affecte une valeur à un attribut de dimension de type chaîne.

Cette fonction est valide dans les processus TM1 TurboIntegrator.

#### **Syntaxe**

HierarchyAttrPutS(String, DimensionName, HierName, AttrName, [LangLocaleCode] );

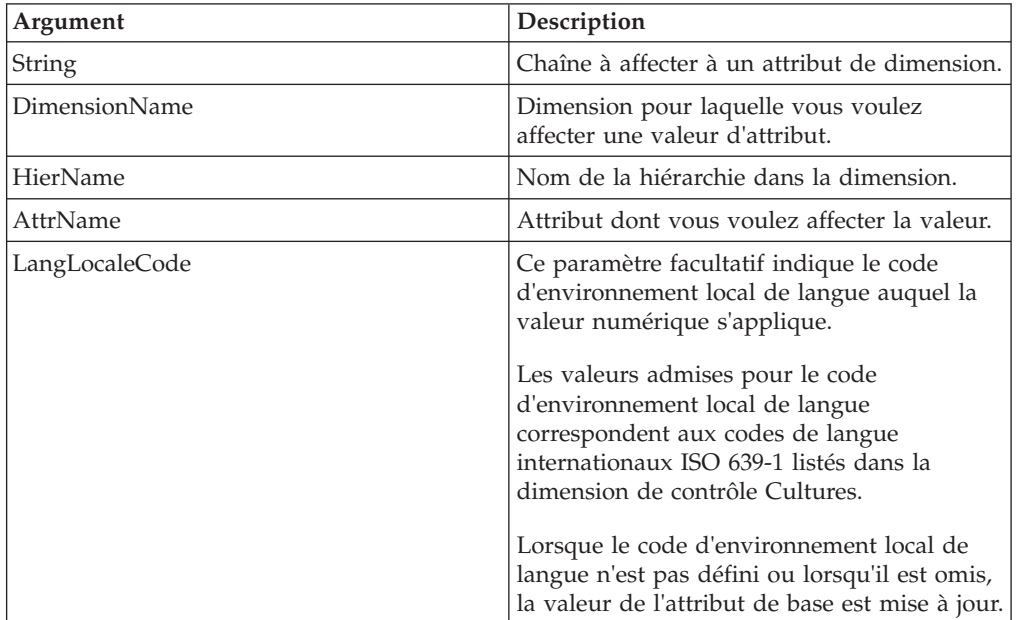

#### **Exemple**

HierarchyAttrPutS('Prototype', 'Model', 'Receivables', 'Description','fr');

Cet exemple affecte la valeur de type chaîne Prototype à l'attribut Description de la dimension Model pour le code d'environnement local de langue français. Cette modification est appliquée à la dimension Receivables dans la dimension Model.

# **HierarchyATTRN**

HierarchyATTRN renvoie un attribut numérique d'une dimension donnée.

Cette fonction est valide dans les règles et les processus TM1 TurboIntegrator.

#### **Syntaxe**

HierarchyATTRN(DimName, HierName, AttrName);

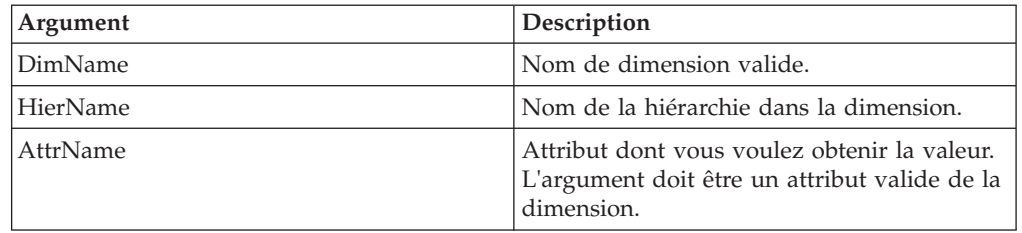

```
HierarchyATTRN('Plan_Business_Unit', 'Equipment', 'Accounting_Code');
```
Dans cet exemple, la fonction renvoie la valeur numérique de l'attribut Accounting\_Code de la dimension Plan\_Business\_Unit. Cet exemple s'applique à la hiérarchie Equipment.

# **HierarchyATTRS**

HierarchyATTRS renvoie un attribut de type chaîne pour une dimension donnée.

Cette fonction est valide dans les règles et les processus TM1 TurboIntegrator.

#### **Syntaxe**

HierarchyATTRS(DimName, AttrName);

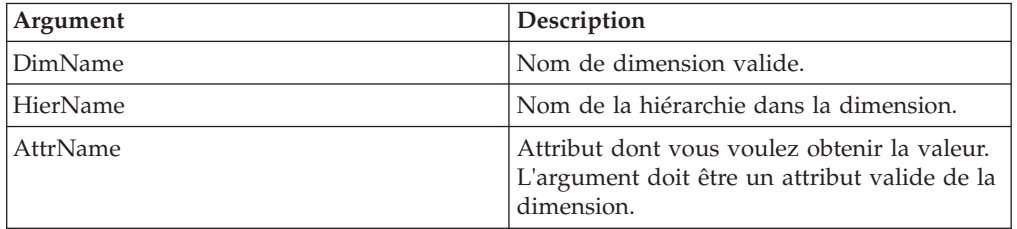

### **Exemple**

```
HierarchyATTRS('Plan_Business_Unit', 'Equipment', 'Manager');
```
Dans cet exemple, la fonction renvoie la valeur de type chaîne de l'attribut Manager de la dimension Plan\_Business\_Unit. Cet exemple s'applique à la hiérarchie Equipment.

# **HierarchyATTRNL**

HierarchyATTRNL renvoie la valeur numérique d'un attribut pour une dimension particulière, en fonction d'un environnement local donné.

Cette fonction est valide dans les processus TM1 TurboIntegrator.

#### **Syntaxe**

HierarchyATTRNL(DimName, HierName, AttrName, [LangLocaleCode]);

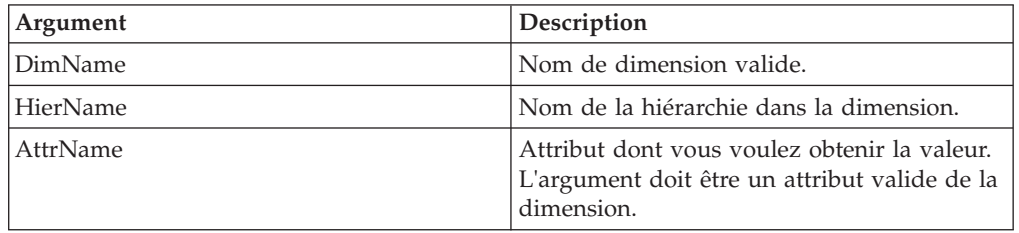

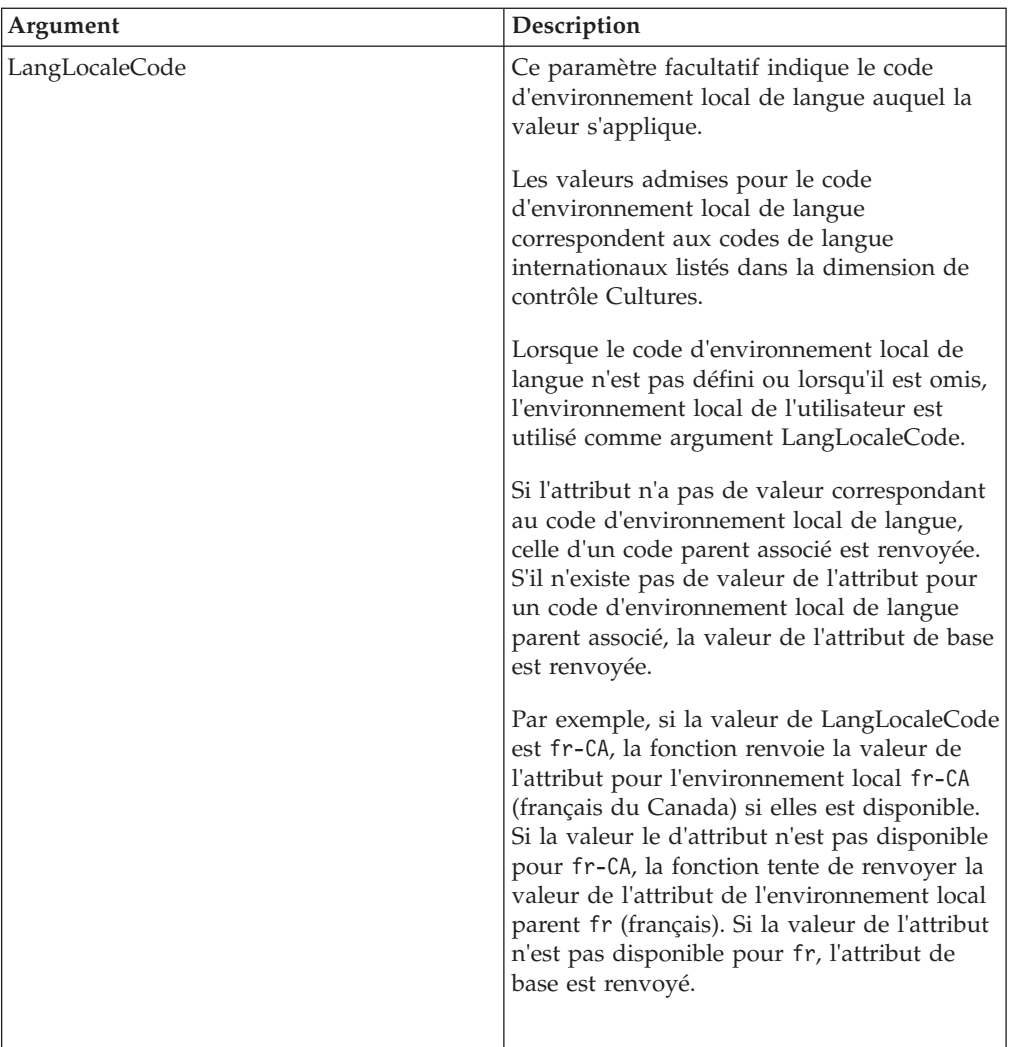

```
HierarchyATTRNL('Plan_Business_Unit', 'Equipment', 'Accounting_Code',
'fr');
```
Dans cet exemple, la fonction renvoie la valeur numérique de l'attribut Accounting\_Code de la dimension Plan\_Business\_Unit pour l'environnement local français. Cette fonction s'applique à la hiérarchie Equipment.

# **HierarchyATTRSL**

HierarchyATTRSL renvoie la valeur de type chaîne d'un attribut pour une dimension particulière, en fonction d'un environnement local donné.

Cette fonction est valide dans les processus TM1 TurboIntegrator.

## **Syntaxe**

HierarchyATTRSL(DimName, HierName, AttrName, [LangLocaleCode]);

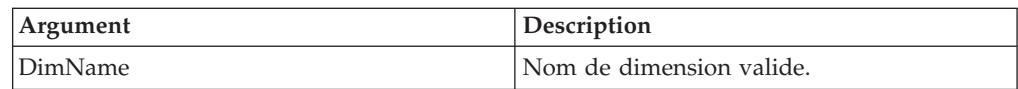

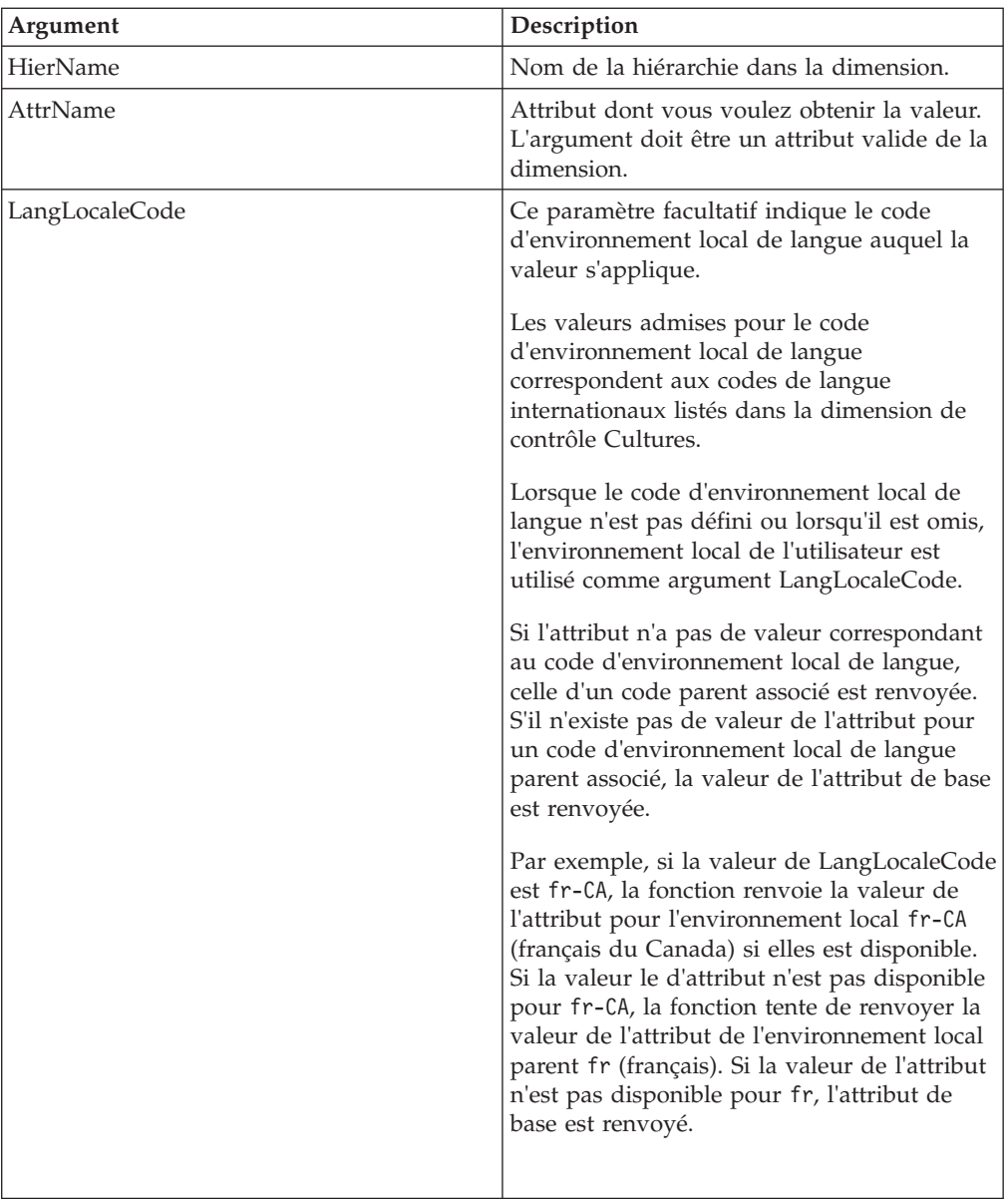

HierarchyATTRSL('Plan\_Business\_Unit', 'Equipment', 'Manager', 'fr');

Dans cet exemple, la fonction renvoie la valeur de type chaîne de l'attribut Manager de la dimension Plan\_Business\_Unit pour l'environnement local français. Cette fonction s'applique à la hiérarchie Equipment.

# **Fonctions TurboIntegrator de gestion de tâches**

Ces fonctions sont utilisées pour la manipulation des tâches.

# **ChoreQuit**

Cette fonction entraîne l'arrêt immédiat d'une tâche. Elle peut être appelée à partir de n'importe quel processus au sein d'une tâche.

Fonction TurboIntegrator TM1, valide uniquement dans les processus TurboIntegrator.

Lorsqu'un processus rencontre la fonction ChoreQuit, la tâche en cours est arrêtée et reçoit un statut d'erreur ; un message indiquant que ChoreQuit a été appelé pour arrêter la fonction est écrit dans le fichier journal du serveur.

#### **Syntaxe**

ChoreQuit;

## **Arguments**

Aucun.

## **SetChoreVerboseMessages**

Utilisez cette fonction pour activer (ou désactiver) des rapports plus complets sur les messages écrits dans le fichier Tm1s.log.

Fonction TurboIntegrator TM1, valide uniquement dans les processus TurboIntegrator.

Cette fonction est de la plus grande utilité dans le débogage des tâches dans lesquelles plusieurs processus s'appellent l'un l'autre à l'aide de la fonction ExecuteProcess.

La valeur zéro désactive la sortie de ces messages alors qu'une valeur autre que zéro active la sortie de messages plus détaillés. Par défaut, ce signal est désactivé.

#### **Syntaxe**

Utilisez cette fonction pour activer (ou désactiver) des rapports plus complets sur les messages écrits dans le fichier Tm1s.log. Cette fonction est de la plus grande utilité dans le débogage des tâches dans lesquelles plusieurs processus s'appellent l'un l'autre à l'aide de la fonction ExecuteProcess.

La valeur zéro désactive la sortie de ces messages alors qu'une valeur autre que zéro active la sortie de messages plus détaillés. Par défaut, ce signal est désactivé. SetChoreVerboseMessages(Flag);

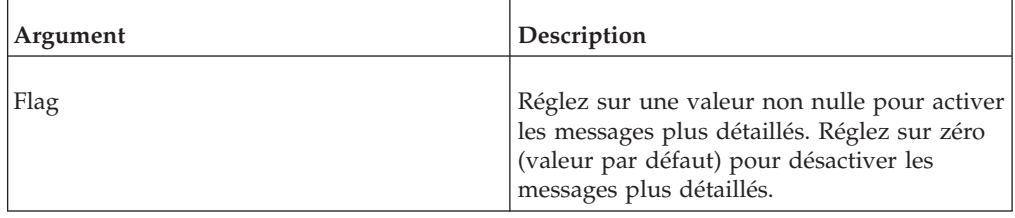

# **Fonctions TurboIntegrator de manipulation de cubes**

Ces fonctions sont utilisées pour la manipulation des cubes.

# **AddCubeDependency**

Cette fonction permet de prédéfinir des interdépendances de cubes pour éviter des problèmes de contention de verrouillage en cas d'utilisation normale du système.

<span id="page-297-0"></span>Fonction TurboIntegrator TM1, valide uniquement dans les processus TurboIntegrator.

Dans le cadre d'un fonctionnement normal, des dépendances de cubes sont établies lors de l'extraction de données dépassant les limites des cubes (données calculées par des règles qui font référence à un cube externe, par exemple). Pour créer les informations relatives aux dépendances, le serveur doit verrouiller les cubes au risque de bloquer l'accès aux cubes pendant toute la durée d'un calcul de vue. Puisqu'il s'agit d'un verrouillage en écriture, les utilisateurs ne peuvent plus accéder aux cubes. La fonction AddCubeDependency permet d'identifier les dépendances dès le démarrage du serveur, ce qui évite toute contention ultérieure du verrouillage puisqu'aucune nouvelle dépendance ne devra être établie.

#### **Syntaxe**

AddCubeDependency(BaseCube, DependentCube);

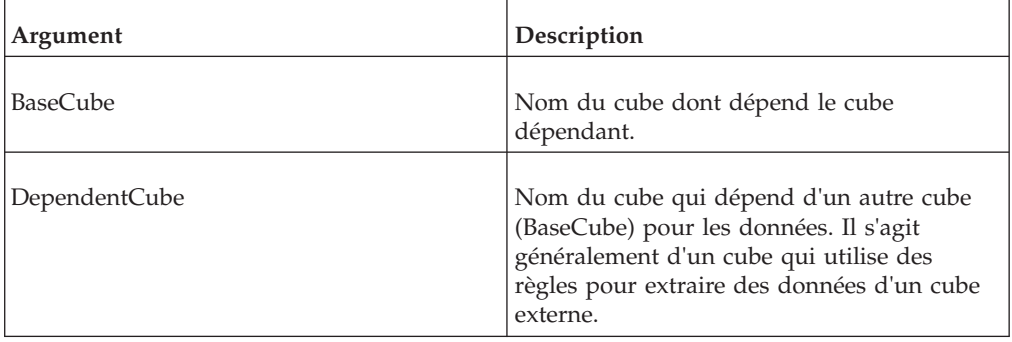

## **Exemple**

Prenons l'exemple d'un cube nommé 'SalesCube' contenant la règle ['net']=!Units \* DB('PriceCube', ... );

Dans cet exemple, 'SalesCube' est le cube dépendant, car il dépend des valeurs du cube de base nommé 'PriceCube' pour calculer la valeur de 'net'. Pour établir cette dépendance, vous devez exécuter la fonction suivante dans un processus TurboIntegrator : AddCubeDependency( 'PriceCube', 'SalesCube' );

Pour établir une dépendance au moment du chargement du serveur, vous pouvez créer un processus qui exécute la fonction AddCubeDependency, planifier le processus en tant que tâche, puis définir cette tâche comme l'une des tâches lancées au démarrage (**StartupChores**) dans Tm1s.cfg.

# **CellGetN**

Cette fonction récupère une valeur se trouvant dans une cellule de cube numérique.

Fonction TurboIntegrator TM1, valide uniquement dans les processus TurboIntegrator.

### **Syntaxe**

CellGetN(Cube, e1, e2 [,...en]);

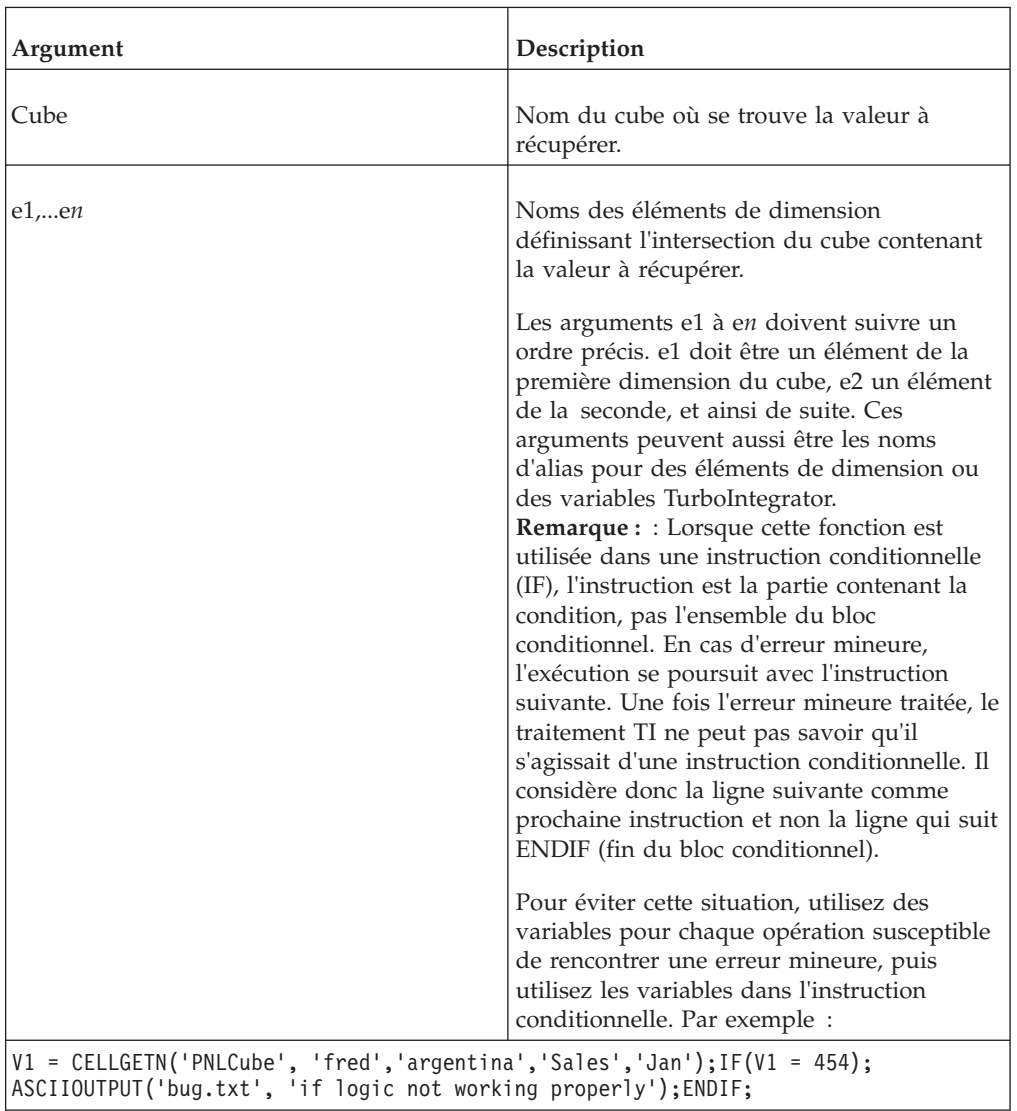

#### **Exemple**

CellGetN ('y2ksales', 'Actual', 'Argentina', 'S Series1.8L Sedan', 'Sales', 'Jan');

Dans cet exemple, la fonction récupère la valeur numérique à l'intersection des éléments Réel, Argentine, Berline 1,8L Série S, Ventes et Jan dans le cube ventesy2k.

# **CellGetS**

Cette fonction récupère une valeur se trouvant dans une cellule de cube de chaînes.

Fonction TurboIntegrator TM1, valide uniquement dans les processus TurboIntegrator.

### **Syntaxe**

CellGetS(Cube, e1, e2 [,...en]);

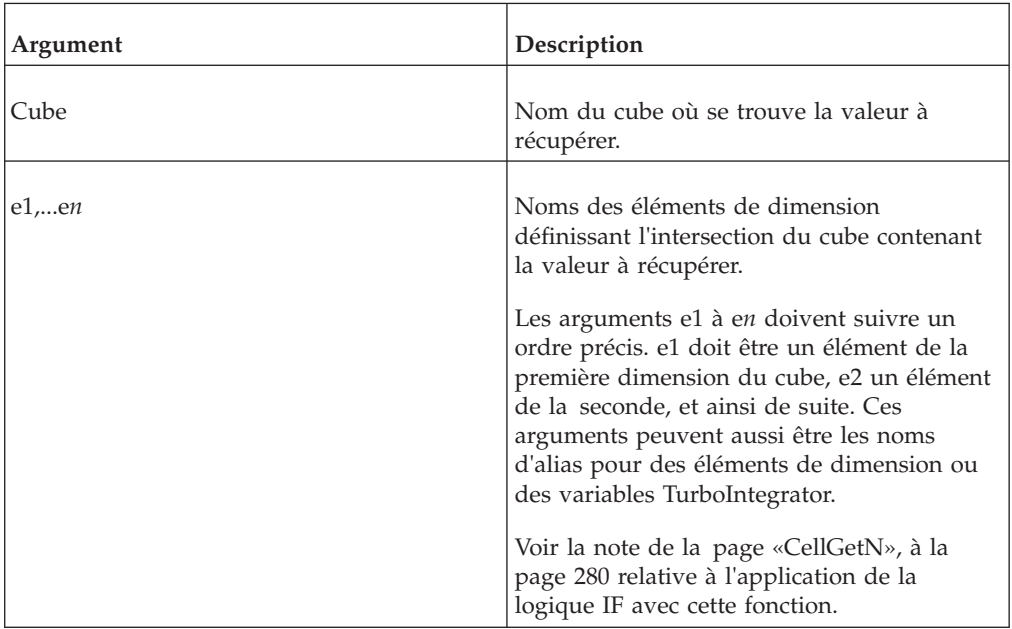

## **Exemple**

CellGetS('Personnel', 'Rep', 'Europe', 'Product');

Cet exemple récupère la valeur de chaîne à l'intersection des éléments Commercial, Europe et Produit dans le cube Personnel.

## **CellIncrementN**

Cette fonction incrémente une valeur de cellule numérique existante de la valeur indiquée.

Fonction TurboIntegrator TM1, valide uniquement dans les processus TurboIntegrator.

#### **Syntaxe**

CellIncrementN(x, Cube, e1, e2 [,...e**n**]);

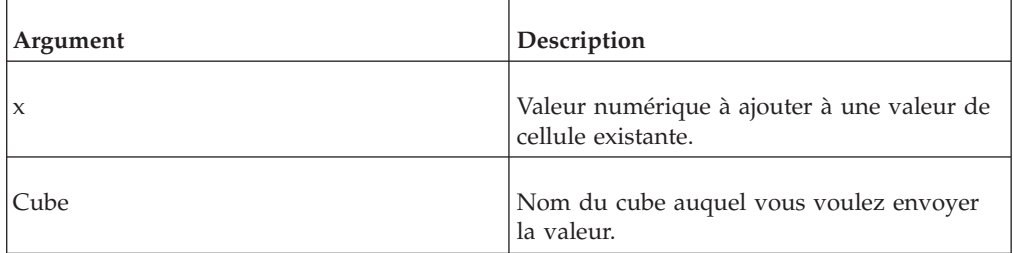

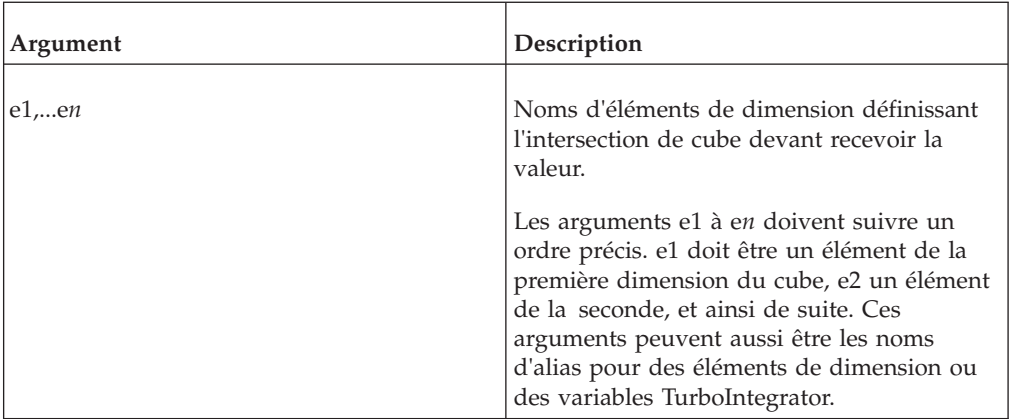

```
CellIncrementN(1000, 'y2ksales', 'Actual', 'Argentina', 'S Series 1.8L Sedan',
'Sales', 'Jan');
```
Dans cet exemple, la valeur située à l'intersection des éléments Réel, Argentine, Berline 1,8L Série S, Ventes et Jan dans le cube ventesy2k est incrémentée de 1000.

# **CellIsUpdateable**

Cette fonction permet de déterminer si une cellule de cube est ouverte en écriture. Elle renvoie 1 s'il est possible d'ouvrir dans la cellule, sinon, elle renvoie 0.

Fonction TurboIntegrator TM1, valide uniquement dans les processus TurboIntegrator.

#### **Syntaxe**

CellIsUpdateable(Cube, e1, e2 [,...en]);

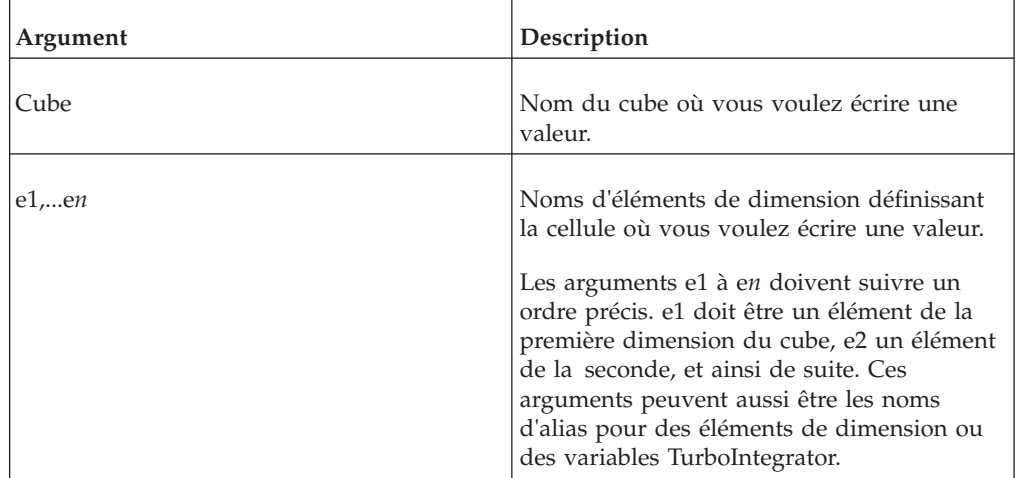

#### **Exemple**

```
CellIsUpdateable ('y2ksales', 'Actual', 'Argentina','S Series 1.8L Sedan',
'Sales', 'Jan');
```
Cet exemple détermine s'il est possible d'écrire dans la cellule définie par les éléments Réel, Argentine, Berline Série S 1.8L, Ventes et Jan dans le cube ventes y2k. Si cette cellule peut recevoir une valeur, la fonction renvoie 1 ; sinon, elle renvoie 0.

## **CellPutN**

Cette fonction envoie une valeur numérique à une cellule de cube.

Fonction TurboIntegrator TM1, valide uniquement dans les processus TurboIntegrator.

#### **Syntaxe**

CellPutN(x, Cube, e1, e2 [,...e**n**]);

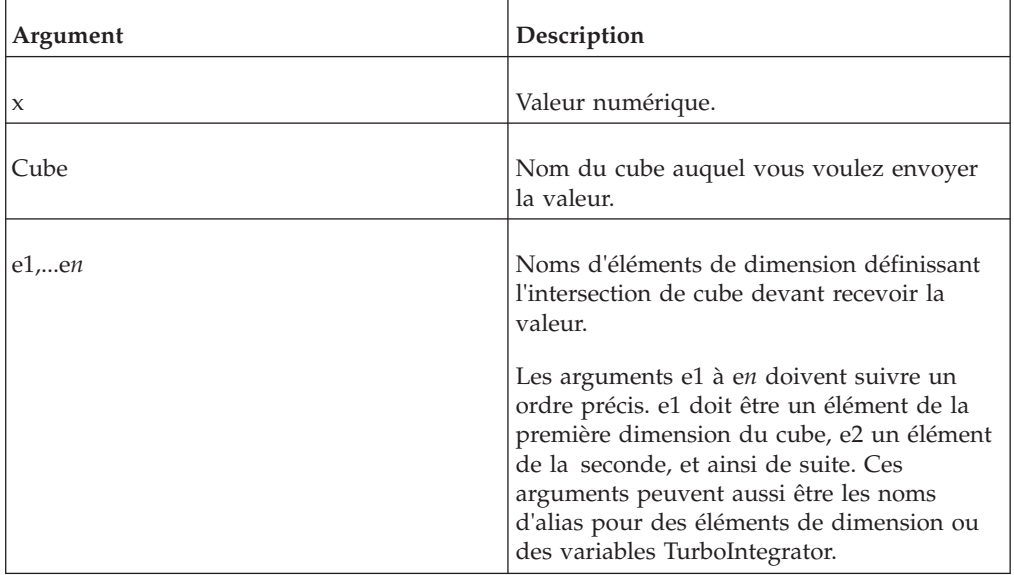

#### **Exemple**

```
CellPutN(12345, 'y2ksales', 'Actual', 'Argentina', 'S Series 1.8L Sedan',
'Sales', 'Jan');
```
Cet exemple envoie la valeur 12345 à l'intersection des éléments Réel, Argentine, Berline 1,8L Série S, Ventes et Jan dans le cube ventesy2k.

## **CellPutProportionalSpread**

Cette fonction répartit une valeur spécifiée aux feuilles d'une consolidation proportionnellement aux valeurs de cellule existantes.

Fonction TurboIntegrator TM1, valide uniquement dans les processus TurboIntegrator.

CellPutProportionalSpread remplace les valeurs de cellule existantes ; elle ne peut être utilisée pour ajouter et soustraire des valeurs de cellule existantes.

Cette fonction est analogue à la méthode de répartition de données dite Répartition proportionnelle qui est décrite en détail dans la documentation IBM Cognos *TM1 Perspectives, TM1 Architect, and TM1 Web*. Si vous devez ajouter ou soustraire des valeurs de cellule existantes, utilisez la méthode de Répartition proportionnelle, qui peut être exécutée à l'aide de l'interface utilisateur ou d'une syntaxe de répartition de données.

**Remarque :** Lorsque vous utilisez CellPutProportionalSpread pour répartir une valeur dans les feuilles d'une consolidation, seules les feuilles contenant déjà des valeurs non nulles sont modifiées. La raison en est que les valeurs nulles ne peuvent pas être incrémentées ou décrémentées ; toute proportion de zéro reste zéro.

#### **Syntaxe**

CellPutProportionalSpread( value, cube, e1, e2, e3...,e**n** );

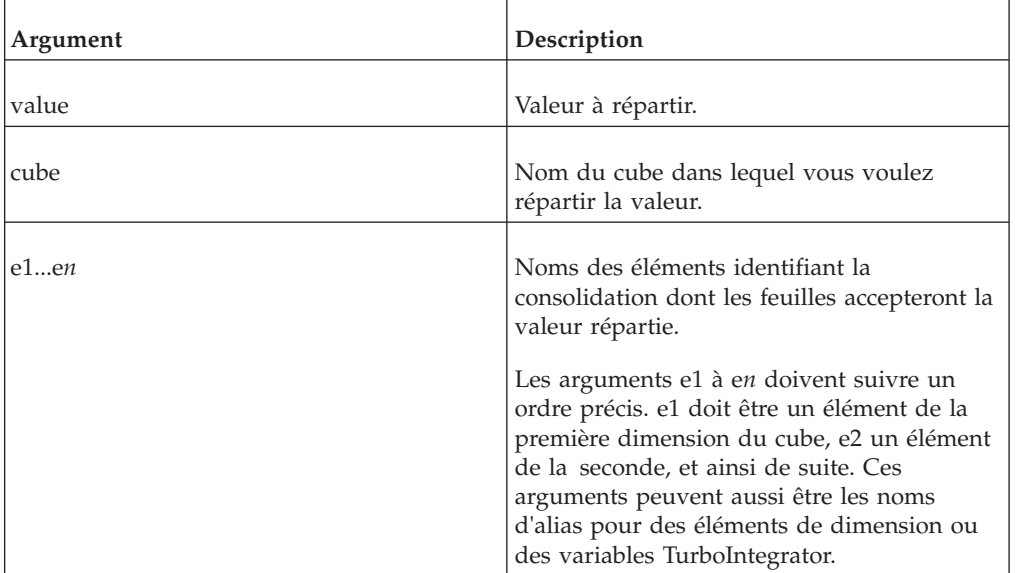

#### **Exemple**

```
CellPutProportionalSpread(7000,'SalesCube', 'Actual','North America',
'S Series 1.8L Sedan', 'Sales', 'Jan')
```
Cet exemple répartit la valeur 7000 aux enfants de la consolidation du cube Ventes identifiée par les éléments Réel, Amérique du Nord, Berline 1,8L Série S, Ventes et Jan.

# **CellPutS**

Cette fonction envoie une chaîne de valeur à une cellule de cube.

Fonction TurboIntegrator TM1, valide uniquement dans les processus TurboIntegrator.

## **Syntaxe**

CellPutS(String, Cube, e1, e2 [,...en]);

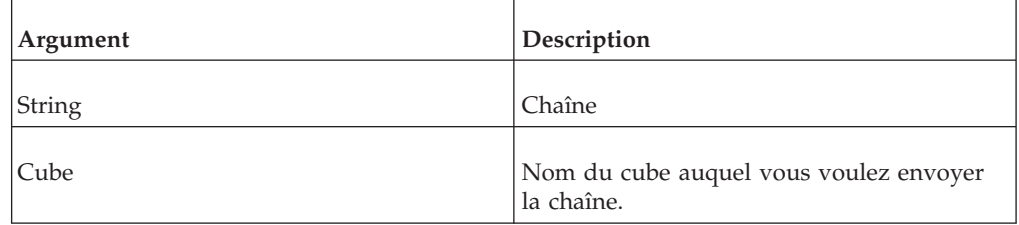

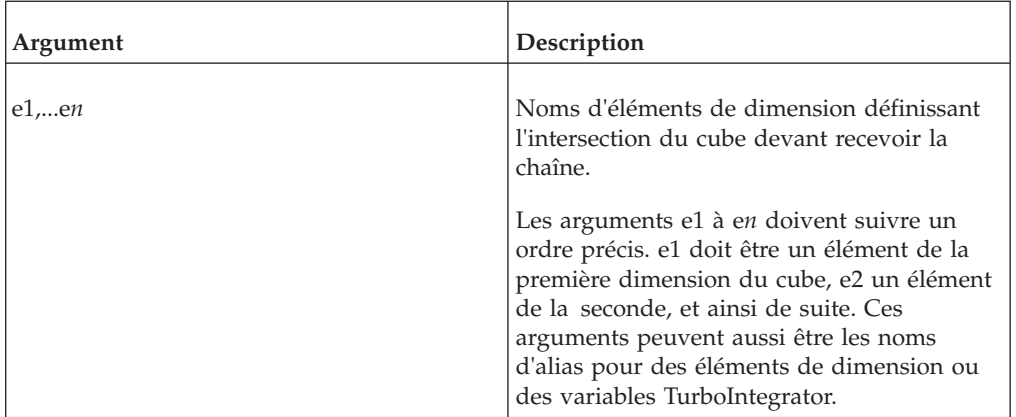

CellPutS('jones', 'Personnel', 'Rep', 'Europe', 'Product');

Cet exemple envoie la valeur 'Dupont' à l'intersection des éléments Commercial, Europe et Produit dans le cube Personnel.

# **CubeClearData**

Cela efface toutes les données d'un cube.

Fonction TurboIntegrator TM1, valide uniquement dans les processus TurboIntegrator.

Mieux vaut utiliser cette fonction plutôt que de réaliser une opération (création d'une vue qui couvre l'ensemble du cube) et d'effectuer un ViewZeroOut() pour effacer l'intégralité du cube ; c'est bien plus rapide.

Lorsque vous utilisez CubeClearData pour effacer les données d'un cube, toutes les cellules du cube contenant des feeders sont également effacées. Vous devez sauvegarder à nouveau la règle établissant les feeders ou restaurer le contenu de ces cellules via la fonction CubeProcessFeeders.

**Remarque :** Cet appel supprime uniquement les données de cube, il ne supprime ni ne recrée le cube proprement dit. Il est important de retenir ce point en cas d'utilisation de bacs à sable. Si un cube est supprimé puis recréé, tous les bacs à sable qu'un utilisateur pourrait avoir seront abandonnés puisque le cube pour lequel ces bacs à sable ont été créés a été supprimé (et ce, même si un cube a été recréé avec le même nom). Si toutefois l'appel CubeClearData() est utilisé, les données des bacs à sable resteront valides puisque le cube pour lequel le bac à sable a été créé existe toujours.

#### **Syntaxe**

CubeClearData( name-of-cube-as-string );

#### **Argument**

Nom du cube à effacer, sous forme de chaîne.

#### **Exemple**

```
CubeClearData( 'expense' );
```
# **CubeCreate**

Cette fonction crée un cube à partir de dimensions spécifiées. L'ordre des dimensions spécifié dans la fonction sera l'ordre des dimensions dans la définition de cube.

Fonction TurboIntegrator TM1, valide uniquement dans les processus TurboIntegrator.

Après son exécution, CubeCreate enregistre automatiquement le fichier .cub résultant sur disque.

#### **Syntaxe**

CubeCreate(Cube, d1, d2 [,...dn]);

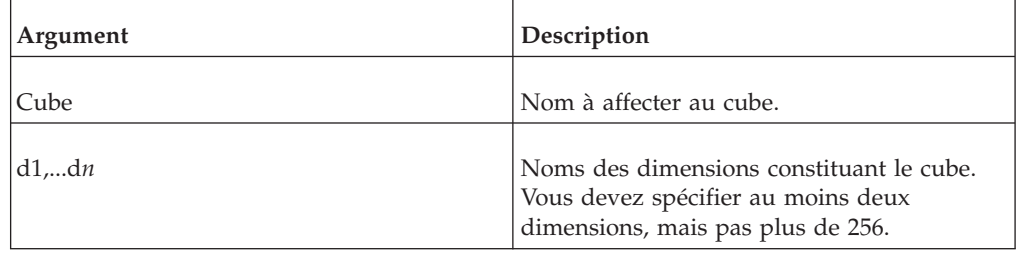

### **Exemple**

CubeCreate('y2ksales', 'Actvsbud', 'Region', 'Model','Account1', 'Month');

Cet exemple crée un cube nommé ventesy2k utilisant les dimensions Réelebud, Région, Modèle, Compte1 et Mois.

## **CubeDestroy**

Cette fonction supprime un cube TM1 spécifié.

Fonction TurboIntegrator TM1, valide uniquement dans les processus TurboIntegrator.

#### **Syntaxe**

CubeDestroy(Cube);

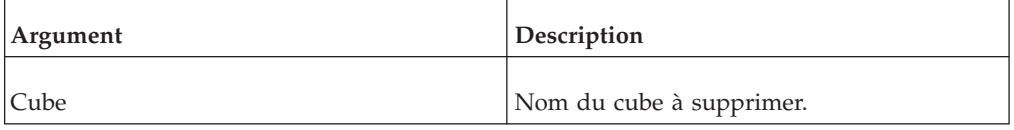

#### **Exemple**

CubeDestroy('y2ksales');

Cet exemple supprime le cube nommé y2ksales.

# **CubeDimensionCountGet**

CubeDimensionCountGet renvoie le nombre de dimensions dans un cube.

Cette fonction n'est valide que dans les processus TM1 TurboIntegrator.

### **Syntaxe**

CubeDimensionCountGet(CubeName);

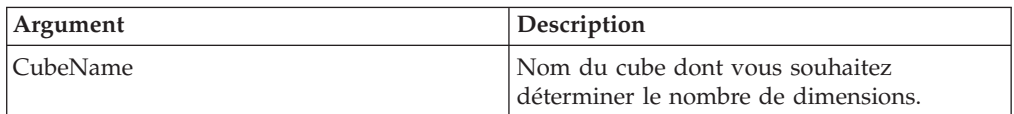

### **Exemple**

CubeDimensionCountGet('Sales');

Dans cet exemple, la fonction renvoie le nombre de dimensions dans le cube Sales.

## **CubeExists**

Servez-vous de CubeExists pour déterminer si un cube spécifique existe sur le serveur depuis lequel un processus TurboIntegrator est exécuté.

Fonction TurboIntegrator TM1, valide uniquement dans les processus TurboIntegrator.

La fonction renvoie 1 si le cube existe, sinon, elle renvoie 0.

#### **Syntaxe**

CubeExists(CubeName);

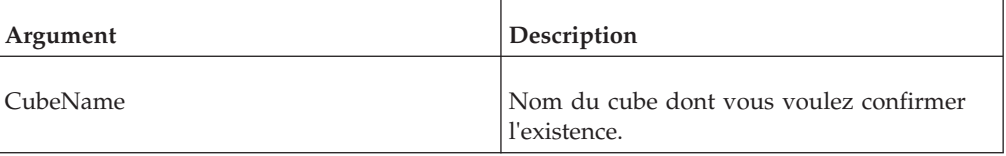

#### **Exemple**

CubeExists('Inventory');

Cet exemple détermine si le cube Inventory existe sur le serveur.

## **CubeGetLogChanges**

Cette fonction renvoie la valeur booléenne de la propriété « Journalisation » pour un cube spécifié.

Fonction TurboIntegrator TM1, valide uniquement dans les processus TurboIntegrator.

La propriété Journalisation est définie dans la boîte de dialogue Affectations de sécurité TM1 et stockée dans le cube de contrôle }CubeProperties . Si la journalisation est activée pour un cube, la fonction renvoie 1. Si la journalisation est activée pour un cube, la fonction renvoie 1.

## **Syntaxe**

CubeGetLogChanges(CubeName);

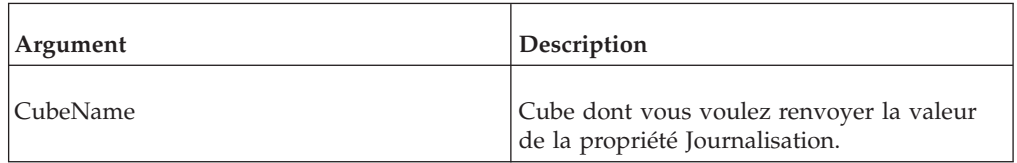

#### **Exemple**

CubeGetLogChanges('2002sales');

Si la propriété Journalisation est activée pour le cube 2002sales, la fonction renvoie 1.

# **CubeSaveData**

CubeSaveData() sérialise un cube.

#### **Syntaxe**

Fonction TurboIntegrator TM1, valide uniquement dans les processus TurboIntegrator.

Dans un souci d'optimisation des performances, la journalisation des transactions peut être désactivée lors du chargement des données. Pour protéger les données nouvellement chargées dans l'éventualité d'une panne de serveur, il est possible de sérialiser les modifications sur le disque. La commande SaveDataAll a été utilisée pour sérialiser des données sur le disque et pour tronquer le journal des transactions. Lorsqu'il traite une commande SaveDataAll, le serveur acquiert un verrou READ sur chaque cube et un verrou IX sur chaque cube modifié. Si la commande SaveDataAll est exécutée pendant des périodes d'activité utilisateur, cela peut générer un conflit important avec cette activité.

En règle générale, tous les cubes affectés par SaveDataAll n'ont pas besoin d'être sérialisés car ils ne sont pas tous chargés avec de nouvelles données. La commande CubeSaveData permet de sérialiser un cube individuel sur le disque. Cette commande sérialise les données du cube ayant été validées en mémoire, y compris les modifications apportées dans le processus TurboIntegrator actif mais non encore validées.

CubeSaveData(Cube);

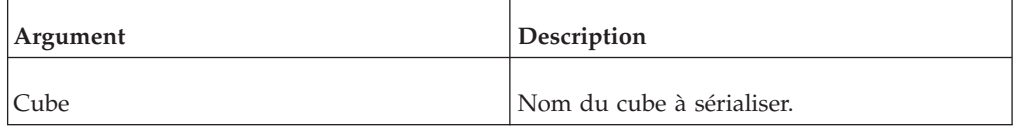

#### **Exemple**

CubeSaveData ('SalesCube');

Prenons en exemple le code du processus TurboIntegrator suivant : CellPutN(500, 'y2ksales', 'Actual', 'Argentina', 'S Series 1.8 L Wagon', 'Sales', 'Jan');

```
CubeSaveData('y2ksales');
```

```
CellPutN(1000, 'y2ksales', 'Actual', 'Argentina', 'S Series 1.8 L Wagon',
'Sales', 'Jan');
```
Lors du traitement de la commande CubeSaveData, la valeur de 500 correspondant à la cellule Ventes du mois de janvier sera incluse dans la sérialisation du cube sur le disque, même si elle n'a pas encore été validée. En revanche, la mise à jour de la cellule Ventes du mois de janvier portée à 1 000 ne sera pas incluse dans la sérialisation.

### **Journal des transactions**

Une nouvelle entrée transactionnelle apparaît dans le journal des transactions lors de l'exécution de la commande CubeSaveData. Lorsqu'un fichier journal des transactions est traité au cours d'une reprise, toutes les mises à jour d'un cube appliquées jusqu'alors sont annulées lorsqu'une directive de CubeSaveData sur le cube est trouvée, puisque l'ensemble des mises à jour a déjà été sérialisé dans le cube.

### **Reprise sur incident de serveur**

La commande SaveDataAll tire parti du fait que tous les cubes sont verrouillés pendant son traitement, et elle tronque le journal des transactions car toutes les mises à jour effectuées avant la sérialisation ont été stockées sur le disque en toute sécurité. Comme ce n'est pas le cas pour la commande CubeSaveData, vous devez modifier la procédure de reprise des données en cas de sérialisation d'un cube.

Le fichier journal des transactions pourrait contenir des enregistrements représentant des modifications antérieures aux dernières données du cube et ne devant pas être appliqués lors de la reprise des données.

# **CubeSetConnParams**

Cette fonction permet de chiffrer le mot de passe d'un cube virtuel dans le cube }CubeProperties cube.

Fonction TurboIntegrator TM1, valide uniquement dans les processus TurboIntegrator.

#### **Syntaxe**

CubeSetConnParams(cubeName, providerName, dataSourceLocation,dataSourceName, dataSourceCatalog, userID, password, sapClientID, sapClientLang, providerString);

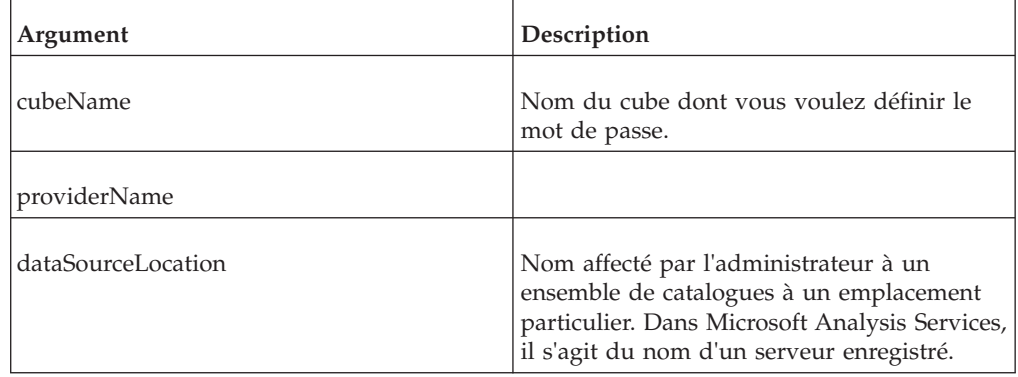

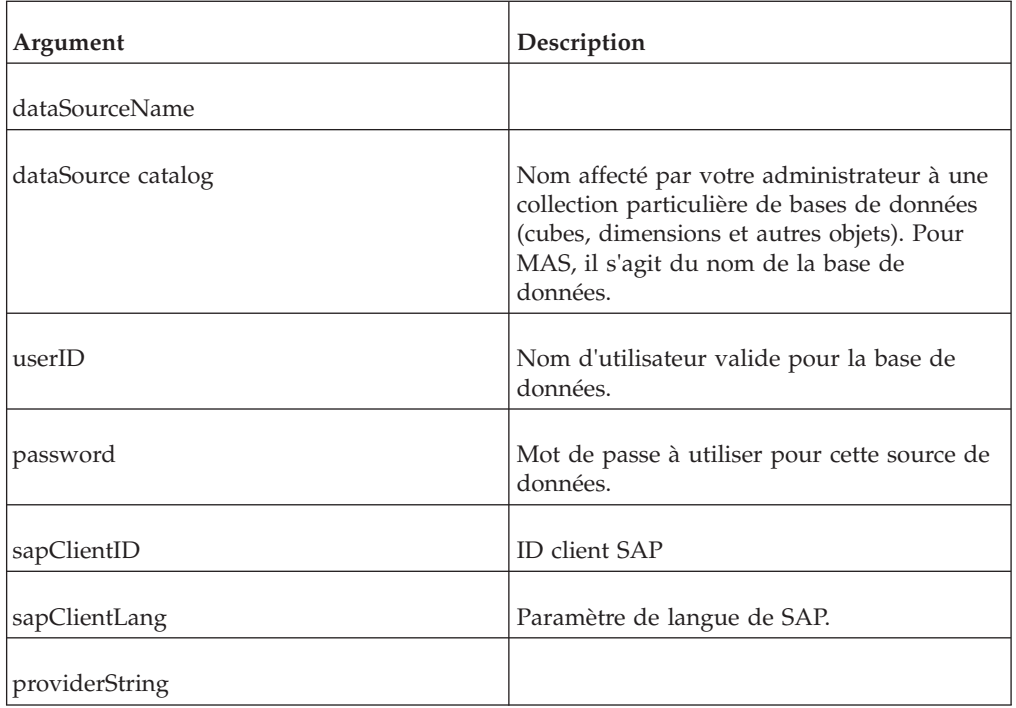

CubeSetConnParams(sc, TM1OLAP, tm1server, , sdata, admin, apple, , , );

# **CubeSetLogChanges**

Cette fonction définit la propriété "JOURNALISATION" d'un cube.

Fonction TurboIntegrator TM1, valide uniquement dans les processus TurboIntegrator.

#### **Syntaxe**

CubeSetLogChanges(Cube, LogChanges);

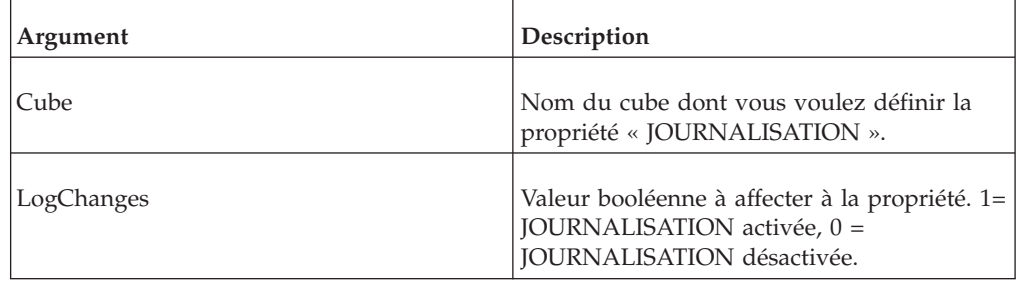

# **CubeUnload**

Cette fonction décharge de la mémoire un cube spécifié ainsi que toutes les vues associées à ce cube.

Fonction TurboIntegrator TM1, valide uniquement dans les processus TurboIntegrator.

## **Syntaxe**

CubeUnload(CubeName);

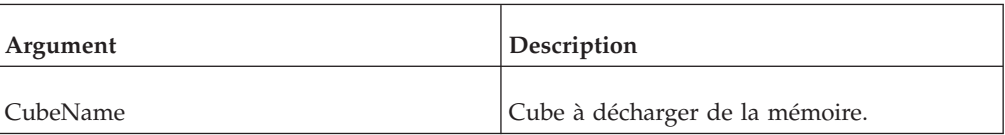

#### **Exemple**

CubeUnload('ManufacturingBudget');

Cet exemple décharge de la mémoire du serveur le cube ManufacturingBudget ainsi que toutes les vues qui lui sont associées.

# **Fonctions TurboIntegrator de réservation de données**

Utilisez les fonctions TurboIntegrator (TI) suivantes pour acquérir, libérer et gérer des réservations de données par programmation.

Pour plus de détails sur l'utilisation de la fonction Réservation de données, reportez-vous à la rubrique "Utilisation des réservations de données" dans la documentation IBM Cognos *TM1 for Developers*.

# **CubeDataReservationAcquire**

Cette fonction acquiert une réservation de données pour le cube, l'utilisateur et le tuple spécifiés.

Fonction TurboIntegrator, valide uniquement dans les processus TurboIntegrator.

# **Syntaxe**

CubeDataReservationAcquire(*Cube*, *User*, **bForce**, *Address*, [*AddressDelimiter*])

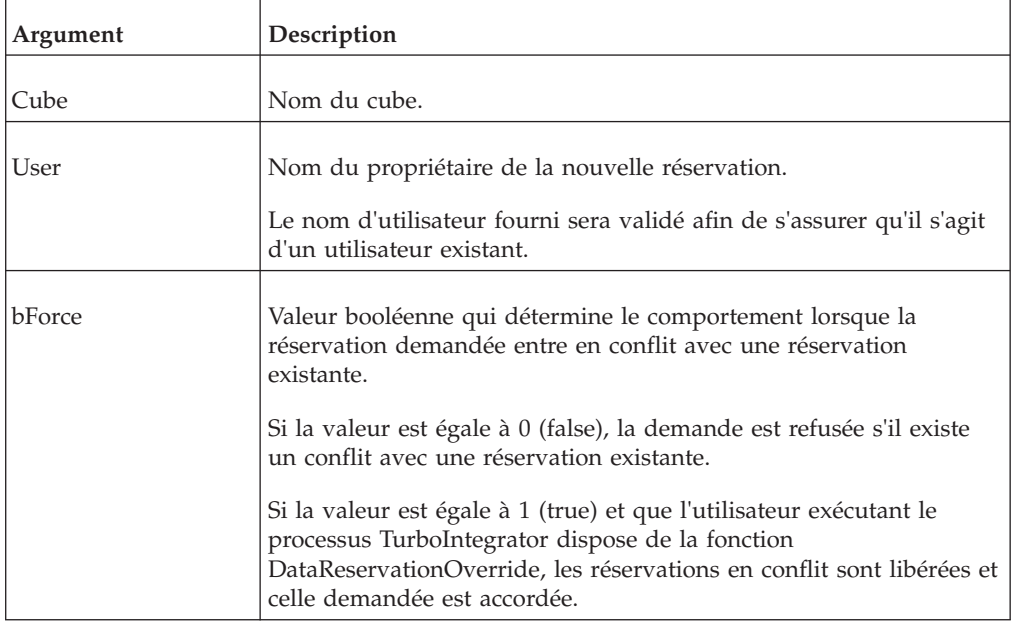

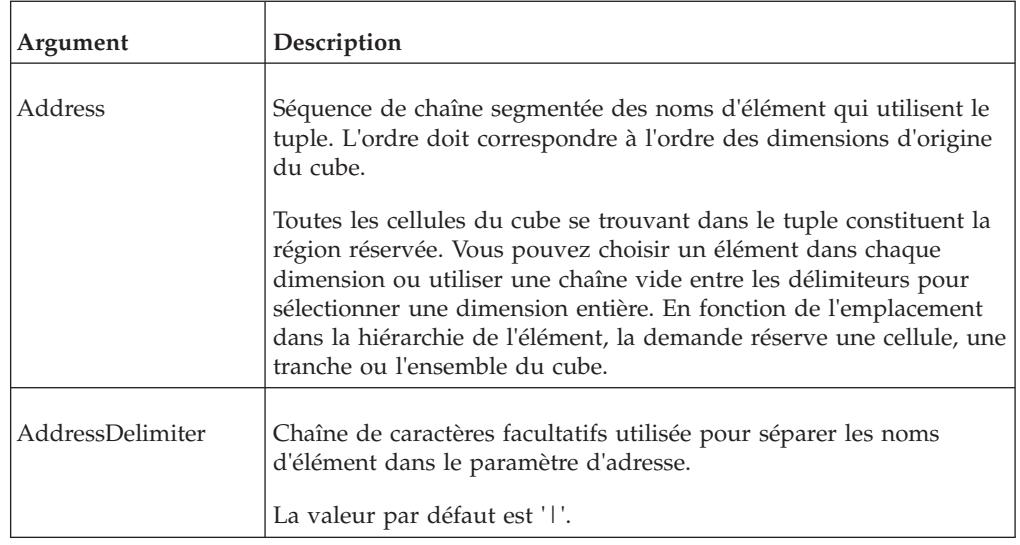

Boolean - Renvoie true si l'acquisition a abouti.

## **Exemple**

CubeDataReservationAcquire('DRTestCube','User1',0,'ElemX|ElemY|ElemZ');

L'exemple suivant attribut la valeur 1 au paramètre bForce pour provoquer la demande de réservation de données lorsqu'il existe un conflit et utilise un caractère de délimiteur différent pour le paramètre AddressDelimiter.

CubeDataReservationAcquire('DRTestCube','User2',1,'ElemX\*ElemY\*ElemZ','\*');

# **CubeDataReservationRelease**

Cette fonction libère la réservation de données spécifiée.

Fonction TurboIntegrator, valide uniquement dans les processus TurboIntegrator.

Si l'utilisateur spécifié n'est pas le propriétaire de la réservation, la libération aboutit uniquement si la fonction DataReservationOverride est activée pour l'utilisateur spécifié.

#### **Syntaxe**

CubeDataReservationRelease(*Cube*, *User*, *Address*,[*AddressDelimiter*])

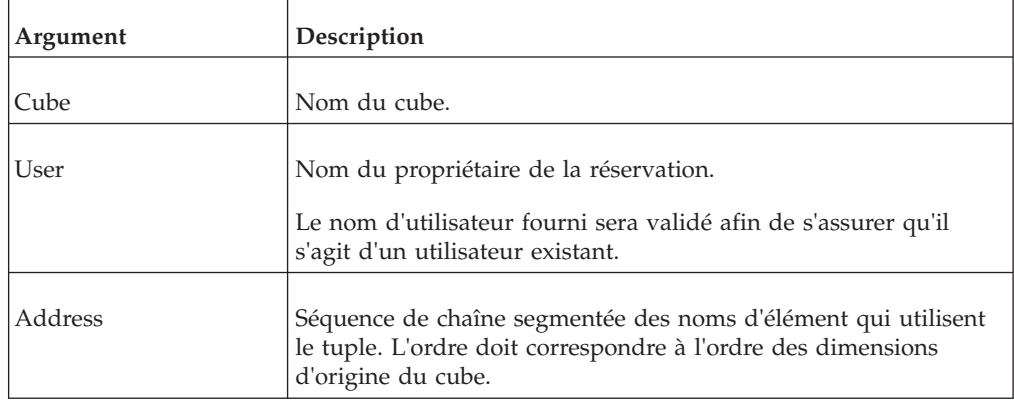

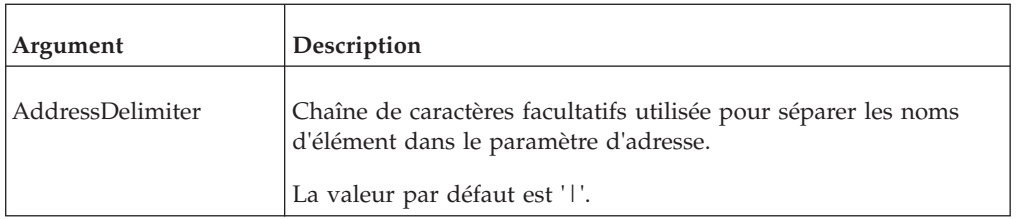

Boolean - Renvoie true si l'acquisition a abouti.

#### **Exemple**

CubeDataReservationRelease('DRTestCube','User1','ElemX|ElemY|ElemZ');

L'exemple suivant utilise un autre caractère pour le paramètre AddressDelimiter. CubeDataReservationRelease('DRTestCube','User2','ElemX\*ElemY\*ElemZ','\*');

# **CubeDataReservationReleaseAll**

Cette fonction libère plusieurs réservations de données existantes.

Fonction TurboIntegrator, valide uniquement dans les processus TurboIntegrator.

Toutes les réservations se trouvant dans l'adresse spécifiée qui correspondent au filtre utilisateur sont libérées. Un filtre utilisateur vide correspond à tous les utilisateurs.

Si le filtre utilisateur spécifié ne correspond pas à l'utilisateur exécutant le processus TurboIntegrator, la fonction DataReservationOverride doit être activée.

L'utilisation d'un filtre utilisateur vide et de caractères génériques dans la zone d'adresse libère toutes les réservations.

#### **Syntaxe**

CubeDataReservationReleaseAll(*Cube*, *UserFilter*, *Address*, [*AddressDelimiter*])

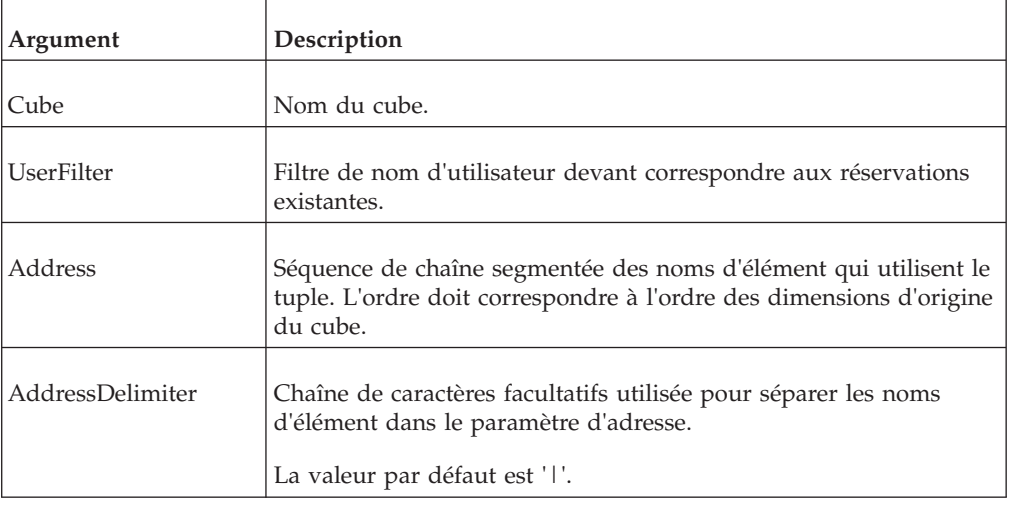

Boolean - Renvoie true lorsqu'aucune erreur ne survient.

#### **Exemple**

CubeDataReservationReleaseAll('DRTestCube','User1','ElemX|ElemY|ElemZ');

L'exemple suivant libère toutes les réservations dans le cube spécifié pour tous les utilisateurs.

```
CubeDataReservationReleaseAll('DRTestCube','','||');
```
# **CubeDataReservationGet**

Cette fonction recherche les réservations existantes sur un cube spécifique pour un utilisateur ou tous les utilisateurs.

Fonction TurboIntegrator, valide uniquement dans les processus TurboIntegrator.

#### **Syntaxe**

CubeDataReservationGet(*Index*, *Cube*, *User*, [*AddressDelimiter*]) returns Address;

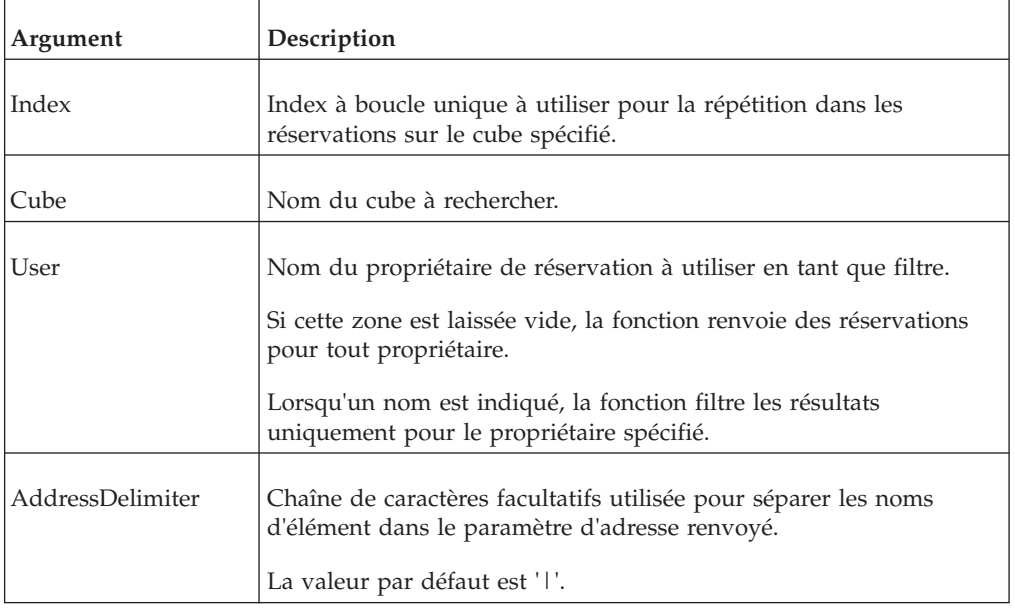

#### **Valeur renvoyée**

Address - Heure de la création de la réservation, nom du propriétaire de la réservation et adresse de la réservation. Les différents éléments s'affichent dans l'ordre suivant : heure de création, délimiteur, ID utilisateur, délimiteur, ID d'élément séparés par le délimiteur dans l'ordre des dimensions du cube (ordre d'origine).

Une chaîne vide s'affiche lorsqu'il n'existe aucune entrée pour l'index spécifié.

Le format de la valeur affichée est :

[creation time][delimiter][owner name][delimiter][element1][delimiter][element2][delimiter]...[elementN]

Par exemple :

"20100622211601|Fred Bloggs|Elément1|Elément2|Elément3"

**Remarque :** Les réservations peuvent changer lors de la répétition de la liste des réservations. L'utilisation de l'index ne garantit pas l'obtention d'une liste complète de réservations. Des réservations peuvent être ajoutées ou retirées à tout emplacement de la liste, des réservations peuvent donc être ignorées ou répétées lors d'une boucle dans les valeurs d'index.

Si le filtre du propriétaire est spécifié, l'index s'applique uniquement aux membres de la liste filtrée. Si les propriétaires sont indiqués dans l'ordre suivant dans la liste des réservations, Utilisateur1, Utilisateur1, Utilisateur2, et que la demande spécifie un propriétaire Utilisateur2, un index 1 extrait le troisième membre de la liste.

#### **Exemple**

```
CubeDataReservationGet(1,'DRTestCube','User1','*');
CubeDataReservationGet(1,'DRTestCube','');
```
L'exemple suivant trouve toutes les réservations appartenant à un cube d'entrée de Frais et les utilise :

```
vIndex = 1;vCube = 'Expense Input';
vUserFilter = 'Fred Bloggs';
vDelim = '|';
vAddress = CubeDataReservationGet( vIndex, vCube, vUserFilter,vDelim);
WHILE (vAddress @ <> '');
    vSep1 = SCAN( vDelim, vAddress);
  vDRUser = SUBST( vAddress, 1, vSep1 - 1);
  vDRAddress = SUBST( vAddress, vSep1 + 1, LONG(vDRAddress) - vSep1);
# do something meaningful with the
user and reservation address here
  vIndex = vIndex + 1;vAddress = CubeDataReservationGet( vIndex, vCube, vUserFilter,vDelim);
END;
```
# **CubeDataReservationGetConflicts**

Cette fonction recherche les réservations existantes sur un cube spécifique pouvant être à l'origine de conflits avec le tuple, l'adresse et l'utilisateur spécifiés.

Fonction TurboIntegrator, valide uniquement dans les processus TurboIntegrator.

#### **Syntaxe**

```
CubeDataReservationGetConflicts(Index, Cube, User,
Address, [AddressDelimiter])returns ConflictAddress;
```
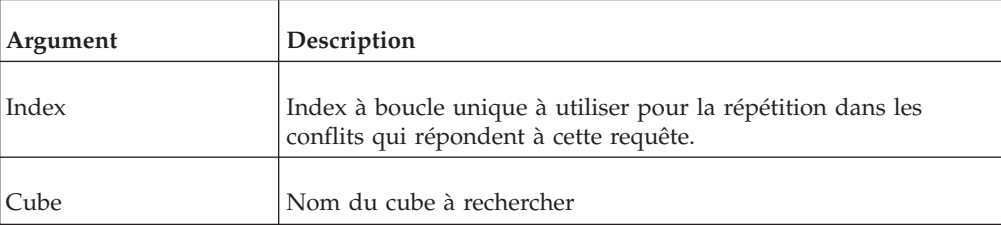

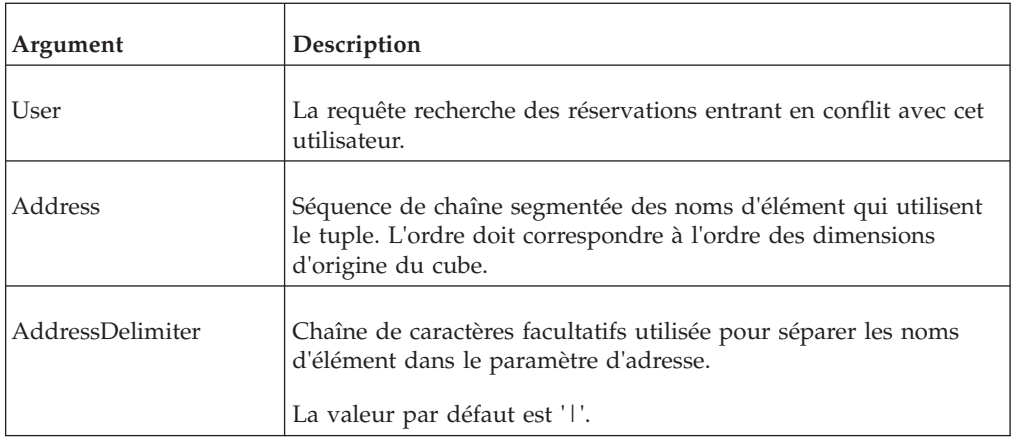

ConflictAddress - Heure de la création de la réservation, nom du propriétaire de la réservation et adresse de la réservation. Les différents éléments s'affichent dans l'ordre suivant : heure de création, délimiteur, ID utilisateur, délimiteur, ID d'élément séparés par le délimiteur dans l'ordre des dimensions du cube (ordre d'origine).

Une chaîne vide s'affiche lorsqu'il n'existe aucune entrée pour l'index spécifié.

Le format de la valeur affichée est :

```
[creation time][delimiter][owner name][delimiter][element1][delimiter]
[element2][delimiter]...[elementN]
```
Par exemple :

"20100622211601|Fred Bloggs|Elément1|Elément2|Elément3"

**Remarque :** Les réservations peuvent changer lors de la répétition de la liste des réservations de conflit. L'utilisation de l'index ne garantit pas l'obtention d'une liste complète de réservations. Des réservations peuvent être ajoutées ou retirées à tout emplacement de la liste, des réservations peuvent donc être ignorées ou répétées lors d'une boucle dans les valeurs d'index.

# **CubeDRAcquire**

Cette fonction acquiert une réservation de données pour le cube, l'utilisateur et le tuple spécifiés. Alors que la fonction CubeDataReservationAcquire s'applique aux dimensions ne comportant qu'une seule hiérarchie, cette fonction s'applique aux dimensions en contenant plusieurs.

Fonction TurboIntegrator, valide uniquement dans les processus TurboIntegrator.

#### **Syntaxe**

CubeDRAcquire(*Cube*, *User*, *bForce*, *Element-list*)

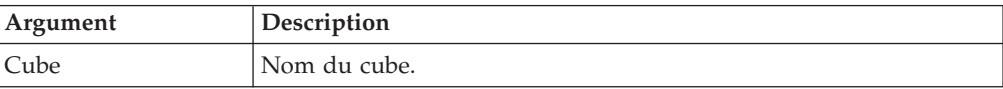

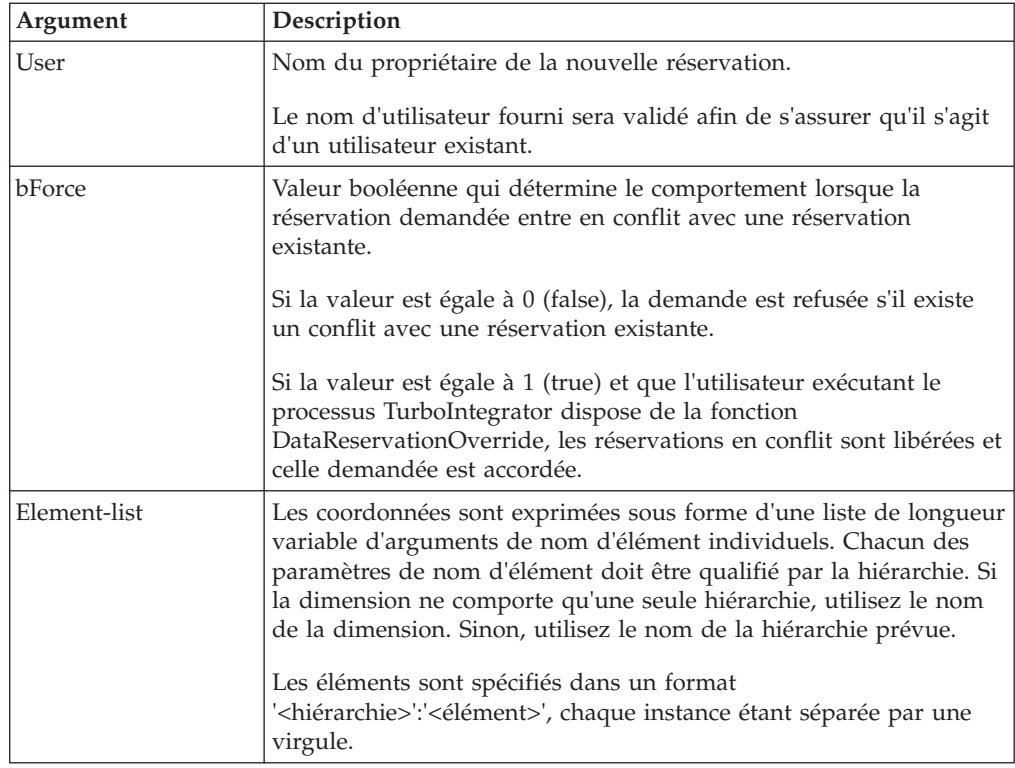

Boolean - Renvoie true si l'acquisition a abouti.

#### **Exemple**

```
CubeDRAcquire('DRTestCube','User1',0,'Hier1':'ElemX','Hier2':'ElemY',
'Hier3':'ElemZ');
```
L'exemple suivant attribut la valeur 1 au paramètre bForce pour provoquer la demande de réservation de données lorsqu'il existe un conflit et utilise un caractère de délimiteur différent pour le paramètre AddressDelimiter.

```
CubeDRAcquire('DRTestCube','User2',1,'Hier1':'ElemX','Hier2':'ElemY',
'Hier3':'ElemZ');
```
# **CubeDRRelease**

Cette fonction libère la réservation de données spécifiée. Alors que la fonction CubeDataReservationRelease s'applique aux dimensions ne comportant qu'une seule hiérarchie, cette fonction s'applique aux dimensions en contenant plusieurs.

Fonction TurboIntegrator, valide uniquement dans les processus TurboIntegrator.

Si l'utilisateur spécifié n'est pas le propriétaire de la réservation, la libération aboutit uniquement si la fonction DataReservationOverride est activée pour l'utilisateur spécifié.

# **Syntaxe**

CubeDRRelease(*Cube*, *User*, *Element-list*)

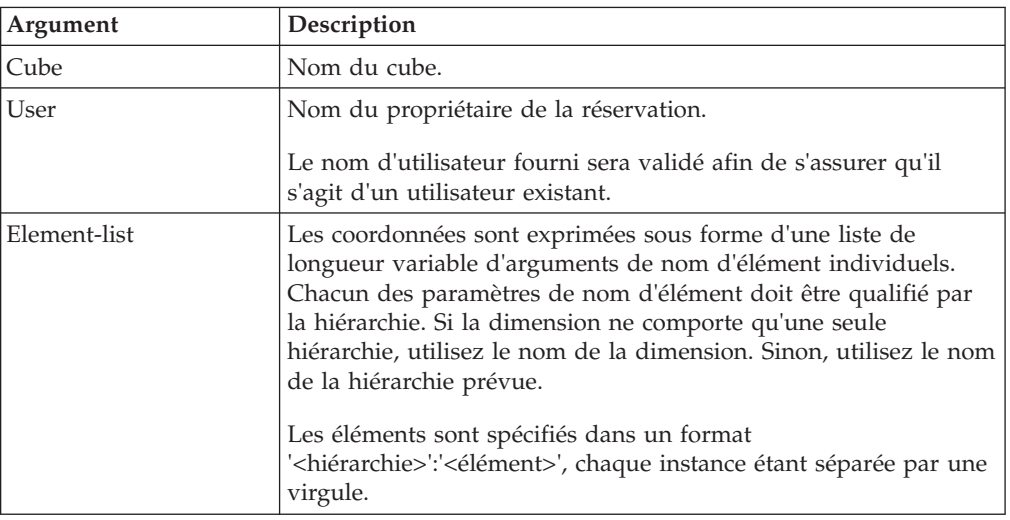

## **Valeur renvoyée**

Boolean - Renvoie true si l'acquisition a abouti.

#### **Exemple**

CubeDRRelease('DRTestCube','User1','Hier1':'ElemX','Hier2':'ElemY','Hier3':'ElemZ');

L'exemple suivant utilise un autre caractère pour le paramètre AddressDelimiter. CubeDRRelease('DRTestCube','User2','Hier1':'ElemX','Hier2':'ElemY','Hier3':'ElemZ');

# **CubeDRReleaseAll**

Cette fonction libère plusieurs réservations de données existantes. Alors que la fonction CubeDataReservationReleaseAll s'applique aux dimensions ne comportant qu'une seule hiérarchie, cette fonction s'applique aux dimensions en contenant plusieurs.

Fonction TurboIntegrator, valide uniquement dans les processus TurboIntegrator.

Toutes les réservations se trouvant dans l'adresse spécifiée qui correspondent au filtre utilisateur sont libérées. Un filtre utilisateur vide correspond à tous les utilisateurs.

Si le filtre utilisateur spécifié ne correspond pas à l'utilisateur exécutant le processus TurboIntegrator, la fonction DataReservationOverride doit être activée.

L'utilisation d'un filtre utilisateur vide et de caractères génériques dans la zone d'adresse libère toutes les réservations.

#### **Syntaxe**

CubeDRReleaseAll(*Cube*, *UserFilter*, *Element-list*)

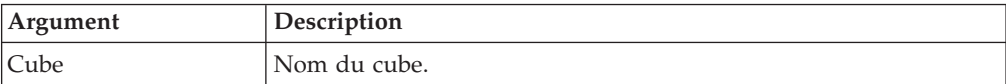

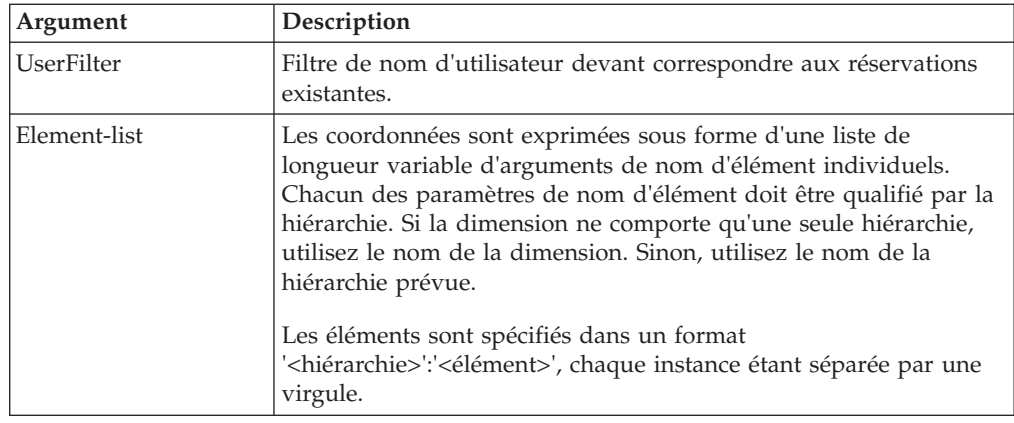

Boolean - Renvoie true lorsqu'aucune erreur ne survient.

#### **Exemple**

```
CubeDRReleaseAll('DRTestCube','User1','Hier1':'ElemX','Hier2':'ElemY',
'Hier3':'ElemZ');
```
L'exemple suivant libère toutes les réservations dans le cube spécifié pour tous les utilisateurs.

CubeDRReleaseAll('DRTestCube','','');

## **CubeDRGet**

Cette fonction recherche les réservations existantes sur un cube spécifique pour un utilisateur ou tous les utilisateurs. Alors que la fonction CubeDataReservationGet s'applique aux dimensions ne comportant qu'une seule hiérarchie, cette fonction s'applique aux dimensions en contenant plusieurs.

Fonction TurboIntegrator, valide uniquement dans les processus TurboIntegrator.

#### **Syntaxe**

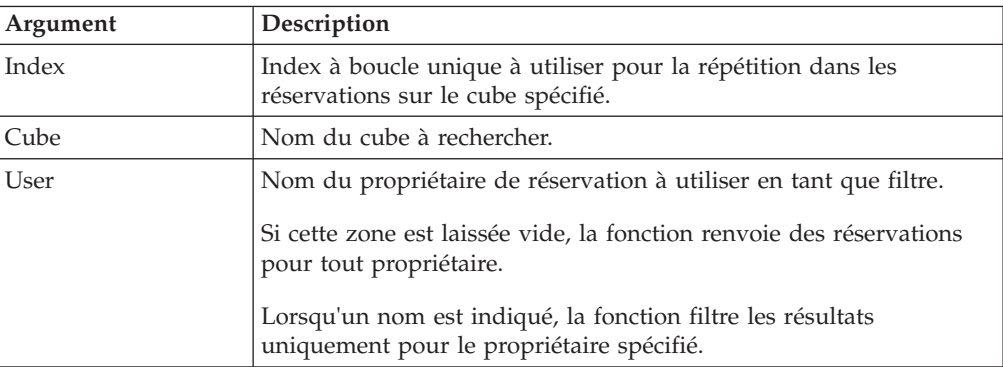

CubeDRGet(*Index*, *Cube*, *User*, *Element-list*) returns Address;

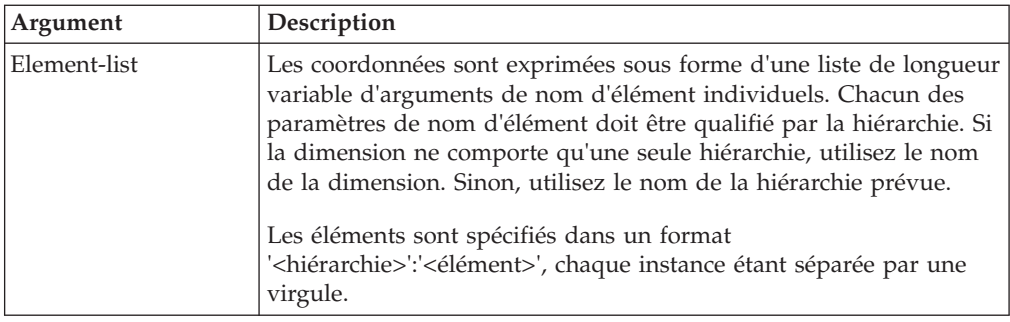

Address - Heure de la création de la réservation, nom du propriétaire de la réservation et adresse de la réservation. Les différents éléments s'affichent dans l'ordre suivant : heure de création, délimiteur, ID utilisateur, délimiteur, ID d'élément séparés par le délimiteur dans l'ordre des dimensions du cube (ordre d'origine).

Une chaîne vide s'affiche lorsqu'il n'existe aucune entrée pour l'index spécifié.

Le format de la valeur affichée est :

[creation time][delimiter][owner name][delimiter][element1][delimiter][element2][delimiter]...[elementN]

Par exemple :

"20100622211601|Fred Bloggs|Element1|Element2|Element3"

**Remarque :** Les réservations peuvent changer lors de la répétition de la liste des réservations. L'utilisation de l'index ne garantit pas l'obtention d'une liste complète de réservations. Des réservations peuvent être ajoutées ou retirées à tout emplacement de la liste, des réservations peuvent donc être ignorées ou répétées lors d'une boucle dans les valeurs d'index.

Si le filtre du propriétaire est spécifié, l'index s'applique uniquement aux membres de la liste filtrée. Si les propriétaires sont indiqués dans l'ordre suivant dans la liste des réservations, User1, User1, User2, et que la demande spécifie un propriétaire User2, un index 1 extrait le troisième membre de la liste.

#### **Exemple**

```
CubeDRGet(1,'DRTestCube','User1','*');
CubeDRGet(1,'DRTestCube','');
```
L'exemple suivant trouve toutes les réservations appartenant à l'utilisateur Fred Bloggs dans le cube d'entrée Expense et les utilise :

```
vIndex = 1;vCube = 'Expense Input';
vUserFilter = 'Fred Bloggs';
vHier = 'Currency';
vElem = 'Local Currency';
vAddress = CubeDRGet( vIndex, vCube, vUserFilter, vHier:vElem);
WHILE (vAddress @ <> '');
   vSep1 = SCAN( vHier:vElem, vAddress);
  vDRUser = SUBST( vAddress, 1, vSep1 - 1);
```

```
vDRAddress = SUBST( vAddress, vSep1 + 1, LONG(vDRAddress) - vSep1);
     # do something meaningful with the
user and reservation address here
 vIndex = vIndex + 1;vAddress = CubeDRGet( vIndex, vCube, vUserFilter, vHier:vElem);
END;
```
# **CubeDRGetConflicts**

Cette fonction recherche les réservations existantes sur un cube spécifique pouvant être à l'origine de conflits avec l'utilisateur spécifié. Alors que la fonction CubeDataReservationGetConflicts s'applique aux dimensions ne comportant qu'une seule hiérarchie, cette fonction s'applique aux dimensions en contenant plusieurs.

Fonction TurboIntegrator, valide uniquement dans les processus TurboIntegrator.

### **Syntaxe**

CubeDRGetConflicts(*Index*, *Cube*, *User*, *Element-list*) returns ConflictAddress;

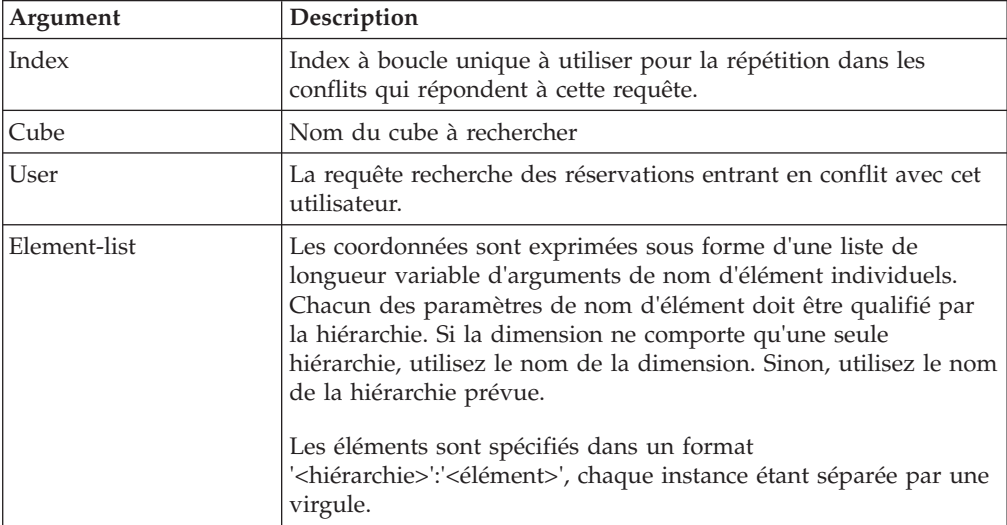

# **Valeur renvoyée**

ConflictAddress - Heure de la création de la réservation, nom du propriétaire de la réservation et adresse de la réservation. Les différents éléments s'affichent dans l'ordre suivant : heure de création, délimiteur, ID utilisateur, délimiteur, ID d'élément séparés par le délimiteur dans l'ordre des dimensions du cube (ordre d'origine).

Une chaîne vide s'affiche lorsqu'il n'existe aucune entrée pour l'index spécifié.

Le format de la valeur affichée est :

```
[creation time][delimiter][owner name][delimiter][element1][delimiter]
[element2][delimiter]...[elementN]
```
Par exemple :

"20100622211601|Fred Bloggs|Element1|Element2|Element3"

**Remarque :** Les réservations peuvent changer lors de la répétition de la liste des réservations de conflit. L'utilisation de l'index ne garantit pas l'obtention d'une liste complète de réservations. Des réservations peuvent être ajoutées ou retirées à tout emplacement de la liste, des réservations peuvent donc être ignorées ou répétées lors d'une boucle dans les valeurs d'index.

# **Fonctions TurboIntegrator de date et d'heure**

Ces fonctions permettent la mise en forme et l'analyse des dates et des heures selon une grande variété de formats et de paramètres régionaux.

# **FormatDate**

La fonction FormatDate met en forme une valeur de date selon un formateur défini à l'aide de la fonction NewDateFormatter.

Cette fonction TM1 TurboIntegrator est valide uniquement dans les processus TurboIntegrator.

### **Syntaxe**

FormatDate(*Date*, *<Pattern>*, *<Index>*)

## **Arguments**

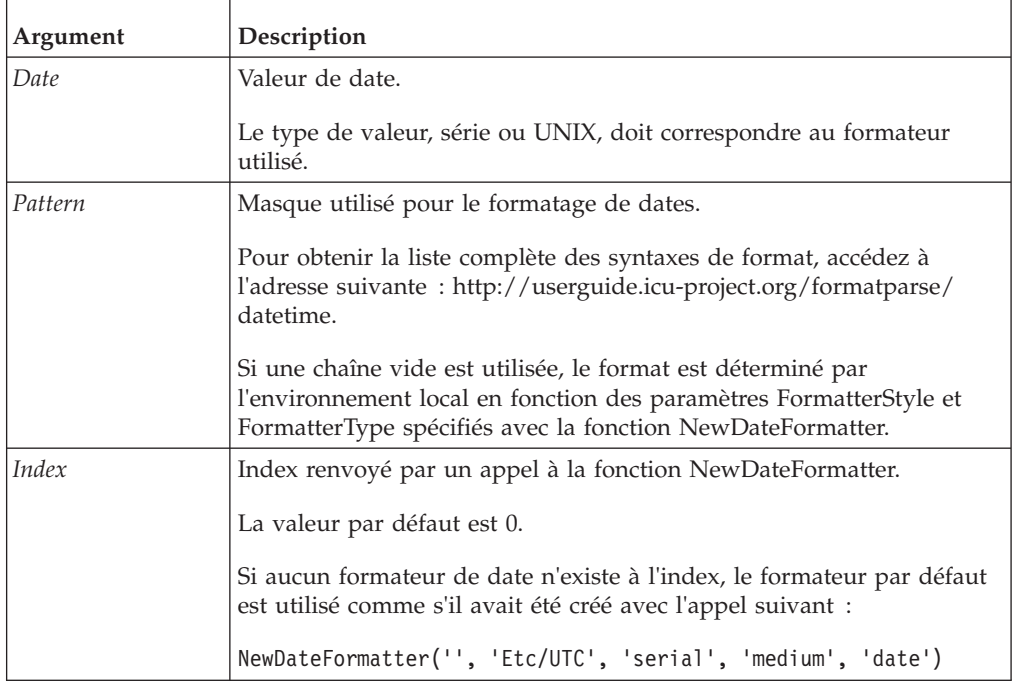

# **Exemple**

sDate = FormatDate(18000);

# **NewDateFormatter**

La fonction NewDateFormatter définit un formateur de date. Elle renvoie un index qui sera utilisé dans les fonctions ParseDate et FormatDate. Les indices

commencent à 0 et sont incrémentés de 1 lors de chaque appel à NewDateFormat. Les formateurs de date sont valides au cours de l'exécution du processus.

Cette fonction TM1 TurboIntegrator est valide uniquement dans les processus TurboIntegrator.

#### **Syntaxe**

NewDateFormatter(*Locale*, *<TimeZone>*, *<UseUNIXTime>*, *<FormatterStyle>*, *<FormatterType>*, *<TimeType>*)

#### **Arguments**

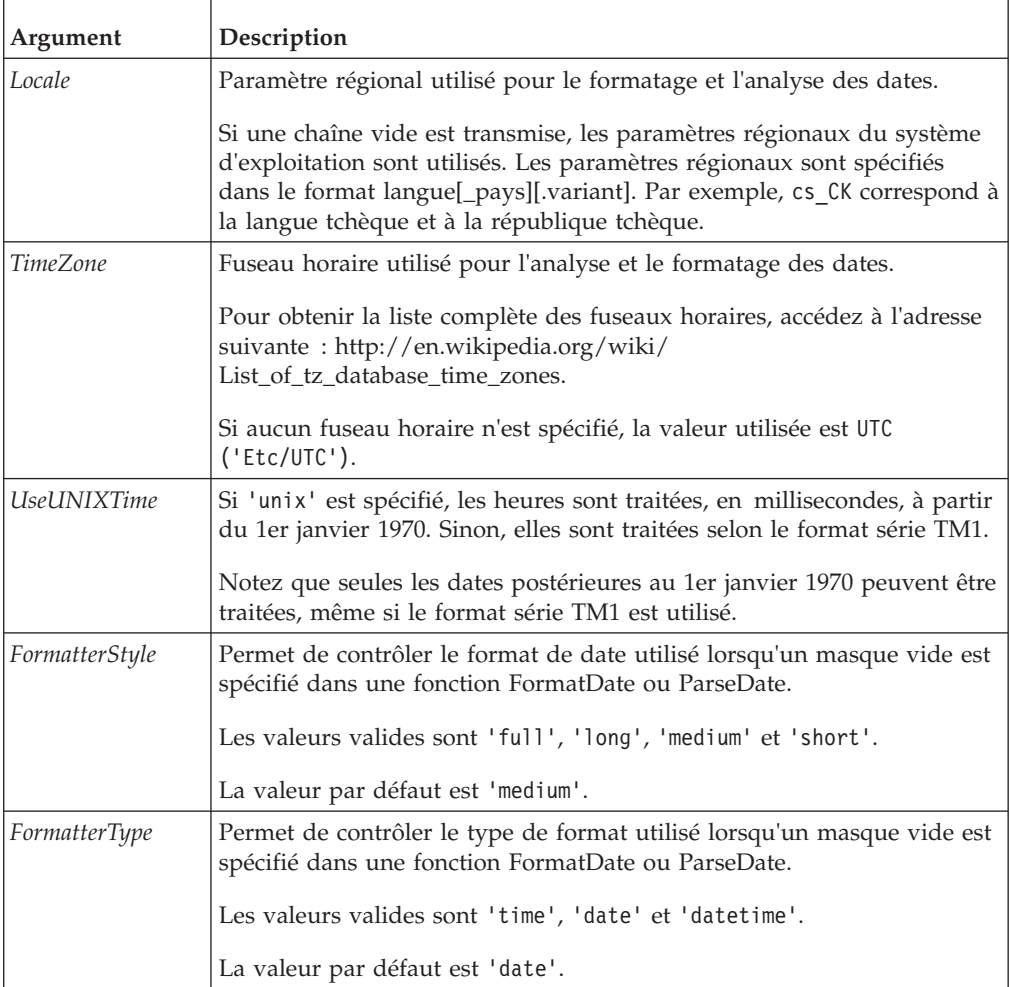

#### **Exemple**

```
dfUNIX = NewDateFormatter('', 'Etc/UTC', 'unix');
```

```
dfStyleFullDateTime = NewDateFormatter('en_us', 'America/Toronto',
'serial', 'full', 'datetime');
```
# **ParseDate**

La fonction ParseDate analyse une chaîne de date en fonction d'un formateur défini avec la fonction NewDateFormatter.

Une valeur de date est renvoyée, série ou UNIX selon le formateur spécifié. Si la date ne peut pas être analysée, une valeur indéfinie est renvoyée. Peut être testée avec la fonction ISUND.

Cette fonction TM1 TurboIntegrator est valide uniquement dans les processus TurboIntegrator.

#### **Syntaxe**

ParseDate (DateString, <Pattern>, <Index>)

### **Arguments**

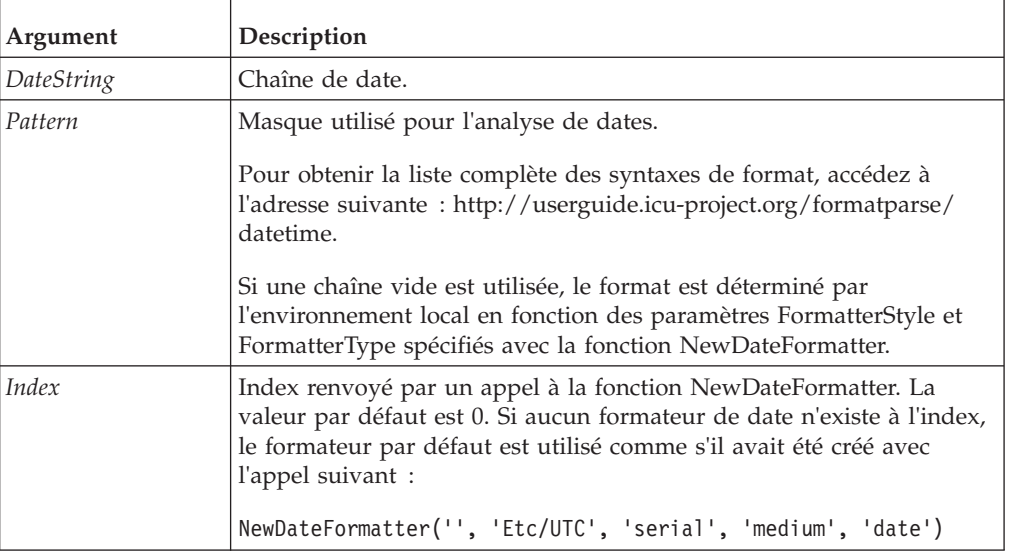

## **Exemple**

nDate = ParseDate('2011/11/24', 'yyyy/MM/dd');

# **Fonctions TurboIntegrator de manipulation de dimensions**

Ces fonctions facilitent la manipulation des attributs.

# **DimensionCreate**

Cette fonction crée une dimension.

Fonction TurboIntegrator TM1, valide uniquement dans les processus TurboIntegrator.

#### **Syntaxe**

DimensionCreate(DimName);

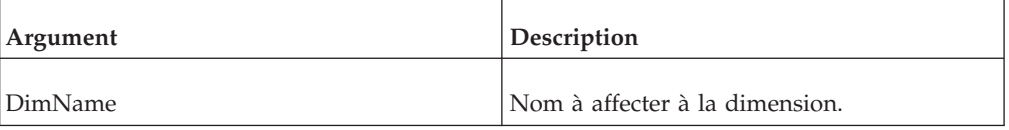

DimensionCreate('Product');

Cet exemple crée la dimension Product.

## **DimensionDeleteAllElements**

Cette fonction supprime tous les éléments d'une dimension.

Fonction TurboIntegrator TM1, valide uniquement dans les processus TurboIntegrator.

**Remarque :** La suppression d'un élément supprime toutes les données de cube identifiées par cet élément. Toutefois, si vous utilisez DimensionDeleteAllElements pour supprimer des éléments, puis recréez ces éléments avec le même nom dans l'onglet Métadonnées, toute cellule de données d'un cube identifiée par les éléments sera conservée après la régénération de la dimension.

Cette fonction est utile pour recréer des hiérarchies de dimension.

#### **Syntaxe**

DimensionDeleteAllElements(DimName);

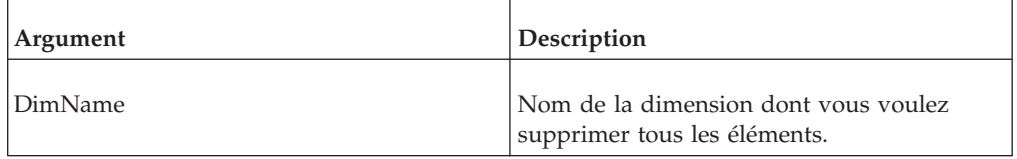

#### **Exemple**

DimensionDeleteAllElements('Model');

Cette fonction supprime tous les éléments de la dimension Model.

## **DimensionDestroy**

Cette fonction supprime une dimension de la base de données TM1.

Fonction TurboIntegrator TM1, valide uniquement dans les processus TurboIntegrator.

#### **Syntaxe**

DimensionDestroy(DimName);

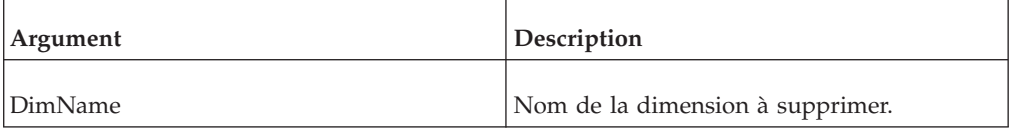

#### **Exemple**

DimensionDestroy('Product');

Cet exemple supprime la dimension Product de la base de données TM1.
# **DimensionElementComponentAdd**

Cette fonction ajoute un composant (enfant) à un élément consolidé. Il est impossible d'utiliser cette fonction dans la procédure Epilogue d'un processus TurboIntegrator.

Fonction TurboIntegrator TM1, valide uniquement dans les processus TurboIntegrator.

#### **Syntaxe**

DimensionElementComponentAdd(DimName, ConsolidatedElName,ElName, ElWeight);

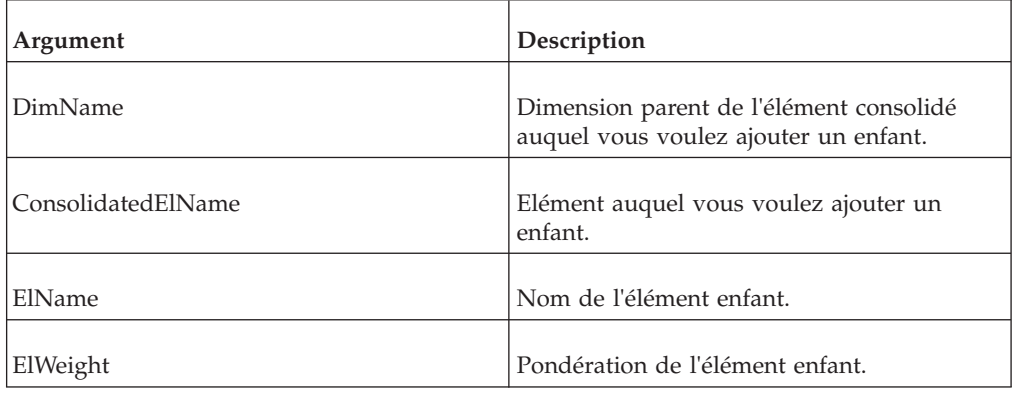

## **Exemple**

DimensionElementComponentAdd('Measures', 'Net Sales', 'Expenses', -1);

Cet exemple ajoute l'enfant Dépenses à la consolidation Ventes nettes dans la dimension de mesures. L'enfant a une pondération de -1 dans la consolidation.

# **DimensionElementComponentAddDirect**

Cette fonction ajoute un composant (enfant) à un élément consolidé en éditant directement une dimension.

Fonction TurboIntegrator TM1, valide uniquement dans les processus TurboIntegrator.

Par défaut, l'édition d'une dimension dans Cognos TM1 se fait en utilisant un modèle d'édition de copie complète. Dans ce modèle, une copie d'édition de la dimension est créée, les modifications lui sont appliquées, et finalement, la dimension elle-même est réécrite en utilisant la copie d'édition comme modèle. TurboIntegrator prend automatiquement en charge l'édition de copie complète lorsque les fonctions d'édition de dimension de TurboIntegrator (DimensionElementComponentAdd, par exemple) sont utilisées dans la procédure Metadata du processus. TurboIntegrator crée automatiquement la copie d'édition et lui applique les opérations d'édition, puis réécrit la dimension elle-même à la fin de la procédure Metadata.

L'édition directe a ceci de différent qu'aucune copie n'est utilisée. Les opérations sont effectuées directement sur la dimension elle-même. Il existe deux cas d'utilisation spécialisés auxquels l'édition directe est destinée :

- v Lorsque l'objectif du processus TurboIntegrator est d'effectuer une petite modification dans une grande dimension. Dans ce cas, l'édition directe est plus rentable, car elle évite de copier et de réécrire entièrement une dimension de grande taille.
- v Lorsque l'objectif du processus TurboIntegrator est de charger de gros volumes de données dans un cube. Dans ce cas, la procédure Metadata du processus est laissée vide à dessein, et toute modification d'élément nécessaire pour le support du chargement des données est effectuée à l'aide d'appels directs à la procédure Data. Lorsque la procédure Metadata est vide, le processus ignore une itération complète de la source de données externe, ce qui peut accélérer le chargement des données.

### **Syntaxe**

DimensionElementComponentAddDirect(DimName, ConsolidatedElName,ElName, ElWeight);

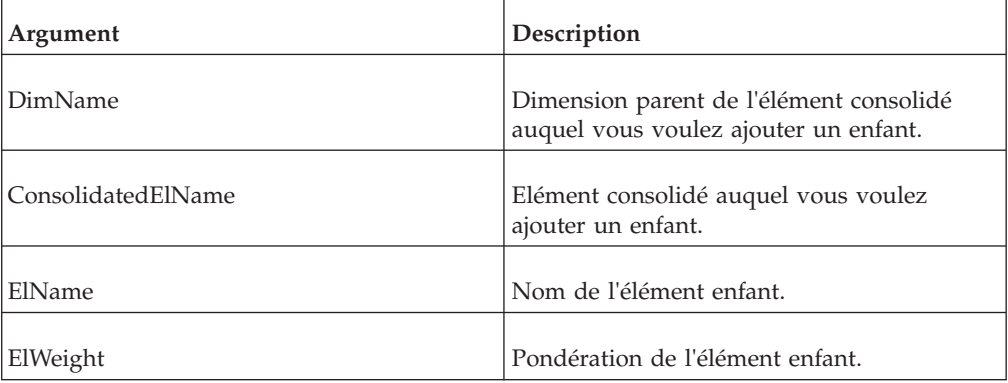

### **Exemple**

DimensionElementComponentAddDirect('Measures', 'Net Sales', 'Expenses', -1);

Cet exemple ajoute l'enfant Dépenses à la consolidation Ventes nettes dans la dimension de mesures. L'enfant a une pondération de -1 dans la consolidation.

## **DimensionElementComponentDelete**

Cette fonction supprime un composant (enfant) d'un élément consolidé.

Fonction TurboIntegrator TM1, valide uniquement dans les processus TurboIntegrator.

#### **Syntaxe**

DimensionElementComponentDelete(DimName, ConsolidatedElName,ElName);

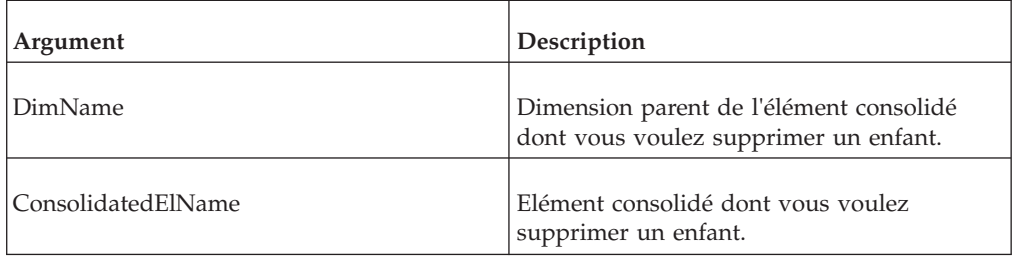

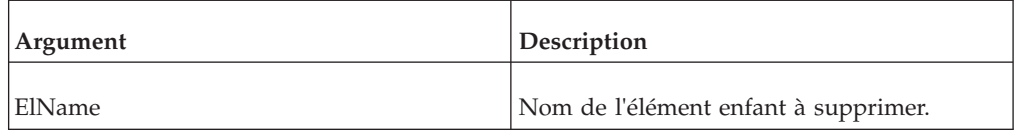

## **Exemple**

DimensionElementComponentDelete('Region', 'Benelux','Belgium');

Cet exemple supprime l'enfant Belgium de la consolidation Benelux dans la dimension Region.

# **DimensionElementComponentDeleteDirect**

Cette fonction supprime un composant (enfant) dans un élément consolidé en éditant directement la dimension.

Fonction TurboIntegrator TM1, valide uniquement dans les processus TurboIntegrator.

Par défaut, l'édition d'une dimension dans Cognos TM1 se fait en utilisant un modèle d'édition de copie complète. Dans ce modèle, une copie d'édition de la dimension est créée, les modifications lui sont appliquées, et finalement, la dimension elle-même est réécrite en utilisant la copie d'édition comme modèle. TurboIntegrator prend automatiquement en charge l'édition de copie complète lorsque les fonctions d'édition de dimension de TurboIntegrator (DimensionElementComponentDelete, par exemple) sont utilisées dans la procédure Metadata du processus. TurboIntegrator crée automatiquement la copie d'édition et lui applique les opérations d'édition, puis réécrit la dimension elle-même à la fin de la procédure Metadata.

L'édition directe a ceci de différent qu'aucune copie n'est utilisée. Les opérations sont effectuées directement sur la dimension elle-même. Il existe deux cas d'utilisation spécialisés auxquels l'édition directe est destinée :

- v Lorsque l'objectif du processus TurboIntegrator est d'effectuer une petite modification dans une grande dimension. Dans ce cas, l'édition directe est plus rentable, car elle évite de copier et de réécrire entièrement une dimension de grande taille.
- v Lorsque l'objectif du processus TurboIntegrator est de charger de gros volumes de données dans un cube. Dans ce cas, la procédure Metadata du processus est laissée vide à dessein, et toute modification d'élément nécessaire pour le support du chargement des données est effectuée à l'aide d'appels directs à la procédure Data. Lorsque la procédure Metadata est vide, le processus ignore une itération complète de la source de données externe, ce qui peut accélérer le chargement des données.

## **Syntaxe**

DimensionElementComponentDeleteDirect(DimName, ConsolidatedElName,ElName);

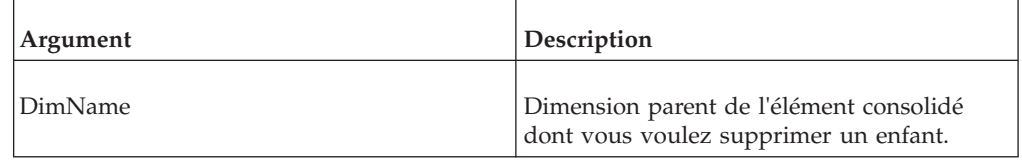

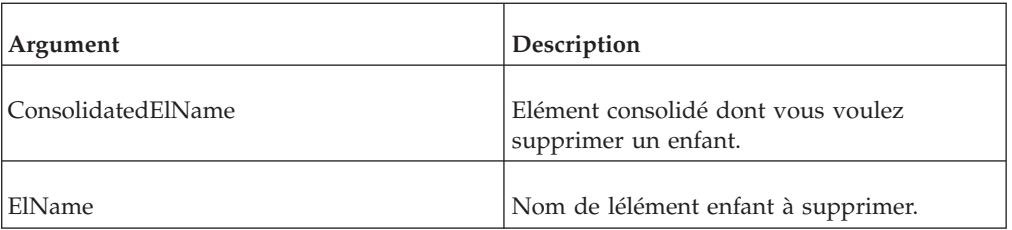

### **Exemple**

DimensionElementComponentDeleteDirect('Region', 'Benelux','Belgium');

Cet exemple supprime l'enfant Belgium de la consolidation Benelux dans la dimension Region.

## **DimensionElementDelete**

Cette fonction supprime un élément d'une dimension.

Fonction TurboIntegrator TM1, valide uniquement dans les processus TurboIntegrator.

**Remarque :** La suppression d'un élément supprime toutes les données de cube identifiées par cet élément.

#### **Syntaxe**

DimensionElementDelete(DimName, ElName);

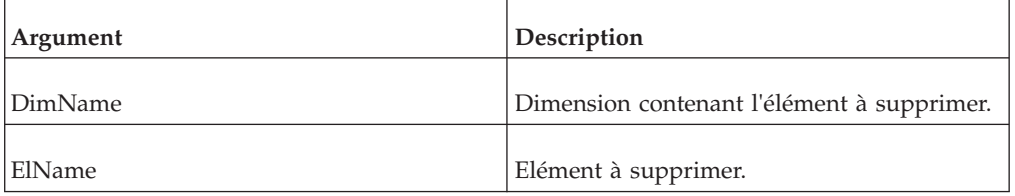

### **Exemple**

DimensionElementDelete('Region', 'Belgium');

Cet exemple supprime l'élément Belgium de la dimension Region.

## **DimensionElementDeleteDirect**

Cette fonction supprime un élément dans une dimension en éditant celle-ci directement.

Fonction TurboIntegrator TM1, valide uniquement dans les processus TurboIntegrator.

**Remarque :** La suppression d'un élément supprime toutes les données de cube identifiées par cet élément.

Par défaut, l'édition d'une dimension dans Cognos TM1 se fait en utilisant un modèle d'édition de copie complète. Dans ce modèle, une copie d'édition de la dimension est créée, les modifications lui sont appliquées, et finalement, la dimension elle-même est réécrite en utilisant la copie d'édition comme modèle. TurboIntegrator prend automatiquement en charge l'édition de copie complète

lorsque les fonctions d'édition de dimension de TurboIntegrator (DimensionElementDelete, par exemple) sont utilisées dans la procédure Metadata du processus. TurboIntegrator crée automatiquement la copie d'édition et lui applique les opérations d'édition, puis réécrit la dimension elle-même à la fin de la procédure Metadata.

L'édition directe a ceci de différent qu'aucune copie n'est utilisée. Les opérations sont effectuées directement sur la dimension elle-même. Il existe deux cas d'utilisation spécialisés auxquels l'édition directe est destinée :

- v Lorsque l'objectif du processus TurboIntegrator est d'effectuer une petite modification dans une grande dimension. Dans ce cas, l'édition directe est plus rentable, car elle évite de copier et de réécrire entièrement une dimension de grande taille.
- v Lorsque l'objectif du processus TurboIntegrator est de charger de gros volumes de données dans un cube. Dans ce cas, la procédure Metadata du processus est laissée vide à dessein, et toute modification d'élément nécessaire pour le support du chargement des données est effectuée à l'aide d'appels directs à la procédure Data. Lorsque la procédure Metadata est vide, le processus ignore une itération complète de la source de données externe, ce qui peut accélérer le chargement des données.

### **Syntaxe**

DimensionElementDeleteDirect(DimName, ElName);

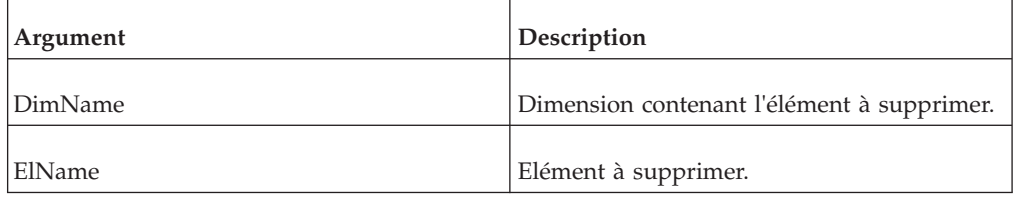

## **Exemple**

DimensionElementDeleteDirect('Region', 'Belgium');

Cet exemple supprime l'élément Belgium de la dimension Region.

# **DimensionElementInsert**

Cette fonction ajoute un élément à un sous-ensemble.

Fonction TurboIntegrator TM1, valide uniquement dans les processus TurboIntegrator. Vous pouvez utiliser cette fonction pour ajouter des éléments numériques, des éléments chaîne ou des éléments consolidés. Il est impossible d'utiliser cette fonction dans les procédures Données ou Epilogue d'un processus TurboIntegrator.

## **Syntaxe**

DimensionElementInsert(DimName, InsertionPoint, ElName,ElType);

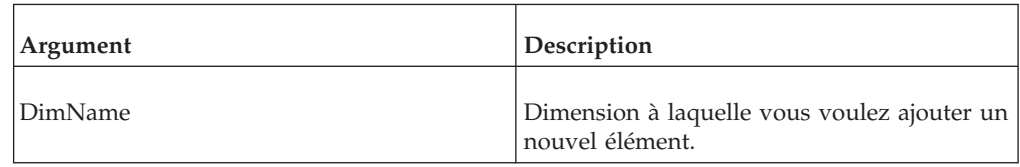

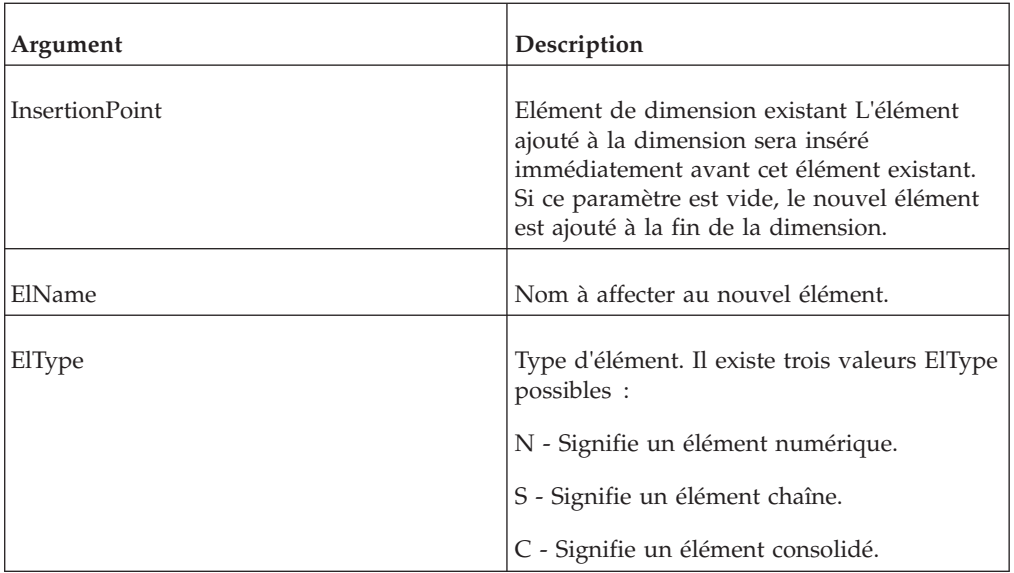

### **Exemple**

DimensionElementInsert('Region', 'Belgium', 'Netherlands','N');

Cet exemple ajoute l'élément numérique Netherlands à la dimension Region. Netherlands apparaît immédiatement avant Belgium dans la définition de dimension.

## **DimensionElementInsertDirect**

Cette fonction ajoute un élément à une dimension en éditant celle-ci directement.

Fonction TurboIntegrator TM1, valide uniquement dans les processus TurboIntegrator. Vous pouvez utiliser cette fonction pour ajouter des éléments numériques, des éléments chaîne ou des éléments consolidés.

Par défaut, l'édition d'une dimension dans TM1 se fait en utilisant un modèle d'édition de copie complète. Dans ce modèle, une copie d'édition de la dimension est créée, les modifications lui sont appliquées, et finalement, la dimension elle-même est réécrite en utilisant la copie d'édition comme modèle. TurboIntegrator prend automatiquement en charge l'édition de copie complète lorsque les fonctions d'édition de dimension de TurboIntegrator (DimensionElementInsert, par exemple) sont utilisées dans l'onglet Métadonnées du processus. TurboIntegrator crée automatiquement la copie d'édition et lui applique les opérations d'édition, puis réécrit la dimension elle-même à la fin de la procédure Metadata.

L'édition directe a ceci de différent qu'aucune copie n'est utilisée. Les opérations sont effectuées directement sur la dimension elle-même. Il existe deux cas d'utilisation spécialisés auxquels l'édition directe est destinée :

- v Lorsque l'objectif du processus TurboIntegrator est d'effectuer une petite modification dans une grande dimension. Dans ce cas, l'édition directe est plus rentable, car elle évite de copier et de réécrire entièrement une dimension de grande taille.
- v Lorsque l'objectif du processus TurboIntegrator est de charger de gros volumes de données dans un cube. Dans ce cas, la procédure Metadata du processus est laissée vide à dessein, et toute insertion d'élément nécessaire pour le support du

chargement des données est effectuée à l'aide d'appels directs à la procédure Data. Lorsque la procédure Metadata est vide, le processus ignore une itération complète de la source de données externe, ce qui peut accélérer le chargement des données.

#### **Syntaxe**

DimensionElementInsertDirect(DimName, InsertionPoint, ElName,ElType);

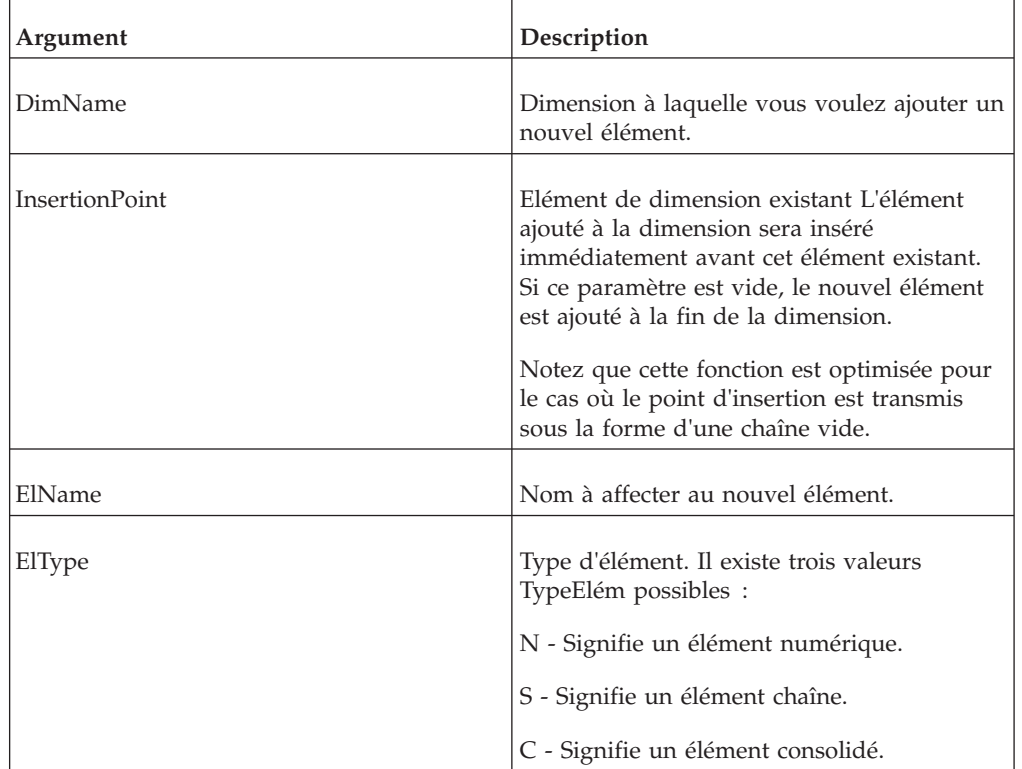

### **Exemple**

DimensionElementInsertDirect('Region', 'Belgium', 'Netherlands','N');

Cet exemple ajoute l'élément numérique Netherlands à la dimension Region. Netherlands apparaît immédiatement avant Belgium dans la définition de dimension.

## **DimensionElementPrincipalName**

Cette fonction renvoie le nom principal d'un élément ou d'un alias d'élément.

Fonction TurboIntegrator TM1, valide uniquement dans les processus TurboIntegrator.

TurboIntegrator doit utiliser les noms d'éléments principaux lors de la mise à jour de dimensions ; les alias d'éléments ne doivent pas être utilisés. Cette fonction est donc utile pour déterminer les noms d'éléments principaux lorsque vous essayez de mettre à jour une dimension et que seuls les alias d'éléments sont disponibles pour le processus TurboIntegrator.

## **Syntaxe**

DimensionElementPrincipalName( DimName, ElName )

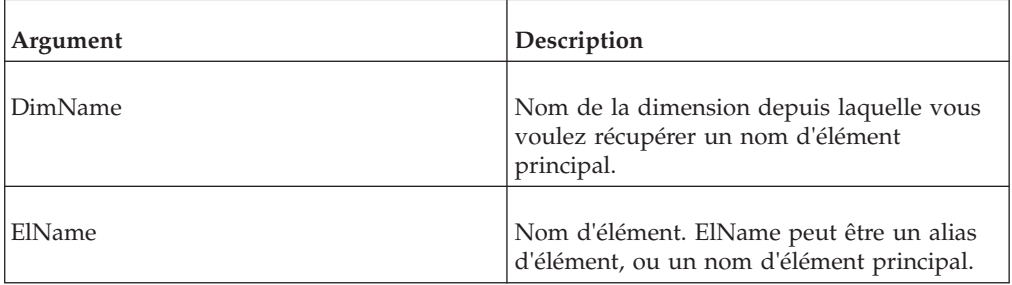

### **Exemple**

Si ElName n'est pas dans la version enregistrée en cours de DimName, la fonction renvoie ElName.

Si ElName est dans DimName, que ce soit un alias d'élément ou un nom d'élément principal, la fonction renvoie le nom d'élément principal.

## **DimensionExists**

Servez-vous de DimensionExists pour déterminer si une dimension spécifique existe sur le serveur depuis lequel un processus TurboIntegrator est exécuté.

Fonction TurboIntegrator TM1, valide uniquement dans les processus TurboIntegrator. La fonction renvoie 1 si la dimension existe, sinon, elle renvoie 0.

#### **Syntaxe**

DimensionExists(DimName);

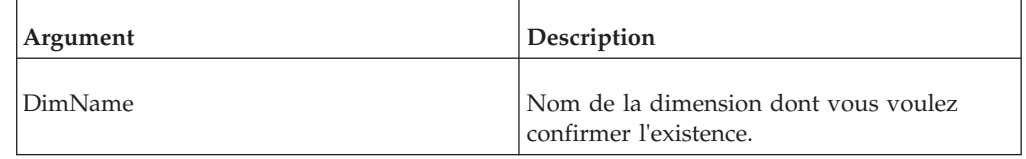

#### **Exemple**

```
DimensionExists('Region');
```
Cet exemple détermine si la dimension Region existe sur le serveur.

## **DimensionTimeLastUpdated**

Cette fonction indique quand une dimension spécifiée a été mise à jour pour la dernière fois.

La fonction renvoie un nombre réel qui représente la journée actuelle (avec l'heure, les minutes, les secondes et les millisecondes) depuis le début de l'année 1900.

Fonction TurboIntegrator TM1, valide uniquement dans les processus TurboIntegrator.

## **Syntaxe**

DimensionTimeLastUpdated(dimension);

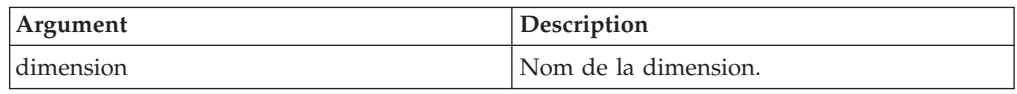

### **Exemple**

DimensionTimeLastUpdated('Region');

Cet exemple renvoie des informations sur la date et l'heure de la dernière mise à jour de la dimension Region. Si la valeur

42548.<heures>.<minutes>.<millisecondes> est renvoyée, vous pouvez diviser 42548 par 365 pour obtenir (environ) 116. Lorsqu'il est ajouté à la date de début de 1900, le résultat correspond à l'année en cours, soit 2016.

# **DimensionSortOrder**

Cette fonction définit un type de tri et un sens pour les éléments de dimension et les composants des éléments consolidés d'une dimension.

Fonction TurboIntegrator TM1, valide uniquement dans les processus TurboIntegrator. L'ordre de tri défini par DimensionSortOrder détermine la manière dont le sous-ensemble s'affiche dans l'éditeur de sous-ensemble.

DimensionSortOrder définit les propriétés d'une dimension ; la dimension elle-même n'est pas triée jusqu'à ce qu'elle soit enregistrée sur le serveur.

#### **Syntaxe**

DimensionSortOrder(DimName, CompSortType, CompSortSense, ElSortType , ElSortSense);

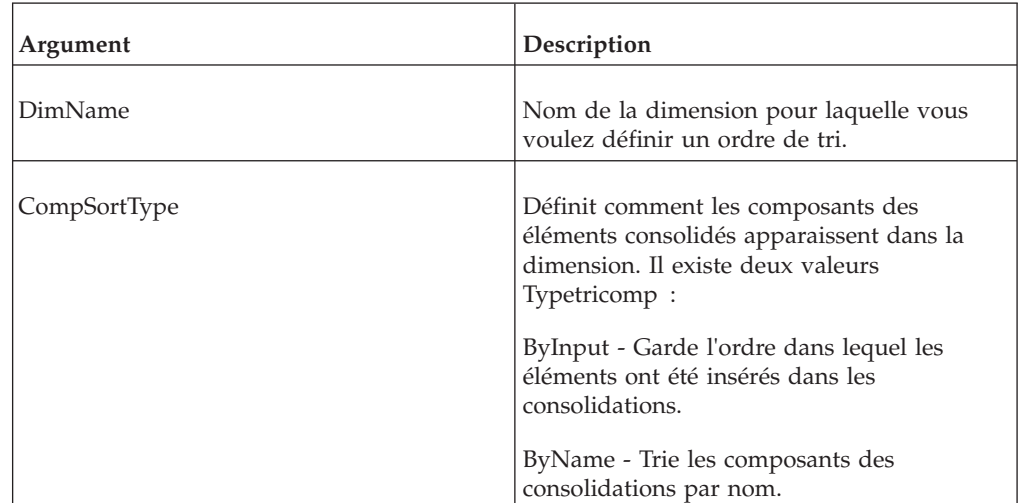

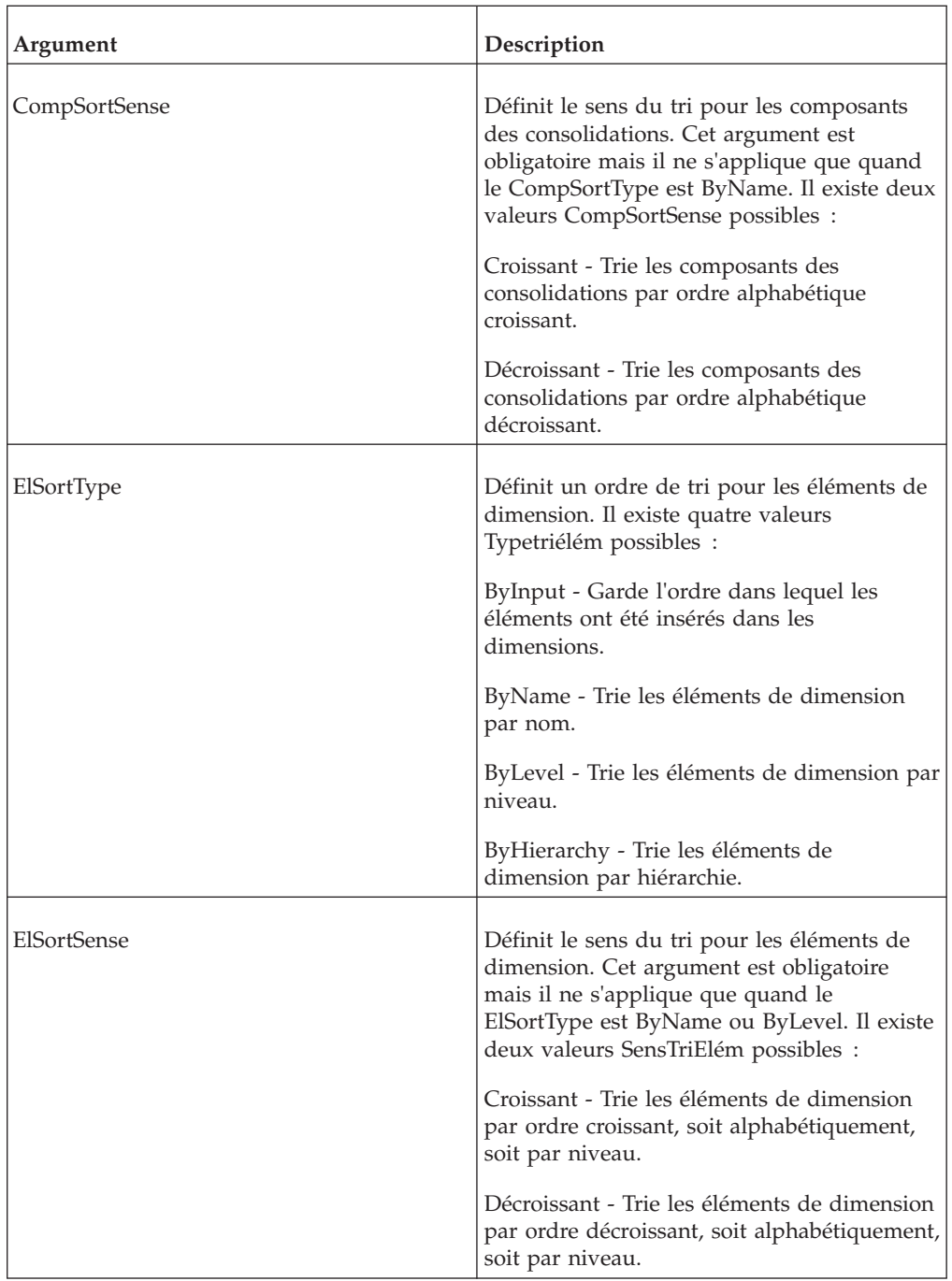

## **Exemple**

DimensionSortOrder ('Region', 'ByName', 'Descending','ByLevel', 'Ascending');

Cet exemple définit un ordre de tri pour la dimension Région. Tous les éléments de dimension sont triés par ordre de niveau croissant et les composants de consolidation sont triés par ordre alphabétique décroissant.

# **DimensionUpdateDirect**

Cette fonction effectue une réécriture complète d'une dimension ayant fait l'objet d'une édition directe dans un processus TurboIntegrator. Elle compacte essentiellement l'encombrement de la dimension dans la mémoire.

Fonction TurboIntegrator TM1, valide uniquement dans les processus TurboIntegrator.

Une dimension qui subit une série d'éditions directes (notamment des suppressions d'élément) finit par utiliser plus de mémoire que sa contrepartie entièrement réécrite ne l'aurait fait. Cette fonction facultative peut être utilisée après l'édition directe d'une dimension avec DimensionElementInsertDirect, DimensionElementDeleteDirect, DimensionElementComponentAddDirect, DimensionElementComponentDeleteDirect et/ou DimensionTopElementInsertDirect. L'appel à DimensionUpdateDirect induit un coût initial en termes de mémoire, dû à la copie complète qui doit être effectuée. Il garantit cependant que l'encombrement de la dimension est à son minimum à la fin du traitement.

#### **Syntaxe**

DimensionUpdateDirect(DimName);

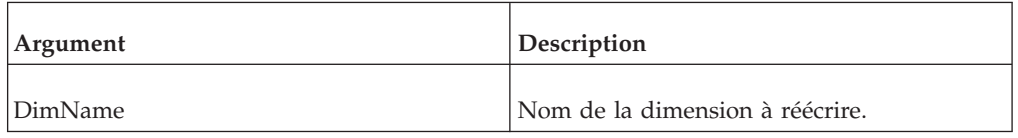

### **Exemple**

DimensionUpdateDirect('Region');

Dans cet exemple, la dimension Region est réécrite.

# **DimensionTopElementInsert**

Cette fonction crée un élément racine dans une dimension.

Fonction TurboIntegrator TM1, valide uniquement dans les processus TurboIntegrator. Si la dimension a déjà une racine unique, l'élément n'est pas créé.

#### **Syntaxe**

DimensionTopElementInsert(DimName, InsertionPoint, ElName);

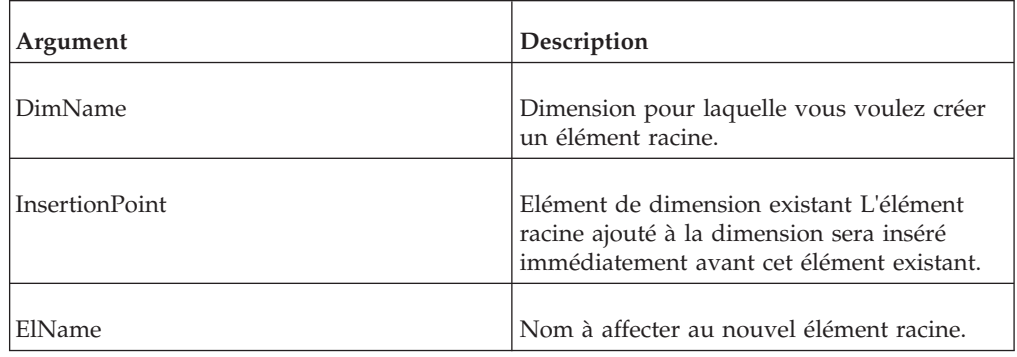

### **Exemple**

DimensionTopElementInsert('Region', 'Netherlands', 'World');

Cet exemple ajoute l'élément racine World à la dimension Region. World apparaît immédiatement avant Netherlands dans la définition de dimension.

# **DimensionTopElementInsertDirect**

Cette fonction crée un élément racine dans une dimension en éditant directement celle-ci.

Fonction TurboIntegrator TM1, valide uniquement dans les processus TurboIntegrator. Si la dimension a déjà une racine unique, l'élément n'est pas créé.

Par défaut, l'édition d'une dimension dans Cognos TM1 se fait en utilisant un modèle d'édition de copie complète. Dans ce modèle, une copie d'édition de la dimension est créée, les modifications lui sont appliquées, et finalement, la dimension elle-même est réécrite en utilisant la copie d'édition comme modèle. TurboIntegrator prend automatiquement en charge l'édition de copie complète lorsque les fonctions d'édition de dimension de TurboIntegrator (DimensionTopElementInsert, par exemple) sont utilisées dans la procédure Metadata du processus. TurboIntegrator crée automatiquement la copie d'édition et lui applique les opérations d'édition, puis réécrit la dimension elle-même à la fin de la procédure Metadata.

L'édition directe a ceci de différent qu'aucune copie n'est utilisée. Les opérations sont effectuées directement sur la dimension elle-même. Il existe deux cas d'utilisation spécialisés auxquels l'édition directe est destinée :

- v Lorsque l'objectif du processus TurboIntegrator est d'effectuer une petite modification dans une grande dimension. Dans ce cas, l'édition directe est plus rentable, car elle évite de copier et de réécrire entièrement une dimension de grande taille.
- Lorsque l'objectif du processus TurboIntegrator est de charger de gros volumes de données dans un cube. Dans ce cas, la procédure Metadata du processus est laissée vide à dessein, et toute modification d'élément nécessaire pour le support du chargement des données est effectuée à l'aide d'appels directs à la procédure Data. Lorsque la procédure Metadata est vide, le processus ignore une itération complète de la source de données externe, ce qui peut accélérer le chargement des données.

#### **Syntaxe**

DimensionTopElementInsertDirect(DimName, InsertionPoint, ElName);

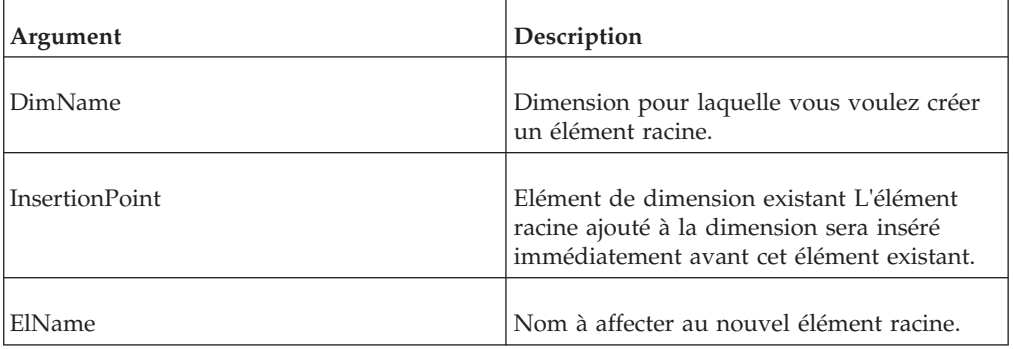

#### **Exemple**

DimensionTopElementInsertDirect('Region', 'Netherlands', 'World');

Cet exemple ajoute l'élément racine World à la dimension Region. World apparaît immédiatement avant Netherlands dans la définition de dimension.

# **Fonctions TurboIntegrator de manipulation des hiérarchies**

Ces fonctions facilitent la manipulation des hiérarchies.

## **HierarchyContainsAllLeaves**

Cette fonction ne renvoie true que si la hiérarchie spécifiée contient l'intégralité des éléments feuille présents dans la dimension. A savoir, elle contient tous les éléments feuille visibles dans la hiérarchie *Leaves* spéciale. S'il manque un ou plusieurs éléments feuille dans la hiérarchie spécifiée, cette fonction renvoie false.

Fonction TurboIntegrator TM1, valide uniquement dans les processus TurboIntegrator.

### **Syntaxe**

HierarchyContainsAllLeaves(DimName, HierName);

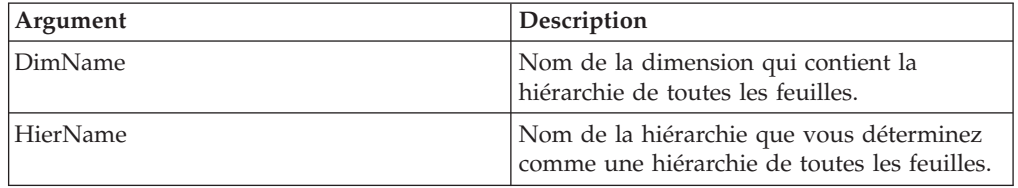

## **Exemple**

HierarchyContainsAllLeaves('Region', 'Leaves');

Cet exemple détermine si la hiérarchie Leaves de la dimension Region contient tous les membres feuille.

## **HierarchyCreate**

HierarchyCreate crée une nouvelle hiérarchie.

Fonction TurboIntegrator TM1, valide uniquement dans les processus TurboIntegrator.

## **Syntaxe**

HierarchyCreate(DimName, HierName);

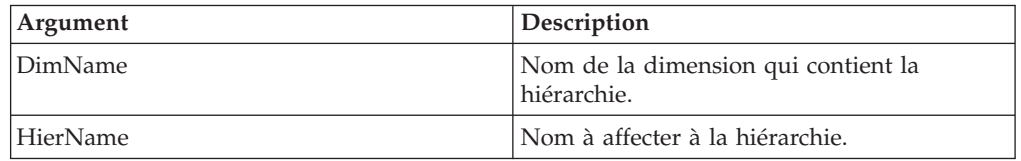

## **Exemple**

HierarchyCreate('Vehicles', 'Trucks');

Cet exemple crée la hiérarchie Trucks dans la dimension Vehicles.

# **HierarchyDestroy**

Cette fonction supprime une hiérarchie de la base de données TM1.

Fonction TurboIntegrator TM1, valide uniquement dans les processus TurboIntegrator.

#### **Syntaxe**

HierarchyDestroy(DimName, HierName);

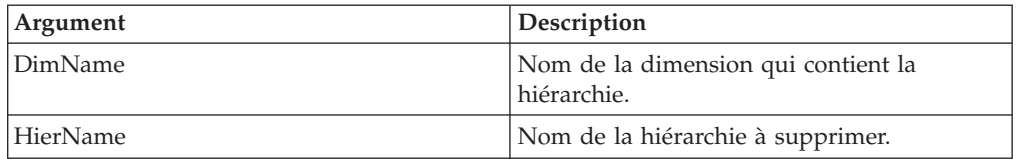

#### **Exemple**

DimensionDestroy('Product','Transmissions');

Cet exemple supprime la hiérarchie Transmissions de la base de données TM1.

## **HierarchyElementInsert**

Cette fonction ajoute un élément à un sous-ensemble.

Fonction TurboIntegrator TM1, valide uniquement dans les processus TurboIntegrator. Vous pouvez utiliser cette fonction pour ajouter des éléments numériques, des éléments chaîne ou des éléments consolidés. Il est impossible d'utiliser cette fonction dans les procédures Données ou Epilogue d'un processus TurboIntegrator.

#### **Syntaxe**

HierarchyElementInsert(DimName, HierName, InsertionPoint, ElName, ElType);

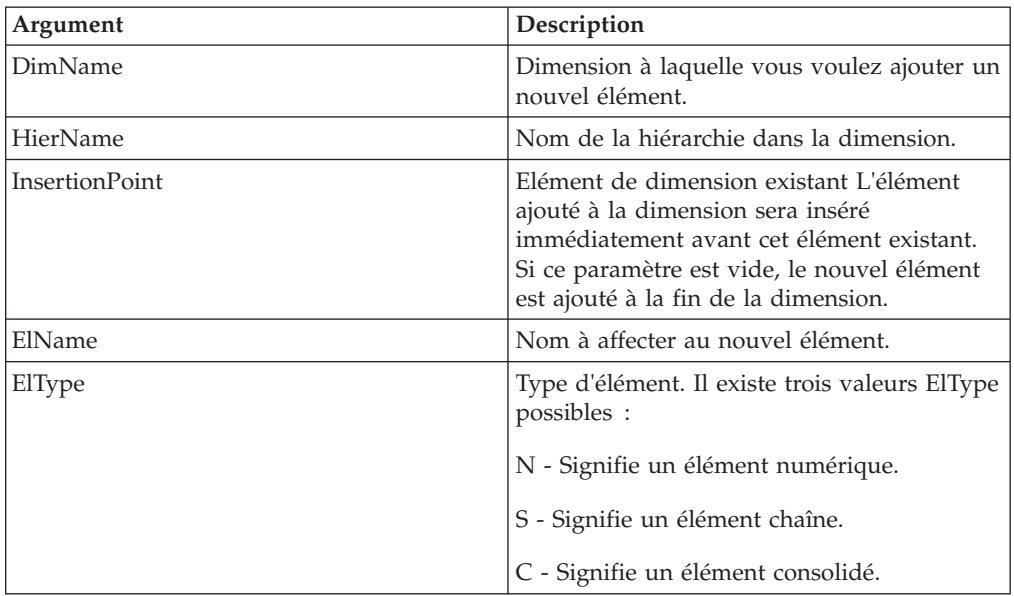

### **Exemple**

HierarchyElementInsert('Region', 'Western', 'Belgium', 'Netherlands','N');

Cet exemple ajoute l'élément numérique Netherlands à la hiérarchie Western de la dimension Region. Netherland apparaît immédiatement avant Belgium dans la définition de dimension.

# **HierarchyTopElementInsert**

Cette fonction crée un élément racine dans une dimension.

Fonction TurboIntegrator TM1, valide uniquement dans les processus TurboIntegrator. Si la dimension a déjà une racine unique, l'élément n'est pas créé.

#### **Syntaxe**

HierarchyTopElementInsert(DimName, HierName, InsertionPoint, ElName);

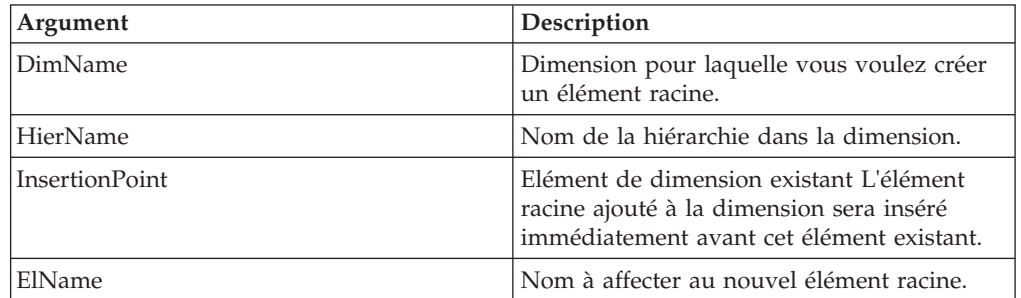

### **Exemple**

HierarchyTopElementInsert('Region', 'Western', 'Netherlands', 'World');

Cet exemple ajoute l'élément racine World à la hiérarchie Western de la dimension Region. World apparaît immédiatement avant Netherlands dans la définition de dimension.

## **HierarchyElementDelete**

Cette fonction supprime un élément d'une dimension.

Fonction TurboIntegrator TM1, valide uniquement dans les processus TurboIntegrator.

**Remarque :** La suppression d'un élément supprime toutes les données de cube identifiées par cet élément.

#### **Syntaxe**

HierarchyElementDelete(DimName, HierName, ElName);

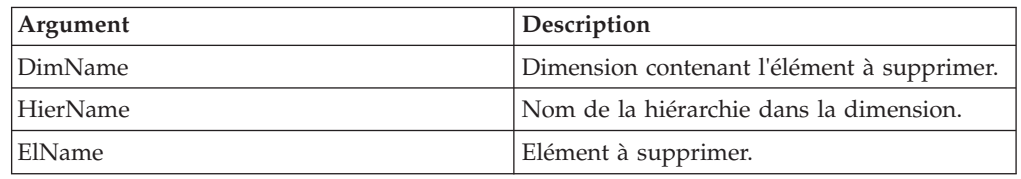

#### **Exemple**

DimensionElementDelete('Region', 'Western', 'Belgium');

Cet exemple supprime l'élément Belgium de la hiérarchie Western dans la dimension Region.

## **HierarchyDeleteAllElements**

Cette fonction supprime tous les éléments d'une hiérarchie.

Fonction TurboIntegrator TM1, valide uniquement dans les processus TurboIntegrator.

**Remarque :** La suppression d'un élément supprime toutes les données de cube identifiées par cet élément. Toutefois, si vous utilisez HierarchyDeleteAllElements pour supprimer des éléments, puis recréez ces éléments avec le même nom dans l'onglet Métadonnées, toute cellule de données d'un cube identifiée par les éléments sera conservée après la régénération de la hiérarchie.

Cette fonction est utile pour recréer des hiérarchies de dimension.

#### **Syntaxe**

HierarchyDeleteAllElements(DimName, HierName);

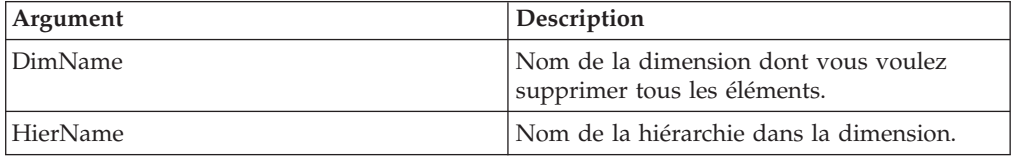

#### **Exemple**

HierarchyDeleteAllElements('Equipment','Helmets');

Cet exemple supprime tous les éléments de la hiérarchie Helmets dans la dimension Equipment.

## **HierarchyElementComponentAdd**

Cette fonction ajoute un composant (enfant) à un élément consolidé. Il est impossible d'utiliser cette fonction dans la procédure Epilogue d'un processus TurboIntegrator.

Fonction TurboIntegrator TM1, valide uniquement dans les processus TurboIntegrator.

#### **Syntaxe**

HierarchyElementComponentAdd(DimName, HierName, ConsolidatedElName, ElName, ElWeight);

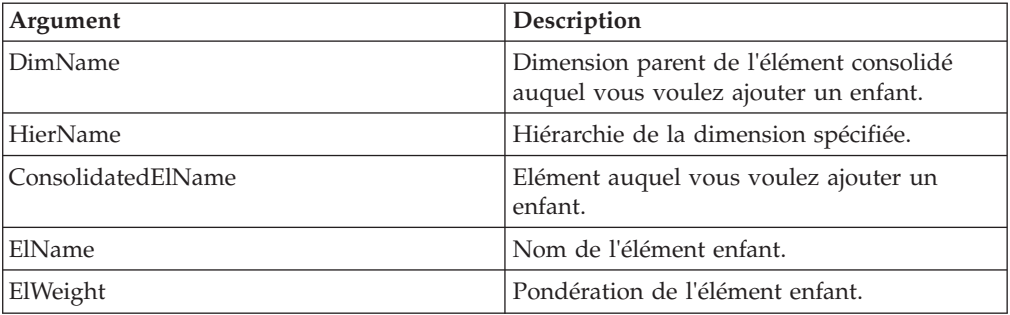

### **Exemple**

HierarchyElementComponentAdd('Measures', 'Europe', 'Net Sales', 'Expenses', -1);

Cet exemple ajoute l'enfant Expenses à la consolidation Net Sales dans la hiérarchie Europe de la dimension Measures. L'enfant a une pondération de -1 dans la consolidation.

# **HierarchyElementComponentDelete**

Cette fonction supprime un composant (enfant) d'un élément consolidé.

Fonction TurboIntegrator TM1, valide uniquement dans les processus TurboIntegrator.

#### **Syntaxe**

HierarchyElementComponentDelete(DimName, HierName, ConsolidatedElName, ElName);

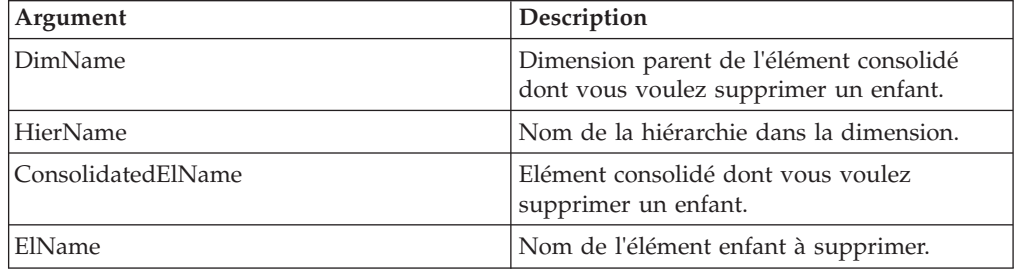

### **Exemple**

HierarchyElementComponentDelete('Region', 'Western', 'Benelux', 'Belgium');

Cet exemple supprime l'enfant Belgium de la consolidation Benelux dans la hiérarchie Western de la dimension Region.

# **HierarchyElementInsertDirect**

Cette fonction ajoute un élément à une dimension en éditant celle-ci directement.

Fonction TurboIntegrator TM1, valide uniquement dans les processus TurboIntegrator. Vous pouvez utiliser cette fonction pour ajouter des éléments numériques, des éléments chaîne ou des éléments consolidés.

Par défaut, l'édition d'une dimension dans TM1 se fait en utilisant un modèle d'édition de copie complète. Dans ce modèle, une copie d'édition de la dimension est créée, les modifications lui sont appliquées, et finalement, la dimension elle-même est réécrite en utilisant la copie d'édition comme modèle. TurboIntegrator prend automatiquement en charge l'édition de copie complète lorsque les fonctions d'édition de dimension de TurboIntegrator (HierarchyElementInsert, par exemple) sont utilisées dans l'onglet Métadonnées du processus. TurboIntegrator crée automatiquement la copie d'édition et lui applique les opérations d'édition, puis réécrit la dimension elle-même à la fin de la procédure Metadata.

L'édition directe a ceci de différent qu'aucune copie n'est utilisée. Les opérations sont effectuées directement sur la dimension elle-même. Il existe deux cas d'utilisation spécialisés auxquels l'édition directe est destinée :

v Lorsque l'objectif du processus TurboIntegrator est d'effectuer une petite modification dans une grande dimension. Dans ce cas, l'édition directe est plus rentable, car elle évite de copier et de réécrire entièrement une dimension de grande taille.

v Lorsque l'objectif du processus TurboIntegrator est de charger de gros volumes de données dans un cube. Dans ce cas, la procédure Metadata du processus est laissée vide à dessein, et toute insertion d'élément nécessaire pour le support du chargement des données est effectuée à l'aide d'appels directs à la procédure Data. Lorsque la procédure Metadata est vide, le processus ignore une itération complète de la source de données externe, ce qui peut accélérer le chargement des données.

### **Syntaxe**

HierarchyElementInsertDirect(DimName, HierName, InsertionPoint, ElName, ElType);

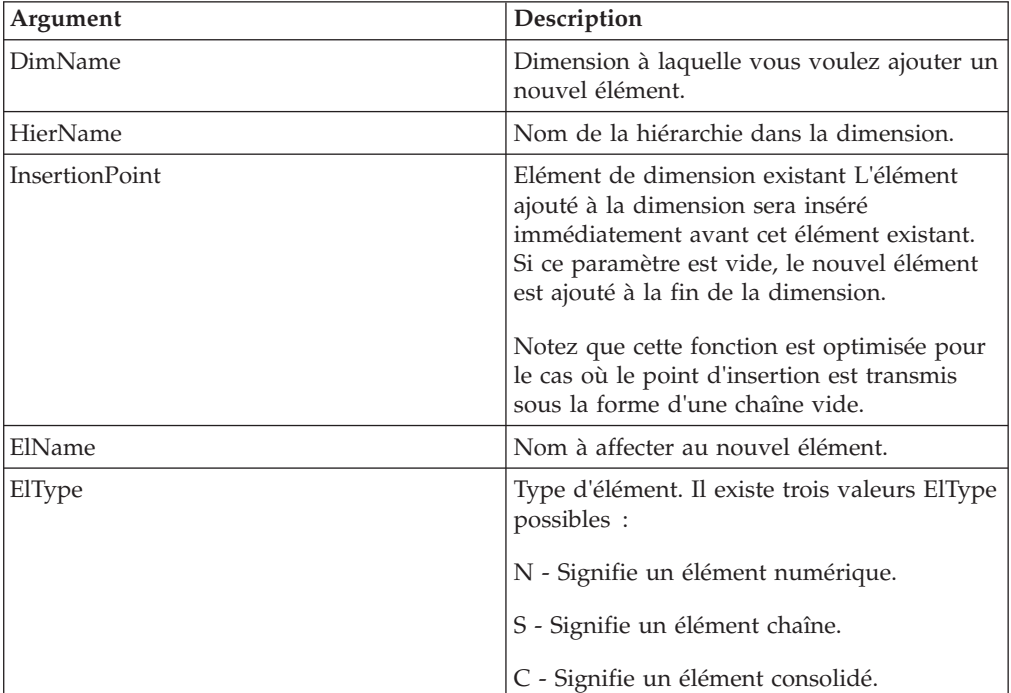

### **Exemple**

HierarchyElementInsertDirect('Region', 'Western', 'Belgium', 'Netherlands','N');

Cet exemple ajoute l'élément numérique Netherlands à la hiérarchie Western de la dimension Region. Netherlands apparaît immédiatement avant Belgium dans la définition de dimension.

# **HierarchyTopElementInsertDirect**

Cette fonction crée un élément racine dans une dimension en éditant directement celle-ci.

Fonction TurboIntegrator TM1, valide uniquement dans les processus TurboIntegrator. Si la dimension a déjà une racine unique, l'élément n'est pas créé.

Par défaut, l'édition d'une dimension dans Cognos TM1 se fait en utilisant un modèle d'édition de copie complète. Dans ce modèle, une copie d'édition de la dimension est créée, les modifications lui sont appliquées, et finalement, la dimension elle-même est réécrite en utilisant la copie d'édition comme modèle. TurboIntegrator prend automatiquement en charge l'édition de copie complète lorsque les fonctions d'édition de dimension de TurboIntegrator (HierarchyTopElementInsert, par exemple) sont utilisées dans la procédure

Metadata du processus. TurboIntegrator crée automatiquement la copie d'édition et lui applique les opérations d'édition, puis réécrit la dimension elle-même à la fin de la procédure Metadata.

L'édition directe a ceci de différent qu'aucune copie n'est utilisée. Les opérations sont effectuées directement sur la dimension elle-même. Il existe deux cas d'utilisation spécialisés auxquels l'édition directe est destinée :

- Lorsque l'objectif du processus TurboIntegrator est d'effectuer une petite modification dans une grande dimension. Dans ce cas, l'édition directe est plus rentable, car elle évite de copier et de réécrire entièrement une dimension de grande taille.
- v Lorsque l'objectif du processus TurboIntegrator est de charger de gros volumes de données dans un cube. Dans ce cas, la procédure Metadata du processus est laissée vide à dessein, et toute modification d'élément nécessaire pour le support du chargement des données est effectuée à l'aide d'appels directs à la procédure Data. Lorsque la procédure Metadata est vide, le processus ignore une itération complète de la source de données externe, ce qui peut accélérer le chargement des données.

#### **Syntaxe**

HierarchyTopElementInsertDirect(DimName, HierName, InsertionPoint, ElName);

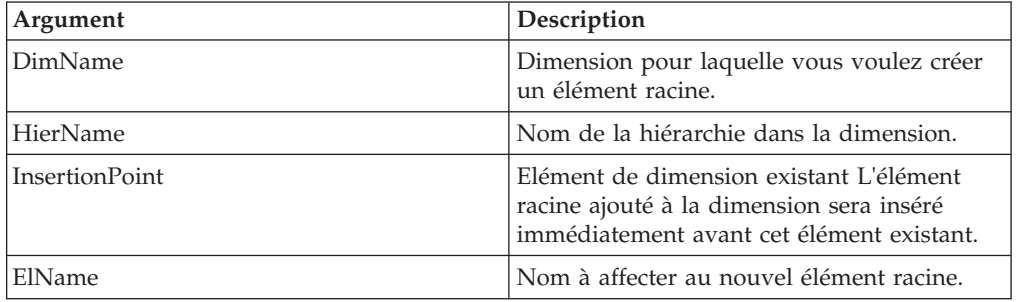

### **Exemple**

HierarchyTopElementInsertDirect('Region', 'Western', 'Netherlands', 'World');

Cet exemple ajoute l'élément racine World à la hiérarchie Western de la dimension Region. World apparaît immédiatement avant Netherlands dans la définition de dimension.

## **HierarchyElementDeleteDirect**

Cette fonction supprime un élément dans une dimension en éditant celle-ci directement.

Fonction TurboIntegrator TM1, valide uniquement dans les processus TurboIntegrator.

**Remarque :** La suppression d'un élément supprime toutes les données de cube identifiées par cet élément.

Par défaut, l'édition d'une dimension dans Cognos TM1 se fait en utilisant un modèle d'édition de copie complète. Dans ce modèle, une copie d'édition de la dimension est créée, les modifications lui sont appliquées, et finalement, la dimension elle-même est réécrite en utilisant la copie d'édition comme modèle. TurboIntegrator prend automatiquement en charge l'édition de copie complète

lorsque les fonctions d'édition de dimension de TurboIntegrator (DimensionElementDelete, par exemple) sont utilisées dans la procédure Metadata du processus. TurboIntegrator crée automatiquement la copie d'édition et lui applique les opérations d'édition, puis réécrit la dimension elle-même à la fin de la procédure Metadata.

L'édition directe a ceci de différent qu'aucune copie n'est utilisée. Les opérations sont effectuées directement sur la dimension elle-même. Il existe deux cas d'utilisation spécialisés auxquels l'édition directe est destinée :

- v Lorsque l'objectif du processus TurboIntegrator est d'effectuer une petite modification dans une grande dimension. Dans ce cas, l'édition directe est plus rentable, car elle évite de copier et de réécrire entièrement une dimension de grande taille.
- Lorsque l'objectif du processus TurboIntegrator est de charger de gros volumes de données dans un cube. Dans ce cas, la procédure Metadata du processus est laissée vide à dessein, et toute modification d'élément nécessaire pour le support du chargement des données est effectuée à l'aide d'appels directs à la procédure Data. Lorsque la procédure Metadata est vide, le processus ignore une itération complète de la source de données externe, ce qui peut accélérer le chargement des données.

### **Syntaxe**

HierarchyElementDeleteDirect(DimName, HierName, ElName);

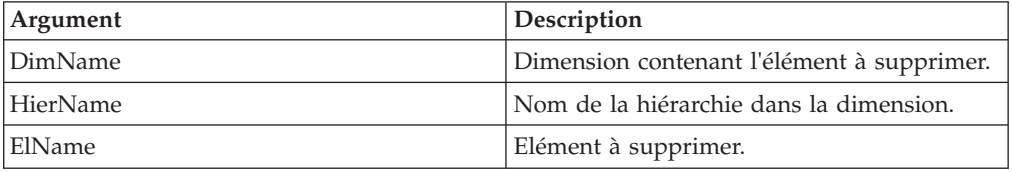

#### **Exemple**

HierarchyElementDeleteDirect('Region', 'Western', 'Belgium');

Cet exemple supprime l'élément Belgium de la hiérarchie Western dans la dimension Region.

## **HierarchyElementComponentAddDirect**

HierarchyElementComponentAddDirect ajoute un composant (enfant) à un élément consolidé en éditant directement une dimension.

Fonction TurboIntegrator TM1, valide uniquement dans les processus TurboIntegrator.

Par défaut, l'édition d'une dimension dans Cognos TM1 se fait en utilisant un modèle d'édition de copie complète. Dans ce modèle, une copie d'édition de la dimension est créée, les modifications lui sont appliquées, et finalement, la dimension elle-même est réécrite en utilisant la copie d'édition comme modèle. TurboIntegrator prend automatiquement en charge l'édition de copie complète lorsque les fonctions d'édition de dimension de TurboIntegrator (HierarchyElementComponentAdd, par exemple) sont utilisées dans la procédure Metadata du processus. TurboIntegrator crée automatiquement la copie d'édition et lui applique les opérations d'édition, puis réécrit la dimension elle-même à la fin de la procédure Metadata.

L'édition directe a ceci de différent qu'aucune copie n'est utilisée. Les opérations sont effectuées directement sur la dimension elle-même. Il existe deux cas d'utilisation spécialisés auxquels l'édition directe est destinée :

- v Lorsque l'objectif du processus TurboIntegrator est d'effectuer une petite modification dans une grande dimension. Dans ce cas, l'édition directe est plus rentable, car elle évite de copier et de réécrire entièrement une dimension de grande taille.
- Lorsque l'objectif du processus TurboIntegrator est de charger de gros volumes de données dans un cube. Dans ce cas, la procédure Metadata du processus est laissée vide à dessein, et toute modification d'élément nécessaire pour le support du chargement des données est effectuée à l'aide d'appels directs à la procédure Data. Lorsque la procédure Metadata est vide, le processus ignore une itération complète de la source de données externe, ce qui peut accélérer le chargement des données.

#### **Syntaxe**

HierarchyElementComponentAddDirect(DimName, HierName, ConsolidatedElName, ElName, ElWeight);

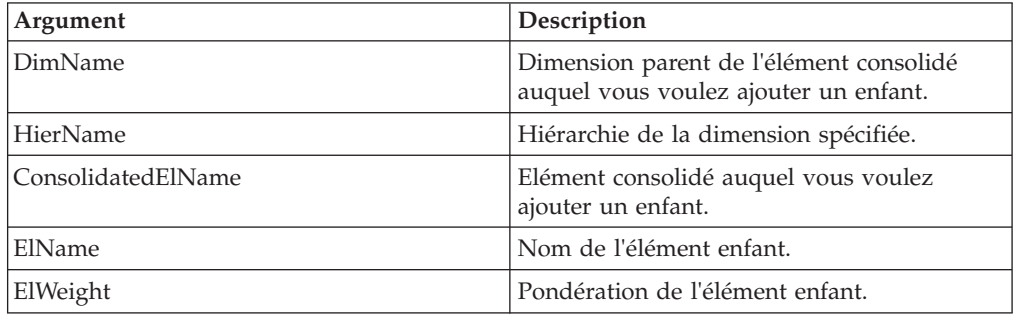

### **Exemple**

HierarchyElementComponentAddDirect('Measures', 'Europe', 'Net Sales',  $'$ Expenses',  $-1$ );

Cet exemple ajoute l'enfant Expenses à la consolidation Net Sales dans la hiérarchie Europe de la dimension Measures. L'enfant a une pondération de -1 dans la consolidation.

## **HierarchyElementComponentDeleteDirect**

Cette fonction supprime un composant (enfant) dans un élément consolidé en éditant directement la dimension.

Fonction TurboIntegrator TM1, valide uniquement dans les processus TurboIntegrator.

Par défaut, l'édition d'une dimension dans Cognos TM1 se fait en utilisant un modèle d'édition de copie complète. Dans ce modèle, une copie d'édition de la dimension est créée, les modifications lui sont appliquées, et finalement, la dimension elle-même est réécrite en utilisant la copie d'édition comme modèle. TurboIntegrator prend automatiquement en charge l'édition de copie complète lorsque les fonctions d'édition de dimension de TurboIntegrator (HierarchyElementComponentDelete, par exemple) sont utilisées dans la procédure Metadata du processus. TurboIntegrator crée automatiquement la copie d'édition et lui applique les opérations d'édition, puis réécrit la dimension elle-même à la fin de la procédure Metadata.

L'édition directe a ceci de différent qu'aucune copie n'est utilisée. Les opérations sont effectuées directement sur la dimension elle-même. Il existe deux cas d'utilisation spécialisés auxquels l'édition directe est destinée :

- v Lorsque l'objectif du processus TurboIntegrator est d'effectuer une petite modification dans une grande dimension. Dans ce cas, l'édition directe est plus rentable, car elle évite de copier et de réécrire entièrement une dimension de grande taille.
- v Lorsque l'objectif du processus TurboIntegrator est de charger de gros volumes de données dans un cube. Dans ce cas, la procédure Metadata du processus est laissée vide à dessein, et toute modification d'élément nécessaire pour le support du chargement des données est effectuée à l'aide d'appels directs à la procédure Data. Lorsque la procédure Metadata est vide, le processus ignore une itération complète de la source de données externe, ce qui peut accélérer le chargement des données.

#### **Syntaxe**

HierarchyElementComponentDeleteDirect(DimName, HierName, ConsolidatedElName, ElName);

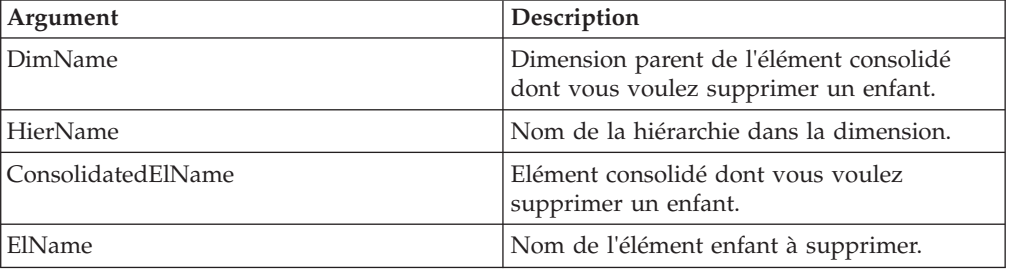

#### **Exemple**

HierarchyElementComponentDeleteDirect('Region', 'Western', 'Benelux', 'Belgium');

Cet exemple supprime l'enfant Belgium de la consolidation Benelux dans la hiérarchie Western de la dimension Region.

### **HierarchyElementPrincipalName**

Cette fonction renvoie le nom principal d'un élément ou d'un alias d'élément.

Fonction TurboIntegrator TM1, valide uniquement dans les processus TurboIntegrator.

TurboIntegrator doit utiliser les noms d'éléments principaux lors de la mise à jour de dimensions ; les alias d'éléments ne doivent pas être utilisés. Cette fonction est donc utile pour déterminer les noms d'éléments principaux lorsque vous essayez de mettre à jour une dimension et que seuls les alias d'éléments sont disponibles pour le processus TurboIntegrator.

## **Syntaxe**

HierarchyElementPrincipalName( DimName, HierName, ElName )

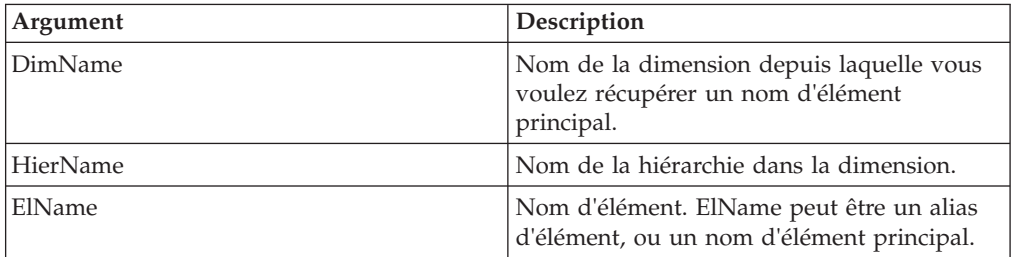

### **Exemple**

Si ElName n'est pas dans la version enregistrée en cours de DimName, la fonction renvoie ElName.

Si ElName est dans DimName, que ce soit un alias d'élément ou un nom d'élément principal, la fonction renvoie le nom d'élément principal.

## **HierarchyExists**

Utilisez HierarchyExists pour déterminer si une hiérarchie spécifique existe sur le serveur à partir duquel un processus TurboIntegrator est exécuté.

Fonction TurboIntegrator TM1, valide uniquement dans les processus TurboIntegrator. La fonction renvoie 1 si la hiérarchie existe ; sinon, elle renvoie 0.

#### **Syntaxe**

HierarchyExists(DimName, HierName);

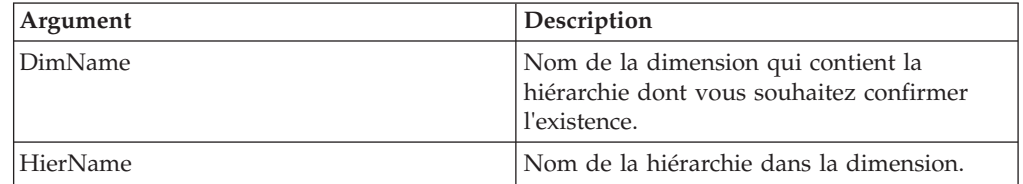

#### **Exemple**

HierarchyExists('Region', 'Europe');

Cet exemple détermine si la hiérarchie Europe de la dimension Region existe sur le serveur.

## **HierarchyHasOrphanedLeaves**

La fonction HierarchyHasOrphanedLeaves renvoie la valeur true si un ou plusieurs éléments de la hiérarchie spécifiée ne sont pas des composants d'un élément parent de cette hiérarchie. Cela signifie que les valeurs stockées pour de tels éléments ne seront pas agrégées. Cette fonction renvoie false si tous les éléments feuille de la hiérarchie correspondent à un composant d'un ou plusieurs éléments parent.

Fonction TurboIntegrator TM1, valide uniquement dans les processus TurboIntegrator.

## **Syntaxe**

HierarchyHasOrphanedLeaves(DimName, HierName);

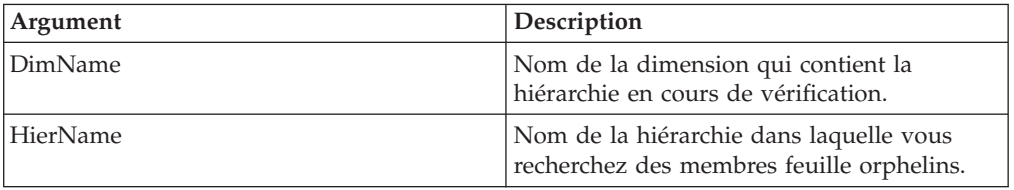

#### **Exemple**

HierarchyHasOrphanedLeaves('Region', 'Europe');

Cet exemple détermine si la hiérarchie Europe de la dimension Region contient des feuilles orphelines.

## **HierarchyUpdateDirect**

Cette fonction effectue une réécriture complète d'une dimension ayant fait l'objet d'une édition directe dans un processus TurboIntegrator. Elle compacte essentiellement l'encombrement de la dimension dans la mémoire.

Fonction TurboIntegrator TM1, valide uniquement dans les processus TurboIntegrator.

Une dimension qui subit une série d'éditions directes (notamment des suppressions d'élément) finit par utiliser plus de mémoire que sa contrepartie entièrement réécrite ne l'aurait fait. Cette fonction peut éventuellement être utilisée après avoir directement édité une dimension avec HierarchyElementInsertDirect, HierarchyElementDeleteDirect, HierarchyElementComponentAddDirect, HierarchyElementComponentDeleteDirect et/ou HierarchyTopElementInsertDirect. L'appel de HierarchyUpdateDirect induit un coût initial en termes de mémoire, dû à la copie complète qui doit être effectuée. Il garantit cependant que l'encombrement de la dimension est à son minimum à la fin du traitement.

### **Syntaxe**

HierarchyUpdateDirect(DimName, HierName);

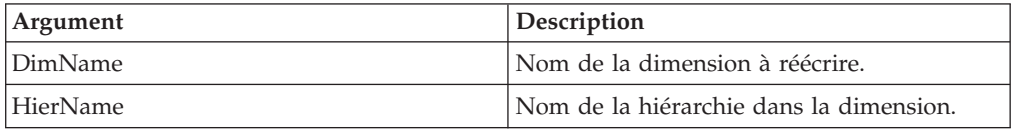

#### **Exemple**

DimensionUpdateDirect('Region', 'Western');

Cet exemple réécrit la hiérarchie Western de la dimension Region.

## **HierarchySortOrder**

Cette fonction définit un type de tri et un sens pour les éléments de dimension et les composants des éléments consolidés d'une dimension.

Fonction TurboIntegrator TM1, valide uniquement dans les processus TurboIntegrator. L'ordre de tri défini par DimensionSortOrder détermine la manière dont le sous-ensemble s'affiche dans l'éditeur de sous-ensemble.

DimensionSortOrder définit les propriétés d'une dimension ; la dimension elle-même n'est pas triée jusqu'à ce qu'elle soit enregistrée sur le serveur.

## **Syntaxe**

HierarchySortOrder(DimName, HierName, CompSortType, CompSortSense,ElSortType, ElSortSense);

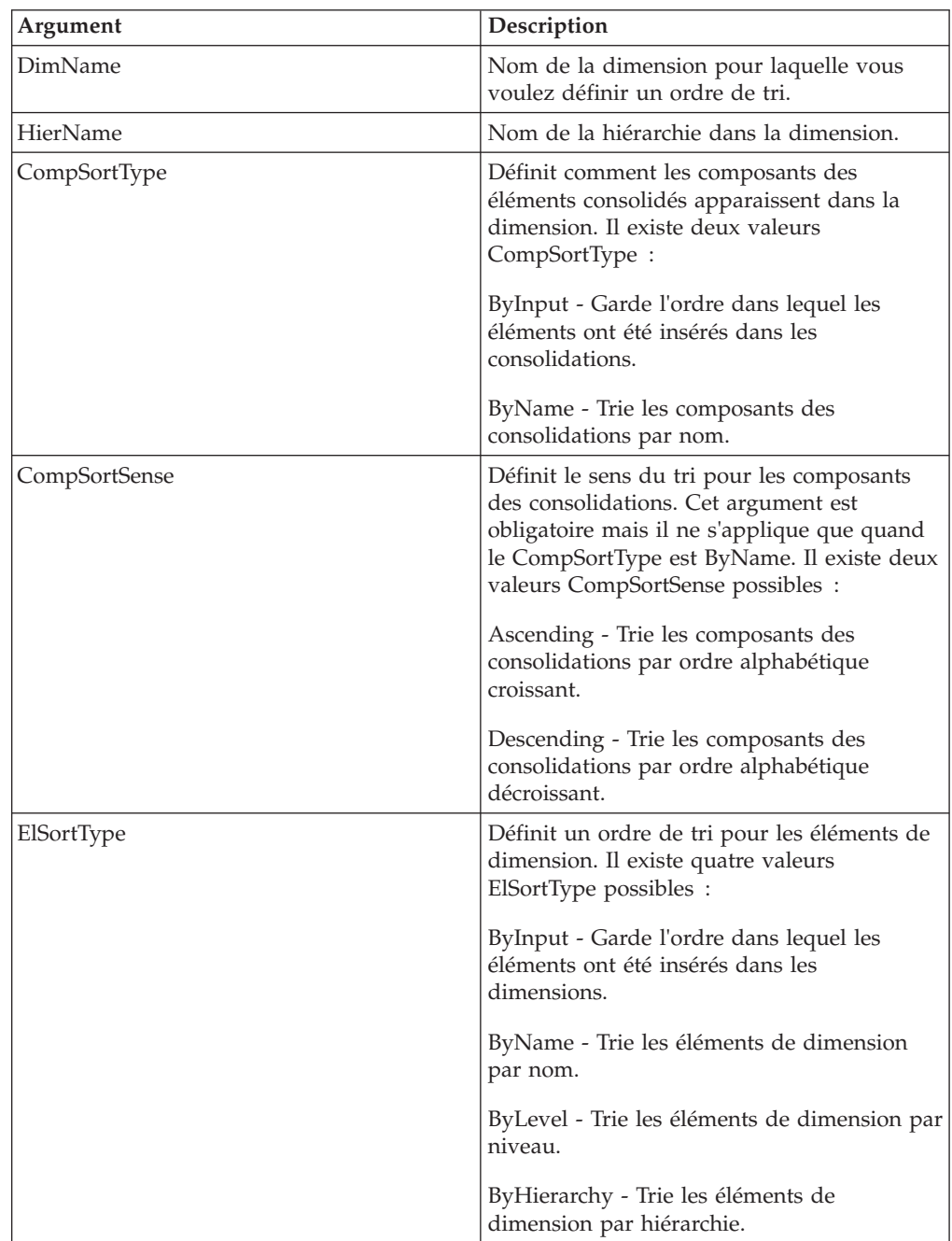

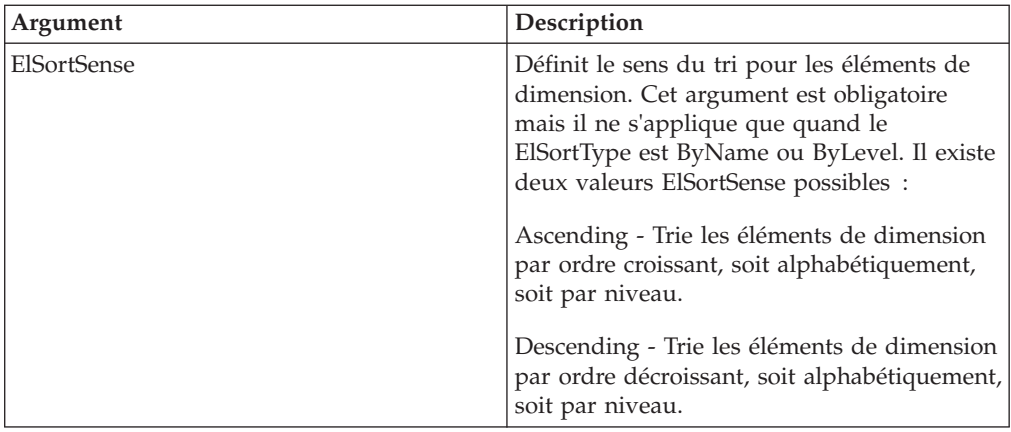

#### **Exemple**

```
HierarchySortOrder ('Region', 'Europe', 'ByName', 'Descending','ByLevel',
 'Ascending');
```
Cet exemple définit un ordre de tri pour la hiérarchie Europe de la dimension Region. Tous les éléments de dimension sont triés par ordre de niveau croissant et les composants de consolidation sont triés par ordre alphabétique décroissant.

# **HierarchyTimeLastUpdated**

Cette fonction indique quand une hiérarchie de dimension spécifiée a été mise à jour pour la dernière fois.

La fonction renvoie un nombre réel qui représente la journée actuelle (avec l'heure, les minutes, les secondes et les millisecondes) depuis le début de l'année 1900.

Fonction TurboIntegrator TM1, valide uniquement dans les processus TurboIntegrator.

### **Syntaxe**

HierarchyTimeLastUpdated(dimension, hierarchy);

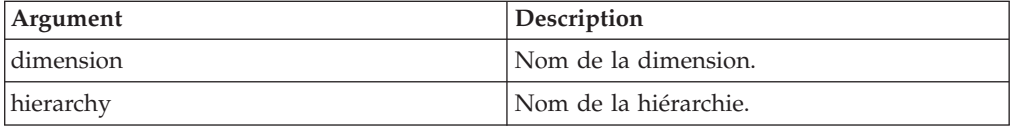

### **Exemple**

HierarchyTimeLastUpdated('Region', 'Europe');

Cet exemple renvoie des informations sur la date et l'heure de la dernière mise à jour de la hiérarchie Europe de la dimension Region. Si la valeur 42548.<heures>.<minutes>.<millisecondes> est renvoyée, vous pouvez diviser 42548 par 365 pour obtenir (environ) 116. Lorsqu'il est ajouté à la date de début de 1900, le résultat correspond à l'année en cours, soit 2016.

## **Fonctions TurboIntegrator ODBC**

Ces fonctions facilitent la manipulation ODBC.

## **ODBCClose**

Cette fonction ferme une connexion à une source de données ODBC.

Fonction TurboIntegrator TM1, valide uniquement dans les processus TurboIntegrator.

#### **Syntaxe**

ODBCClose(Source);

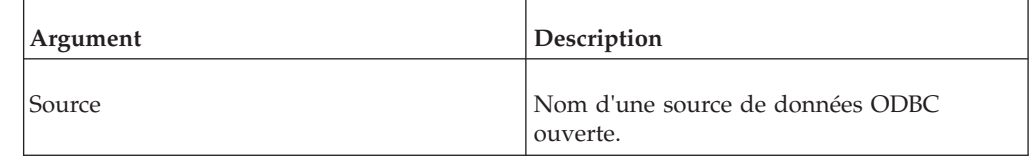

#### **Exemple**

ODBCClose('Accounting');

Cette fonction ferme la connexion à la source de données ODBC Comptabilité.

# **ODBCOpen**

Cette fonction ouvre une source de données ODBC pour la sortie.

Fonction TurboIntegrator TM1, valide uniquement dans les processus TurboIntegrator.

#### **Syntaxe**

ODBCOpen(Source, ClientName, Password);

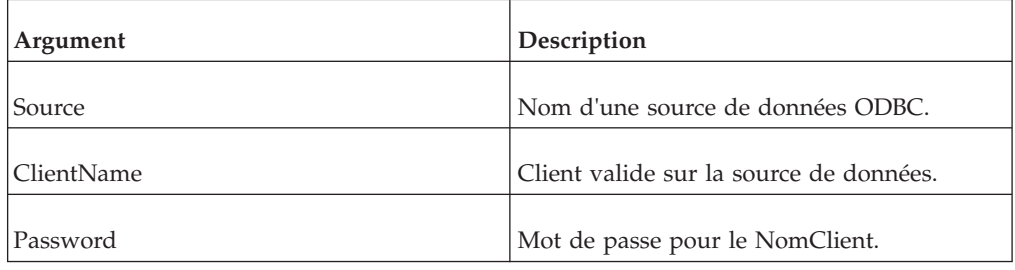

#### **Exemple**

ODBCOpen('Accounting', 'Jdoe', 'Bstone');

Cet exemple ouvre la source de données ODBC pour le client Jleclerc avec le mot de passe Poisson.

## **ODBCOPENEx**

Cette fonction ouvre une source de données ODBC pour la sortie, indiquant qu'une connexion Unicode doit être établie.

Fonction TurboIntegrator TM1, valide uniquement dans les processus TurboIntegrator.

Format : ODBCOPENEx (nom de l'ensemble de données, nom du client de l'ensemble de données, mot de passe du client, (indicateur use-Unicode-interface) )

### **Syntaxe**

ODBCOpenEx(Source, ClientName, Password, UseUnicodeODBC);

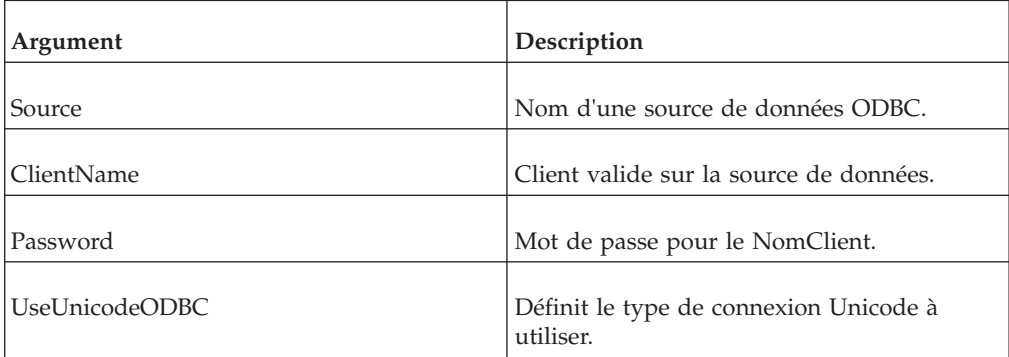

### **Exemple**

```
ODBCOpenEx( TestTable, sa, , 1 );
chinese= ;
chinese = CHARN( 37123 );
fieldval = chinese | SomeNewText;
sql= Update TestTable set ForeName = N | fieldval | WHERE CustomerId= 1
ODBCOUTPUT( Unicode, sql );
```
L'instruction SQL obtenue a l'apparence suivante :

Update TestTable set ForeName = N?SomeNewText WHERE  $CustomerId = 1$ 

## **ODBCOutput**

Cette fonction exécute une requête de mise à jour SQL sur une source de données ODBC.

Fonction TurboIntegrator TM1, valide uniquement dans les processus TurboIntegrator. Il est recommandé d'utiliser la fonction ODBCOpen pour ouvrir la source de données avant d'appeler ODBCOutput et d'utiliser ODBCClose pour fermer la source de données avant de quitter le processus.

### **Syntaxe**

ODBCOutput(Source, SQLQuery, [SQLQuery2, SQLQuery3, ...]);

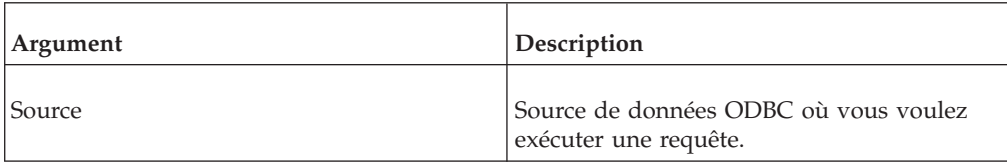

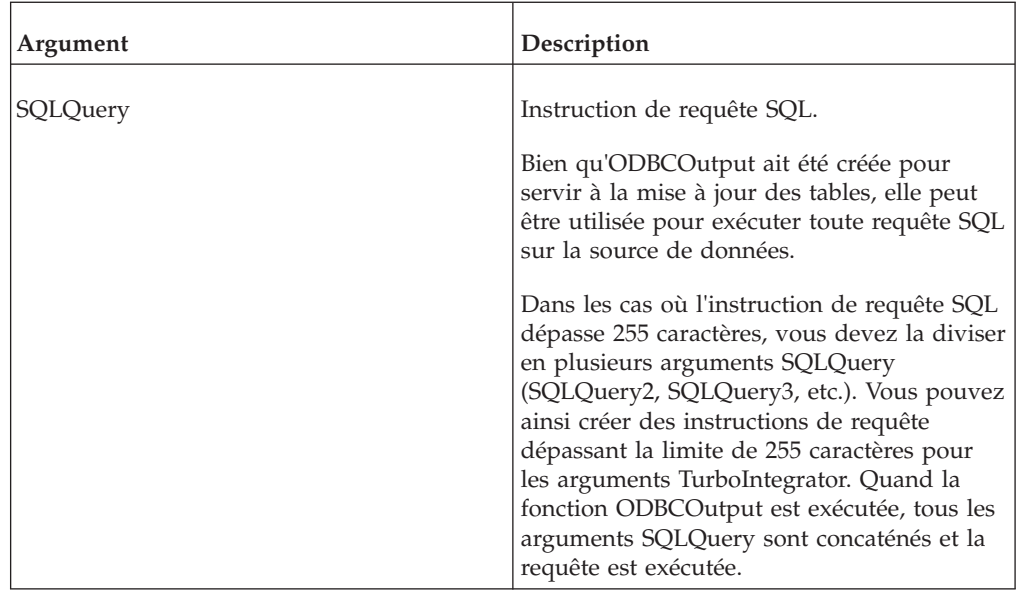

### **Exemple**

ODBCOutput('Accounting', 'INSERT [CategoryID], [CategoryName]FROM Categories;');

Cette fonction exécute une requête SQL spécifiée sur la source de données Accounting.

## **SetODBCUnicodeInterface**

Cette fonction indique si l'interface ODBC doit utiliser les fonctions Unicode "larges" ou les fonctions classiques à caractères codés sur un seul octet.

Fonction TurboIntegrator TM1, valide uniquement dans les processus TurboIntegrator.

Lorsque cette fonction a la valeur 1, l'interface ODBC à caractères larges est utilisée.

Certains pilotes ODBC prennent en charge à la fois les anciennes interfaces à caractères codés sur un seul octet, et les interfaces à caractères larges de style Unicode où les caractères sont passés et extraits en tant que quantités à 16 bits. Si le pilote choisi ne prend pas l'un ou l'autre de ces types d'interface, un indicateur impose à TurboIntegrator l'utilisation d'un style d'interface donné.

### **Syntaxe**

SetODBCUnicodeInterface=1

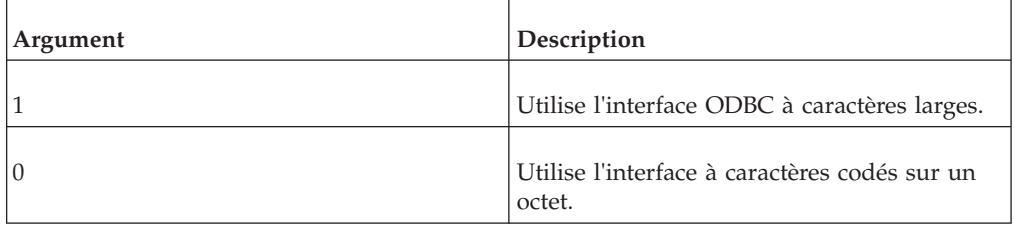

# **Fonctions TurboIntegrator de contrôle de processus**

Ces fonctions sont utilisées dans le contrôle des processus.

### **ProcessError**

Cette fonction entraîne l'arrêt immédiat d'un processus.

Fonction TurboIntegrator TM1, valide uniquement dans les processus TurboIntegrator.

Les processus arrêtés avec cette fonction sont signalés par un statut d'erreur.

#### **Syntaxe**

ProcessError;

#### **Arguments**

Aucun.

## **ProcessExists**

Cette fonction détermine si un processus TurboIntegrator spécifique existe.

Il s'agit d'une fonction TM1 TurboIntegrator, valide uniquement dans les processus TurboIntegrator.

La fonction ProcessExists peut renvoyer l'une des trois valeurs suivantes :

- v Si un processus TurboIntegrator du nom spécifié n'existe pas, la fonction renvoie  $\Omega$ .
- v Si un processus du nom spécifié existe et est valide, la fonction renvoie 1.
- v Si un processus du nom spécifié existe mais présente des erreurs de compilation, la fonction renvoie -1.

#### **Syntaxe**

ProcessExists(ProcessName);

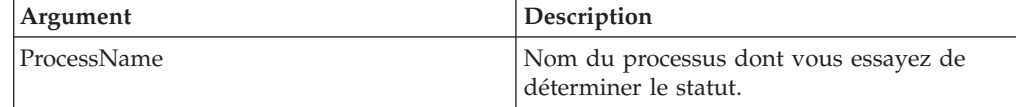

## **ExecuteCommand**

Cette fonction exécute une ligne de commande pendant un processus. Vous pouvez utiliser la fonction ExecuteCommand pour exécuter une application de bureau, mais pas un service.

Fonction TurboIntegrator TM1, valide uniquement dans les processus TurboIntegrator.

Si vous utilisez la fonction ExecuteCommand pour exécuter un fichier exécutable, les conditions suivantes s'appliquent :

v Si l'argument CommandLine spécifie uniquement le nom du fichier à exécuter, un serveur Windows recherche le fichier à la fois dans le répertoire de base de

données du serveur et dans le répertoire dans lequel réside Tm1s.exe. Un serveur UNIX recherche le fichier uniquement dans le répertoire de base de données du serveur.

- v Si l'argument CommandLine utilise un préfixe de chemin relatif, le serveur Windows et le serveur UNIX tentent tous deux de localiser le fichier dans le seul répertoire de données du serveur.
- v Vous pouvez passer un chemin absolu à l'argument CommandLine sur le serveur Microsoft Windows ou UNIX pour exécuter un fichier à n'importe quel emplacement.

### **Syntaxe**

ExecuteCommand(CommandLine, Wait);

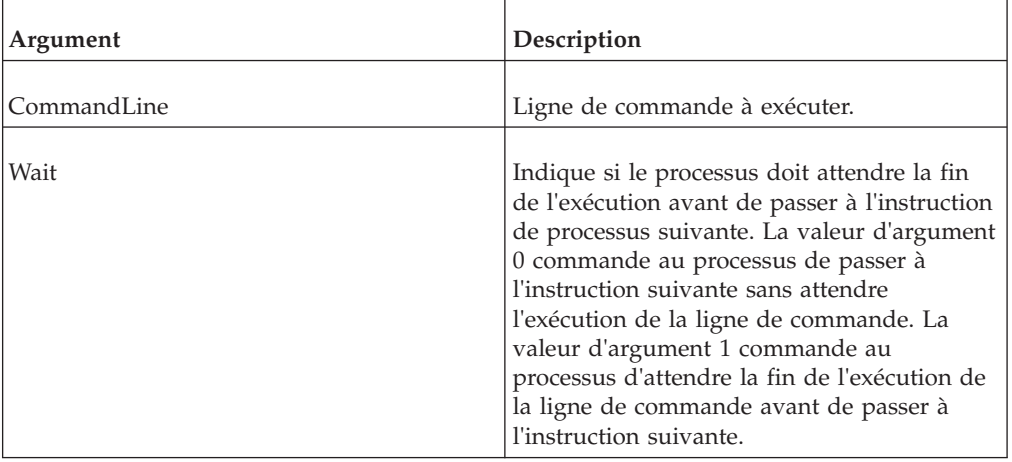

## **ExecuteProcess**

Cette fonction vous permet d'exécuter un processus TurboIntegrator depuis un autre processus.

Fonction TurboIntegrator TM1, valide uniquement dans les processus TurboIntegrator.

### **Syntaxe**

ExecuteProcess(ProcessName, [ParamName1, ParamValue1,ParamName2, ParamValue2]);

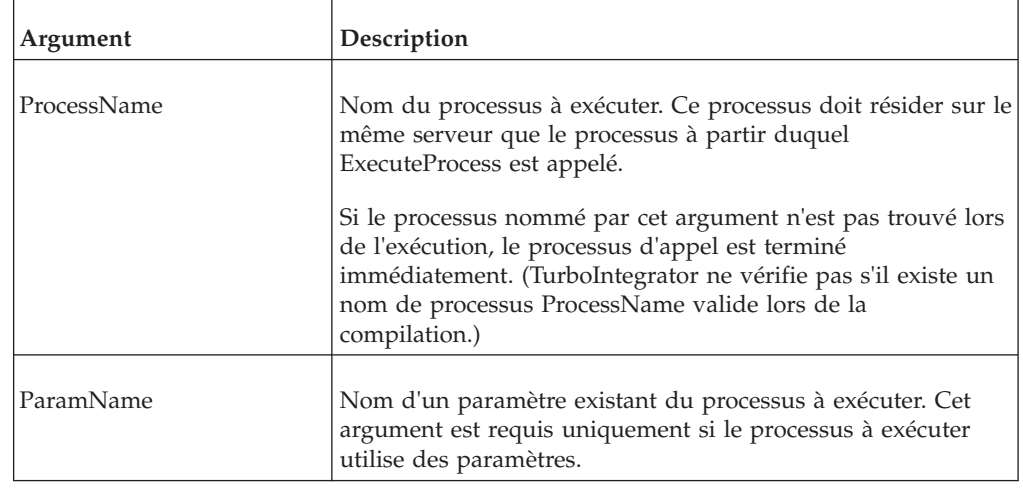

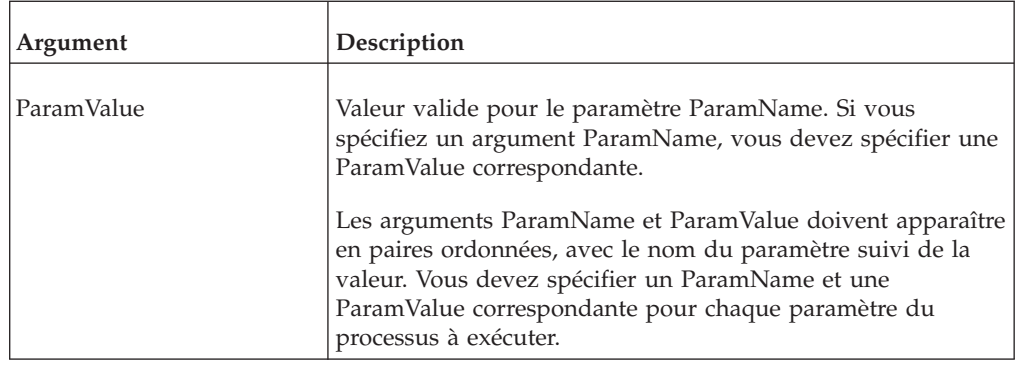

Les noms de paramètre passés dans la fonction ExecuteProcess sont comparés lors de l'exécution avec les noms de paramètre spécifiés dans le processus à exécuter. Si les noms passés ne sont pas trouvés dans la liste de paramètres du processus à exécuter, une erreur grave se produit, entraînant l'arrêt immédiat du processus à partir duquel ExecuteProcess est appelé.

#### **Valeurs renvoyées**

La fonction ExecuteProcess renvoie une valeur réelle qui peut être testée avec une des fonctions de valeur renvoyée suivantes :

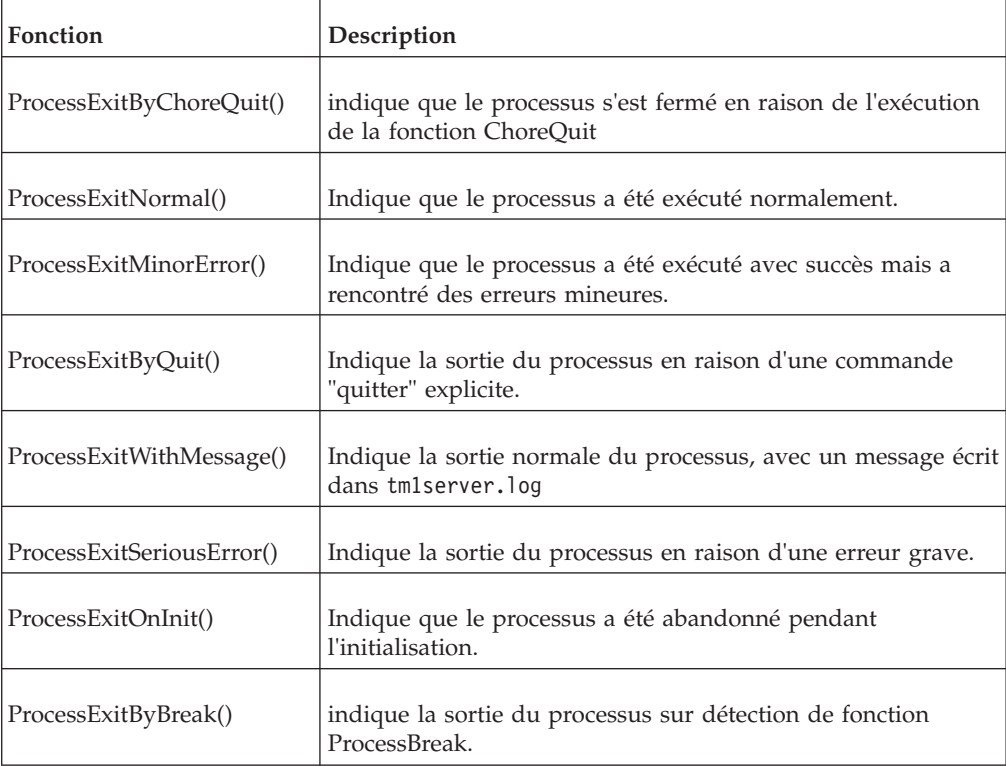

### **Exemple**

Si vous voulez enregistrer quand un processus appelé par ExecuteProcess échoue à cause d'une erreur grave, utilisez un code similaire au suivant :

```
return_value = ExecuteProcess('create_sales_cube');
ASCIIOutput('C:\temp\process_return_value.txt', 'Process_exited
with serious errors at', TIME, 'on', TODAY); if (return value =
ProcessExitSeriousError() )
endif;
```
# **GetProcessErrorFileDirectory**

Cette fonction renvoie le nom de chemin complet, avec une barre oblique de fin, du répertoire dans lequel les fichiers d'erreurs de processus TurboIntegrator sont écrits.

Fonction TurboIntegrator TM1, valide uniquement dans les processus TurboIntegrator. Par défaut, tous les fichiers journaux d'erreurs de processus sont écrits dans le répertoire de données du serveur sur lequel le processus réside.

### **Syntaxe**

GetProcessErrorFileDirectory;

## **Arguments**

Aucun.

## **GetProcessErrorFilename**

Cette fonction renvoie le nom du fichier journal d'erreurs d'un processus TurboIntegrator associé à un processus.

Fonction TurboIntegrator TM1, valide uniquement dans les processus TurboIntegrator. Si le processus n'a pas encore généré de fichier journal d'erreurs, la fonction renvoie une chaîne vide (nulle).

**Important :** Un fichier journal d'erreurs de processus n'est pas généré tant que toutes les instructions d'un onglet de processus donné (Prologue, Métadonnées, Données ou Epilogue) n'ont pas été exécutées. Vous pouvez donc utiliser GetProcessErrorFilename pour vérifier si des onglets précédents ont généré un fichier journal d'erreurs mais vous ne pouvez pas utiliser cette fonction pour déterminer si l'onglet de processus en cours provoque l'écriture d'erreurs dans un fichier journal.

Par exemple, en déterminant que GetProcessErrorFilename renvoie une chaîne non nulle dans l'onglet Epilogue, vous savez que des erreurs ont été générées dans les onglets Prologue, Métadonnées ou Données. Cependant, vous ne pouvez pas utiliser GetProcessErrorFilename dans l'onglet Data pour déterminer si ce dernier génère des erreurs.

## **Syntaxe**

GetProcessErrorFilename;

## **Arguments**

Aucun.

# **GetProcessName**

Cette fonction renvoie sous forme de chaîne le nom du processus en cours.

Fonction TurboIntegrator TM1, valide uniquement dans les processus TurboIntegrator.

#### **Syntaxe**

GetProcessName()

### **Arguments**

```
Aucun.
Name = GetProcessName();
```
## **If**

L'instruction If permet à un processus d'exécuter une instruction ou une série d'instructions quand une expression donnée est vraie.

Fonction TurboIntegrator TM1, valide uniquement dans les processus TurboIntegrator. Vous pouvez utiliser des opérateurs arithmétiques, opérateurs logiques et opérateurs de comparaison pour construire une expression.

L'instruction If de TurboIntegrator diffère de la fonction de règles IF en ce que l'instruction TurboIntegrator peut accepter plusieurs instructions Elself ou Else pour évaluer des expressions multiples, tandis que la fonction de règles IF ne peut évaluer qu'une seule expression.

Vous pouvez emboîter jusqu'à 20 instructions If/ElseIf/Else dans un processus TurboIntegrator. Si vous dépassez 20 instructions If/ElseIf/Else emboîtées, vous recevez une erreur en tentant d'enregistrer le processus.

#### **Syntaxe**

```
If(expression);
statement1;
ElseIf(expression);
statement2;
ElseIf(expression);
statement3;
Else;
statement4;
EndIf;
```
### **Arguments**

Aucun.

#### **Exemples**

```
If (x=5);
ASCIIOutput('c:\temp\if.txt','x equals five');
ElseIf (x=1);
ASCIIOutput ('c:\temp\if.txt', 'x equals one');
ElseIf (x=2);
ASCIIOutput ('c:\temp\if.txt', 'x equals two');
ElseIf (x=3);
ASCIIOutput ('c:\temp\if.txt', 'x equals three');
ElseIf (x=4);
ASCIIOutput ('c:\temp\if.txt', 'x equals four');
Else;
ASCIIOutput ('c:\temp\if.txt', 'x falls outside expected range');
EndIf;
```
Cet exemple évalue la valeur de X. Si X=5, la fonction ASCIIOutput est exécutée pour écrire la chaîne "x égale cinq" dans c:\temp\if.txt. Si X n'est pas égal à 5, la première instruction ElseIf est évaluée. Si X=1, la fonction ASCIIOutput est exécutée pour écrire la chaîne "x égale un" dans c:\temp\if.txt. Ce traitement se poursuit jusqu'à l'exécution de EndIf.

Les instructions If peuvent également être construites sans ElseIf, comme dans l'exemple suivant :

```
IF(expression);
statement1;
ELSE;
 statement2;
ENDIF;
```
## **ItemReject**

Cette fonction rejette un enregistrement de la source et le place dans le journal d'erreurs avec un message d'erreur spécifié.

Fonction TurboIntegrator TM1, valide uniquement dans les processus TurboIntegrator.

### **Syntaxe**

ItemReject(ErrorString);

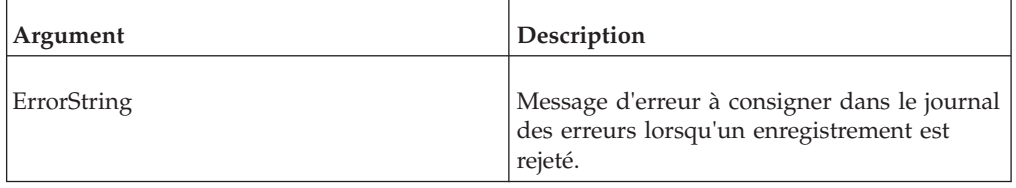

## **Exemple**

ItemReject(' Value outside of acceptable range.');

Cet exemple place un enregistrement source dans le journal des erreurs accompagné du message d'erreur 'Value outside of acceptable range' lorsque l'enregistrement source contient une valeur non comprise dans la plage définie.

## **ItemSkip**

Cette fonction force un processus à ignorer l'enregistrement de source de données en cours.

Fonction TurboIntegrator TM1, valide uniquement dans les processus TurboIntegrator.

### **Syntaxe**

ItemSkip;

### **Arguments**

Aucun.

## **ProcessBreak**

Cette fonction arrête le traitement des données de la source et va à la partie Epilogue d'un processus.

Fonction TurboIntegrator TM1, valide uniquement dans les processus TurboIntegrator.

### **Syntaxe**

ProcessBreak;

#### **Arguments**

Aucun.

## **ProcessError**

Cette fonction entraîne l'arrêt immédiat d'un processus.

Fonction TurboIntegrator TM1, valide uniquement dans les processus TurboIntegrator.

Les processus arrêtés avec cette fonction sont signalés par un statut d'erreur.

#### **Syntaxe**

ProcessError;

#### **Arguments**

Aucun.

#### **ProcessQuit**

Cette fonction arrête un processus TurboIntegrator.

Fonction TurboIntegrator TM1, valide uniquement dans les processus TurboIntegrator.

#### **Syntaxe**

ProcessQuit;

#### **Arguments**

Aucun.

## **While**

L'instruction While de TurboIntegrator permet à un processus de répéter une série d'instructions tant qu'une condition donnée est vraie.

Fonction TurboIntegrator TM1, valide uniquement dans les processus TurboIntegrator.

Les instructions While peuvent être imbriquées.
WHILE(logical expression);

statement1;

statement2;

...

statement n;

END;

**Remarque :** Notez que toutes les instructions WHILE doivent se terminer par une instruction END.

## **Arguments**

Aucun.

# **Synchronized**

La fonction Synchronized() est utilisée dans un script TurboIntegrator pour forcer l'exécution en série d'un ensemble désigné de processus TurboIntegrator.

La syntaxe de la fonction synchronized() est la suivante : synchronized(string)

### **Paramètres**

synchronized() n'a qu'un seul paramètre obligatoire, qui est le nom, défini par l'utilisateur, d'un objet de verrouillage. Le nom de cet objet de verrouillage peut être utilisé dans plusieurs processus TurboIntegrator pour sérialiser leur exécution en tant que groupe.

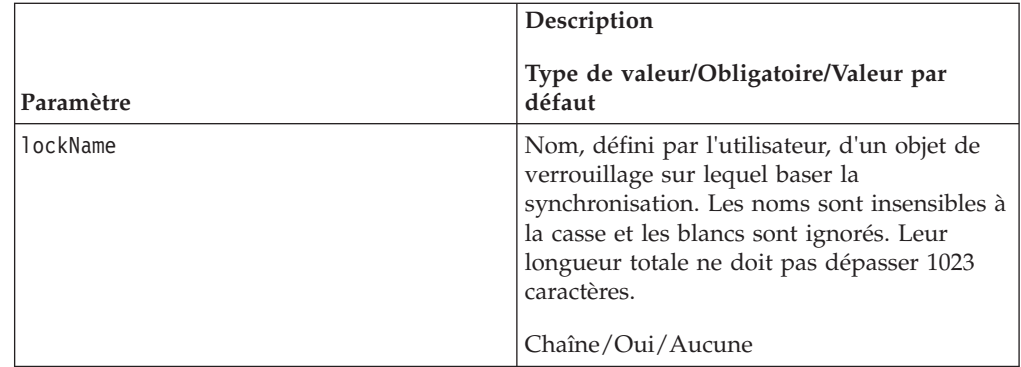

## **Sémantique**

Un processus TurboIntegrator peut contenir un nombre quelconque d'appels à synchronized(), avec un nombre quelconque d'objets de verrouillage. La sérialisation est effective depuis le moment où la fonction synchronized() est appelée, jusqu'à la fin de la transaction qui la contient.

Par exemple, si synchronized() est appelée depuis le sous-processus (Ps) d'un processus maître (Pm) ou d'une tâche maîtresse (Tm), l'objet de verrouillage est "libéré" lorsque Pm ou Tm prend fin. Il existe une exception : SaveDataAll (SDA) "termine" prématurément l'exécution de milieu de processus d'une transaction. Ceci s'applique également aux objets de verrouillage.

L'appel à synchronized() peut être placé à n'importe quel endroit dans un script TurboIntegrator, mais, lorsqu'il est détecté, la sérialisation s'applique à l'ensemble du processus TurboIntegrator.

Prenons le cas d'un processus TurboIntegrator dont le script contient, à peu près au centre, un appel à synchronized() précédé de l'opération O1. Deux instances de ce processus TurboIntegrator peuvent démarrer en même temps. Il est possible qu'une instance s'achève, et achève son appel à synchronized(), avant que la seconde instance n'atteigne le sien. Dans ce cas, l'utilisateur voit les deux processus comme simultanés. Si, à la place, le second processus atteint son appel à synchronized() avant la fin du premier processus, il défait tout ce qui avait été fait (O1) et attend la fin du premier processus. Dans ce cas, l'utilisateur voit les deux processus comme sérialisés.

Pour éviter cette confusion et optimiser l'utilisation de synchronized(), il est recommandé (mais pas obligatoire) d'entrer les appels à synchronized() comme premières instructions d'un processus TurboIntegrator.

#### **Exemple**

Supposons que le processus TurboIntegrator P ait besoin de mettre à jour deux cubes, Cube\_1 et Cube\_2.

D'autres processus TurboIntegrator peuvent aussi avoir besoin de modifier Cube\_1 ou Cube\_2.

Pour obliger tous les processus TurboIntegrator qui doivent mettre à jour Cube\_1 ou Cube\_2 à s'exécuter un par un, P pourrait appeler synchronized() de la façon suivante :

```
sCube_1='Cube_1';
sCube<sup>-</sup>2='Cube<sup>-</sup>2';sE1 = 'E1m1';sE2='Elm2';
sE4='Units';
sE5='Price';
Synchronized(sCube 1);
Synchronized( sCube_2 );
CellPutn( 111, sCube_1, sE1, sE2 );
CellPutn( 9.99, sCube_2, sE4, sE5 );
```
 $# \ldots$ 

Les autres processus TurboIntegrator qui mettent à jour Cube\_1 ou Cube\_2 doivent aussi appeler synchronized( sCube\_1 ) et/ou synchronized( sCube\_2 ) de la même façon.

Dans cet exemple, les noms des deux objets de verrouillage ont été choisis pour être identiques aux noms des cubes. Mais le nom des objets de verrouillage ne doit pas obligatoirement être le même que ceux des autres objets Cognos TM1 (cubes, dimensions, sous-ensembles, etc.).

# **Fonctions TurboIntegrator de gestion de règles**

Ces fonctions facilitent la gestion des règles.

# **CubeProcessFeeders**

Cette fonction traite de nouveau tous les feeders des règles pour un cube spécifié.

Fonction TurboIntegrator TM1, valide uniquement dans les processus TurboIntegrator.

Cette fonction traite de nouveau tous les feeders des règles pour un cube spécifié. En principe, les feeders font automatiquement l'objet d'un nouveau traitement lors de l'enregistrement des modifications apportées à un fichier de règles. Toutefois, si les données changent et que ces modifications influent sur les feeders conditionnels, cette fonction sera appelée pour réévaluer les feeders conditionnels.

### **Syntaxe**

CubeProcessFeeders(CubeName);

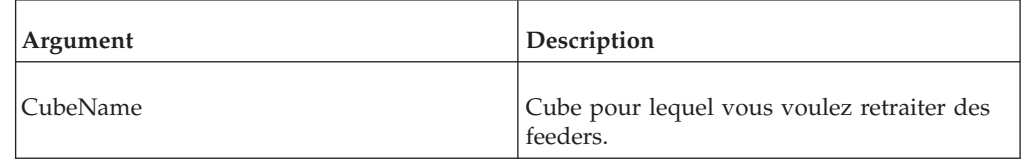

### **Exemple**

CubeProcessFeeders('2003sales');

Cette fonction traite de nouveau tous les feeders des règles pour le cube 2003sales.

# **CubeRuleAppend**

Cette fonction ajoute une seule ligne de texte à une règle de cube TM1.

Fonction TurboIntegrator TM1, valide uniquement dans les processus TurboIntegrator.

Principalement, cette fonction ajoute une seule ligne de texte à un fichier de règle (.rux). La ligne de texte peut être une instruction, mais aussi un commentaire. Si aucune règle n'est associée au cube lorsque la fonction est exécutée, une règle contenant la ligne transmise est créée.

### **Syntaxe**

CubeRuleAppend(CubeName, RuleText, IsCalculationRule);

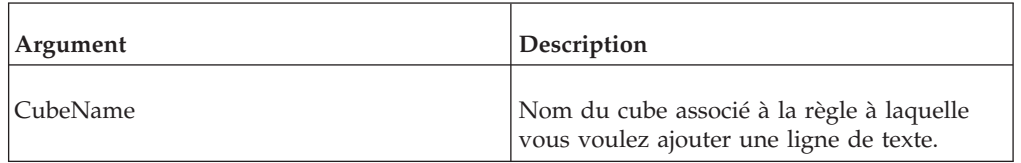

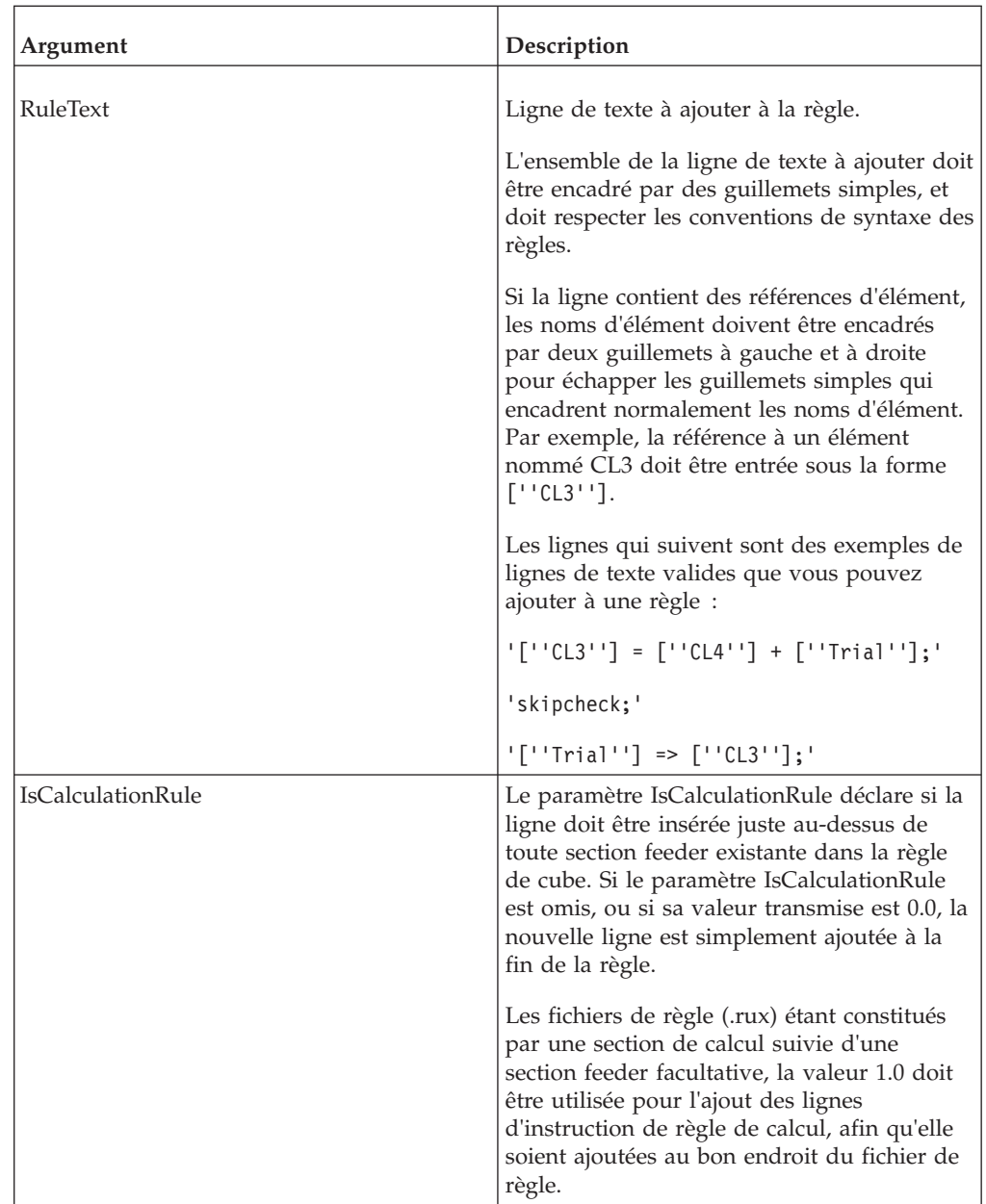

## **Exemples**

CubeRuleAppend( 'MyCube', '[''CL3''] = [''CL4''] + [''Trial''];', 1.0 );

Dans cet exemple, l'instruction de calcul ['CL3'] = ['CL4'] + ['Trial']; est ajoutée à la fin de la section de calcul du cube MyCube. CubeRuleAppend( 'MyCube', '[''Trial''] => [''CL3''];', 0.0 );

Dans cet exemple, l'instruction feeder ['Trial'] => ['CL3']; est ajoutée à la fin de la règle du cube MyCube.

# **CubeRuleDestroy**

Cette fonction supprime toutes les règles existantes d'un cube spécifique.

Fonction TurboIntegrator TM1, valide uniquement dans les processus TurboIntegrator.

#### **Syntaxe**

CubeRuleDestroy(CubeName);

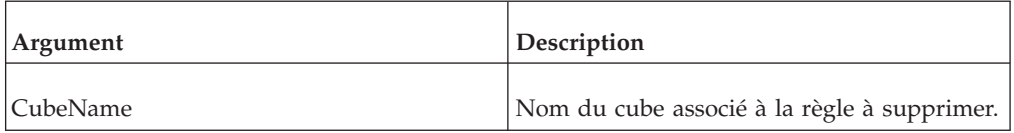

### **Exemple**

CubeRuleDestroy('SalesProjections');

Dans cet exemple, la règle du cube SalesProjections est supprimée.

## **DeleteAllPersistentFeeders**

Supprime tous les fichiers .feeder qui subsistent.

En cas d'utilisation de cette fonction, tous les cubes s'accompagnent de l'instruction « ne pas enregistrer les feeders » pour que, lors de l'enregistrement des données, aucun feeder ne subsiste. Autrement dit, tous les feeders seront réévalués au redémarrage d'un serveur.

### **Syntaxe**

DeleteAllPersistentFeeders;

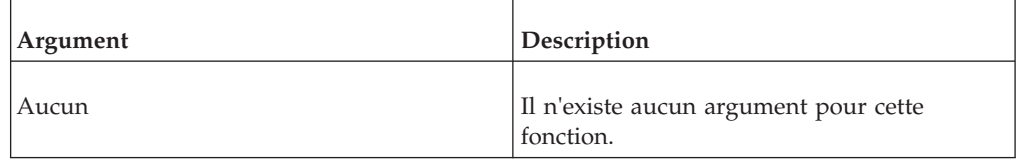

# **ForceSkipCheck**

Force la requête à se comporter comme si le cube contenait une instruction SKIPCHECK dans ses règles.

Ceci signifie que la requête ne traitera que les valeurs effectivement dans le cube (par opposition à une situation sans SKIPCHECK où chaque cellule serait énumérée en vue de rechercher des valeurs). Cette fonction définit l'état de la requête de vue de sorte à sélectionner uniquement les valeurs dans le cube. Cette fonction doit être ajoutée dans la section Prologue du processus Turbo Integrator. Le positionnement de ForceSkipCheck() dans le prologue affecte la requête de vue complète des éléments de données qui suivent.

### **Syntaxe**

ForceSkipCheck()

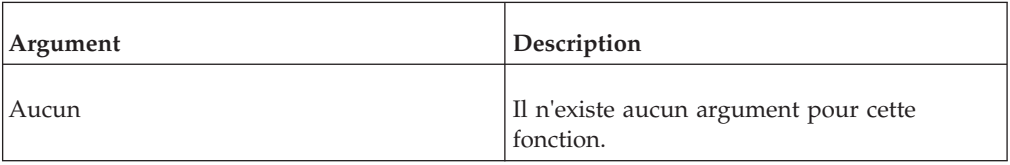

# **RuleLoadFromFile**

Cette fonction crée une règle TM1 pour un cube spécifié depuis un fichier texte.

Fonction TurboIntegrator TM1, valide uniquement dans les processus TurboIntegrator.

Le fichier texte doit être formaté selon les conventions de règles de TM1. Chaque instruction de règle doit se terminer par un point-virgule(;) et les commentaires doivent être précédés du caractère #.

Si une règle existe déjà pour le cube spécifié, la règle existante est remplacée par la règle créée par RuleLoadFromFile.

### **Syntaxe**

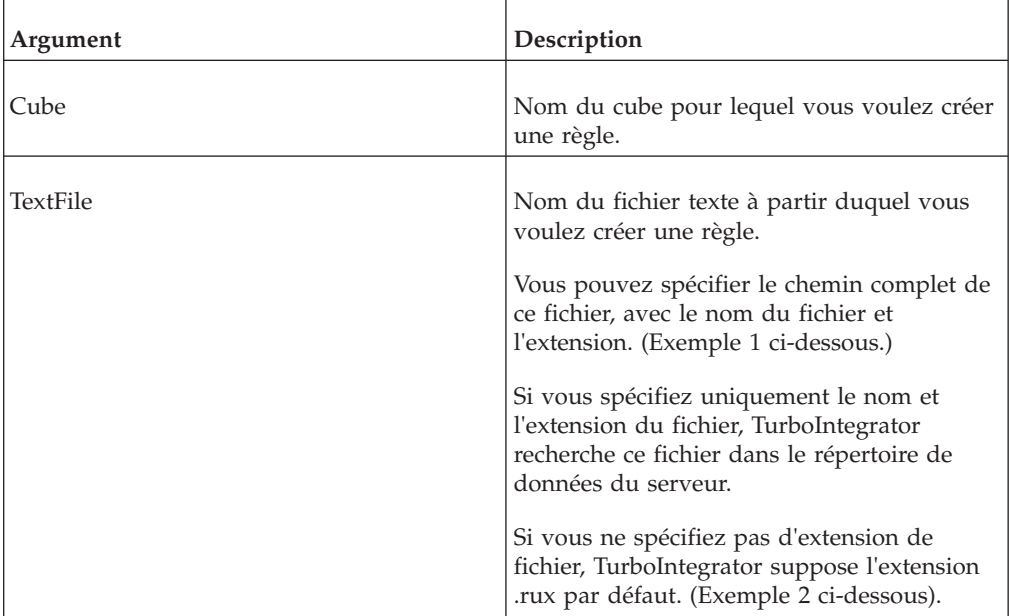

RuleLoadFromFile(Cube, TextFile);

Si vous laissez vide l'argument TextFile, TurboIntegrator recherche un fichier source portant le même nom que le cube (mais avec l'extension .rux) dans le répertoire de données du serveur. (Exemple 3 ci-dessous).

### **Exemple**

RuleLoadFromFile('Sales', 'C:\temp\cuberule.txt');

Cet exemple utilise le contenu du fichier cuberule.txt du répertoire C:\temp pour créer une règle pour le cube Ventes.

RuleLoadFromFile('Sales', 'cuberule');

Cet exemple crée une règle pour le cube Ventes à l'aide du fichier cuberule.rux du répertoire de données du serveur.

RuleLoadFromFile('Sales', ' ');

Cet exemple crée une règle pour le cube Ventes à l'aide du fichier Ventes.rux du répertoire de données du serveur.

# <span id="page-366-0"></span>**Fonctions de bac à sable**

Ces fonctions sont utilisées avec les bacs à sable.

# **GetUseActiveSandboxProperty**

Cette fonction renvoie une valeur booléenne qui indique si un processus lit et écrit les données dans les données de base ou dans le bac à sable actif de l'utilisateur.

Fonction TurboIntegrator TM1, valide uniquement dans les processus TurboIntegrator.

Par défaut, les processus lisent et écrivent dans les données de base.

- v Si la valeur renvoyée est 0, le processus lit et écrit les données dans les données de base.
- v Si la valeur renvoyée est 1, le processus lit et écrit les données dans le bac à sable actif.

**Remarque :** Cette fonction renvoie la valeur permanente de cette propriété, telle que définie dans l'interface utilisateur de l'Explorateur de serveur / Architect, *sauf* si vous avez utilisé la fonction SetUseActiveSandboxProperty dans le processus. Dans ce cas, la valeur de cette propriété est déterminée par la valeur qui a été définie au moyen de la fonction SetUseActiveSandboxProperty.

#### **Syntaxe**

GetUseActiveSandboxProperty()

#### **Arguments**

Aucun.

#### **Exemple**

return\_value = GetUseActiveSandboxProperty();

Cet exemple renvoie une valeur booléenne indiquant si le processus lit et écrit actuellement les données de cube dans le bac à sable actif ou dans les données de base.

# **ServerSandboxesDelete**

La fonctionnalité ServerSandboxesDelete permet aux administrateurs de supprimer des bacs à sable d'utilisateurs correspondant à certains critères.

Fonction TurboIntegrator TM1, valide dans les processus TurboIntegrator.

Les bacs à sable sont des espaces de travail privés dans lesquels un utilisateur peut saisir et stocker des valeurs de données, séparément des données de base d'IBM Cognos TM1. Les bacs à sable sont stockés sur le disque et, lorsqu'ils sont utilisées, en mémoire. Fonctionnant du côté serveur, elle est disponible par le biais de TurboIntegrator et de la fonction d'API ServerSandboxesDelete. Si elle est utilisée dans un processus TurboIntegrator, les administrateurs peuvent planifier la maintenance au moyen de tâches automatisées.

### **Description**

Cette fonctionnalité utilise un "prédicat" pour décrire le bac à sable en cours de suppression. Un prédicat peut être lu de la façon suivante : "Supprimer les bacs à sable dont l'*attribut* est *condition valeur*".

Par exemple : "Supprimer les bacs à sable dont la taille est supérieure à 10 Mo". Dans cet exemple, l'attribut est la "taille (size)" du bac à sable, la condition est "supérieur(e) à" et la valeur est "10 Mo".

La fonction TurboIntegrator comporte deux paramètres de délimiteur facultatifs. Etant donné que le type de délimiteur utilisé dans le nom d'un bac à sable n'est soumis à aucune restriction, les administrateurs peuvent choisir leur propre délimiteur "sécurisé".

Par exemple, ServerSandboxesDelete( 'client:=:Admin, name:=:best case scenario' );"

Dans l'exemple suivant, le signe deux-points est utilisé dans le nom du bac à sable ("best::case::scenario"), ce qui nécessite un autre délimiteur :

ServerSandboxesDelete( 'client|=|Admin# name|=|best::case::scenario', '|', '#' );"

**Remarque :** La syntaxe exacte d'un prédicat est différente entre la forme TurbIntegrator et API de cette fonction.

#### **Syntaxe**

ServerSandboxesDelete(string,string,string)

#### **Arguments**

#### **Prédicats**

Requis

Chaîne

Aucune valeur par défaut

Liste des prédicats de longueur arbitraire. Chaque prédicat est une chaîne contenant trois jetons. Le premier jeton indique un attribut d'un bac à sable. Le second indique une condition, par exemple ">" ou "=". Le troisième jeton est une valeur possible de l'attribut sur lequel les bacs à sable doivent être filtrés de façon conditionnelle. La longueur de la chaîne complète ne doit pas dépasser 10 000 caractères.

#### **PredicateDelimiter**

Facultatif

Chaîne

La valeur par défaut est le signe deux-points (:)

Délimiteur facultatif.

La longueur de la chaîne ne doit pas dépasser 1 caractère.

#### **PredicateListDelimiter**

Facultatif

Chaîne

La valeur par défaut est la virgule (,)

Délimiteur facultatif.

La longueur de la chaîne ne doit pas dépasser 1 caractère.

### **Attributs de filtre**

Les attributs de filtre sont les propriétés d'un bac à sable sur lesquelles une correspondance conditionnelle peut être établie. Les noms d'attribut et leurs conditions valides correspondantes sont insensibles à la casse et ignorent les blancs incorporés. Par exemple, les deux appels suivants sont tous les deux valides :

ServerSandboxesDelete( 'client:=:Admin' );

ServerSandboxesDelete( 'C L I E N T : = :Admin' );

| Attribut     | Description                                                                | Conditions<br>valides | Type de valeur                                                                                                    |
|--------------|----------------------------------------------------------------------------|-----------------------|----------------------------------------------------------------------------------------------------|
| UpdateDate   | Horodatage de la<br>dernière écriture<br>effectuée dans le bac à<br>sable. | $<, =, >.$            | Horodatage exprimé dans le format<br>international standard (par exemple,<br>AAAA-MM-JJ). Les jours sont les<br>unités les plus précises.                                                                 |
| AccessDate   | Horodatage du dernier<br>déchargement d'un bac<br>à sable.                 | $\lt$ , $=$ , $>$ .   | Horodatage exprimé dans le format<br>international standard (par exemple,<br>AAAA-MM-JJ). Les jours sont les<br>unités les plus précises.                                                                 |
| CreationDate | Horodatage de la<br>création d'un bac à<br>sable.                          | $<, =, >.$            | Horodatage exprimé dans le format<br>international standard (par exemple,<br>AAAA-MM-JJ). Les jours sont les<br>unités les plus précises.                                                                 |
| <b>Size</b>  | Taille en mémoire d'un<br>bac à sable.                                     | $\lt$ , $=$ , $>$ .   | Taille respectant les règles de<br>conversion de log4cxx (voir le<br>paramètre de configuration<br>AuditLogMaxTemp FileSize). Par<br>exemple, 10 Mo. Les kilooctets sont<br>les unités les plus précises. |
| Name         | Nom d'un bac à sable.                                                      | $=$ ,<br>containing.  | Chaîne.                                                                                                    |
| Client       | Client propriétaire d'un<br>bac à sable.                                   | $=$ .                 | Chaîne.                                                                                                    |
| Group        | Groupe auquel<br>appartient le client<br>propriétaire d'un bac à<br>sable. | $=$ .                 | Chaîne.                                                                                                    |

*Tableau 1. Attributs de filtre*

#### **Journalisation et retours**

La suppression des bacs à sable est enregistrée à l'aide de la fonctionnalité de journalisation d'audit préexistante. En outre, un état plus détaillé des effets de l'administration des bacs à sable est inclus dans le fichier journal de débogage (tm1server.log) au niveau INFO. Cet état contient la liste des bacs à sable affectés, certains de leurs attributs ainsi que les éventuelles erreurs rencontrées.

ServerSandboxesDelete renvoie uniquement l'état de succès ou d'échec.

#### **Sémantique**

#### **Liste des prédicats**

Plusieurs prédicats transmis dans un même appel à ServerSandboxesDelete sont conjonctifs. Autrement dit, pour qu'un bac à sable corresponde aux critères indiqués, tous les prédicats doivent être vrais. Il est possible d'utiliser plusieurs appels à ServerSandboxesDelete pour obtenir le comportement disjonctif. Une seule occurrence de chaque attribut est autorisée par appel à ServerSandboxesDelete. Par exemple, il est incorrect de passer un client deux fois car un bac à sable ne possède qu'un seul client propriétaire. Lorsque plusieurs occurrences d'un attribut sont détectées, un avertissement s'affiche dans l'état détaillé sans toutefois que l'opération ne soit abandonnée sur un échec. Dans ce cas, les prédicats sont testés comme avec n'importe quelle autre requête mais l'ensemble de résultats est toujours vide.

#### **Verrouillage**

Pour éviter les problèmes de verrouillage massifs, ServerSandboxesDelete examine les bacs à sable d'un client comme une image instantanée de point de cohérence puis, lorsque c'est possible, libère tous les verrous qui garantiraient une transaction sérialisable. En raison de ce comportement, une fois qu'un client est "passé" dans l'itération de tous les clients, il est possible de lui ajouter un bac à sable correspondant aux critères de filtre avant la fin de la transaction de maintenance. C'est comme si vous ajoutiez un bac à sable au client immédiatement après l'achèvement de la transaction.

#### **Portée**

Les membres des groupes ADMIN (super utilisateur) et DataAdmin peuvent accéder à tous les bacs à sable de tous les clients. Ils doivent spécifier explicitement l'attribut du client afin de limiter la portée de leur appel à ServerSandboxesDelete à leurs propres bacs à sable. Tous les autres utilisateurs ne peuvent accéder qu'à leurs propres bacs à sable. S'ils spécifient un autre client ou un groupe auquel ils n'appartiennent pas, la fonction s'arrête sur un échec et renvoie une erreur de privilège.

#### **Bacs à sable utilisés**

Un bac à sable répondant aux critères de suppression mais actuellement utilisé n'est pas supprimé. Une entrée apparaît dans le journal de débogage au niveau informations pour indiquer l'occurrence.

#### **Dates d'accès et de mise à jour**

Les attributs de date peuvent être des correspondances avec au plus le détail des jours. La collecte de ces attributs est donc limitée en raison de cette restriction. La date de la dernière mise à jour n'est pas actualisée lors d'écritures de cellule individuelles. A la place, le système enregistre la date de déchargement du bac à sable dans lequel ces opérations ont été réalisées pendant qu'il était en mémoire. Pour ce bac à sable, la date du dernier accès et de la dernière mise à jour sont identiques. Seule la date du dernier accès est mise à jour lorsqu'un bac à sable est déchargé de la mémoire. Les bacs à sable en mémoire n'étant par ailleurs pas soumis à ServerSandboxesDelete, la date du dernier accès n'est pas mise à jour lorsqu'un bac à sable est chargé en mémoire.

Prenons le scénario d'utilisation suivant :

| Jour | Période | Action                   |  |
|------|---------|--------------------------|--|
|      |         | Charger le bac à sable S |  |
|      |         | Ecrire 1                 |  |
|      |         | Lire 1                   |  |
|      |         | Décharger le bac à sable |  |

*Tableau 2. Exemple - Date du dernier accès*

Un utilisateur travaille avec un bac à sable pendant deux jours (peut-être pendant une période beaucoup plus courte du fait du changement de jour). A la période 4, lors du déchargement du bac à sable, la date de la dernière mise à jour prend la valeur 2 et non 1, qui correspond pourtant à la date réelle de la dernière mise à jour. La date du dernier accès prend également la valeur 2 pour la période 4. Si l'écriture de 1 avait été une lecture, seule la date du dernier accès aurait pris la valeur 2, alors que la date de la dernière mise à jour n'aurait pas changé.

#### **Exemple**

ServerSandboxesDelete( 'client:=:Admin, name:=:best case scenario' );

# **ServerActiveSandboxGet**

Cette fonction renvoie le nom du bac à sable actif de l'utilisateur qui l'exécute.

Fonction TurboIntegrator TM1, valide uniquement dans les processus TurboIntegrator.

Si l'utilisateur n'a pas de bac à sable actif, une chaîne vide est renvoyée. Dans la mesure où les tâches sont exécutées dans le contexte d'un utilisateur Admin spécial et qu'elles peuvent n'avoir aucun bac à sable actif, cette fonction renvoie toujours une chaîne vide lorsqu'elle est exécutée via une tâche.

#### **Syntaxe**

ServerActiveSandboxGet()

### **Arguments**

Aucun.

#### **Exemple**

```
return_value = ServerActiveSandboxGet();
```
Cet exemple renvoie le bac à sable actif de l'utilisateur qui exécute le processus TurboIntegrator dans lequel l'appel de fonction est effectué.

## **ServerActiveSandboxSet**

Cette fonction définit le bac à sable actif de l'utilisateur qui l'exécute.

Fonction TurboIntegrator TM1, valide uniquement dans les processus TurboIntegrator.

Une chaîne vide sert à effacer le bac à sable actif de l'utilisateur. Cette fonction renvoie une erreur si l'utilisateur qui l'exécute ne possède pas de bac à sable portant le nom transmis. Dans la mesure où les tâches sont exécutées dans le

contexte d'un utilisateur Admin spécial et qu'elles peuvent n'avoir aucun bac à sable actif, cette fonction renvoie toujours une erreur lorsqu'elle est exécutée via une tâche.

**Remarque :** Pour qu'un processus TurboIntegrator puisse lire et écrire des valeurs dans le contexte du bac à sable actif de l'utilisateur exécutant la fonction, la propriété UseActiveSandbox doit être activée. Voir [«GetUseActiveSandboxProperty», à la page 349](#page-366-0) et «SetUseActiveSandboxProperty».

#### **Syntaxe**

ServerActiveSandboxSet(SandboxName)

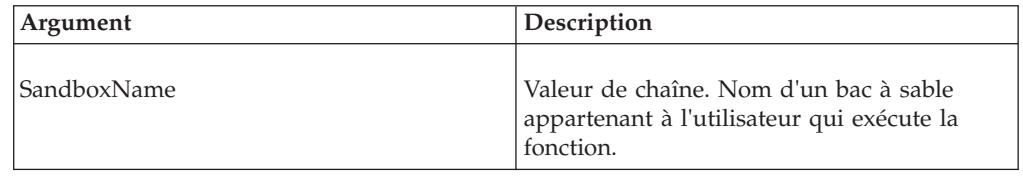

### **Exemple**

ServerActiveSandboxSet('Best case');

Cet exemple définit à "Best case" le bac à sable actif de l'utilisateur qui exécute la fonction.

ServerActiveSandboxSet('');

Cet exemple efface le bac à sable actif de l'utilisateur qui exécute la fonction (le contexte est redéfini aux données de base).

# **SetUseActiveSandboxProperty**

Cette fonction indique si un processus doit lire et écrire les données de cube dans les données de base ou dans le bac à sable actif de l'utilisateur.

Fonction TurboIntegrator TM1, valide uniquement dans les processus TurboIntegrator. Par défaut, les processus lisent et écrivent dans les données de base.

La portée de cette fonction s'applique uniquement au processus en cours d'exécution et remplace temporairement la valeur permanente de cette propriété, définie dans l'interface utilisateur de l'Explorateur de serveur / Architect.

<span id="page-372-0"></span>SetUseActiveSandboxProperty(PropertyValue)

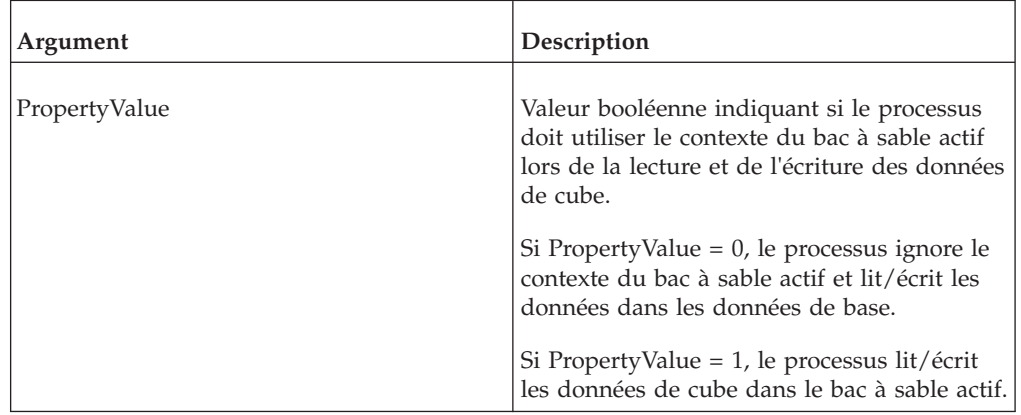

### **Exemple**

SetUseActiveSandboxProperty(1);

Dans cet exemple, le processus lira/écrira les données de cube dans le bac à sable actif pour le reste de cette exécution.

# **ServerSandboxExists**

Cette fonction teste l'existence du bac à sable transmis. La valeur 1 est renvoyée si le bac à sable existe ; sinon la valeur 0 est renvoyée.

Fonction TurboIntegrator TM1, valide uniquement dans les processus TurboIntegrator.

### **Syntaxe**

ServerSandboxExists( *sandboxname* )

ou

ServerSandboxExists( *sandboxname* , *username* )

## **Arguments**

Nom du bac à sable dont l'existence est testée. ServerSandboxExists prend la valeur d'un paramètre de chaîne facultatif (nom du client propriétaire). Le client appelant peut utiliser le paramètre facultatif pour spécifier un client autre que lui-même, s'il dispose des droits appropriés. Une erreur liée aux droits est renvoyée si le client spécifié n'est pas l'exécutant et si le client exécutant n'est pas membre du groupe DataAdmin ou ADMIN. Si le paramètre facultatif n'est pas utilisé, les bacs à sable du client actif constituent le sujet.

### **Exemple**

Le fragment suivant montre comment les fonctions ServerSandboxExists, ServerSandboxGet, et ServerSandboxListCountGet peuvent être utilisées pour répéter les bacs à sable de l'utilisateur User1 et rediriger ces bacs à sable vers un fichier texte. Le processus TurboIntegrator s'exécute pour les membres des groupes Admin et Data Admin et pour l'utilisateur User1. Le processus TurboIntegrator échoue et renvoie une erreur liée aux droits pour tous les autres utilisateurs.

```
SandboxIndex = 1;
NumSandboxes = ServerSandboxListCountGet( 'User1' );
WHILE( SandboxIndex <= NumSandboxes );
   SandboxName = ServerSandboxGet( SandboxIndex, 'User1' );
   IF( ServerSandboxExists( SandboxName, 'User1' ) = 1 );
     ASCIIOUTPUT( 'C:\User1Sandboxes.txt', SandboxName );
  ENDIF;
  SandboxIndex = SandboxIndex + 1;
```
END;

# **ServerSandboxGet**

Cette fonction renvoie le nom du bac à sable identifié par le nombre *N*, où *N* correspond au paramètre entré.

Fonction TurboIntegrator TM1, valide uniquement dans les processus TurboIntegrator.

#### **Syntaxe**

```
ServerSandboxGet( index )
```
ou

ServerSandboxGet( *index*, *username*)

## **Arguments**

Index du bac à sable demandé dans la collection de bacs à sable de l'utilisateur. L'espace index doit être continu, de sorte que la première occurrence de chaîne vide renvoyée puisse être utilisée pour interrompre l'itération. La suppression d'un bac à sable modifie les index des autres bacs de la liste.

ServerSandboxGet prend la valeur d'un paramètre de chaîne facultatif (nom du client propriétaire). Le client appelant peut utiliser le paramètre facultatif pour spécifier un client autre que lui-même, s'il dispose des droits appropriés. Une erreur liée aux droits est renvoyée si le client spécifié n'est pas l'exécutant et si le client exécutant n'est pas membre du groupe DataAdmin ou ADMIN. Si le paramètre facultatif n'est pas utilisé, les bacs à sable du client actif constituent le sujet.

### **Exemple**

Voir [«Exemple», à la page 355](#page-372-0)

## **ServerSandboxListCountGet**

La fonction renvoie le nombre de bacs à sable.

Fonction TurboIntegrator TM1, valide uniquement dans les processus TurboIntegrator.

ServerSandboxListCountGet()

 $\Omega$ 11

ServerSandboxListCountGet( *username* )

## **Arguments**

ServerSandboxListCountGet prend la valeur d'un paramètre de chaîne facultatif (nom du client propriétaire). Le client appelant peut utiliser le paramètre facultatif pour spécifier un client autre que lui-même, s'il dispose des droits appropriés. Une erreur liée aux droits est renvoyée si le client spécifié n'est pas l'exécutant et si le client exécutant n'est pas membre du groupe DataAdmin ou ADMIN. Si le paramètre facultatif n'est pas utilisé, les bacs à sable du client actif constituent le sujet.

### **Exemple**

Voir [«Exemple», à la page 355](#page-372-0)

# **Fonctions TurboIntegrator de sécurité**

Ces fonctions sont utilisées pour la sécurité.

# **AddClient**

Cette fonction crée un nouveau client sur le serveur.

Fonction TurboIntegrator TM1, valide uniquement dans les processus TurboIntegrator.

Les changements appliqués au moyen des fonctions AddClient ne sont mis en application que lorsque la procédure Métadonnées d'un processus est complétée.

Cette fonction, comme toutes les fonctions qui mettent à jour les métadonnées, ne doit pas être utilisée dans les onglets Données ou Epilogue d'un processus.

### **Syntaxe**

AddClient(ClientName);

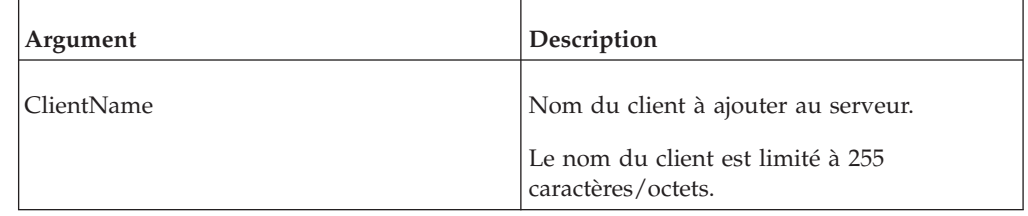

### **Exemple**

AddClient('Brian');

Cet exemple ajoute le client Brian au serveur.

# **AddGroup**

Cette fonction crée un nouveau groupe d'utilisateurs sur le serveur.

Fonction TurboIntegrator TM1, valide uniquement dans les processus TurboIntegrator.

Les changements appliqués au moyen de la fonction AddGroup ne sont mis en application que lorsque la procédure Métadonnées d'un processus est complétée.

Cette fonction, comme toutes les fonctions qui mettent à jour les métadonnées, ne doit pas être utilisée dans les onglets Données ou Epilogue d'un processus.

#### **Syntaxe**

AddGroup(GroupName);

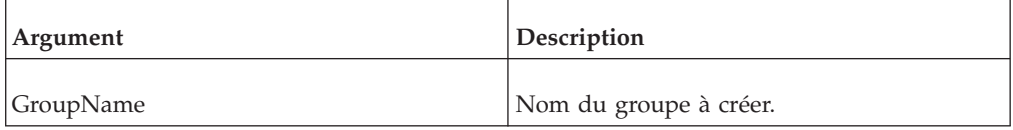

#### **Exemple**

AddGroup('Finance');

Cette fonction ajoute le groupe d'utilisateurs Finances au serveur.

## **AssignClientToGroup**

Cette fonction affecte un client existant sur un serveur à un groupe d'utilisateurs existant.

Fonction TurboIntegrator TM1, valide uniquement dans les processus TurboIntegrator. Cette fonction affecte un client existant sur un serveur à un groupe d'utilisateurs existant.

#### **Syntaxe**

AssignClientToGroup(ClientName, GroupName);

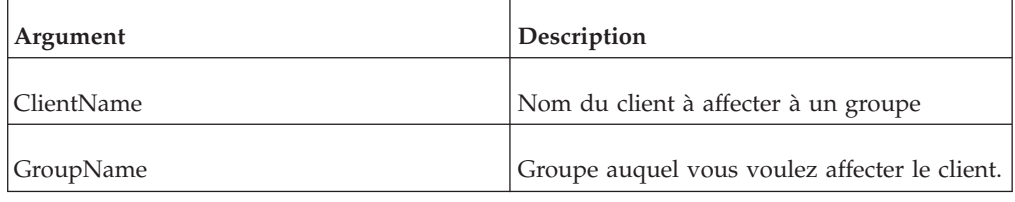

#### **Exemple**

AssignClientToGroup('Brian', 'Finance');

Cet exemple affecte le client existant Brian au groupe d'utilisateurs existant Finances.

### **AssignClientPassword**

Cette fonction affecte un mot de passe à un client existant sur un serveur.

Fonction TurboIntegrator TM1, valide uniquement dans les processus TurboIntegrator. AssignClientPassword renvoie 1 si l'affectation de mot de passe réussit et 0 si elle échoue.

AssignClientPassword (ClientName, Password);

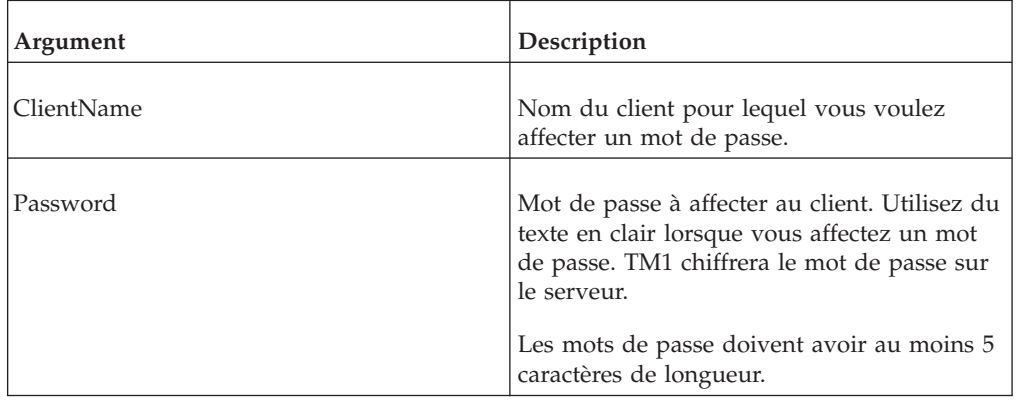

### **Exemple**

AssignClientPassword ('Brian', 'flyfisher');

Cet exemple affecte le mot de passe 'marinier' au client nommé Brian.

# **AssociateCAMIDToGroup**

Cette fonction crée une association entre un groupe d'utilisateurs TM1 et un groupe CAMID.

Fonction TurboIntegrator TM1, valide uniquement dans les processus TurboIntegrator.

### **Syntaxe**

AssociateCAMIDToGroup(GroupName, CAMID, CAMIDDisplayValue);

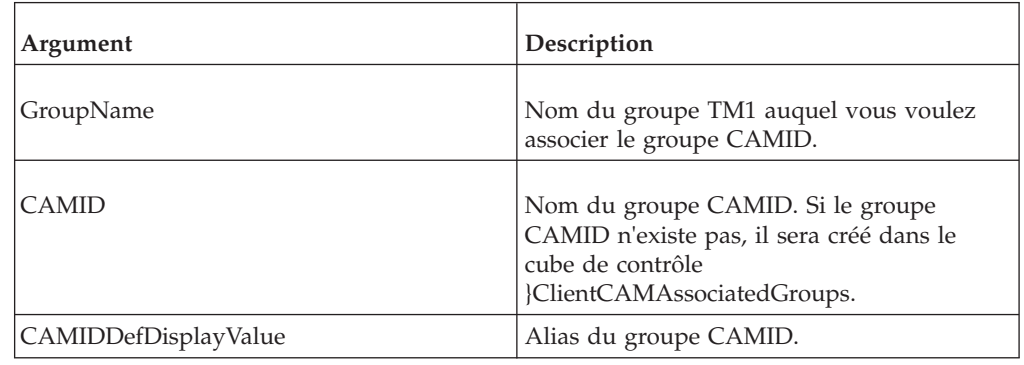

# **CellSecurityCubeCreate**

Cette fonction crée un cube de sécurité à partir d'un cube existant à l'aide d'un ensemble de dimensions réduit.

Cette fonction TM1 TurboIntegrator est valide uniquement dans les processus TurboIntegrator.

Cette fonction, comme toutes les fonctions qui mettent à jour les métadonnées, ne doit pas être utilisée dans les onglets Données ou Epilogue d'un processus.

CellSecurityCubeCreate ('DataCube', '0:0:1:0');

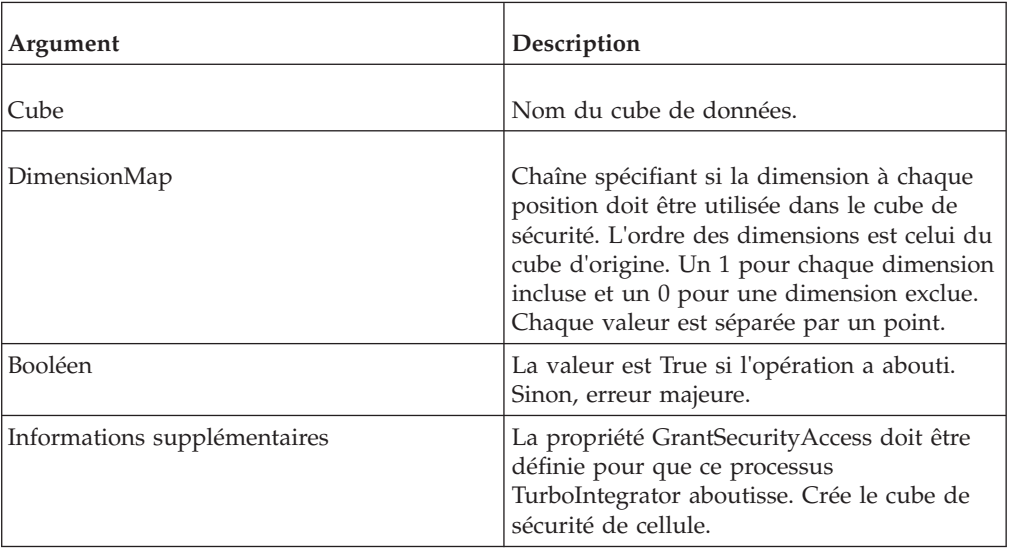

#### **Exemple**

CellSecurityCubeCreate ('DataCube', '0:0:1:0');

Cet exemple crée un cube RDCLS à partir du cube appelé Data Cube.

# **CellSecurityCubeDestroy**

Cette fonction détruit un cube de sécurité qui a été créé à partir d'un cube existant.

Cette fonction TM1 TurboIntegrator est valide uniquement dans les processus TurboIntegrator.

Cette fonction, comme toutes les fonctions qui mettent à jour les métadonnées, ne doit pas être utilisée dans les onglets Données ou Epilogue d'un processus.

#### **Syntaxe**

CellSecurityCubeDestroy ('DataCube', '0:0:1:0');

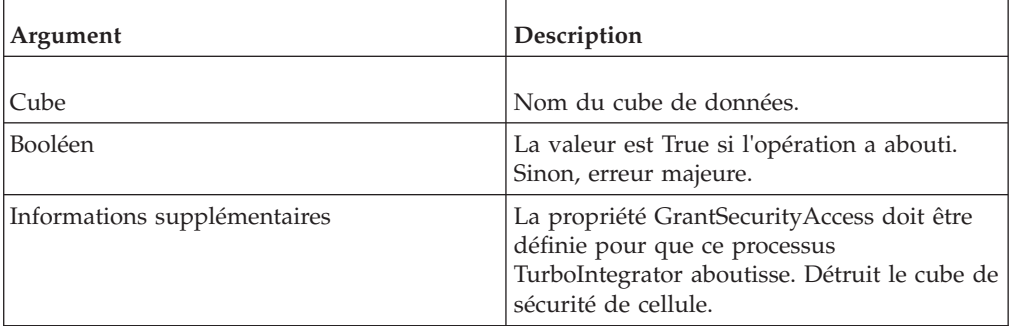

#### **Exemple**

CellSecurityCubeDestroy ('DataCube');

# **DeleteClient**

Cette fonction supprime un client du serveur.

Fonction TurboIntegrator TM1, valide uniquement dans les processus TurboIntegrator.

Les changements appliqués au moyen de la fonction DeleteClient ne sont mis en application que lorsque la procédure Métadonnées d'un processus est complétée.

Cette fonction, comme toutes les fonctions qui mettent à jour les métadonnées, ne doit pas être utilisée dans les onglets Données ou Epilogue d'un processus.

### **Syntaxe**

DeleteClient(ClientName);

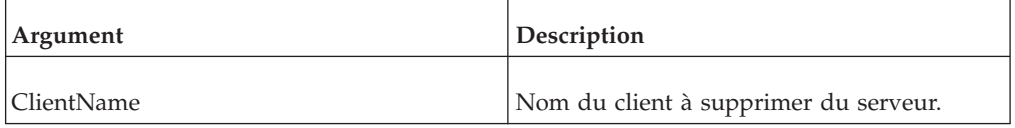

## **Exemple**

DeleteClient('Brian');

Cet exemple supprime le client Brian du serveur.

## **DeleteGroup**

Cette fonction supprime un groupe d'utilisateurs du serveur.

Fonction TurboIntegrator TM1, valide uniquement dans les processus TurboIntegrator.

Les changements appliqués au moyen de la fonction DeleteGroup ne prennent effet que lorsque la procédure Métadonnées d'un processus est terminée.

Cette fonction, comme toutes les fonctions qui mettent à jour les métadonnées, ne doit pas être utilisée dans les onglets Données ou Epilogue d'un processus.

### **Syntaxe**

DeleteGroup(GroupName);

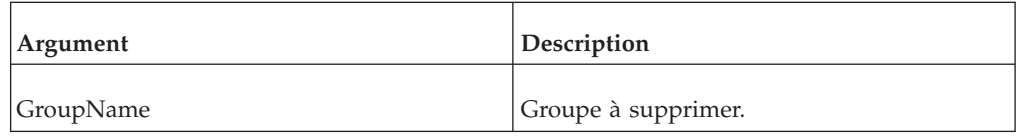

## **Exemple**

DeleteGroup('Finance');

Cette fonction supprime le groupe d'utilisateurs Finances du serveur.

# **ElementSecurityGet**

Cette fonction récupère le niveau de sécurité affecté à un groupe spécifié pour un élément de dimension.

Fonction TurboIntegrator TM1, valide uniquement dans les processus TurboIntegrator.

### **Syntaxe**

ElementSecurityGet(DimName, ElName, Group);

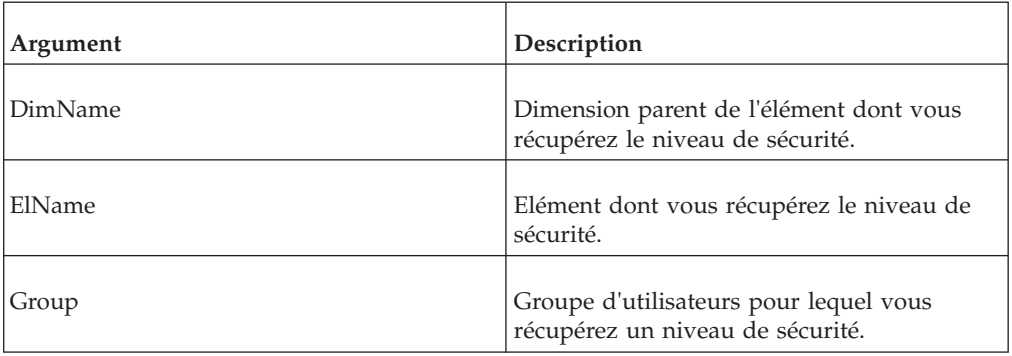

#### **Exemple**

ElementSecurityGet('Region', 'Germany', 'Budgeting');

Cet exemple renvoie le niveau de sécurité affecté au groupe Budgeting pour l'élément Germany de la dimension Region.

# **ElementSecurityPut**

Cette fonction affecte un niveau de sécurité à un groupe spécifié pour un élément de dimension.

Fonction TurboIntegrator TM1, valide uniquement dans les processus TurboIntegrator.

### **Syntaxe**

ElementSecurityPut(Level, DimName, ElName, Group);

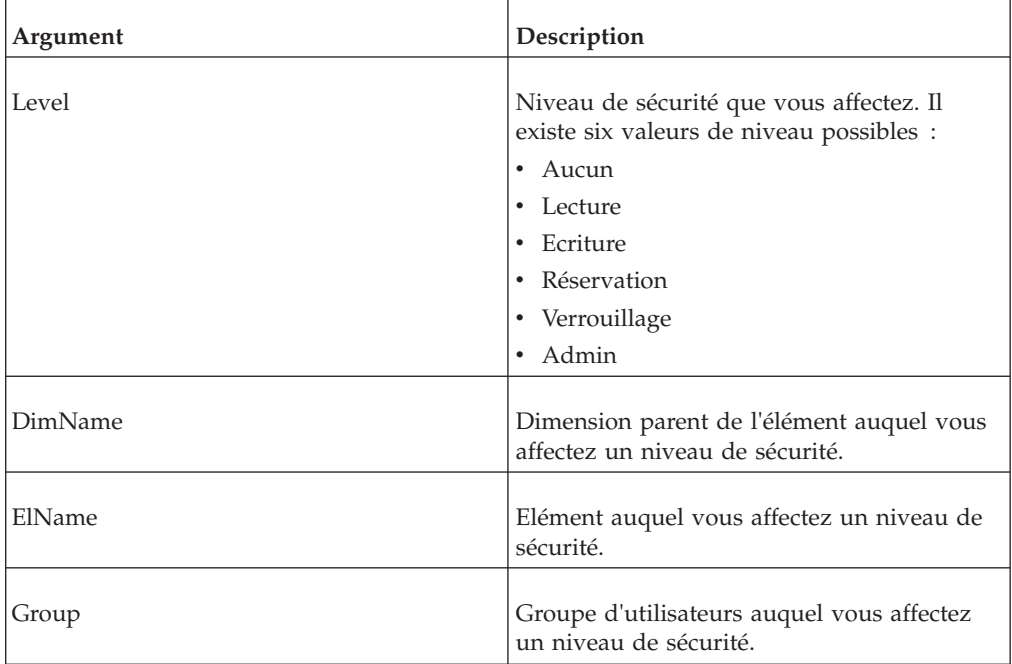

### **Exemple**

```
ElementSecurityPut('Reserve', 'Region', 'Germany', 'Budgeting');
```
Cet exemple affecte le niveau Reserve au groupe Budgeting pour l'élément Germany de la dimension Region.

# **HierarchyElementSecurityGet**

Cette fonction récupère le niveau de sécurité affecté à un groupe spécifié pour un élément de dimension.

Fonction TurboIntegrator TM1, valide uniquement dans les processus TurboIntegrator.

## **Syntaxe**

HierarchyElementSecurityGet(DimName, HierName, ElName, Group);

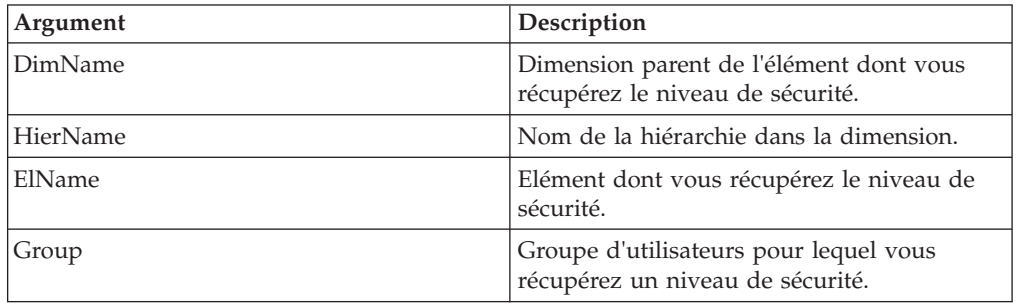

## **Exemple**

HierarchyElementSecurityGet('Region', 'Europe', 'Germany', 'Budgeting');

Cet exemple renvoie le niveau de sécurité affecté au groupe d'utilisateurs Budgeting de l'élément Germany. L'élément apparaît dans la hiérarchie Europe de la dimension Region.

# **HierarchyElementSecurityPut**

Cette fonction affecte un niveau de sécurité à un groupe spécifié pour un élément de dimension.

Fonction TurboIntegrator TM1, valide uniquement dans les processus TurboIntegrator.

HierarchyElementSecurityPut(Level, DimName, HierName, ElName, Group);

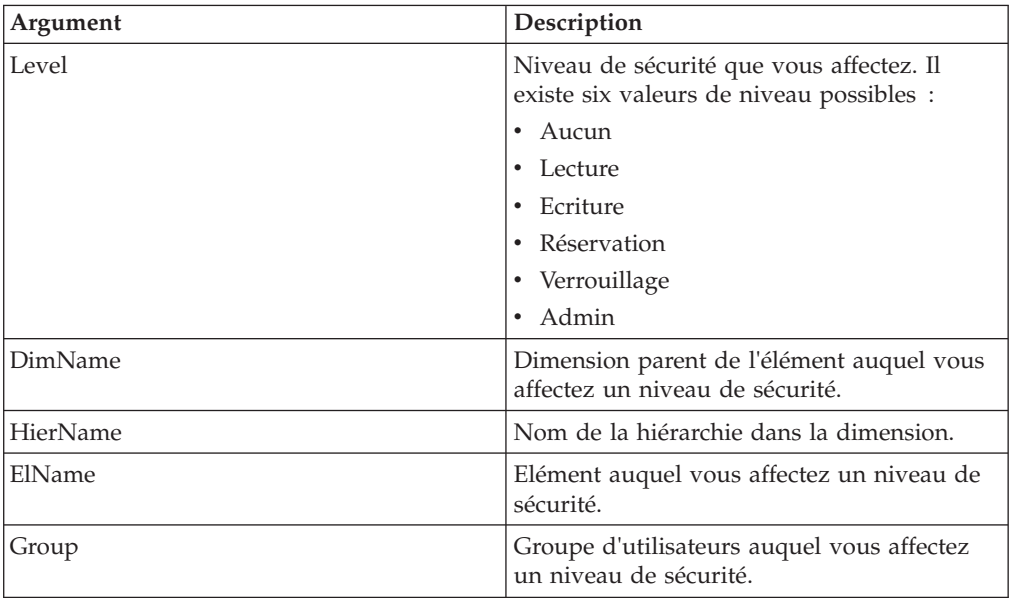

### **Exemple**

HierarchyElementSecurityPut('Reserve', 'Region', 'Europe', 'Germany', 'Budgeting');

Cet exemple affecte la sécurité Reserve au groupe Budgeting de l'élément Germany. L'élément apparaît dans la hiérarchie Europe de la dimension Region.

## **RemoveCAMIDAssociation**

Cette fonction supprime toutes les associations entre les groupes d'utilisateurs TM1 et un groupe CAMID spécifié.

Fonction TurboIntegrator TM1, valide uniquement dans les processus TurboIntegrator.

#### **Syntaxe**

RemoveCAMIDAssociation(CAMID, RemoveCAMID);

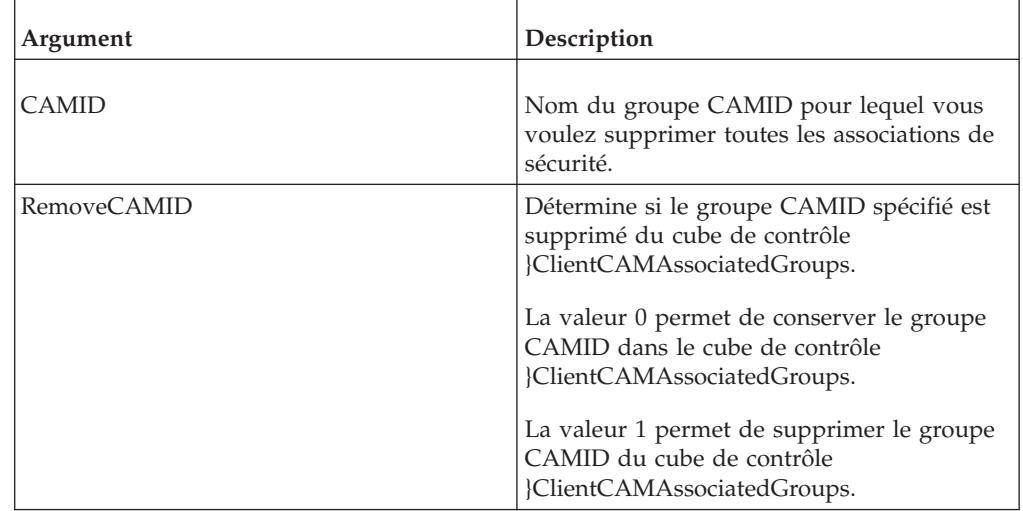

# **RemoveCAMIDAssociationFromGroup**

Cette fonction supprime l'association entre un groupe d'utilisateurs TM1 et un groupe CAMID.

Fonction TurboIntegrator TM1, valide uniquement dans les processus TurboIntegrator.

## **Syntaxe**

RemoveCAMIDAssociationFromGroup(GroupName, CAMID);

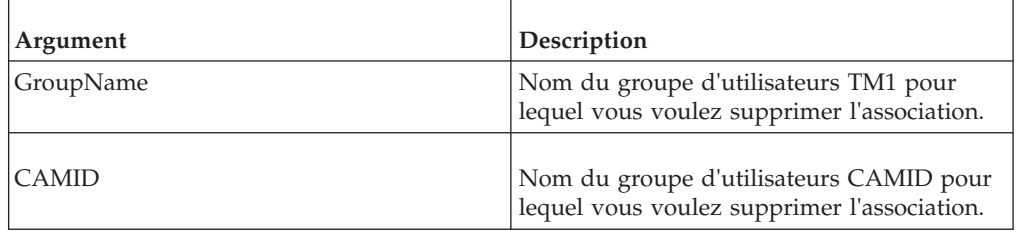

# **RemoveClientFromGroup**

Cette fonction supprime un client spécifié d'un groupe d'utilisateurs.

Fonction TurboIntegrator TM1, valide uniquement dans les processus TurboIntegrator.

## **Syntaxe**

RemoveClientFromGroup(ClientName, GroupName);

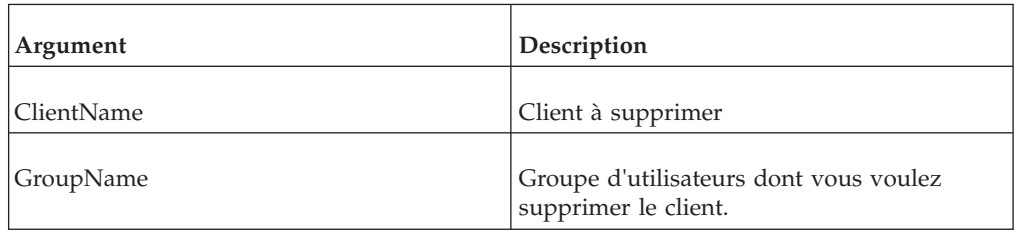

## **Exemple**

RemoveClientFromGroup('Brian', 'Finance');

Cet exemple supprime le client Brian du groupe d'utilisateurs Finances.

# **SetHierarchyGroupsSecurity**

Cette fonction définit le niveau de sécurité de tous les groupes existants pour la hiérarchie de dimension spécifiée.

Cette fonction TM1 TurboIntegrator est valide uniquement dans les processus TurboIntegrator.

SetHierarchyGroupsSecurity(securityLevel, dimension, hierarchy)

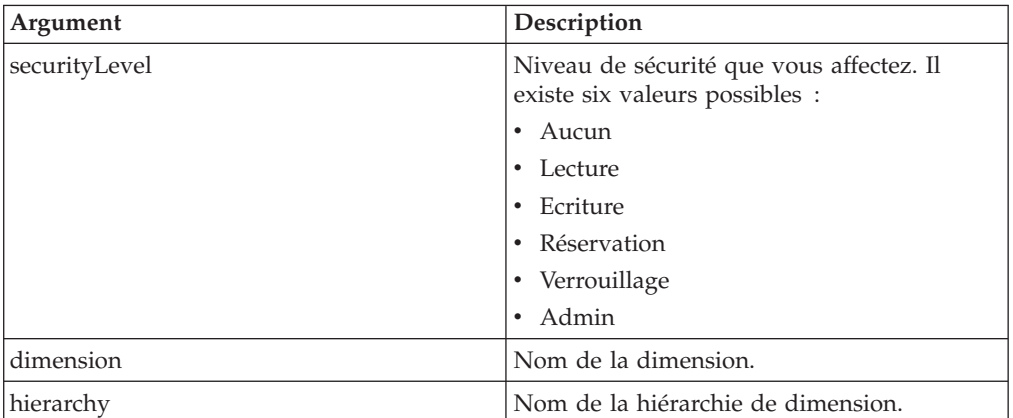

### **Exemples**

SetHierarchyGroupsSecurity('Reserve', 'Region', 'Europe');

Cet exemple affecte la sécurité Reserve à tous les groupes existants dans la hiérarchie Europe de la dimension Region.

# **SetHierarchyElementGroupsSecurity**

Cette fonction définit le niveau de sécurité d'un élément spécifié d'une hiérarchie dans une dimension.

Cette fonction TM1 TurboIntegrator est valide uniquement dans les processus TurboIntegrator.

#### **Syntaxe**

SetHierarchyElementGroupsSecurity(securityLevel, dimension, hierarchy, element)

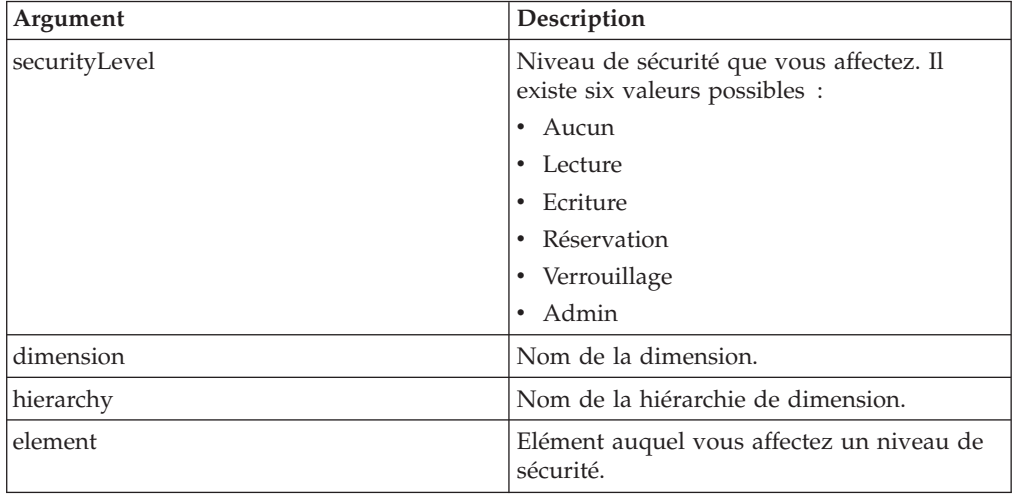

### **Exemples**

SetHierarchyElementGroupsSecurity('Reserve', 'Region', 'Europe', 'Germany');

Cet exemple affecte la sécurité Reserve à l'élément Germany de la hiérarchie Europe de la dimension Region.

# **SetDimensionGroupsSecurity**

Cette fonction définit le niveau de sécurité de tous les groupes existants pour la dimension spécifiée.

Cette fonction TM1 TurboIntegrator est valide uniquement dans les processus TurboIntegrator.

### **Syntaxe**

SetDimensionGroupsSecurity(securityLevel, dimension)

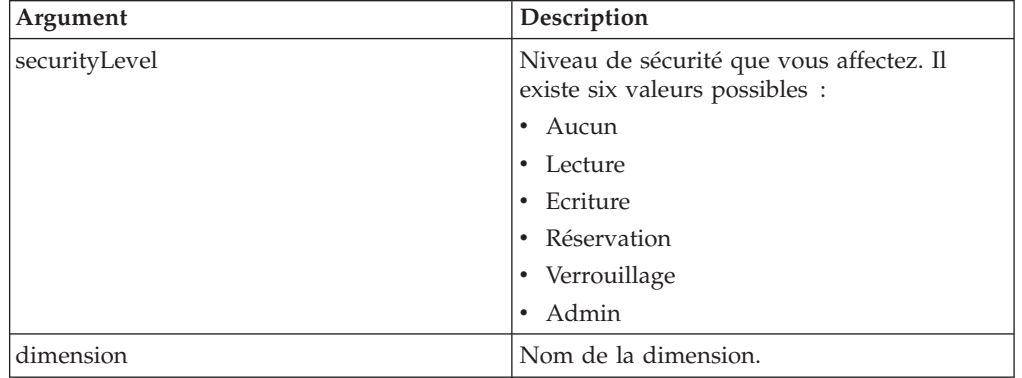

### **Exemples**

SetDimensionGroupsSecurity('Reserve', 'Region');

Cet exemple affecte la sécurité Reserve à tous les groupes existants de la dimension Region.

# **SetElementGroupsSecurity**

Cette fonction définit le niveau de sécurité d'un élément spécifié dans une dimension.

Cette fonction TM1 TurboIntegrator est valide uniquement dans les processus TurboIntegrator.

### **Syntaxe**

SetElementGroupsSecurity(securityLevel, dimension, element)

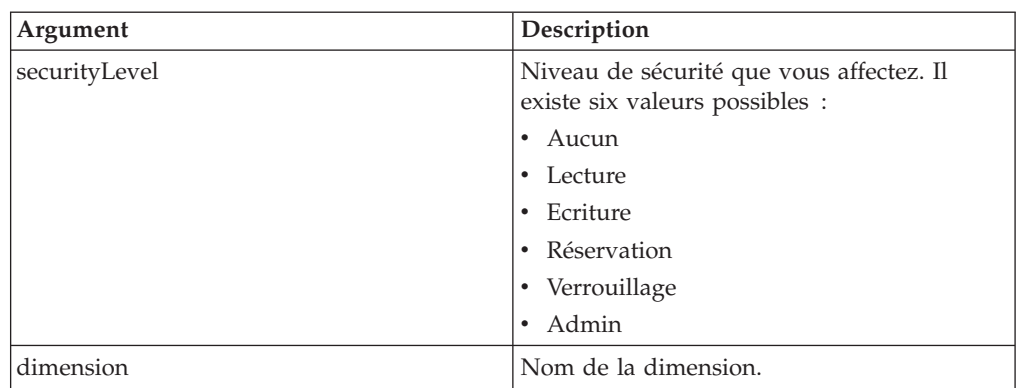

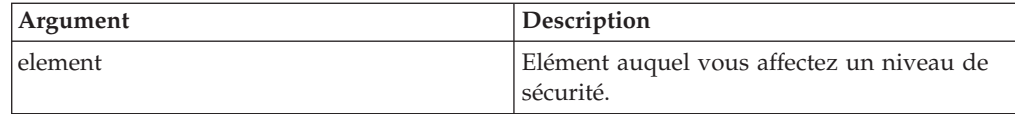

#### **Exemples**

SetElementGroupsSecurity('Reserve', 'Region', 'Germany');

Cet exemple affecte la sécurité Reserve à l'élément Germany de la dimension Region.

# **SecurityOverlayGlobalLockCell**

Cette fonction est utilisée pour limiter à la lecture seule les droits d'accès d'un noeud en le verrouillant. Parce qu'elle utilise la surcouche globale, elle affecte tous les utilisateurs. Le cube de surcouche doit avoir été créé avant l'utilisation de la commande. Les éléments fournis dans l'adresse doivent être limités aux dimensions utilisées dans la surcouche.

Cette fonction TM1 TurboIntegrator est valide uniquement dans les processus TurboIntegrator.

#### **Syntaxe**

SecurityOverlayGlobalLockCell(bLock, Cube, element1,..., elementN)

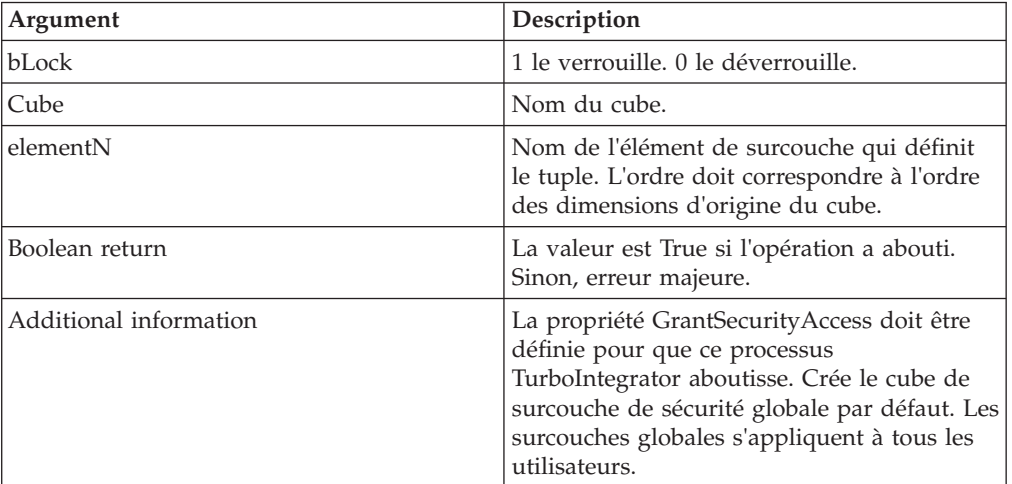

#### **Exemples**

SecurityOverlayGlobalLockCell(1,'Sales','MA'); SecurityOverlayGlobalLockCell(0,'Products','MA','2011');

Dans le premier exemple, une seule dimension est utilisée pour la surcouche. Le deuxième exemple utilise deux dimensions.

## **SecurityOverlayCreateGlobalDefault**

Cette fonction est utilisée pour créer ou supprimer un cube de surcouche de sécurité, et pour définir la surcouche pour une zone particulière d'un cube de données.

Notez que la création d'un cube de données avec un nom signifie qu'un cube de surcouche convertira le cube de données en surcouche au redémarrage du serveur. Au moment de son chargement, le cube sera configuré en surcouche si un cube de données correspondant est détecté.

Cette fonction TM1 TurboIntegrator est valide uniquement dans les processus TurboIntegrator.

#### **Syntaxe**

SecurityOverlayCreateGlobalDefault (Cube, DimensionMap)

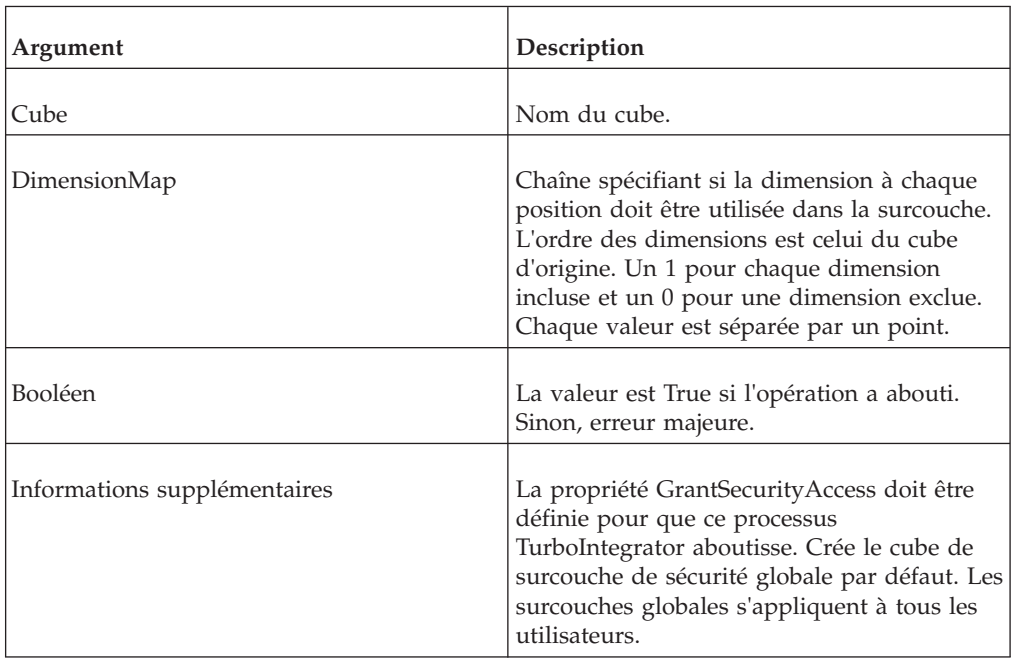

### **Exemple**

SecurityOverlayCreateGlobalDefault('DataCube', '0:0:1:0');

# **SecurityOverlayDestroyGlobalDefault**

Cette fonction est utilisée pour supprimer un cube de surcouche de sécurité, et pour définir la surcouche pour une zone particulière d'un cube de données.

Notez que la création d'un cube de données avec un nom signifie qu'un cube de surcouche convertira le cube de données en surcouche au redémarrage du serveur. Au moment de son chargement, le cube sera configuré en surcouche si un cube de données correspondant est détecté.

Cette fonction TM1 TurboIntegrator est valide uniquement dans les processus TurboIntegrator.

SecurityOverlayDestroyGlobalDefault (Cube)

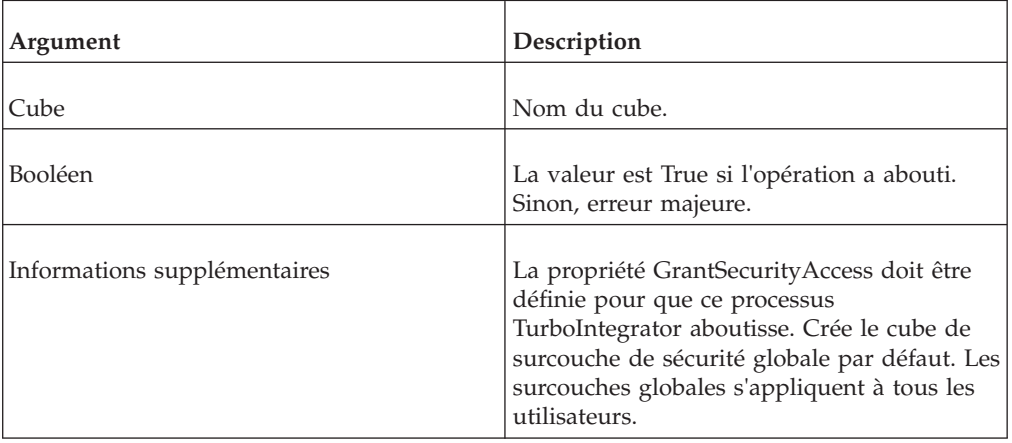

## **Exemple**

SecurityOverlayDestroyGlobalDefault('DataCube');

# **SecurityOverlayGlobalLockNode**

Cette fonction est utilisée pour limiter à la lecture seule les droits d'accès d'un noeud en le verrouillant. Parce qu'elle utilise la surcouche globale, elle affecte tous les utilisateurs. Le cube de surcouche doit avoir été créé avant l'utilisation de la commande. Les éléments fournis dans l'adresse doivent être limités aux dimensions utilisées dans la surcouche.

Cette fonction TM1 TurboIntegrator est valide uniquement dans les processus TurboIntegrator.

## **Syntaxe**

SecurityOverlayGlobalLockNode(bLock, Cube, Address, [AddressDelimiter])

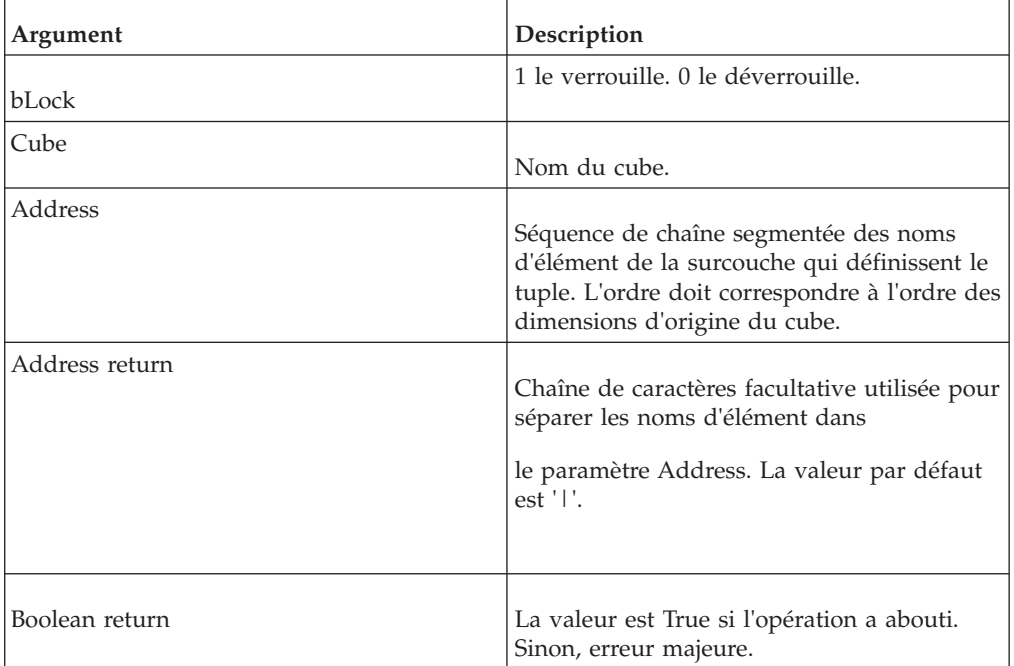

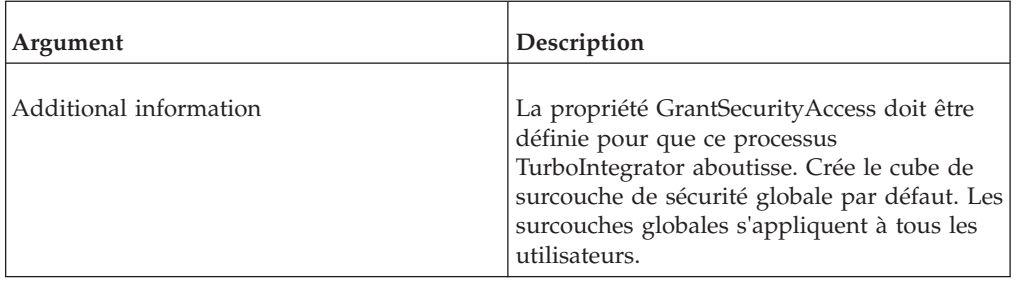

#### **Exemples**

```
SecurityOverlayGlobalLockNode(1,'Sales','MA');
SecurityOverlayGlobalLockNode(0,'Products','MA | 2011');
SecurityOverlayGlobalLockNode(0,'Products', 'MA : 2011', ':');
```
Dans le premier exemple, une seule dimension est utilisée pour la surcouche. Les deux autres exemples utilisent deux dimensions.

## **SecurityRefresh**

Cette fonction lit tous les types de cubes de contrôle de sécurité et régénère les structures internes du serveur utilisées par les fonctions API de TM1.

Fonction TurboIntegrator TM1, valide uniquement dans les processus TurboIntegrator.

#### **Syntaxe**

SecurityRefresh;

### **Arguments**

Aucun.

# **Fonctions TurboIntegrator de manipulation de serveur**

Ces fonctions facilitent la manipulation des serveurs.

## **BatchUpdateFinish**

<span id="page-388-0"></span>Cette fonction ordonne au serveur de quitter le mode de mise à jour par lots.

Fonction TurboIntegrator TM1, valide uniquement dans les processus TurboIntegrator.

Lorsque plusieurs processus s'exécutent en mode de mise à jour par lots et appliquent des modifications à un cube unique, le schéma de verrouillage de TM1 peut empêcher l'un des processus de mettre à jour le cube. Ce blocage est intentionnel : lorsque un processus obtient de verrouiller l'écriture de modifications dans un cube, les autres processus ne peuvent pas écrire dans ce cube, et ceci pour préserver l'intégrité des données.

Ce schéma de verrouillage peut être illustré en utilisant un exemple de deux processus, Processus 1 et Processus 2 qui mettent à jour un cube unique.

- Les deux processus démarrent et appellent la fonction BatchUpdateStart pour lancer les mises à jour par lots.
- v Chaque processus est exécuté sur une source de données unique.
- v Processus 1 effectue le traitement des données et appelle la fonction BatchUpdateFinish. Le processus obtient un verrouillage de l'écriture dans le cube et enregistre les modifications.
- v Pendant que Processus 1 verrouille toujours l'écriture dans le cube, Processus 2 termine le traitement des données et appelle la fonction BatchUpdateFinish. Cependant, puisque Processus 1 continue à verrouiller l'écriture, Processus 2 ne peut pas verrouiller le cube. Toutes les modifications de données appliquées dans Processus 2 sont annulées et Processus 2 est relancé. Ceci assure l'intégrité des données.

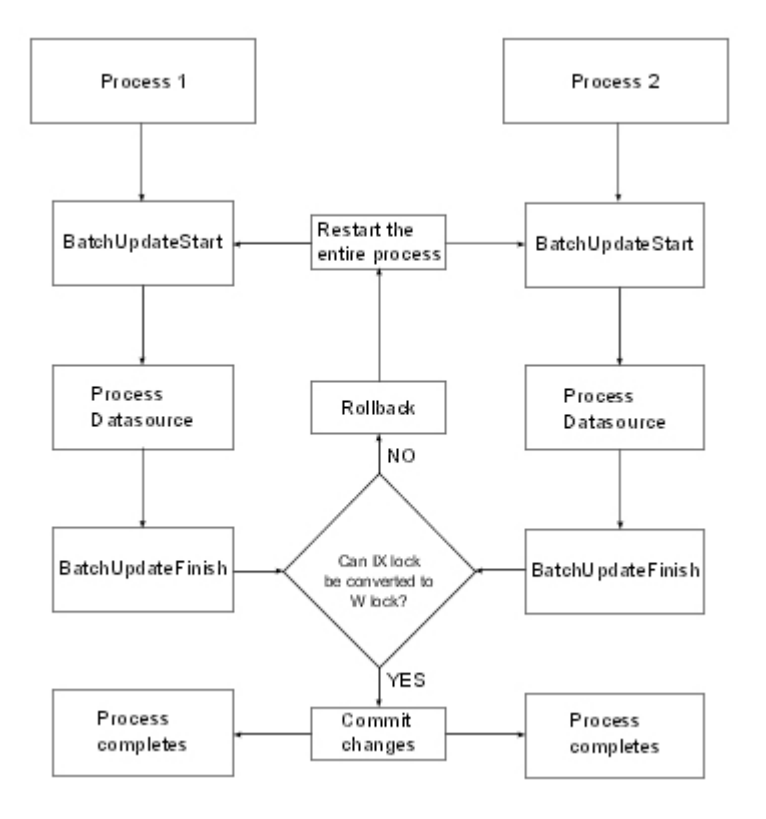

En fonction de la taille de la source de données pour Processus 2, l'annulation des données et la réexécution du processus peuvent entraîner une diminution sensible de la performance. Pour résoudre ce problème, pensez à utiliser la fonction [BatchUpdateFinishWait](#page-390-0) à la place de BatchUpdateFinish. BatchUpdateFinish(SaveChanges);

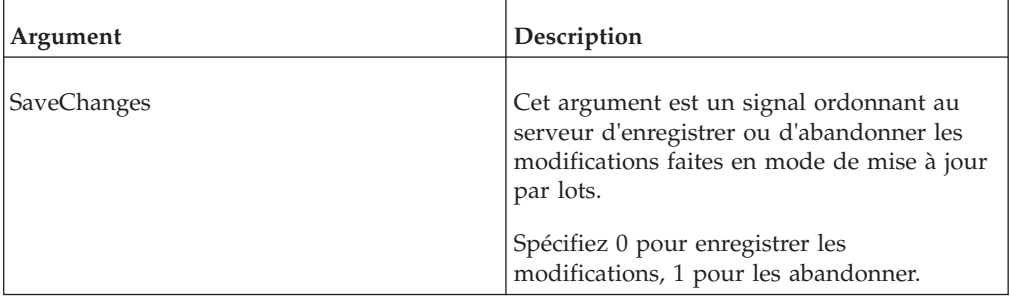

## **Exemple**

BatchUpdateFinish(0);

Cet exemple indique au serveur d'enregistrer les modifications des données TM1 et de quitter le mode de mise à jour par lots.

# **BatchUpdateFinishWait**

<span id="page-390-0"></span>Si un processus appelle BatchUpdateFinishWait mais ne peut pas verrouiller l'écriture dans le cube pour enregistrer les modifications, le processus attend que le verrouillage devienne disponible, puis enregistre les modifications.

Fonction TurboIntegrator TM1, valide uniquement dans les processus TurboIntegrator.

Cette fonction TurboIntegrator est identique à la fonction [BatchUpdateFinish](#page-388-0) mais à l'exception suivante : le processus attend que le verrouillage devienne disponible, puis valide les modifications.

Les modifications de données appliquées dans le processus ne sont pas annulées et le processus n'est pas réexécuté.

**Remarque :** En attendant le verrouillage du cube en écriture, le processus libère tous les verrous en lecture qu'il avait acquis sur d'autres objets pendant son exécution. Etant donné que ces verrous en lecture sont libérés avant que le processus ne puisse valider les modifications apportées au cube, il se peut que les objets dont les verrous en lecture sont libérés soient modifiés *avant* que le cube n'ait été mis à jour. Il peut en résulter des incohérences dans les données lors de l'utilisation de BatchUpdateFinishWait.

Nous recommandons d'utiliser BatchUpdateFinishWait uniquement dans des situations contrôlées dans lesquelles vous savez que d'autres processus ne modifient pas les données ou métadonnées relatives au processus appelant BatchUpdateFinishWait.

## **Syntaxe**

BatchUpdateFinishWait(SaveChanges);

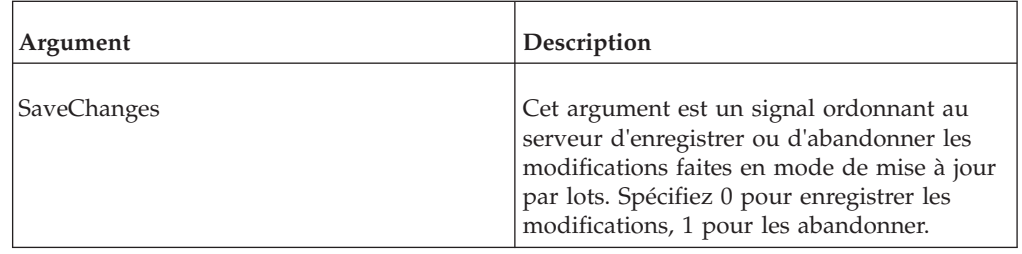

## **Exemple**

BatchUpdateFinishWait(0);

Cet exemple indique au serveur d'enregistrer les modifications des données TM1 et de quitter le mode de mise à jour par lots.

# **BatchUpdateStart**

Cette fonction active les mises à jour par lots.

Fonction TurboIntegrator TM1, valide uniquement dans les processus TurboIntegrator.

#### **Syntaxe**

BatchUpdateStart;

#### **Arguments**

Aucun.

## **CubeSaveData**

CubeSaveData() sérialise un cube.

#### **Syntaxe**

Fonction TurboIntegrator TM1, valide uniquement dans les processus TurboIntegrator.

Dans un souci d'optimisation des performances, la journalisation des transactions peut être désactivée lors du chargement des données. Pour protéger les données nouvellement chargées dans l'éventualité d'une panne de serveur, il est possible de sérialiser les modifications sur le disque. La commande SaveDataAll a été utilisée pour sérialiser des données sur le disque et pour tronquer le journal des transactions. Lorsqu'il traite une commande SaveDataAll, le serveur acquiert un verrou READ sur chaque cube et un verrou IX sur chaque cube modifié. Si la commande SaveDataAll est exécutée pendant des périodes d'activité utilisateur, cela peut générer un conflit important avec cette activité.

En règle générale, tous les cubes affectés par SaveDataAll n'ont pas besoin d'être sérialisés car ils ne sont pas tous chargés avec de nouvelles données. La commande CubeSaveData permet de sérialiser un cube individuel sur le disque. Cette commande sérialise les données du cube ayant été validées en mémoire, y compris les modifications apportées dans le processus TurboIntegrator actif mais non encore validées.

CubeSaveData(Cube);

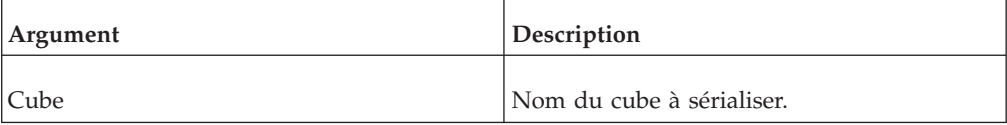

#### **Exemple**

```
CubeSaveData ('SalesCube');
```
Prenons en exemple le code du processus TurboIntegrator suivant : CellPutN(500, 'y2ksales', 'Actual', 'Argentina', 'S Series 1.8 L Wagon', 'Sales', 'Jan'); CubeSaveData('y2ksales'); CellPutN(1000, 'y2ksales', 'Actual', 'Argentina', 'S Series 1.8 L Wagon', 'Sales', 'Jan');

Lors du traitement de la commande CubeSaveData, la valeur de 500 correspondant à la cellule Ventes du mois de janvier sera incluse dans la sérialisation du cube sur

le disque, même si elle n'a pas encore été validée. En revanche, la mise à jour de la cellule Ventes du mois de janvier portée à 1 000 ne sera pas incluse dans la sérialisation.

#### **Journal des transactions**

Une nouvelle entrée transactionnelle apparaît dans le journal des transactions lors de l'exécution de la commande CubeSaveData. Lorsqu'un fichier journal des transactions est traité au cours d'une reprise, toutes les mises à jour d'un cube appliquées jusqu'alors sont annulées lorsqu'une directive de CubeSaveData sur le cube est trouvée, puisque l'ensemble des mises à jour a déjà été sérialisé dans le cube.

#### **Reprise sur incident de serveur**

La commande SaveDataAll tire parti du fait que tous les cubes sont verrouillés pendant son traitement, et elle tronque le journal des transactions car toutes les mises à jour effectuées avant la sérialisation ont été stockées sur le disque en toute sécurité. Comme ce n'est pas le cas pour la commande CubeSaveData, vous devez modifier la procédure de reprise des données en cas de sérialisation d'un cube.

Le fichier journal des transactions pourrait contenir des enregistrements représentant des modifications antérieures aux dernières données du cube et ne devant pas être appliqués lors de la reprise des données.

## **DisableBulkLoadMode**

Permet de désactiver le traitement en mode de chargement en bloc.

Fonction TurboIntegrator TM1, valide uniquement dans les processus TurboIntegrator. Pour plus de détails, voir «EnableBulkLoadMode».

## **EnableBulkLoadMode**

Cette fonction active le mode de chargement en bloc pour un processus TurboIntegrator.

Fonction TurboIntegrator TM1, valide uniquement dans les processus TurboIntegrator.

Vous pouvez activer le mode de chargement en bloc dans la section Prologue ou Epilogue d'un processus TurboIntegrator. Par souci d'efficacité, activez le mode de chargement en bloc dans la première instruction (ou du moins le plus près possible) de la section Prologue de votre processus.

Une fois le mode de chargement en bloc activé dans un processus, il ne peut être désactivé que sur la dernière ligne de la section Epilogue. Si vous tentez de désactiver le mode de chargement en bloc à tout autre instant du processus, la compilation n'aura pas lieu.

Si le mode est activé dans un processus TurboIntegrator, il reste activé tant qu'il n'est pas explicitement désactivé ou tant que la tâche n'est pas terminée. Autrement dit, vous pouvez activer le mode dans un processus au sein d'une tâche, puis exécuter toute une série de processus TurboIntegrator avant de le désactiver. Vous pouvez également activer et quitter le mode de chargement en bloc à plusieurs reprises, de façon à ne l'utiliser que pour certaines parties critiques d'une tâche.

Utilisez les commandes TurboIntegrator suivantes pour activer et désactiver le mode de chargement en bloc dans un processus TurboIntegrator.

```
EnableBulkLoadMode()
```
DisableBulkLoadMode() - Cette fonction ne peut être utilisée que sur la dernière ligne de la section Epilogue de votre processus TI en cas d'utilisation du mode de chargement en bloc.

## **SaveDataAll**

Cette fonction enregistre sur disque toutes les données TM1 se trouvant dans la mémoire du serveur et relance le fichier journal.

Cette fonction TM1 TurboIntegrator est valide uniquement dans les processus TurboIntegrator.

#### **Utilisation de SaveDataAll dans une tâche**

SaveDataAll enregistre toutes les modifications faites par une tâche avant d'appeler la fonction SaveDataAll.

Lorsqu'une tâche est en cours d'exécution, elle accumule les verrous sur les objets auxquels elle accède. L'opération d'enregistrement lancée par la fonction SaveDataAll supprime temporairement tous les verrous. Une fois l'enregistrement terminé, SaveDataAll rétablit tous les verrous précédents pour pouvoir continuer à accéder aux objets sur lesquels la fonction travaillait.

Il y a un bref laps de temps durant l'opération d'enregistrement pendant lequel les verrous sont levés et un autre utilisateur ou processus TurboIntegrator pourrait supprimer les objets utilisés par la tâche d'origine. Lorsque la tâche d'origine tente de récupérer les verrous sur ces objets, les objets ne sont pas disponibles et le traitement de la tâche s'arrête. Dans ce cas, une erreur similaire à la suivante est écrite dans le fichier Tm1s.log :

844 WARN 2008-04-01 16:40:09,734 TM1.Server TM1ServerImpl::FileSave could not reacquire lock on object with index 0x200002ca

**Contention de verrouillage et utilisation de SaveDataAll à la fin des processus TurboIntegrator**

L'utilisation de SaveDataAll comme dernière commande d'un processus TurboIntegrator peut augmenter la contention de verrouillage dans les processus TurboIntegrator TM1 .

Dans les versions d'IBM Cognos TM1, la commande SaveDataAll était souvent ajoutée à la fin d'un processus TurboIntegrator chargeant des données avec la journalisation désactivée. SaveDataAll offrait un moyen d'écrire les données de la mémoire sur le disque directement après une importation, si bien que les données nouvellement importées n'étaient pas perdues en cas d'accident, comme une panne de serveur par exemple.

Toutefois, l'ajout de SaveDataAll en tant que dernière commande pouvait générer de nombreux processus d'importation TurboIntegrator se terminant chacun par la commande SaveDataAll. Cette technique fonctionnait dans TM1 version 9.0 et antérieures du fait du modèle de verrouillage précédent qui recourait uniquement au verrouillage en écriture global. Dans les versions précédentes, une seule

opération en écriture pouvait avoir lieu à un moment donné. Par conséquent, la concurrence d'accès d'opérations SaveDataAll simultanées n'avait jamais lieu avec plusieurs opérations d'écriture simultanées.

La version 9.1 et versions ultérieures offrent un modèle de verrouillage par objet plus précis qui active les opérations d'écriture simultanées, si ces dernières ne rivalisent pas pour obtenir les mêmes ressources. Si c'est le cas, une contention de verrouillage se produit, forçant l'un des processus à annuler. Désormais, deux processus d'importation TurboIntegrator peuvent donc s'exécuter simultanément s'ils ne partagent aucun objet, par exemple s'ils importent dans deux cubes différents.

La fonction TurboIntegrator SaveDataAll s'appuie sur le fichier journal des transactions tm1s.log et fait appel à tous les objets contenus dans un modèle de données. Par conséquent deux processus d'importation TurboIntegrator utilisant tous deux la fonction SaveDataAll, ne peuvent pas s'exécuter en parallèle : l'un sera exécuté, l'autre (et son processus TurboIntegrator) sera forcé à annuler. Le même principe vaut si les processus TurboIntegrator font partie des tâches : une seule tâche continuera d'exécuter la fonction TurboIntegrator SaveDataAll, l'autre tâche sera forcée à annuler.

Une annulation n'est pas souhaitable dans une optique de performance car elle augmente le temps d'exécution total d'un processus ou d'une tâche TurboIntegrator. La concurrence d'accès d'opérations SaveDataAll simultanées conduira toujours à une contention de verrouillage et à une annulation.

Il existe deux solutions pour éviter cette situation :

- N'utilisez pas la fonction TurboIntegrator SaveDataAll. Activez plutôt la journalisation des cubes d'importation.
- v Si la journalisation des cubes d'importation ne peut pas être activée pour des raisons de performance, il ne doit y avoir qu'un processus appelant la fonction TurboIntegrator SaveDataAll dans l'application TM1 . Utilisez une tâche distincte, unique et autonome pour exécuter l'opération SaveDataAll.

#### **Syntaxe**

SaveDataAll;

#### **Arguments**

Aucun.

## **ServerShutdown**

Cette fonction ferme un serveur exécuté comme application. ServerShutdown ne peut pas être utilisée pour arrêter un serveur s'exécutant comme service Windows.

Fonction TurboIntegrator TM1, valide uniquement dans les processus TurboIntegrator.

ServerShutDown(SaveData);

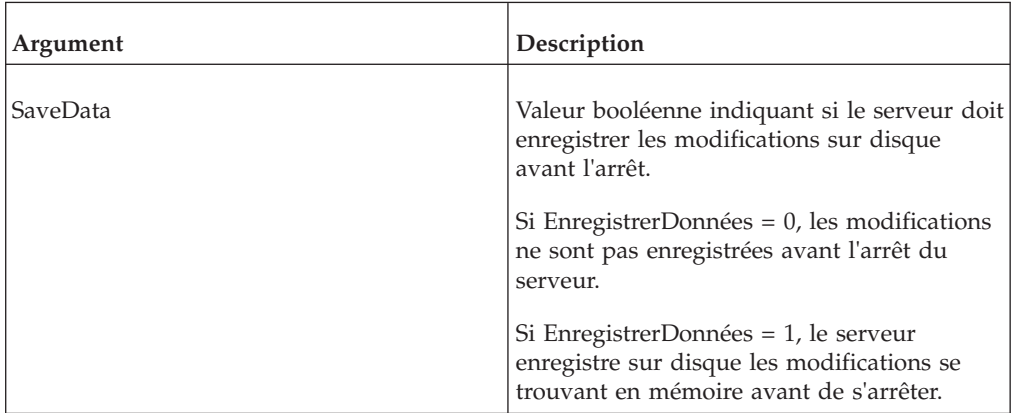

#### **Exemple**

ServerShutdown(1);

Cet exemple ferme le serveur et enregistre les données sur disque.

# **Fonctions TurboIntegrator de manipulation de sous-ensembles**

Ces fonctions facilitent la manipulation des sous-ensembles.

## **HierarchySubsetAliasSet**

Cette fonction définit l'attribut dalias à utiliser dans un sous-ensemble.

Fonction TurboIntegrator TM1, valide uniquement dans les processus TurboIntegrator.

SubsetAliasSet renvoie 1 si la définition réussit, sinon elle renvoie 0.

#### **Syntaxe**

HierarchySubsetAliasSet( DimName, HierName, SubName, AliasName );

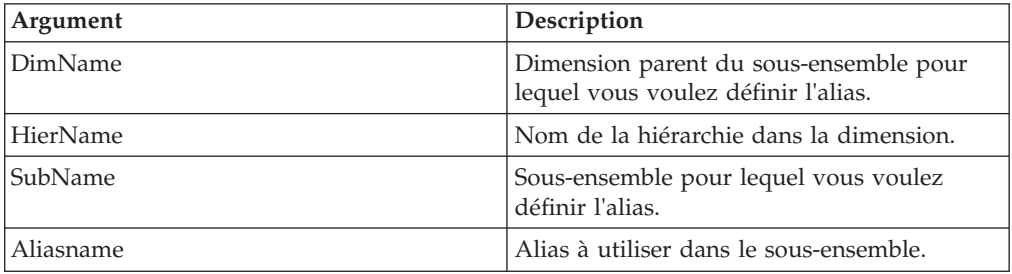

## **HierarchySubsetCreate**

Cette fonction crée un sous-ensemble public vide pour une hiérarchie et une dimension spécifiées.

Fonction TM1 TurboIntegrator, valide uniquement dans les processus TurboIntegrator.
Lorsque l'argument AsTemporary est défini sur 1, le sous-ensemble est temporaire et n'est conservé que pendant la durée du processus ou de la tâche TurboIntegrator qui l'a créé. Pendant la durée de son existence, un sous-ensemble temporaire est prioritaire par rapport à un sous-ensemble public du même nom. Une autre fonction TurboIntegrator qui référencerait un sous-ensemble existant à la fois à l'état temporaire et à l'état permanent utiliserait le sous-ensemble temporaire.

Aucun verrouillage n'est associé aux sous-ensembles temporaires, car ils ne sont jamais enregistrés. Cette particularité peut améliorer les performances, car TurboIntegrator n'a jamais besoin d'attendre la libération des verrous pour utiliser un sous-ensemble temporaire.

## **Syntaxe**

HierarchySubsetCreate(DimName, HierName, SubName, <AsTemporary>);

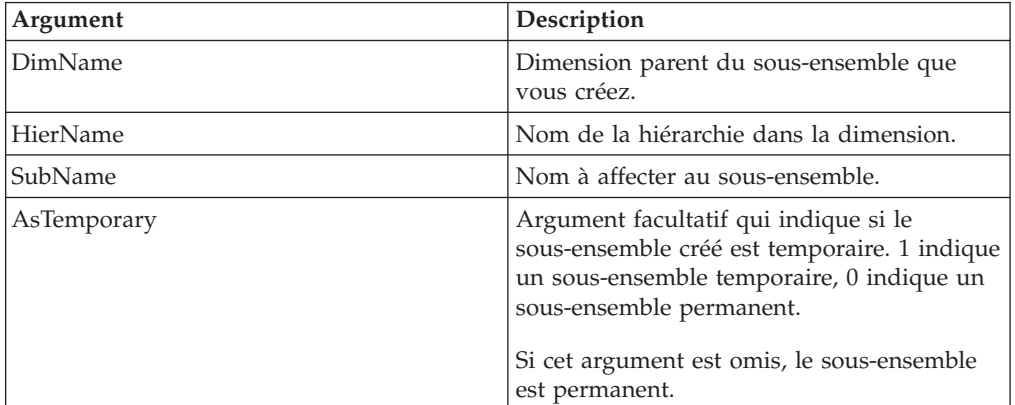

## **Exemple**

HierarchySubsetCreate('Region', 'European', 'Northern Europe', 1);

Cet exemple crée le sous-ensemble temporaire Northern Europe de la hiérarchie European dans la dimension Region. Vous pouvez maintenant ajouter des éléments au sous-ensemble.

# **HierarchySubsetDeleteAllElements**

Cette fonction supprime tous les éléments d'un sous-ensemble public d'une hiérarchie de dimension.

Fonction TurboIntegrator TM1, valide uniquement dans les processus TurboIntegrator.

## **Syntaxe**

HierarchySubsetDeleteAllElements(DimName, HierName, SubsetName);

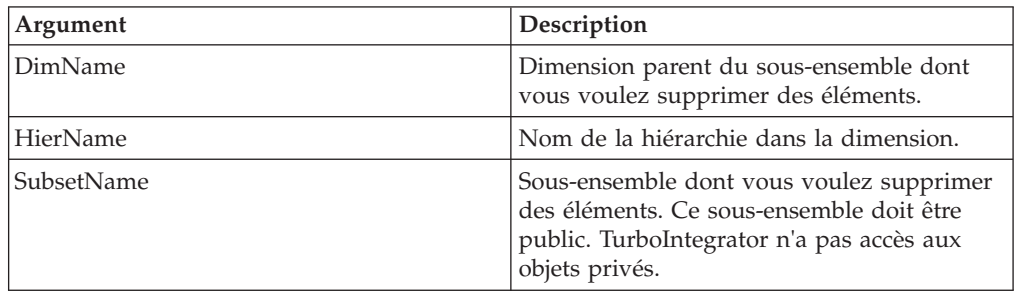

HierarchySubsetDeleteAllElements('Region', 'European', 'Central Europe');

Cet exemple supprime tous les éléments du sous-ensemble Europe centrale de la hiérarchie European dans la dimension Region.

## **HierarchySubsetDestroy**

Cette fonction supprime un sous-ensemble de la base de données TM1.

Fonction TurboIntegrator TM1, valide uniquement dans les processus TurboIntegrator.

#### **Syntaxe**

HierarchySubsetDestroy(DimName, HierName, SubName);

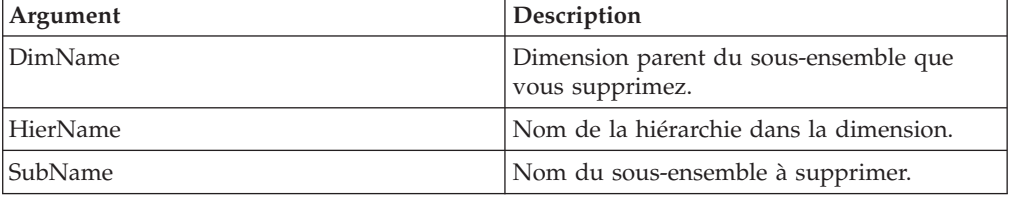

### **Exemple**

HierarchySubsetDestroy('Region', 'European', 'Northern Europe');

Cet exemple supprime le sous-ensemble Northern Europe de la hiérarchie European dans la dimension Region.

## **HierarchySubsetElementExists**

Utilisez HierarchySubsetElementExists pour déterminer si un élément spécifique existe dans un sous-ensemble public spécifique sur le serveur à partir duquel un processus TurboIntegrator est exécuté. HierarchySubsetElementExists ne permet pas de déterminer si un élément existe dans un sous-ensemble privé.

Si l'élément existe dans le sous-ensemble spécifié, la fonction renvoie 1 ; sinon, elle renvoie 0.

#### **Syntaxe**

HierarchySubsetElementExists(DimName, HierName, SubsetName, ElementName);

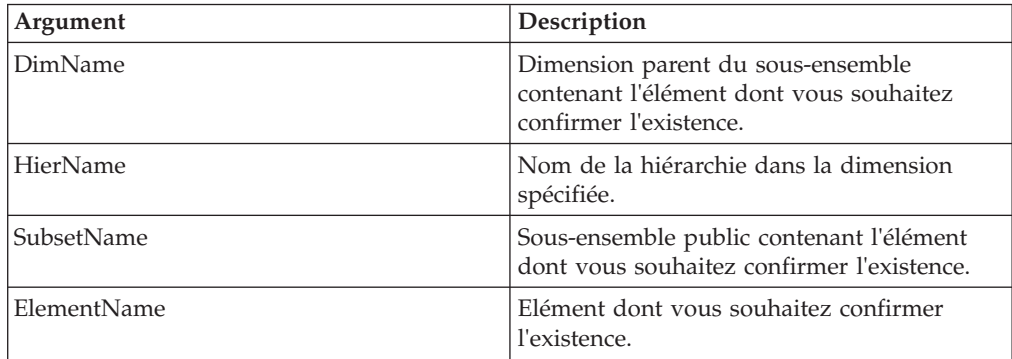

HierarchySubsetElementExists('Region', 'Eastern', 'Europe', 'Italy');

Cet exemple détermine si l'élément Italy existe dans le sous-ensemble Europe de la hiérarchie Eastern de la dimension Region.

## **HierarchySubsetElementDelete**

Cette fonction supprime un élément d'un sous-ensemble d'une hiérarchie de dimension.

Fonction TurboIntegrator TM1, valide uniquement dans les processus TurboIntegrator.

#### **Syntaxe**

HierarchySubsetElementDelete(DimName, HierName, SubName, Index);

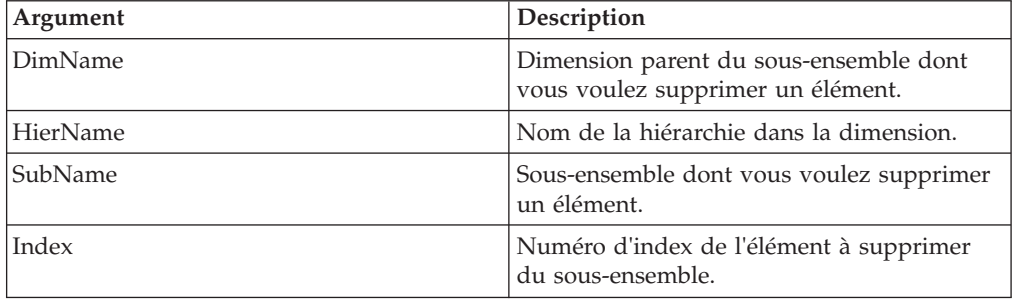

#### **Exemple**

HierarchySubsetElementDelete('Region', 'European', 'Northern Europe', 3);

Cet exemple supprime le troisième élément du sous-ensemble Northern Europe de la hiérarchie European dans la dimension Region.

# **HierarchySubsetElementGetIndex**

Cette fonction extrait l'index d'un élément d'un sous-ensemble d'une hiérarchie de dimension.

Fonction TurboIntegrator TM1, valide uniquement dans les processus TurboIntegrator.

La fonction renvoie l'index de la première occurrence de l'élément spécifié. Si l'élément n'existe pas dans le sous-ensemble ou qu'il est introuvable, la valeur zéro est renvoyée. Si la dimension ou le sous-ensemble est introuvable ou qu'un index de début hors plage est spécifié, une erreur est générée et la fonction TurboIntegrator est arrêtée.

#### **Syntaxe**

HierarchySubsetElementGetIndex(DimName, HierName, SubsetName, ElementName, StartIndex);

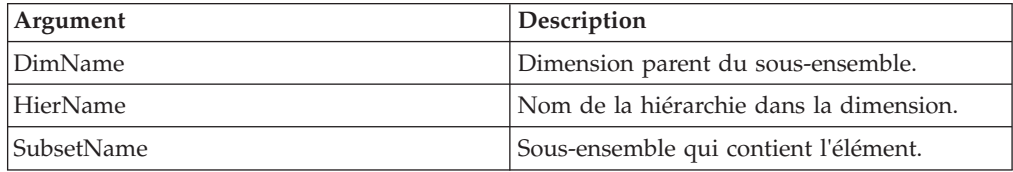

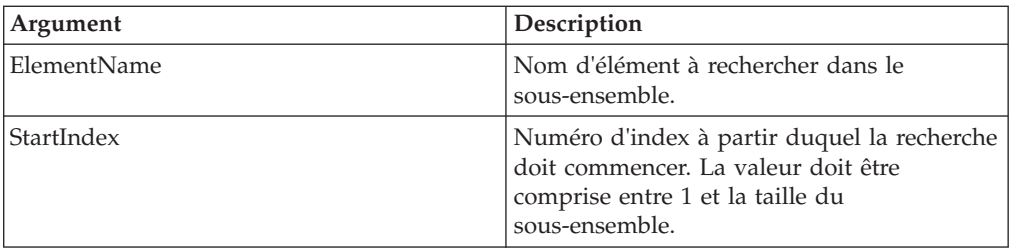

HierarchySubsetElementGetIndex('Region', 'Country', 'Europe', 'Italy', 3);

Cet exemple extrait l'index d'Italy du sous-ensemble Europe de la hiérarchie Country dans la dimension Region. La recherche commence à l'index 3.

## **HierarchySubsetElementInsert**

Cette fonction ajoute un élément à un sous-ensemble existant d'une hiérarchie de dimension.

Fonction TurboIntegrator TM1, valide uniquement dans les processus TurboIntegrator.

### **Syntaxe**

HierarchySubsetElementInsert(DimName, HierName, SubName, ElName, Position);

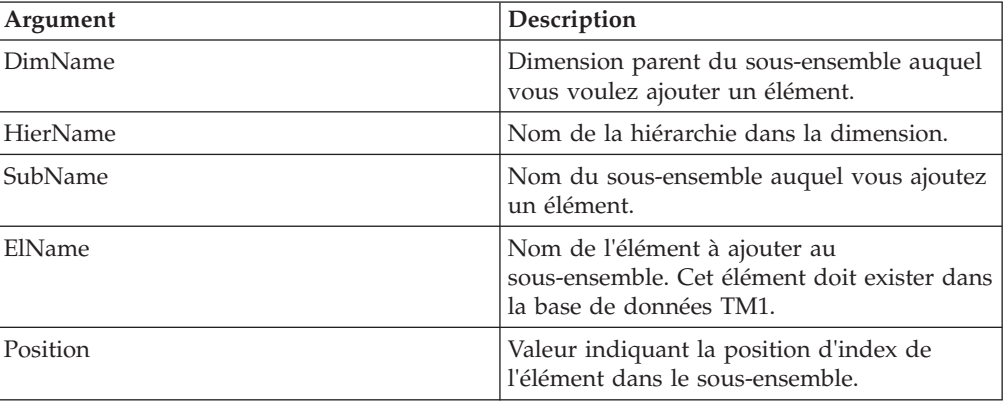

### **Exemple**

HierarchySubsetElementInsert('Region', 'European', 'Northern Europe', 'Finland',3);

Cet exemple ajoute l'élément Finland au sous-ensemble Northern Europe de la hiérarchie European dans la dimension Region. Finland est le troisième élément dans la définition de sous-ensemble.

## **HierarchySubsetExists**

Cette fonction détermine si un sous-ensemble public spécifique existe sur le serveur à partir duquel un processus TurboIntegrator est exécuté.

Fonction TurboIntegrator TM1, valide uniquement dans les processus TurboIntegrator.

Cette fonction renvoie 1 si le sous-ensemble existe sur le serveur, sinon, elle renvoie 0. Notez que cette fonction ne peut pas être utilisée pour déterminer l'existence de sous-ensembles privés.

### **Syntaxe**

HierarchySubsetExists(DimName, HierName, SubsetName);

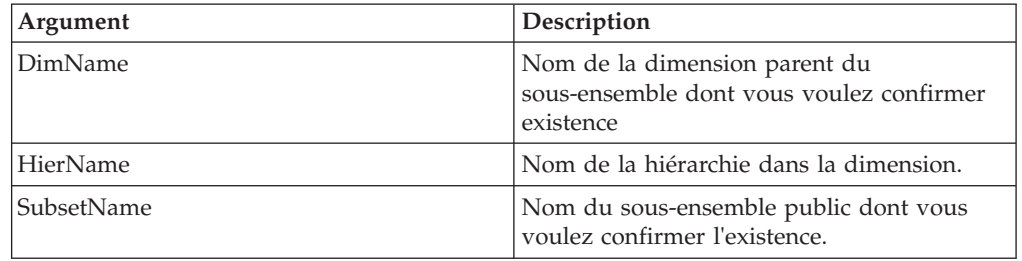

### **Exemple**

HierarchySubsetExists('Region', 'Industrialized, 'Northern Europe');

Cet exemple détermine si le sous-ensemble Northern Europe existe dans la hiérarchie Industrialized de la dimension Region.

## **HierarchySubsetGetSize**

Cette fonction renvoie le nombre d'éléments d'un sous-ensemble d'une hiérarchie de dimension.

Fonction TurboIntegrator TM1, valide uniquement dans les processus TurboIntegrator.

#### **Syntaxe**

HierarchySubsetGetSize(DimName, HierName, SubsetName);

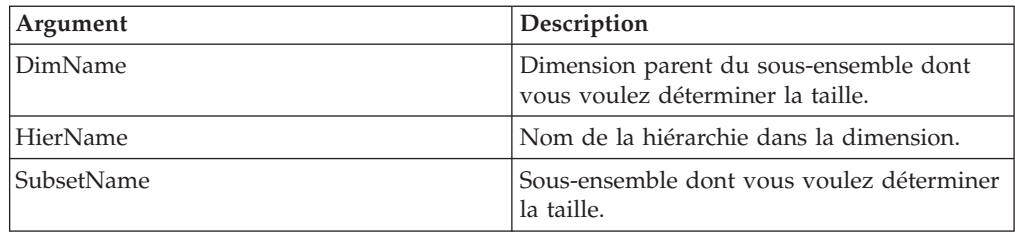

#### **Exemple**

HierarchySubsetGetSize('Region', 'Eastern', 'EurAsia');

Cette fonction renvoie le nombre d'éléments du sous-ensemble EurAsia de la hiérarchie Eastern dans la dimension Region.

## **HierarchySubsetGetElementName**

Cette fonction renvoie le nom de l'élément à un endroit spécifié de l'index dans un sous-ensemble donné d'une hiérarchie de dimension.

Fonction TurboIntegrator TM1, valide uniquement dans les processus TurboIntegrator.

## **Syntaxe**

HierarchySubsetGetElementName(DimName, HierName, SubsetName, ElementIndex);

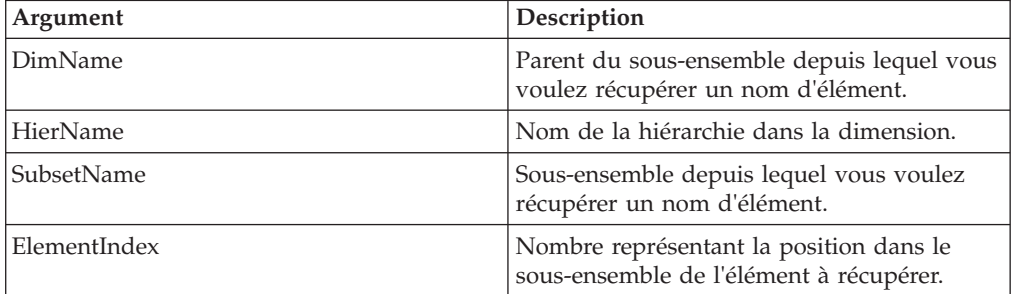

## **Exemple**

HierarchySubsetGetElementName('Region', 'Western', 'Americas', 4);

Cet exemple renvoie le quatrième élément du sous-ensemble Americas de la hiérarchie Western dans la dimension Region.

# **HierarchySubsetIsAllSet**

Cette fonction définit un sous-ensemble pour qu'il utilise tous les éléments de la dimension parent.

Fonction TurboIntegrator TM1, valide uniquement dans les processus TurboIntegrator.

Elle équivaut à cliquer sur **la** dans l'Editeur de sous-ensemble. SubsetIsAllSet renvoie 1 si la définition réussit, sinon elle renvoie 0.

## **Syntaxe**

HierarchySubsetIsAllSet( DimName, HierName, SubName, Flag );

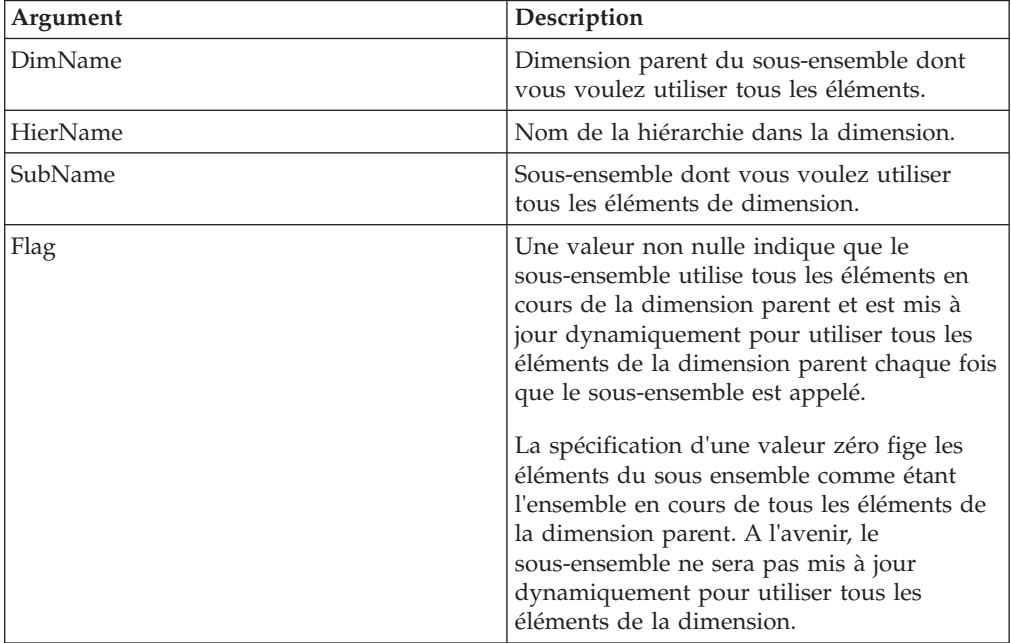

# **HierarchySubsetMDXGet**

Cette fonction extrait l'expression MDX utilisée pour créer un sous-ensemble.

Cette fonction TM1 TurboIntegrator est valide uniquement dans les processus TurboIntegrator.

## **Syntaxe**

HierarchySubsetMDXGet(*dimension*, *hierarchy*, *subsetname*);

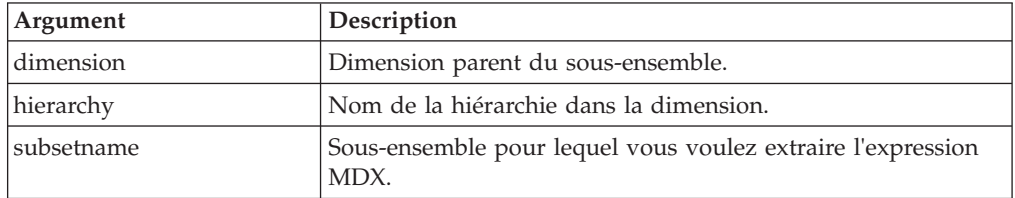

## **Exemple**

mdxString = HierarchySubsetMDXGet('Cities', 'Italy', 'testsubset');

# **HierarchySubsetMDXSet**

Cette fonction retire la fonction MDX d'un sous-ensemble dynamique et convertit celui-ci en sous-ensemble statique sans verrouiller la dimension sous-jacente.

Tous les éléments qui existaient au moment de l'appel sont enregistrés en tant qu'éléments du nouveau sous-ensemble statique. Cette fonction renvoie le nombre d'éléments contenus dans le nouveau sous-ensemble. Vous pouvez également remplir le sous-ensemble à l'aide d'une nouvelle expression MDX.

**Remarque :** Cette fonction n'est exploitable qu'avec les sous-ensembles publics.

Cette fonction TM1 TurboIntegrator est valide uniquement dans les processus TurboIntegrator.

## **Syntaxe**

HierarchySubsetMDXSet(*dimension*, *hierarchy*, *subsetname*, [*MDX\_expression*]);

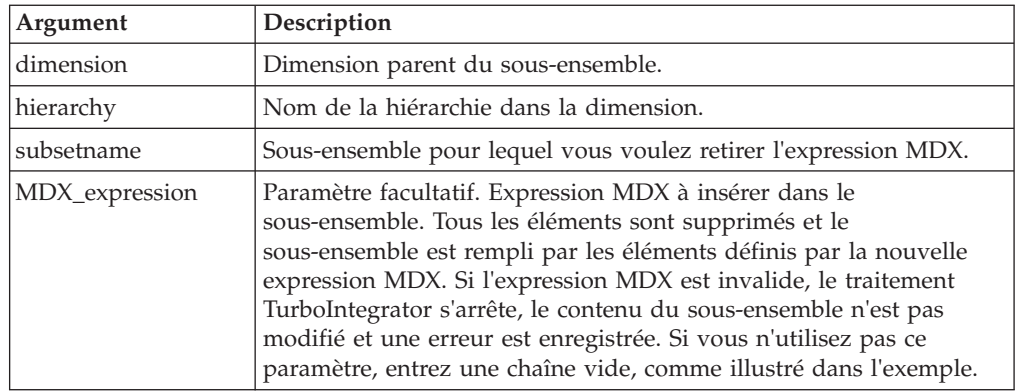

## **Exemple**

countMem = HierarchySubsetMDXSet('Cities', 'Italy', 'testsubset', '');

# **SubsetAliasSet**

Cette fonction définit l'attribut d'alias à utiliser dans un sous-ensemble.

Fonction TurboIntegrator TM1, valide uniquement dans les processus TurboIntegrator.

SubsetAliasSet renvoie 1 si la définition réussit, sinon elle renvoie 0.

#### **Syntaxe**

SubsetAliasSet( DimName, SubName, AliasName );

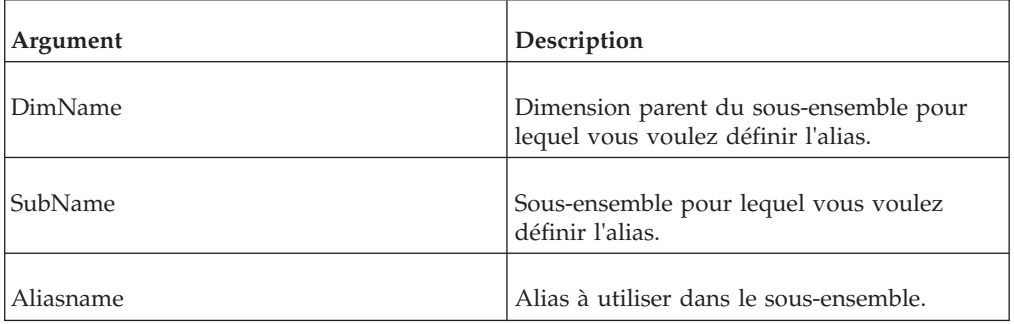

# **SubsetCreate**

<span id="page-403-0"></span>Cette fonction crée un sous-ensemble public vide pour une dimension spécifiée.

Fonction TM1 TurboIntegrator, valide uniquement dans les processus TurboIntegrator.

Lorsque l'argument AsTemporary est défini sur 1, le sous-ensemble est temporaire et n'est conservé que pendant la durée du processus ou de la tâche TurboIntegrator qui l'a créé. Pendant la durée de son existence, un sous-ensemble temporaire est prioritaire par rapport à un sous-ensemble public du même nom. Une autre fonction TurboIntegrator qui référencerait un sous-ensemble existant à la fois à l'état temporaire et à l'état permanent utiliserait le sous-ensemble temporaire.

Aucun verrouillage n'est associé aux sous-ensembles temporaires, car ils ne sont jamais enregistrés. Cette particularité peut améliorer les performances, car TurboIntegrator n'a jamais besoin d'attendre la libération des verrous pour utiliser un sous-ensemble temporaire.

#### **Syntaxe**

SubsetCreate(DimName, SubName, <AsTemporary>);

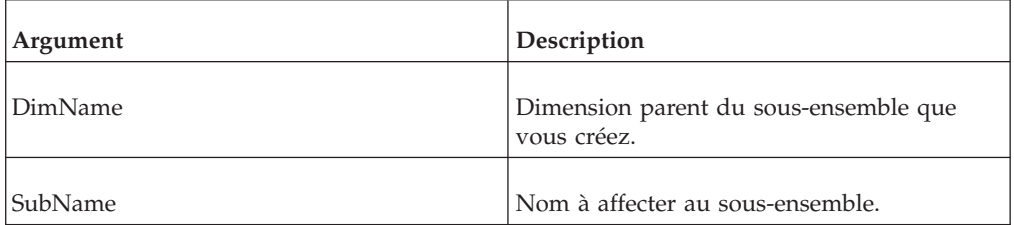

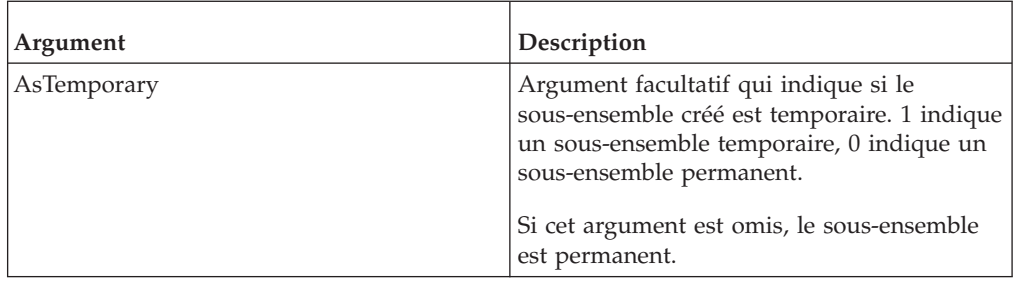

SubsetCreate('Region', 'Northern Europe', 1);

Cet exemple crée le sous-ensemble temporaire Northern Europe pour la dimension Region. Vous pouvez maintenant ajouter des éléments au sous-ensemble.

## **SubsetCreateByMDX**

<span id="page-404-0"></span>Cette fonction crée un sous-ensemble public basé sur une expression MDX qui a été passée.

Fonction TM1 TurboIntegrator, valide uniquement dans les processus TurboIntegrator.

Lorsque l'argument AsTemporary est défini sur 1, le sous-ensemble est temporaire et n'est conservé que pendant la durée du processus ou de la tâche TurboIntegrator qui l'a créé. Pendant la durée de son existence, un sous-ensemble temporaire est prioritaire par rapport à un sous-ensemble public du même nom. Une autre fonction TurboIntegrator qui référencerait un sous-ensemble existant à la fois à l'état temporaire et à l'état permanent utiliserait le sous-ensemble temporaire.

Aucun verrouillage n'est associé aux sous-ensembles temporaires, car ils ne sont jamais enregistrés. Cette particularité peut améliorer les performances, car TurboIntegrator n'a jamais besoin d'attendre la libération des verrous pour utiliser un sous-ensemble temporaire.

#### **Syntaxe**

SubsetCreatebyMDX(SubName, MDX Expression, <AsTemporary>);

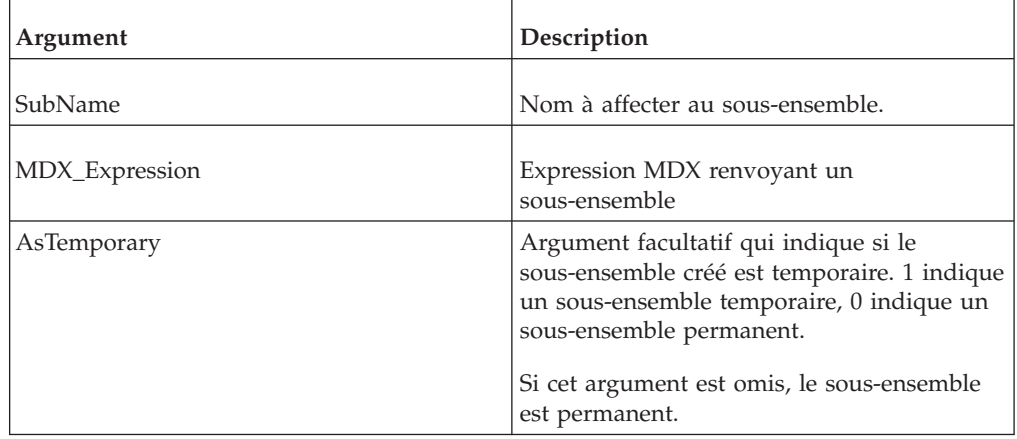

```
SubsetCreatebyMDX('0-level months', '{TM1SORT( {TM1FILTERBYLEVEL(
{TM1SUBSETALL([month] )}, 0)}, ASC)} ', 1 );
```
Cet exemple crée un sous-ensemble temporaire nommé 'mois niveau 0' basé sur une expression MDX renvoyant un sous-ensemble d'éléments de niveau 0 dans la dimension Mois triés par ordre alphabétique croissant.

# **SubsetDeleteAllElements**

Cette fonction supprime tous les éléments d'un sous-ensemble public.

Fonction TurboIntegrator TM1, valide uniquement dans les processus TurboIntegrator.

### **Syntaxe**

SubsetDeleteAllElements(DimName, SubsetName);

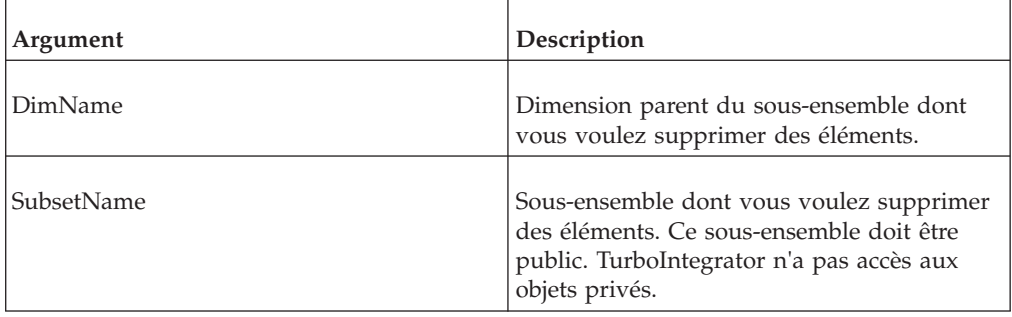

### **Exemple**

SubsetDeleteAllElements('Region', 'Central Europe');

Cet exemple supprime tous les éléments du sous-ensemble Central Europe de la dimension Region.

## **SubsetDestroy**

Cette fonction supprime un sous-ensemble de la base de données TM1.

Fonction TurboIntegrator TM1, valide uniquement dans les processus TurboIntegrator.

#### **Syntaxe**

SubsetDestroy(DimName, SubName);

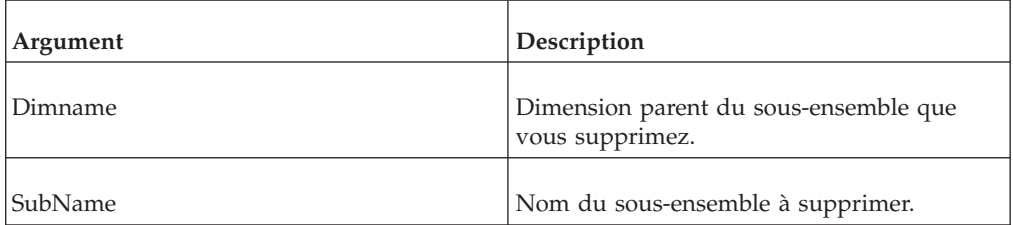

SubsetDestroy('Region', 'Northern Europe');

Cet exemple supprime le sous-ensemble Northern Europe de la dimension Region.

## **SubsetElementDelete**

Cette fonction supprime un élément d'un sous-ensemble.

Fonction TurboIntegrator TM1, valide uniquement dans les processus TurboIntegrator.

## **Syntaxe**

SubsetElementDelete(DimName, SubName, Index);

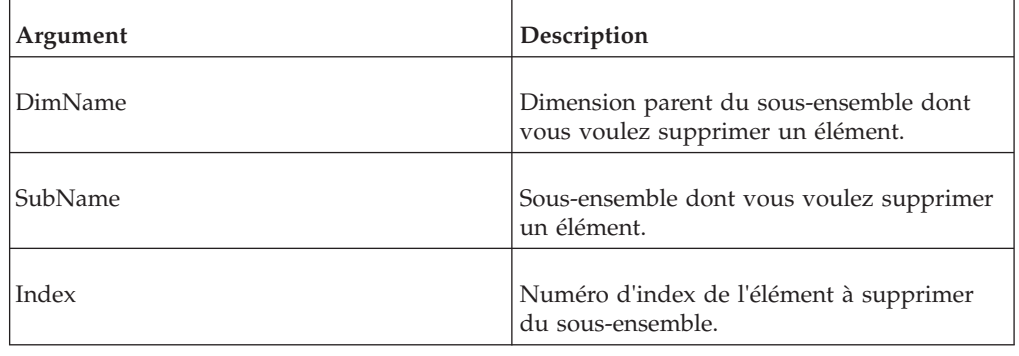

## **Exemple**

SubsetElementDelete('Region', 'Northern Europe', 3);

Cet exemple supprime le troisième élément du sous-ensemble Northern Europe de la dimension Region.

# **SubsetElementExists**

Utilisez SubsetElementExists pour déterminer si un élément spécifique existe dans un sous-ensemble public spécifique sur le serveur à partir duquel un processus TurboIntegrator est exécuté. SubsetElementExists ne permet pas de déterminer si un élément existe dans un sous-ensemble privé.

Si l'élément existe dans le sous-ensemble spécifié, la fonction renvoie 1 ; sinon, elle renvoie 0.

## **Syntaxe**

SubsetElementExists(DimName, SubsetName, ElementName);

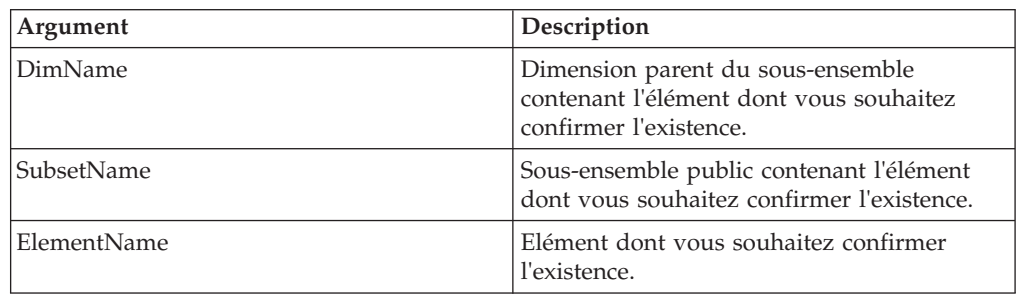

SubsetElementExists('Region', 'Europe', 'Italy');

Cet exemple détermine si l'élément Italy existe dans le sous-ensemble Europe de la dimension Region.

# **SubsetElementGetIndex**

Cette fonction extrait l'index d'un élément d'un sous-ensemble.

Cette fonction TM1 TurboIntegrator est valide uniquement dans les processus TurboIntegrator.

La fonction renvoie l'index de la première occurrence de l'élément spécifié. Si l'élément n'existe pas dans le sous-ensemble ou qu'il est introuvable, la valeur zéro est renvoyée. Si la dimension ou le sous-ensemble est introuvable ou qu'un index de début hors plage est spécifié, une erreur est générée et la fonction TurboIntegrator est arrêtée.

#### **Syntaxe**

SubsetElementGetIndex(DimName, SubsetName, ElementName, StartIndex);

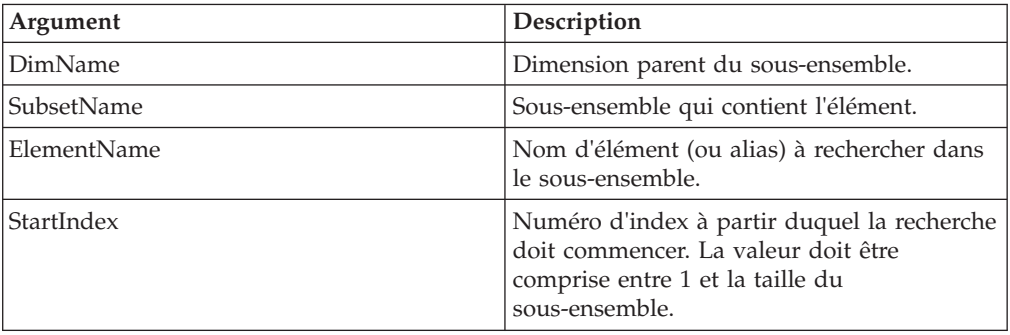

#### **Exemple**

SubsetElementGetIndex('Region', 'Europe', 'Italy', 3);

Cet exemple extrait l'index d'Italy du sous-ensemble Europe de la dimension Region. La recherche commence à l'index 3.

## **SubsetElementInsert**

Cette fonction ajoute un élément à un sous-ensemble existant.

Fonction TurboIntegrator TM1, valide uniquement dans les processus TurboIntegrator.

#### **Syntaxe**

SubsetElementInsert(DimName, SubName, ElName, Position);

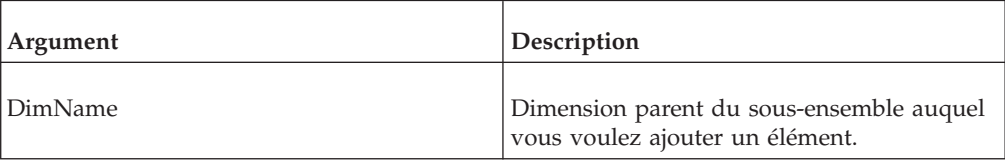

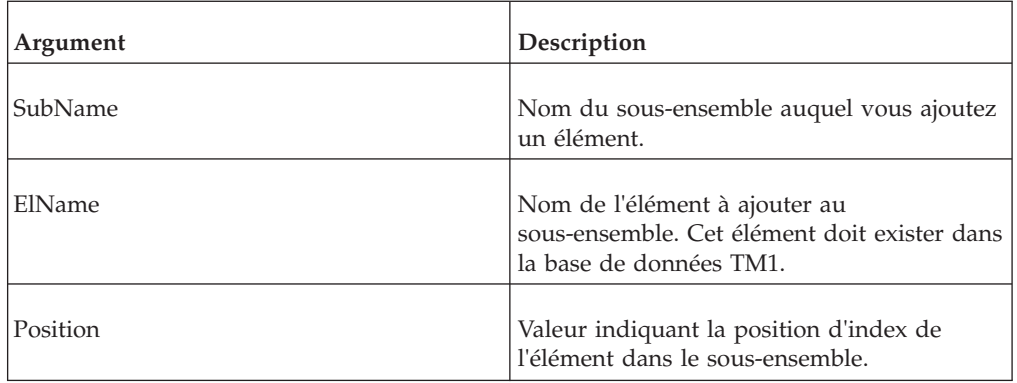

SubsetElementInsert('Region', 'Northern Europe', 'Finland',3);

Cet exemple ajoute l'élément Finland au sous-ensemble Northern Europe de la dimension Region. Finland est le troisième élément dans la définition de sous-ensemble.

# **SubsetExists**

Servez-vous de SubsetExists pour déterminer si un sous-ensemble public spécifique existe sur le serveur depuis lequel un processus TurboIntegrator est exécuté.

Fonction TurboIntegrator TM1, valide uniquement dans les processus TurboIntegrator.

La fonction renvoie 1 si le sous-ensemble existe sur le serveur, sinon, elle renvoie 0. Notez que cette fonction ne peut pas être utilisée pour déterminer l'existence de sous-ensembles privés.

## **Syntaxe**

SubsetExists(DimName, SubsetName);

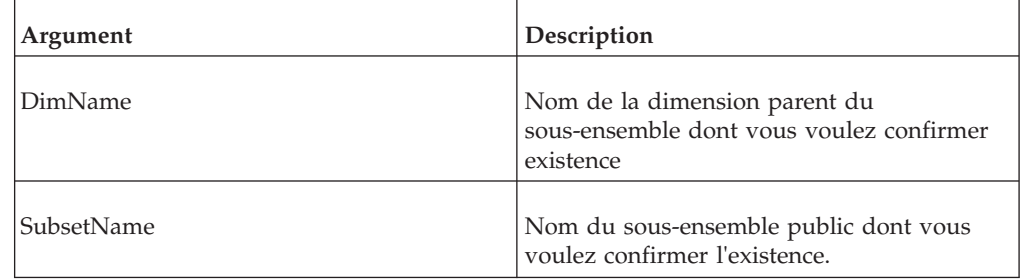

## **Exemple**

SubsetExists('Region', 'Northern Europe');

Cet exemple détermine si le sous-ensemble Northern Europe du cube Region existe sur le serveur.

# **SubsetExpandAboveSet**

Cette fonction définit la propriété « Développer au-dessus » pour un sous-ensemble.

Fonction TurboIntegrator TM1, valide uniquement dans les processus TurboIntegrator.

Quand cette propriété a la valeur TRUE, les enfants d'une consolidation sont affichés au-dessus de la consolidation quand celle-ci apparaît sur une ligne, et à gauche de la consolidation quand celle-ci apparaît dans une colonne.

La fonction renvoie 1 en cas de succès, 0 en cas d'échec.

#### **Syntaxe**

SubsetExpandAboveSet( DimName, SubsetName, ExpandAboveFlag);

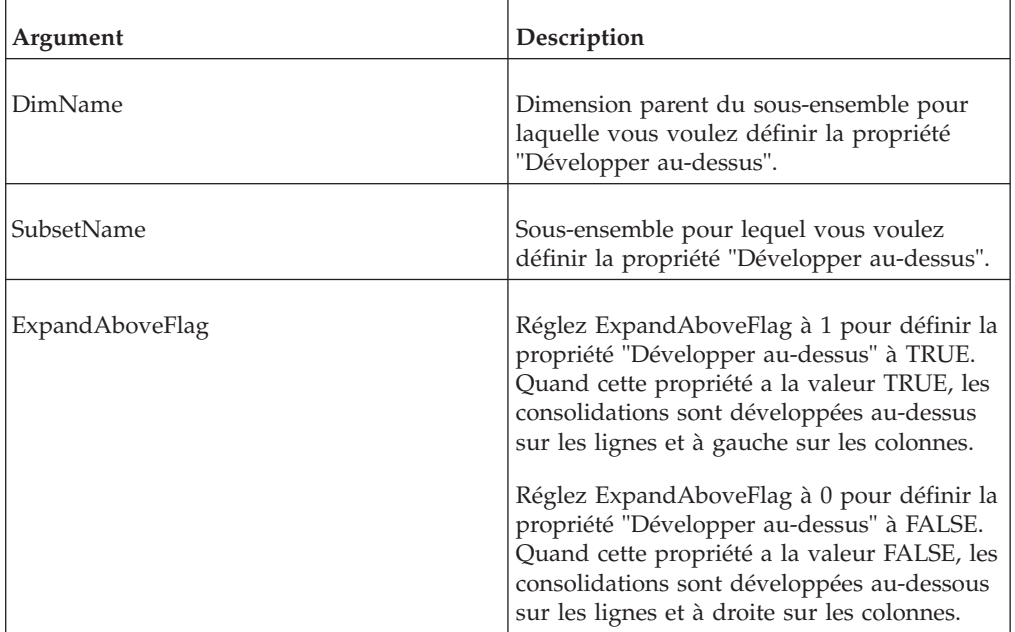

### **Exemple**

SubsetExpandAboveSet('Region', 'Europe', 1 );

Cet exemple définit la propriété "Développer au-dessus" à TRUE pour le sous-ensemble Europe de la dimension Region.

## **SubsetFormatStyleSet**

Cette fonction applique un style d'affichage existant à un sous-ensemble nommé.

Fonction TurboIntegrator TM1, valide uniquement dans les processus TurboIntegrator.

Les styles d'affichage sont définis pour des éléments spécifiques. Si vous appliquez un style d'affichage existant à un sous-ensemble comprenant des éléments qui ne sont pas inclus dans le style d'affichage, aucun formatage n'est appliqué à ces éléments.

## **Syntaxe**

SubsetFormatStyleSet( DimName, SubsetName, FormatName);

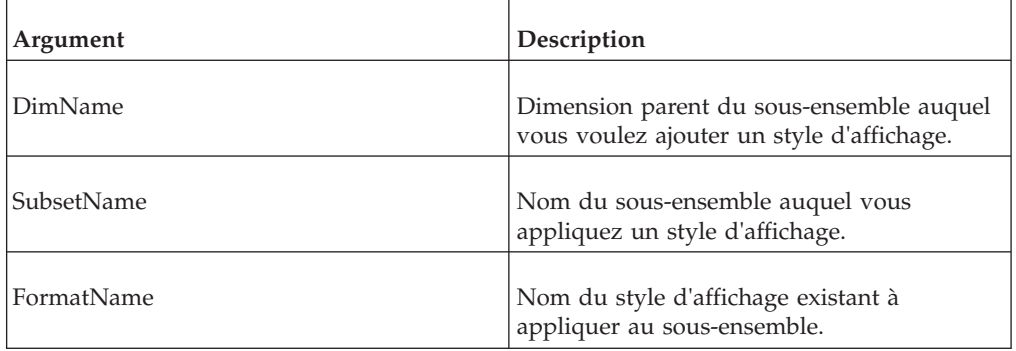

## **Exemple**

SubsetFormatStyleSet ('Region', 'Northern Europe', 'BoldCurrencyLeftJustified');

Cet exemple applique le style d'affichage BoldCurrencyLeftJustified au sous-ensemble Northern Europe de la dimension Region.

# **SubsetGetElementName**

Cette fonction renvoie le nom de l'élément à un endroit spécifié de l'index dans un sous-ensemble donné.

Fonction TurboIntegrator TM1, valide uniquement dans les processus TurboIntegrator.

#### **Syntaxe**

SubsetGetElementName(DimName, SubsetName, ElementIndex);

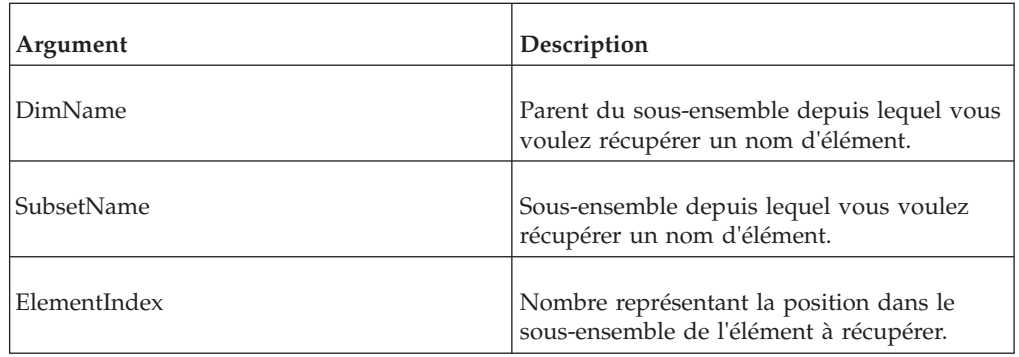

## **Exemple**

SubsetGetElementName('Region', 'Americas', 4);

Cet exemple renvoie le quatrième élément du sous-ensemble Americas de la dimension Region.

## **SubsetGetSize**

Cette fonction renvoie le nombre d'éléments d'un sous-ensemble.

Fonction TurboIntegrator TM1, valide uniquement dans les processus TurboIntegrator.

## **Syntaxe**

SubsetGetSize(DimName, SubsetName);

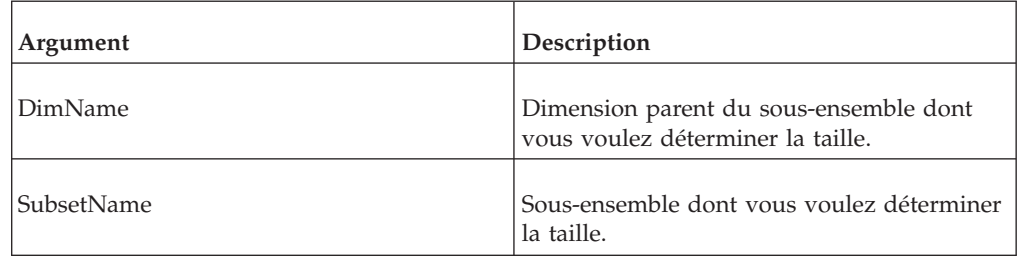

### **Exemple**

```
SubsetGetSize('Region', 'EurAsia');
```
Cette fonction renvoie le nombre d'éléments du sous-ensemble EurAsia de la dimension Region.

# **SubsetIsAllSet**

Cette fonction définit un sous-ensemble pour qu'il utilise tous les éléments de la dimension parent.

Fonction TurboIntegrator TM1, valide uniquement dans les processus TurboIntegrator.

Elle équivaut à cliquer sur  $\bigoplus$  dans l'Editeur de sous-ensemble. SubsetIsAllSet renvoie 1 si la définition réussit, sinon elle renvoie 0.

## **Syntaxe**

SubsetIsAllSet( DimName, SubName, Flag );

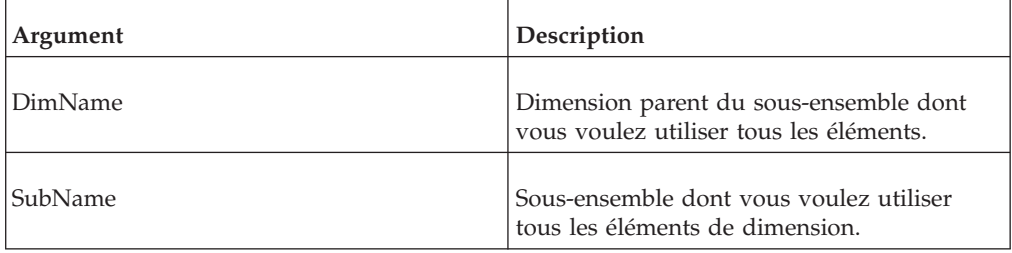

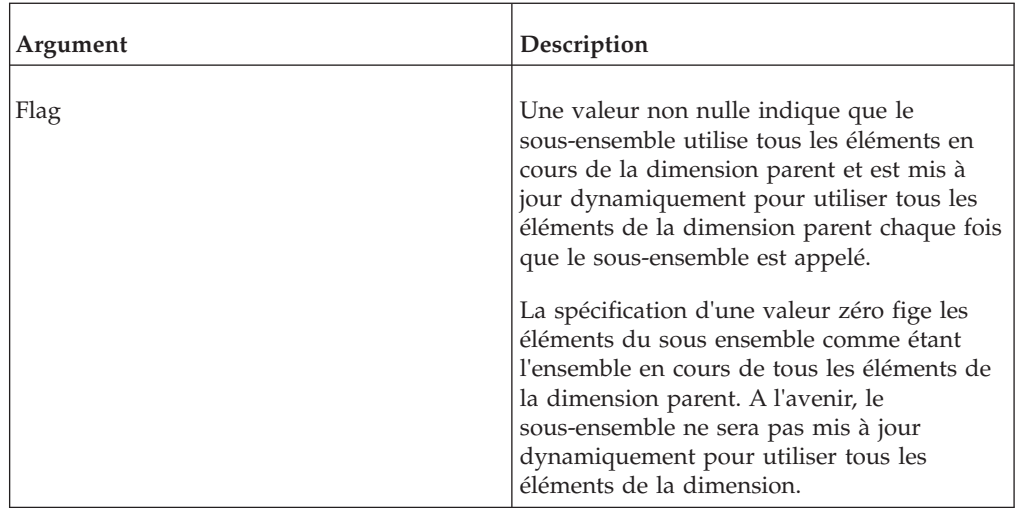

# **SubsetMDXGet**

Cette fonction extrait l'expression MDX utilisée pour créer un sous-ensemble.

Cette fonction TM1 TurboIntegrator est valide uniquement dans les processus TurboIntegrator.

## **Syntaxe**

SubsetMDXGet(*dimension*, *subsetname*);

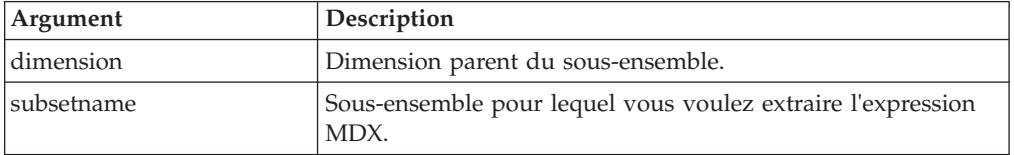

## **Exemple**

mdxString = SubsetMDXGet('Cities', 'testsubset');

# **SubsetMDXSet**

Cette fonction retire la fonction MDX d'un sous-ensemble dynamique et convertit celui-ci en sous-ensemble statique sans verrouiller la dimension sous-jacente.

Tous les éléments qui existaient au moment de l'appel sont enregistrés en tant qu'éléments du nouveau sous-ensemble statique. Cette fonction renvoie le nombre d'éléments contenus dans le nouveau sous-ensemble. Vous pouvez également remplir le sous-ensemble à l'aide d'une nouvelle expression MDX.

**Remarque :** Cette fonction n'est exploitable qu'avec les sous-ensembles publics.

Cette fonction TM1 TurboIntegrator est valide uniquement dans les processus TurboIntegrator.

## **Syntaxe**

SubsetMDXSet(*dimension*, *subsetname*, [*MDX\_expression*]);

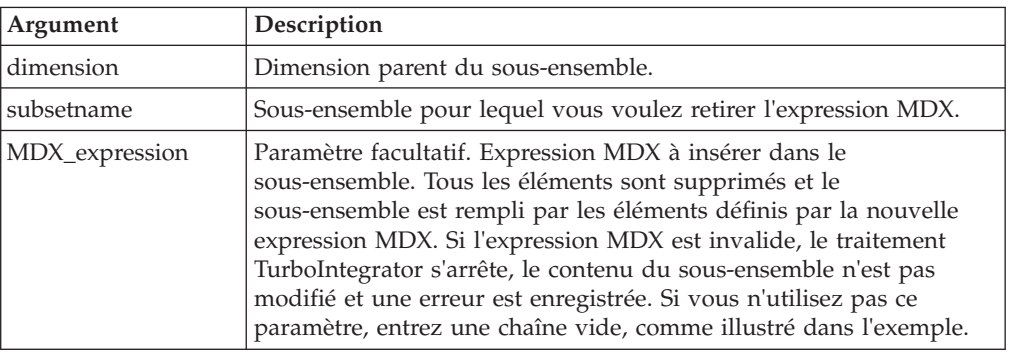

### **Exemple**

```
countMem = SubsetMDXSet('Cities', 'testsubset', '');
```
# **Fonctions TurboIntegrator de manipulation de vues**

Ces fonctions servent pour la manipulation des vues.

## **PublishView**

Cette fonction publie une vue privée nommée sur le serveur.

Fonction TurboIntegrator TM1, valide uniquement dans les processus TurboIntegrator.

## **Syntaxe**

PublishView(Cube, View, PublishPrivateSubsets, OverwriteExistingView);

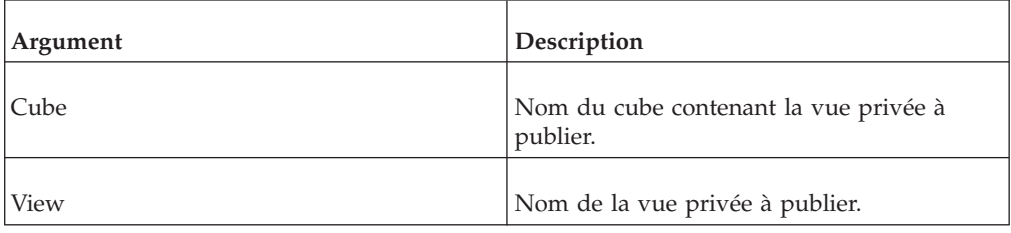

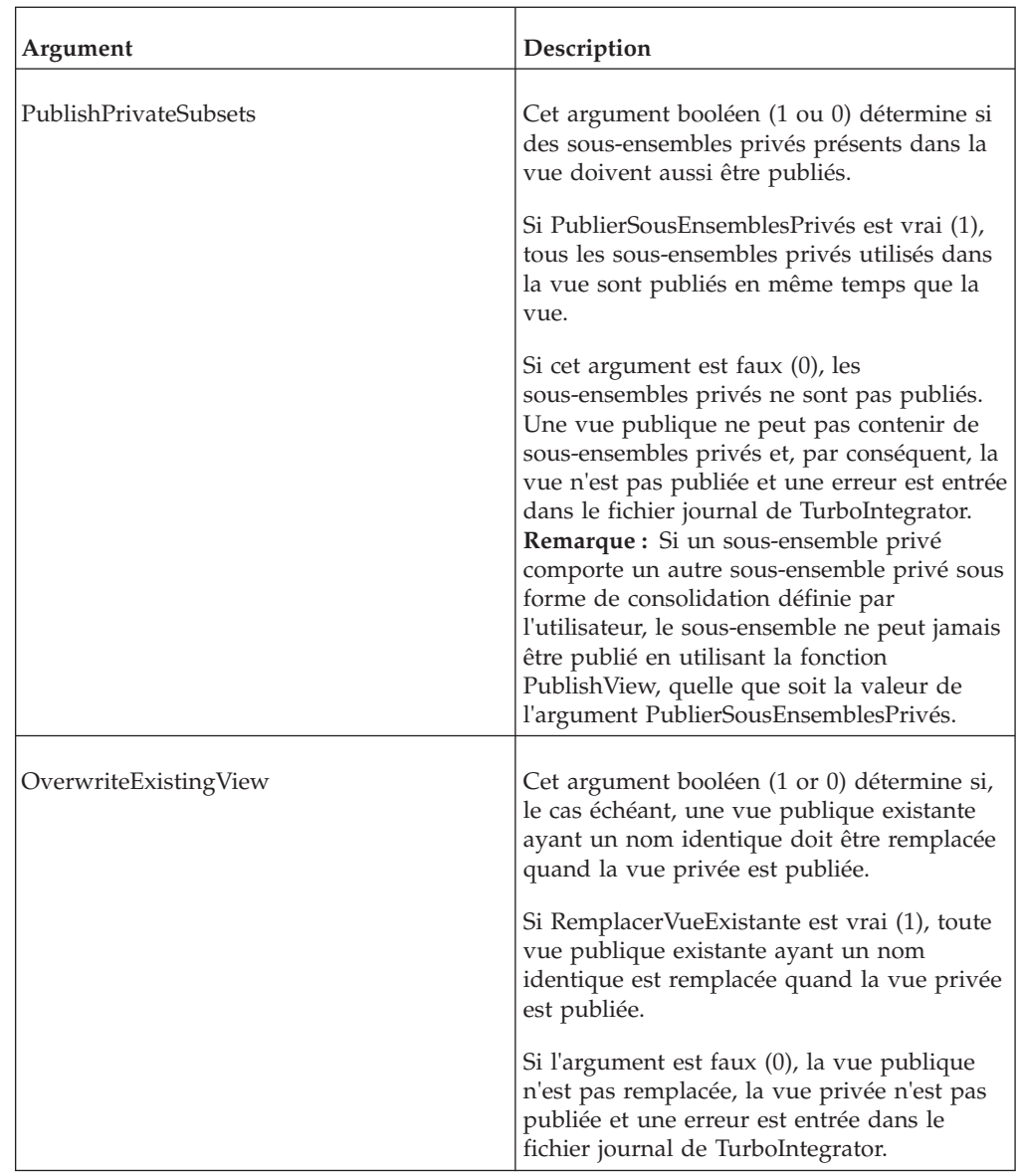

# **ViewColumnDimensionSet**

Cette fonction définit une dimension en colonne pour une vue TM1.

Fonction TurboIntegrator TM1, valide uniquement dans les processus TurboIntegrator.

## **Syntaxe**

ViewColumnDimensionSet(CubeName, ViewName, DimName, StackPosition);

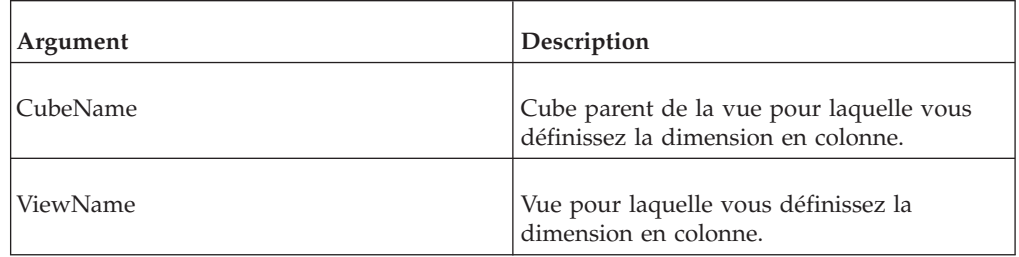

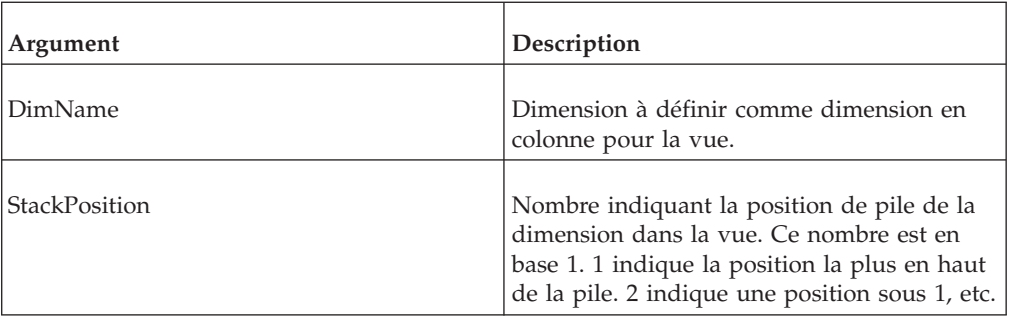

```
ViewColumnDimensionSet('98sales', 'Quarter1', 'Month',1);
```
Cet exemple définit Month comme dimension en colonne pour la vue 1Quarter du cube 98sales. S'il s'agit de dimensions en colonne empilées, la dimension Month est placée le plus en haut.

# **ViewColumnSuppressZeroesSet**

Cette fonction supprime ou active l'affichage de toutes les colonnes contenant uniquement des valeurs zéro dans une vue de cube TM1.

Fonction TurboIntegrator TM1, valide uniquement dans les processus TurboIntegrator.

## **Syntaxe**

ViewColumnSuppressZeroesSet(Cube, ViewName, Flag);

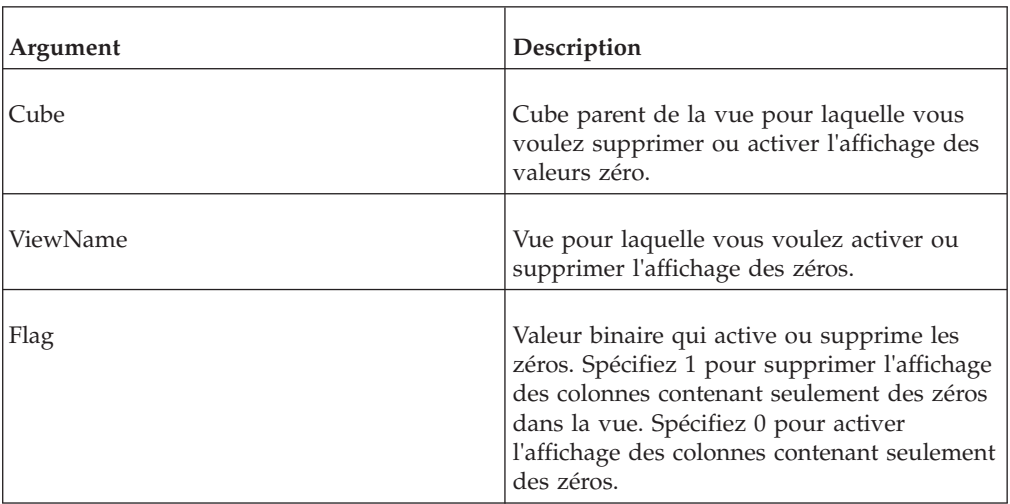

## **Exemple**

ViewColumnSuppressZeroesSet('99sales', '1st QuarterActuals', 1);

Cet exemple supprime l'affichage des colonnes renfermant uniquement des zéros dans la vue 1st Quarter Actuals du cube 99sales.

# **ViewConstruct**

Cette fonction construit, pré-calcule et stocke une vue Stargate dans la mémoire d'un serveur.

Cette fonction TM1 TurboIntegrator est valide uniquement dans les processus TurboIntegrator.

Elle est utile pour le pré-calcul et le stockage de vues volumineuses et permet d'y accéder rapidement après le chargement ou la mise à jour de données.

#### **Syntaxe**

ViewConstruct(CubeName, ViewName);

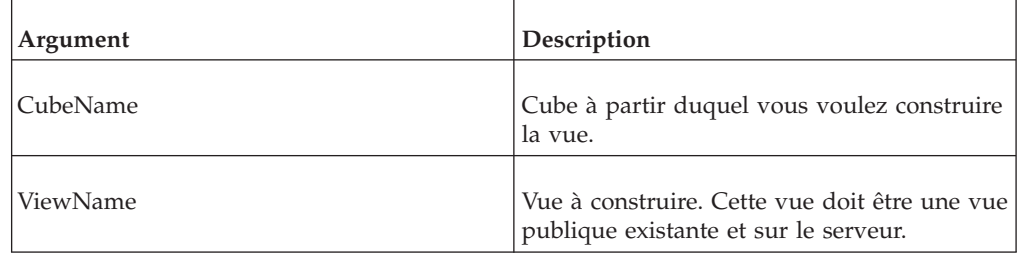

### **Exemple**

Viewconstruct('99sales', '1st Quarter Actuals');

## **ViewCreate**

Cette fonction crée une vue vide pour un cube spécifié.

Fonction TM1 TurboIntegrator, valide uniquement dans les processus TurboIntegrator.

Lorsque l'argument AsTemporary est défini sur 1, la vue est temporaire et n'est conservée que pendant la durée du processus ou de la tâche TurboIntegrator qui l'a créée. Pendant la durée de son existence, une vue temporaire est prioritaire par rapport à une vue publique du même nom. Une autre fonction TurboIntegrator qui référencerait une vue existant à la fois à l'état temporaire et à l'état permanent utiliserait la vue temporaire.

Aucun verrouillage n'est associé aux vues temporaires, car elles ne sont jamais enregistrées. Cette particularité peut améliorer les performances, car TurboIntegrator n'a jamais besoin d'attendre la libération des verrous pour utiliser une vue temporaire.

**Remarque :** Si vous souhaitez réaliser une opération de réplication ou de synchronisation après avoir utilisé la fonction ViewCreate dans un processus TI, appelez la fonction SaveDataAll depuis la procédure Epilogue du processus afin de vérifier que la vue nouvellement créée est disponible pour la réplication. Ces opérations ne s'appliquent que si vous faites appel à la fonction ViewCreate avant une opération de réplication ou de synchronisation.

#### **Syntaxe**

ViewCreate(Cube, ViewName, <AsTemporary>);

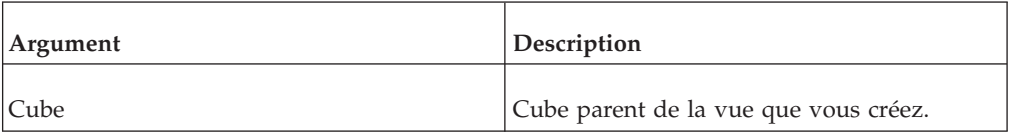

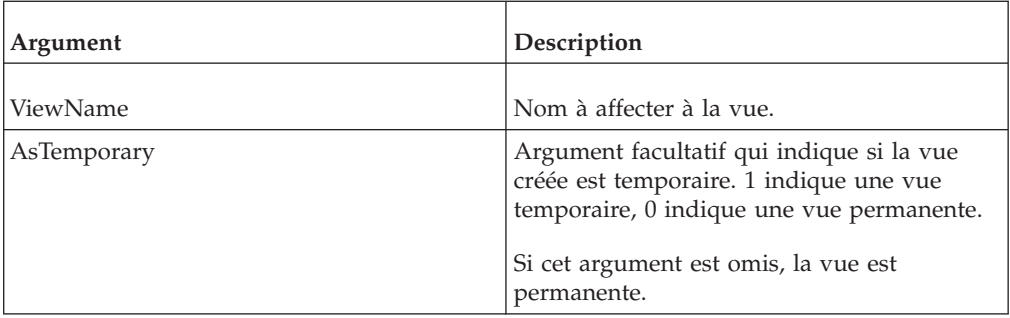

ViewCreate('Sales', '1st Quarter Actuals', 1);

Cet exemple crée une vue temporaire nommée 1st Quarter Actuals à partir du cube Sales.

# **ViewCreateByMDX**

Cette fonction crée une vue avec une expression MDX spécifiée.

Fonction TM1 TurboIntegrator, valide uniquement dans les processus TurboIntegrator.

Lorsque l'argument AsTemporary est défini sur 1, la vue est temporaire et n'est conservée que pendant la durée du processus ou de la tâche TurboIntegrator qui l'a créée. Pendant la durée de son existence, une vue temporaire est prioritaire par rapport à une vue publique du même nom. Une autre fonction TurboIntegrator qui référencerait une vue existant à la fois à l'état temporaire et à l'état permanent utiliserait la vue temporaire.

Aucun verrouillage n'est associé aux vues temporaires, car elles ne sont jamais enregistrées. Cette particularité peut améliorer les performances, car TurboIntegrator n'a jamais besoin d'attendre la libération des verrous pour utiliser une vue temporaire.

**Remarque :** Si vous souhaitez réaliser une opération de réplication ou de synchronisation après avoir utilisé la fonction ViewCreateByMDX dans un processus TI, appelez la fonction SaveDataAll depuis la procédure Epilogue du processus afin de vérifier que la vue nouvellement créée est disponible pour la réplication. Ces opérations ne s'appliquent que si vous faites appel à la fonction ViewCreateByMDX avant une opération de réplication ou de synchronisation.

## **Syntaxe**

ViewCreateByMDX(Cube, ViewName, MDX\_expression, <AsTemporary>);

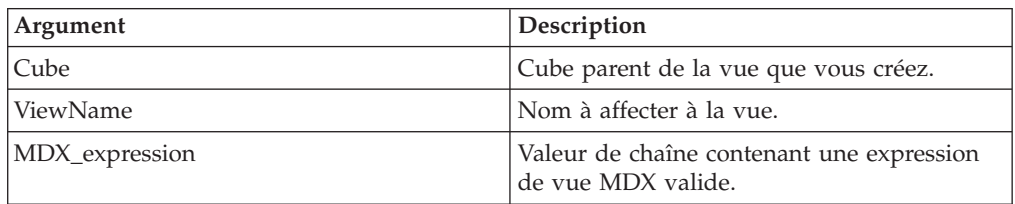

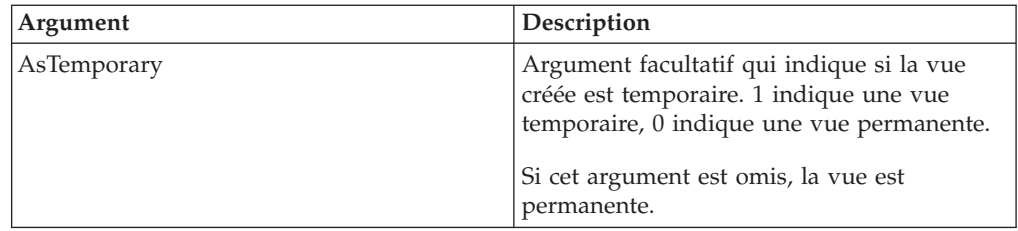

```
ViewCreateByMDX('Sales', 'Account',
    "select {[plan_version].[FY 2003 Budget]} on 0,
    {[plan_business_unit].[10300]} on 1 from plan_budgetplan where
    [plan_department].[200][plan_chart_of_accounts].[41101][plan_
    exchange_rates].[local][plan_source].[goal][plan_time].[Jan-2003]"
    ,1);
```
Cet exemple crée une vue temporaire nommée Account, dans le cube Sales, à l'aide de l'expression MDX fournie.

## **ViewDestroy**

Cette fonction supprime une vue de la base de données TM1.

Fonction TurboIntegrator TM1, valide uniquement dans les processus TurboIntegrator.

#### **Syntaxe**

ViewDestroy(Cube, ViewName);

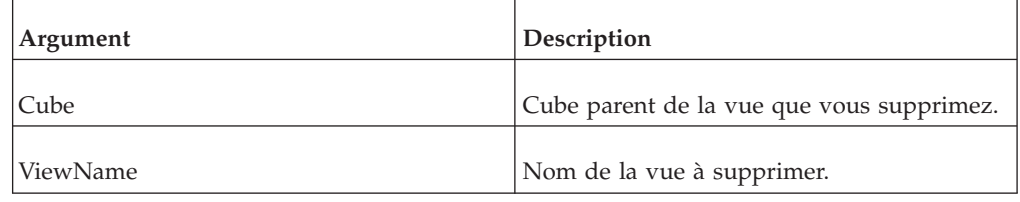

## **Exemple**

ViewDestroy('99sales', '1st Quarter Actuals');

Cet exemple supprime la vue 1st Quarter Actuals du cube 99sales.

## **ViewExists**

Servez-vous de ViewExists pour déterminer si une vue publique spécifique existe sur le serveur depuis lequel un processus TurboIntegrator est exécuté.

Fonction TurboIntegrator TM1, valide uniquement dans les processus TurboIntegrator.

La fonction renvoie 1 si la vue existe sur le serveur, sinon elle renvoie 0. Notez que cette fonction ne peut pas être utilisée pour déterminer l'existence de vues privées.

## **Syntaxe**

ViewExists(CubeName, ViewName);

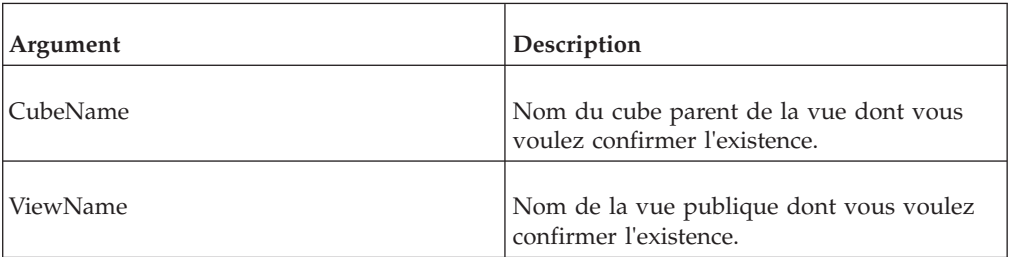

### **Exemple**

ViewExists('Inventory', 'FebClosing');

Cet exemple détermine si la vue Febclosing du cube Inventory existe sur le serveur.

# **ViewExtractSkipCalcsSet**

<span id="page-419-0"></span>Cette fonction définit une option permettant d'inclure/exclure des valeurs consolidées dans une vue **et** les extractions de vue associées.

Fonction TurboIntegrator TM1, valide uniquement dans les processus TurboIntegrator.

Une extraction de vue est une vue TM1 exportée comme fichier ASCII (.cma) à virgule de séparation.

**Remarque :** Cette fonction affecte des vues telles qu'elles existent sur le serveur. La portée de cette fonction ne se limite pas aux extractions générées à partir d'une vue.

ViewExtractSkipCalcsSet est l'équivalent de l'option Ignorer les valeurs calculées dans la boîte de dialogue Extraction de vue.

## **Syntaxe**

ViewExtractSkipCalcsSet (Cube, ViewName, Flag);

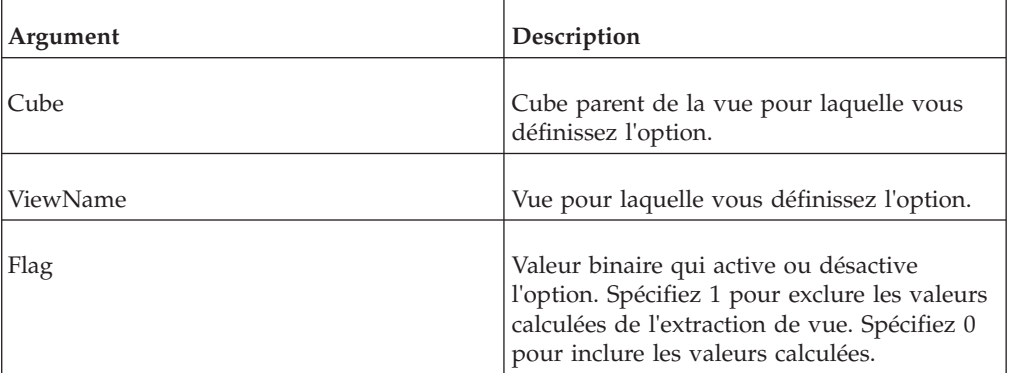

## **Exemple**

ViewExtractSkipCalcsSet ('99sales', '1st Quarter Actuals',1);

Cet exemple active l'option Ignorer les valeurs calculées pour la vue 1st Quarter Actuals. L'extraction de vue ne contiendra aucune valeur calculée.

### <span id="page-420-1"></span>**Remarque sur les conséquences de l'activation d'une combinaison spécifique de fonctions de manipulation de vues**

Supposons que les conditions suivantes soient vraies :

- v La mesure est une chaîne
- [ViewExtractSkipCalcsSet](#page-419-0) =  $1$
- [ViewExtractSkipConsolidatedStringsSet](#page-420-0) =  $0$  (la fonction n'est pas utilisée)
- [ViewExtractSkipRuleValuesSet](#page-421-0) =  $0$  (la fonction n'est pas utilisée)

Dans ce scénario, la sortie diffère selon que la fonction [ViewExtractSkipZeroesSet](#page-422-0) est activée ou non.

- v Si vous définissez ViewExtractSkipZeroesSet = 0, le serveur TM1 énumère toutes les cellules possibles du cube, et pas seulement les cellules de données existantes. Cette situation est plutôt inhabituelle, car l'énumération de toutes les cellules possibles signifie que le nombre de cellules analysées est le produit des tailles de toutes les dimensions du cube. Ce produit peut devenir très grand. Dans ce mode, la fonction ViewExtractSkipCalcsSet ignore toutes les cellules consolidées, même si la mesure est une chaîne.
- v Si vous définissez ViewExtractSkipZeroesSet = 1, le serveur TM1 n'analyse que les cellules réellement dans le cube. Dans ce mode, une chaîne stockée dans une cellule consolidée est considérée comme une simple feuille (après tout, la cellule contient une valeur simple et elle est une feuille). Ainsi, même si la fonction ViewExtractSkipCalcsSet est activée, l'entrée n'est pas ignorée car la cellule n'est pas une cellule consolidée calculée. Dans ce cas, si vous ne voulez pas que les entrées soient ignorées, vous devez activer la fonction [ViewExtractSkipConsolidatedStringsSet.](#page-420-0)

## **ViewExtractSkipConsolidatedStringsSet**

<span id="page-420-0"></span>Cette fonction définit une option permettant d'exclure des chaînes sur des valeurs consolidées dans une vue ou dans les extractions de vue associées.

TM1 autorise le stockage des chaînes sur les valeurs calculées. Lorsque vous excluez une valeur calculée d'une vue ou d'une extraction de vue, vous souhaitez peut-être exclure également la chaîne du message de la vue.

Fonction TurboIntegrator TM1, valide uniquement dans les processus TurboIntegrator.

Une extraction de vue est une vue TM1 exportée comme fichier ASCII (.cma) à virgule de séparation.

**Remarque :** Cette fonction affecte des vues telles qu'elles existent sur le serveur. La portée de cette fonction ne se limite pas aux extractions générées à partir d'une vue.

## **Syntaxe**

ViewExtractSkipConsolidatedStringSet (Cube, ViewName, Flag);

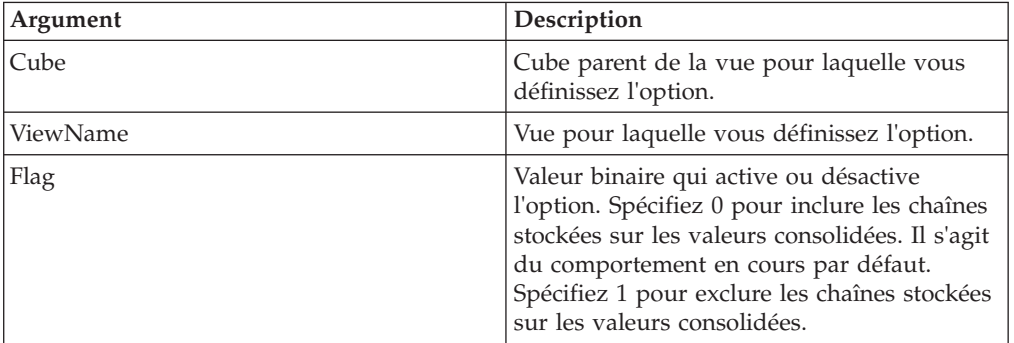

**Remarque :** Lisez la [Remarque sur les conséquences de l'activation d'une](#page-420-1) [combinaison spécifique de fonctions de manipulation de vue.](#page-420-1)

### **Exemple**

ViewExtractSkipConsolidatedStringsSet ('99sales', '1st QuarterActuals', 1);

Cet exemple active l'option Ignorer la règle pour la chaîne consolidée pour l'extraction créée à partir de la vue 1st QuarterActuals. L'extraction ne contiendra aucune chaîne sur la valeur consolidée.

## **ViewExtractSkipRuleValuesSet**

<span id="page-421-0"></span>Cette fonction définit une option permettant d'inclure/exclure des valeurs calculées par règle dans une vue **et** les extractions de vue associées.

Fonction TurboIntegrator TM1, valide uniquement dans les processus TurboIntegrator.

Une extraction de vue est une vue TM1 exportée comme fichier ASCII (.cma) à virgule de séparation.

**Remarque :** Cette fonction affecte des vues telles qu'elles existent sur le serveur. La portée de cette fonction ne se limite pas aux extractions générées à partir d'une vue.

ViewExtractSkipRuleValuesSet est l'équivalent de l'option Ignorer les valeurs calculées par règle dans la boîte de dialogue Extraction de vue.

#### **Syntaxe**

ViewExtractSkipRuleValuesSet (Cube, ViewName, Flag);

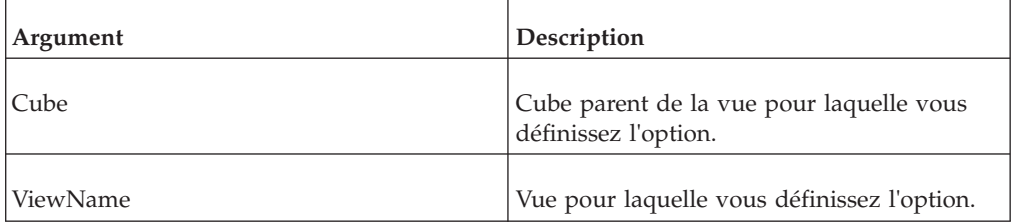

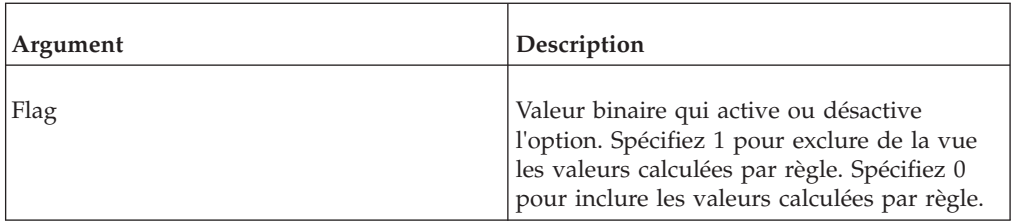

**Remarque :** Lisez [, remarque sur les conséquences de l'activation d'une](#page-420-1) [combinaison spécifique de fonctions de manipulation de vue.](#page-420-1)

## **Exemple**

ViewExtractSkipRuleValuesSet ('99sales', '1st QuarterActuals', 1);

Cet exemple active l'option Ignorer les valeurs calculées par règle pour l'extraction créée à partir de la vue 1st QuarterActuals. L'extraction de vue ne comprendra aucune valeur calculée par règle.

# **ViewExtractSkipZeroesSet**

<span id="page-422-0"></span>Cette fonction définit une option permettant d'inclure/exclure des valeurs nulles dans une vue **et** les extractions de vue associées.

Fonction TurboIntegrator TM1, valide uniquement dans les processus TurboIntegrator.

Une extraction de vue est une vue TM1 exportée comme fichier ASCII (.cma) à virgule de séparation.

**Remarque :** Cette fonction affecte des vues telles qu'elles existent sur le serveur. La portée de cette fonction ne se limite pas aux extractions générées à partir d'une vue.

ViewExtractSkipZeroesSet est l'équivalent de l'option Ignorer les valeurs zéro/nulles dans la boîte de dialogue Extraction de vue.

## **Syntaxe**

ViewExtractSkipZeroesSet (Cube, ViewName, Flag);

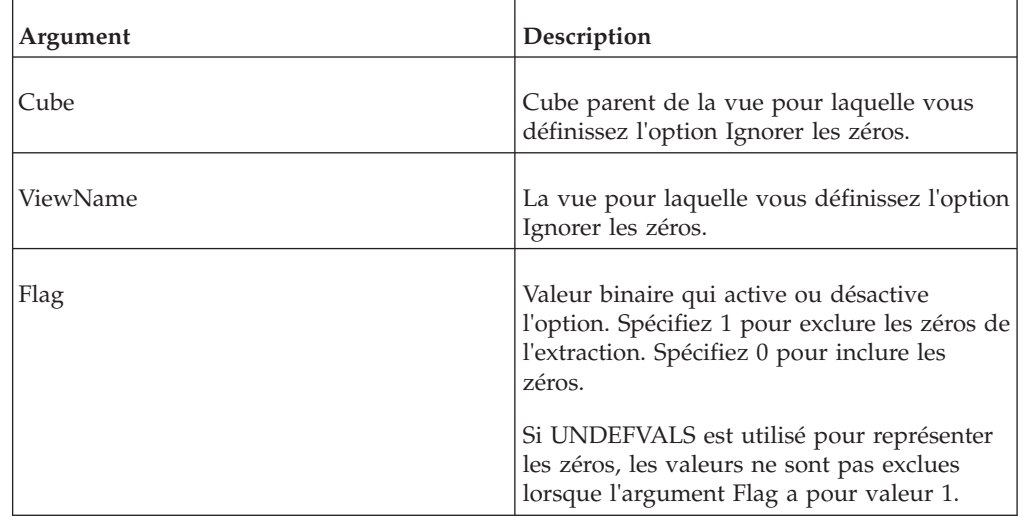

**Remarque :** lisez [, remarque sur les conséquences de l'activation d'une](#page-420-1) [combinaison spécifique de fonctions de manipulation de vue.](#page-420-1)

#### **Exemple**

```
ViewExtractSkipZeroesSet ('99sales', '1st Quarter Actuals',1);
```
Cet exemple active l'option Ignorer les valeurs zéro pour l'extraction créée à partir de la vue 1st Quarter Actuals. L'extraction de vue ne comprendra aucune valeur nulle ou zéro.

## **ViewMDXSet**

Définit l'expression MDX d'une vue MDX existante.

#### **Syntaxe**

ViewMDXSet(Cube, ViewName, MDX\_expression);

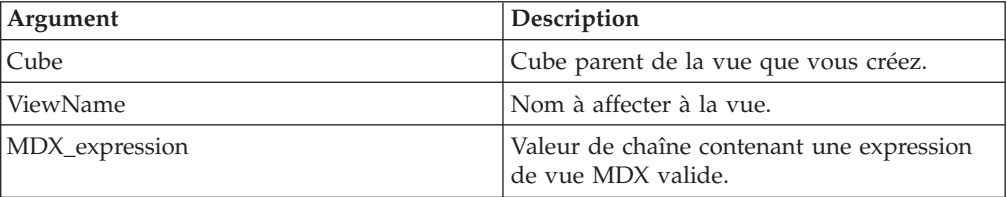

#### **Exemple**

```
ViewMDXSet('Sales', 'Account',
```

```
"select {[plan_version].[FY 2003 Budget]} on 0,
{[plan_business_unit].[10300]} on 1 from plan_budgetplan where
[plan_department].[200][plan_chart_of_accounts].[41101][plan_
exchange rates].[local][plan_source].[goal][plan_time].[Jan-2003]"
);
```
Cet exemple définit l'expression MDX de la vue «Account» du cube «Sales».

## **ViewMDXGet**

Extrait l'expression MDX d'une vue MDX existante.

#### **Syntaxe**

ViewMDXGet(Cube, ViewName);

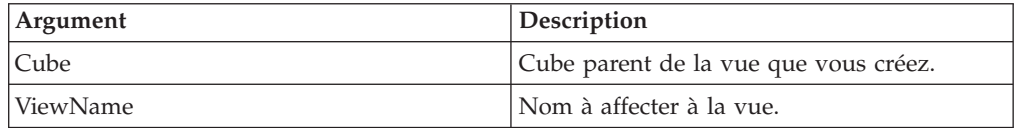

#### **Exemple**

ViewMDXGet('Sales', 'Account');

Cet exemple extrait l'expression MDX de la vue «Account».

## **ViewRowDimensionSet**

Cette fonction définit une dimension de ligne pour une vue TM1.

Fonction TurboIntegrator TM1, valide uniquement dans les processus TurboIntegrator.

## **Syntaxe**

ViewRowDimensionSet(CubeName, ViewName, DimName, StackPosition);

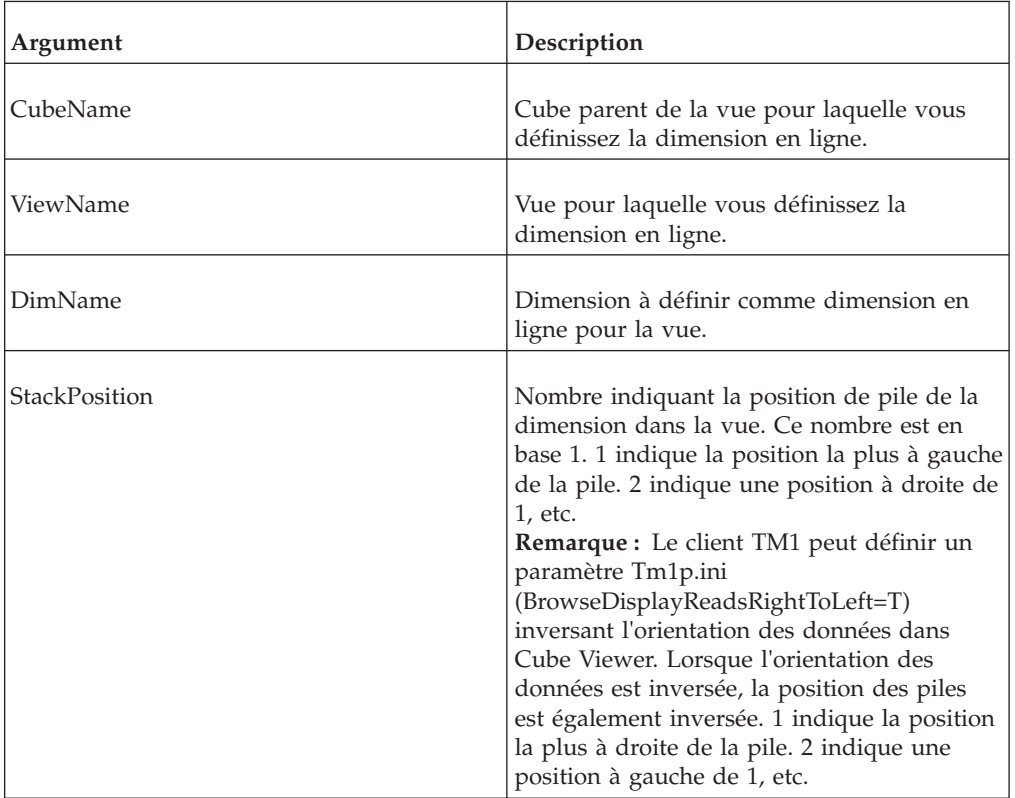

## **Exemple**

ViewRowDimensionSet('98sales', 'Quarter1', 'Month',1)

Cet exemple définit Month comme dimension en ligne pour la vue 1Quarter du cube 98sales. S'il s'agit de dimensions en ligne empilées, la dimension Month est placée le plus à gauche.

# **ViewRowSuppressZeroesSet**

Cette fonction supprime ou active l'affichage des colonnes contenant uniquement des valeurs zéro dans une vue de cube TM1.

Fonction TurboIntegrator TM1, valide uniquement dans les processus TurboIntegrator.

## **Syntaxe**

ViewRowSuppressZeroesSet(Cube, ViewName, Flag);

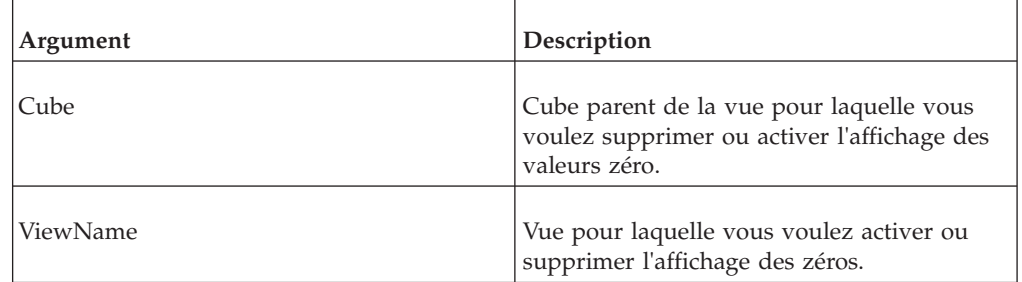

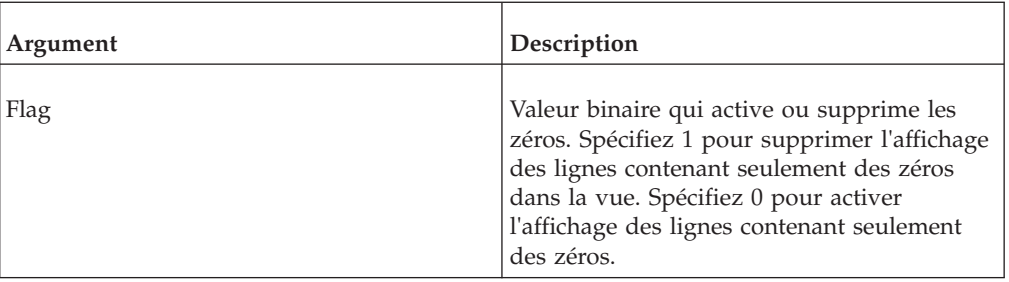

ViewRowSuppressZeroesSet('99sales', '1st Quarter Actuals',1);

Cet exemple supprime l'affichage des lignes renfermant uniquement des zéros dans la vue 1st Quarter Actuals du cube 99sales.

# **ViewSubsetAssign**

Cette fonction affecte un sous-ensemble nommé à une vue de cube.

Fonction TM1 TurboIntegrator, valide uniquement dans les processus TurboIntegrator.

**Remarque :** Il est possible de créer un sous-ensemble temporaire à l'aide des fonctions [CreateSubset](#page-403-0) ou [CreateSubsetByMDX.](#page-404-0) Si vous tentez d'utiliser ViewSubsetAssign pour affecter un sous-ensemble temporaire à une vue permanente, la fonction échouera et vous recevrez un message d'erreur.

### **Syntaxe**

ViewSubsetAssign(Cube, ViewName, DimName, SubName);

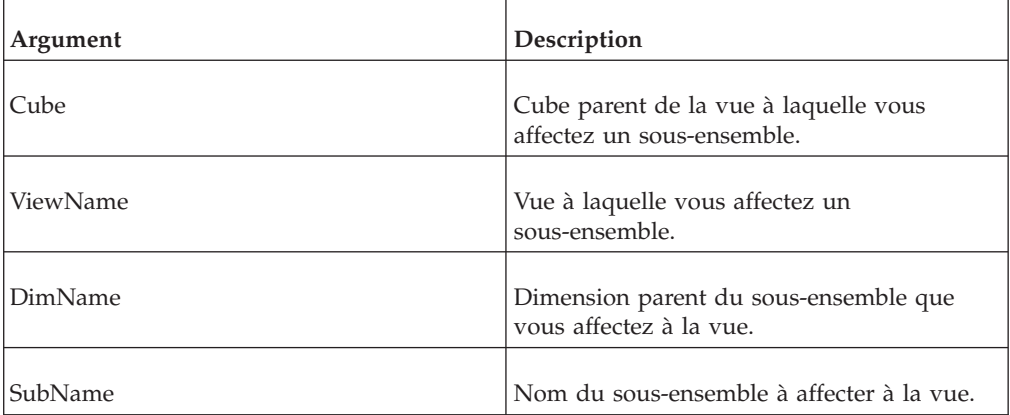

### **Exemple**

ViewSubsetAssign('99sales', '1st Quarter Actuals', 'Month','Q1');

Cet exemple affecte le sous-ensemble Q1 de la dimension Month à la vue 1st Quarter.

# **ViewSuppressZeroesSet**

Cette fonction supprime ou active l'affichage de toutes les colonnes contenant uniquement des valeurs zéro dans une vue de cube TM1.

Fonction TurboIntegrator TM1, valide uniquement dans les processus TurboIntegrator.

## **Syntaxe**

ViewSuppressZeroesSet(Cube, ViewName, Flag);

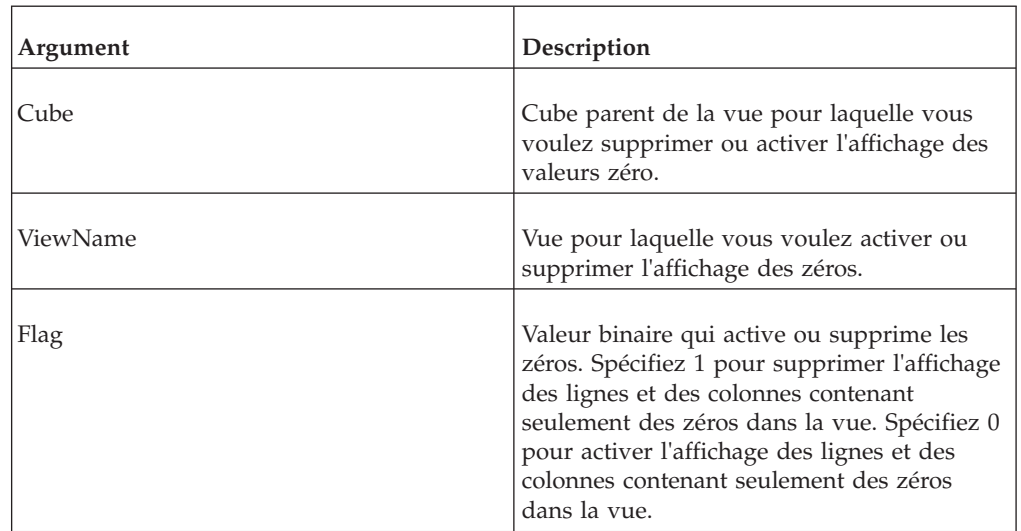

## **Exemple**

ViewSuppressZeroesSet('99sales', '1st Quarter Actuals',1);

Cet exemple supprime l'affichage des lignes et colonnes renfermant uniquement des zéros dans la vue 1st Quarter Actuals du cube 99sales.

# **ViewTitleDimensionSet**

Cette fonction définit une dimension en titre pour une vue TM1.

Fonction TurboIntegrator TM1, valide uniquement dans les processus TurboIntegrator.

### **Syntaxe**

ViewTitleDimensionSet(CubeName, ViewName, DimName);

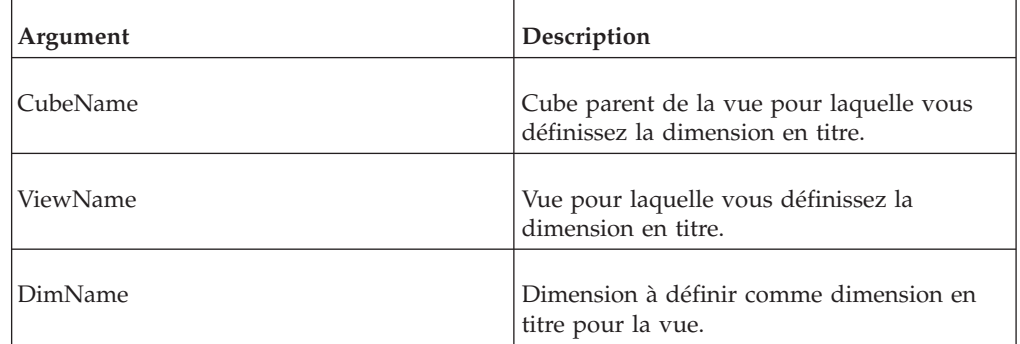

## **Exemple**

ViewTitleDimensionSet('98sales', 'Quarter1', 'Month');

Cet exemple définit Month comme dimension de titre pour la vue 1Quarter du cube 98sales.

# **ViewTitleElementSet**

Cette fonction définit un élément en titre pour une vue TM1.

Fonction TurboIntegrator TM1, valide uniquement dans les processus TurboIntegrator.

ViewTitleElementSet est utilisé conjointement avec la fonction ViewTitleDimensionSet.

### **Syntaxe**

ViewTitleElementSet(CubeName, ViewName, DimName, Index);

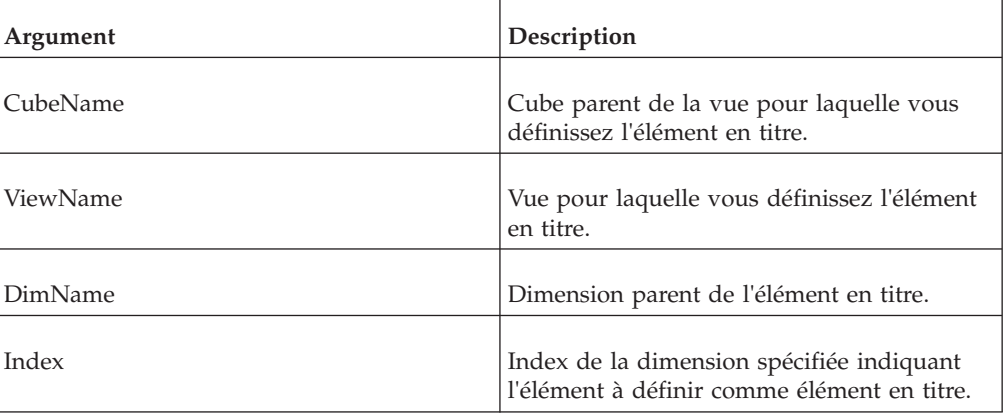

#### **Exemple**

ViewTitleElementSet('98sales', 'Quarter1', 'Model',3);

Cet exemple définit le troisième élément de la dimension Model comme élément de titre de la vue Quarter1 du cube 98sales.

# **ViewZeroOut**

Cette fonction définit toutes les données individuelles d'une vue à zéro.

Fonction TurboIntegrator TM1, valide uniquement dans les processus TurboIntegrator.

#### **Syntaxe**

ViewZeroOut(Cube, ViewName);

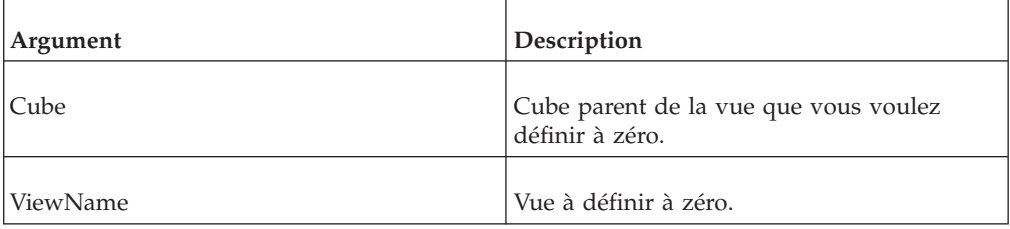

ViewZeroOut('99sales', '1st Quarter Actuals');

Cette fonction définit toutes les données individuelles de la vue 1st Quarter Actuals à zéro.

# **Fonctions TurboIntegrator diverses**

Ces fonctions facilitent des tâches diverses.

# **AddInfoCubeRestriction**

Cette fonction de TurboIntegrator filtre les données des InfoCubes au fur et à mesure de leur extraction vers TM1.

Utilisez cette fonction pour restreindre le nombre de valeurs à importer pour une caractéristique spécifique. Cette fonction doit être placée dans le prologue. La fonction peut être appelée plusieurs fois pour filtrer plusieurs caractéristiques au cours d'un même processus.

## **Syntaxe**

AddInfoCubeRestriction(STRING CharactName, STRING sign,STRING compOperator, STRING lowValue, STRING highValue)

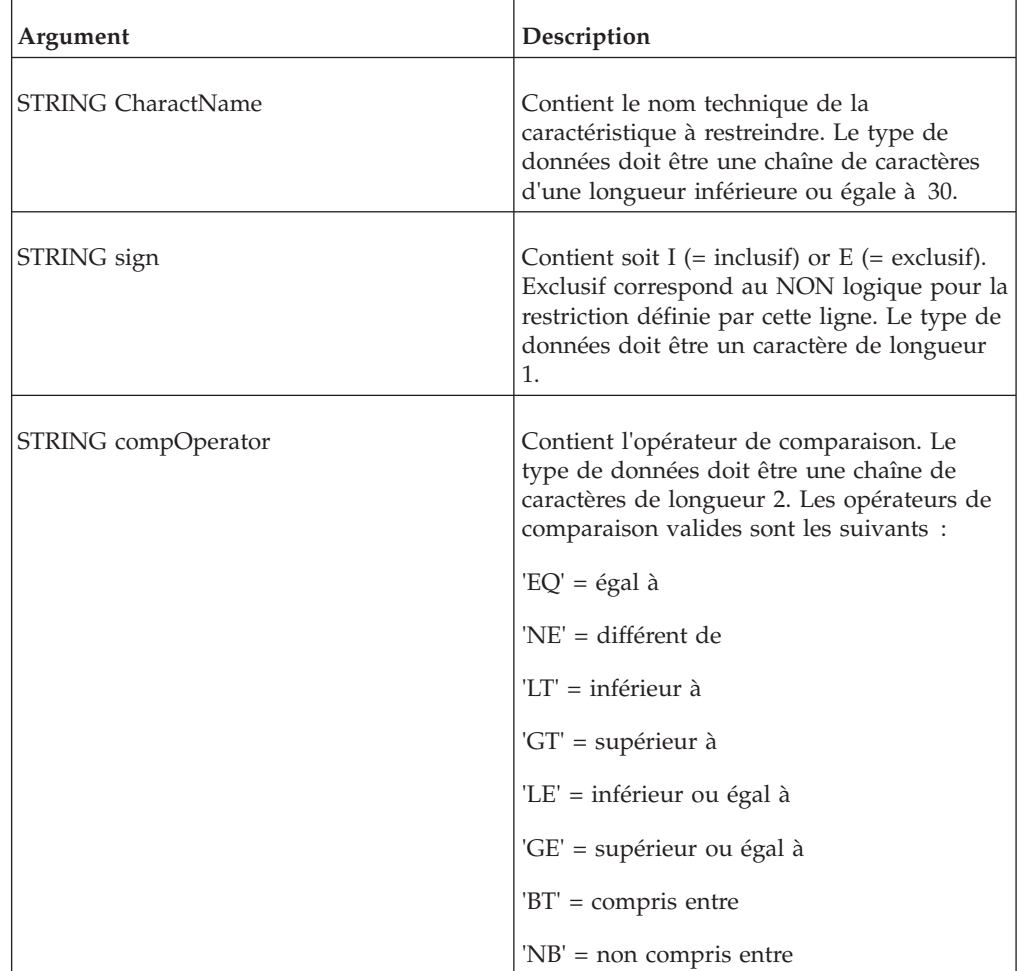

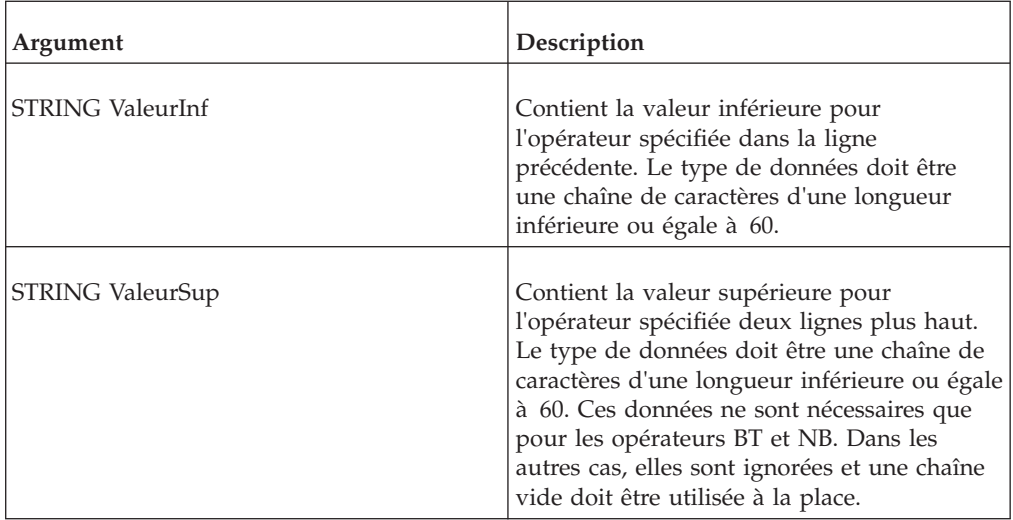

AddInfoCubeRestriction('0CALYEAR','E','BT','1997','2000');

renvoie toutes les valeurs de caractéristiques comprises entre 1997 et 2000. AddInfoCubeRestriction('0CALYEAR','I','NB','1997', '2000') ;

renvoie toutes les valeurs de caractéristiques non comprises entre 1997 et 2000. AddInfoCubeRestriction('0DOC\_CURRCY', 'I', 'NE', 'USD','') ;

renvoie toutes les valeurs de caractéristiques non égales à USD.

# **DataSourceSAPUsingRoleAuths**

Cette fonction TurboIntegrator indique au processus TurboIntegrator d'ignorer les informations de sécurité lors du traitement d'une source de données SAP. Cette variable doit être placée dans le prologue.

#### **Syntaxe**

DataSourceSAPUsingRoleAuths='0'

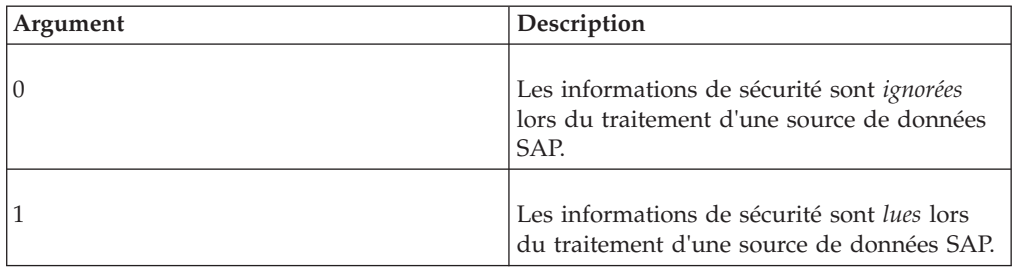

# **DataSourceSAPUsingTexts**

Cette variable locale TurboIntegrator indique au processus TurboIntegrator d'ignorer les descriptions de caractéristiques lors du traitement d'une source de données SAP. Cela entraîne une réduction de la consommation de mémoire et un accroissement des performances. Cette variable doit être placée dans le prologue.

## **Syntaxe**

DataSourceSAPUsingTexts='0'

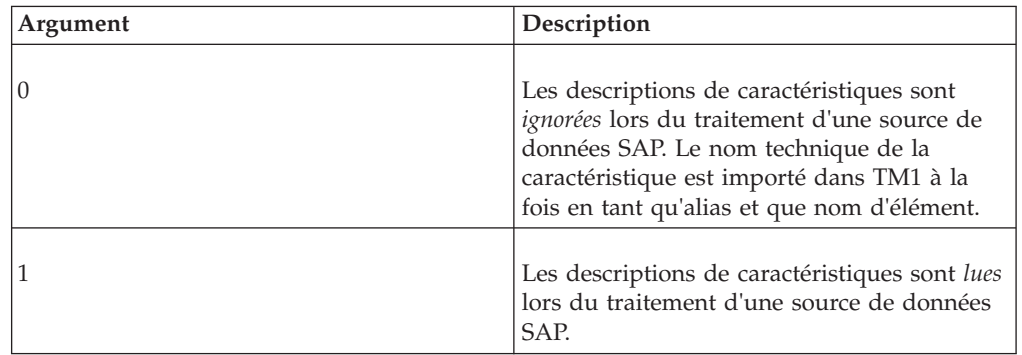

# **ExecuteJavaN**

ExecuteJavaN exécute un processus TurboIntegrator Java™ qui renvoie un nombre. Si vous souhaitez exécuter un processus TurboIntegrator Java qui renvoie une chaîne, utilisez ExecuteJavaS.

Il s'agit d'une fonction TurboIntegrator de TM1, valide uniquement dans TM1 TurboIntegrator.

## **Syntaxe**

ExecuteJavaN('JavaTIClass', ['OptionalParameter1', 'OptionalParameter2', ...])

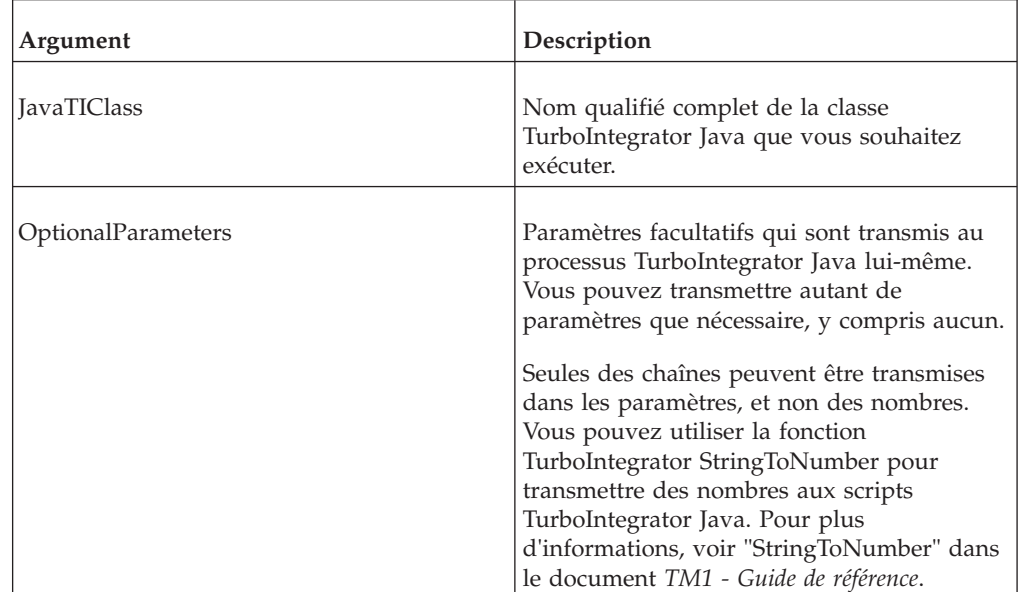

Une classe TurboIntegrator Java, qui renvoie un nombre et peut être appelée par ExecuteJavaN, doit utiliser le modèle suivant :

```
package com.example;
```

```
import com.ibm.cognos.tm1.javati.JavaTI;
```

```
@JavaTI
public class MyTestTI {
 public static double MyTestTI (String [] args) [
```

```
...
return ...;
}
}
```

```
ExecuteJavaN('com.example.MyTestTI', 'First', 'Second', 'Third');
```
## **ExecuteJavaS**

ExecuteJavaS exécute un processus TurboIntegrator Java qui renvoie une chaîne. Si vous souhaitez exécuter un processus TurboIntegrator Java qui renvoie un nombre, utilisez ExecuteJavaN.

Il s'agit d'une fonction TurboIntegrator de TM1, valide uniquement dans les processus TM1 TurboIntegrator.

## **Syntaxe**

ExecuteJavaS('JavaTIClass', ['OptionalParameter1', 'OptionalParameter2', ...] )

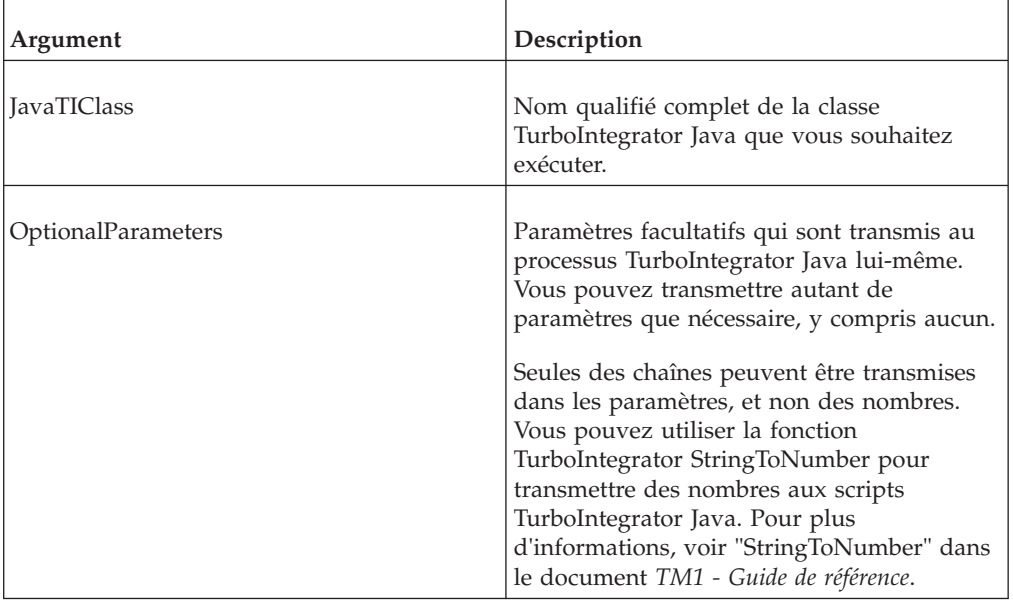

Une classe TurboIntegrator Java, qui renvoie une chaîne et est appelée par ExecuteJavaS, doit utiliser le modèle suivant.

```
package com.example;
```
import com.ibm.cognos.tm1.javati.JavaTI;

```
@JavaTI
public class MyTestTI {
public static String MyTestTI (String [] args) [
 ...
return ...;
 }
}
```
## **Exemple**

ExecuteJavaS('com.example.MyTestTI', 'First', 'Second', 'Third');
## **Expand**

Cette fonction "développe" le nom des variables TurboIntegrator (encadrées de signes %) pour inclure leur valeur au cours de l'exécution.

Fonction TurboIntegrator TM1, valide uniquement dans les processus TurboIntegrator.

Si le nom de la variable est une chaîne, la totalité de l'expression de variable doit être entre des guillemets anglais. Par exemple, "%V1%".

Cette fonction est fréquemment utilisée pour transmettre la valeur des variables TurboIntegrator à la fonction ODBCOutput. Reportez-vous à l'exemple ci-dessous pour de plus amples détails.

Si une valeur numérique est utilisée pour la fonction Expand, une conversion type implicite est effectuée et la valeur numérique est convertie en chaîne.

Cette chaîne inclut au maximum dix caractères. Si le nombre converti comporte moins de dix caractères, des espaces sont placés au début de la chaîne. Seuls les trois premiers caractères décimaux sont convertis. Par exemple, la valeur numérique 0.123456789 est convertie en chaîne "0.123".

### **Syntaxe**

Expand(String);

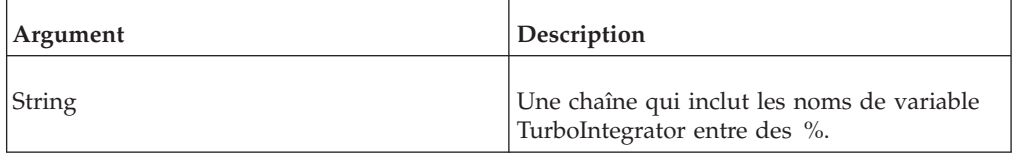

### **Exemple**

ODBCOutPut( 'TransData', Expand( 'INSERT INTO SALES( MONTH, PRODUCT, SALES ) VALUES ( "%V0%", "%V1%",%V2% )' ) );

Cet exemple illustre l'utilisation de la fonction Expand avec la fonction ODBCOutput. L'exemple insère des enregistrements dans une base de données relationnelles intitulée Ventes et comprenant 3 colonnes : Month, Product, and Sales.

La fonction Expand convertit les variables V0, V1 et V2 à leurs valeurs réelles dans la vue. Si l'on suppose que la première valeur se trouvant dans la vue est 123 456 et est définie par les éléments Jan et Contrôle.

Expand( 'INSERT INTO SALES ( MONTH, PRODUCT, SALES ) VALUES ("%V0%", "%V1%",%V2% )' )

devient

'INSERTINTO SALES ( MONTH, PRODUCT, SALES ) VALUES ( Jan, Widget,123.456 )'

lors de l'exécution.

## **FileExists**

Cette fonction détermine si un fichier spécifié existe. La fonction renvoie 1 si le fichier existe et 0 s'il n'existe pas.

Fonction TurboIntegrator TM1, valide uniquement dans les processus TurboIntegrator.

#### **Syntaxe**

FileExists(File);

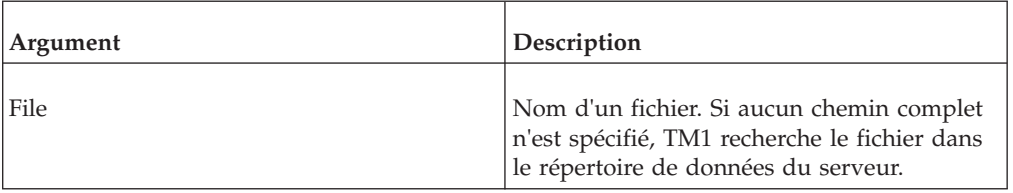

#### **Exemple**

FileExists('C:\tm1s7\pdata\model.dim');

Cet exemple détermine si le fichier model.dim existe.

# **LogOutput**

Cette fonction écrit un message dans le fichier tm1server.log lorsqu'une erreur d'un niveau de gravité spécifié est rencontrée dans un processus TurboIntegrator.

## **Prérequis**

Pour activer la consignation des messages de TurboIntegrator, vous devez ajouter le débogueur TM1.TILogOutput au fichier tm1-log.properties et affecter au débogueur le niveau de votre choix. Par exemple, l'ajout de TM1.TILogOutput=DEBUG au fichier tm1-log.properties active la consignation pour tous les niveaux de gravité. Pour plus de détails sur le fichier tm1-log.properties, reportez-vous à la rubrique «Configuration et activation de la journalisation des messages de serveur» dans *TM1 Operations*.

## **Syntaxe**

LogOutput('SeverityLevel', 'MessageString');

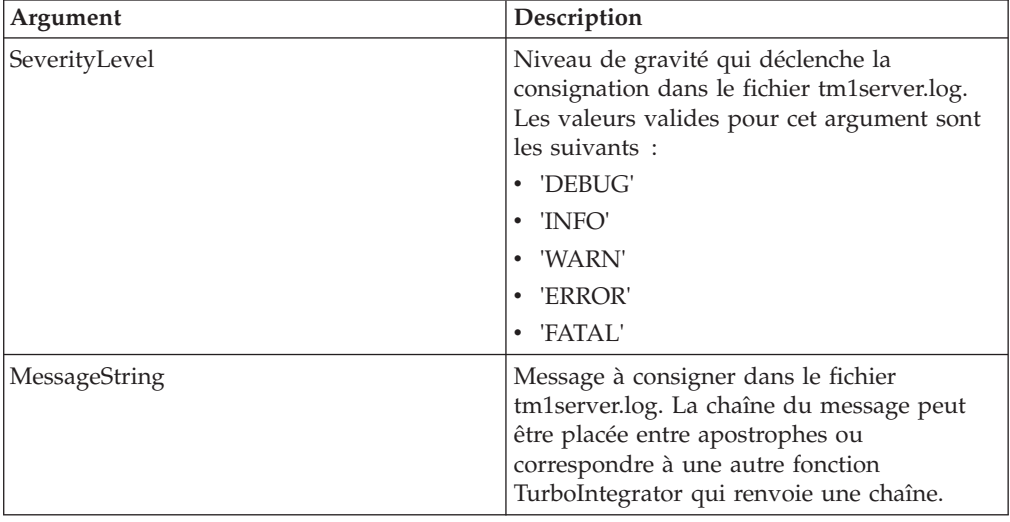

## **Exemples**

LogOutput('WARN', 'TI process encountered a warning condition');

LogOutput('ERROR', TM1User() );

# **NumberToString**

Cette fonction convertit un nombre en chaîne en utilisant le séparateur décimal pour la région de l'utilisateur en cours

Fonction TurboIntegrator TM1, valide uniquement dans les processus TurboIntegrator.

Dans Microsoft Windows, le séparateur décimal est une option des paramètres régionaux.

La sortie de cette fonction est similaire au format de nombres 'général'; elle n'utilise pas de séparateur de milliers et utilise le signe moins (-) pour dénoter des nombres négatifs.

#### **Syntaxe**

NumberToString(Value);

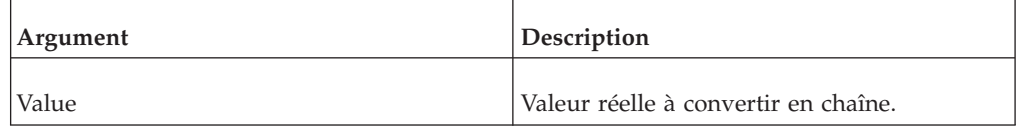

#### **Exemple**

nRET = NumberToString(1234.5);

# **NumberToStringEx**

Cette fonction convertit un nombre en chaîne en utilisant le format de chaîne, le séparateur décimal et le séparateur de milliers passés.

Fonction TurboIntegrator TM1, valide uniquement dans les processus TurboIntegrator.

#### **Syntaxe**

NumberToStringEx(Value, NumericFormat, DecimalSep, ThousandsSep);

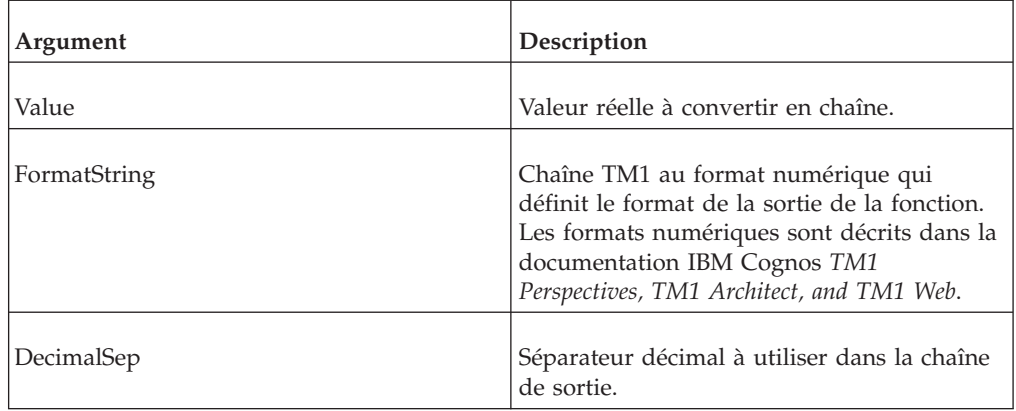

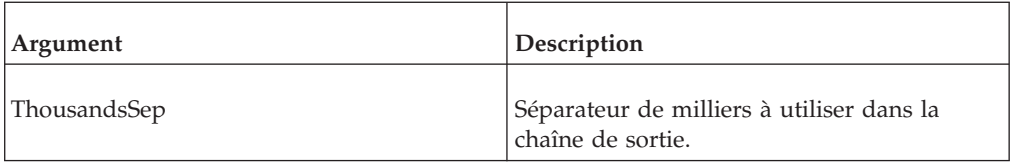

#### **Exemple**

sRet=NUMBERTOSTRINGEX(7895.23,'#,0.#########', ',','.'); ASCIIOUTPUT('number\_to\_string.txt',sRet);

Will return in ascii file;

7.895,23

## **RefreshMdxHierarchy**

Cette fonction met à jour les hiérarchies MDX d'un serveur sans besoin de redémarrer le serveur.

Fonction TurboIntegrator TM1, valide uniquement dans les processus TurboIntegrator.

#### **Syntaxe**

Utilisez cette fonction après avoir configuré ou modifié les niveaux de hiérarchie nommés personnalisés d'une dimension dans le cube de contrôle }HierarchyProperties.

Pour plus d'informations sur l'utilisation de niveaux nommés avec les dimensions, reportez-vous à la section correspondante dans la documentation IBM Cognos *TM1 for Developers*.

RefreshMdxHierarchy(dimensionName, hierarchy)

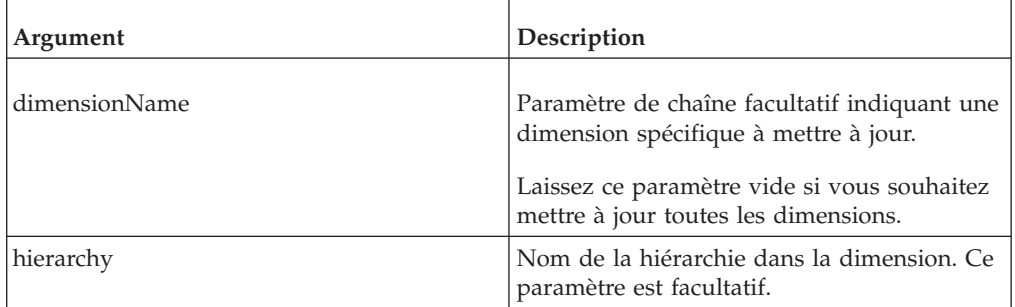

#### **Exemple**

Mise à jour de toutes les dimensions : RefreshMdxHierarchy('');

Pour mettre à jour uniquement la dimension Customers : RefreshMdxHierarchy('customers');

# **StringToNumber**

Cette fonction convertit une chaîne en nombre en utilisant le séparateur décimal pour la région de l'utilisateur en cours

Fonction TurboIntegrator TM1, valide uniquement dans les processus TurboIntegrator.

Dans Microsoft Windows, le séparateur décimal est une option des paramètres régionaux.

Si la chaîne en entrée est une chaîne numérique non valide, la valeur renvoyée sera une valeur à virgule flottante non valide.

#### **Syntaxe**

StringToNumber(String);

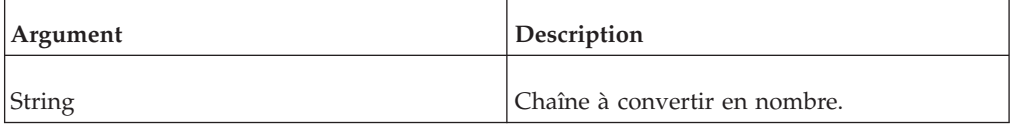

#### **Exemple**

nRET = StringToNumber('123.45');

# **StringToNumberEx**

Cette fonction convertit une chaîne en nombre en utilisant le format de chaîne, le séparateur décimal et le séparateur de milliers passés.

Fonction TurboIntegrator TM1, valide uniquement dans les processus TurboIntegrator.

Si la chaîne en entrée est une chaîne numérique non valide, la valeur renvoyée sera une valeur à virgule flottante non valide.

#### **Syntaxe**

StringToNumberEx(String, DecimalSep, ThousandsSep);

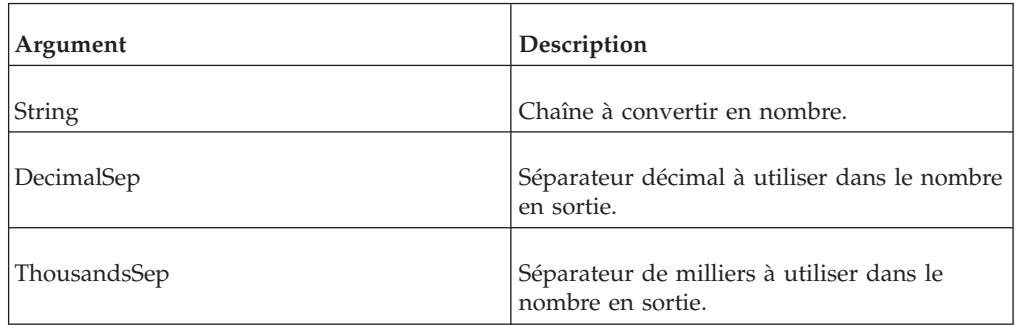

#### **Exemple**

nRET = StringToNumberEx('12453.45', ' . ', ' , ');

# **Fichier TM1ProcessError.log**

Quand un processus TurboIntegrator rencontre une erreur, il génère un fichier TM1ProcessError.log. Ce fichier journal est enregistré dans le répertoire de données du serveur où réside le processus.

Un fichier TM1ProcessError.log contient une liste des erreurs rencontrées par le processus. Pour chaque erreur rencontrée, le fichier journal enregistre l'onglet et la ligne à l'origine de l'erreur, avec une brève description de celle-ci.

Lorsqu'un fichier journal des erreurs de processus est généré, TM1 affecte un nom unique qui permet d'identifier facilement le processus TurboIntegrator à l'origine du ficher d'erreurs, ainsi que l'heure de création du fichier. Les noms de fichiers sont affectés à l'aide de la convention

TM1ProcessError\_<*horodatage*>\_<*nom du processus*>.log. Dans cette convention, <*horodatage*> est la date et heure (exprimée sous la forme aaaammjjhhmmss GMT) à laquelle le fichier a été généré et <*nom du processus*> le nom du processus TurboIntegrator à l'origine des erreurs.

Par exemple, un fichier d'erreurs appelé TM1ProcessError\_20040224203148\_ CreateSalesCube.log indique que le fichier d'erreurs a été créé à 20:31:48 GMT le 24.02.04 et qu'il contient des erreurs créées par le processus CreateSalesCube.

## **TM1User()**

Cette fonction renvoie une chaîne indiquant le client TM1 en cours.

Lorsqu'elle survient dans un processus exécuté directement par l'utilisateur, elle renvoie le nom de client TM1 de l'utilisateur. Lorsqu'elle survient dans une tâche exécutée directement par l'utilisateur, elle renvoie également le nom de client TM1 de l'utilisateur.

Lorsqu'elle est exécutée depuis une tâche planifiée, elle renvoie un nom sous la forme *R\*<nom de la tâche>* (par exemple, R\*UpdateRegionDimension).

#### **Syntaxe**

TM1User()

## **WildcardFileSearch**

Il est possible d'utiliser des caractères génériques pour rechercher des fichiers dans un répertoire spécifié.

Fonction TurboIntegrator TM1, valide uniquement dans les processus TurboIntegrator.

Les résultats de la fonction WildCardFileSearch varient selon le système d'exploitation utilisé. Les fichiers d'un répertoire Windows sont triés par ordre alphabétique, alors que les fichiers d'un répertoire UNIX sont triés dans un ordre aléatoire. Etant donné que l'ordre de tri varie d'un système d'exploitation à l'autre, la même fonction WildCardFileSearch exécutée sur des répertoires identiques, une sous Windows et une sous UNIX, produit des résultats différents.

WildcardFileSearch( Pathname, PriorFilename);

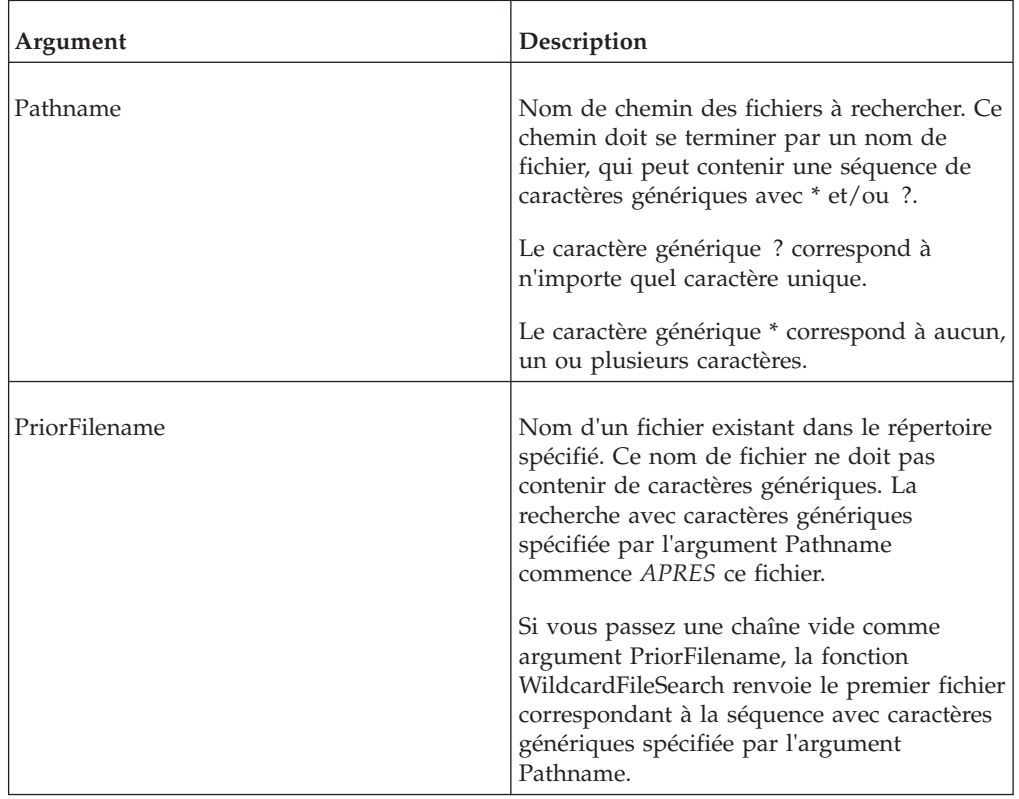

### **Exemple**

L'exemple suivant illustre l'utilisation de la fonction WildcardFileSearch afin de déterminer le premier fichier journal du serveur généré en 2004 :

file = WildcardFileSearch( 'C:\Program Files\Cognos\TM1\Custom\ TM1Data\SData\tm1s2004\*.log', ' ');

Cet exemple renvoie le premier fichier correspondant à la séquence avec caractère générique 'tm1s2004\*.log' du répertoire C:\Program Files\Cognos\TM1\Custom\ TM1Data\SData\.

Comme les fichiers journaux de serveur sont nommés et enregistrés avec des horodatages séquentiels et que le deuxième paramètre de WildcardFileSearch est vide, la fonction renvoie le premier fichier journal de serveur commençant par les caractères 'tm1s2004'. Ce fichier est le premier fichier journal de serveur généré en 2004.

L'exemple suivant illustre l'utilisation de la fonction WildcardFileSearch pour renvoyer le premier fichier journal du serveur généré après le fichier tm1s20040211153827.log :

```
file = WildcardFileSearch( 'C:\Program Files\Cognos\TM1\Custom\
TM1Data\SData\tm1s*.log', 'tm1s20040211153827.log
');
```
Cet exemple lance la recherche dans le répertoire C:\Program Files\Cognos\TM1\Custom\TM1Data\SData\ immédiatement après le fichier tm1s20040211153827.log et renvoie le premier fichier ultérieur correspondant à la séquence avec caractère générique 'tm1s\*.log'.

1s20040220175522.log est le premier fichier après tm1s20040211153827.log et correspondant à la séquence de caractères génériques. Par conséquent, l'exemple renvoie tm1s20040220175522.log.

# <span id="page-440-1"></span>**Chapitre 6. Variables TurboIntegrator TM1**

Les variables d'IBM CognosTM1 TurboIntegrator sont répertoriées ici par catégories.

# **Variables locales TurboIntegrator**

Quand vous exécutez un processus TurboIntegrator, un ensemble de variables locales implicites est généré. Les variables locales n'existent que dans le contexte du processus où elles sont utilisées et ne sont pas disponibles hors du processus. Les variables locales sont détruites à la sortie d'un processus. Ces variables, dont la liste suit, peuvent être remplacées pour manipuler un processus.

## **DatasourceNameForServer**

<span id="page-440-0"></span>Cette variable locale TurboIntegrator définit le nom de la source de données (fichier .cma, nom de cube, source ODBC) utilisée par le serveur lors de l'exécution du processus.

### **Syntaxe**

DatasourceNameForServer='Name';

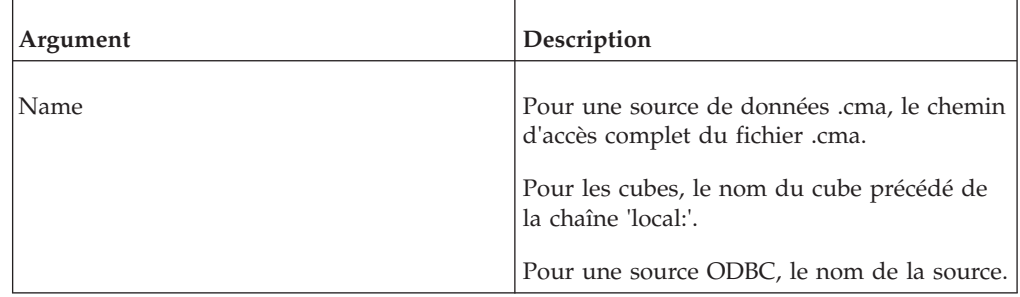

# **DatasourceNameForClient**

Cette variable locale TurboIntegrator définit le nom de la source de données (fichier .cma, nom de cube, source ODBC) utilisée par le client lors de la création ou de l'édition du processus.

## **Syntaxe**

DatasourceNameForClient='Name';

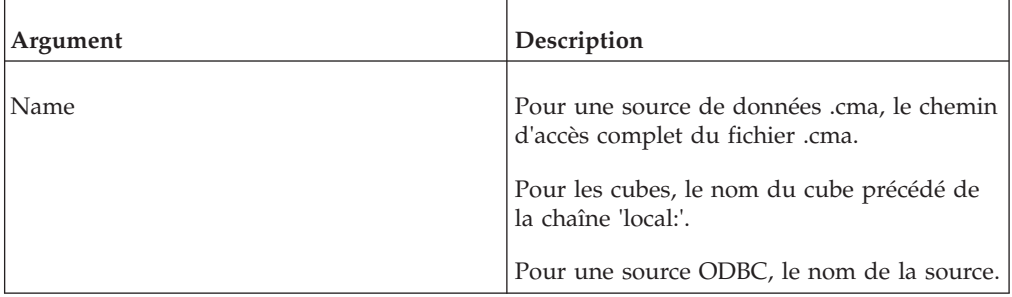

# <span id="page-441-0"></span>**DatasourceType**

Cette variable locale TurboIntegrator définit le type de la source de données.

### **Syntaxe**

DataSourceType='Type';

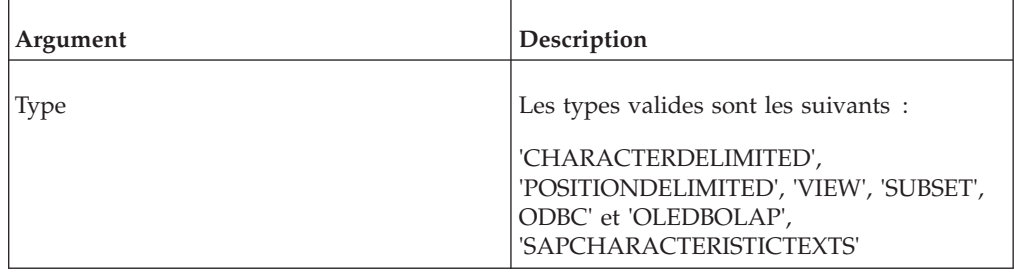

## **DatasourceUsername**

Cette variable locale TurboIntegrator définit le nom utilisé pour la connexion à la source de données.

#### **Syntaxe**

DatasourceUserName='Name';

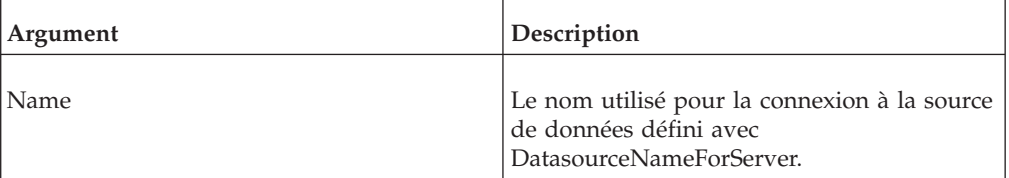

# **DatasourcePassword**

Cette variable locale TurboIntegrator définit le mot de passe utilisé pour la connexion à la source de données.

### **Syntaxe**

DatasourcePassword='Password';

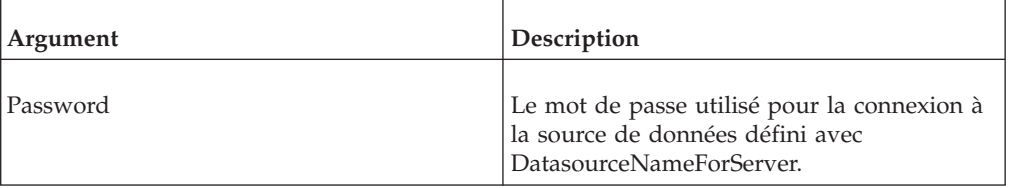

# **DatasourceQuery**

Cette variable locale TurboIntegrator définit la chaîne de requête à utiliser avec la source de données.

<span id="page-442-0"></span>DatasourceQuery='Query';

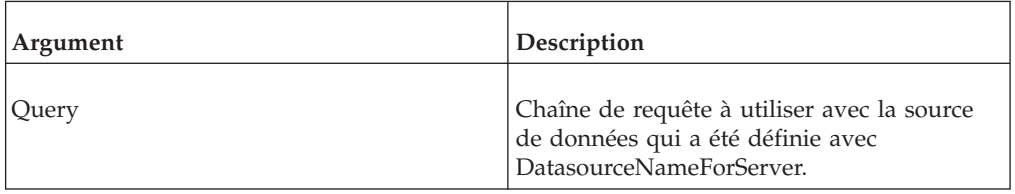

### **DatasourceCubeview**

Cette variable locale TurboIntegrator définit la vue à traiter si DatasourceType a la valeur 'VIEW'.

#### **Syntaxe**

DatasourceCubeview='ViewName';

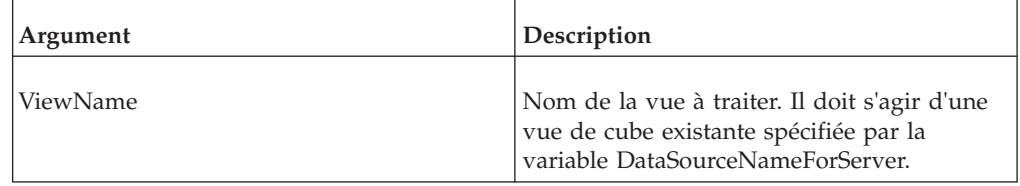

## **DatasourceDimensionSubset**

Cette variable locale TurboIntegrator définit le sous-ensemble à traiter si DatasourceType a la valeur 'SUBSET'.

[DatasourceNameForServer=](#page-440-0)*Nom dimension* est aussi nécessaire avec DATASOURCEDIMENSIONSUBSET pour que TM1 puisse identifier l'emplacement du sous-ensemble.

#### **Syntaxe**

DatasourceDimensionSubset='SubsetName';

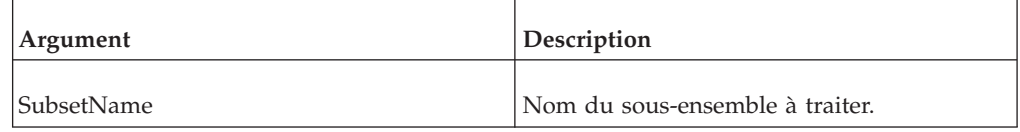

## **DatasourceASCIIDelimiter**

Cette variable locale TurboIntegrator définit le caractère ASCII à utiliser comme délimiteur de zones quand DatasourceType a la valeur 'CHARACTERDELIMITED'.

Le caractère spécifié doit être un caractère imprimable ASCII standard, avec une valeur décimale comprise entre 33 et 127 inclus.

#### **Syntaxe**

DatasourceASCIIDelimiter='Char';

ou DatasourceASCIIDelimiter=Char(xx);

<span id="page-443-0"></span>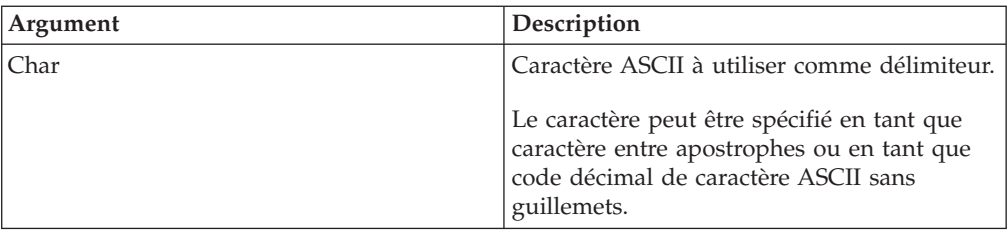

L'un ou l'autre des exemples ci-après définit le tiret (-) comme délimiteur de zone. DatasourceASCIIDelimiter='-';

DatasourceASCIIDelimiter=Char(45);

## **DatasourceASCIIDecimalSeparator**

Cette variable locale TurboIntegrator définit le séparateur décimal à utiliser pour toute conversion de chaîne en nombre ou de nombre en chaîne. Si vous définissez cette variable, vous devez aussi définir la variable DatasourceASCIIThousandSeparator.

Le caractère spécifié doit être un caractère imprimable ASCII standard, avec une valeur décimale comprise entre 33 et 127 inclus.

#### **Syntaxe**

DatasourceASCIIDecimalSeparator='Char';

ou

DatasourceASCIIDecimalSeparator=Char(xx);

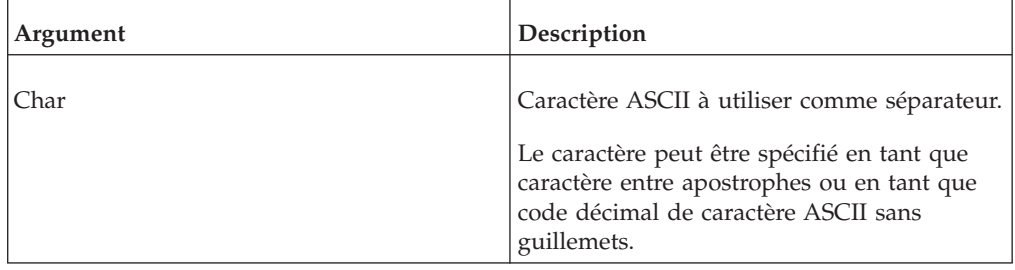

L'un ou l'autre des exemples ci-après définit la virgule (,) comme délimiteur de zone.

DatasourceASCIIDecimalSeparator=',';

```
DatasourceASCIIDecimalSeparator=Char(44);
```
## **DatasourceASCIIThousandSeparator**

Cette variable locale TurboIntegrator définit le séparateur de milliers à utiliser pour toute conversion de chaîne en nombre ou de nombre en chaîne.

Si vous définissez cette variable, vous devez aussi définir la variable DatasourceASCIIDecimalSeparator.

Le caractère spécifié doit être un caractère imprimable ASCII standard, avec une valeur décimale comprise entre 33 et 127 inclus.

<span id="page-444-0"></span>DatasourceASCIIThousandSeparator='Char';

ou

DatasourceASCIIThousandSeparator=Char(xx);

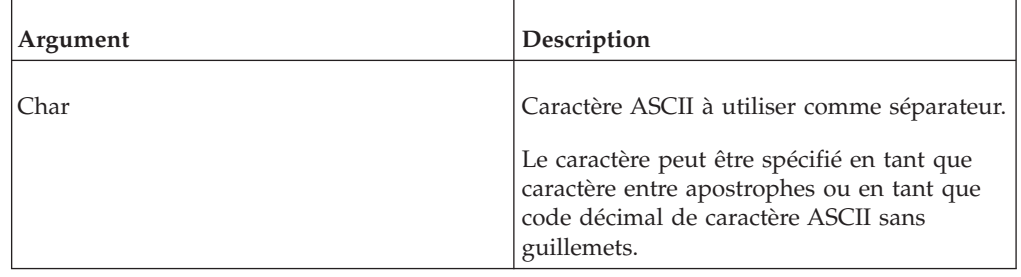

L'un ou l'autre des exemples ci-après définit le point (.) comme séparateur de milliers.

```
DatasourceASCIIThousandSeparator='.';
DatasourceASCIIThousandSeparator=Char(46);
```
# **DatasourceASCIIQuoteCharacter**

Cette variable locale TurboIntegrator définit les caractères ASCII utilisés pour délimiter les zones du fichier source quand la valeur de DatasourceType est 'CHARACTERDELIMITED'.

Le caractère spécifié doit être un caractère imprimable ASCII standard, avec une valeur décimale comprise entre 33 et 127 inclus.

### **Syntaxe**

DatasourceASCIIQuoteCharacter='Char';

ou

DatasourceASCIIQuoteCharacter=Char(xx);

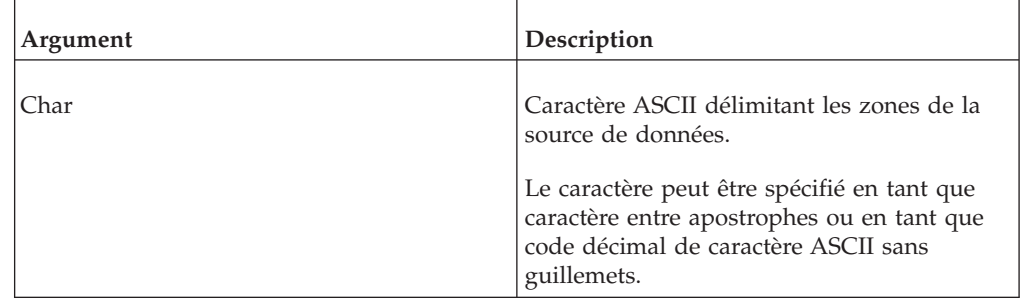

L'un ou l'autre des exemples ci-après définit l'astérisque (\*) comme délimiteur de zone.

```
DatasourceASCIIQuoteCharacter='*';
```

```
DatasourceASCIIQuoteCharacter=Char(42);
```
# **DatasourceASCIIHeaderRecords**

Cette variable TurboIntegrator locale indique le nombre d'enregistrements à ignorer avant de traiter la source de données.

<span id="page-445-0"></span>DatasourceASCIIHeaderRecords=N;

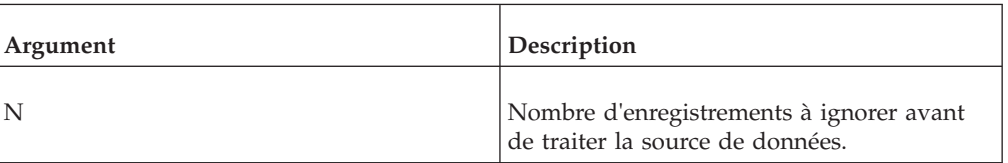

# **Value\_Is\_String**

Quand le type de source de données est 'VIEW', cette variable locale TurboIntegrator détermine si la cellule en cours doit être traitée comme chaîne ou valeur numérique.

### **Syntaxe**

Value\_Is\_String=N;

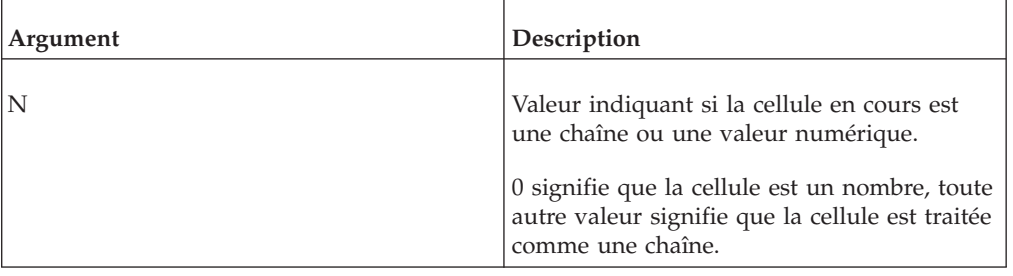

## **NValue**

Quand la valeur de DatasourceType est 'VIEW', cette variable locale TurboIntegrator détermine la valeur de la cellule quand Value\_Is\_String est 0 (c'est-à-dire quand la cellule en cours est numérique).

#### **Syntaxe**

Nvalue=N;

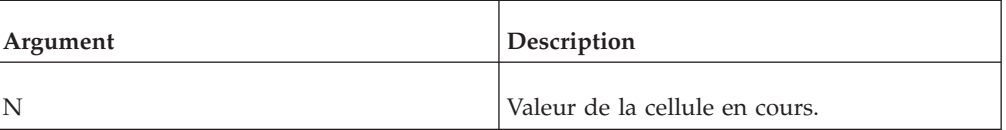

### **SValue**

Quand la valeur de DatasourceType est 'VIEW', cette variable locale TurboIntegrator détermine la valeur de la cellule quand Value\_Is\_String n'est pas 0, (quand la cellule en cours contient une chaîne).

#### **Syntaxe**

Svalue='String';

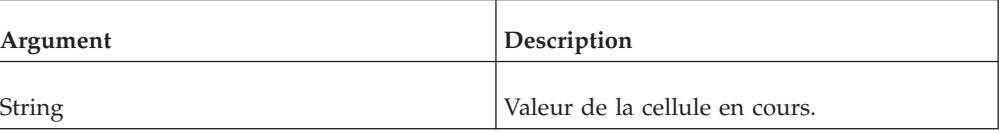

# **OnMinorErrorDoItemSkip**

Cette variable locale TurboIntegrator donne à TurboIntegrator l'instruction d'ignorer l'enregistrement suivant quand une erreur mineure est détectée lors du traitement d'un enregistrement.

Cette variable est utile lorsqu'une zone ou une valeur incorrecte d'un enregistrement produit plusieurs erreurs mineures.

Par exemple, si vous avez 100 fonctions CELLPUTN dans un processus et qu'une des zones d'un enregistrement donné est 'erronée' ou invalide, le nombre d'erreurs mineures est incrémenté de 100, (1 pour chaque fonction CELLPUTN qui rencontre l'erreur.) Ces 100 erreurs mineures sont comptées dans la limite d'erreurs mineures définie par MinorErrorLogMax. Un processus TurboIntegrator échoue s'il dépasse le nombre d'erreurs mineures défini par MinorErrorLogMax.

Si OnMinorErrorDoItemSkip=1; est inclus dans l'onglet Prologue du processus, celui-ci ignore immédiatement l'enregistrement suivant lorsqu'une zone 'erronée' ou invalide est détectée dans un enregistrement source. Dans l'exemple ci-dessus, il en résulte que le nombre d'erreurs mineures est incrémenté d'une unité seulement, au lieu de 100.

### **Syntaxe**

OnMinorErrorDoItemSkip=N;

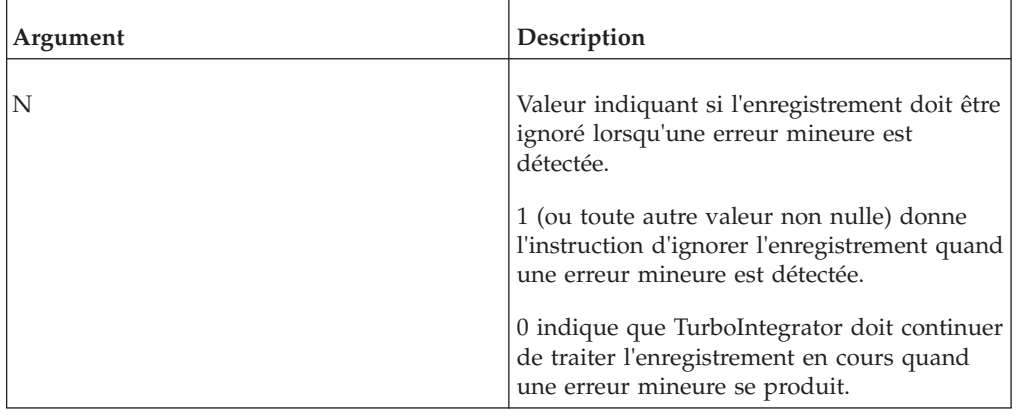

# **MinorErrorLogMax**

Cette variable locale TurboIntegrator définit le nombre d'erreurs mineures qui seront écrites dans le fichier TM1ProcessError.log pendant l'exécution du processus. Si cette variable n'est pas définie dans le processus, le nombre par défaut d'erreurs mineures écrites dans le fichier journal est 1000.

<span id="page-447-0"></span>MinorErrorLogMax=N;

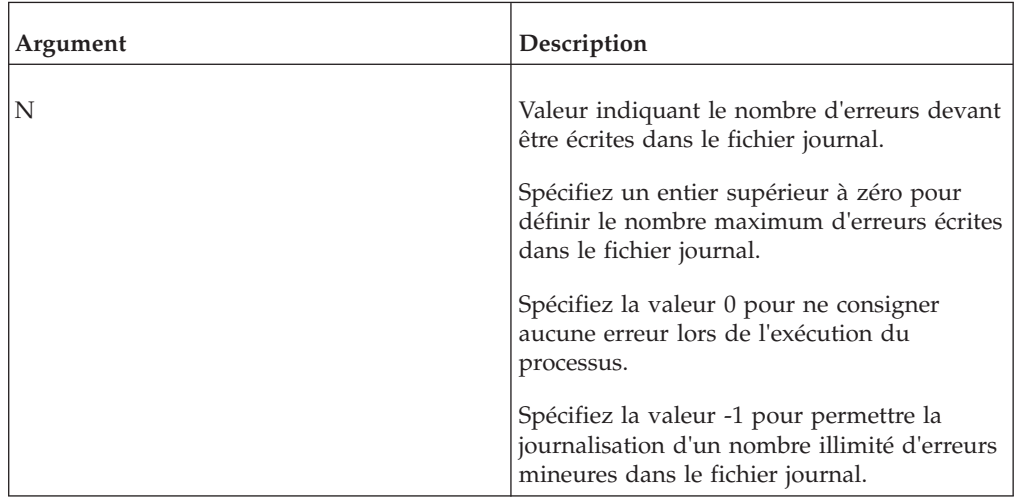

The following table provides an example error log message and the corresponding result.

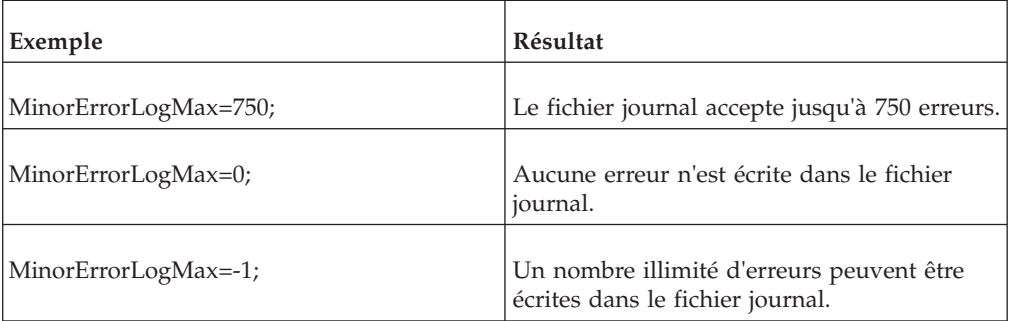

# **DataSourceODBOCatalog**

Cette variable locale TurboIntegrator définit le nom de la collection de base de données qui contient les cubes, les dimensions ou les autres objets auxquels vous souhaitez vous connecter. Dans Microsoft Analysis Services, il s'agit du nom de la base de données.

### **Syntaxe**

DataSourceODBOCatalog='Catalog';

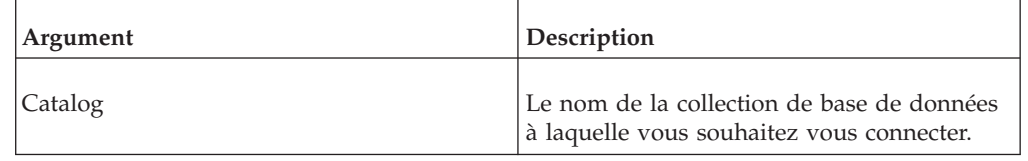

# **DataSourceODBOConnectionString**

Cette variable locale TurboIntegrator définit tout paramètre de connexion additionnel qui peut être requis pour la connexion au serveur OLAP.

<span id="page-448-0"></span>DataSourceODBOConnectionString='String';

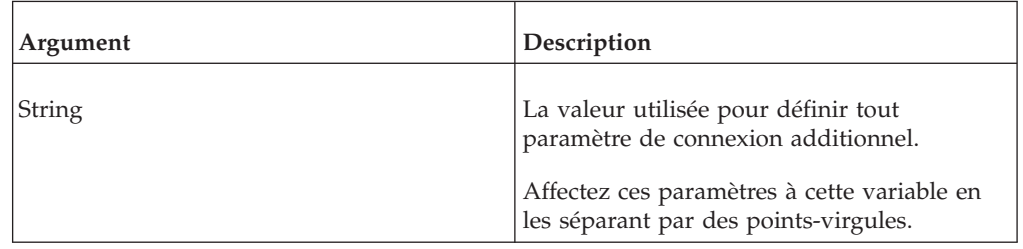

## **DataSourceODBOCubeName**

Cette variable locale TurboIntegrator définit le nom du cube se trouvant sur le serveur OLAP que vous souhaitez utiliser comme source de données.

#### **Syntaxe**

DataSourceODBOCubeName='Name';

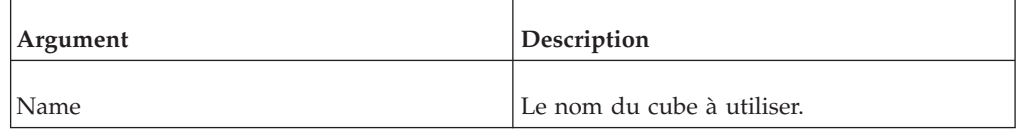

# **DataSourceODBOHierarchyName**

Cette variable locale TurboIntegrator définit le nom de la hiérarchie pour la dimension spécifique que vous utilisez comme source de données. Vous utilisez cette variable pour les autres produits OLAP, tels que SAP BW, où une hiérarchie est un objet distinct.

Cette variable n'est pas utilisée avec des sources de données TM1.

#### **Syntaxe**

DataSourceODBOHierarchyName='Name';

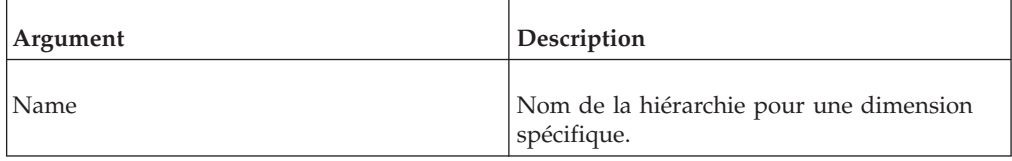

## **DataSourceODBOLocation**

Cette variable locale TurboIntegrator définit le nom de l'emplacement (du système) sur lequel le serveur OLAP tourne.

TM1 utilise cette variable, mais les autres serveurs OLAP ne le font pas. Pour TM1, il s'agit de l'emplacement où l'hôte Admin est exécuté.

<span id="page-449-0"></span>DataSourceODBOLocation='Location';

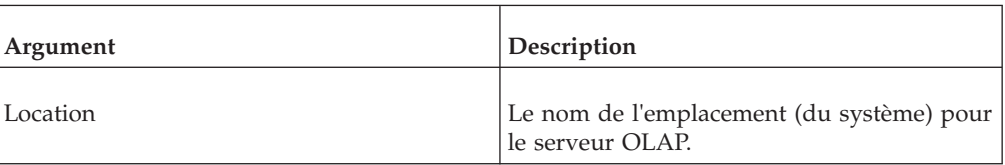

# **DataSourceODBOProvider**

Cette variable TurboIntegrator locale IBM Cognos TM1 définit le nom du fournisseur ODBO à utiliser comme source de données. Il s'agit du nom complet affecté par le fournisseur ODBO pour identifier son serveur de bases de données multidimensionnelles.

Vous devez utiliser le nom d'un fournisseur ODBO installé sur votre serveur.

#### **Syntaxe**

DataSourceODBOProvider='Provider';

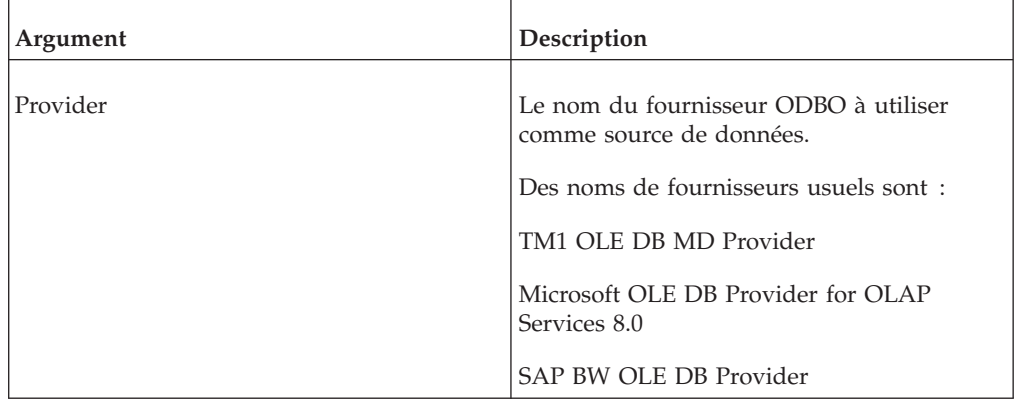

# **DataSourceODBOSAPClientID**

Cette variable locale TurboIntegrator définit le numéro de client correspondant à la version de l'interface utilisateur qui se trouve sur le serveur SAP auquel vous souhaitez vous connecter.

#### **Syntaxe**

DataSourceODBOSAPClientID='ID';

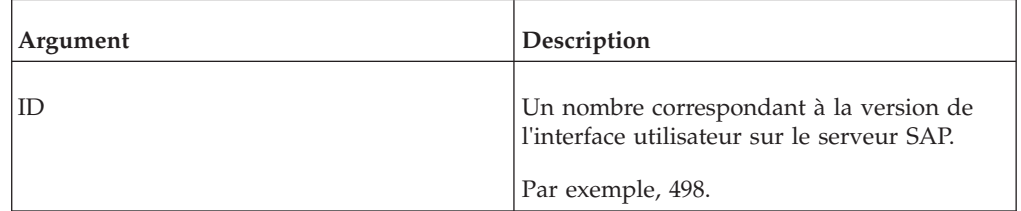

# **DataSourceODBOSAPClientLanguage**

Cette variable locale TurboIntegrator définit la spécification de langue du système SAP auquel vous souhaitez vous connecter.

<span id="page-450-2"></span>DataSourceODBOSAPClientLanguage='Language';

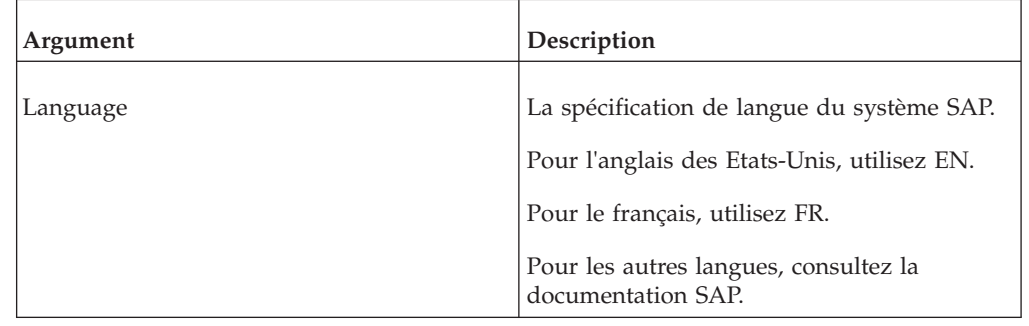

# **Variables globales TurboIntegrator**

Ce type de variable TurboIntegrator est associé à une tâche ou un processus TM1 individuel et tout sous-processus attenant. Il existe deux types de variables globales : implicites et définies par l'utilisateur. Les variables globales implicites sont décrites ici. Les variables globales définies par l'utilisateur sont décrites plus bas.

Les variables globales peuvent être utilisées de deux façons :

- v Les variables globales peuvent être déclarées dans un processus faisant partie d'une tâche donnée. Une fois déclarées, les variables globales sont disponibles pour tous les autres processus qui font partie de la tâche. Ces variables persistent pendant l'exécution de la tâche et la durée de la session de serveur en cours. Les variables globales sont détruites lors de l'arrêt du serveur.
- v Les variables globales peuvent être déclarées dans un processus et mises à la disposition de tout processus ultérieur appelé par la fonction ExecuteProcess( ). Ces sous-processus doivent utiliser les mêmes instructions de déclaration de variable globale (décrites ci-dessous) pour accéder aux variables globales.

Si un nom de variable globale est identique à un nom de variable locale, la définition de variable locale a priorité et remplace celle de la variable globale.

Les variables globales sont déclarées dans un processus TurboIntegrator à l'aide d'une des deux fonctions suivantes :

- [NumericGlobalVariable\('VariableName'\);.](#page-450-0)
- [StringGlobalVariable\('VariableName'\);.](#page-450-1)

# **NumericGlobalVariable('NomVariable');**

<span id="page-450-1"></span><span id="page-450-0"></span>Permet de déclarer une variable globale numérique.

# **StringGlobalVariable('NomVariable');**

Permet de définir une variable globale chaîne.

# **Variables globales implicites**

Quand vous exécutez un processus TurboIntegrator, un ensemble de variables globales implicites est généré. Si le processus générant les variables fait partie d'une tâche, ces variables globales sont disponibles et peuvent être partagées par tous les autres processus qui font partie de la tâche. De plus, toutes les variables

<span id="page-451-3"></span>globales implicites d'un processus sont disponibles et partagées par les processus ultérieurs appelés par la fonction ExecuteProcess( ).

Bien que les variables implicites soient générées par le processus TurboIntegrator, vous devez déclarer une variable pour pouvoir l'utiliser dans un processus.

Les variables globales implicites sont déclarées dans un processus TurboIntegrator à l'aide de la fonction [NumericGlobalVariable\('VariableName'\);](#page-450-0) :

Cliquez sur un lien ci-dessous pour des détails sur une variable globale implicite.

- [DataMinorErrorCount.](#page-451-0)
- [MetadataMinorErrorCount.](#page-451-1)
- [ProcessReturnCode.](#page-451-2)
- [PrologMinorErrorCount.](#page-452-0)

Par exemple, pour utiliser la variable globale implicite PrologMinorErrorCount dans un processus, vous devez d'abord la déclarer comme suit : NumericGlobalVariable('PrologMinorErrorCount');

## **DataMinorErrorCount**

<span id="page-451-0"></span>Cette variable globale TurboIntegrator compte les erreurs mineures qui se produisent dans la portion Données d'un processus TurboIntegrator. Pour chaque erreur mineure rencontrée, la valeur de la variable est incrémentée de 1.

#### **Syntaxe**

DataMinorErrorCount=N;

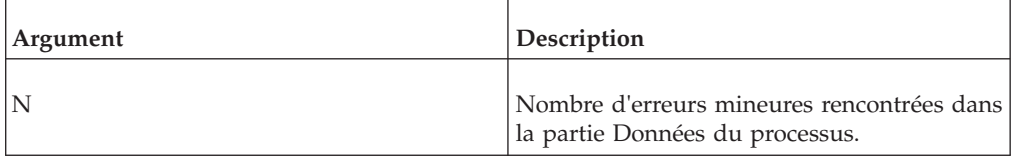

## **MetadataMinorErrorCount**

<span id="page-451-1"></span>Cette variable globale TurboIntegrator compte les erreurs mineures qui se produisent dans la portion Métadonnées d'un processus TurboIntegrator. Pour chaque erreur mineure rencontrée, la valeur de la variable est incrémentée de 1.

#### **Syntaxe**

MetadataMinorErrorCount=N;

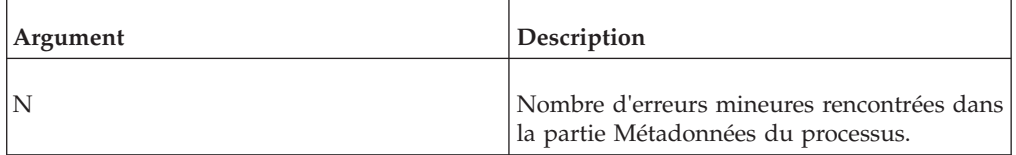

## **ProcessReturnCode**

<span id="page-451-2"></span>Cette variable globale TurboIntegrator stocke le statut de sortie du dernier processus TurboIntegrator exécuté.

ProcessReturnCode=StatusCode;

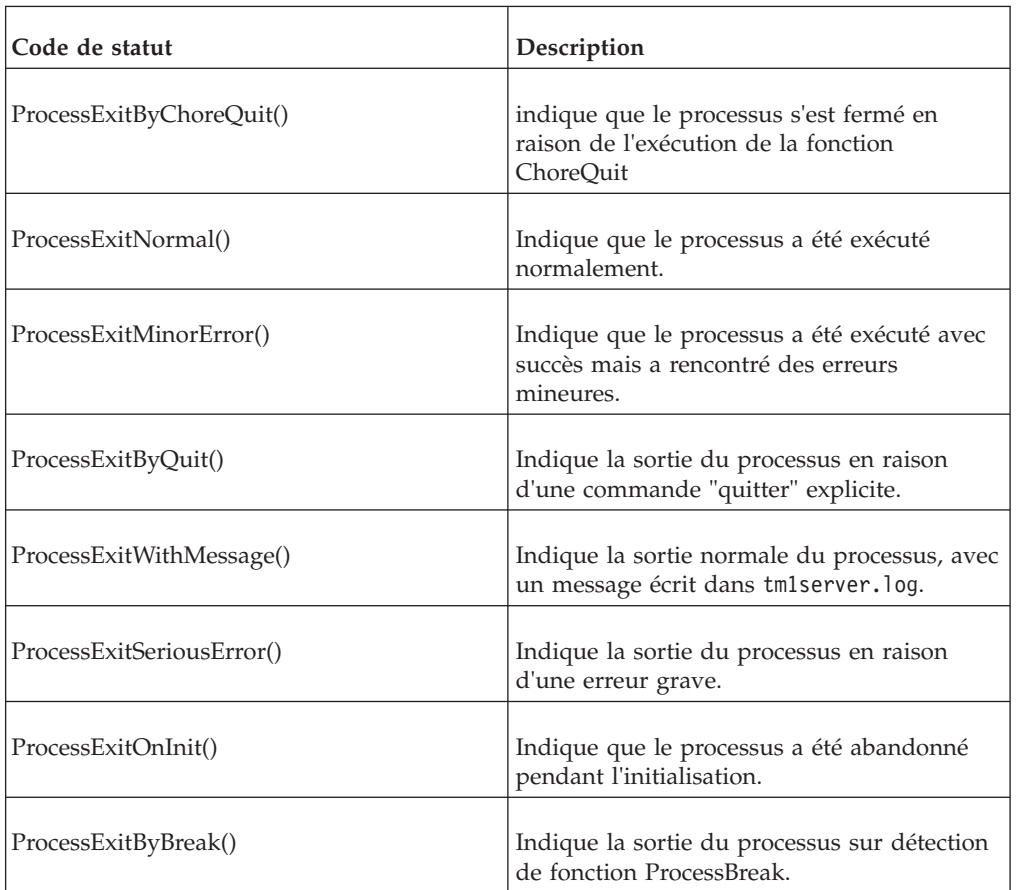

# **PrologMinorErrorCount**

<span id="page-452-0"></span>Cette variable globale TurboIntegrator compte les erreurs mineures qui se produisent dans la portion Prologue d'un processus TurboIntegrator. Pour chaque erreur mineure rencontrée, la valeur de la variable est incrémentée de 1.

### **Syntaxe**

PrologMinorErrorCount=N;

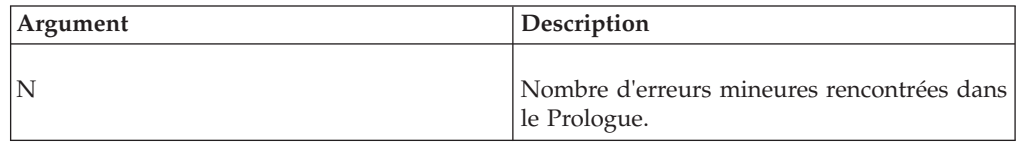

# **Variables utilisateur TurboIntegrator**

Ce type de variable est associé à un utilisateur TM1 individuel, et non à un processus ou une tâche particulière. Les variables utilisateur peuvent être manipulées depuis un processus ou une tâche TurboIntegrator alors que l'utilisateur auquel la variable est associée est connecté au serveur.

Les variables utilisateur doivent être déclarées explicitement. Une fois déclarées, elles persistent pendant toute la durée de la session TM1 de l'utilisateur (jusqu'à ce que celui-ci se déconnecte ou soit déconnecté du serveur).

Les variables utilisateur sont déclarées dans un processus TurboIntegrator à l'aide d'une des deux fonctions suivantes :

# **NumericSessionVariable('NomVariable');** Permet de déclarer une variable utilisateur numérique.

#### **StringSessionVariable('NomVariable');**

Permet de définir une variable utilisateur chaîne.

Les variables utilisateur sont créées la première fois qu'une telle déclaration est détectée dans un processus TurboIntegrator actif.

Une fois celle-ci créée, le nom de la variable peut être référencé et utilisé comme toute autre variable locale ou globale, mais sa valeur ne persiste dans les processus et les tâches que pendant que le créateur de la variable reste connecté au serveur.

# **Chapitre 7. Prise en charge des fonctions MDX**

Toutes les fonctions spécifiques de TM1 et les fonctions définies par Microsoft prises en charge par TM1 sont répertoriées dans cette section.

# **Prise en charge des fonctions et expressions MDX définies par Microsoft**

TM1 prend en charge les expressions et fonctions MDX définies par Microsoft.

L'implémentation TM1 de ces fonctions et expressions est basée sur les définitions figurant dans la bibliothèque MSDN de Microsoft, disponible sur le site Web MSDN de Microsoft.

# **Liste des expressions de membres prises en charge**

Les expressions de membres MDX suivantes sont prises en charge.

- v <dimension>.CURRENTMEMBER
- v <membre>.FIRSTCHILD
- <membre>.FIRSTSIBLING
- <membre>.LAG
- v <membre>.LASTCHILD
- v <membre>.LASTSIBLING
- <membre>.LEAD
- v <membre>.NEXTMEMBER
- <membre>.PARENT
- <membre>.PREVMEMBER

# **Liste des fonctions de membres prises en charge**

Les fonctions de membres MDX suivantes sont prises en charge.

- $\bullet$  ANCESTOR(...)
- $\cdot$  COUSIN(...)
- OPENINGPERIOD(...)
- v PARALLELPERIOD(...)

# **Liste des fonctions numériques prises en charge**

Les fonctions numériques MDX suivantes sont prises en charge.

- AGGREGATE(...)
- $AVG(...)$
- CORRELATION(...)
- $\cdot$  COUNT(...)
- COVARIANCE(...)
- LINREGINTERCEPT(...)
- LINREGPOINT(...)
- $\cdot$  LINREGR2 $(...)$
- LINREGSLOPE(...)
- LINREGVARIANCE(...)
- $MAX(...)$
- $\bullet$  MEDIAN(...)
- $MIN(...)$
- RAN $K$ (...)
- $STDDEV(...)$
- $SUM(...)$
- $\bullet$  VAR(...)

# **Liste des expressions d'ensembles prises en charge**

Les expressions d'ensembles MDX suivantes sont prises en charge.

- v <dimension>.MEMBERS
- <niveau>.MEMBERS
- <membre>. CHILDREN
- <membre>.SIBLINGS

# **Liste des fonctions d'ensembles prises en charge**

Les fonctions d'ensembles MDX suivantes sont prises en charge.

- ADDCALCULATEDMEMBERS(...)
- BOTTOMCOUNT(...)
- BOTTOMPERCENT(...)
- BOTTOMSUM(...)
- $\cdot$  CROSSJOIN(...)
- DESCENDANTS(...)
- $\cdot$  DISTINCT(...)
- DRILLDOWNLEVEL(...)
- DRILLDOWNLEVELBOTTOM(...)
- DRILLDOWNLEVELTOP(...)
- DRILLDOWNMEMBER(...)
- DRILLDOWNMEMBERBOTTOM(...)
- DRILLDOWNMEMBERTOP(...)
- v DRILLUPMEMBER(...)
- v DRILLUPLEVEL(...)
- $\cdot$  EXCEPT $(...)$
- $\cdot$  EXTRACT(...)
- $\cdot$  FILTER(...)
- $\cdot$  GENERATE $(...)$
- $\cdot$  HEAD(...)
- HIERARCHIZE(...)
- $\cdot$  INTERSECT $(...)$
- LASTPERIODS(...)
- $\bullet$  ORDER(...)
- PERIODSTODATE(...)
- $\cdot$  TOPCOUNT(...)
- TOGGLEDRILLSTATE(...)
- TOPPERCENT(...)
- TOPSUM $(...)$
- $\cdot$  SUBSET $(...)$
- $\cdot$  UNION $(...)$

# **Liste des expressions de tuples prises en charge**

Les expressions de tuples MDX suivantes sont prises en charge.

- v <ensemble>.CURRENTMEMBER
- <ensemble>[.ITEM](...)

# **Fonctions MDX spécifiques de TM1**

TM1 prend en charge plusieurs expressions MDX spécifiques de TM1. Vous pouvez appliquer ces expressions lors du développement d'applications MDX utilisées avec le serveur ou lors de la création et l'édition de sous-ensembles dynamiques dans la fenêtre d'expression de l'Editeur de sous-ensemble.

# **TM1FILTERBYPATTERN( <ensemble>, <chaîne\_schéma> )**

Cette fonction MDX spécifique de TM1 renvoie tous les membres de l'<*ensemble*> avec des noms correspondants au modèle <*chaîne\_modèle*>.

La syntaxe de la <*chaîne\_schéma*> est identique à celle utilisée pour l'option Sélectionner par expression régulière dans l'Editeur de sous-ensemble.

# **TM1FILTERBYLEVEL( <ensemble>, <numéro\_niveau>)**

Cette fonction MDX spécifique de TM1 renvoie tous les membres de l'<*ensemble*> avec le <*numéro\_niveau*> spécifié.

<*numéro\_niveau*> est un chiffre spécifiant le niveau TM1 et non pas un numéro de niveau MDX.

# **TM1DRILLDOWNMEMBER( <ensemble1>, <ensemble2>|ALL [,RECURSIVE] )**

Cette fonction MDX spécifique de TM1 est semblable à la fonctionnalité DRILLDOWNMEMBER de Microsoft, mais elle a été ajustée pour correspondre à la fonction du bouton Développer {bmct expand\_button.bmp} de l'Editeur de sous-ensemble.

ALL indique de passer au niveau inférieur de tous les membres de l'<*ensemble1*>.

RECURSIVE indique que lorsque le passage au niveau inférieur d'un membre de l'<*ensemble1*> est effectué, chaque membre consolidé résultant de ce développement fera également l'objet d'un passage au niveau inférieur récursivement jusqu'à ce que le niveau 0 (niveau 0 de TM1 ) soit atteint.

# **TM1Member**

Cette fonction renvoie un membre depuis un tuple spécifié.

Une référence de membre nul est renvoyée quand une des conditions suivantes est rencontrée :

• Un paramètre Tuple nul

- Un paramètre d'index numérique hors plage
- v Un paramètre de dimension ou de hiérarchie non trouvé dans le tuple passé

TM1Member(Tuple, MemberSpecifier);

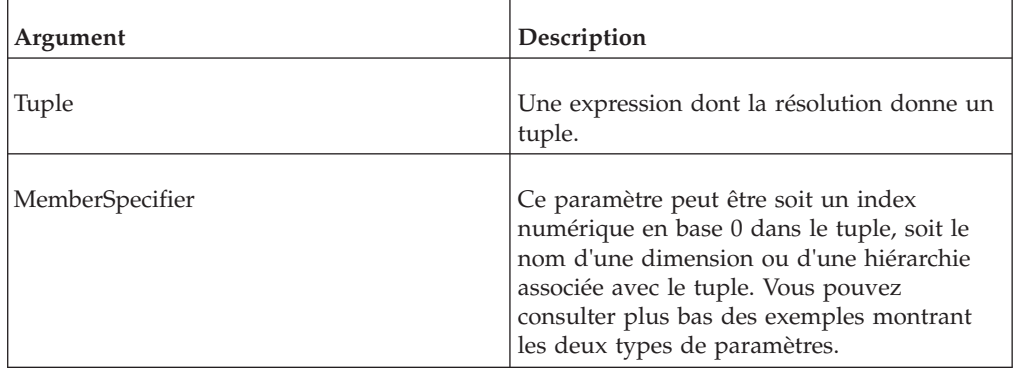

#### **Exemple**

TM1Member ( [model].Members.Item(23) ,0 ) ] - Cet exemple utilise un index numérique dans le tuple comme argument MemberSpecifier.

TM1Member( [model].Members.Item(23), [Model] ) ] Cet exemple utilise le nom d'une dimension associée au tuple comme argument MemberSpecifier.

# **TM1SORT( <ensemble>, ASC|DESC )**

Cette fonction MDX spécifique de TM1- trie l'<*ensemble*> par ordre alphabétique.

ASC trie de A à Z

DESC trie de Z à A

# **TM1SORTBYINDEX( <ensemble>, ASC|DESC )**

Cette fonction MDX spécifique de TM1- trie l'<*ensemble*> par ordre de valeur d'index des membres.

ASC trie par valeur d'index croissante.

DESC trie par valeur d'index décroissante.

### **TM1SUBSETALL( <nom\_dimension>)**

Cette fonction MDX spécifique à TM1 renvoie le sous ensemble TM1 ALL (Tout) de <*nom\_dimension*>.

## **TM1SubsetToSet**

Cette fonction renvoie les membres d'un sous-ensemble TM1.

TM1SubsetToSet est équivalente à l'expression <*dimension*>.<*nom\_sous\_ensemble*>, mais ne requiert pas de littéraux chaîne. A la place, TM1SubsetToSet vous permet l'emploi d'expressions dont la résolution donne la dimension et le sous-ensemble appropriés.

Si des dimensions portant des noms identiques se trouvent dans deux cubes différents, entrez un nom complet qualifié, tel que [cube].[dimension].

#### **Syntaxe**

TM1SubsetToSet(Cube.Dimension\_exp, Subset\_exp);

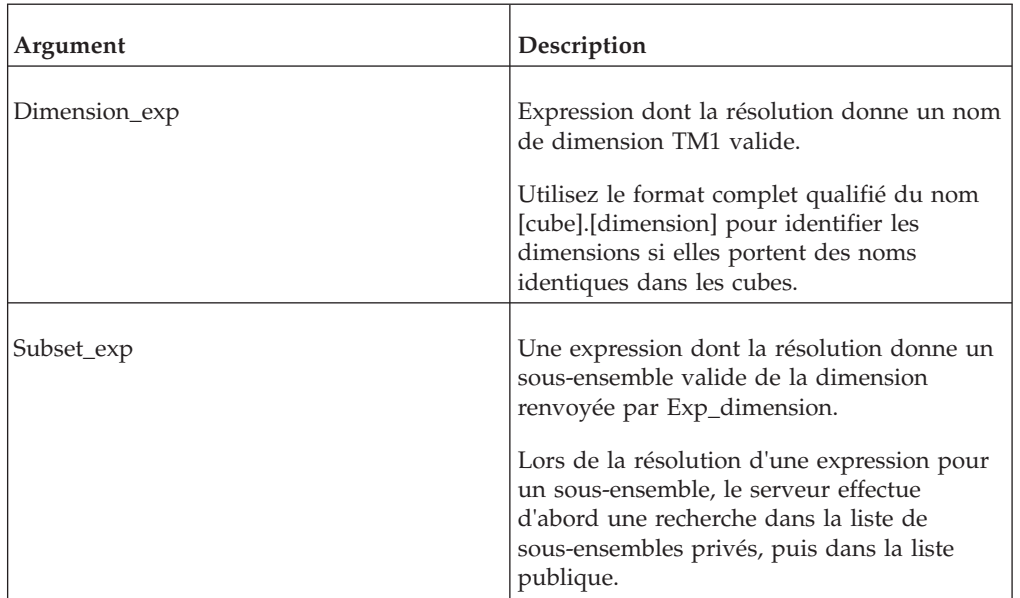

#### Exemple

Exemple de code MDX avec nom de dimension [Corp Planning Hry] sur la dernière ligne :

```
{INTERSECT(EXCEPT(DESCENDANTS([Corp Planning Hry].[Fixed Assets]),
TM1FILTERBYLEVEL(DESCENDANTS([Corp Planning Hry].[Fixed Assets]),0)),{
TM1SubsetToSet([Corp Planning Hry],"elist")}),[Corp Planning Hry].[FixedAssets]}
```
Exemple de code MDX avec nom de dimension complet qualifié[Corp Planning Hry].[Corp Planning Hry] et [Corp Planning Hry].[FixedAssets] sur la dernière ligne :

```
{INTERSECT(EXCEPT(DESCENDANTS([Corp Planning Hry].[Fixed Assets]),
TM1FILTERBYLEVEL(DESCENDANTS([Corp Planning Hry].[Fixed Assets]),0)),{
TM1SubsetToSet([Corp Planning Hry].[Corp Planning Hry],"elist")}),
[Corp Planning Hry].[FixedAssets]}
```
## **TM1TupleSize**

Cette fonction renvoie le nombre de membres d'un tuple.

<span id="page-459-0"></span>TM1TupleSize(Tuple);

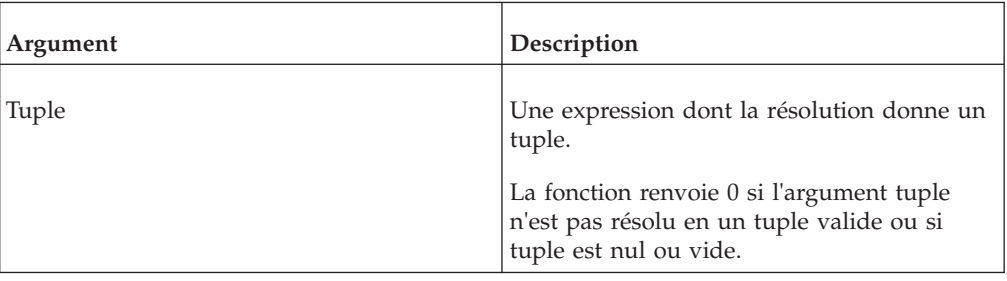

# **Expressions MDX spécifiques de TM1**

TM1 prend en charge plusieurs expressions MDX spécifiques de TM1. Vous pouvez appliquer ces expressions lors du développement d'applications MDX utilisées avec le serveur ou lors de la création et l'édition de sous-ensembles dynamiques dans la fenêtre d'expression de l'Editeur de sous-ensemble.

## **<dimension>.<nom\_sous\_ensemble>**

Cette expression MDX spécifique de TM1 renvoie les membres du <nom\_sous\_ensemble> dans <dimension>.

Comme la même syntaxe ( <dimension>.IDENTIFIER ) est utilisée pour les membres et les niveaux, un sous-ensemble du même nom qu'un membre ou un niveau ne sera jamais instancié.

Lors de la recherche d'un sous-ensemble, le serveur effectue d'abord une recherche dans la liste de sous-ensembles privés, puis dans la liste publique.

### **<membre>.ANCESTORS**

Cette fonction MDX spécifique à TM1 renvoie ancêtres du <membre>.

Par exemple, supposant la hiérarchie suivante de la dimension Month (Mois) :

- Year
	- 1 Quarter
	- Jan
	- Feb
	- Mar

l'expression

month.jan.ANCESTORS

renvoie l'ensemble

{ 1Quarter, Year }.

Si le membre a plus d'un parent immédiat, l'expression renvoie l'ensemble contenant le premier parent de la hiérarchie par défaut. Considérons la hiérarchie d'une dimension Region, dans laquelle le membre Belgium a plus d'un parent immédiat, Benelux et Europe. Dans ce cas, l'expression

region.belgium.ANCESTORS

renvoie l'ensemble

{ Benelux, Europe }.

# **Remarques**

Le présent document concerne des produits et des services disponibles dans différents pays.

Il peut être mis à disposition par IBM dans d'autres langues. Toutefois, il peut être nécessaire de posséder une copie du produit ou de la version du produit dans cette langue pour pouvoir y accéder.

Il peut contenir des informations ou des références concernant certains produits, logiciels ou services IBM non annoncés dans ce pays. Pour plus de détails, référez-vous aux documents d'annonce disponibles dans votre pays, ou adressez-vous à votre partenaire commercial IBM. Toute référence à un produit, logiciel ou service IBM n'implique pas que seul ce produit, logiciel ou service puisse être utilisé. Tout autre élément fonctionnellement équivalent peut être utilisé, s'il n'enfreint aucun droit d'IBM. Il est de la responsabilité de l'utilisateur d'évaluer et de vérifier lui-même les installations et applications réalisées avec des produits, logiciels ou services non expressément référencés par IBM. Le présent document peut décrire des produits, des services ou des fonctions qui ne sont pas inclus dans le Logiciel ni dans l'autorisation d'utilisation que vous avez acquise.

IBM peut détenir des brevets ou des demandes de brevet couvrant les produits mentionnés dans le présent document. La remise de ce document ne vous donne aucun droit de licence sur ces brevets ou demandes de brevet. Si vous désirez recevoir des informations concernant l'acquisition de licences, veuillez en faire la demande par écrit à l'adresse suivante :

IBM Director of Licensing IBM Corporation North Castle Drive Armonk, NY 10504-1785 U.S.A.

Pour le Canada, veuillez adresser votre courrier à :

IBM Director of Commercial Relations IBM Canada Ltd 3600 Steeles Avenue East Markham, Ontario L3R 9Z7 Canada

Les informations sur les licences concernant les produits utilisant un jeu de caractères double octet peuvent être obtenues par écrit à l'adresse suivante :

Intellectual Property Licensing Legal and Intellectual Property Law IBM Japan Ltd. 19-21, Nihonbashi-Hakozakicho, Chuo-ku Tokyo 103-8510, Japon

Le paragraphe suivant ne s'applique ni au Royaume-Uni, ni dans aucun pays dans lequel il serait contraire aux lois locales. LE PRESENT DOCUMENT EST LIVRE

"EN L'ETAT" SANS AUCUNE GARANTIE EXPLICITE OU IMPLICITE. IBM DECLINE NOTAMMENT TOUTE RESPONSABILITE RELATIVE A CES INFORMATIONS EN CAS DE CONTREFACON AINSI QU'EN CAS DE DEFAUT D'APTITUDE A L'EXECUTION D'UN TRAVAIL DONNE. Certaines juridictions n'autorisent pas l'exclusion des garanties implicites, auquel cas l'exclusion ci-dessus ne vous sera pas applicable.

Le présent document peut contenir des inexactitudes ou des coquilles. Ce document est mis à jour périodiquement. Chaque nouvelle édition inclut les mises à jour. IBM peut, à tout moment et sans préavis, modifier les produits et logiciels décrits dans ce document.

Les références à des sites Web non IBM sont fournies à titre d'information uniquement et n'impliquent en aucun cas une adhésion aux données qu'ils contiennent. Les éléments figurant sur ces sites Web ne font pas partie des éléments du présent produit IBM et l'utilisation de ces sites relève de votre seule responsabilité.

IBM pourra utiliser ou diffuser, de toute manière qu'elle jugera appropriée et sans aucune obligation de sa part, tout ou partie des informations qui lui seront fournies.

Les licenciés souhaitant obtenir des informations permettant : (i) l'échange des données entre des logiciels créés de façon indépendante et d'autres logiciels (dont celui-ci), et (ii) l'utilisation mutuelle des données ainsi échangées, doivent adresser leur demande à :

IBM Software Group Attention: Licensing 3755 Riverside Dr. Ottawa, ON K1V 1B7 Canada

Ces informations peuvent être soumises à des conditions particulières, prévoyant notamment le paiement d'une redevance.

Le logiciel sous licence décrit dans ce document et tous les éléments sous licence disponibles s'y rapportant sont fournis par IBM conformément aux dispositions de l'ICA, des Conditions internationales d'utilisation des logiciels IBM ou de tout autre accord équivalent.

Les données de performance indiquées dans ce document ont été déterminées dans un environnement contrôlé. Par conséquent, les résultats peuvent varier de manière significative selon l'environnement d'exploitation utilisé. Certaines mesures évaluées sur des systèmes en cours de développement ne sont pas garanties sur tous les systèmes disponibles. En outre, elles peuvent résulter d'extrapolations. Les résultats peuvent donc varier. Il incombe aux utilisateurs de ce document de vérifier si ces données sont applicables à leur environnement d'exploitation.

Les informations concernant des produits non IBM ont été obtenues auprès des fournisseurs de ces produits, par l'intermédiaire d'annonces publiques ou via d'autres sources disponibles. IBM n'a pas testé ces produits et ne peut confirmer l'exactitude de leurs performances ni leur compatibilité. Elle ne peut recevoir

aucune réclamation concernant des produits non IBM. Toute question concernant les performances de produits non IBM doit être adressée aux fournisseurs de ces produits.

Toute instruction relative aux intentions d'IBM pour ses opérations à venir est susceptible d'être modifiée ou annulée sans préavis, et doit être considérée uniquement comme un objectif.

Le présent document peut contenir des exemples de données et de rapports utilisés couramment dans l'environnement professionnel. Ces exemples mentionnent des noms fictifs de personnes, de sociétés, de marques ou de produits à des fins illustratives ou explicatives uniquement. Toute ressemblance avec des noms de personnes, de sociétés ou des données réelles serait purement fortuite.

Si vous visualisez ces informations en ligne, il se peut que les photographies et illustrations en couleur n'apparaissent pas à l'écran.

Cette Offre Logiciels n'utilise pas de cookies ou d'autres techniques pour collecter des informations personnelles identifiables.

## **Marques**

IBM, le logo IBM et ibm.com sont des marques d'International Business Machines Corp. dans de nombreux pays. Les autres noms de produits et de services peuvent être des marques d'IBM ou d'autres sociétés. La liste actualisée de toutes les marques IBM est disponible sur le Web, dans la rubrique « [Informations de](http://www.ibm.com/legal/copytrade.shtml) [copyright et de droits d'auteur](http://www.ibm.com/legal/copytrade.shtml) » à l'adresse suivante : www.ibm.com/legal/ copytrade.shtml.

Les noms suivants sont des marques d'autres sociétés :

- v Microsoft, Windows, Windows NT et le logo Windows sont des marques de Microsoft Corporation aux Etats-Unis et/ou dans certains autres pays.
- v UNIX est une marque enregistrée de The Open Group aux Etats-Unis et/ou dans certains autres pays.

# **Index**

# **A**

[ABS 160](#page-177-0) accès [privilèges, affectations de sécurité 54](#page-71-0) [ACOS 160](#page-177-0) [AddClient 357](#page-374-0) [AddCubeDependency 280](#page-297-0) [AddGroup 358](#page-375-0) [AddInfoCubeRestriction 411](#page-428-0) Admin [affectations de sécurité 58](#page-75-0) [Server Secure Socket Layer, Options TM1 80](#page-97-0) affectation [affectations de sécurité, grille 54](#page-71-0) [ClientPassword 359](#page-376-0) [ClientToGroup 358](#page-375-0) aperçu de grille [Editeur TurboIntegrator 99](#page-116-0) [apparence du bouton d'action 5](#page-22-0) application [Explorateur de serveur 63](#page-80-0) [ARRONDI 165](#page-182-0) ASCII [fonctions TurboIntegrator pour texte 231](#page-248-0) [ASCIIDelete 231](#page-248-0) [ASCIIOutput 233](#page-250-0) [ASIN 161](#page-178-0) [AssociateCAMIDToGroup 359](#page-376-0) [ATAN 161](#page-178-0) [AttrDelete 242](#page-259-0) attribut [Editeur 8](#page-25-0) [Editeur TurboIntegrator 100](#page-117-0) [fonctions TurboIntegrator de manipulation 239](#page-256-0) [AttrInsert 242](#page-259-0) [ATTRN 117](#page-134-0) [ATTRNL 239](#page-256-0) [AttrPutN 243](#page-260-0) [AttrPutS 243](#page-260-0) [ATTRS 118](#page-135-0) [ATTRSL 240](#page-257-0) aucun [affectations de sécurité 54](#page-71-0) avancé [mappage de grille 5](#page-22-0) [onglet de l'Editeur TurboIntegrator 105](#page-122-0) [options 5](#page-22-0)

# **B**

[bac à sable, fonctions 349](#page-366-0) [barre d'outils 51](#page-68-0) [barre de statut 51](#page-68-0) [BatchUpdateFinish 289](#page-306-0)[, 372](#page-389-0)[, 374](#page-391-0) [BatchUpdateFinishWait 373](#page-390-0) [BatchUpdateStart 374](#page-391-0) [boîte de dialogue Alias TM1 79](#page-96-0) [boîte de dialogue Choisir une vue \(Navigateur de feuille de](#page-56-0) [calcul\) 39](#page-56-0) [boîte de dialogue Options TM1 79](#page-96-0)

[boîte de dialogue Supprimer les sous-ensembles nommés 26](#page-43-0) [boîte de dialogue Supprimer les vues nommées 26](#page-43-0) [boîtes de dialogue 1](#page-18-0) bouton d'action [propriétés 1](#page-18-0) boutons [Editeur TurboIntegrator 100](#page-117-0)

# **C**

[CAPIT 168](#page-185-0) [CellGetN 281](#page-298-0) [CellGetS 282](#page-299-0) [CellIncrementN 282](#page-299-0) [CellIsUpdateable 283](#page-300-0) [CellPutN 284](#page-301-0) [CellPutProportionalSpread 285](#page-302-0) [CellPutS 285](#page-302-0) [CellSecurityCubeCreate 360](#page-377-0) [CellSecurityCubeDestroy 360](#page-377-0) [CellValueN 122](#page-139-0) [CellValueS 123](#page-140-0) [CHAR 169](#page-186-0) [Chinois 50](#page-67-0) Clients [boîte de dialogue Centre de messagerie 20](#page-37-0) [fenêtre Groupes 17](#page-34-0) [grille Groupes 17](#page-34-0)[, 19](#page-36-0) [menu Clients/Groupes 18](#page-35-0) [CODE 169](#page-186-0) [commentaires 50](#page-67-0) [comparaison 111](#page-128-0) [ConsolidatedAvg 114](#page-131-0) [ConsolidatedCount 115](#page-132-0) [ConsolidatedCountUnique 116](#page-133-0) [ConsolidatedMax 113](#page-130-0) [ConsolidatedMin 112](#page-129-0) consolidation [Editeur TurboIntegrator 100](#page-117-0) [contention de verrouillage 376](#page-393-0) [CONTINUE 159](#page-176-0) contrôle [objets 51](#page-68-0) [options 53](#page-70-0) [Coréen 50](#page-67-0) [COS 162](#page-179-0) [CreateHierarchyByAttribute 244](#page-261-0) créer [cube, boîte de dialogue 21](#page-38-0) [dimension, boîte de dialogue 20](#page-37-0) [objet de réplication de serveur 20](#page-37-0) cube [boîte de dialogue Propriétés 23](#page-40-0) [Editeur de sous-ensemble d'informations 47](#page-64-0) [Editeur TurboIntegrator 100](#page-117-0) [Explorateur de serveur 64](#page-81-0)[, 65](#page-82-0) [fonctions de manipulation TurboIntegrator 279](#page-296-0) [optimisation 23](#page-40-0) [Viewer 23](#page-40-0) [CubeAttrDelete 245](#page-262-0) [CubeAttrInsert 246](#page-263-0)

[CubeATTRN 119](#page-136-0)[, 248](#page-265-0) [CubeATTRNL 248](#page-265-0) [CubeAttrPutN 246](#page-263-0) [CubeAttrPutS 247](#page-264-0) [CubeATTRS 119](#page-136-0)[, 249](#page-266-0) [CubeATTRSL 250](#page-267-0) [CubeClearData 286](#page-303-0) [CubeCreate 287](#page-304-0) [CubeDataReservationAcquire 292](#page-309-0) [CubeDataReservationGet 295](#page-312-0) [CubeDataReservationGetConflicts 296](#page-313-0) [CubeDataReservationRelease 293](#page-310-0) [CubeDataReservationReleaseAll 294](#page-311-0) [CubeDestroy 287](#page-304-0) [CubeDimensionCountGet 287](#page-304-0) [CubeDRAcquire 297](#page-314-0) [CubeDRGet 300](#page-317-0) [CubeDRGetConflicts 302](#page-319-0) [CubeDRRelease 298](#page-315-0) [CubeDRReleaseAll 299](#page-316-0) [CubeExists 288](#page-305-0) [CubeGetLogChanges 289](#page-306-0) [CubeProcessFeeders 345](#page-362-0) [CubeRuleAppend 345](#page-362-0) [CubeRuleDestroy 347](#page-364-0) [CubeSetConnParams 290](#page-307-0) [CubeSetLogChanges 291](#page-308-0) [CubeUnload 292](#page-309-0)

# **D**

[D\\_FSAVE 179](#page-196-0) [D\\_PICK 178](#page-195-0) [D\\_SAVE 179](#page-196-0) [DataMinorErrorCount 434](#page-451-3) [DatasourceASCIIDecimalSeparator 426](#page-443-0) [DatasourceASCIIDelimiter 425](#page-442-0) [DatasourceASCIIHeaderRecords 428](#page-445-0) [DatasourceASCIIQuoteCharacter 427](#page-444-0) [DatasourceASCIIThousandSeparator 427](#page-444-0) [DatasourceCubeview 425](#page-442-0) [DatasourceDimensionSubset 425](#page-442-0) [DatasourceNameForClient 423](#page-440-1) [DatasourceNameForServer 423](#page-440-1) [DataSourceODBOCatalog 430](#page-447-0) [DataSourceODBOConnectionString 431](#page-448-0) [DataSourceODBOCubeName 431](#page-448-0) [DataSourceODBOHierarchyName 431](#page-448-0) [DataSourceODBOLocation 432](#page-449-0) [DataSourceODBOProvider 432](#page-449-0) [DataSourceODBOSAPClientID 432](#page-449-0) [DataSourceODBOSAPClientLanguage 433](#page-450-2) [DatasourcePassword 424](#page-441-0) [DatasourceQuery 425](#page-442-0) [DataSourceSAPUsingRoleAuths 412](#page-429-0) [DataSourceSAPUsingTexts 413](#page-430-0) [DatasourceType 424](#page-441-0) [DatasourceUsername 424](#page-441-0) [DATE 128](#page-145-0) date et heure [fonctions TurboIntegrator 303](#page-320-0) [DATES 129](#page-146-0) [DAY 130](#page-147-0) [DAYNO 130](#page-147-0) [DBProportionalSpread 180](#page-197-0) [DBR 204](#page-221-0) [DBRA 204](#page-221-0)

[DBRW 205](#page-222-0) [DBS 206](#page-223-0) [DBSA 207](#page-224-0) [DBSS 208](#page-225-0) [DBSW 209](#page-226-0) [décommenter 50](#page-67-0) [DELET 170](#page-187-0) [DeleteAllPersistentFeeders 347](#page-364-0) [DeleteClient 361](#page-378-0) [DeleteGroup 361](#page-378-0) [Détails du journal d'audit, fenêtre 16](#page-33-0) [DFRST 209](#page-226-0) dimension [boîte de dialogue Insertion d'élément 31](#page-48-0) [boîte de dialogue Ordre des éléments 32](#page-49-0) [Editeur de dimension, menu 27](#page-44-0) [Editeur de sous-ensemble d'informations 48](#page-65-0) [Editeur TurboIntegrator 100](#page-117-0) [Explorateur de serveur 67](#page-84-0) [fonctions de règles d'informations 137](#page-154-0) [fonctions TurboIntegrator de manipulation 305](#page-322-0) [nom\\_sous\\_ensemble 442](#page-459-0) [Propriétés d'éléments, boîte de dialogue 32](#page-49-0) [DimensionAttrDelete 252](#page-269-0) [DimensionAttrInsert 252](#page-269-0) [DimensionATTRN 120](#page-137-0)[, 254](#page-271-0) [DimensionATTRNL 254](#page-271-0) [DimensionAttrPutN 253](#page-270-0) [DimensionAttrPutS 253](#page-270-0) [DimensionATTRS 120](#page-137-0)[, 256](#page-273-0) [DimensionATTRSL 256](#page-273-0) [DimensionCreate 305](#page-322-0) [DimensionDeleteAllElements 306](#page-323-0) [DimensionDestroy 306](#page-323-0) [DimensionElementComponentAdd 307](#page-324-0) [DimensionElementComponentAddDirect 308](#page-325-0) [DimensionElementComponentDelete 308](#page-325-0) [DimensionElementComponentDeleteDirect 309](#page-326-0) [DimensionElementDelete 310](#page-327-0) [DimensionElementDeleteDirect 311](#page-328-0) [DimensionElementInsert 311](#page-328-0) [DimensionElementInsertDirect 313](#page-330-0)[, 318](#page-335-0) [DimensionElementPrincipalName 314](#page-331-0) [DimensionExists 314](#page-331-0) dimensions en colonne [Cube Viewer 23](#page-40-0) dimensions en titre [Cube Viewer 23](#page-40-0) [DimensionSortOrder 315](#page-332-0) [DimensionTimeLastUpdated 315](#page-332-0) [DimensionTopElementInsert 317](#page-334-0) [DimensionUpdateDirect 317](#page-334-0) [DIMIX 142](#page-159-0)[, 210](#page-227-0) [DIMNM 139](#page-156-0)[, 210](#page-227-0) [DIMSIZ 140](#page-157-0)[, 211](#page-228-0) [DisableBulkLoadMode 375](#page-392-0) divers [fonctions de règles 174](#page-191-0) [fonctions TurboIntegrator 411](#page-428-0) [DNEXT 140](#page-157-0)[, 211](#page-228-0) [DNLEV 141](#page-158-0)[, 212](#page-229-0) données [Editeur TurboIntegrator 100](#page-117-0)[, 105](#page-122-0) [source, onglet de l'Editeur TurboIntegrator 84](#page-101-0) [DTYPE 143](#page-160-0)[, 212](#page-229-0)
### **E**

[E\\_PICK 181](#page-198-0) écriture [affectations de sécurité 56](#page-73-0) éditer [boîte de dialogue formule 33](#page-50-0) [boîte de dialogue Référence au cube 34](#page-51-0) [Editeur 83](#page-100-0) [ELCOMP 143](#page-160-0)[, 213](#page-230-0) [ELCOMPN 144](#page-161-0)[, 214](#page-231-0) élément [Editeur de dimension, sous-fenêtre 27](#page-44-0) [éditeur de sous-ensemble, sous-fenêtre 73](#page-90-0) [fonctions de règles d'informations 142](#page-159-0) [ElementAttrDelete 274](#page-291-0) [ElementAttrInsert 273](#page-290-0) [ElementAttrN 120](#page-137-0) [ElementATTRNL 269](#page-286-0) [ElementAttrPutN 272](#page-289-0) [ElementAttrPutS 272](#page-289-0) [ElementAttrS 121](#page-138-0) [ElementATTRSL 270](#page-287-0) [ElementComponent 152](#page-169-0) [ElementComponentCount 152](#page-169-0) [ElementCount 149](#page-166-0) [ElementFirst 213](#page-230-0) [ElementIndex 148](#page-165-0) [ElementIsAncestor 153](#page-170-0) [ElementIsComponent 153](#page-170-0) [ElementIsParent 154](#page-171-0) [ElementLevel 155](#page-172-0) [ElementName 149](#page-166-0) [ElementNext 150](#page-167-0) [ElementParent 155](#page-172-0) [ElementParentCount 156](#page-173-0) [ElementSecurityGet 362](#page-379-0) [ElementSecurityPut 362](#page-379-0) [ElementType 151](#page-168-0) [ElementWeight 156](#page-173-0) [élévation à une puissance 111](#page-128-0) [ELISANC 144](#page-161-0) [ELISCOMP 145](#page-162-0)[, 214](#page-231-0) [ELISPAR 145](#page-162-0)[, 215](#page-232-0) [ELLEV 146](#page-163-0)[, 216](#page-233-0) [ELPAR 147](#page-164-0)[, 216](#page-233-0) [ELPARN 147](#page-164-0)[, 217](#page-234-0) [ELSEN 217](#page-234-0) [ELWEIGHT 148](#page-165-0)[, 218](#page-235-0) [EnableBulkLoadMode 375](#page-392-0) enregistrer [boîte de dialogue Vue 53](#page-70-0) [boîte de dialogue Vue du Navigateur de feuille de](#page-71-0) [calcul 54](#page-71-0) [sous-ensemble, boîte de dialogue 53](#page-70-0) [ENT 162](#page-179-0) épilogue [Editeur TurboIntegrator 105](#page-122-0) Excel [fonctions macro 177](#page-194-0) [ExecuteCommand 337](#page-354-0) [ExecuteJavaN 413](#page-430-0) [ExecuteJavaS 414](#page-431-0) [ExecuteProcess 337](#page-354-0)[, 433](#page-450-0) [EXP 162](#page-179-0) [Expand 415](#page-432-0) [Expressions MDX spécifiques à TM1 442](#page-459-0)

#### **F**

[FEEDERS 174](#page-191-0) [FEEDSTRINGS 175](#page-192-0) [fenêtre Journal d'audit 11](#page-28-0) [fenêtres et boîtes de dialogue 1](#page-18-0) feuille de calcul [bouton d'action 3](#page-20-0) [fonctions 203](#page-220-0) [FileExists 416](#page-433-0) [FILL 170](#page-187-0) filtrer [les éléments par attribut, boîte de dialogue 35](#page-52-0) [les éléments par niveau, boîte de dialogue 35](#page-52-0) [sous-ensemble, boîte de dialogue 35](#page-52-0) [vue, boîte de dialogue 37](#page-54-0) fonctions [feuille de calcul 203](#page-220-0) [MDX 437](#page-454-0) [règles 111](#page-128-0)[, 177](#page-194-0) [TurboIntegrator 231](#page-248-0) fonctions d'ensembles [MDX 438](#page-455-0) [fonctions de calcul 112](#page-129-0) fonctions de feuille de calcul TM1 [TM1ELLIST 221](#page-238-0) [TM1INFO 222](#page-239-0) [TM1PRIMARYDB 222](#page-239-0) [fonctions de règles de texte 168](#page-185-0) [fonctions de règles financières 157](#page-174-0) [fonctions de règles mathématiques 160](#page-177-0) fonctions macro [accéder 177](#page-194-0) [liste 177](#page-194-0) [fonctions MDX spécifiques à TM1 439](#page-456-0) fonctions TurboIntegrator de réservation de données [CubeDataReservationAcquire 292](#page-309-0) [CubeDataReservationGet 295](#page-312-0) [CubeDataReservationGetConflicts 296](#page-313-0) [CubeDataReservationRelease 293](#page-310-0) [CubeDataReservationReleaseAll 294](#page-311-0) [CubeDRAcquire 297](#page-314-0) [CubeDRGet 300](#page-317-0) [CubeDRGetConflicts 302](#page-319-0) [CubeDRRelease 298](#page-315-0) [CubeDRReleaseAll 299](#page-316-0) [fonctions TurboIntegrator ODBC 333](#page-350-0) [ForceSkipCheck 347](#page-364-0) [FormatDate 303](#page-320-0) [Formule de variables de processus 100](#page-117-0)

# **G**

[GetProcessErrorFileDirectory 339](#page-356-0) [GetProcessErrorFilename 339](#page-356-0) [GetProcessName 340](#page-357-0) [GetUseActiveSandboxProperty 349](#page-366-0) grille [Editeur TurboIntegrator 99](#page-116-0) groupe de serveurs [Explorateur de serveur 60](#page-77-0)

## **H**

hierarchie [fonctions de manipulation TurboIntegrator 319](#page-336-0) [HierarchyATTRN 275](#page-292-0)

[HierarchyATTRNL 276](#page-293-0) [HierarchyAttrPutN 274](#page-291-0) [HierarchyAttrPutS 275](#page-292-0) [HierarchyATTRS 276](#page-293-0) [HierarchyATTRSL 277](#page-294-0) [HierarchyContainsAllLeaves 319](#page-336-0) [HierarchyCreate 319](#page-336-0) [HierarchyDeleteAllElements 322](#page-339-0) [HierarchyDestroy 320](#page-337-0) [HierarchyElementComponentAdd 322](#page-339-0) [HierarchyElementComponentAddDirect 327](#page-344-0) [HierarchyElementComponentDelete 323](#page-340-0) [HierarchyElementComponentDeleteDirect 328](#page-345-0) [HierarchyElementDelete 321](#page-338-0) [HierarchyElementDeleteDirect 326](#page-343-0) [HierarchyElementInsert 320](#page-337-0) [HierarchyElementInsertDirect 324](#page-341-0) [HierarchyElementPrincipalName 329](#page-346-0) [HierarchyElementSecurityGet 363](#page-380-0) [HierarchyElementSecurityPut 364](#page-381-0) [HierarchyExists 329](#page-346-0) [HierarchyHasOrphanedLeaves 330](#page-347-0) [HierarchySortOrder 331](#page-348-0) [HierarchySubsetAliasSet 378](#page-395-0) [HierarchySubsetAttrDelete 263](#page-280-0) [HierarchySubsetAttrInsert 262](#page-279-0) [HierarchySubsetATTRN 258](#page-275-0) [HierarchySubsetATTRNL 260](#page-277-0) [HierarchySubsetAttrPutN 261](#page-278-0) [HierarchySubsetAttrPutS 261](#page-278-0) [HierarchySubsetATTRS 257](#page-274-0) [HierarchySubsetATTRSL 258](#page-275-0) [HierarchySubsetCreate 379](#page-396-0) [HierarchySubsetDeleteAllElements 379](#page-396-0) [HierarchySubsetDestroy 380](#page-397-0) [HierarchySubsetElementDelete 381](#page-398-0) [HierarchySubsetElementExists 380](#page-397-0) [HierarchySubsetElementGetIndex 381](#page-398-0) [HierarchySubsetElementInsert 382](#page-399-0) [HierarchySubsetExists 383](#page-400-0) [HierarchySubsetGetElementName 384](#page-401-0) [HierarchySubsetGetSize 383](#page-400-0) [HierarchySubsetIsAllSet 384](#page-401-0) [HierarchySubsetMDXGet 385](#page-402-0) [HierarchySubsetMDXSet 385](#page-402-0) [HierarchyTimeLastUpdated 332](#page-349-0) [HierarchyTopElementInsert 321](#page-338-0) [HierarchyTopElementInsertDirect 325](#page-342-0) [HierarchyUpdateDirect 330](#page-347-0)

### **I**

[I\\_EXPORT 182](#page-199-0) I NAMES 183 [I\\_PROCESS 183](#page-200-0) [If 340](#page-357-0) [IF 159](#page-176-0) ignorer les paramètres [extraction de vue 108](#page-125-0) [importer 50](#page-67-0) [Impression de rapports, assistant 42](#page-59-0) [Imprimer 50](#page-67-0) [infobulles 51](#page-68-0) [insérer une référence de cube 52](#page-69-0) [INSRT 170](#page-187-0) [ISUND 163](#page-180-0) [ISUNDEFINEDCELLVALUE 125](#page-142-0)

[ItemReject 341](#page-358-0) [ItemSkip 341](#page-358-0)

### **J**

[Japonais 50](#page-67-0) [jeu de caractères 234](#page-251-0) [jeu de caractères de grande taille 50](#page-67-0) journal d'audit [fenêtre 11](#page-28-0) [fenêtre de détails 16](#page-33-0) journal de messages [fenêtre 40](#page-57-0) [journal des messages, fenêtre 40](#page-57-0) [Journal des messages, fenêtre 40](#page-57-0)

# **K**

[KEY\\_ER 203](#page-220-0)

# **L**

lecture [affectations de sécurité 55](#page-72-0) [LevelCount 150](#page-167-0) ligne [Cube Viewer 23](#page-40-0) [LN 163](#page-180-0) [LOG 163](#page-180-0) logique [fonctions de règles 159](#page-176-0) [opérateurs 112](#page-129-0) [LONG 171](#page-188-0) [LOWER 171](#page-188-0)

# **M**

[M\\_CLEAR 184](#page-201-0) [mappage automatique 5](#page-22-0) [mappages, onglet de l'Editeur TurboIntegrator 100](#page-117-0) [MAX 164](#page-181-0) MDX [expressions spécifiques de TM1 442](#page-459-0) [fonctions 437](#page-454-0) [fonctions spécifiques de TM1 439](#page-456-0) membre [ANCESTORS 442](#page-459-0) [expressions MDX 437](#page-454-0) [fonctions MDX 437](#page-454-0) menu aide [Fenêtre Journal des messages 41](#page-58-0) menu dynamique [Explorateur de serveur 60](#page-77-0) menu Edition [Attributs 9](#page-26-0) [Cube Viewer 24](#page-41-0) [Editeur de dimension 27](#page-44-0) [Editeur de sous-ensemble 74](#page-91-0) [Editeur TurboIntegrator 83](#page-100-0) [Explorateur de serveur 72](#page-89-0) [Fenêtre Journal des messages 41](#page-58-0) [Résultats de la requête du journal des transactions 81](#page-98-0) menu fichier [Attributs 8](#page-25-0) [Cube Viewer 24](#page-41-0)

menu fichier *(suite)* [Editeur TurboIntegrator 83](#page-100-0) [Explorateur de serveur 59](#page-76-0) [Fenêtre Journal des messages 41](#page-58-0) menu groupes [Clients/Groupes 18](#page-35-0) [menu Navigateur de feuille de calcul 39](#page-56-0) menu Outils [Editeur de sous-ensemble 78](#page-95-0) menu vue [Cube Viewer 25](#page-42-0) [Editeur de dimension 30](#page-47-0) [Editeur de sous-ensemble 77](#page-94-0) [Explorateur de serveur 73](#page-90-0) [MetadataMinorErrorCount 434](#page-451-0) métadonnées [Editeur TurboIntegrator 105](#page-122-0) [méthode Exécuter 177](#page-194-0) [mettre en retrait 50](#page-67-0) [MIN 164](#page-181-0) [MinorErrorLogMax 430](#page-447-0) [MOD 165](#page-182-0) modules VBA [fonctions macro 177](#page-194-0) [MONTH 131](#page-148-0)

## **N**

[N\\_CONNECT 184](#page-201-0) [N\\_DISCONNECT 185](#page-202-0) [NewDateFormatter 304](#page-321-0) [nouvel attribut, boîte de dialogue 41](#page-58-0) [NOW 131](#page-148-0) [NumberToString 417](#page-434-0) [NumberToStringEx 417](#page-434-0) [NUMBR 172](#page-189-0) [NumericGlobalVariable\(NomVariable\) 433](#page-450-0) [NumericSessionVariable\(NomVariable\) 436](#page-453-0) numérique [fonctions MDX 437](#page-454-0) [numéros de ligne 51](#page-68-0) [NValue 428](#page-445-0)

# **O**

[ODBCClose 333](#page-350-0) [ODBCOpen 333](#page-350-0) [ODBCOPENEx 334](#page-351-0) [ODBCOutput 334](#page-351-0) onglet Planning [Editeur TurboIntegrator 107](#page-124-0) onglets [Editeur TurboIntegrator 84](#page-101-0) [OnMinorErrorDoItemSkip 429](#page-446-0) [opérateurs arithmétiques 111](#page-128-0) [OPTGET 185](#page-202-0) [optimisation des cubes 23](#page-40-0) options [attributs 9](#page-26-0) [Cube Viewer, menu 25](#page-42-0) [Propriétés d'élément de dimension 32](#page-49-0) [options de processus, boîte de dialogue 46](#page-63-0) [OPTSET 186](#page-203-0) [ouvrir un sous-ensemble, boîte de dialogue 41](#page-58-0) [ouvrir une vue, boîte de dialogue 42](#page-59-0)

### **P**

paramètres [Editeur TurboIntegrator 105](#page-122-0) paramètres de connexion [TM1 Options 79](#page-96-0) paramètres de plage [Extraction de vue 108](#page-125-0) [ParseDate 305](#page-322-0) [PAYMT 157](#page-174-0) [Préférences 53](#page-70-0) [ProcessBreak 342](#page-359-0) [ProcessError 336](#page-353-0)[, 342](#page-359-0) [ProcessExists 336](#page-353-0) [ProcessQuit 342](#page-359-0) [ProcessReturnCode 435](#page-452-0) processus [bouton d'action 2](#page-19-0) [Explorateur de serveur 71](#page-88-0) [fonctions de contrôle TurboIntegrator 336](#page-353-0) [PrologMinorErrorCount 435](#page-452-0) prologue [Editeur TurboIntegrator 105](#page-122-0) propriétés [Editeur de dimension, sous-fenêtre 27](#page-44-0) [éditeur de sous-ensemble, sous-fenêtre 73](#page-90-0) [Elément de dimension, sous-fenêtre 32](#page-49-0) [paramètres régionaux 9](#page-26-0) [propriétés de paramètres régionaux 9](#page-26-0) [PublishSubset 187](#page-204-0) [PublishView 188](#page-205-0)[, 396](#page-413-0) [PV 158](#page-175-0)

## **Q**

[QUDEFINE 188](#page-205-0) [QUDEFINEEX 190](#page-207-0) [QUEXPORT 192](#page-209-0) [QULOOP 194](#page-211-0) [QUSUBSET 194](#page-211-0)

# **R**

[R\\_SAVE 195](#page-212-0) [RAND 165](#page-182-0) rapports dynamiques [TM1INFO 222](#page-239-0) Rapports dynamiques [TM1ELLIST 221](#page-238-0) [TTM1PRIMARYDB 222](#page-239-0) [Rechercher 50](#page-67-0) [RefreshMdxHierarchy, fonction 418](#page-435-0) [régions définies par l'utilisateur 51](#page-68-0) règle [fonctions 111](#page-128-0) [fonctions de gestion TurboIntegrator 345](#page-362-0) [fonctions macro 177](#page-194-0) [informations de l'Editeur de sous-ensemble 48](#page-65-0) [RemoveCAMIDAssociation 364](#page-381-0) [RemoveCAMIDAssociationFromGroup 365](#page-382-0) [RemoveClientFromGroup 365](#page-382-0) répliquer [Explorateur de serveur 70](#page-87-0) répliquer cube [boîte de dialogue 47](#page-64-0) [Explorateur de serveur 70](#page-87-0)

requête du journal des transactions [boîte de dialogue 81](#page-98-0) [résultats, boîte de dialogue 81](#page-98-0) réservation [affectations de sécurité 56](#page-73-0) [retour à la ligne 51](#page-68-0) [ROUNDP 166](#page-183-0) [RuleLoadFromFile 348](#page-365-0)

## **S**

[saisie semi-automatique 51](#page-68-0) [SAPCharacteristicTexts 424](#page-441-0) [SaveDataAll 376](#page-393-0) [SCAN 172](#page-189-0) sécurité [affectations, boîte de dialogue 54](#page-71-0) [fonctions TurboIntegrator 357](#page-374-0) [menu Clients/Groupes 18](#page-35-0) [SecurityOverlayCreateGlobalDefault 369](#page-386-0) [SecurityOverlayDestroyGlobalDefault 370](#page-387-0) [SecurityOverlayGlobalLockCell 368](#page-385-0) [SecurityOverlayGlobalLockNode 370](#page-387-0) [SecurityRefresh 371](#page-388-0) sélectionner dimension [affectations de sécurité 58](#page-75-0) [boîte de dialogue 59](#page-76-0) [boîte de dialogue feuille de calcul 59](#page-76-0) sélectionner élément [boîte de dialogue 59](#page-76-0) [extraction de vue 108](#page-125-0) sélectionner un cube [boîte de dialogue 59](#page-76-0) [pour les règles, boîte de dialogue 59](#page-76-0) sélectionner une règle [boîte de dialogue feuille de calcul 59](#page-76-0) [ServerActiveSandboxGet 353](#page-370-0) [ServerActiveSandboxSet 354](#page-371-0) [ServerSandboxesDelete 350](#page-367-0) [ServerSandboxExists 355](#page-372-0) [ServerSandboxGet 356](#page-373-0) [ServerSandboxListCountGets 357](#page-374-0) [ServerShutdown 378](#page-395-0) serveur [Explorateur \(Fenêtre principale\) 59](#page-76-0) [Explorateur de serveur 60](#page-77-0) [fonctions de manipulation TurboIntegrator 371](#page-388-0) [Serveur de connexion 39](#page-56-0) serveur local [TM1 Options 79](#page-96-0) [SetChoreVerboseMessages 279](#page-296-0) [SetDimensionGroupsSecurity 367](#page-384-0) [SetElementGroupsSecurity 367](#page-384-0) [SetHierarchyElementGroupsSecurity 366](#page-383-0) [SetHierarchyGroupsSecurity 366](#page-383-0) [SetInputCharacterSet 234](#page-251-0) [SetODBCUnicodeInterface 335](#page-352-0) [SetOutputEscapeDoubleQuote 237](#page-254-0) [SetUseActiveSandboxProperty 355](#page-372-0) [SIGN 167](#page-184-0) [signets 50](#page-67-0) [SIN 167](#page-184-0) sous-ensemble [éditeur 73](#page-90-0) [Editeur de sous-ensemble, menu 74](#page-91-0) [Explorateur de serveur 69](#page-86-0) [fonctions de manipulation TurboIntegrator 378](#page-395-0)

sous-fenêtre de droite (Propriétés) [Explorateur de serveur 59](#page-76-0) sous-fenêtre de gauche (arborescence) [Explorateur de serveur 59](#page-76-0) [SQRT 168](#page-185-0) [STET 160](#page-177-0)[, 231](#page-248-0) [STR 173](#page-190-0) [StringGlobalVariable\(NomVariable 433](#page-450-0) [StringSessionVariable\(NomVariable\) 436](#page-453-0) [StringToNumber 419](#page-436-0) [StringToNumberEx 419](#page-436-0) [SUBDEFINE 196](#page-213-0) [SUBNM 219](#page-236-0) [SUBPICK 197](#page-214-0) [SubsetAliasSet 386](#page-403-0) [SubsetAttrDelete 269](#page-286-0) [SubsetAttrInsert 268](#page-285-0) [SubsetATTRN 264](#page-281-0) [SubsetATTRNL 265](#page-282-0) [SubsetAttrPutN 267](#page-284-0) [SubsetAttrPutS 267](#page-284-0) [SubsetATTRS 263](#page-280-0) [SubsetATTRSL 264](#page-281-0) [SubsetCreate 386](#page-403-0) [SubsetCreateByMDX 387](#page-404-0) [SubsetDeleteAllElements 388](#page-405-0) [SubsetDestroy 388](#page-405-0) [SubsetElementDelete 389](#page-406-0) [SubsetElementExists 389](#page-406-0) [SubsetElementGetIndex 390](#page-407-0) [SubsetElementInsert 390](#page-407-0) [SubsetExists 391](#page-408-0) [SubsetExpandAboveSet 392](#page-409-0) [SubsetFormatStyleSet 393](#page-410-0) [SubsetGetElementName 393](#page-410-0) [SubsetGetSize 394](#page-411-0) [SubsetIsAllSet 394](#page-411-0) [SubsetMDXGet 395](#page-412-0) [SubsetMDXSet 396](#page-413-0) SUBSIZ<sub>220</sub> [SUBST 173](#page-190-0) [supprimer le retrait 50](#page-67-0) [SValue 428](#page-445-0) [synchronized\(\) 343](#page-360-0) [syntaxe 343](#page-360-0)

### **T**

[T\\_CLEAR 197](#page-214-0) [T\\_CREATE 198](#page-215-0) [T\\_CREATE16 199](#page-216-0) [T\\_PICK 199](#page-216-0) [T\\_SAVE 200](#page-217-0) [TABDIM 141](#page-158-0)[, 220](#page-237-0) [tâche 433](#page-450-0) [Assistant Définition 16](#page-33-0) [Explorateur de serveur 72](#page-89-0) [fonctions TurboIntegrator de gestion 278](#page-295-0) [quitter 279](#page-296-0) [TAN 168](#page-185-0) [TextOutput 238](#page-255-0) [TIME 131](#page-148-0) [TIMST 132](#page-149-0) [TIMVL 134](#page-151-0) [TM1DRILLDOWNMEMBER 439](#page-456-0) [TM1ELLIST 221](#page-238-0) [TM1FILTERBYLEVEL 439](#page-456-0)

[TM1FILTERBYPATTERN 439](#page-456-0) [TM1INFO 222](#page-239-0) [TM1Member 440](#page-457-0) [Tm1p.xla 177](#page-194-0) [TM1PRIMARYDB 222](#page-239-0) [TM1ProcessError.log 420](#page-437-0) [TM1RECALC 200](#page-217-0) [TM1RECALC1 200](#page-217-0) [TM1RptElIsConsolidated 222](#page-239-0) [TM1RPTELISCONSOLIDATED 228](#page-245-0) [TM1RptElIsExpanded 223](#page-240-0) [TM1RptElLev 223](#page-240-0) [TM1RPTELLSEXPANDED 228](#page-245-0) [TM1RptFilter 224](#page-241-0) [TM1RptRow 224](#page-241-0) [TM1RptTitle 227](#page-244-0) [TM1RptView 227](#page-244-0) [TM1SORTBYINDEX 440](#page-457-0) [TM1SUBSETALL 440](#page-457-0) [TM1SubsetToSet 441](#page-458-0) [TM1TupleSize 442](#page-459-0) [TM1User 228](#page-245-0)[, 420](#page-437-0) [TODAY 135](#page-152-0) tous les écrans [Assistant d'impression de rapports 42](#page-59-0) [TRIM 174](#page-191-0) [TurboIntegrator 83](#page-100-0)[, 376](#page-393-0) [fonctions 231](#page-248-0) [limites 231](#page-248-0) [variables globales 433](#page-450-0) [variables utilisateur 436](#page-453-0)

### **U**

[UNDEFINEDCELLVALUE 126](#page-143-0) [UPPER 174](#page-191-0) [UTF-8 234](#page-251-0)

# **V**

[Value\\_Is\\_String 428](#page-445-0) variables [global 433](#page-450-0) [globales implicites 434](#page-451-0) [onglet Editeur TurboIntegrator 99](#page-116-0) [utilisateur TurboIntegrator 436](#page-453-0)

[variables globales 433](#page-450-0) [variables globales implicites 434](#page-451-0) [variables locales 423](#page-440-0) [VC 157](#page-174-0) [vérifier la syntaxe 50](#page-67-0) verrou [affectations de sécurité 57](#page-74-0) [VIEW 229](#page-246-0) [ViewColumnDimensionSet 397](#page-414-0) [ViewColumnSuppressZeroesSet 398](#page-415-0) [ViewConstruct 399](#page-416-0) [ViewCreate 399](#page-416-0) [ViewCreateByMDX 400](#page-417-0) [ViewDestroy 401](#page-418-0) [ViewExists 402](#page-419-0) [ViewExtractSkipCalcsSet 402](#page-419-0) [ViewExtractSkipConsolidatedStringsSet 404](#page-421-0) [ViewExtractSkipRuleValuesSet 404](#page-421-0) [ViewExtractSkipZeroesSet 405](#page-422-0) [ViewMDXGet 406](#page-423-0) [ViewMDXSet 406](#page-423-0) [ViewRowDimensionSet 407](#page-424-0) [ViewRowSuppressZeroesSet 407](#page-424-0) [ViewSubsetAssign 408](#page-425-0) [ViewSuppressZeroesSet 409](#page-426-0) [ViewTitleDimensionSet 409](#page-426-0) [ViewTitleElementSet 410](#page-427-0) [ViewZeroOut 410](#page-427-0) vue [fenêtre Extraction 108](#page-125-0) [fonctions de manipulation TurboIntegrator 396](#page-413-0) [styles, boîte de dialogue 109](#page-126-0) vue de cube [Explorateur de serveur 68](#page-85-0) [VUSLICE 201](#page-218-0)

### **W**

[W\\_DBSENABLE 201](#page-218-0) [While 343](#page-360-0) [WildcardFileSearch 421](#page-438-0)

## **Y**

[YEAR 136](#page-153-0)